# splunk>

## **Splunk® Enterprise Getting Data In 9.0.4**

Generated: 5/04/2023 1:20 pm

Copyright (c) 2023 Splunk Inc. All Rights Reserved

## **Table of Contents**

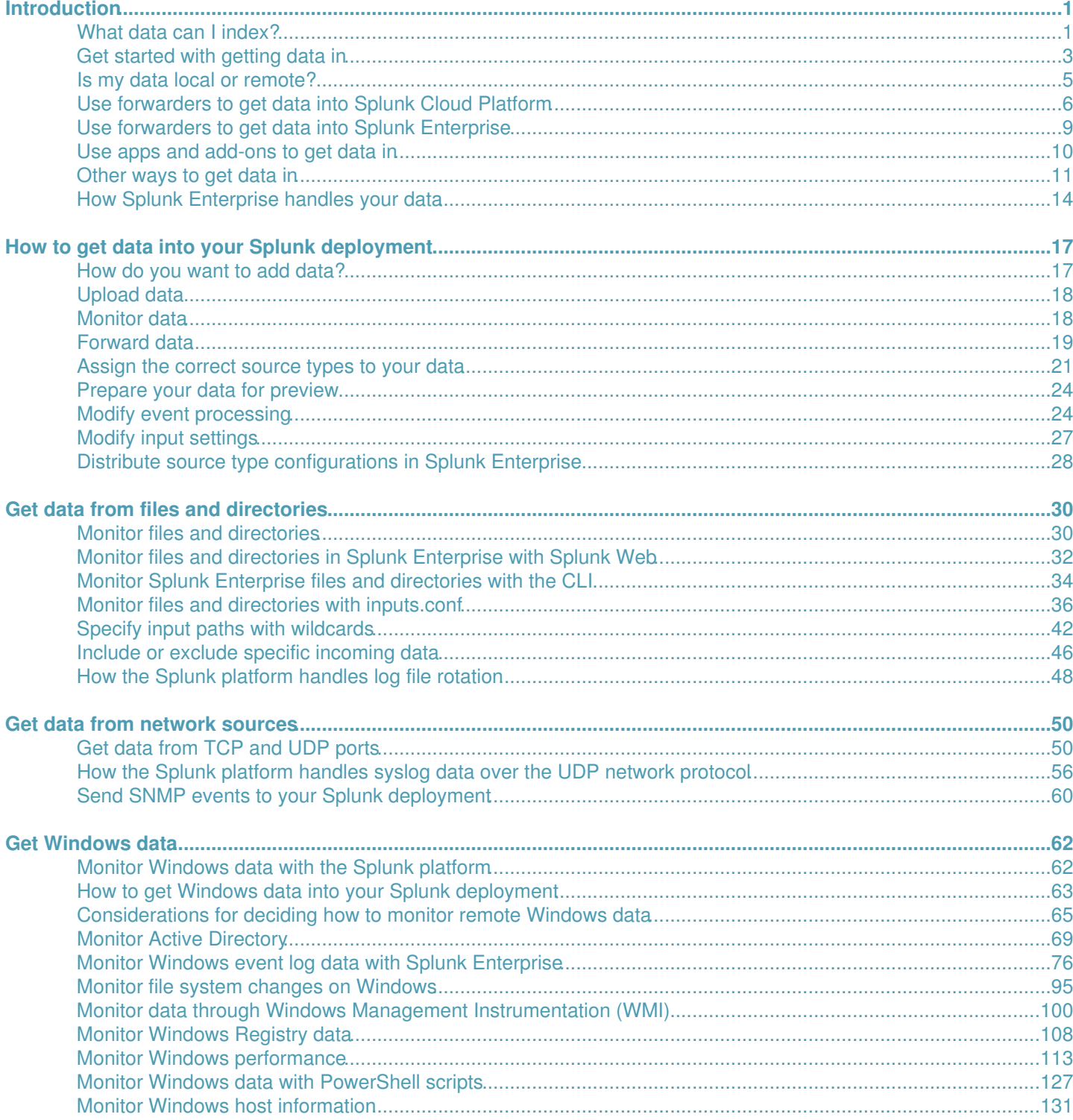

## **Table of Contents**

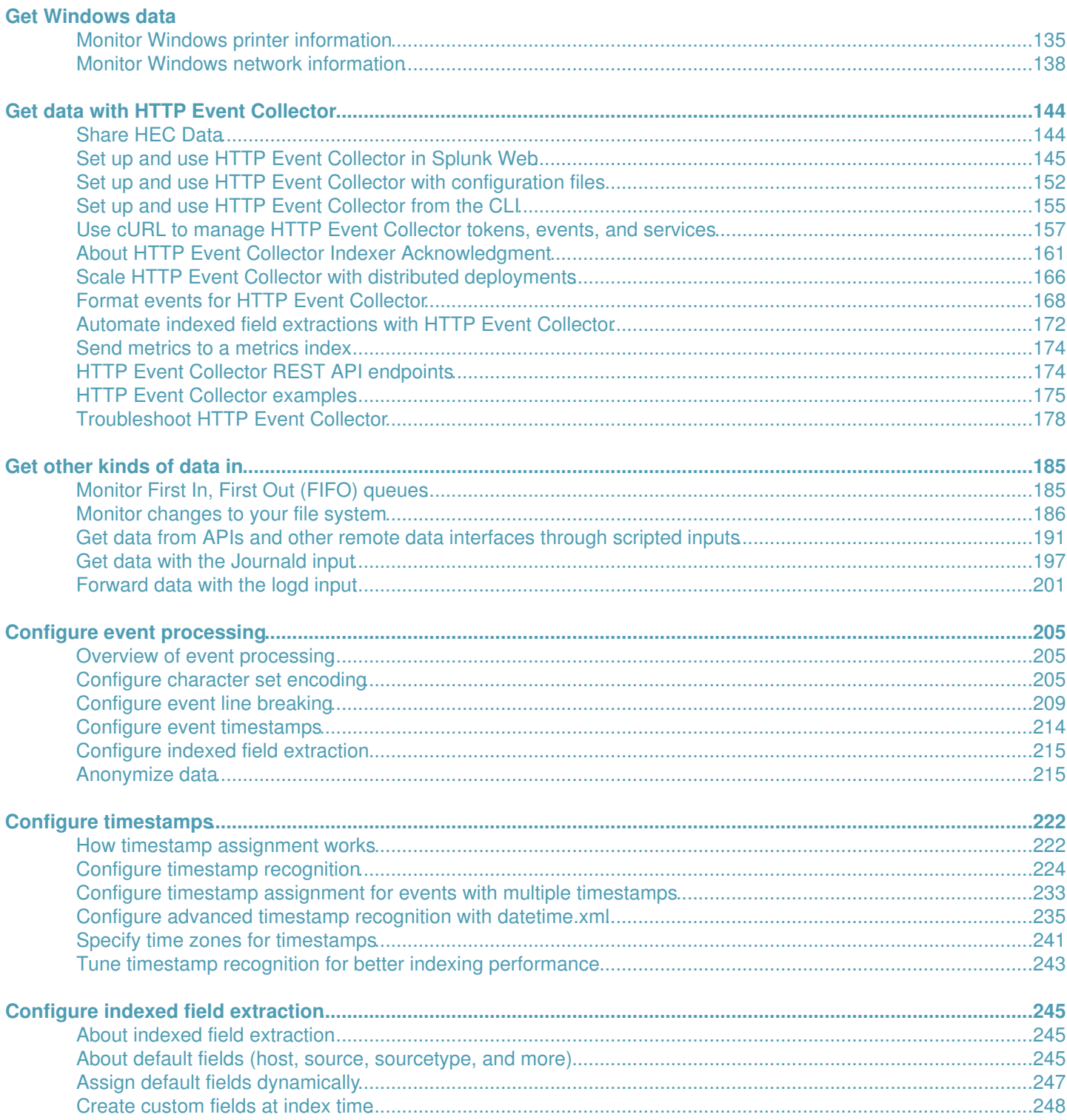

## **Table of Contents**

 $\sim$ 

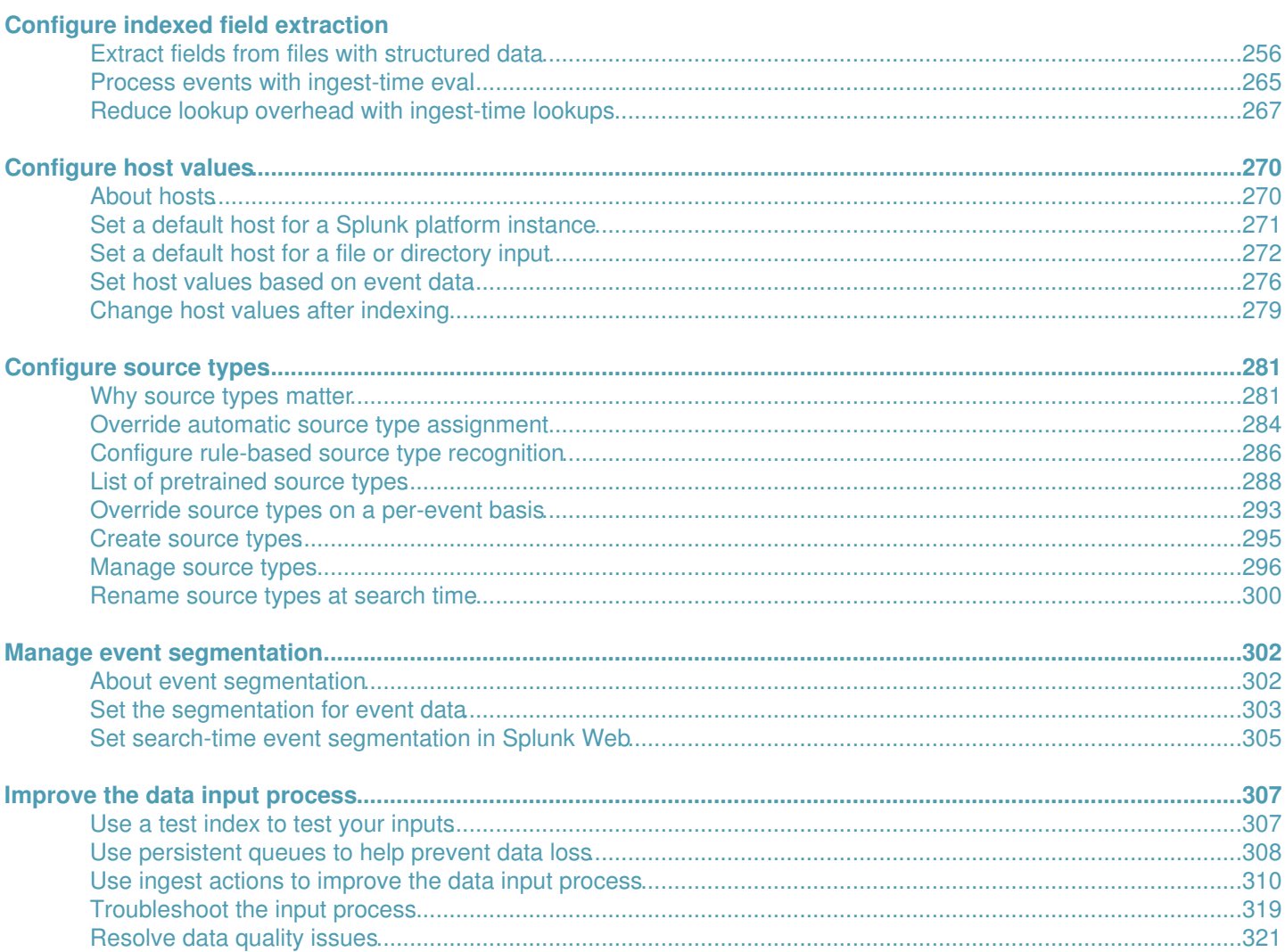

## <span id="page-4-0"></span>**Introduction**

### <span id="page-4-2"></span><span id="page-4-1"></span>**What data can I index?**

The Splunk platform can **index** any kind of data. In particular, the Splunk platform can index any and all IT streaming, machine, and historical data, such as Microsoft Windows event logs, web server logs, live application logs, network feeds, **metrics**, change monitoring, message queues, archive files, and so on.

### **Types of data sources in Splunk Cloud Platform**

Splunk Cloud Platform provides tools to configure many kinds of data inputs, including those that are specific to particular application needs. Splunk Cloud Platform also provides the tools to configure any arbitrary data input types. In general, you can categorize Splunk Cloud Platform inputs as follows:

- Files and directories
- Network events
- Windows sources
- HTTP Event Collector (HEC)
- Metrics

### *Files and directories*

A lot of data comes directly from files and directories. You can use **universal** and **heavy forwarders** to monitor those files and directories and send them to Splunk Cloud Platform. As a best practice, install universal forwarders on every machine where you want to monitor files and directories and send that data to a heavy forwarder which then sends the data to Splunk Cloud Platform. To monitor files and directories, see [Get data from files and directories](#page-33-2).

### *Network events*

You might want to collect data from network ports, such as network data from machines that run syslog. To do this in Splunk Cloud Platform, use a heavy or universal forwarder to collect the network data and then send that data to Splunk Cloud Platform. To get data from network ports, see [Get data from TCP and UDP ports.](#page-53-2)

### *Windows sources*

To get data from Windows sources into Splunk Cloud Platform, install the Splunk Add-on for Windows on your universal forwarder. In this scenario, you can use a deployment server to deliver the Splunk Add-on for Windows to the Windows machines you want to monitor. The add-on collects the data and sends it to Splunk Cloud Platform.

For additional information on getting Windows data into Splunk Cloud Platform, see Get Windows Data into Splunk Cloud Platform in the Splunk Cloud Platform *Admin Manual*.

### *HTTP Event Collector*

In Splunk Cloud Platform, you can use the HTTP Event Collector to get data directly from a source with the HTTP or HTTPS protocols. For more information, see [The HTTP Event Collector endpoint.](#page-148-0)

### *Metrics*

You can also get metrics data from your technology infrastructure, security systems, and business applications. For more information, see Metrics.

### **Types of data sources in Splunk Enterprise**

Because Splunk Enterprise is on-premises, you can either get data into the instance directly or use universal or heavy forwarders to get data in. In general, you can categorize Splunk Enterprise inputs as follows:

- Files and directories
- Network events
- Windows data
- Other sources

### *Files and directories*

You can use the files and directories **monitor** input processor to get data from files and directories. To monitor files and directories, see [Get data from files and directories.](#page-33-2)

### *Network events*

You can index data from any network port, such as remote data from syslog-ng or any other application that transmits over the TCP protocol. It can also index UDP data, but use TCP whenever possible for enhanced reliability.

Splunk Enterprise can also receive and index SNMP events and alerts fired off by remote devices.

To get data from network ports, see [Get data from TCP and UDP ports](#page-53-2) in this manual.

To get SNMP data, see [Send SNMP events to your Splunk deployment](#page-63-1) in this manual.

### *Windows data*

The Windows version of Splunk Enterprise accepts a wide range of Windows-specific inputs directly. With Splunk Web, you can configure the following Windows-specific input types:

- Windows Event Log data
- Windows Registry data
- Windows Management Instrumentation (WMI) data
- Active Directory data
- Performance monitoring data

To index and search Windows data on a non-Windows instance of Splunk Enterprise, you must first use a Windows instance to gather the data. See [Considerations for deciding how to monitor remote Windows data.](#page-68-0)

For a more detailed introduction to using Windows data in Splunk Enterprise, see [Monitoring Windows data](#page-65-2) in this manual.

### *Other sources*

Splunk Enterprise can collect the following data sources directly:

- You can use the HTTP Event Collector to get data directly from a source with the HTTP or HTTPS protocols. See [The HTTP Event Collector endpoint.](#page-148-0)
- You can also get metrics data from your technology infrastructure, security systems, and business applications. See Metrics.
- You can monitor First In, First Out (FIFO) queues. See [Monitor First In, First Out \(FIFO\) queues](#page-188-2).
- You can get data from APIs and other remote data interfaces and message queues. See [Scripted inputs](#page-194-1).
- You can define a custom input capability to extend the Splunk Enterprise framework. See Create custom data inputs for Splunk Cloud Platform or Splunk Enterprise on the Splunk Developer Portal.

### **Get started with getting data in**

Now that you know what kind of data the Splunk platform can index, you can start getting data in to the Splunk platform. See [Get started with getting data in](#page-14-0).

### <span id="page-6-0"></span>**Get started with getting data in**

To get started with getting data into your Splunk deployment, point your deployment at some data by configuring an input. You can get data in using several ways. For the most straightforward option, use Splunk Web. With a Splunk Cloud Platform deployment, you might need to configure a heavy forwarder or universal forwarder to send the data to your Splunk Cloud Platform instance.

Alternatively, you can download and enable an app, such as the Splunk App for Microsoft Exchange or Splunk IT Service Intelligence. See [Use apps and add-ons to get data in.](#page-13-1)

After you configure the inputs or enable an app, your Splunk deployment stores and processes the specified data. You can go to either the Search & Reporting app or the main app page and begin exploring the data that you collected.

### **Understand your needs**

Before you start adding inputs to your deployment, ask yourself the following questions:

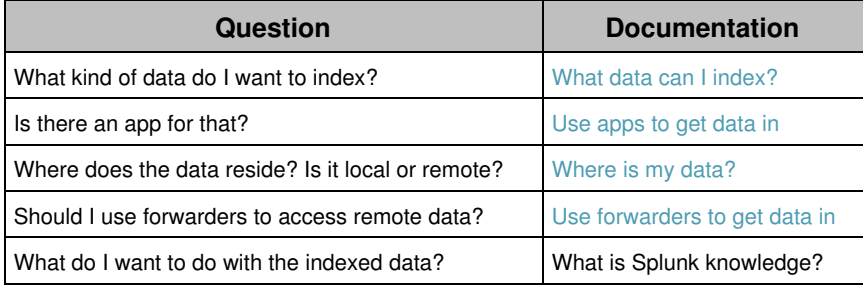

### **Add new inputs**

To add data, follow these high-level steps:

- 1. Create a test index and add a few inputs. Any data you add to your test index counts against your maximum daily indexing volume for licensing purposes.
- 2. Preview and modify how your data will be indexed before committing the data to the test index.
- 3. Review the test data that you added with the Search & Reporting app. Ask yourself these questions:
	- ♦ Do you see the sort of data you were expecting?
	- ♦ Did the default configurations work well for your events?
	- $\bullet$  Is data missing or mixed up?
	- ♦ Are the results optimal?
- 4. If necessary, tweak your input and event processing configurations further until events look the way you want them to.
- 5. Delete the data from your test index and start over, if necessary.
- 6. When you are ready to index the data permanently, configure the inputs to use the default  $_{\text{main}}$  index.

You can repeat this task to add other inputs as you familiarize yourself with getting data in.

### **Index custom data**

The Splunk platform can index any time-series data, usually without additional configuration. If you have logs from a custom application or device, process it with the default configuration first. If you do not get the results you want, you can tweak things to make sure the software indexes your events correctly.

See [Overview of event processing](#page-208-3) and How indexing works so that you can make decisions about how to make the Splunk platform work with your data.

Then, consider the following scenarios for collecting data:

- Are the events in your data more than one line? See [Configure event line breaking](#page-212-1).
- Is your data in an unusual character set? See [Configure character set encoding](#page-208-4).
- Is the Splunk platform unable to determine the timestamps correctly? See [How timestamp assignment works.](#page-225-2)

### **Further reading on configuring data inputs and getting data into the Splunk platform**

Refer to the following table for some ways you can explore and further configure your data:

<span id="page-7-0"></span>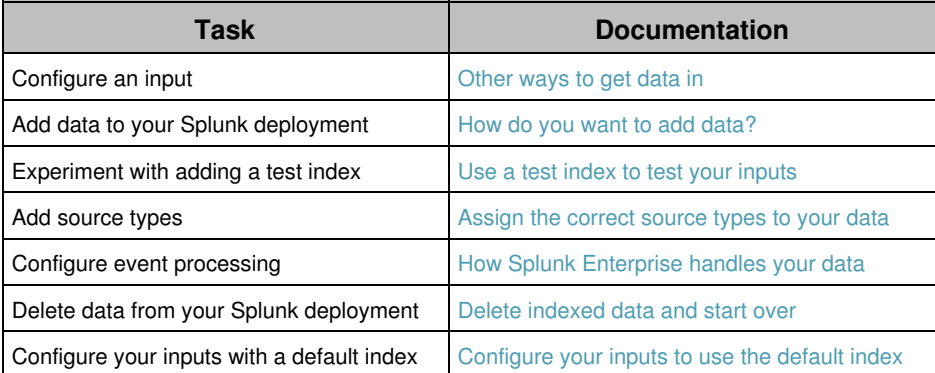

### <span id="page-8-0"></span>**Is my data local or remote?**

If you use Splunk Cloud Platform or run Splunk Enterprise in the cloud, all data that you index is remote. If you use Splunk Enterprise on-premises, the answer to whether your data is local or remote depends on a number of things:

- The operating system on which your Splunk Enterprise instance resides.
- Where the data is physically.
- The types of data storage that are connected to the Splunk Enterprise instance.
- Whether or not you need to perform any authentication or other intermediate to access the data store that contains the data you want to index.

### **Local data**

A local resource is a fixed resource that your Splunk Enterprise instance has direct access to. You are able to access a local resource, and whatever it contains, without having to attach, connect, or perform any other intermediate action, such as authenticating or mapping a network drive. If your data is on such a resource, the data is local.

Here are some examples of local data:

- Data on a hard disk or solid state drive installed in a desktop, laptop, or server host.
- Data on a resource that has been permanently mounted over a high-bandwidth physical connection that the machine can access at boot time.
- Data on a RAM disk.

### **Remote data**

A remote resource is any resource that doesn't meet the definition of a local resource. Data that exists on such a resource is remote data.

Here are some examples of remote resources:

- Network drives on Windows hosts.
- Active Directory schemas.
- NFS or other network-based mounts on \*nix hosts.
- Most cloud-based resources.

### **Remote data exceptions**

There are some cases where resources might be considered remote, but they are actually local:

- A host has a volume that has been permanently mounted over a high-bandwidth physical connection, like USB or FireWire. Because the computer can mount the resource at boot time, Splunk Enterprise treats it as a local resource, even though the resource can theoretically be disconnected at a later time.
- A host has a resource that has been permanently mounted over a high-bandwidth network standard, like iSCSI, or to a Storage Area Network over fiber. Because the standard treats such volumes as local block devices, such a resource is considered local.

### <span id="page-9-0"></span>**Use forwarders to get data into Splunk Cloud Platform**

You can get data into Splunk Cloud Platform in a number of ways. The best way depends on the source of the data and what you want to do with that data. You use one or more instances of the following tools to get data into Splunk Cloud Platform:

Forwarders. •

A forwarder is a Splunk Enterprise instance that has been optimized to send data. You might use multiple forwarders to send data depending on the volume and location of your source data.

• Inputs Data Manager (IDM).

The IDM is a hosted solution specific to Splunk Cloud Platform for scripted and modular inputs. In a majority of cases, an IDM eliminates the need for customer-managed infrastructure. For more information, see Work with Inputs Data Manager (IDM) in the *Splunk Cloud Platform Admin Manual*.

Customers on the Splunk Cloud Platform Victoria Experience don't need to use an IDM. For more information, see Determine your Splunk Cloud Platform Experience.

### **Forwarder types for getting data into Splunk Cloud Platform**

Usually, to get data from your customer site to Splunk Cloud Platform, you use a forwarder. Splunk forwarders send data from a datasource to your Splunk Cloud Platform deployment for indexing, which makes the data searchable. Forwarders are lightweight processes, so they can usually run on the machines where the data originates.

There are two types of forwarders that you can use to get data in:

- To forward data to Splunk Cloud Platform, you typically use the Splunk universal forwarder. A universal forwarder is a dedicated, streamlined version of Splunk Enterprise that contains only the essential components needed to send data. The universal forwarder is oftentimes the best tool for forwarding data to indexers. Its main limitation is that it forwards only unparsed data, with a few exceptions. To send event-based data to indexers, you must use either a heavy forwarder or IDM.
- A heavy forwarder is a full Splunk Enterprise instance with some features disabled to achieve a smaller footprint. For data sources that must be collected using programmatic means, for example APIs and database access, or if you need to route and filter data, use a heavy forwarder to avoid running these kinds of inputs in the search head tier. Since the heavy forwarder adds metadata to the messages, you might see as much as two to three times the network traffic when you use a heavy forwarder.

### *Splunk Cloud Platform and the forwarder credentials app*

When you work with forwarders to send data to Splunk Cloud Platform, you must download an app that has the credentials specific to your Splunk Cloud Platform instance. You install the forwarder credentials app on your universal forwarder, heavy forwarder, or deployment server, and it lets you connect to Splunk Cloud Platform.

### *Use a deployment server to deliver configurations to multiple forwarders*

If you have multiple forwarders, you might need to use a deployment server to manage them. A deployment server is a Splunk Enterprise instance that acts as a centralized configuration manager. It groups together and collectively manages any number of forwarders. Forwarder instances that are remotely configured by deployment servers are called deployment clients. The deployment server downloads content such as configuration files and apps, to deployment clients to simplify the process of downloading these files to multiple locations for each configuration change.

#### *Work with an intermediate forwarding tier*

An intermediate forwarder tier is a collection of heavy forwarders that act as an aggregation point for data sent from other forwarders in your network. Once the data arrives at the intermediate tier, it is forwarded to Splunk Cloud Platform. By sending data from other forwarders through the intermediate forwarder tier, you can limit the hosts that will communicate with Splunk Cloud Platform over the internet.

As your intermediate tier uses heavy forwarders, you can also route or drop data before it leaves your network for Splunk Cloud Platform. For more information about data parsing and routing, see Use a heavy forwarder to get data into Splunk Cloud Platform.

When implementing an intermediate forwarder tier, try to maintain a 2:1 or greater ratio of intermediate forwarders to your Splunk Cloud Platform indexers. You can accomplish this by adding additional intermediate forwarder nodes, or by configuring your intermediate forwarder nodes to use multiple pipelines. For more information, see Configure an intermediate forwarder in the *Forwarder Manual*.

### *Use a universal forwarder to get data into Splunk Cloud Platform*

The universal forwarder is the best choice for a large set of data collection requirements from systems in your environment. It is a purpose-built data collection mechanism with minimal resource requirements. The universal forwarder is the default choice for collecting and forwarding log data.

By default, the universal forwarder can forward a maximum of 256 KB of data per second. For optimal functionality, do not exceed this limit. For more information, read Possible thruput limits in the Splunk Enterprise Troubleshooting Manual.

The universal forwarder provides the following functionality:

- Checkpoint and restart function for lossless data collection.
- Efficient protocol that minimizes network bandwidth utilization.
- Throttling capabilities.
- Built-in, load-balancing across available indexers.
- Optional network encryption using SSL or TLS.
- Data compression (use only without SSL or TLS).
- Multiple input methods (files, Windows Event logs, network inputs, scripted inputs).
- Limited event filtering capabilities (Windows event logs only).
- Parallel ingestion pipeline support to increase throughput and reduce latency.

The universal forwarder does not parse log sources into events, so it cannot perform any action that requires the ability to format the logs. It also ships with a stripped-down version of Python, which makes it incompatible with any modular input apps that require a full Splunk platform to function. It is normal for a large number of universal forwarders (from hundreds to tens of thousands) to be deployed on endpoints and servers in a Splunk platform environment and to be centrally managed, either with a Splunk deployment server, or a third-party configuration management tool, such as Puppet or Chef.

There are endpoints that do not allow installation of the universal forwarder, such as network devices, appliances, and logs using the syslog protocol. These are special considerations and are not covered in this document.

The following diagram shows how universal forwarders send data to Splunk Cloud Platform:

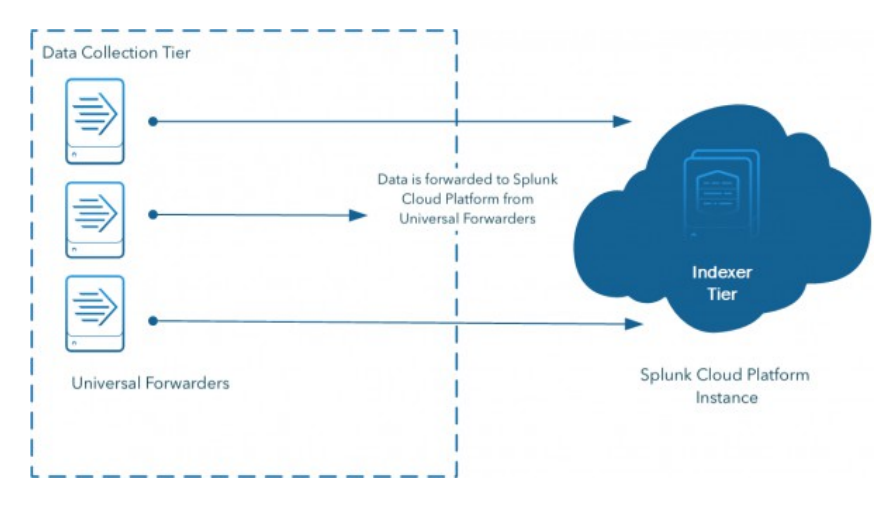

### *Use a heavy forwarder to get data into Splunk Cloud Platform*

The heavy forwarder is a full Splunk Enterprise instance configured to act as a forwarder with indexing disabled. A heavy forwarder generally performs no other Splunk Enterprise functions (for example, do not use a heavy forwarder to search data). The main difference between a universal forwarder and a heavy forwarder is that the heavy forwarder contains the full parsing pipeline, performing the identical functions an indexer performs, without writing and indexing events on disk. This configuration enables the heavy forwarder to parse and act on individual events. For example, a heavy forwarder can mask data or perform filtering and routing based on event data. Because it is a full Splunk Enterprise installation, it can host modular inputs that require a full Python stack to function properly for data collection or serve as an endpoint for the Splunk HTTP event collector (HEC).

The heavy forwarder has the following characteristics:

- Parses data into events
- Filters and routes based on individual event data
- Has a larger resource footprint than the UF
- Has a larger network bandwidth footprint than the Universal Forwarder
- Has a GUI for management

In general, heavy forwarders are not installed on endpoints for the purpose of data collection. Instead, they are used on standalone systems to implement data collection nodes (DCN) or intermediary forwarding tiers. Use a heavy forwarder only when requirements to collect data from other systems can't be met with a Universal Forwarder. Instances in which a heavy forwarder is required include the following examples:

- Reading data from a RDBMS for the purposes of ingesting it into Splunk Cloud Platform (database inputs).
- Collecting data from systems that are reachable using an API, such as cloud services, VMWare monitoring, and proprietary systems.
- Providing a dedicated tier to host the HTTP event collector service.
- Implementing an intermediary forwarding tier that requires a parsing forwarder for routing, filtering, and masking.

If you want to set up a heavy forwarder to send data in Splunk Cloud Platform, request a deployment server license from Splunk support to allow them to carry out functions above and beyond what is covered by the forwarder license. See Data collection in the *Splunk Cloud Platform Service Description*.

For more information about heavy forwarders, see the Splunk *Forwarding Data* manual.

The following example shows a heavy forwarder used to send data to Splunk Cloud Platform:

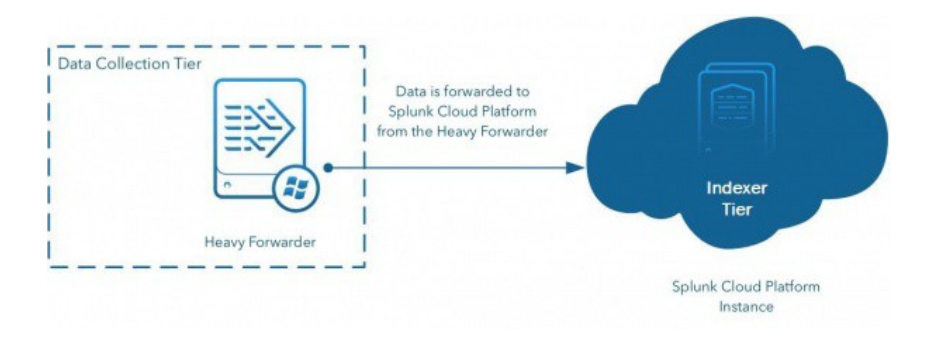

### <span id="page-12-1"></span><span id="page-12-0"></span>**Use forwarders to get data into Splunk Enterprise**

Splunk **forwarders** consume data and send it to an indexer. Forwarders require minimal resources and have little impact on performance, so they can usually reside on the machines where the data originates.

For example, if you have a number of Apache Web servers that generate data that you want to search centrally, you can set up forwarders on the Apache hosts. The forwarders take the Apache data and send it to your Splunk Enterprise deployment for indexing, which consolidates, stores, and makes the data available for searching. Because of their reduced resource footprint, forwarders have a minimal performance impact on the Apache servers.

Similarly, you can install forwarders on your employees' Windows desktops. These forwarders can send logs and other data to your Splunk Enterprise deployment, where you can view the data as a whole to track malware or other issues.

### **What forwarders do**

Forwarders get data from remote machines. Unlike raw network feeds, forwarders have the following capabilities:

- Tag metadata (source, sourcetype, and host)
- Buffer data
- Compress data
- Use SSL security
- Use any available network ports
- Run scripted inputs locally

Forwarders usually do not index the data, but instead, forward the data to a Splunk Enterprise deployment that does the indexing and searching. A Splunk Enterprise deployment can process data that comes from many forwarders. For detailed information on forwarders, see the *Forwarding Data* or *Universal Forwarder* manuals.

In most Splunk Enterprise deployments, forwarders serve as the primary consumers of data. In a large Splunk Enterprise deployment, you might have hundreds or even thousands of forwarders that consume data and forward for consolidation.

### **How to configure forwarder inputs**

The following is a high-level overview of the steps to configure forwarder inputs for Splunk Enterprise.

- 1. Configure a Splunk Enterprise host to receive the data.
- 2. Determine the kind of forwarder you want to put on the host with the data.
- You can use a heavy forwarder, which is a full Splunk Enterprise instance with forwarding turned on, or a universal forwarder, which is its own installation package.
- The type of forwarder you use depends on the performance requirements for the host and whether you need to transform the data in any way as it comes into Splunk Enterprise.
- Download Splunk Enterprise or the universal forwarder for the platform and architecture of the host with the data.
- Install the forwarder onto the host.
- Enable forwarding on the host and specify a destination
- Configure inputs for the data that you want to collect from the host. You can use Splunk Web if the forwarder is a full Splunk Enterprise instance.
- Confirm that data from the forwarder arrives at the receiving indexer.

See the *Forwarding Data Manual* or the *Universal Forwarder Manual* for details on how to configure forwarding and receiving

Here are the main ways that you can configure data inputs on a forwarder:

- Specify inputs during the initial deployment of the forwarder.
- For Windows forwarders, specify common inputs during the forwarder installation process.
- For \*nix forwarders, specify inputs directly after installation.
- Use the CLI.
- Edit the inputs.conf file.
- Install the app or add-on that contains the inputs you want.
- Use Splunk Web to configure the inputs and a deployment server to copy the resulting inputs.conf file to forwarders.

### **Forwarder topologies and deployments**

- For information on forwarders, including use cases, typical topologies, and configurations, see About forwarding and receiving in the *Forwarding Data* manual.
- For details on how to deploy the universal forwarder, including how to use the **deployment server** to simplify distribution of configuration files and apps to multiple forwarders, see Install the forwarder credentials on many forwarders using a deployment server in the *Universal Forwarder* manual.

### <span id="page-13-1"></span><span id="page-13-0"></span>**Use apps and add-ons to get data in**

Splunk **apps** and **add-ons** extend the capability and simplify the process of getting data into your Splunk platform deployment. Download apps from Splunkbase.

Apps typically target specific data types and handle everything from configuring the inputs to generating useful views of the data. For example, the Splunk Add-on for Microsoft Windows provides data inputs, searches, reports, and alerts for Windows host management. The Splunk Add-on for Unix and Linux offers the same for Unix and Linux environments. There is a wide range of apps to handle specific types of application data, including the following apps and add-ons:

- Splunk DB Connect
- Splunk Stream
- Splunk Add-on for Amazon Web Services

### **Further reading for getting and installing apps**

Go to Splunkbase to browse through the large set of apps available for download. Check Splunkbase frequently because new apps get added all the time.

### *See also*

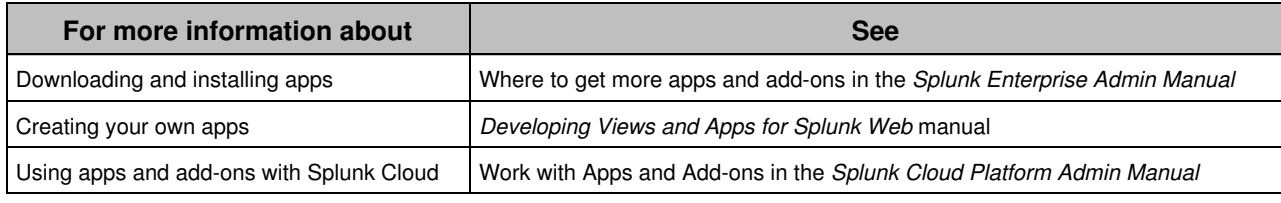

### <span id="page-14-0"></span>**Other ways to get data in**

You can get data into your Splunk platform instance in a number of ways. The best way depends on the location and volume of data, your infrastructure and security needs, and what you intend to do with that data.

### **Assess your needs**

Answer the following questions to help you determine the best way to get data into your Splunk platform instance.

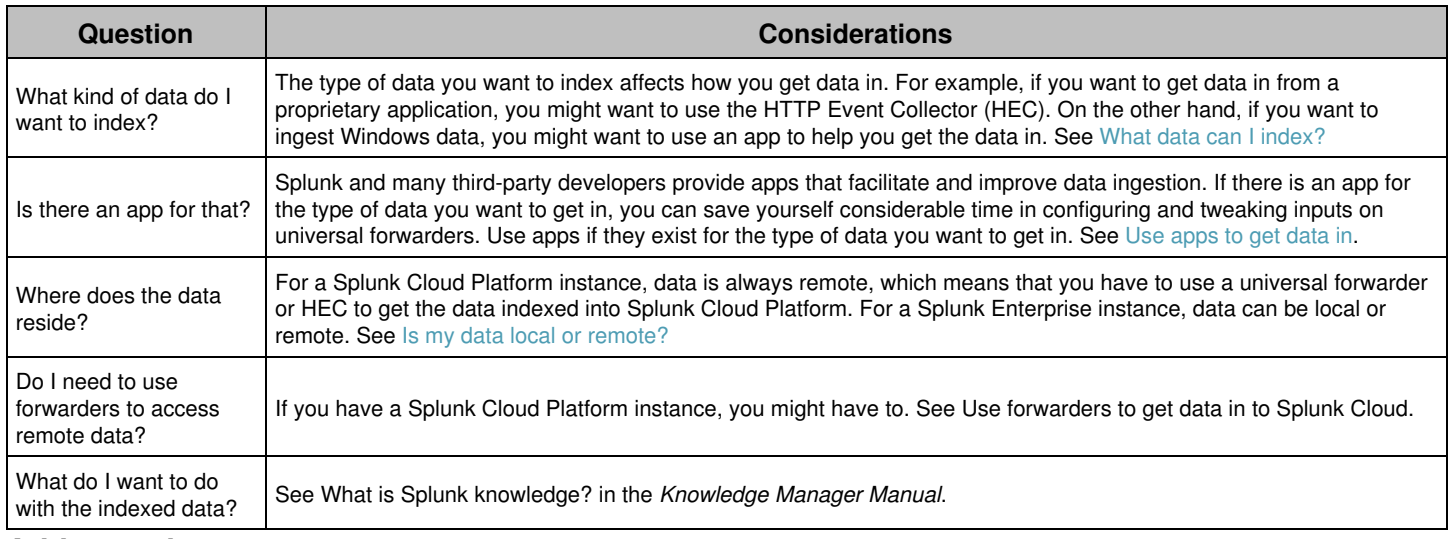

### **Add your data**

To add a new type of data to your Splunk platform instance, configure a data input. You can configure data inputs using the following methods:

- **Apps**. You can use a variety of **apps** that offer preconfigured inputs, views, and knowledge objects for various use cases. For more information, see [Use apps to get data in.](#page-13-1)
- **Splunk Web**. You can configure some inputs using **Splunk Web**. You can access the Add Data page from the Splunk Web home page. In addition, when you upload a file, you can preview and make adjustments to how Splunk Cloud Platform must index the file. See [Assign the correct source types to your data](#page-23-0).

**Forwarders**. If your data is remote, you can configure **forwarders** to send data from outlying machines to your • Splunk Cloud Platform instance. For non-Splunk Cloud Platform installations, you can use these forwarders to send data to a central **indexer**. Depending on the operating system, you can specify some of the inputs at forwarder installation time. See [Use forwarders to get data in to Splunk Enterprise](#page-12-1).

There are additional ways to get data in for Splunk Enterprise. See [Add your data to Splunk Enterprise](#page-15-0).

### *Use apps to get data in*

Splunk apps and **add-ons** extend the capability and simplify the process of getting data into your Splunk Cloud Platform deployment.

You can download apps to handle specific types of application data. Here are a few examples:

- Splunk DB Connect
- Splunk Stream
- Splunk Add-on for Amazon Web Services

### *Use Splunk Web*

You can add data inputs from the Splunk Web home page or by selecting **Settings > Data Inputs**.

- From the Splunk Web home page, click **Add Data**.
- Select **Settings > Add data**.
- Select **Settings > Data inputs** from the **Data** section of the **Settings** drop-down list.

You can choose different options to get data in on the **Add Data** page. Click an icon to go to a page to define the data you want to upload, monitor, or forward. See these topics for more information:

- [Upload data](#page-21-2)
- [Monitor data](#page-21-3)

For more help on how to add data in Splunk Web, see [How do you want to add data?](#page-20-2)

### <span id="page-15-0"></span>**Add your data to Splunk Enterprise**

With Splunk Enterprise, you can add data using Splunk Web or Splunk apps. In addition to these methods, you also can use the following methods.

- **The Splunk Command Line Interface (CLI)**. This method is available for getting data in to Splunk Enterprise. You can use the CLI to configure most types of inputs. You can also use it on a heavy forwarder to get data into Splunk Cloud Platform.
- **The inputs.conf configuration file.** When you specify your inputs with Splunk Web or the CLI, the details are saved in a **configuration file** on Splunk Enterprise indexer and heavy forwarder instances. While this option is not available on Splunk Cloud Platform, you can use a heavy forwarder to send data directly to your Splunk Cloud Platform instance. You can edit configuration files directly on both indexers and heavy forwarders, and some advanced data input needs might require you to make edits.

The Splunk Enterprise **Add Data** page has an additional option for getting data in:

- [Upload data](#page-21-2)
- [Monitor data](#page-21-3)
- [Forward data](#page-22-1)

### *Use the CLI*

On Splunk Enterprise and the universal forwarder, you can use the Splunk **CLI** to configure many inputs. From a shell or command prompt, navigate to the \$SPLUNK\_HOME/bin/ directory and use the ./splunk command. For example, the following command adds  $/var/log/$  as a data input:

#### splunk add monitor /var/log/

For more information on the CLI, including how to get command line help, see About the CLI in the *Admin Manual*.

### *Edit the inputs.conf configuration file*

On Splunk Enterprise and the universal forwarder, you can edit the inputs.conf file to configure your inputs. You use a text editor to create or modify the file, where you can add a **stanza** for each input. You can add the stanza to the inputs.conf file in \$SPLUNK\_HOME/etc/system/local/ or in your custom application directory in \$SPLUNK\_HOME/etc/apps/<app name>/local/.

You can configure the data input by adding key/value pairs to its stanza. You can set multiple settings in an input stanza. If you do not specify a value for a setting, Splunk Enterprise uses the default setting value. Default values for all settings in the inputs.conf file are in the inputs.conf configuration specification file. See the inputs.conf specification file in the *Admin Manual*.

If you have not worked with configuration files before, see About configuration files before adding inputs.

### *Example inputs.conf configuration file stanza*

The following example configuration directs Splunk Enterprise to listen on TCP port 9995 for raw data from any remote host. Splunk Enterprise uses the DNS name of the remote host to set the host of the data. It assigns the source type  $log4j$  and the source  $top:9995$  to the data.

[tcp://:9995] connection\_host = dns sourcetype = log4j source  $=$  tcp: 9995 For information on how to configure a specific input, see the topic for that specific input in this manual. For example, to configure file inputs, see [Monitor files and directories with inputs.conf.](#page-39-1)

The topic for each data input describes the main attributes available for that input. See the inputs.conf specification file in the *Admin Manual* for the complete list of available attributes, including descriptions of the attributes and several examples.

To get started with getting data into your Splunk deployment, point it at some data by configuring an input. There are several ways to do this. The most straightforward way is to use Splunk Web.

Alternatively, you can download and enable an app, such as the Splunk App for Microsoft Exchange or Splunk IT Service Intelligence. See [Use apps to get data in](#page-13-1) for more information.

### *How app context determines where Splunk Enterprise writes configuration files*

When you add an input through Splunk Web on Splunk Enterprise, the software adds that input to a copy of the inputs.conf configuraiton file. The application context, which is the Splunk app you are currently in when you configure the input, determines where Splunk Enterprise writes the inputs.conf file.

For example, if you navigate to the Settings page directly from the Search page and then add an input, Splunk Enterprise adds the input to \$SPLUNK\_HOME/etc/apps/search/local/inputs.conf because Splunk Enterprise is in the Search & Reporting app.

When you add inputs, confirm that you are in the app context that you want to be in. For background on how configuration files work, read About configuration files in the Splunk Enterprise *Admin Manual*.

### **See also**

- Go to Splunkbase to install and download apps.
- For detailed information on what apps are, see Apps and add-ons in the *Admin Manual*. In particular, see Where to get more apps and add-ons to download and install an app.
- For information on how to create your own apps, see the *Developing Views and Apps for Splunk Web* manual.

### <span id="page-17-1"></span><span id="page-17-0"></span>**How Splunk Enterprise handles your data**

Splunk Enterprise consumes data and **indexes** it, transforming it into searchable knowledge in the form of **events**. The **data pipeline** shows the main processes that act on the data during indexing. These processes constitute **event processing**. After the data is processed into events, you can associate the events with **knowledge objects** to enhance their usefulness.

### **The data pipeline**

Incoming data moves through the data pipeline. For more detailed information, see How data moves through Splunk deployments: The data pipeline in the *Distributed Deployment Manual*.

Each Splunk Enterprise processing **component** resides on one of the three typical processing tiers: the data input tier, the indexing tier, and the search management tier. Together, the tiers support the processes occurring in the data pipeline.

As data moves along the data pipeline, Splunk Enterprise components transform the data from its origin in external sources, such as log files and network feeds, into searchable events that encapsulate valuable knowledge.

The data pipeline has these segments:

- **Input**
- **Parsing**
- **Indexing**
- **Search**

This diagram shows the main steps in the data pipeline. In the data input tier, Splunk Enterprise consumes data from various inputs. Then, in the indexing tier, Splunk Enterprise examines, analyzes, and transforms the data. Splunk Enterprise then takes the parsed events and writes them to the index on disk. Finally, the search management tier manages all aspects of how the user accesses, views, and uses the indexed data.

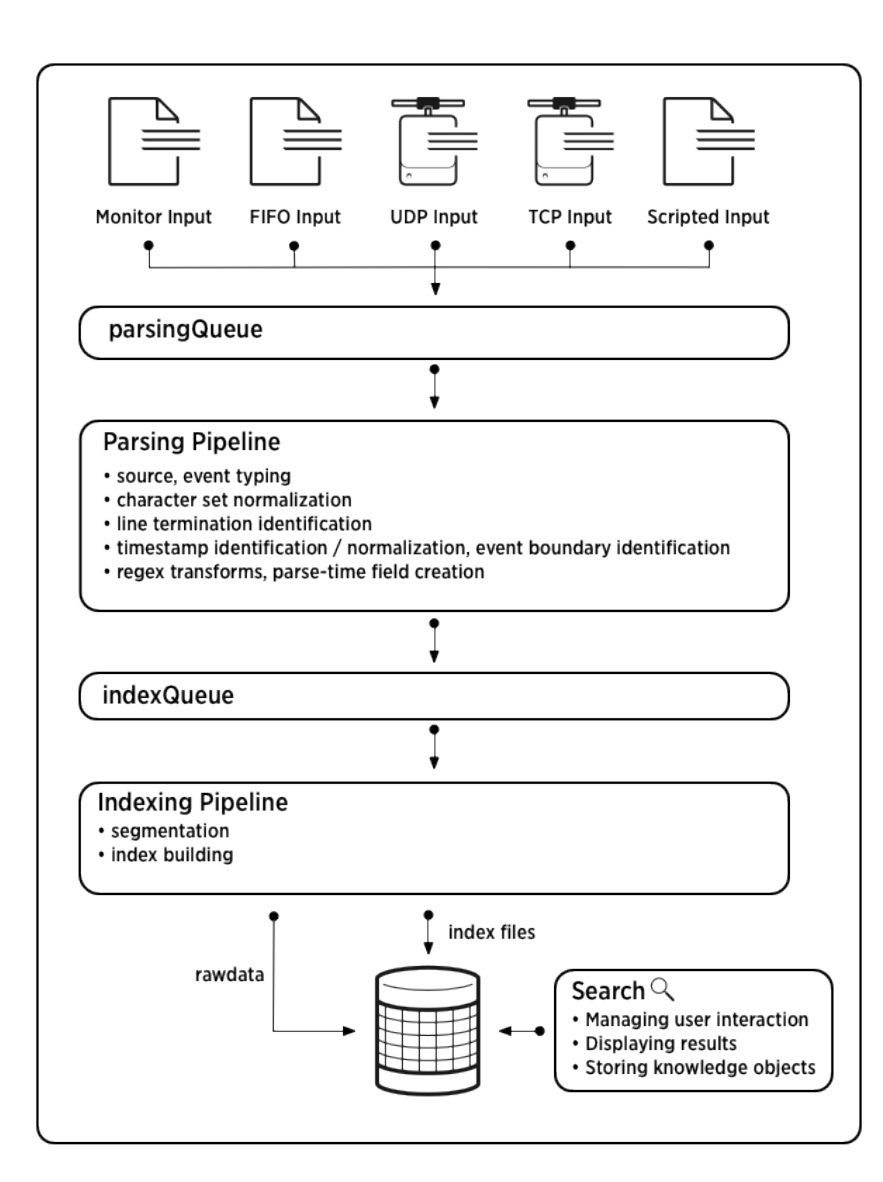

### **Event processing**

Event processing occurs in two stages, parsing and indexing. All data enters through the parsing pipeline as large chunks. During parsing, the Splunk platform breaks these chunks into events. It then hands off the events to the indexing pipeline, where final processing occurs.

During both parsing and indexing, the Splunk platform transforms the data. You can configure most of these processes to adapt them to your needs.

In the parsing pipeline, the Splunk platform performs a number of actions. The following table shows some examples in addition to related information:

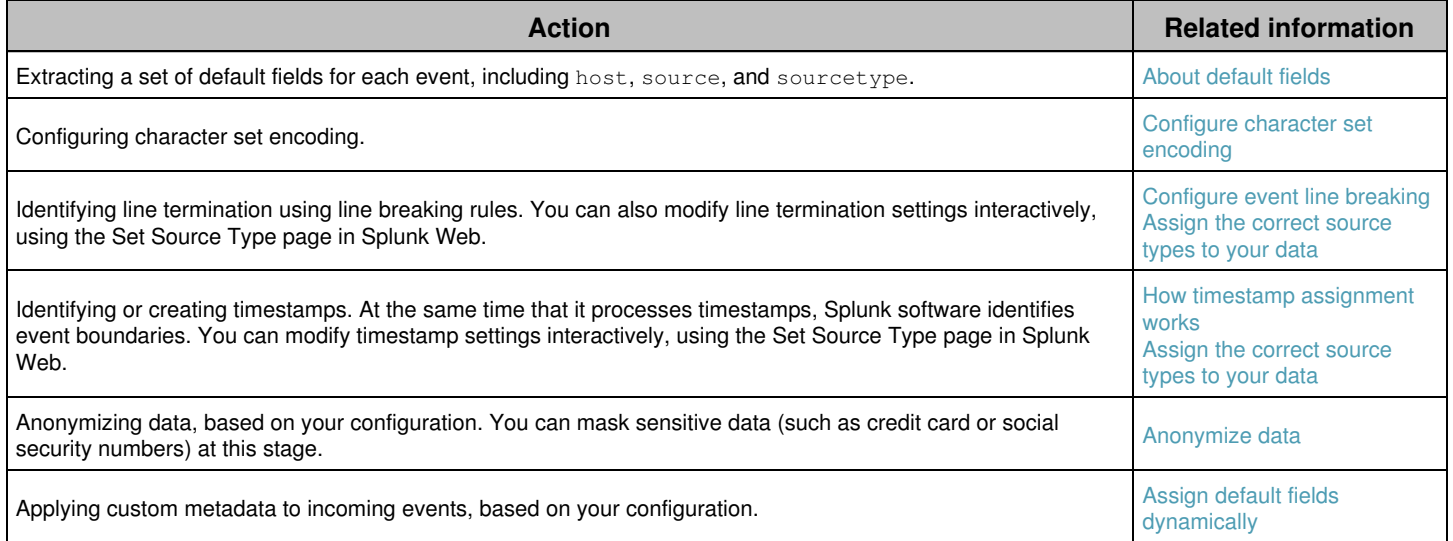

In the indexing pipeline, the Splunk platform performs additional processing. For example:

- Breaking all events into segments that can then be searched. You can determine the level of segmentation, which affects indexing and searching speed, search capability, and efficiency of disk compression. See [About event](#page-305-2) [segmentation](#page-305-2).
- Building the index data structures.
- Writing the raw data and index files to disk, where post-indexing compression occurs.

The distinction between parsing and indexing pipelines matters mainly for forwarders. Heavy forwarders can parse data locally and then forward the parsed data on to receiving indexers, where the final indexing occurs. Universal forwarders offer minimal parsing in specific cases such as handling structured data files. Additional parsing occurs on the receiving Splunk Enterprise indexer.

For information about events and what happens to them during the indexing process, see [Overview of event processing.](#page-208-3)

### **Enhance and refine events with knowledge objects**

After the data has been transformed into events, you can make the events more useful by associating them with knowledge objects, such as event types, field extractions, and reports. For information about managing Splunk software knowledge, see the *Knowledge Manager Manual*, starting with What is Splunk knowledge?.

## <span id="page-20-0"></span>**How to get data into your Splunk deployment**

### <span id="page-20-2"></span><span id="page-20-1"></span>**How do you want to add data?**

The fastest way to add data to your Splunk Cloud Platform instance or Splunk Enterprise deployment is to use Splunk Web.

### **The Add Data page**

To add data to the Splunk platform, access the Add Data page in Splunk Web by following these steps:

- 1. Log into Splunk Web, the Home page appears.
- 2. Click **Add Data** under the Settings tab to access the Add Data page. The Add Data page does not appear if your search head is part of a **search head cluster**. See About search head clustering in the Splunk Enterprise *Distributed Search* manual for more information.
- 3. After you access the Add Data page, choose one of three options for getting data into your Splunk platform deployment with Splunk Web:
	- ♦ Upload
	- ♦ Monitor
	- ♦ Forward

### **Upload**

The Upload option lets you upload a file or archive of files for indexing. When you choose Upload option, Splunk Web opens the upload process page. For more details, see [Upload data.](#page-21-2)

### **Monitor**

For Splunk Cloud Platform deployments, you can monitor files and directories with the HTTP Event Collector. For Splunk Enterprise installations, the Monitor option lets you monitor one or more files, directories, network streams, scripts, Event Logs (on Windows hosts only), performance metrics, or any other type of machine data that the Splunk Enterprise instance has access to. When you choose the Monitor option, Splunk Web loads a page that starts the monitoring process. See [Monitor data.](#page-21-3)

### **Forward**

If you have a Splunk Cloud Platform environment, using a forwarder is the most common method for getting data in. The Forward option lets you receive data from **forwarders** into your Splunk Cloud Platform deployment. When you choose the Forward option, Splunk Web takes you to a page that starts the data collection process from forwarders. See [Forward](#page-22-1) [data.](#page-22-1)

The Forward option requires additional configuration. Use this option only in a single-instance Splunk Cloud Platform environment.

### **Guided Data Onboarding**

The Guided Data Onboarding (GDO) feature also provides end-to-end guidance for getting select data sources into specific Splunk platform deployments.

From the home page in Splunk Web, find the data onboarding guides by clicking **Add Data**. From there you can select a data source and configuration type. Then view diagrams, high-level steps, and documentation links that help you set up and configure your data source.

You can find all of the Guided Data Onboarding manuals by clicking the **Add data** tab on the Splunk Enterprise Documentation site.

### <span id="page-21-2"></span><span id="page-21-0"></span>**Upload data**

The Upload page lets you upload a file to your Splunk Enterprise instance from your computer. You can upload files by clicking the "Upload" button from Splunk Home in Splunk Web.

Note the following:

- While you can upload any file to Splunk Enterprise or Splunk Cloud Platform, Windows Event Log (.evt) and Windows Event Log XML (.evtx) files that you exported from another Windows machine don't work with the upload feature. This is because these files contain information that is specific to the Windows machine that generated them. Machines that do not generate these files can't process them in their unaltered form. See [Index](#page-98-1) [exported event log files](#page-98-1) for more information about the constraints for working with these kinds of files.
- The Splunk Add-On for Sysmon is not supported for use with data loaded using the [Upload Data functionality](#page-21-2). For best results, use one of the supported options to collect Windows Sysmon events as described in the Splunk Add-On for Sysmon manual.

### **The Upload page**

- 1. Upload data through one of the following methods on this page:
- Drag the file you want to index from your desktop to the **Drop your data file here** area.
- Click **Select File** and select the file that you want to index.
- Splunk Enterprise then loads the file and processes it, depending on what type of file it is.
- After the file has completed loading, click **Next**.

### **Next step**

[Set sourcetype](#page-23-0)

### <span id="page-21-3"></span><span id="page-21-1"></span>**Monitor data**

If you want to monitor files and network ports on your Splunk Enterprise instance, navigate to the Monitor page in Splunk Web:

- 1. From the Splunk Web system bar, click **Settings**.
- 2. Choose the **Add Data** page.
- 3. Click the **Monitor** page.

### **The Monitor page**

From the Monitor page, choose the type of data that you want Splunk Enterprise to monitor. Default inputs appear first, followed by forwarded inputs, then any modular inputs that are on the instance.

The Monitor page shows only the types of data sources that you can monitor, which depends on the type of Splunk deployment you have. If you're running Splunk Enterprise, the page also shows you the platform that the instance runs on. See Types of data sources for more information on what Splunk Enterprise can monitor.

### **Add a data input**

Some data sources are available only on certain operating systems. For example, Windows data sources are available only on machines that run Windows. Splunk Cloud Platform cannot monitor Windows inputs directly because it doesn't run on Windows, but you can forward data from a universal forwarder that runs Windows to Splunk Cloud Platform.

- 1. Select a source by clicking it once. The page updates based on the source you selected.
- 2. Follow the on-screen prompts to complete the selection of the source object that you want to monitor.
- 3. Click **Next** to proceed to the next step in the Add data process.

If you experience problems with these steps, the logged-in Splunk user account might not have permissions to add data or see the data source that you want to add.

### **Next step**

[Assign the correct source type to your data](#page-23-0)

### <span id="page-22-1"></span><span id="page-22-0"></span>**Forward data**

The Forward data page lets you select and control forwarders that have connected to the Splunk platform instance. You can configure the forwarders so that they send data to the instance.

This page appears when you click the **Forward** button on the Add data page. It appears in the following cases:

- You use a single instance of Splunk Enterprise that acts as an indexer and a deployment server.
- You use a Free Trial Splunk Cloud Platform deployment and have configured a universal forwarder to connect to the Splunk Cloud Platform instance as a deployment client.

If one of these scenarios fits your situation, then you can manage available forwarders by following the "Use the Select Forwarders page to define and populate server classes with forwarders" procedure, described later in this topic.

If you have multiple machines in your Splunk deployment that perform indexing, then this page isn't useful. Instead, see About deployment server and forwarder management in *Updating Splunk Enterprise Instances* to learn about the deployment server and how to use it to manage forwarder configurations to send to multiple indexers.

If you have a Splunk Cloud Platform deployment, then this page isn't available. Instead, you can install an on-premises deployment server to synchronize forwarder configurations so that you don't have to manage forwarders manually.

### **Prerequisites for using the Forward data page**

To use the Forward Data page to configure data inputs, you must configure at least one forwarder as a deployment client. If you haven't configured a forwarder as a deployment client, the page notifies you that no deployment clients have been found.

To configure a heavy forwarder as a deployment client, see Configure deployment clients in the *Updating Splunk Enterprise Instances* manual.

To configure a universal forwarder as a deployment client, see Deploy the universal forwarder in the Splunk *Universal Forwarder* manual. On Windows machines, you can configure the forwarder as a deployment client during installation. See Install a Windows universal forwarder from an installer in the Splunk *Universal Forwarder* manual.

### **Use the Select Forwarders page to define and populate server classes with forwarders**

When you select **Forward Data** from the Add Data page, the Select Forwarders page appears.

You can define **server classes** and add forwarders to those classes. Server classes are logical groupings of hosts based on things such as architecture or host name.

This page displays forwarders that you configured to forward data and act as deployment clients to this instance. If you haven't configured any forwarders, the page advises you of this.

The following procedure lets you set up server classes for forwarders that have reported themselves as deployment clients to this Splunk platform instance.

- 1. In Select Server Class, click one of the options.
	- Click New to create a new server class, or if an existing server class doesn't match the group of forwarders for which you want to configure a data input.
	- ♦ Click **Existing** to use an existing server class.
- 2. In the **Available host(s)** pane, choose the forwarders that you want this instance to receive data from. The forwarders move from the **Available host(s)** pane to the **Selected host(s)** pane.

A server class must contain hosts of a certain platform. You cannot, for example, put Windows and \*nix hosts in the same server class.

- (Optional) You can add all of the hosts by clicking the **add all** link, or remove all hosts by selecting the **remove all** 3. link.
- 4. If you chose **New** in Select server class, enter a unique name for the server class. Otherwise, select the server class you want from the drop-down list.
- 5. Click **Next**. The Select Source page shows source types that are valid for the forwarders that you selected.
- 6. Select the data sources that you want the forwarders to send data to this instance.
- 7. Click **Next**.

### **Next step**

<span id="page-23-0"></span>[Modify input settings](#page-30-1)

### <span id="page-24-0"></span>**Assign the correct source types to your data**

The source type is one of the **default fields** that the Splunk platform assigns to all incoming data, and determines how the Splunk platform formats the data during indexing. By assigning the correct source type to your data, the indexed version of the data appears the way you want it to with correct **timestamps** and **event** breaks.

You can confirm that the Splunk platform indexes your data as you want it to appear using the Set Source Type page in Splunk Web.

### **Assigning source types to your data**

Splunk Enterprise comes with many predefined source types and attempts to assign the correct source type to your data based on its format. In some cases, you might need to manually select a different predefined source type to the data. In other cases, you might need to create a new source type with customized event processing settings.

On the Set Source Type page, you can see how Splunk Enterprise will index the data based on the application of a predefined source type. You can modify the settings interactively and save those modifications as a new source type.

Ensure that you're assigning the right source type to your data by following these steps on the Set Source Type page:

- 1. See what your data will look like without any changes using the default event-processing configuration.
- 2. Apply a different source type to see whether it offers more preferable results.
- Modify settings for timestamps and event breaks to improve the quality of the indexed data and save the 3. modifications as a new source type.
- 4. Create a new source type.

If you use Splunk Enterprise, you can save any new source types to a props.conf configuration file that you can later distribute across the indexers in your deployment so that the source types are available globally. See [Distribute source](#page-31-1) [type configurations in Splunk Enterprise](#page-31-1).

Some source types, such as those in the Log to Metrics category, cannot be previewed. See "About the Log to Metrics source type category" later in this topic for details.

For information on source types and why they are so important, see [Why source types matter](#page-284-2).

#### *About the Log to Metrics source type category*

Source types in the Log to Metrics category are special source types. The Splunk platform uses these source types for the ingest-time conversion of log events to metric data points. If you select a source type from this category, a set of **Metrics** controls will appear on the left side of the Set Source Type page. For more information about log-to-metrics conversion and the **Metrics** settings, see Set up ingest-time log-to-metrics conversion in Splunk Web in the *Metrics* manual.

When you apply a Log to Metrics source type to an input, you can't preview the data for that input.

### **Assign source types to your data**

When the Set Source Type page opens, Splunk Enterprise chooses a source type based on the data you specified. You can accept that source type or change it by following these steps.

1. Check the preview pane to see how Splunk Enterprise will index the data. Review event breaks and timestamps.

- (Optional) View the event summary by clicking **View event summary**. 2. Splunk Web displays the event summary in a new window. See [View event summary.](#page-25-0)
- If the data appears the way that you want, then click **Next** to proceed to the **Inputs Settings** page. Otherwise, 3. choose from one of the following options:
	- ♦ Choose an existing source type to change the data formatting. See [Choose an existing source type](#page-25-1).
	- Adjust timestamps, delimiters, and line breaking manually, then save the changes as a new source type. ♦ See Adjust timestamps and event line breaks.

### <span id="page-25-1"></span>*Choose an existing source type*

If the data does not appear in the way that you want, see whether or not an existing source type fixes the problem.

If the Splunk platform can detect a source type, it displays the source type in the Source type: <sourcetype> drop-down list. If it can't determine a source type, it displays Sourcetype: System Defaults.

- 1. Click the **Source type: <sourcetype>** drop-down list to see a list of source type categories. Each category contains a list of source types within that category.
- 2. Hover over the category that best represents your data. As you do, the source types under that category appear in a drop-down list.
- Select the source type that best represents your data. 3. Splunk Web updates the data preview pane to show how the data looks under the new source type. You might need to scroll to see all source types in a category.
- 4. Review your data again in the preview pane. If the existing source types don't work for your data, you must manually adjust the timestamps, delimiters, and event breaking. See Adjust timestamps and event line breaks.
- 5. If you're satisfied with the results, click **Next** to proceed to the **Inputs Settings** page.

### <span id="page-25-0"></span>*View event summary*

You can see a summary of the events within the data sample by clicking View Event Summary. This summary shows the following information:

- The size of the sample data, in bytes.
- The number of events that were present in the sample.
- The chart that represents the distribution of the events over time. the Splunk platform uses date stamps within the file to determine how to display this chart.
- A breakdown of the number of lines each event in the sample took up.

### *Adjust timestamps and event breaks*

If you choose an existing source type without success, then you can manually adjust how Splunk Enterprise processes timestamps and event line breaks for the incoming data.

To manually adjust timestamp and event line breaking parameters, use the **Event Breaks**, **Timestamp**, **Delimited Settings**, and **Advanced** drop-down lists on the left pane of the Set Source Type page. The preview pane updates as you make changes to the settings.

The Event breaks tab appears only when the Splunk platform can't determine how to line-break the file, or if you select a source type that doesn't define line breaking. The Delimited settings tab appears only when the Splunk platform detects that you want to import a structured data file, or you select a source type for structured data such as CSV.

If you need more information about how to adjust timestamps and event breaks, see [Modify event processing](#page-27-2).

To manually adjust timestamps and event breaks, follow these steps:

- 1. Click Event breaks. The list displays the Break type options, which controls how the Splunk platform line-breaks the file into events. You can choose from the following options:
	- ♦ **Auto:** Detect event breaks based on the location of the time stamp.
	- ♦ **By Line:** Breaks every line into a single event.
	- ♦ **Regex…:** Uses the specified regular expression to determine line breaking.
- 2. Click Timestamps. The list expands to show extraction options. Select from one of the following options:
	- ♦ **Auto**: Extract timestamps automatically by looking in the file for timestamp events.
	- ♦ **Current time**: Apply the current time to all events detected.
	- **Advanced**: Specify the time zone, timestamp format in strptime(), and any fields that comprise the ♦ timestamp.
- 3. Click Delimited settings to display delimiting options.

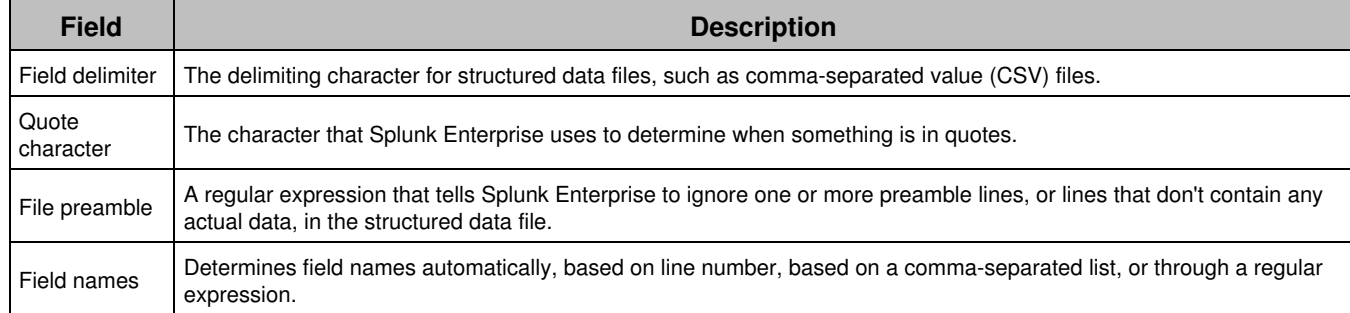

- After the results look the way you want, save your changes as a new source type, which you can then apply to the 4. data when it is indexed.
- 5. If you want to make configuration changes to props.conf, click the **Advanced** tab to display fields that let you enter attribute/value pairs that get committed directly to the props.conf configuration file. See Make configuration changes in the Advanced tab for more instructions.

Making configuration changes in the Advanced tab requires advanced knowledge of Splunk software features. Changes made here might negatively affect the indexing of your data. Consider consulting Splunk Professional Services before configuring these options.

6. If you're satisfied with the results, click **Next** to proceed to the **Inputs Settings** page.

### *Make configuration changes in the Advanced tab*

Making configuration changes in the Advanced tab requires advanced knowledge of Splunk software features. Changes made here might negatively affect the indexing of your data. Consider consulting Splunk Professional Services before configuring these options.

- 1. Click a field to edit props.conf entries that Splunk Enterprise generates based on your previous choices.
- 2. Click the **X** to the right of an attribute/value field pair to delete that pair.
- 3. Click **New setting** to create a new attribute/value field pair and specify a valid attribute and value for props.conf.
- 4. Click **Apply settings** to commit the changes to the props.conf file.

### **Next step**

Once you assign the correct source types to your data, see [Modify input settings](#page-30-1).

### <span id="page-27-0"></span>**Prepare your data for preview**

The Set Source Type page works on single files only, and it accesses files that reside on the Splunk deployment or have been uploaded there. Although the Set Source Type page doesn't directly process network data or directories of files, you can work around those limitations. With Splunk Cloud Platform, you can upload any file to preview it.

### **Preview network data**

You can direct some sample network data into a file, which you can then either upload or add as a file monitoring input. Several external tools can do this. On \*nix, the most popular tool is Netcat.

For example, if you want to monitor a network device for network traffic on UDP port 514, you can use Netcat to direct some of that network data into a file. Run a command such as this one:

#### nc -lu 514 > sample\_network\_data

For best results, run the command inside a shell script that has logic to terminate the Netcat process after the file reaches 2 MB in size. By default, Splunk software reads only the first 2 MB of data from a file when you preview the data within that file.

After you've created the sample network data file, you can add it as an input, preview the data, and assign any new source types to the file.

### **Preview directories of files**

If all of the files in a directory are similar in content, you can preview a single file and be confident that the results are valid for all of the files in the directory. However, if you have directories with files of heterogeneous data, be sure to preview a set of files that represents the full range of data in the directory. Preview each type of file separately, because specifying a wildcard causes Splunk Web to disable the Set Source Type page.

### **File size limit**

Splunk Web displays the first 2 MB of data from a file in the Set Source Type page. In most cases, this amount provides a sufficient sampling of your data. If you use Splunk Enterprise, you can sample a larger quantity of data by changing the max\_preview\_bytes attribute in the limits.conf file. For more information about the limits.conf file, see limits.conf in the Splunk Enterprise *Admin Manual*.

Alternatively, you can edit the file to reduce large amounts of similar data so that the remaining 2 MB of data contains a representation of all the types of data in the original file.

### <span id="page-27-2"></span><span id="page-27-1"></span>**Modify event processing**

You can change the event processing settings and save the improved settings as a new source type.

- 1. View the event data, as described in [Assign the correct source types to your data](#page-23-0).
- 2. Modify the event processing settings.
- 3. Review the effect of your changes until you are satisfied.
- 4. Save the modified settings as a new source type.
- 5. Apply the new source type to any of your inputs.

### **Modify the event processing settings**

To create the new source type, use the event-breaking and timestamp settings, then save the source type.

On the Set Source Type page, you can make three types of adjustments using the following collapsible tabs:

- **Event Breaks.** Adjust the way that Splunk Enterprise breaks the data into events.
- **Timestamps.** Adjust the way Splunk Enterprise determines event timestamps.
- **Advanced tab.** If you have Splunk Enterprise, edit props.conf.

### *Modify event breaks*

To modify event break parameters, click **Event Breaks**. You can choose the following break types:

- **Auto.** Break events based on the location of timestamps in the data.
- **Every line.** Consider every line a single event.
- **Regex...** Use the specified regular expression to break data into events.

For information on line breaking, see [Configure event line breaking](#page-212-1). You can test your regular expression by using it in a search with the rex search command.

### *Modify timestamps*

To modify timestamp recognition parameters, click the **Timestamps** tab to expand it.

You can choose from these extraction options:

- **Auto.** Locate the timestamp automatically.
- **Current Time.** Uses the current system time.
- **Advanced.** Specify additional advanced parameters to adjust the timestamp.

Then, you can configure additional advanced parameters:

- **Timezone.** The time zone that you want to use for the events.
- **Timestamp format.** A string that represents the timestamp format for Splunk Enterprise to use when searching for timestamps in the data. See [Configure timestamp recognition](#page-227-1).
- **Timestamp prefix.** A regular expression that represents the characters that appear before a timestamp.
- **Lookahead.** The number of characters that Splunk Enterprise looks either into the event, or for the regular expression that you specified in "Timestamp prefix" for the timestamp.

If you specify a timestamp format in the Timestamp format field and the timestamp is not located at the very start of each event, you must also specify a prefix in the Timestamp prefix field. Otherwise, the Splunk platform can't process the formatting instructions, and every event will contain a warning about the inability to use strptime. It's possible that you still end up with a valid timestamp, based on how the Splunk platform attempts to recover from the problem.

For information on configuring timestamps, see [How timestamp assignment works.](#page-225-2)

### *Make advanced modifications*

To modify advanced parameters, click the **Advanced** tab. The tab shows options that let you specify source type properties by editing the underlying props.conf file.

You can add or change source type properties by specifying setting/value pairs. See the props.conf configuration file in the *Admin Manual* for details on how to set these properties.

The Advanced tab shows the current complete set of properties for the selected source type:

- Settings generated by changes made in the **Event Breaks** or **Timestamps** tabs after you click **Apply**.
- Preexisting settings for a source type that was either auto-detected or manually selected when you first previewed the file.
- Settings you apply from the **Additional settings** text box after you click **Apply settings**.

For information on how to set source type properties, see props.conf in the *Admin Manual*. See also [How timestamp](#page-225-2) [assignment works](#page-225-2) and [Configure event line breaking](#page-212-1).

### *How Splunk Enterprise combines settings*

The settings changes you make in **Advanced tab** take precedence. For example, if you alter a timestamp setting using the **Timestamps** tab and also make a conflicting timestamp change in **Advanced tab,** the **Advanced tab** change takes precedence over the modification that you made in the Timestamps tab.

Starting with highest precedence, the following list shows how Splunk Enterprise combines any adjustments with the underlying default settings:

- 1. Advanced tab changes
- 2. Event breaks or timestamp changes
- 3. Settings for the underlying source type, if any
- 4. Default system settings for all source types

If you make changes in the Advanced tab and then return to the Event Breaks or Timestamps tabs, the changes are not visible from those tabs.

### **Review your changes**

When you are ready to view the effect of your changes, click **Apply settings**. Splunk Web refreshes the screen, so you can review the effect of your changes on the data.

To make further changes using any of the three adjustment methods available, click **Apply changes** to view the effect of the changes on your data.

### **Save modifications as a new source type**

- 1. Click **Save As** next to the Sourcetype button.
- 2. In the dialog box that appears, name your new source type, choose the Source type category in which it will appear, and the application context it uses.

**Field Description**

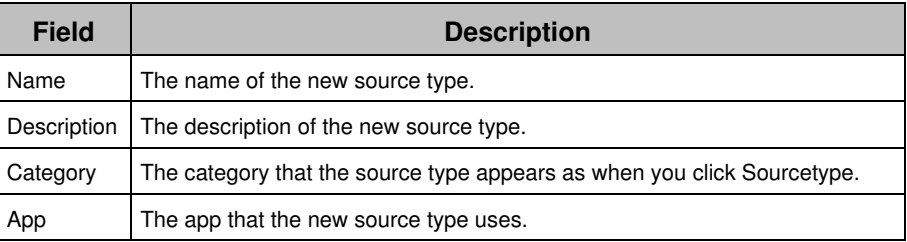

3. Click **Save** to save the source type and return to the Set Source Type page.

### **Next step**

You have several options after you save the source type:

- (Optional) Click **Next** to apply the source type to your data and proceed to the **Input settings** page.
- (Optional) Click the left-pointing angle bracket (**<**) to go back and choose a new file to upload or monitor.
- (Optional) Click **Add data** to return to the beginning of the Add Data wizard.

### <span id="page-30-1"></span><span id="page-30-0"></span>**Modify input settings**

### **Prerequisites**

• [Apply the correct source type to your data](#page-23-0)

After you select the source or set your source type when uploading or monitoring a single file, the **Modify input settings** page appears in Splunk Enterprise.

You can specify additional parameters for your data input, such as its source type, application context, host value, and the index where data from the input is to be stored.

### **Configure source type**

You can specify the source type to be applied to your data with the Source type setting. This setting appears in these situations:

- When you specify a directory as a data source.
- When you specify a network input as a data source.
- When you specify a data source that has been forwarded from another Splunk instance.

If your data source doesn't meet these criteria, then you won't see the Source type setting.

### *Specify a source type*

To specify a source type, select one of these options:

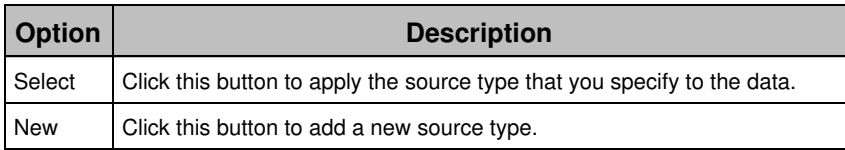

### *Choose an existing source type*

- 1. From the **Select Source Type** drop-down list, choose the category that best represents the data's source type.
- 2. Choose the source type from the list that appears.

### *Add a new source type*

- 1. In the **Source Type** text field, enter the name of the new source type.
- 2. Choose a category for the source type in the **Source Type Category** drop-down list.
- 3. In the **Source Type Description** text field, enter the description for the source type.

### **Configure host value**

Splunk Enterprise tags events with a host. The default host value is the hostname or IP address of the indexer or forwarder that initially ingests the data. However, you can configure how the software determines the host value. Configure a host value by choosing one of these available host values:

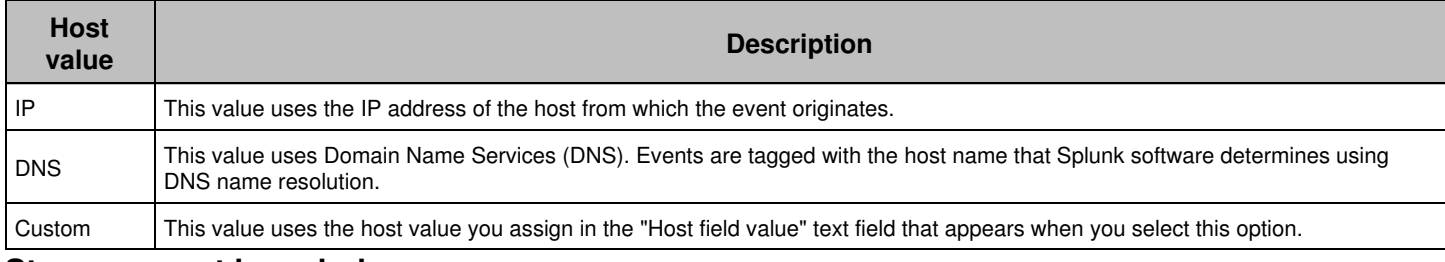

### **Store an event in an index**

The Index setting determines the index where the events for this input are to be stored.

- 1. To use the default index, leave the drop-down list option set to  $p$ efault. Otherwise, click the drop-down list and select the index you want the data to go to.
- (Optional) If the index you want to send the data to isn't in the list and you have permissions to create indexes, 2. you can create a new index by clicking the **Create a new index** button.
- 3. After you make your selections, click **Next**.

### <span id="page-31-1"></span><span id="page-31-0"></span>**Distribute source type configurations in Splunk Enterprise**

If you create source types in Splunk Cloud Platform using Splunk Web, Splunk Cloud Platform manages the source type configurations automatically. However, if you have Splunk Enterprise and manage a distributed configuration, you must distribute new source type as described in this topic.

You can use either the ["Set source type"](#page-23-0) or [source type management](#page-299-1) pages in Splunk Web to create new source types, which you can then assign to inputs from specific files or directories, or for network inputs. Either of these pages saves a new source type to a props.conf configuration file on the local Splunk Enterprise instance. You can then distribute this file to other Splunk Enterprise instances so that they recognize the new source type.

You can use a new source type in a distributed environment where you have **forwarders** consuming data and then sending the data to indexers.

To install this new source type, follow these high-level steps:

- 1. Distribute the props.conf file that contains the source type definition to the  $$$ SPLUNK\_HOME/etc/system/local directory on indexers that you want to index data with the source type you created.
- 2. Use the new source type when you define an input on forwarders that send data to those indexers.

When a forwarder sends data that has been tagged with the new source type to an indexer, the indexer can correctly process it into events.

### **Data preview props.conf file**

When you create a source type in the "Set Sourcetype" page, the software saves the source type definition as a stanza in a props.conf file in the app that you selected when you saved the source type. If you later create additional source types, they are saved to the same  $props.comf$  file.

For example, if you selected the "Search and Reporting" app, the file resides in \$SPLUNK\_HOME/etc/apps/search/local/props.conf. The only exception is the "System" app: If you choose that app when saving the source type, the file resides in \$SPLUNK\_HOME/etc/system/local..

*Note:'* A Splunk Enterprise instance might have multiple versions of some configuration files, in several directories. At run-time, Splunk Enterprise combines the contents of configuration files according to a set of precedence rules. For background on how configuration files work, see About configuration files and Configuration file precedence.

### **Distribute props.conf to other indexers**

After you create source types, you can distribute props.conf to another Splunk Enterprise instance. That instance can then index any incoming data that you tag with the new source type.

A Splunk best practice is to place the configuration file in its own app directory on the target Splunk Enterprise instance; for example, \$SPLUNK\_HOME/etc/apps/custom\_sourcetype/local/.

To distribute configuration files to other Splunk instances, you can use a **deployment server** or another distribution tool. See the Updating Splunk Instances manual.

**Note:** Splunk software uses the source type definitions in **props.conf** to parse incoming data into events. For this reason, you can only distribute the file to a Splunk Enterprise instance that performs **parsing** (either an indexer or a **heavy forwarder**.)

### **Specify the new source type in forwarder inputs**

Forwarders (with the exception of the heavy forwarder) do not have Splunk Web. This means that you must configure their inputs through the CLI or the inputs.conf configuration file. When you specify an input in that file, you can also specify its source type. For information on inputs.conf, read the section on inputs.conf in the Configuration file reference.

1. To tag a forwarder input with a new source type, add the source type to the input stanza in  $\text{inputs.comf.}$  For example:

```
[tcp://:9995]
sourcetype = new_network_type
```
2. Confirm that all of the indexers that the forwarder sends data to have copies of the  $_{\tt props.comf}$  file that contains the source type definition for  $new_{network\_type}$ . When the forwarder sends data to the indexers, they can identify the new source type and correctly format the data.

## <span id="page-33-0"></span>**Get data from files and directories**

### <span id="page-33-2"></span><span id="page-33-1"></span>**Monitor files and directories**

To monitor files and directories in Splunk Cloud Platform, you must use a universal or a heavy forwarder in nearly all cases. You perform the data collection on the forwarder and then send the data to the Splunk Cloud Platform instance. Forwarders have three file input processors:

- **monitor**
- MonitorNoHandle
- upload

While you must use a forwarder for monitor and MonitorNoHandle input processors, you do not need to use a forwarder to upload a single file. You can upload a single file at a time to Splunk Cloud Platform using Splunk Web.

If you have Splunk Enterprise, you can monitor files using the CLI, Splunk Web, or the inputs.conf configuration file directly on your Splunk Enterprise instance. You can also use a universal or heavy forwarder, as you would with Splunk Cloud Platform.

You can use the monitor input to add nearly all your data sources from files and directories. However, you might want to use the upload input to monitor a file such as an archive of historical data, only one time.

On machines that run Windows Vista or Windows Server 2008 and higher, you can use the MonitorNoHandle input to monitor files that Windows rotates automatically. The MonitorNoHandle input works only on Windows machines.

You can add monitor or upload inputs using these methods:

- On a heavy forwarder: See [Monitor files and directories with Splunk Web.](#page-35-1)
- On a universal forwarder configured for Splunk Cloud Platform: See Forward data from files and directories to Splunk Cloud Platform.
- On a universal or heavy forwarder, see the following:
	- ♦ [Monitor files and directories with the inputs configuration file.](#page-39-1)
	- ♦ [Monitor files and directories on Splunk Enterprise using the CLI.](#page-37-1)

You can add MonitorNoHandle inputs using either the CLI or the inputs.conf file.

If you use Splunk Web on a heavy forwarder to configure file monitor inputs, you can use the **Set Sourcetype** page to see how the Splunk platform indexes file. See The **[Set Sourcetype](#page-23-0)** page for details.

### **How the monitor processor works**

When you specify a path to a file or directory, the monitor processor consumes any new data written to that file or directory. Using the method of specifying the path, you can monitor live application logs such as those coming from Web access logs, Java 2 Platform Enterprise Edition (J2EE), or .NET applications. Splunk uses memory for each file monitored, even if the file is ignored.

The forwarder monitors and indexes the file or directory as new data appears. You can also specify a mounted or shared directory, including network file systems, as long as the forwarder can read from the directory. If the specified directory contains subdirectories, the monitor process recursively examines them for new files, as long as those directories can be read.

Monitor inputs may overlap. So long as the stanza names are different, the forwarder treats them as independent stanzas and files matching the most specific stanza will be treated in accordance with its settings. You can include or exclude files or directories from being read by using allow lists or exclude lists.

If you disable or delete a monitor input, the forwarder does not stop indexing the files that the input references. It only stops checking those files again. To stop all in-process data indexing, you must restart the forwarder.

#### *How the forwarder handles the monitoring of files during restarts*

When you restart a forwarder, it continues processing files where it left off before the restart. It first checks for the file or directory specified in a monitor configuration. If the file or directory is not present on start, the forwarder checks for it every 24 hours from the time of the last restart. The monitor process scans subdirectories of monitored directories continuously.

#### *How the forwarder monitors archive files*

In order to monitor archived files, forwarders decompress archive files, such as a TAR or ZIP file, prior to processing. Splunk then processes these files in a single threaded format. The following types of archive files are supported:

- TAR
- $\bullet$  GZ
- BZ2
- TAR.GZ and TGZ
- TBZ and TBZ2
- ZIP
- $\bullet$  Z

If you add new data to an existing archive file, the forwarder reprocesses the entire file rather than just the new data. This can result in event duplication.

### *How the forwarder monitors files that the operating system rotates on a schedule*

The monitoring processor detects file rotation and does not process renamed files that it has already processed (with the exception of .tar and .qz archives). See [How the Splunk platform handles log file rotation.](#page-51-0)

### *How the forwarder monitors nonwritable Windows files*

Windows can prevent a forwarder from reading open files. If you need to read files while they are being written to, use the monitorNoHandle input.

### *Restrictions on file monitoring*

The forwarder cannot monitor a file whose path exceeds 1024 characters (256 characters on Windows).

Forwarders also do not monitor files with a .splunk filename extension because files with that extension contain Splunk metadata. If you need to index files with a .splunk extension, use the add oneshot CLI command.

### **When to use upload or batch?**

To index a static file once, select **Upload** in Splunk Web on Splunk Cloud Platform or Splunk Enterprise.

Otherwise, use the CLI commands add oneshot or spool on a forwarder to index a static file. See [Use the CLI](#page-37-1) for details.

You can use the batch input type in the inputs.conf file to load files once and destructively. By default, the Splunk batch processor is located in the \$SPLUNKFORWARDER\_HOME/var/spool/splunk directory on the forwarder. If you move a file into this directory, the forwarder processes and deletes the file.

### **When to use MonitorNoHandle**

This Windows-only input lets you read files on Windows systems as Windows writes to them. You must use either a universal or heavy forwarder to use the input for Splunk Cloud Platform. The input uses a kernel-mode filter driver to capture raw data as the data gets written to the file. You can use this input on files that the system locks open for writing, such as the Windows DNS server log file.

### *Restrictions for using MonitorNoHandle*

The MonitorNoHandle input has the following restrictions:

- MonitorNoHandle only works on Windows Vista or Windows Server 2008 and higher operating systems. It does not work with earlier versions of Windows, nor does it work on operating systems that are not Windows.
- You can only monitor single files with MonitorNoHandle. To monitor more than one file, you must create a MonitorNoHandle input stanza for each file.
- You cannot monitor directories with MonitorNoHandle.
- If a file you choose to monitor with MonitorNoHandle already exists, the forwarder does not index its current contents, only new information that comes into the file as processes write to it.
- When you monitor a file with MonitorNoHandle, the source field for the file is MonitorNoHandle, not the name of the file. If you want to have the source field be the name of the file, you must set the field explicitly in inputs.conf. See [Monitor files and directories with inputs.conf](#page-39-1).

### <span id="page-35-1"></span><span id="page-35-0"></span>**Monitor files and directories in Splunk Enterprise with Splunk Web**

You can use Splunk Web to add inputs from files and directories.

Forwarding a file requires additional setup. See the following topics:

- $\bullet$  If you work with universal forwarders, see Configure the universal forwarder in the Splunk Universal Forwarder *Forwarder Manual*.
- If you work with heavy forwarders, see Enable forwarding on a Splunk Enterprise instance in the *Forwarding Data* manual.

### **Go to the Add New page**

You add an input from the **Add Data** page in Splunk Web.

You can get there by either of these two ways.

### *Splunk Settings*

- 1. Click **Settings** > **Data Inputs**.
- 2. Click **Files & Directories**.
- 3. Click **New** to add an input.
#### *Splunk home*

- 1. Click **Add Data** in Splunk home.
- 2. Click **Upload** to upload a file, **Monitor** to monitor a file, or **Forward** to forward a file.

### **Select the input source**

- 1. To add a file or directory input, click **Files & Directories** in Splunk Web.
- 2. In the File or Directory field, type the full path to the file or directory.

To monitor a network drive that you have mounted on the system, enter <myhost>/<mypath> for \*nix or \\<myhost>\<mypath> for Windows. Confirm that Splunk Enterprise has read access to the mounted drive, as well as to the files you want to monitor.

- 3. Choose how you want Splunk Enterprise to monitor the file:
	- Choose **Continuously Monitor** to set up an ongoing input. Splunk Enterprise monitors the file ♦ continuously for new data.
	- ♦ Choose **Index Once** to copy a file on the server into Splunk Enterprise.
- Click **Next**. 4.

If you specified a directory in the **File or Directory** field, Splunk Enterprise refreshes the screen to show fields for **include list** and **exclude list**. These fields let you type regular expressions that Splunk Enterprise then uses to match files for inclusion or exclusion. Otherwise, Splunk Enterprise proceeds to the **Set Sourcetype** page where you can preview how Splunk Enterprise proposes to index the events.

For more information on how to include and exclude data, see [Include or exclude specific incoming data](#page-49-0).

## **Preview your data and set its source type**

When you add a new file input, Splunk Enterprise lets you set the **source type** of your data and preview how the data looks once it is indexed. This lets you check that the data is formatted properly and make any necessary adjustments.

For information about the **Set Source Type** page, see [Apply the correct source types to your data](#page-23-0).

If you skip the data preview, the **Input Settings** page appears.

You cannot preview directories or archived files. You also cannot preview inputs with the Log to Metrics source type.

## **Specify input settings**

You can provide application context, the default host value, and the index in the **Input Settings** page. All parameters are optional.

- 1. Select the appropriate **Application context** for this input.
- 2. Set the **Host** value.

The Host value sets only the host field in the resulting events. Setting this value does not direct Splunk Enterprise to look on a specific host on your network.

- 3. Set the **Index** that you want Splunk Enterprise to send data to for this input. Leave the value as "default", unless you have defined multiple indexes and want to use one of those instead.
- 4. Click **Review** to review all of the choices you have made.

### **Review your choices**

After you provide all input settings, review your selections. Splunk Web lists the options you selected, including the type of monitor, the source, the source type, the application context, and the index.

- 1. Review the settings.
- If they do not match what you want, click the left-pointing bracket ( **<** ) to go back to the previous step in the 2. wizard. Otherwise, click **Submit**. A **Success** page appears and the Splunk platform begins indexing the specified file or directory.

# **Monitor Splunk Enterprise files and directories with the CLI**

On Splunk Enterprise installations, you can monitor files and directories using the command line interface (CLI). To use the CLI, navigate to the \$SPLUNK\_HOME/bin/ directory from a command prompt or shell, and use the splunk command in that directory.

The CLI has built-in help. Access the main CLI help by typing splunk help. Individual commands have their own help pages as well. Access that help by typing splunk help <command>.

## **CLI commands for input configuration**

The following commands are available for input configuration using the CLI:

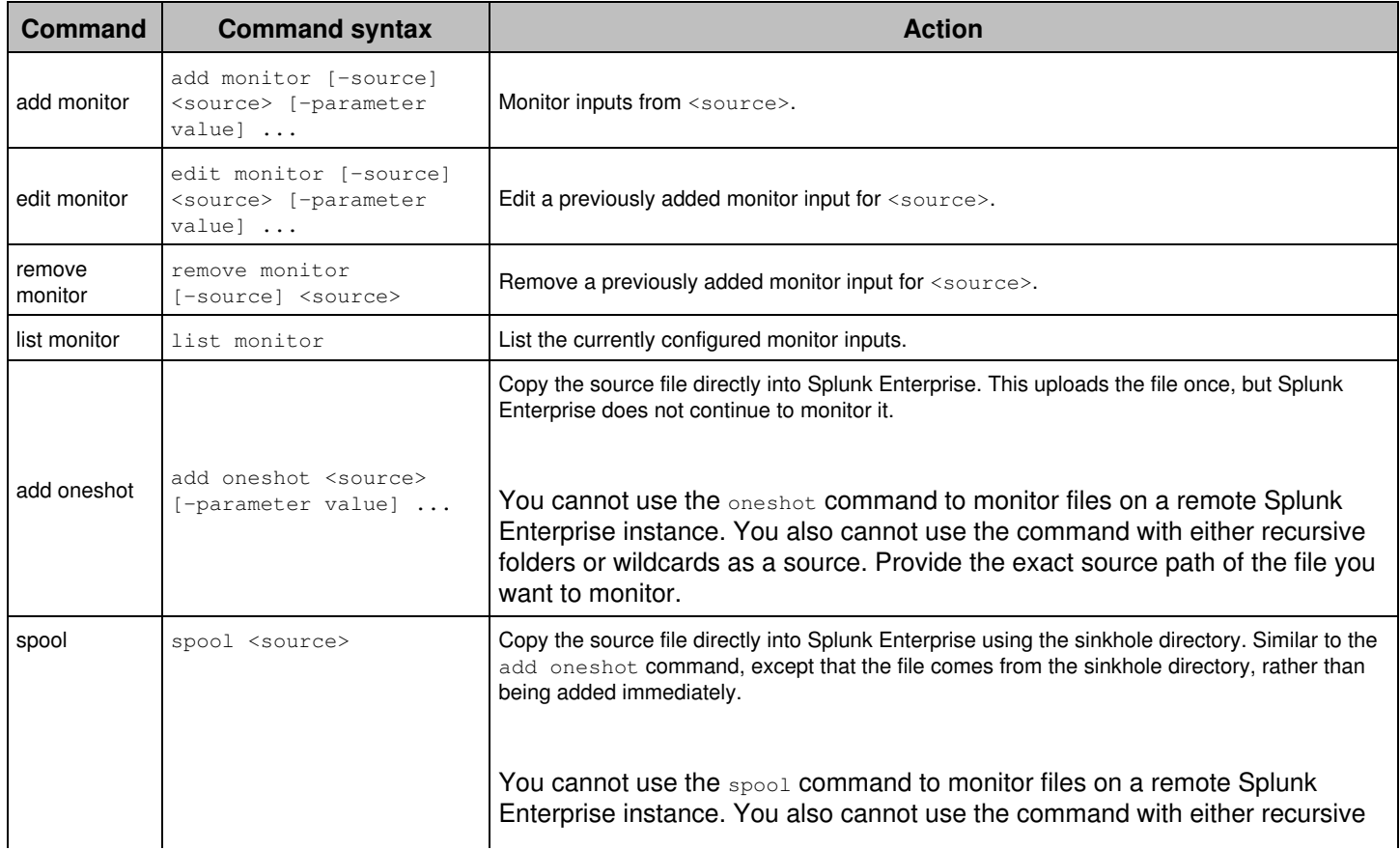

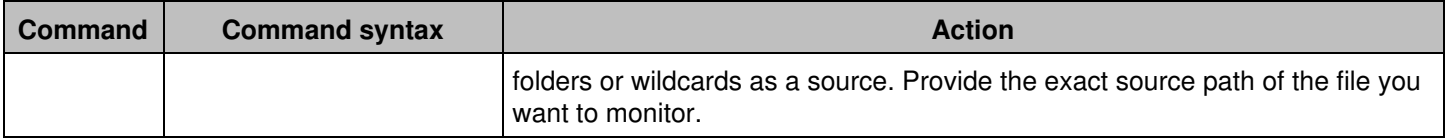

## **CLI parameters for input configuration**

Change the configuration of each data input type by setting additional parameters. To set parameters, use the syntax -parameter value.

You can set only one -hostname, -hostregex, or -hostsegmentnum per command.

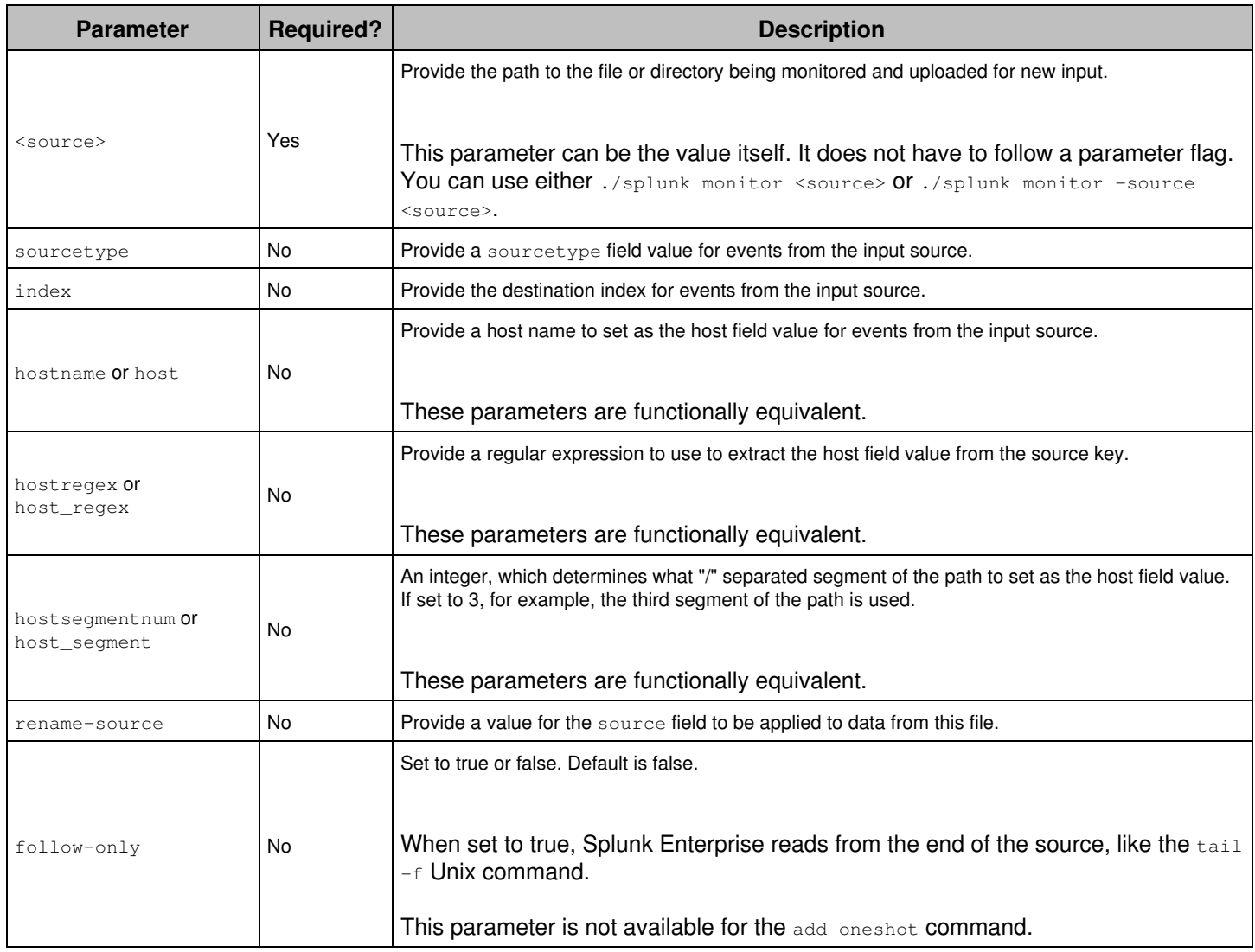

## **Example 1: Monitor files in a directory**

The following example shows how to monitor files in /var/log/.

Add /var/log/ as a data input:

#### ./splunk add monitor /var/log/

### **Example 2: Monitor windowsupdate.log**

The following example shows how to monitor the Windows Update log file where Windows logs automatic updates, sending the data to an index called newindex.

Add C:\Windows\windowsupdate.log as a data input:

splunk add monitor c:\Windows\windowsupdate.log -index newindex

### **Example 3: Monitor Internet Information Server (IIS) logging**

This example shows how to monitor the default location for Windows IIS logging.

Add C:\windows\system32\LogFiles\W3SVC as a data input:

```
./splunk add monitor c:\windows\system32\LogFiles\W3SVC
```
#### **Example 4: Upload a file**

This example shows how to upload a file into Splunk Enterprise. Splunk Enterprise consumes the file only once. It does not monitor it continuously.

Upload /var/log/applog on Unix or C:\Program Files\AppLog\log.txt on Windows directly into Splunk Enterprise with the add oneshot command:

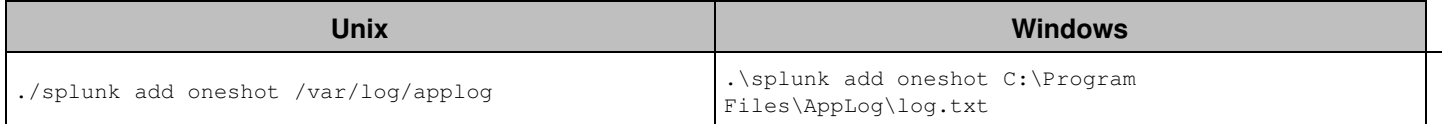

You can also upload a file through the sinkhole directory with the spool command:

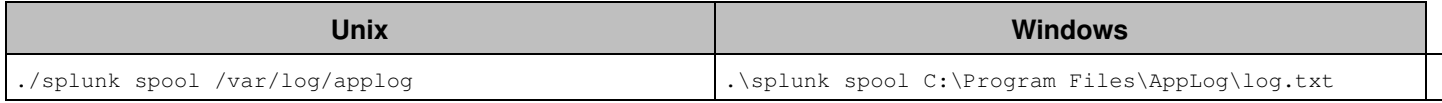

The result is the same with either command.

# <span id="page-39-0"></span>**Monitor files and directories with inputs.conf**

You can use the inputs.conf file to monitor files and directories with the Splunk platform. The inputs.conf file provides the most configuration options for setting up a file monitor input. If you use Splunk Cloud Platform, you can use either Splunk Web or a forwarder to configure file monitoring inputs.

To configure an input, add a **stanza** to the inputs.conf file in the \$SPLUNK\_HOME/etc/system/local/ directory or your own custom application directory in \$SPLUNK\_HOME/etc/apps/. These locations are on the machine that runs Splunk Enterprise or the forwarder. To learn more about the inputs.conf file, see inputs.conf in the Splunk Enterprise *Admin Manual*.

You can configure multiple settings in an input stanza. If you don't specify a value for a setting, the Splunk platform uses the default for that setting. You can find the defaults for settings in the \$SPLUNK\_HOME/etc/system/default/inputs.conf

directory.

For more information about configuration files, see About configuration files in the Splunk Enterprise *Admin Manual*.

### **Configure a forwarder to send data to Splunk Cloud Platform**

If you want to send Active Directory (AD) data to Splunk Cloud Platform, you must install and configure a forwarder before you begin making edits to configuration files on the forwarder.

- 1. Install a universal forwarder on the machine that you want to collect the AD data.
- 2. Install the Splunk Cloud Platform universal forward credentials package onto the machine.

### **Configure file monitoring with inputs.conf**

- 1. On the machine that runs Splunk software, open a shell or command prompt.
- 2. Change the listed directory to the \$SPLUNK\_HOME/etc/system/local directory.
- 3. If the inputs.conf file doesn't exist, create the file.
- 4. Open inputs.conf for editing with a text editor.
- 5. Add a stanza that references the files or directories that you want to monitor. For example, to monitor the /var/log/messages file on a \*nix system, use this specification:

[monitor:///var/log/messages]  $disabled = 0$ 

To monitor the C:\Windows\System32\WindowsUpdate.log file on a Windows system, use this specification:

[monitor://C:\Windows\System32\WindowsUpdate.log] disabled = 0

6. (Optional) Add settings that further configure the input, depending on what you want the input to do. See Configuration settings later in this topic, or see inputs.conf in the Splunk Enterprise *Admin Manual* for additional settings.

```
[monitor://path/to/file]
disabled = 0
setting1 = value
setting2 = value
```
- 7. Save the inputs.conf file and close it.
- Either restart the Splunk platform or reload the configuration by running the following command. The Splunk 8. platform prompts you for credentials if you reload the configuration.

./splunk \_internal call /services/data/inputs/monitor/\_reload -auth

### **Configuration settings**

...

You can use the following settings in both monitor and batch input stanzas.

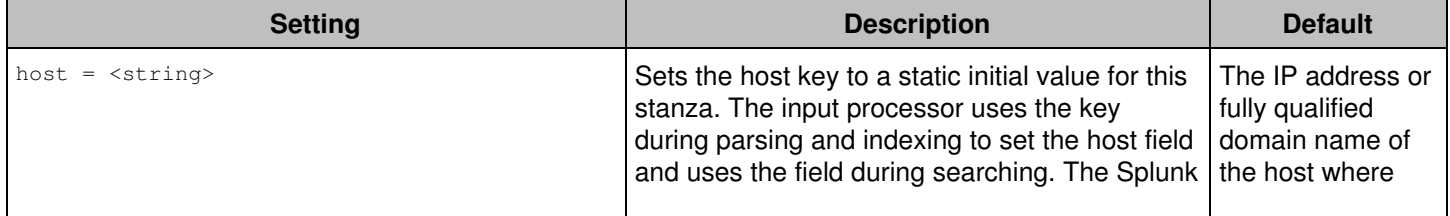

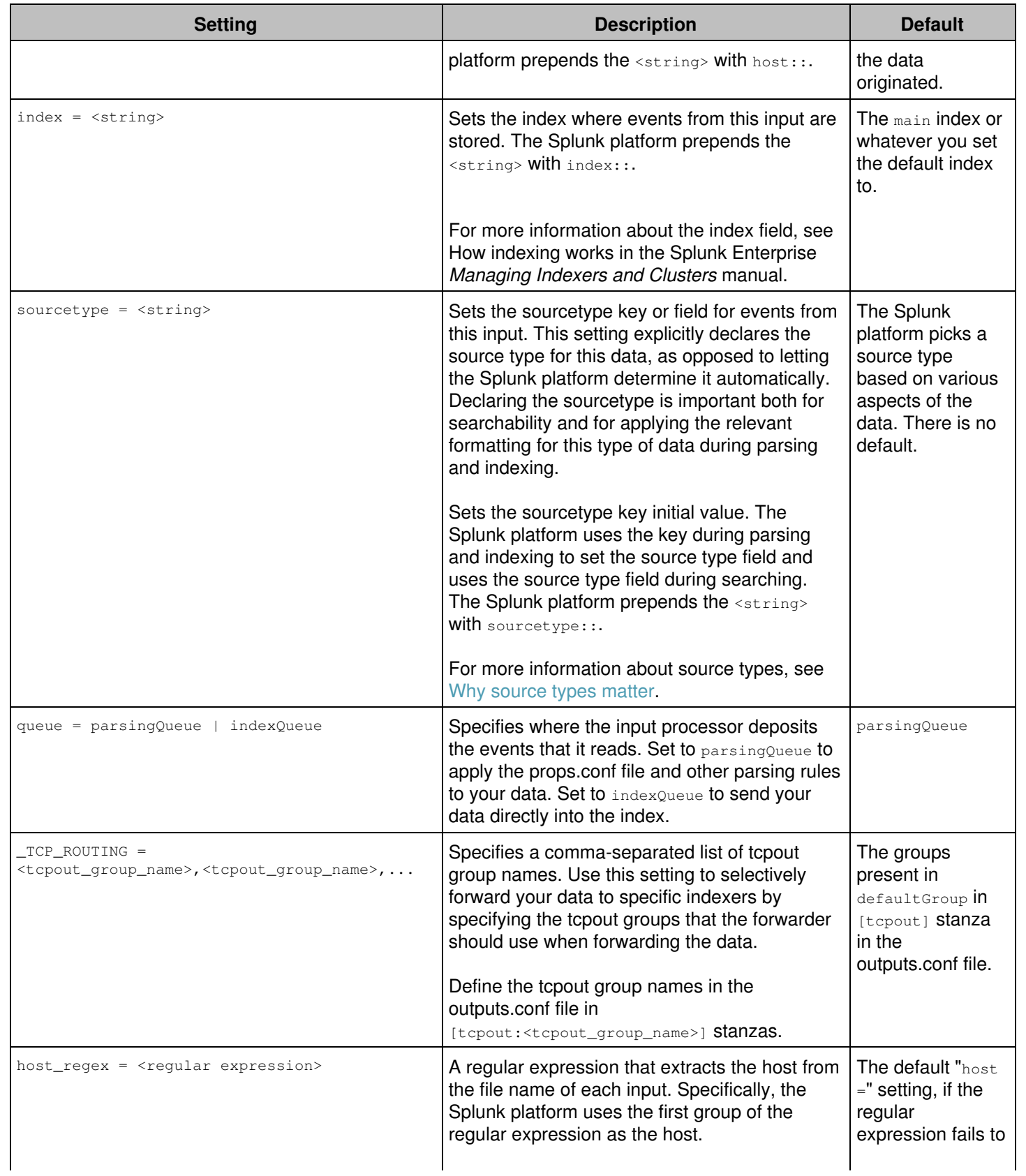

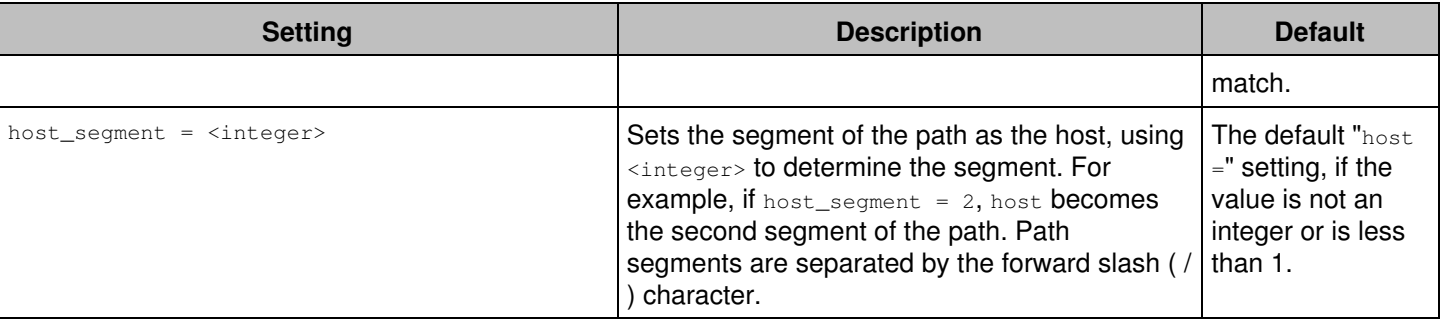

## **Monitor syntax**

Monitor input stanzas configure the Splunk platform to watch all files in the <path> or the <path> itself if it represents a single file. You must specify the input type before the path, so add three forward slashes in the path if the path includes the root directory on \*nix machines.

You can use wildcards for the path. See [Specify input paths with wildcards](#page-45-0).

[monitor://<path>]  $\text{~setting1>}$  =  $\text{~val1>}$  $\text{~setting2>} = \text{~val2>}$ 

...

The following are additional settings you can use when defining monitor input stanzas:

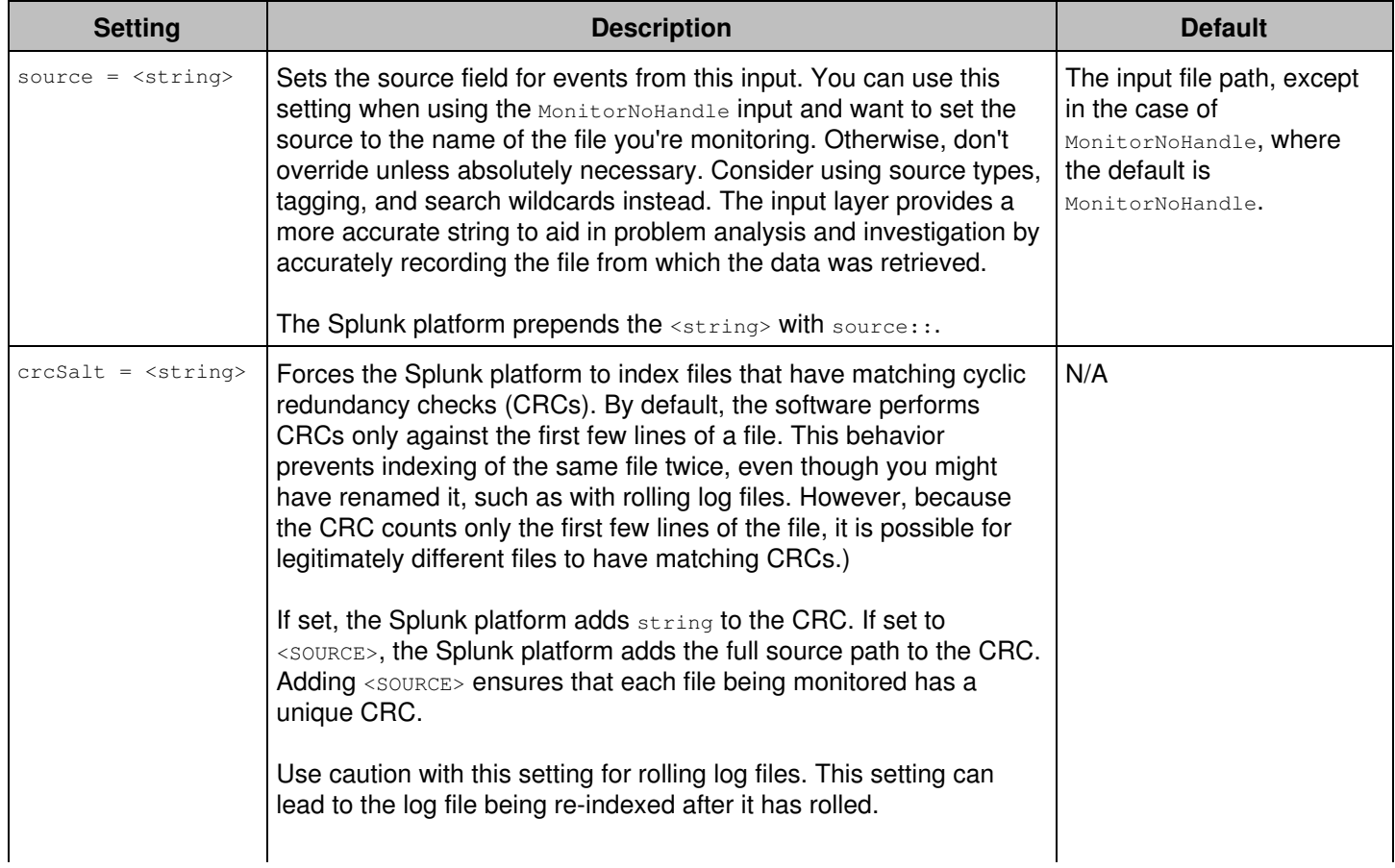

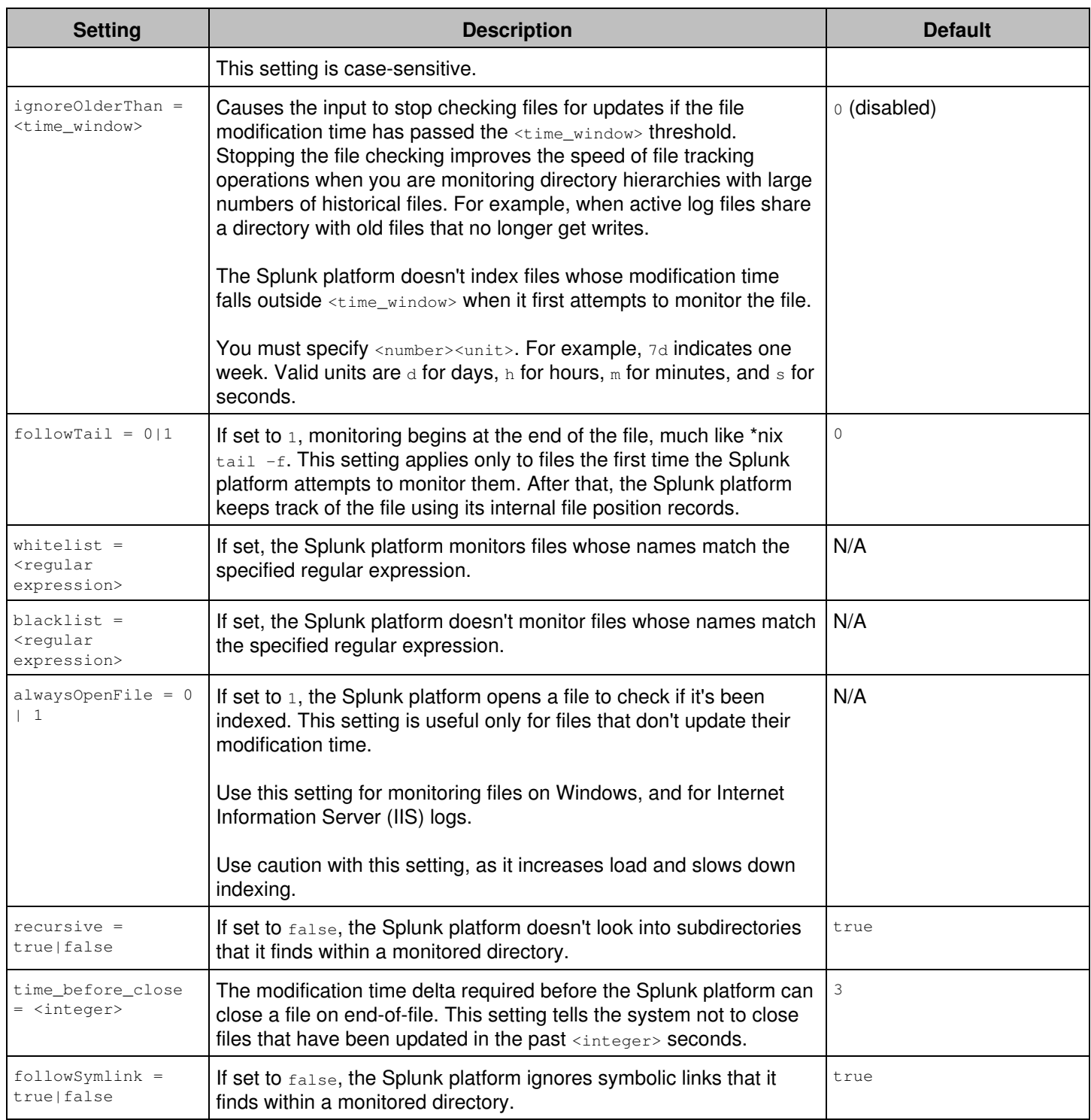

# **MonitorNoHandle syntax**

The  $\texttt{MonitorNoh}$ ndle input monitors files without using Windows file handles. This input allows Splunk software to read special Windows log files such as the DNS debug server log. There are several limitations when using this input:

- The MonitorNoHandle input stanza works on Windows systems only.
- The MonitorNoHandle input stanza monitors only a single file.
- You can't use wildcards in the file or directory path.
- You can't monitor directories using a MonitorNoHandle stanza.
- $\bullet$  The MonitorNoHandle input stanza reads only new data written to the monitored file. It doesn't ingest data already written to the file.
- $\bullet$  A file monitored using <code>MonitorNoHandle</code> has the source metadata set to <code>MonitorNoHandle</code> by default. To specify another source, you must define it using the source setting in the inputs.conf file stanza.

For an example of a MonitorNoHandle stanza, see [MonitorNoHandle, single Windows file.](#page-45-1)

#### **Batch syntax**

Use batch to set up a one-time, destructive input of data from a source.

For continuous, nondestructive inputs, use the monitor input. The Splunk platform deletes data that it has indexed with the batch input.

```
[batch://<path>]
move policy = sinkhole\text{~setting1>} = \text{~val1>}\text{~setting2>} = \text{~val2>}...
```
When you define batch inputs, you must include the  $move\_policy = sinkhole$  setting. This setting loads the file destructively. Don't use the batch input type for files that you don't want to delete after indexing.

To ensure that the Splunk platform indexes new events when you copy over an existing file with new contents, set the CHECK\_METHOD = modtime setting in the props.conf file for the input source. This setting checks the modification time of the file and re-indexes it when the time changes. The Splunk platform indexes the entire file, which can result in duplicate events. For information about the props.conf file, see props.conf.

### **Examples of monitor input stanzas**

#### *Single \*nix file*

This example stanza configures the Splunk platform to index the single /var/log/messages file:

```
[monitor:///var/log/messages]
disabled = 0
sourcetype = unixlog
Single Windows directory
```
This Windows example configures the Splunk platform to monitor the C:\Windows\Logs directory and all the files in it:

[monitor://C:\Windows\Logs] disabled = 0

#### *Single Windows directory with spaces in filename*

This Windows example configures the Splunk platform to monitor the C:\Program Files\VMWare directory and all the files in it:

[monitor://C:\Program Files\VMWare] disabled = 0 *Multiple Windows directories*

This Windows example tells the Splunk platform to monitor all of the directories in C:\Windows\Debug:

[monitor://C:\Windows\Debug\\*] disabled = 0 *Multiple \*nix directories with a wildcard*

This example configures the Splunk platform to monitor directories like /apache/foo/log, /apache/bar/log, and /apache/foo/bar/log:

[monitor:///apache/.../log] *Multiple \*nix files in one directory with a wildcard*

This \*nix example configures the Splunk platform to monitor multiple files in one directory, such as /apache/\*.log:

<span id="page-45-1"></span>[monitor:///apache/\*.log] *MonitorNoHandle, single Windows file*

This single Windows file example is from the Splunk Add-on for Microsoft Windows on Splunkbase:

```
###### Monitor Inputs for DNS ######
[MonitorNoHandle://$WINDIR\System32\Dns\dns.log]
sourcetype=MSAD:NT6:DNS
disabled=0
Batch
```
This batch example loads and deletes all files from the system/flight815/ directory:

```
[batch://system/flight815/*]
move_policy = sinkhole
```
# <span id="page-45-0"></span>**Specify input paths with wildcards**

You can configure inputs manually by editing the inputs.conf configuration file. In Splunk Cloud Platform, you can edit this file on a forwarder that collects the data. In Splunk Enterprise, you can edit this file on your Splunk Enterprise instance.

Input path specifications in the inputs.conf file do not use regular expressions (regexes) but rather wildcards that are specific to the Splunk platform. To specify wildcards, you must specify file and directory monitor inputs in the inputs.conf file.

When you configure an input path that has a wildcard, the Splunk platform instance must have at least read access to the entire path to the file you want to monitor with the wildcard. For example, if you want to monitor a file with the path /var/log/server\_a/tree\_b/directory\_c/file.log, the instance must have read permission in the following directories:

- var
- log
- server\_a
- tree\_b
- directory\_c

If it does not have read access to all of the directories in the path, it cannot read the file, even if it has read access to the file directly.

### **Wildcard overview**

A wildcard is a character that you can substitute for one or more unspecified characters when searching text or selecting multiple files or directories. You can use wildcards to specify the input path for a file or directory monitor input. See the following table for a description of the wildcards you can use and examples:

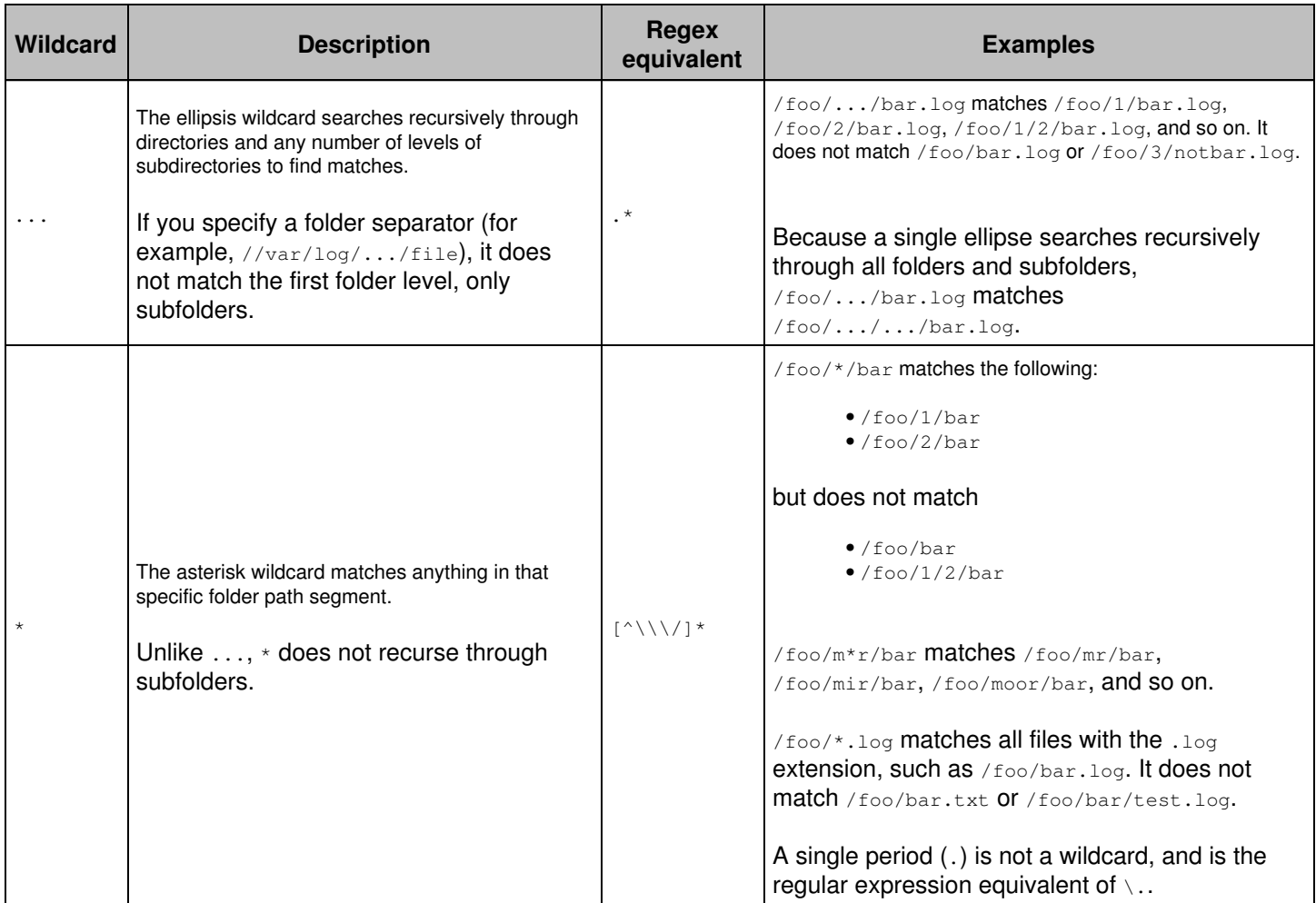

For more specific matches, combine the ... and \* wildcards. For example, /foo/.../bar/\* matches any file in the /bar

directory within the specified path.

#### *Wildcards and regular expression metacharacters*

When determining the set of files or directories to monitor, the Splunk platform splits elements of a monitoring stanza into segments. Segments are blocks of text between directory separator characters ( $/$  or  $\setminus$ ) in the stanza definition. If you configure a monitor stanza that contains segments with both wildcards and regular expression metacharacters, such as (, ),  $\beta$ ,  $\beta$ ,  $\alpha$ , and  $\beta$ , those characters behave differently depending on where the wildcard is in the stanza.

If a monitoring stanza contains a segment with regular expression metacharacters before a segment with wildcards, the metacharacters are treated literally, as if you want to monitor files or directories with those characters in the file or directory names. The following example monitors the  $/var/log(16)$ . log file:

[monitor:///var/log/log(a|b).log] The (a|b) is not treated as a regular expression because no wildcards are present.

The following example monitors all files in the  $/var/$ log() / directory that begin with  $log$  and have the .log extension:

#### [monitor:///var/log()/log\*.log]

The  $\alpha$  is not treated as a regular expression because it is in the segment before the wildcard.

If the regular expression metacharacters occur within or after a segment that contains a wildcard, Splunk Enterprise treats the metacharacters as a regular expression and matches files to monitor accordingly. Consider the following example:

#### [monitor:///var/log()/log(a|b)\*.log]

This example monitors all files in the /var/log()/ directory that begin with either loga or logb and have the extension .log. The first set of () is not treated as a regular expression because the wildcard is in the following segment. The second set of  $\alpha$  does get treated as a regular expression because it is in the same segment as the wildcard  $\ast$ .

The following example monitors all files in any subdirectory of the  $/var/$  directory named  $log1.log1.log1.log1$ 

# [monitor:///var/.../log(a|b).log]

Splunk Enterprise treats (a|b) as a regular expression because of the wildcard  $\dots$  in the previous stanza segment.

Consider the following example:

#### [monitor:///var/.../log[A-Z0-9]\*.log]

This example monitors all files in any subdirectory of the  $/var/$  directory that meet the following conditions:

- 1. Begin with  $log.$
- 2. Contain a single capital letter (from A-Z) or number (from 0-9).
- 3. Contain any other characters.
- 4. End in  $.109$ .

The expression  $[A-Z0-9]$  is treated as a regex because of the wildcard ... in the previous stanza segment.

Here are sets of functional and not functional examples:

#### **Functional examples**

```
[monitor:///var/splunk/logA.log] (functional)
[monitor:///var/home/splunk/log0934213.log] (functional)
[monitor:///var/home/log0934213.log] (functional)
[monitor:///var/splunk/log1.log] (functional)
[monitor:///var/splunk/logA_3254.log] (functional)
Not functional examples
```

```
[monitor:///var/log093413.log] (not functional)
[monitor:///var/wer235.log] (not functional)
[monitor:///var/splunk/logA.log1] (not functional)
[monitor:///var/splunk/Alog342.log] (not functional)
Input examples
```
To monitor /apache/foo/logs, /apache/bar/logs, and /apache/bar/1/logs, create the following stanza:

[monitor:///apache/.../logs/\*]

To monitor /apache/foo/logs, /apache/bar/logs, but not /apache/bar/1/logs or /apache/bar/2/logs, create the following stanza:

[monitor:///apache/\*/logs] To monitor any file directly under  $\alpha$ <sub>pache</sub> that ends in . log, create the following stanza:

[monitor:///apache/\*.log] To monitor all log files recursively in  $D:YProgram$  Files\Splunk\etc\apps, create the following stanza:

[monitor://D:\Program Files\Splunk\etc\apps\\*\...\\*.log] To monitor any file under  $\alpha$ <sub>pache</sub> under any level of subdirectory that ends in .  $\log$ , create the following stanza:

```
[monitor:///apache/.../*.log]
The ... followed by a folder separator implies that the wildcard level folder will be excluded.
```

```
[monitor:///var/log/.../*.log]
The tailing logic becomes ^\/var\/log/.*/[^/]*\.log$
```
Therefore, /var/log/subfolder/test.log matches, but /var/log/test.log does not match and will be excluded. To monitor all files in all folders, make the following changes:

[monitor:///var/log/]

whitelist=\.log\$

```
recursive=true
```
#true by default

### **Wildcards and allow lists**

Splunk Enterprise defines allow lists and deny lists with standard Perl Compatible Regular Expression (PCRE) syntax. Splunk Cloud Platform doesn't define allow lists and deny lists natively in this way.

When you configure wildcards in a file input path, Splunk Enterprise creates an implicit allow list for that stanza. The longest wildcard-free path becomes the monitor stanza, and Splunk Enterprise translates the wildcards into regular expressions.

Splunk Enterprise anchors the converted expression to the right end of the file path, so that the entire path must be matched.

For example, in \*nix, if you specify the [monitor:///foo/bar\*.log] stanza in the inputs.conf configuration file, Splunk Enterprise translates the path into this:

[monitor:///foo/] whitelist = bar $(^{\wedge}/\mathrm{]}*\backslash$ .log\$ On Windows, if you specify the [monitor://C:\Windows\foo\bar\*.log] stanza in the inputs.conf file, Splunk Enterprise translates the path into this:

```
[monitor://C:\Windows\foo\]
whitelist = bar('\\))^*\\.log$
```
In Windows, allow list and deny list rules don't support regular expressions that include backslashes. Use two backslashes (\\) to escape wildcards.

# <span id="page-49-0"></span>**Include or exclude specific incoming data**

You can use allow list and deny list rules to determine which files that the Splunk platform consumes or excludes when you **monitor** a directory or set of directories. You can also apply these settings to batch type monitoring inputs. When you define an allow list, Splunk Enterprise only indexes the files you specify. When you define a deny list, the Splunk platform ignores the specified files and processes all other files. You define these filters in the input stanza in the inputs.conf configuration file. If you want to apply the same filters across all of the forwarders in a Splunk platform deployment, you can set up a deployment server to perform this task. See About deployment server and forwarder management in *Updating Splunk Enterprise Instances*.

You don't need to define both an allow list and a deny list in a configuration stanza. The settings are independent, but the deny list filter overrides the allow list filter if a file is in both lists. If you define both filters and a file matches them both, Splunk Enterprise does not index that file.

The list rules use the regular expression syntax to define the match on the file name or path. The rules must be contained within a configuration stanza, such as  $[monitor://path>].$  The Splunk platform ignores filter lists that are not inside a stanza. When you define filter entries, you must use exact regular expression syntax.

### **Route and filter data**

Instead of including or excluding your data inputs, you can filter specific events and send them to different queues or indexes.

### **Include files**

Add the following line to your monitor stanza in the local/inputs.conf file for the app context that you defined the input.

whitelist = <your\_custom regex>

For example, to monitor only files with the .log extension, make the following change:

```
[monitor:///mnt/logs]
    whitelist = \backslash.log$
Include multiple files
```
You can include multiple files in one line, using the "|" (pipe, or "OR") operator. For example, to include file names that contain query.log OR my.log, add the following line to the inputs.conf file:

```
whitelist = query\.log$|my\.log$
```
Or, you can include only files that match exactly. See the following example:

whitelist = /query\.log\$|/my\.log\$

The dollar symbol  $(\, \$ \, )$  anchors the regular expression to the end of the line. There is no space before or after the pipe ( | ) operator.

### **Exclude files**

Add the following line to your  $\text{monitor}$  stanza in the  $\text{/local/inputs.comf}$  configuration file for the app context in which you defined the input.

blacklist = <your\_custom\_regex> If you create a blacklist entry for each file you want to ignore, Splunk Enterprise activates only the last filter.

#### *Example 1: Exclude only files with a .txt extension*

To ignore and not monitor only files with the txt extension, add the following line to the inputs.conf file:

```
[monitor:///mnt/logs]
    blacklist = \iota.txt$
```
#### *Example 2: Exclude files with a .txt or .gz extension*

To ignore and not monitor all files with either the .txt extension or the .gz extension, add the following line to the inputs.conf file:

```
[monitor:///mnt/logs]
    blacklist = \iota. (?:txt|qz) $
```
#### *Example 3: Exclude an entire directory*

To ignore entire directories beneath a monitor input, add the following line to the inputs.conf file:

[monitor:///mnt/logs] blacklist = archive|historical|\.bak\$ This example configures Splunk Enterprise to ignore all files under /mnt/logs/ within the archive or historical directories, and all files ending in the \*.bak extension.

#### *Example 4: Exclude a file whose name contains a string*

To ignore files whose names contain a specific string, add the following line to the inputs.conf file:

[monitor:///mnt/logs] blacklist =  $2009022[89]$ file\.txt\$ This example ignores the webserver20090228file.txt and webserver20090229file.txt files under /mnt/logs/.

#### *Example 5: Exclude Windows Event Code 4662 events whose Message field contains a specific value*

To ignore Windows Event Code 4662 events whose Message field contains events with the value Account Name: "example account", add the following line to the inputs.conf file:

[WinEventLog:Security] blacklist1 = EventCode = "4662" Message = "Account Name:\s+(example account)"

# **How the Splunk platform handles log file rotation**

The Splunk platform recognizes when the operating system rotates a file that it's monitoring and doesn't read the rotated file a second time. For example, if the Splunk platform is monitoring /var/log/messages, it doesn't also read /var/log/messages1.

The monitoring processor picks up a new file and reads the first 256 bytes of the file. The processor then hashes this data into a beginning and ending cyclic redundancy check (CRC), which functions as a fingerprint that represents the file content. The Splunk platform uses this CRC to look up an entry in a database that contains all the beginning CRCs of files that it has seen before. If it finds a match in this database, the lookup returns a few values about the file. The most important values are the seekAddress, which represents the number of bytes into the known file that the Splunk platform already read, and the seekCRC, which is a fingerprint of the data at that location.

Using the results of this lookup, the Splunk platform can categorize the file.

#### **How the Splunk platform categorizes a file**

The Splunk platform categorizes a file based on the following outcomes of the CRC check.

#### *The CRC doesn't find a match*

If the CRC from the file beginning in the database doesn't have a match, this indicates a new file. The Splunk platform then completes these steps:

- 1. The Splunk platform reads the file data from the start of the file.
- 2. The Splunk platform updates the database with the new CRCs and Seek Addresses as it consumes the file.

#### *The CRC finds a match*

If the CRC from the file beginning in the database has a match, the content at the Seek Address location matches the stored CRC for that location in the file, and the file size is larger than the Seek Address that the Splunk platform stored, the file was read by the Splunk platform before but contains new data since it was last read. The Splunk platform then completes these steps:

- 1. The Splunk platform opens the file and goes to the seekAddress within the file, which is the end of the file when the Splunk platform last finished with it.
- 2. The Splunk platform reads the new data from that point.

If the CRC from the file beginning in the database has a match, but the content at the Seek Address location doesn't match the stored CRC at that location in the file, the file results from the following possibilities:

- The Splunk platform read some file with the same initial data, but some of the material that it read was modified in its place.
- The file is a different file that begins with the same content.

Because the database for content tracking is keyed to the beginning CRC, it can't track progress independently for the two different data streams and requires further configuration.

## **Configuring files with duplicate CRCs**

Because the CRC start check runs against only the first 256 bytes of the file by default, non-duplicate files can have duplicate beginning CRCs, particularly if the files have identical headers. To handle such situations, make the following changes:

- Use the initCrcLength setting in the inputs.conf configuration file to increase the number of characters that the CRC uses for its calculation, and make it longer than any static header that might be present in the file at the beginning.
- $\bullet$  Use the  $\rm{crcsalt}$  setting when you configure the input for the file in the inputs.conf configuration file. If you configure the cresalt setting to <source>, you ensure that each file has a unique CRC. In this way, the Splunk platform assumes that each path name contains unique content. See [Monitor files and directories with inputs.conf](#page-39-0) for additional information on configuring this setting.

Do not use crcSalt = <SOURCE> with log files that the operating system routinely rotates, or any other scenario in which log files get renamed or moved to another location that the Splunk platform monitors. Doing so prevents the Splunk platform from recognizing log files across the rotation or rename, which results in the Splunk platform indexing the data more than once.

# **Get data from network sources**

# **Get data from TCP and UDP ports**

The Splunk platform lets you ingest data that comes in over a network port. It can accept data from both the Transmission Control Protocol (TCP) and User Datagram Protocol (UDP) network protocols.

Splunk Enterprise accepts this kind of data from **heavy forwarders** or **universal forwarders** that capture the data and send it to the Splunk Enterprise instance. For security, Splunk Enterprise accepts connections only from forwarders that have the correct Secure Sockets Layer (SSL) certificates to connect to the instance. If you want to send data from a TCP or UDP source such as the syslog service, use the universal forwarder to listen to the source and forward the data to your Splunk Enterprise deployment.

You can configure the forwarder to accept an input on any TCP or UDP port. The forwarder consumes any data that arrives on these ports. You can use this method to capture data from network services such as the syslog service. You can also set up the netcat service and bind it to a network port.

## **Network ports and Splunk Enterprise**

TCP is the network protocol that underlies the Splunk Enterprise data distribution scheme. Use the TCP protocol to send data from any remote host to your Splunk Enterprise server. Splunk Enterprise can index remote data from any application that transmits over TCP.

Both Splunk Enterprise and the universal forwarder support monitoring over UDP. The best practice is to use TCP to send network data whenever possible. UDP is not desirable as a transport because, among other reasons, it does not guarantee the delivery of network packets.

For Syslog, the best practice is to use a syslog server, such as syslog-ng or Splunk Connect for Syslog.

When you monitor TCP network ports, the user that Splunk Enterprise or the universal forwarder runs as must have access to the port you want to monitor. On many UNIX operating systems, by default, you must run Splunk Enterprise as the root user to listen directly on a port below 1024.

### **Confirm how your network device handles external monitoring before you use the network monitoring input**

Before you begin monitoring the output of a network device with the network monitor, confirm how the device interacts with external network monitors.

If you configure some network devices, such as a Cisco Adaptive Security Appliance (ASA), to log TCP network activity and the device can't connect to the monitor, it might reduce performance on the device or stop it from logging. By default, the Cisco ASA stops accepting incoming network connections when it encounters network congestion or connectivity problems.

# **Add a network input to a forwarder and send the data to Splunk Cloud Platform**

Splunk Cloud Platform can accept network data that arrives only from either a universal or heavy forwarder. Before you can collect network data for Splunk Cloud Platform, you must have the following:

- An installed universal or heavy forwarder.
- The Splunk Cloud Platform universal forwarder credentials package. This package sets up the forwarding connection to your Splunk Cloud Platform instances and makes sure that data is transmitted securely between the forwarder and Splunk Cloud Platform.
- A text editor to edit the input and forwarding configurations.

#### *Add a network input using a configuration file*

On either a heavy forwarder or a universal forwarder, use a text editor to add a stanza for a network input to the inputs.conf configuration file in the \$SPLUNK\_HOME/etc/system/local/ directory, or %SPLUNK\_HOME%\etc\system\local on Windows, or in your own custom application directory in \$SPLUNK\_HOME/etc/apps/. If you haven't worked with Splunk configuration files before, see About configuration files in the Splunk Enterprise *Admin Manual* before you start.

While this procedure focuses on configuring forwarders to send network data to {Splunk Enterprise} instances, you can perform it without modifications on any Splunk Enterprise instance.

You can configure any number of settings and values for an input type. If you do not specify a value for a setting, the forwarder uses default values. These values are either defined in the Splunk platform code or exist in default configuration files within the \$SPLUNK\_HOME/etc/system/default/ directory on the instance, or %SPLUNK\_HOME%\etc\system\default on Windows.

See the general procedure to configure a network input:

- 1. Use a text editor to open the inputs.conf configuration file in one of the directories described in this section.
- 2. Add an input stanza that represents the kind of network data that you want to collect.
- 3. (Optional) Provide additional settings to configure how the Spunk platform handles the data.
- 4. Save the file and exit the text editor.
- 5. Restart the forwarder or Splunk Enterprise instance.

### *Configure a TCP network input*

When you configure a TCP network input, the forwarder listens on that input for incoming network data over the TCP protocol.

This stanza configures the forwarder to listen to the server specified by  $\le$ remote server> on the specified  $\le$ port>. If <remote server> is blank, the software listens to all connections on the specified port.

```
[tcp://<remote server>:<port>]
\langle \text{attribute1} \rangle = \langle \text{value1} \ranglesatrbute2> = <val2>...
```
The following settings control how the data is stored on the Splunk platform:

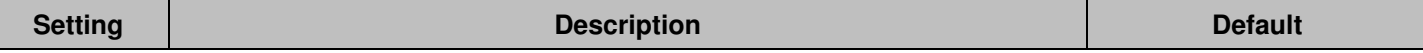

| <b>Setting</b>                  | <b>Description</b>                                                                                                    | <b>Default</b>                                                                                                    |
|---------------------------------|----------------------------------------------------------------------------------------------------|----------------------------------------------------------------------------------------------------|
| $host =$<br>$<$ string>         | Sets the host field to a static value for this stanza. Also sets the host key<br>initial value. The Splunk platform uses the key during parsing and indexing,<br>in particular to set the host field. It also uses the host field at search time.                                                                                                    | The IP address or fully-qualified<br>domain name of the host where<br>the data originates.                             |
|                                 | The platform prepends <string> with host::.</string>                                                                                                    |                                                                                                    |
| $index =$<br>$<$ string>        | Sets the index where Splunk Enterprise stores the events from this input. The Splunk<br>platform prepends <string> with index::. On Splunk Cloud Platform, confirm that this<br/>index is present before you configure this setting.</string>                                                                                                    | main or whatever you set the<br>default index to                                                                       |
| sourcetype =<br>$<$ string>     | Sets the sourcetype field for events from this input. Also declares the source<br>type for this data, instead of letting Splunk Enterprise determine it. This is<br>important both for searchability and for applying the relevant formatting for<br>this type of data during parsing and indexing.<br>Sets the sourcetype key initial value. Splunk Enterprise uses the key during<br>parsing and indexing, in particular to set the source type field during<br>indexing. Splunk Enterprise uses the source type field that it used at search<br>time.<br>The Splunk platform prepends <string> with sourcetype::.</string> | Splunk Enterprise chooses a<br>source type based on various<br>aspects of the data. There is no<br>hard-coded default. |
| source $=$<br><string></string> | Sets the source field for events from this input. The Splunk platform prepends <string><br/>with source::. Note: Do not override the source key unless absolutely necessary. The<br/>input layer provides a more accurate string to aid in problem analysis and investigation by<br/>recording the file from which the data is retrieved. Consider using source types, tagging,<br/>and search wildcards before overriding this value.</string>                                                                                                    | The input file path                                                                                                    |
| indexQueue                      | Specifies where the input processor deposits the events that it reads.<br>Set it to parsing Queue to apply the props.conf file and other parsing rules to<br>your data. Set it to indexQueue to send your data directly into the index.                                                                                                    | parsingQueue                                                                                                    |
| dns $ $ none                    | A value of ip sets the host to the IP address of the remote server.<br>dns sets the host to the DNS entry of the remote server.<br>none leaves the host as specified.                                                                                                    | ip                                                                                                    |

*Configure an encrypted TCP network input over SSL*

Use this stanza type if you receive encrypted, unparsed network data from a forwarder or third-party system. Set  $<sub>port</sub>$ </sub> to the port on which the forwarder or third-party system sends unparsed, encrypted data.

#### [tcp-ssl:<port>] *Configure a UDP network input*

This type of input stanza is similar to the TCP type, except that it listens on a UDP network port. If you provide <remote server>, the port that you specify only accepts data from that host. If you don't specify anything for <remote server>, the port accepts data that comes from any host.

```
[udp://<remote server>:<port>]
\langleattrbute1> = \langleval1>
```
#### $satrbute2> =$ ...

The following settings control how the Splunk platform stores the data:

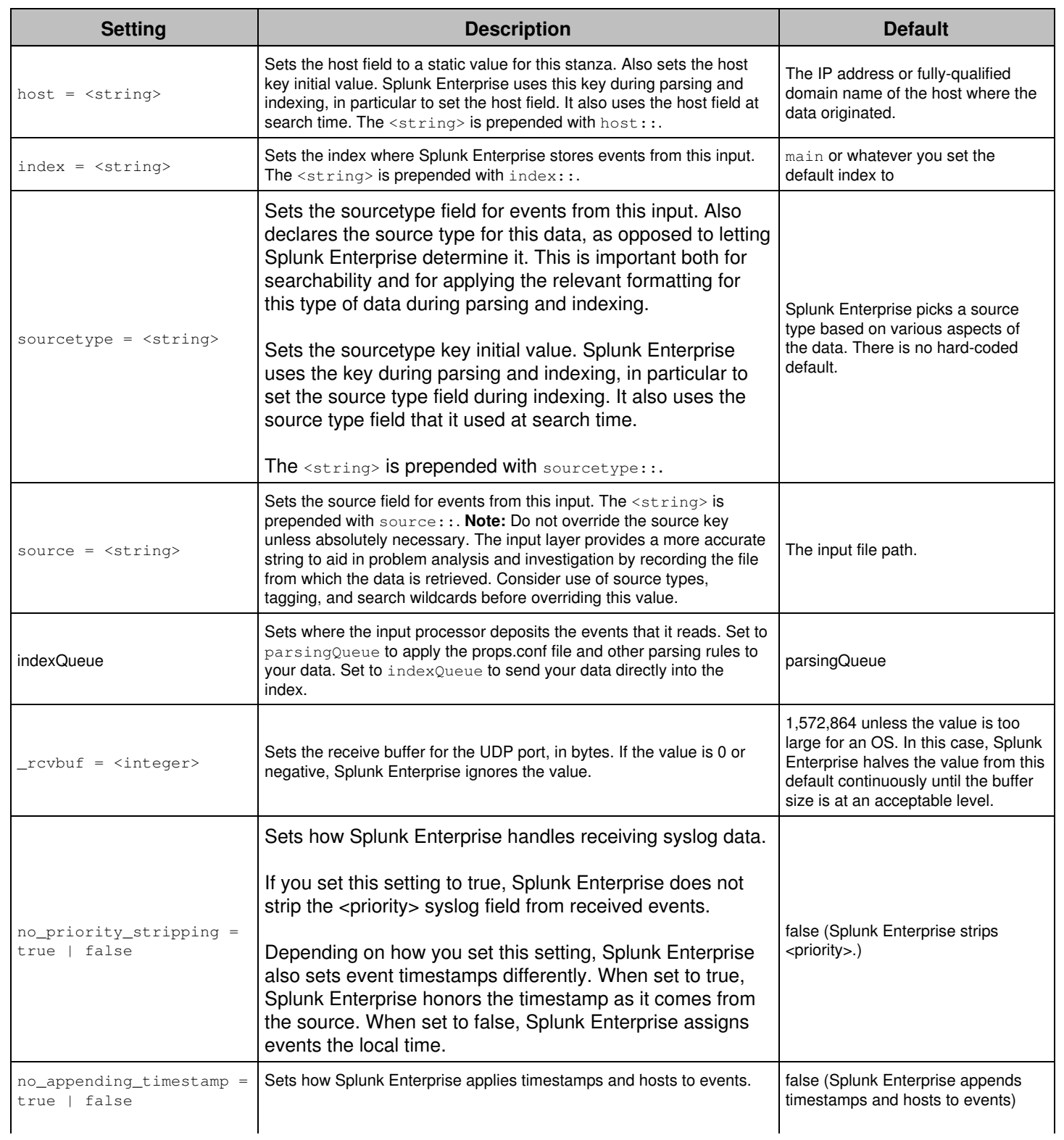

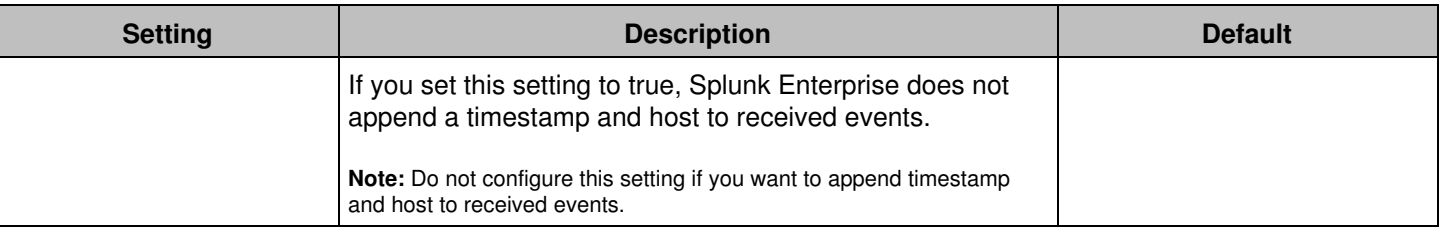

### **Add a network input using Splunk Web**

You can use Splunk Web to add network inputs on Splunk Enterprise or on a heavy forwarder that you want to configure to send data to Splunk Cloud Platform. Splunk Web is not available on universal forwarders, and Splunk Cloud Platform can't monitor network inputs directly using Splunk Web.

#### *Go to the Add Data page*

You can get to the Add data page in two ways.

To go to the Add Data page by Splunk Settings, follow these steps:

- 1. Click **Settings**.
- 2. Click **Data Inputs**.
- 3. Select **TCP** or **UDP**.
- 4. Click **New Local TCP** or **New Local UDP** to add an input.

To go to the Add Data page by Splunk Home, follow these steps:

- 1. Click the **Add Data** link in Splunk Home.
- Click **Monitor** to monitor a network port on the local machine, or **Forward** to receive network data from another 2. machine.

Forwarding a file requires additional setup.

- 3. If you select **Forward**, choose or create the group of forwarders you want this input to apply to.
- 4. Click **Next**.

#### *Specify the network input*

- 1. Click **TCP / UDP** to add an input.
- 2. Click the **TCP** or **UDP** button to select a TCP or UDP input.
- 3. In the **Port** field, enter a port number.
- 4. In the **Source name override** field, enter a new source name to override the default source value, if necessary.

Consult Splunk Support before changing the Source name override value.

- 5. If this is a TCP network input, decide whether you want this port to accept connections from all hosts or only one host in the **Only accept connection from** field. If you only want the input to accept connections from one host, enter the host name or IP address of the host. You can use wildcards to specify hosts.
- 6. Click **Next** to continue to the **Input Settings** page.

### *Specify input settings*

The **Input Settings** page lets you configure source type, application context, default host value, and index. All of these parameters are optional.

- 1. Set the **Source type**. This is a default field that Splunk Enterprise adds to events and uses to determine processing characteristics, such as timestamps and event boundaries.
- 2. Set a value for **Host**. You have several choices:
	- ♦ Select **IP** to set the input processor to rewrite the host with the IP address of the remote server.
	- ♦ Select **DNS** to set the host to the DNS entry of the remote server.
	- ♦ Select **Custom** to set the host to a user-defined label.

Learn more about setting the host value in [About hosts](#page-273-0).

The host value sets only the host field in the resulting events. Setting this value does not direct the Splunk platform to look on a specific host on your network.

- 3. For **Index**, set the index that you want Splunk Enterprise to send data to for this input. Leave the value as default unless you have defined multiple indexes to handle different types of events. In addition to indexes for user data, Splunk Enterprise has a number of utility indexes, which also appear in this dropdown box.
- 4. Click **Review**.

#### *Review your choices*

After entering all your input settings, review your selections. the Splunk platform lists the options you selected, including the type of monitor, the source, the source type, the application context, and the index.

- 1. Review the settings.
- If they are not what you want, click the left angle bracket ( **<** ) to go back to the previous step in the wizard. 2. Otherwise, click **Submit**.

A Success page appears and the Splunk platform begins indexing the specified network input.

## **Add a network input using the CLI**

You can use the CLI on a universal or heavy forwarder to configure it to send data to Splunk Cloud Platform. You can also use the CLI on a Splunk Enterprise instance. To access the CLI, navigate to the \$SPLUNK\_HOME/bin/ directory (%SPLUNK HOME%\bin on Windows) and use the ./splunk command.

If you get stuck, the CLI has help. Access the CLI help by typing  $\text{split}$  help. Individual commands have their own help pages as well and can be accessed by typing splunk help <command>.

The following CLI commands are available for network input configuration:

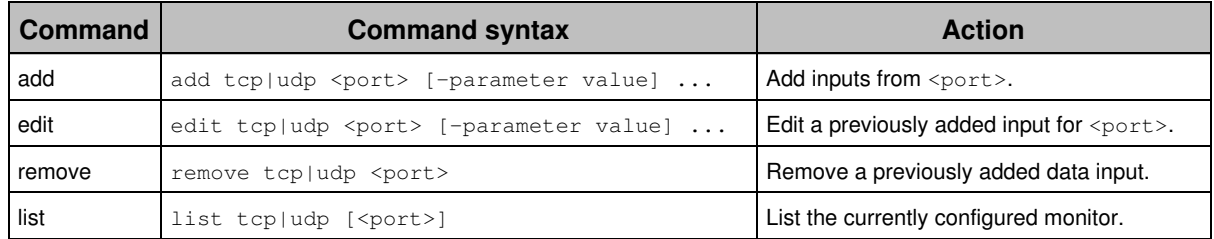

The  $\epsilon_{\text{port}}$  is the port number on which to listen for data. The user you run the Splunk platform as must have access to this port.

You can modify the configuration of each input by setting any of these optional parameters:

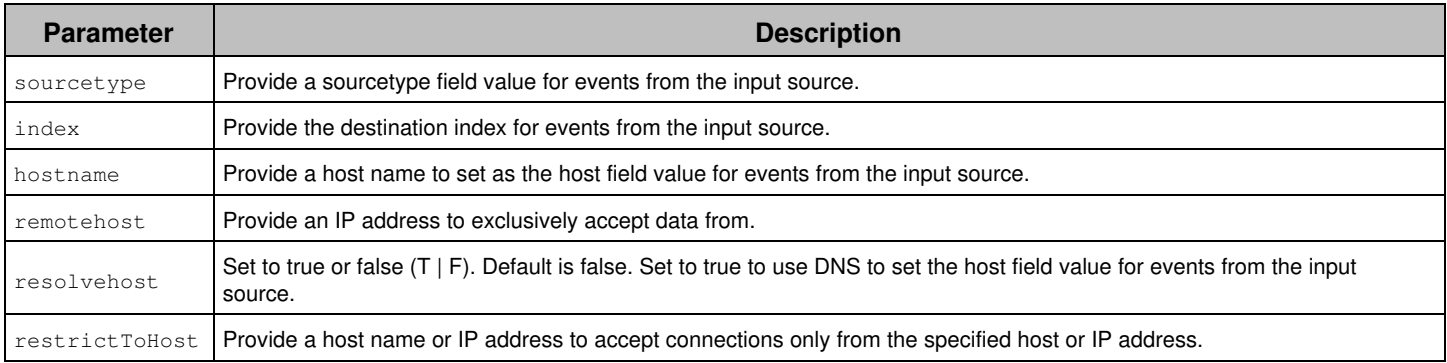

#### *Examples*

The following example shows how to configure a UDP input to watch port 514 and set the source type to syslog on a \*nix system:

```
 ./splunk add udp 514 -sourcetype syslog
```
The following example shows how to set the UDP input host value using DNS name resolution on a \*nix system. Use auth with your username and password:

./splunk edit udp 514 -resolvehost true -auth admin:ch@ng3d

### **Change restricted hosts on a TCP network input**

If you decide to only accept connections from a specific host when you create a TCP input, after you save that input, you can't change or remove that host later, either from Splunk Web or the CLI.

To change or remove the restricted host of a port, you must first delete the input that contains the old restricted host. Then, you must add a new input that either contains the new restricted host or has no restriction.

### **UDP packets and line merging**

The Splunk platform doesn't index each UDP packet as an independent event. Instead, it performs event merging on the data stream and merges events together if they don't have a clear timestamp.

You can avoid this problem by editing the underlying source type in the props.conf file and setting the SHOULD\_LINEMERGE setting to false. This keeps the Splunk platform from merging packets together.

## **How the Splunk platform handles syslog data over the UDP network protocol**

If you run Splunk Cloud Platform, you can configure the Splunk universal forwarder to listen on a User Datagram Protocol (UDP) network port and forward that data to your Splunk Cloud Platform deployment.

Splunk Enterprise indexers can act as syslog servers that handle incoming data streams that comply with the syslog messaging standard. Splunk Enterprise can also act as a syslog message sender. Splunk Cloud Platform cannot send syslog messages, nor can it move messages from one device to another.

### **How the Splunk platform handles syslog inputs**

When you configure a UDP network input to listen to a syslog-standard data stream on Splunk Enterprise or the universal forwarder, any syslog events that arrive through the input receive a timestamp and connected host field. The platform prepends these fields to each event before it indexes them. When you configure a universal forwarder to send data to Splunk Cloud Platform, Splunk Cloud Platform indexes the fields as it receives them from the universal forwarder.

The Splunk platform does not modify Transmission Control Protocol (TCP) network packets in this fashion. If you send syslog data over TCP, the platform does not strip priority information from the events. It does, however, prepend a host name and timestamp to the event unless you configure it not to. One TCP source stream will be assigned to one data pipeline and any others, so you should adjust for scalability.

### **How Splunk Enterprise handles syslog outputs**

The follow section applies to Splunk Enterprise only. Neither Splunk Cloud Platform nor the universal forwarder has the capability to forward events to another syslog server.

Splunk Enterprise can forward events to another syslog server. When it does, it prepends the priority information to the event so that the downstream syslog server can translate the events properly.

When the event reaches the downstream syslog server, that machine prepends a timestamp, priority, and connected host name, which is the Splunk Enterprise instance, to the event.

You can also prepend a timestamp and host name to the event at the time you forward the event to the syslog server. You do this as part of modifying the data as it leaves the Splunk Enterprise instance.

For information on configuring routing, filtering, and usage of source types, see Route and filter data in the Splunk Enterprise *Forwarding Data* manual and the props.conf spec file in the *Admin Manual*.

### **How Splunk Enterprise moves syslog events when you configure it to use syslog source type**

The following section applies to Splunk Enterprise only. Splunk Cloud Platform isn't able to send syslog events to another downstream syslog server.

The following diagram shows how Splunk Enterprise moves two syslog messages from one syslog server to another. In the diagram, Splunk Enterprise listens on a UDP network port and indexes incoming events. On the other side, the same instance forwards events to a third-party syslog server.

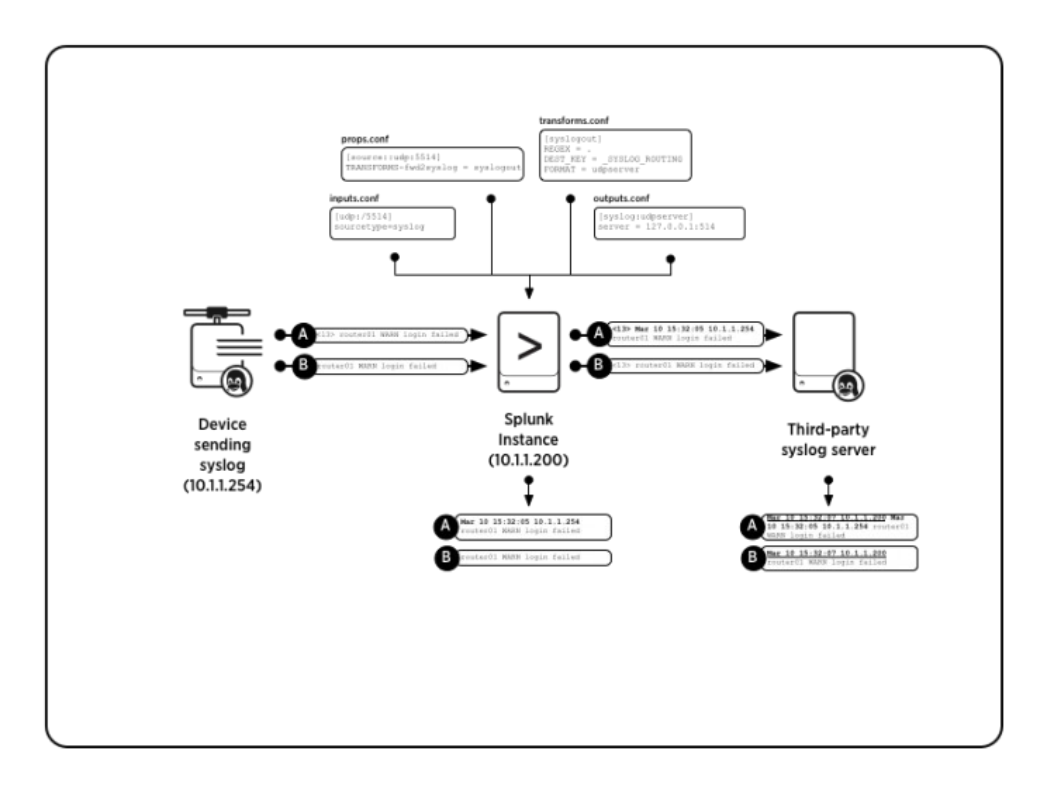

In the diagram, Message A originates as a syslog event and Message B originates as a similar event that does not have priority information associated with it. Upon receipt, Splunk Enterprise tags the events with a timestamp and the host that generated the event.

If you configured the instance as a forwarder, Splunk Enterprise then transforms the events by adding a priority header that you specify in the outputs.conf file before it forwards the events on to the syslog server. Once they arrive at the syslog server, that server prepends the timestamp and host data to the events as it received them from the Splunk Enterprise instance.

## **How Splunk Enterprise moves syslog events when you configure a custom source type**

The following section applies to Splunk Enterprise only. Splunk Cloud Platform isn't able to move syslog events.

In this diagram, Splunk Enterprise has been configured to use a non-syslog source type. The initial Messages A and B are identical to the first example. In this example, Splunk Enterprise prepends the event with an originating host name or IP address.

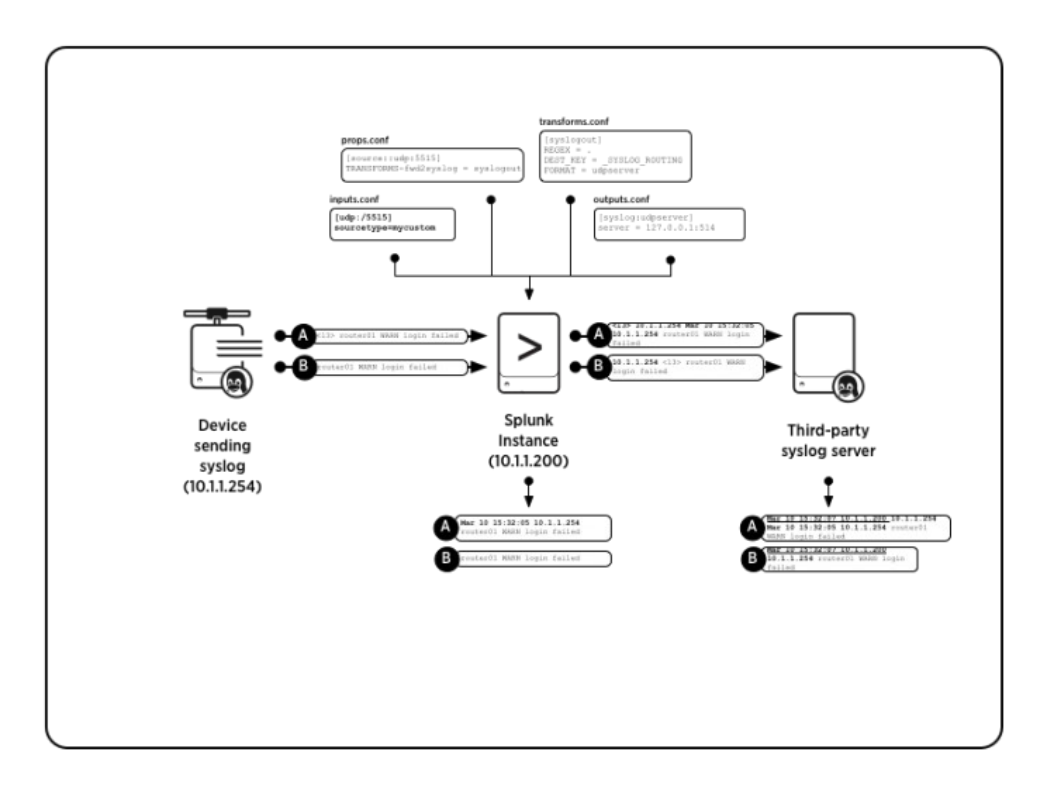

## **How Splunk Enterprise moves syslog events when you configure it with a timestamp**

The following section applies to Splunk Enterprise only. Splunk Cloud Platform isn't able to move syslog events.

You can also configure Splunk Enterprise to add timestamps to syslog events when you forward those events. You could add a timestamp to the events when you don't want the downstream server to add its own timestamp.

The following diagram shows the required attribute and depicts how Splunk Enterprise deals with the data. The initial Messages A and B are identical to the first and second examples. Splunk Enterprise prepends the events with a timestamp and an originating host name or IP address.

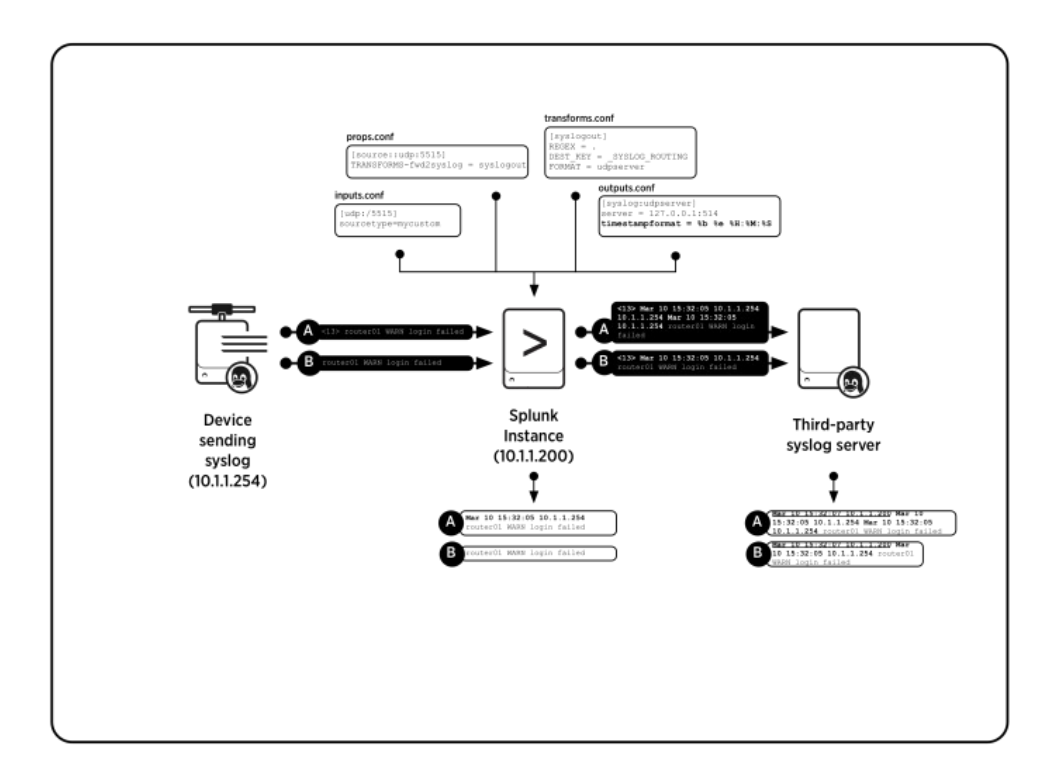

### **Caveats to using Splunk Enterprise as a syslog server or message sender**

The following section applies to Splunk Enterprise only. Splunk Cloud Platform isn't able to be used as a syslog server or message sender.

While you can configure Splunk Enterprise to receive syslog events directly, refrain from doing so for the following reasons:

- Splunk best practice involves setting up a separate machine that runs a syslog service to handle syslog tasks.
- The Splunk platform modifies syslog data by default as part of the indexing process. It assigns a timestamp and a host to the event.
- Syslog data streams to only one Splunk Enterprise instance in this scenario. In a deployment with multiple indexers, you must perform additional work to distribute the streams across those indexers
- If Splunk Enterprise or fails for any reason, any syslog messages that arrive during the downtime can be irrecoverably lost.

Don't substitute Splunk Enterprise for a syslog server in regular use unless you have no other options.

If you must retain raw syslog data, such as when a data retention policy requires access to untouched events, consider using a tool such as syslog-ng to simultaneously save the raw data to a log file and forward those events to your Splunk Enterprise instance. These tools give you the advantage of indexing the log file later if you want.

# **Send SNMP events to your Splunk deployment**

Simple Network Management Protocol (SNMP) is a network protocol used to monitor network devices. SNMP data

sources include polling messages and traps.

An SNMP trap represents notifications or alerts that remote agents send. In a typical network environment, a central network management system collects the SNMP traps. SNMP polling requires the following components:

- Network agent devices that are capable of receiving polling requests
- A polling node that queries agents to request specific status information

## **Where to find SNMP support for the Splunk platform**

The Splunk platform does not include native support for the SNMP protocol. You can choose from multiple Splunk apps and tools that offer support for SNMP:

- If the SNMP traps that your network management software collects are written to a log file, you can use a forwarder to monitor the log file and send the data to the Splunk platform. See [Monitor files and directories with](#page-39-0) [inputs.conf](#page-39-0).
- You can review the apps available on Splunkbase to assist you in collecting traps or polling SNMP data from the network. See the relevant apps on Splunkbase.
- You can use Splunk Stream to collect message statistics from SNMP messages using the built-in protocol support. See the Splunk Stream Installation and Configuration Manual.

### **See also**

If you're looking for an example of installing and configuring the snmptrapd service on Linux, review the Splunk blog post for Managing SNMP Traps with ITSI Event Analytics.

For guidance on integrating SNMP data sources into Splunk Enterprise, current Splunk customers can use OnDemand Services support offering. See Support Programs.

# **Get Windows data**

# **Monitor Windows data with the Splunk platform**

You can bring any kind of Windows data into the Splunk platform. For example, you can index an Event Log channel, the Registry, or Active Directory. You also have available the standard set of Splunk inputs, such as files and directories, network monitoring inputs, and scripted inputs.

With Splunk Cloud Platform, as with many other input types, you must use either a universal or heavy forwarder that runs on Windows to collect data and send it to your Splunk Cloud Platform instance. Splunk Enterprise comes with installers for several versions of Windows and Windows Server. If you run Splunk Enterprise, you can install it or the universal forwarder on your Windows machines directly.

The following specialized inputs are available only on Windows installations:

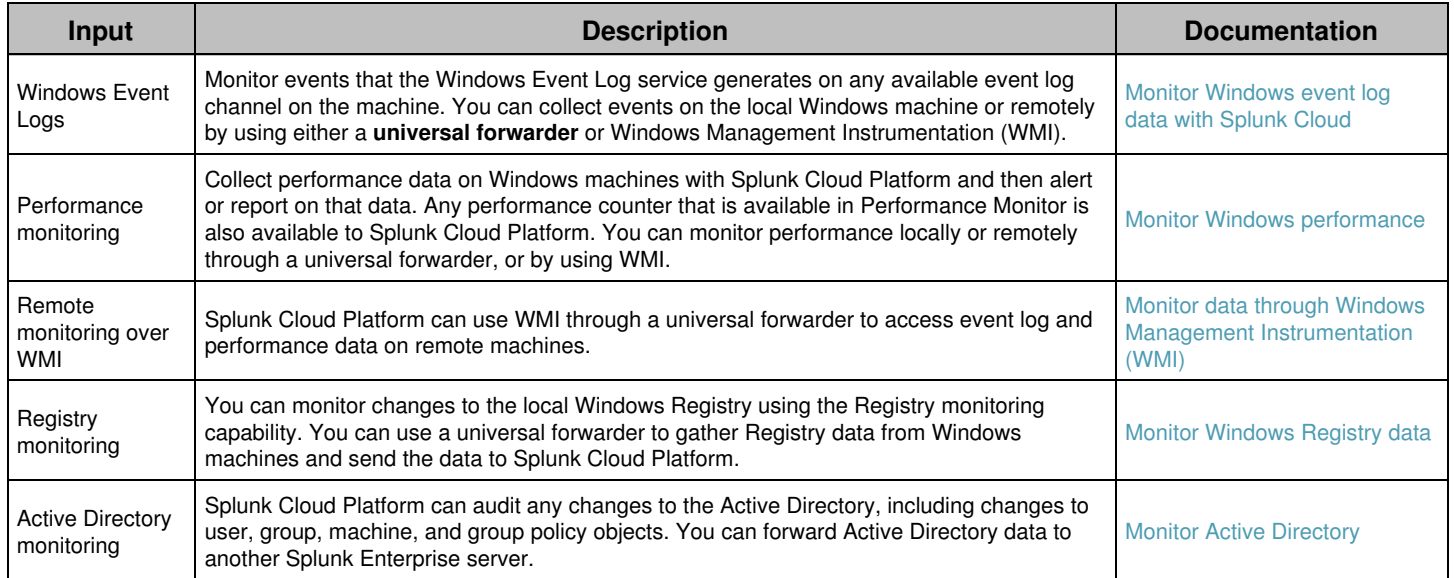

## **Forwarding Windows data to Splunk Cloud Platform**

A Splunk Cloud Platform deployment that monitors Windows data consists of the following components:

- The Splunk Cloud Platform instance, where you see the Windows data.
- Universal forwarders on every Windows machine from which you want to collect Windows data.

Depending on the size of your Windows network, you might want to set up a tier of **intermediate forwarders** to aggregate and send the data to your Splunk Cloud Platform instance. If you want to transform this data in any way before you index it, you must use at least one Splunk Enterprise heavy forwarder to perform the transformations.

The universal forwarders on the Windows instances collect the Windows data. They then send the data to Splunk Cloud Platform using the Splunk Cloud Platform universal forwarder credentials package, which handles connecting and authenticating into the instance. If you set up an intermediate forwarder, this forwarder also uses the same credentials package to connect to and authenticate in Splunk Cloud Platform.

The Splunk Cloud Platform instance indexes the data and makes it available for you to search. You can install the Splunk App for Windows Infrastructure to view the Windows data in prebuilt dashboards and reports.

The universal forwarder must run as a user with access to the particular Windows data you want to collect. See Install a Windows universal forwarder for information on determining this Windows user.

### **Forwarding Windows data to Splunk Enterprise**

Similar to forwarding Windows data to Splunk Cloud Platform, a Splunk Enterprise deployment that monitors Windows data consists of the Splunk Enterprise installation and, optionally, forwarders on every Windows machine from which you want to collect Windows data. Unlike a Splunk Cloud Platform deployment, Splunk Enterprise can exist on the same Windows machine.

If you want to forward Windows data from another Windows machine you can use a universal forwarder, like you can and must with a Splunk Cloud Platform deployment.

#### *Considerations for installing Splunk Enterprise on Windows machines*

When you install and deploy Splunk Enterprise on Windows, consider the following:

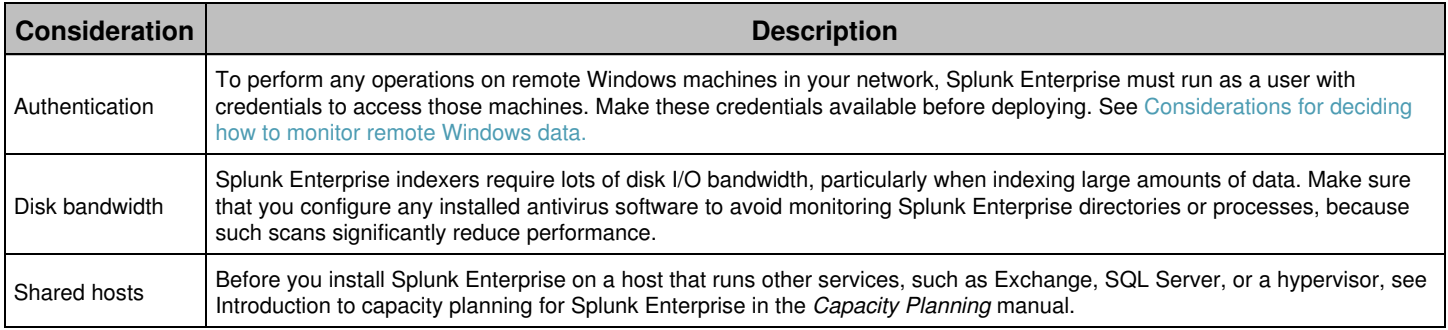

# **How to get Windows data into your Splunk deployment**

You can collect the following Windows data with Splunk software:

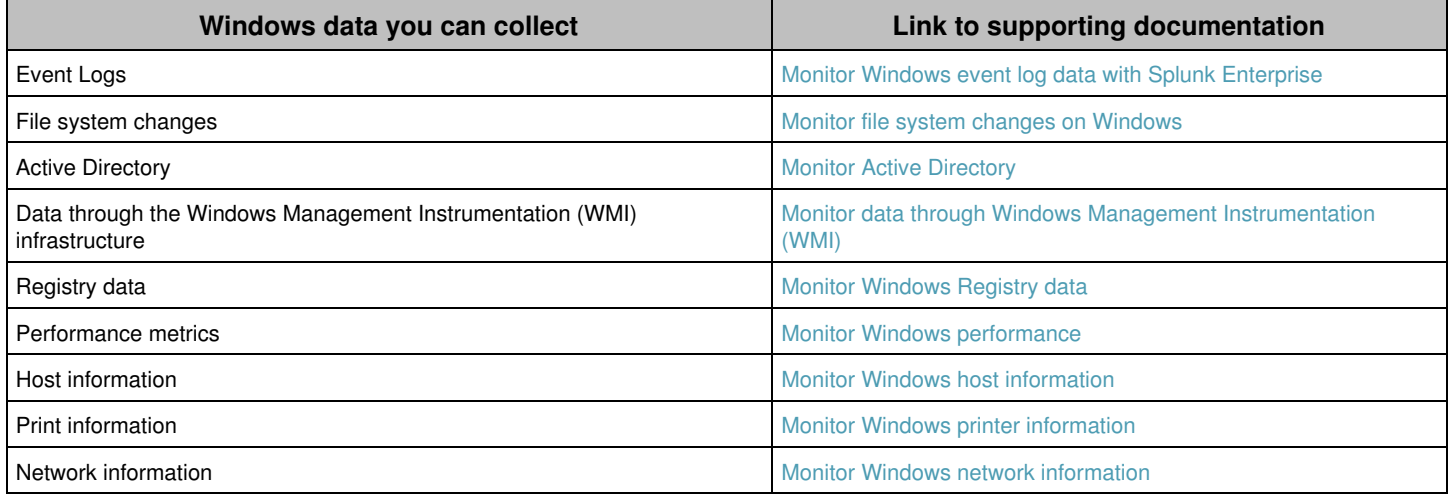

Because only Windows machines provide these types of data, only the Windows version of the Splunk platform can get

the data. Other operating systems cannot collect Windows data directly. You can send Windows data from Windows machines to Splunk platform instances that don't run Windows. If you use Splunk Cloud Platform and want to monitor these inputs, the Splunk universal forwarder is the only option.

### **How the Splunk platform interacts with Windows modular and scripted inputs on start-up and shutdown**

When you configure a scripted or **modular** Windows data input in the Splunk platform, the splunkd service sends a signal to the input to begin collecting the data. Similarly, when you shut down the Splunk platform cleanly, the service sends a different signal to the inputs to tell them to stop collecting data, clean up, and exit.

The following table shows the signals, or control messages, that the splunkd service sends to modular and scripted Windows inputs during start-up and shutdown.

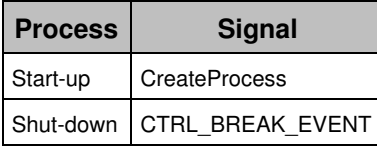

### **Use Splunk Web to collect Windows data**

Almost all Windows inputs let you use the Splunk Web interface to get data in Splunk Enterprise. The exception is the MonitorNoHandle input, which you must set up with a configuration file.

Follow these steps to collect Windows data in Splunk Web:

- 1. Log into your Splunk deployment.
- Click **Settings** > **Data inputs**. 2.
- The **Data inputs** page appears.
- 3. From the list of available inputs, find the Windows input that you want to add from the list of available inputs.
- 4. Click **Add new** in the Actions column for the input.
- 5. Follow the instructions for the input type you selected.
- 6. Click **Save.** In most cases, data collection begins immediately.

### **Use configuration files to collect Windows data**

In cases where you can't use Splunk Web to configure Windows inputs, such as on a universal forwarder, you must use configuration files. The universal forwarder installer on Windows lets you configure some Windows inputs at installation time.

Configuration files offer more control over Splunk Web in many cases. Some inputs can only be configured this way.

Follow these steps to use configuration files to collect Windows data:

- 1. Open a command prompt or PowerShell window.
- 2. Change the directory to the %SPLUNK\_HOME%\etc\system\local directory on your Splunk platform instance.
- 3. Edit the inputs.conf configuration file in this directory. You might need to create the file if it doesn't already exist.
- 4. Add inputs to the inputs.conf file by defining input stanzas, settings, and values.
- 5. Save the file and close it.
- 6. Restart the Splunk platform instance.

The software reloads the configuration files and begins collecting data based on the new configuration.

# <span id="page-68-0"></span>**Considerations for deciding how to monitor remote Windows data**

If you want to monitor Windows data that is not on a local Windows machine, consider these options.

The Splunk platform collects remote Windows data for indexing in one of two ways:

- From Splunk forwarders
- Using Windows Management Instrumentation (WMI)

For Splunk Cloud Platform deployments, you must use the Splunk Universal Forwarder on a Windows machine to monitor remote Windows data.

### **Using a forwarder to collect remote Windows data**

Use a universal forwarder to get remote Windows data whenever possible. The universal forwarder has these advantages:

- It uses minimal network and disk resources on the installed machines.
- You can install it as a non-privileged user, whereas you require administrative access for WMI.
- If you install it as the Local System user, then it has administrative access to the machine and requires no authentication to get data from there, as WMI does.
- It scales well in large environments and is easy to install. You can install it manually, with either a Microsoft deployment tool like System Center Configuration Manager (SCCM) or a third party distribution solution such as Puppet.

After you install a universal forwarder, it gathers information locally and sends it to Splunk Enterprise. You tell the forwarder what data to gather either during the installation process or later, by distributing configuration updates manually or with a **deployment server**. You can also install add-ons on the universal forwarder.

There are some drawbacks to using the universal forwarder, depending on your network configuration and layout. See [Splunk forwarders versus WMI](#page-70-0) in this topic.

## **Using WMI to collect remote Windows data**

The WMI framework lets the Splunk platform collect virtually any kind of data from remote Windows machines. In this configuration, the Splunk platform runs as a user that you specify at installation or later on, in the Services control panel. For more information, see Choose the Windows user Splunk Enterprise should run as in the *Installation Manual*.

This configuration has the following advantages:

- It gives the Splunk platform as much access to the network as the specified account has for remote access.
- It lets indexers collect data from remote Windows machines across the enterprise and place that data into a central repository.
- It is ideal for small to medium-sized networks with at least one indexer in each network segment.

There are some caveats to this method of collection. See [Considerations for getting data over WMI](#page-69-0) and [Splunk forwarders](#page-70-0) [versus WMI](#page-70-0) later in this topic.

Also, while Active Directory (AD) monitoring does not use WMI, it has the same authentication considerations as data inputs that do use it. For information on how the Splunk platform monitors AD, see [Monitor Active Directory](#page-71-0) in this manual.

## <span id="page-69-0"></span>**Considerations for getting data over WMI**

When collecting remote Windows data over WMI, take into account the following considerations:

- Authentication for remote Windows data
- Using managed system accounts to access Windows data
- Network and I/O usage

#### *Authentication for remote Windows data*

Windows requires authentication for remote operations. Failure to understand how the Splunk platform interacts with Windows over the network can lead to suboptimal search results or no results at all.

When you install the Splunk platform, you can specify the Splunk platform to run as the Local System user or another user. This choice has ramifications for both installation and data collection. For more information, see Choose the Windows user Splunk Enterprise should run as in the *Installation Manual*.

The user you tell the Splunk platform to run as determines the kind of data it can retrieve from remote machines. To get the data you want, you must provide an appropriate level of permission to this user.

In most cases, configure the Splunk platform user account with least-permissive access to the data sources you want to collect. This means you must do the following:

- Add the user to various domain security groups.
- Modify the access control lists of various AD objects, depending on the data sources you need to access.

If your AD domain security policy enforces password changes regularly, you must also do the following:

- Confirm that either the Splunk platform user password never expires, or that you must manually change the password before it expires, as defined by the password policy.
- Restart the Splunk services that run as that account on all hosts in your network once you change the password.

You must also give this account the "Deny log on locally" user rights assignment in Local Security Policy to prevent the user from logging in interactively to workstations. This method gives you more control and is more secure than giving domain administrator access.

See the other topics in this chapter that deal with remote access to Windows machines for more information. Check the Security and remote access considerations sections for how to configure the user that the Splunk platform runs as for least-permissive access.

### *Network and I/O usage*

Monitor network bandwidth usage closely, especially in networks with slow or thin WAN links. For this reason alone, universal forwarders are a better choice for large remote data collection operations.

Disk bandwidth is a concern as well. Always configure antivirus scanner drivers and drivers that intermediate between the Splunk platform and the operating system to ignore the Splunk platform directory and processes, regardless of the type of installation.

### <span id="page-70-0"></span>**Splunk forwarders versus WMI**

Use a universal forwarder to get data in from a remote Windows host. A universal forwarder offers the most types of data sources, provides more detailed data (for example, in performance monitoring metrics), minimizes network overhead, and reduces operational risk and complexity. It is also more scalable than WMI in many cases.

In circumstances where you collect data remotely, such as when corporate or security policy restricts code installation, or when there are performance or interoperability concerns, you can use the native WMI interface to collect event logs and performance data.

WMI and forwarders have the following main areas of tradeoff:

- Performance
- Deployment
- Management

#### *Performance*

With respect to performance, a forwarder is a better choice when the following circumstances apply:

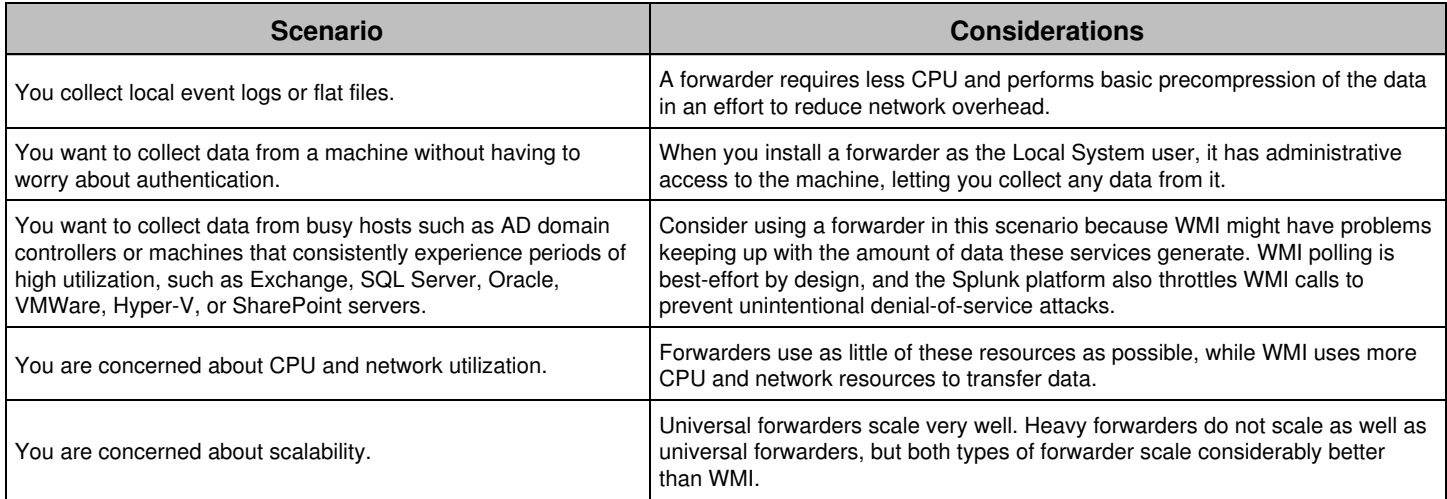

WMI is a better choice when you have concerns about memory usage on a system with high memory utilization. Because forwarders have more polling options available and reside on the local machine while collecting data, they use more memory than WMI does.

#### *Deployment*

A forwarder is a better choice for deployment when the following circumstances apply:

- You have control of the base build of the OS, as is the case when you create system images.
- You have many data sources to collect, particularly if the data requires transformation of any kind.

Except for a few cases, you cannot use a universal forwarder to process data before it reaches the indexer. If you need to make any changes to your data before you index it, you must use a heavy forwarder.

WMI is a better choice when the following circumstances apply:

- You don't have control of the base OS build, domain administrator access, or local administrator privileges on the machines from which you want to get data.
- You want or need only a limited set of data from a large number of hosts, like CPU data for usage billing.

A common deployment scenario is to first test using remote polling, then add successful or useful data inputs to your forwarder configurations later or when you do large scale forwarder installations.

#### *Management*

Both mechanisms offer logging and alerting to advise if a host comes on or offline or is unreachable. To prevent an unintentional denial of service attack, the WMI polling service in the Splunk platform polls less frequently over time if it cannot contact a host and eventually stops polling unreachable hosts altogether.

Do not use remote polling over WMI for machines that are frequently offline, such as laptops or dynamically provisioned virtual machines.

The following table shows a list of data sources and indicates which data collection types are appropriate for each data source:

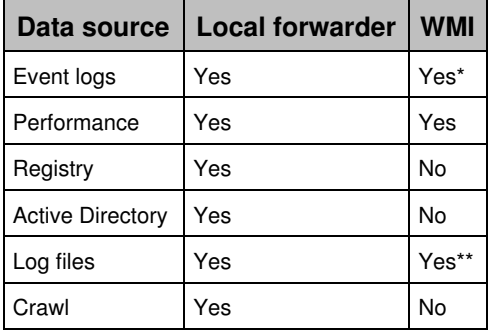

\* For remote event log collection, you must know the name of the event log you want to collect. On local forwarders, you have the option to collect all logs, regardless of name.

\*\* The Splunk platform supports remote log file collection using the **\\SERVERNAME\SHARE** syntax. However, you must use the Common Internet File System (CIFS) or Server Message Block (SMB) as your application layer file access protocol, and the Splunk platform must have at least read access to both the share and the underlying file system.

## **Search Windows data on a non-Windows instance of the Splunk platform**

You can index and search your Windows data on a non-Windows Splunk deployment, but you must first use a Windows instance of the Splunk platform to get the Windows data. You can do this by installing a Splunk forwarder on the Windows computer and configuring it to forward Windows data to the non-Windows instance of the Splunk platform.

You can proceed in one of the following ways:

- Set up forwarders locally on each Windows machine that you want data. These forwarders can send the Windows data to the non-Windows receiving instance.
- <span id="page-71-0"></span>Set up a forwarder on a separate Windows machine. The forwarder can use WMI to collect data from all the • Windows machines in the environment and then forward the combined data to a non-Windows receiving instance of the Splunk platform.
# **Monitor Active Directory**

The Active Directory (AD) database, also known as the NT Directory Service (NTDS) database, is the central repository for user, computer, network, device, and security objects in a Windows AD domain or forest. You can use Splunk Enterprise to record changes to AD, such as the addition or removal of a user, host, or domain controller (DC).

If you use Splunk Cloud Platform, you must use the Splunk Universal forwarder to collect Active Directory data from a Windows domain controller or member machine and forward that data to Splunk Cloud Platform. On Splunk Enterprise, you can also use the universal forwarder, or you can Install Splunk Enterprise directly onto a Windows machine and collect the AD data that way.

You can configure AD monitoring to watch for changes to your Active Directory forest and collect user and machine metadata. You can use this feature combined with dynamic list lookups to decorate or modify events with any information available in AD. See About lookups in the *Knowledge Manager Manual*.

After you configure Splunk Enterprise to monitor your Active Directory, it takes a baseline snapshot of the AD schema. It uses this snapshot to establish a starting point for monitoring.

The AD monitoring input runs as a separate process called  $\text{splunk-admon.e}$ e. It runs once for every Active Directory monitoring input you define in Splunk Enterprise.

## **Reasons to monitor Active Directory**

If you maintain the integrity, security, and health of your Active Directory, then what happens with it day to day is a concern. With Splunk Enterprise, you can monitor what and when things changed in your AD and who changed them.

You can transform this data into reports for corporate security compliance or forensics, for example. You can also use the data retrieved for intrusion alerts for immediate response. Additionally, you can create health reports with the data indexed for future AD infrastructure planning activities, such as assignment of operations master roles, AD replicas, and global catalogs across DCs.

## **Requirements**

You must meet the following requirements to monitor an Active Directory schema:

- Splunk Enterprise must run on Windows. See Install on Windows in the *Installation Manual*.
- Splunk Enterprise must run as a domain user. See Choose the Windows user Splunk Enterprise should run as in the *Installation Manual*.
- The user Splunk Enterprise runs as must have read access to all AD objects that you want to monitor.

## **Technical considerations for monitoring Active Directory**

For best results with monitoring AD, note the following considerations:

- The AD monitor is only available on the Splunk platform on Windows. Splunk Cloud Platform cannot monitor AD directly.
- While you cannot monitor AD changes from a \*nix version of Splunk Enterprise, you can forward AD data from a Windows version of Splunk Enterprise or the universal forwarder to a \*nix indexer.
- The AD monitoring process can run under a full instance or on any kind of forwarder.
- The host that monitors changes to AD must belong to the domain or forest you want to monitor.
- The user that Splunk Enterprise runs as must also be part of the domain.
- The permissions that the user has determine which parts of AD Splunk can monitor.

For information on deciding which user Splunk Enterprise runs as at installation time, see Choose the Windows user Splunk Enterprise should run as in the *Installation Manual*.

## *How the AD monitor interacts with AD*

When you set up an AD monitoring input, the input connects to an AD domain controller to authenticate and, if necessary, performs any security ID (SID) translations while it gathers the AD schema or changes events.

The AD monitor uses the following logic to interact with Active Directory after you set it up:

- 1. If you specify a domain controller when you define the input, then the input uses that domain controller for AD operations. You can specify a domain controller either with the targetDc setting in inputs.conf or the Target domain controller field in Splunk Web.
- 2. If you do not specify a domain controller, then the input does the following:
	- 1. The input attempts to use the local system cache to authenticate or resolve SIDs.
	- 2. If the monitor cannot authenticate or resolve SIDs that way, it attempts a connection to the domain controller that the machine that runs the input used to log on.
	- 3. If that does not work, then the input attempts to use the closest AD domain controller that has a copy of the Global Catalog.
- 3. If the domain controller that you specify is not valid or a domain controller cannot be found, then the input generates an error message.

### *The AD monitor does not chase LDAP referrals*

If the AD monitor makes a Lightweight Directory Access Protocol (LDAP) query and receives a referral, it does not chase this referral to complete the query. An LDAP referral represents a problem with your LDAP configuration and you or your designated administrators must determine and fix the configuration problem within AD.

## **Configure Active Directory monitoring with configuration files**

You can configure AD monitoring either in Splunk Web or by editing configuration files. You can access more options, such as the ability to configure monitors for multiple DCs, when using configuration files.

The inputs.conf configuration file controls Active Directory monitoring configurations. Edit copies of inputs.conf in the %SPLUNK\_HOME%\etc\system\local directory. If you edit them in the default directory, an upgrade overwrites your changes. For more information about configuration file precedence, see Configuration file precedence.

- 1. Open %SPLUNK\_HOME%\etc\system\local\inputs.conf for editing. Create this file if it does not exist.
- 2. Add the appropriate AD monitoring stanzas and settings.

By default, when you enable AD monitoring inputs, Splunk Enterprise gathers AD change data from the first domain controller that it can attach to. If that is acceptable, no further configuration is necessary.

### *inputs.conf settings*

inputs.conf contains one stanza for each AD monitoring input, with a header like the following:

[admon://<name of stanza>]

In each stanza, you can specify the following settings:

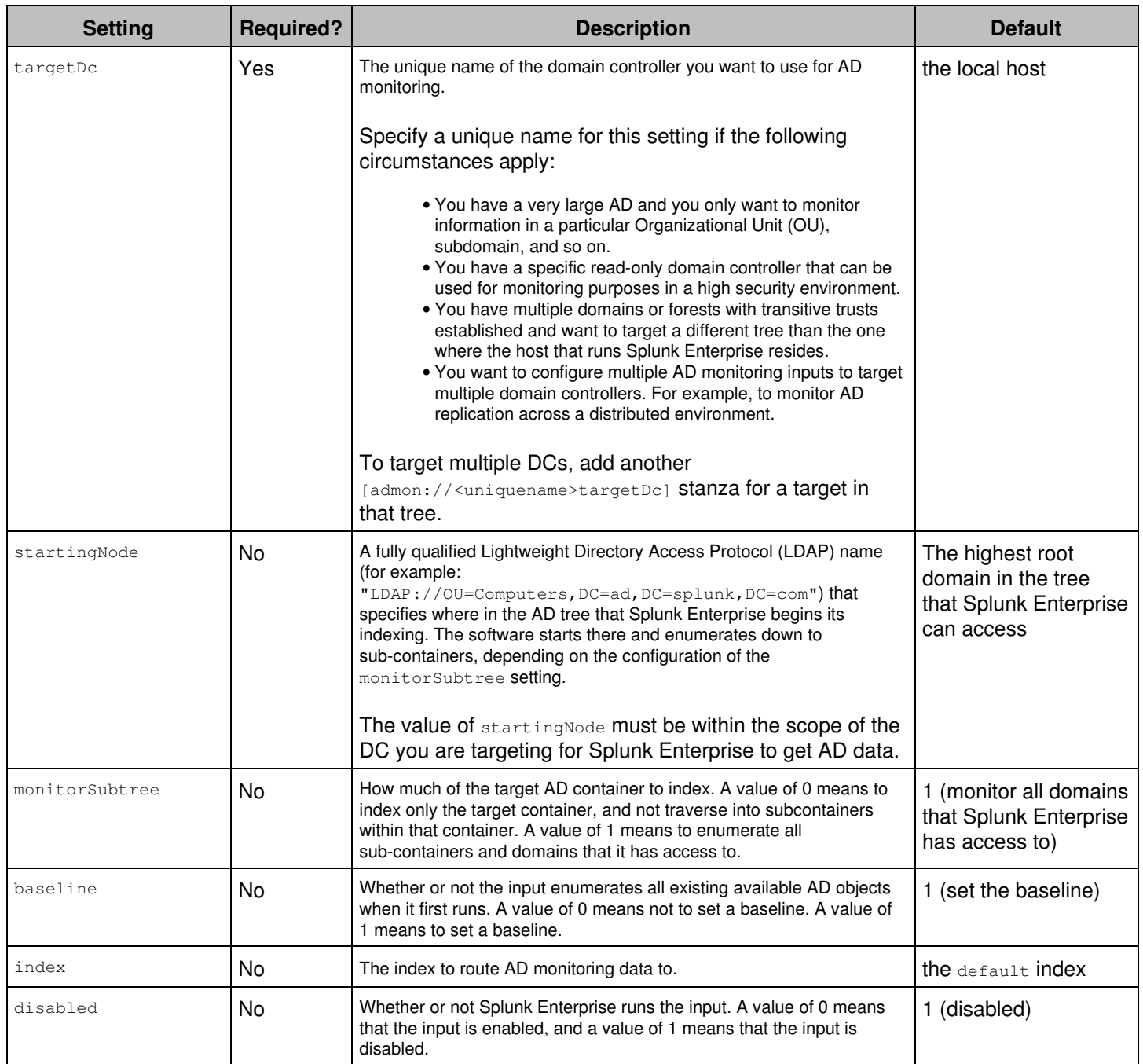

# **Example AD monitoring configurations**

The following are examples of how to use the inputs.conf file to monitor desired portions of your AD network.

See the following example to index data from the top of the AD directory:

#Gather all AD data that this server can see

[admon://NearestDC] targetDc = startingNode = See the following example to use a DC that is at a higher root level than an OU you want to target for monitoring:

```
# Use the pri01.eng.ad.splunk.com domain controller to get all AD metadata for
# the Computers OU in this forest. We want schema data for the entire AD tree, not
# just this node.
[admon://DefaultTargetDc]
targetDc = pri01.eng.ad.splunk.com
startingNode = OU=Computers,DC=eng,DC=ad,DC=splunk,DC=com
See the following example to monitor multiple domain controllers:
# Get change data from two domain controllers (pri01 and pri02) in the same AD tree.
# Index both and compare/contrast to ensure AD replication is occurring properly.
[admon://DefaultTargetDc]
targetDc = pri01.eng.ad.splunk.com
startingNode = OU=Computers,DC=eng,DC=ad,DC=splunk,DC=com
```
[admon://SecondTargetDc] targetDc = pri02.eng.ad.splunk.com startingNode = OU=Computers, DC=eng, DC=ad, DC=splunk, DC=com

### **Sample AD monitoring output**

When the AD monitoring utility runs, it gathers AD change events, which the Splunk platform then indexes. To view these events as they arrive, use the Search & Reporting app.

There are several types of AD change events that the Splunk platform can index. Examples of these events follow. Some of the content of these events is obscured or altered for publication purposes.

#### *Update event*

When an AD object changes, the Splunk platform generates an update event. The software logs this change as type admonEventType=Update.

```
2/1/10
3:17:18.009 PM 
02/01/2010 15:17:18.0099
dcName=stuff.splunk.com
admonEventType=Update
Names:
                 objectCategory=CN=Computer,CN=Schema,CN=Configuration
                 name=stuff2
                 displayName=stuff2
                 distinguishedName=CN=stuff2,CN=Computers
Object Details:
                 sAMAccountType=805306369
                 sAMAccountName=stuff2
                 logonCount=4216
                 accountExpires=9223372036854775807
                 objectSid=S-1-5-21-3436176729-1841096389-3700143990-1190
```

```
 primaryGroupID=515
                 pwdLastSet=06:30:13 pm, Sat 11/27/2010
                 lastLogon=06:19:43 am, Sun 11/28/2010
                 lastLogoff=0
                 badPasswordTime=0
                 countryCode=0
                 codePage=0
                 badPwdCount=0
                 userAccountControl=4096
                 objectGUID=blah
                 whenChanged=01:02.11 am, Thu 01/28/2010
                 whenCreated=05:29.50 pm, Tue 11/25/2008
                 objectClass=top|person|organizationalPerson|user|computer
Event Details:
                 uSNChanged=2921916
                 uSNCreated=1679623
                 instanceType=4
Additional Details:
                 isCriticalSystemObject=FALSE
                 servicePrincipalName=TERMSRV/stuff2|TERMSRV blah
                 dNSHostName=stuff2.splunk.com
                 operatingSystemServicePack=Service Pack 2
                 operatingSystemVersion=6.0 (6002)
                 operatingSystem=Windows Vista? Ultimate
localPolicyFlags=0
```
### *Delete event*

When an AD object has been marked for deletion, the Splunk platform generates a delete event. The event type is similar to admonEventType=Update, except that it contains the isDeleted=True key/value pair at the end of the event.

```
2/1/10
3:11:16.095 PM 
02/01/2010 15:11:16.0954
dcName=stuff.splunk.com
admonEventType=Update
Names:
                 name=SplunkTest
DEL:blah
                 distinguishedName=OU=SplunkTest\0ADEL:blah,CN=Deleted Objects
DEL:blah
Object Details:
                 objectGUID=blah
                 whenChanged=11:31.13 pm, Thu 01/28/2010
                 whenCreated=11:27.12 pm, Thu 01/28/2010
                 objectClass=top|organizationalUnit
Event Details:
                 uSNChanged=2922895
                 uSNCreated=2922846
                 instanceType=4
Additional Details:
                 dSCorePropagationData=20100128233113.0Z|20100128233113.0Z|20100128233113.0Z|16
010108151056.0Z
                 lastKnownParent=stuff
                  '''isDeleted=TRUE'''
```
#### *Sync event*

When AD monitoring inputs are configured, the Splunk platform tries to capture a baseline of AD metadata when it starts. the Splunk platform generates event type admonEventType=Sync, which represents the instance of one AD object and all its field values. the Splunk platform tries to capture all of the objects from the last recorded Update Sequence Number (USN).

When you restart Splunk Enterprise or the splunk-admon.exe process, the software logs an extra sync event. This is normal.

```
2/1/10
3:11:09.074 PM 
02/01/2010 15:11:09.0748
dcName=ftw.ad.splunk.com
admonEventType=Sync
Names:
                 name=NTDS Settings
                 distinguishedName=CN=NTDS
Settings,CN=stuff,CN=Servers,CN=Default-First-Site-Name,CN=Sites,CN=Configuration
                 cn=NTDS Settings
                 objectCategory=CN=NTDS-DSA,CN=Schema,CN=Configuration,DC=ad,DC=splunk,DC=com
                 fullPath=LDAP://stuff.splunk.com/<GUID=bla bla bla>
                 CN=NTDS Settings
Object Details:
                 whenCreated=10:15.04 pm, Tue 02/12/2008
                 whenChanged=10:23.00 pm, Tue 02/12/2008
                 objectGUID=bla bla bla
                 objectClass=top|applicationSettings|nTDSDSA
                 classPath=nTDSDSA
Event Details:
                 instanceType=4
Additional Details:
                 systemFlags=33554432
                 showInAdvancedViewOnly=TRUE
                serverReferenceBL=CN=stuff, CN=Domain System Volume (SYSVOL share), CN=File Replication
Service,CN=System
                 options=1
                 msDS
-hasMasterNCs=DC=ForestDnsZones|DC=DomainDnsZones|CN=Schema,CN=Configuration|CN=Configuration
                 msDS-HasInstantiatedNCs=
                 msDS-HasDomainNCs=blah
                 msDS-Behavior-Version=2
                 invocationId=bla bla bla
                 hasMasterNCs=CN=Schema,CN=Configuration|CN=Configuration
                 dSCorePropagationData=
                 dMDLocation=CN=Schema,CN=Configuration
                 nTSecurityDescriptor=NT AUTHORITY\Authenticated Users
SchemaName=LDAP://stuff.splunk.com/schema/nTDSDSA 
Schema event
```
When you restart Splunk Enterprise after configuring it for AD monitoring, it generates a schema type event: admonEventType=schema. This event shows the definitions of every object in the Active Directory structure. The available, required, and optional fields are listed for each AD object. Failure to see all of these fields can indicate a problem with Active Directory.

```
02/01/2010 15:11:16.0518
```
dcName=LDAP://stuff.splunk.com/ admonEventType=schema className=msExchProtocolCfgSMTPIPAddress classCN=ms-Exch-Protocol-Cfg-SMTP-IP-Address instanceType=MandatoryProperties nTSecurityDescriptor=MandatoryProperties objectCategory=MandatoryProperties objectClass=MandatoryProperties adminDescription=OptionalProperties adminDisplayName=OptionalProperties allowedAttributes=OptionalProperties allowedAttributesEffective=OptionalProperties allowedChildClasses=OptionalProperties allowedChildClassesEffective=OptionalProperties bridgeheadServerListBL=OptionalProperties canonicalName=OptionalProperties cn=OptionalProperties createTimeStamp=OptionalProperties description=OptionalProperties directReports=OptionalProperties displayName=OptionalProperties displayNamePrintable=OptionalProperties distinguishedName=OptionalProperties dSASignature=OptionalProperties dSCorePropagationData=OptionalProperties extensionName=OptionalProperties flags=OptionalProperties fromEntry=OptionalProperties frsComputerReferenceBL=OptionalProperties fRSMemberReferenceBL=OptionalProperties fSMORoleOwner=OptionalProperties heuristics=OptionalProperties isCriticalSystemObject=OptionalProperties isDeleted=OptionalProperties isPrivilegeHolder=OptionalProperties lastKnownParent=OptionalProperties legacyExchangeDN=OptionalProperties managedObjects=OptionalProperties masteredBy=OptionalProperties memberOf=OptionalProperties modifyTimeStamp=OptionalProperties mS-DS-ConsistencyChildCount=OptionalProperties mS-DS-ConsistencyGuid=OptionalProperties msCOM-PartitionSetLink=OptionalProperties msCOM-UserLink=OptionalProperties msDFSR-ComputerReferenceBL=OptionalProperties msDFSR-MemberReferenceBL=OptionalProperties msDS-Approx-Immed-Subordinates=OptionalProperties msDs-masteredBy=OptionalProperties msDS-MembersForAzRoleBL=OptionalProperties msDS-NCReplCursors=OptionalProperties msDS-NCReplInboundNeighbors=OptionalProperties msDS-NCReplOutboundNeighbors=OptionalProperties msDS-NonMembersBL=OptionalProperties msDS-ObjectReferenceBL=OptionalProperties msDS-OperationsForAzRoleBL=OptionalProperties msDS-OperationsForAzTaskBL=OptionalProperties msDS-ReplAttributeMetaData=OptionalProperties msDS-ReplValueMetaData=OptionalProperties msDS-TasksForAzRoleBL=OptionalProperties msDS-TasksForAzTaskBL=OptionalProperties msExchADCGlobalNames=OptionalProperties

msExchALObjectVersion=OptionalProperties msExchHideFromAddressLists=OptionalProperties msExchInconsistentState=OptionalProperties msExchIPAddress=OptionalProperties msExchTurfList=OptionalProperties msExchUnmergedAttsPt=OptionalProperties msExchVersion=OptionalProperties msSFU30PosixMemberOf=OptionalProperties name=OptionalProperties netbootSCPBL=OptionalProperties nonSecurityMemberBL=OptionalProperties objectGUID=OptionalProperties objectVersion=OptionalProperties otherWellKnownObjects=OptionalProperties ownerBL=OptionalProperties partialAttributeDeletionList=OptionalProperties partialAttributeSet=OptionalProperties possibleInferiors=OptionalProperties proxiedObjectName=OptionalProperties proxyAddresses=OptionalProperties queryPolicyBL=OptionalProperties replicatedObjectVersion=OptionalProperties replicationSignature=OptionalProperties replPropertyMetaData=OptionalProperties replUpToDateVector=OptionalProperties repsFrom=OptionalProperties repsTo=OptionalProperties revision=OptionalProperties sDRightsEffective=OptionalProperties serverReferenceBL=OptionalProperties showInAddressBook=OptionalProperties showInAdvancedViewOnly=OptionalProperties siteObjectBL=OptionalProperties structuralObjectClass=OptionalProperties subRefs=OptionalProperties subSchemaSubEntry=OptionalProperties systemFlags=OptionalProperties unmergedAtts=OptionalProperties url=OptionalProperties uSNChanged=OptionalProperties uSNCreated=OptionalProperties uSNDSALastObjRemoved=OptionalProperties USNIntersite=OptionalProperties uSNLastObjRem=OptionalProperties uSNSource=OptionalProperties wbemPath=OptionalProperties wellKnownObjects=OptionalProperties whenChanged=OptionalProperties whenCreated=OptionalProperties wWWHomePage=OptionalProperties

# <span id="page-79-0"></span>**Monitor Windows event log data with Splunk Enterprise**

Windows generates log data during the course of its operations. The Windows Event Log service handles nearly all of this communication. It gathers log data that installed applications, services, and system processes publish and places the log data into event log channels. Programs such as Microsoft Event Viewer subscribe to these log channels to display events that have occurred on the system.

You can monitor event log channels and files that are on the local machine or you can collect logs from remote machines. The event log monitor runs once for every event log input that you define.

To monitor Windows Event Log channels in Splunk Cloud Platform, use a Splunk universal or heavy forwarder to collect the data and forward it to your Splunk Cloud Platform deployment. As a best practice, use the Splunk Add-on for Windows to simplify the process of getting data into Splunk Cloud Platform. For instructions on using the Splunk Add-on for Windows to get data into Splunk Cloud Platform, see Get Windows Data Into Splunk Cloud in the *Splunk Cloud Admin Manual*.

## **Why monitor event logs?**

Windows event logs are the core metric of Windows machine operations. If there is a problem with your Windows system, the Event Log service has logged it. The Splunk platform indexing, searching, and reporting capabilities make your logs accessible.

## **Requirements for monitoring event logs**

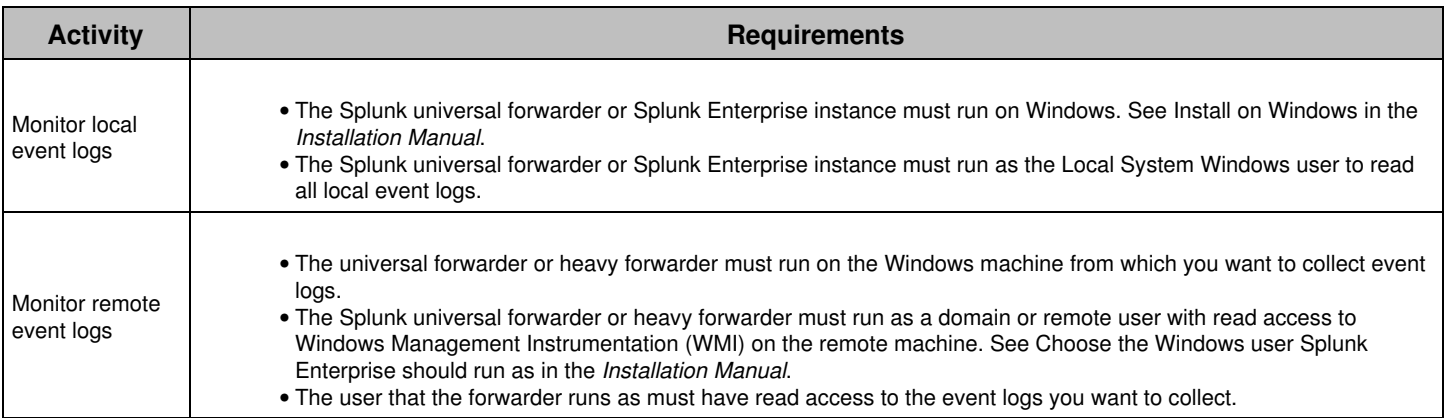

## **Security and other considerations for collecting event log data from remote machines**

You collect event log data from remote machines using a universal forwarder, a heavy forwarder, or WMI. As a best practice, use a universal forwarder to send event log data from remote machines to an indexer. See The universal forwarder in the *Universal Forwarder* manual for information about how to install, configure and use the forwarder to collect event log data. If you can't install a forwarder on the machine where you want to get data, you can use a WMI.

To install forwarders on your remote machines to collect event log data, install the forwarder as the Local System user on these machines. The Local System user has access to all data on the local machine, but not on remote machines.

To use WMI to get event log data from remote machines, you must ensure that your network and Splunk Enterprise instances are properly configured. Do not install Splunk software as the Local System user. The user you use to install the software determines the event logs that Splunk software has access to. See [Security and remote access considerations](#page-104-0) for additional information on the requirements you must satisfy to collect remote data properly using WMI.

By default, Windows restricts access to some event logs depending on the version of Windows you run. For example, only members of the local Administrators or global Domain Admins groups can read the Security event logs by default.

### *How the Windows Event Log monitor interacts with Active Directory*

When you set up an Event Log monitoring input for WMI, the input connects to an Active Directory (AD) domain controller to authenticate and, if necessary, performs any security ID (SID) translations before it begins to monitor the data.

The Event Log monitor uses the following logic to interact with AD after you set it up:

- 1. If you specify a domain controller when you define the input with the  $\text{evt\_dc_name}$  setting in the inputs.conf file, then the input uses that domain controller for AD operations.
- 2. If you do not specify a domain controller, then the input does the following:
	- 1. The input attempts to use the local system cache to authenticate or resolve SIDs.
	- 2. If the monitor cannot authenticate or resolve SIDs that way, it attempts a connection to the domain controller that the machine that runs the input used to log in.
	- 3. If that does not work, then the input attempts to use the closest AD domain controller that has a copy of the Global Catalog.
- If the domain controller that you specify is not valid, or a domain controller cannot be found, then the input 3. generates an error message.

## **Collect event logs from a remote Windows machine**

You have two choices to collect data from a remote Windows machine:

- Use a universal forwarder
- Use WMI

### *Use a universal or heavy forwarder*

You can install a universal forwarder or a heavy forwarder on the Windows machine and instruct it to collect event logs. You can do this manually or use a deployment server to manage the forwarder configuration.

- 1. On the Windows machine for which you want to collect Windows Event Logs, download Splunk Enterprise or the universal forwarder software.
- 2. Run the universal forwarder installation package to begin the installation process.
- 3. When the installer prompts you, configure a receiving indexer.
- 4. When the installer prompts you to specify inputs, enable the event log inputs by checking the Event logs checkbox.
- 5. Complete the installation procedure.
- 6. On the receiving indexer, use Splunk Web to search for the event log data as in the following example:

host=<name of remote Windows machine> sourcetype=Wineventlog

For specific instructions to install the universal forwarder, see Install a Windows universal forwarder in the *Forwarder Manual*.

## *Use WMI*

If you want to collect event logs remotely using WMI, you must install the universal or heavy forwarder to run as an Active Directory domain user. If the selected domain user is not a member of the Administrators or Domain Admins groups, then you must configure event log security to give the domain user access to the event logs.

To change event log security to get access to the event logs from remote machines, you must meet the following requirements:

- Have administrator access to the machine from which you are collecting event logs.
- Understand how the Security Description Definition Language (SDDL) works and how to assign permissions with it. See http://msdn.microsoft.com/en-us/library/aa379567(v=VS.85).aspx on the Microsoft website for more information.
- Decide how to monitor your data. See [Considerations for deciding how to monitor remote Windows data](#page-68-0) for information on collecting data from remote Windows machines.

You can use the wevtutil utility to set event log security.

- 1. Download a Splunk Enterprise instance onto a Windows machine.
- 2. Double-click the installer file to begin the installation.
- 3. When the installer prompts you to specify a user, select **Domain user**.
- 4. On the next installer pane, enter the domain user name and password that you want Splunk Enterprise to use when it runs.
- 5. Follow the prompts to complete the installation of the software.
- 6. Once the software has installed, log in to the instance.
- 7. Use Splunk Web to add the remote event log input. See Configure remote event log monitoring later in this topic.

## **Anomalous machine names are visible in event logs on some systems**

On some Windows systems, you might see some event logs with randomly-generated machine names. This is the result of those systems logging events before the user has named the system during the OS installation process.

This anomaly occurs only when you collect logs from versions of Windows remotely over WMI.

## **Configure local event log monitoring with Splunk Web**

To get local Windows event log data, point your Splunk Enterprise instance at the Event Log service.

## *Go to the Add Data page*

You can get there in two ways:

- Splunk Settings
- Splunk Home

From Splunk Settings:

- 1. Click **Settings** > **Data Inputs**.
- 2. Click **Local event log collection**.
- 3. Click **New** to add an input.

### From Splunk Home:

- 1. Click the **Add Data** link in Splunk Home.
- 2. Click **Monitor** to monitor Event Log data on the local Windows machine, or **Forward** to forward Event Log data from another Windows machine.
	- Splunk Enterprise loads the Add Data Select Source page.
- 3. If you selected **Forward**, select or create the group of forwarders you want this input to apply to. See [Forward](#page-22-0) [data](#page-22-0) in this manual.
- 4. Click **Next**.

## *Select the input source*

- 1. Select **Local Event Logs**
- 2. In the **Select Event Logs** list, select the Event Log channels you want this input to monitor.
- 3. Click each Event Log channel you want to monitor once. Splunk Enterprise moves the channel from the **Available items** window to the **Selected items** window.
- To deselect a channel, click its name in the **Available Items** window. 4.
- Splunk Enterprise moves the channel from the **Selected items** window to the **Available items** window.
- 5. To select or deselect all of the event logs, click the **add all** or **remove all** links.

Selecting all of the channels can result in the indexing of a lot of data.

6. Click **Next**.

## <span id="page-83-0"></span>*Specify input settings*

The **Input Settings** page lets you specify the application context, default host value, and index. All of these parameters are optional.

The **Host** field sets only the **host** field in the resulting events. It doesn't direct Splunk Enterprise to look on a specific machine on your network.

- 1. Select the appropriate **Application context** for this input.
- 2. Set the Host value. You have several choices for this setting. For more information about setting the host value, see [About hosts.](#page-273-0)
- 3. Set the **Index** that you want Splunk Enterprise to send data to. Leave the value as **default**, unless you defined multiple indexes to handle different types of events. In addition to indexes for user data, Splunk Enterprise has a number of utility indexes, which also appear in this dropdown box.
- 4. Click **Review**.

## <span id="page-83-1"></span>*Review your choices*

After you specify all your input settings, you can review your selections. Splunk Enterprise lists all options you selected, including the type of monitor, the source, the source type, the application context, and the index.

- 1. Review the settings.
- If they do not match what you want, click the left angle bracket ( **<** ) to go back to the previous step in the wizard. 2. Otherwise, click **Submit**.

Splunk Enterprise then displays the "Success" page and begins indexing the specified Event Log channels.

## **Configure remote event log monitoring with Splunk Web**

The process for configuring remote event log monitoring is nearly identical to the process for monitoring local event logs.

- 1. Follow the instructions to get to the Add Data page. See Go to the Add Data page.
- 2. Locate and select **Remote Event Logs**.
- 3. In the **Event Log collection name** field, enter a unique, memorable name for this input.
- 4. In the Choose logs from this host field, enter the host name or IP address of the machine that contains the Event Log channels you want to monitor.

Selecting all of the Event Log channels can result in the indexing of a lot of data.

- 5. Click the **Find logs** button to refresh the page with a list of available Event Log channels on the machine you entered.
- 6. Click once on each Event Log channel you want to monitor. Splunk Enterprise moves the channel from the **Available items** window to the **Selected items** window.
- To deselect a channel, click its name in the **Available Items** window. 7. Splunk Enterprise moves the channel from the **Selected items** window to the **Available items** window.
- 8. To select or deselect all of the event logs, click the **add all** or **remove all** links.
- 9. In the Collect the same set of logs from additional hosts field, enter the host names or IP addresses of additional machines that contain the Event Logs you selected previously. Separate multiple machines with commas.
- 10. Click the green **Next** button.
- 11. Follow the instructions to specify input settings. See [Specify input settings](#page-83-0).
- 12. Follow the instructions to review your choices. See [Review your choices](#page-83-1).

## **Use the inputs.conf configuration file to configure event log monitoring**

On either a universal or heavy forwarder, you can edit the inputs.conf configuration file to configure Windows event log monitoring.

- 1. Using Notepad or a similar editor, open %SPLUNK\_HOME%\etc\system\local\inputs.conf for editing. You might need to create this file if it doesn't exist.
- 2. Enable Windows event log inputs by adding input stanzas that reference Event Log channels.
- 3. Save the file and close it.
- 4. Restart the Splunk platform.

For more information on configuring data inputs with the inputs.conf file, see Edit inputs.conf.

#### *Specify global settings for Windows Event Log inputs*

When you define Windows Event Log inputs in inputs.conf, make sure you explicitly specify global settings in the correct place.

If you specify global settings for Windows Event Log inputs, such as host, sourcetype, and so on, you can place those settings in one of the following areas:

• Under the [WinEventLog] global stanza. This stanza is equal to the [default] stanza for other monitoring inputs. For example:

```
[default]
_meta = hf_proxy::meta_test
[WinEventLog]
_meta = hf_proxy::meta_test
host = WIN2K16 DCindex = wineventlog
[WinEventLog://Application]
disabled = 0
```
Under the Windows Event Log input stanza for the Event Log channel that you want to monitor. For example: •

```
[default]
_meta = hf_proxy::meta_test
[WinEventLog]
host = WIN2K16\_DCindex = wineventlog
[WinEventLog://Application]
disabled = 0
_meta = hf_proxy::meta_test
```
You can review the defaults for a configuration file by looking at the examples in %SPLUNK\_HOME%\etc\system\default or at the spec file in the *Admin Manual*.

#### *Event log monitor configuration values*

Windows event log (\*.evt) files are in binary format. You can't monitor them like you do a normal text file. The  $\frac{1}{2}$ splunkd service monitors these binary files by using the appropriate APIs to read and index the data within the files.

Splunk Enterprise uses the following stanzas in inputs.conf to monitor the default Windows event logs:

```
# Windows platform specific input processor.
[WinEventLog://Application]
disabled = 0[WinEventLog://Security]
disabled = 0
[WinEventLog://System]
disabled = 0
```
#### *Monitor non-default Windows event logs*

You can also configure Splunk Enterprise to monitor non-default Windows event logs. Before you can do this, you must import them to the Windows Event Viewer. After you import the logs, you can add them to your local copy of inputs.conf, as in the following example:

```
[WinEventLog://DNS Server]
disabled = 0
[WinEventLog://Directory Service]
disabled = 0[WinEventLog://File Replication Service]
disabled = 0
```
#### *Use the Full Name log property in Event Viewer to specify complex Event Log channel names properly*

You can use the Full Name Event Log property in Event Viewer to ensure that you specify the correct Event Log channel in an inputs.conf stanza.

For example, to monitor the Task Scheduler application log, Microsoft-Windows-TaskScheduler-Operational, do the following steps:

- 1. Open Event Viewer.
- 2. Expand **Applications and Services Logs > Microsoft > Windows > TaskScheduler**.
- 3. Right-click **Operational** and select **Properties**.
- 4. In the dialog that appears, copy the text in the **Full Name** field.
- 5. Append this text into the  $\text{WinEventLog}$ :// stanza of inputs.conf as in the following example:

[WinEventLog://Microsoft-Windows-TaskScheduler/Operational]  $disabled = 0$ 

### *Disable an event log stanza*

To disable indexing for an event log, add disabled = 1 after its listing in the stanza in %SPLUNK\_HOME%\etc\system\local\inputs.conf.

## *Configuration settings for monitoring Windows Event Logs*

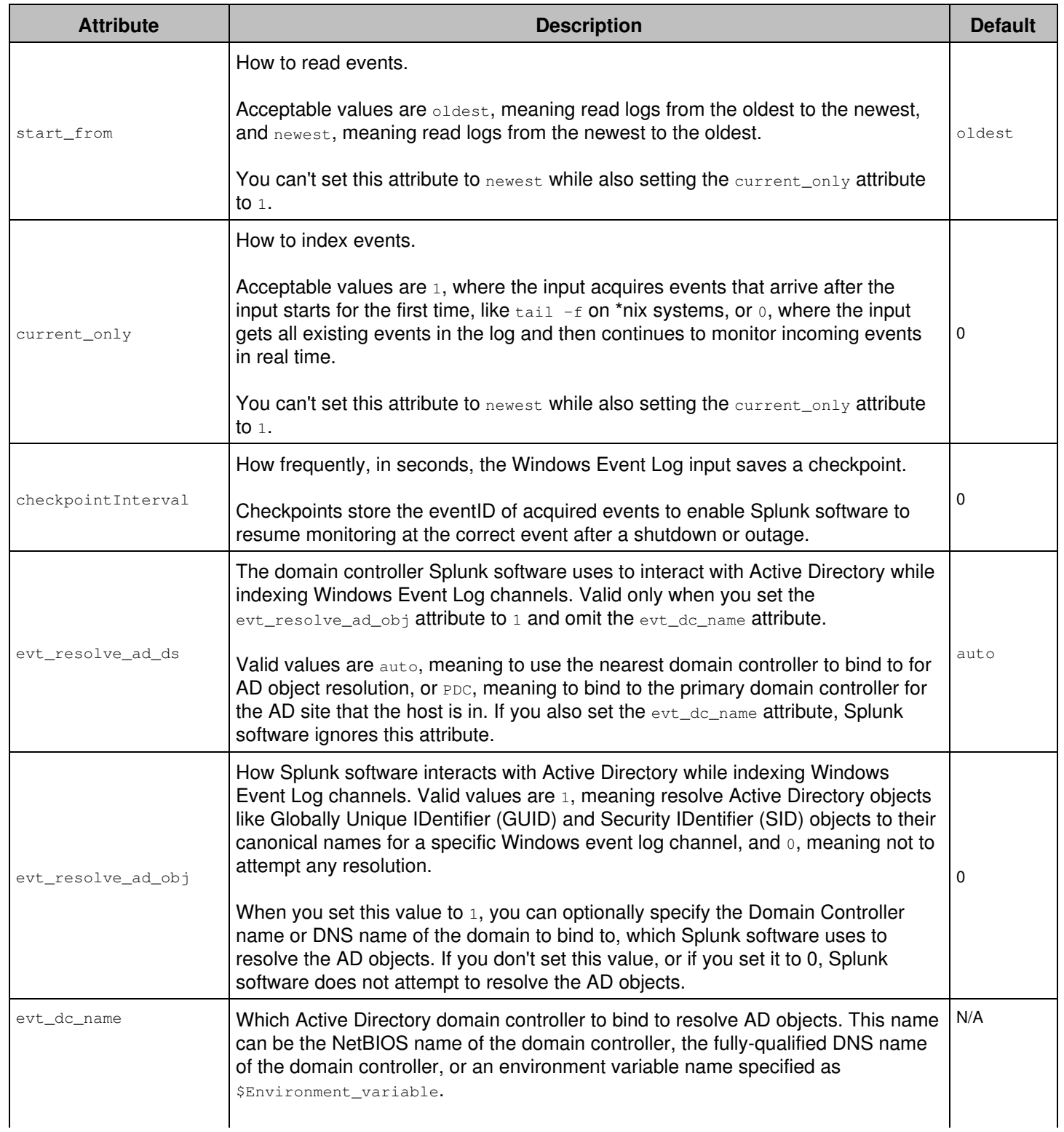

Splunk software uses the following settings in inputs.conf to monitor Event Log files:

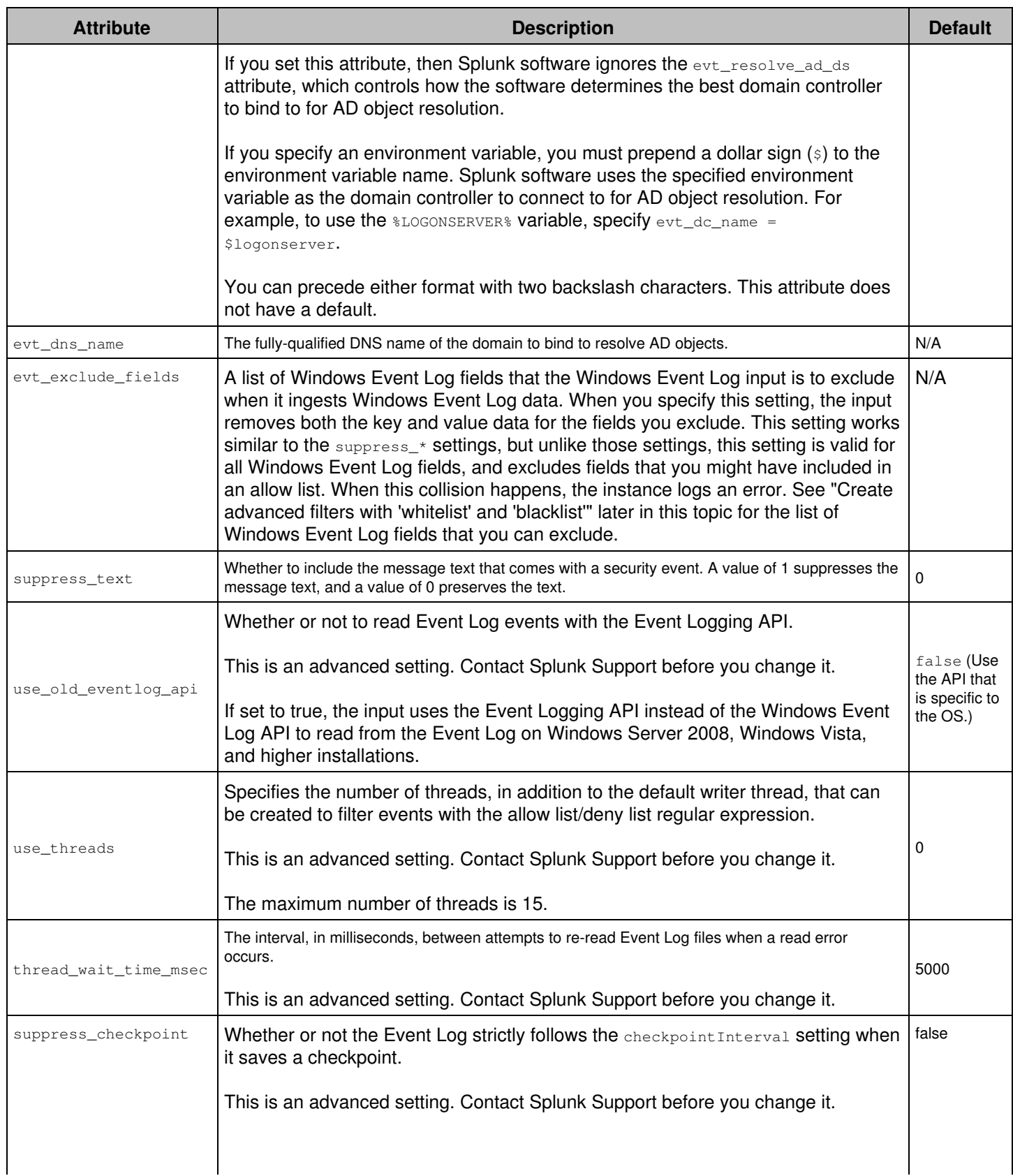

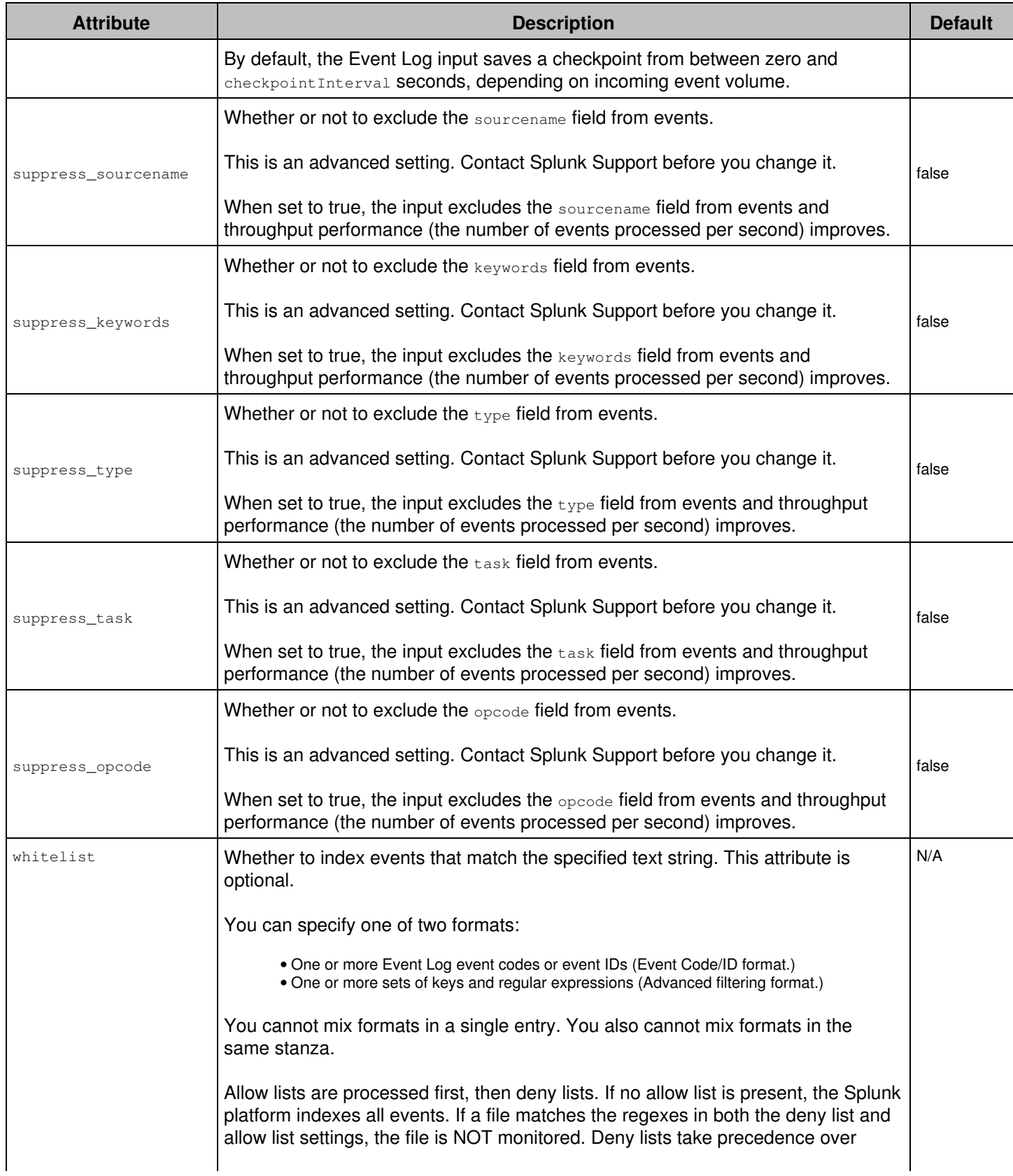

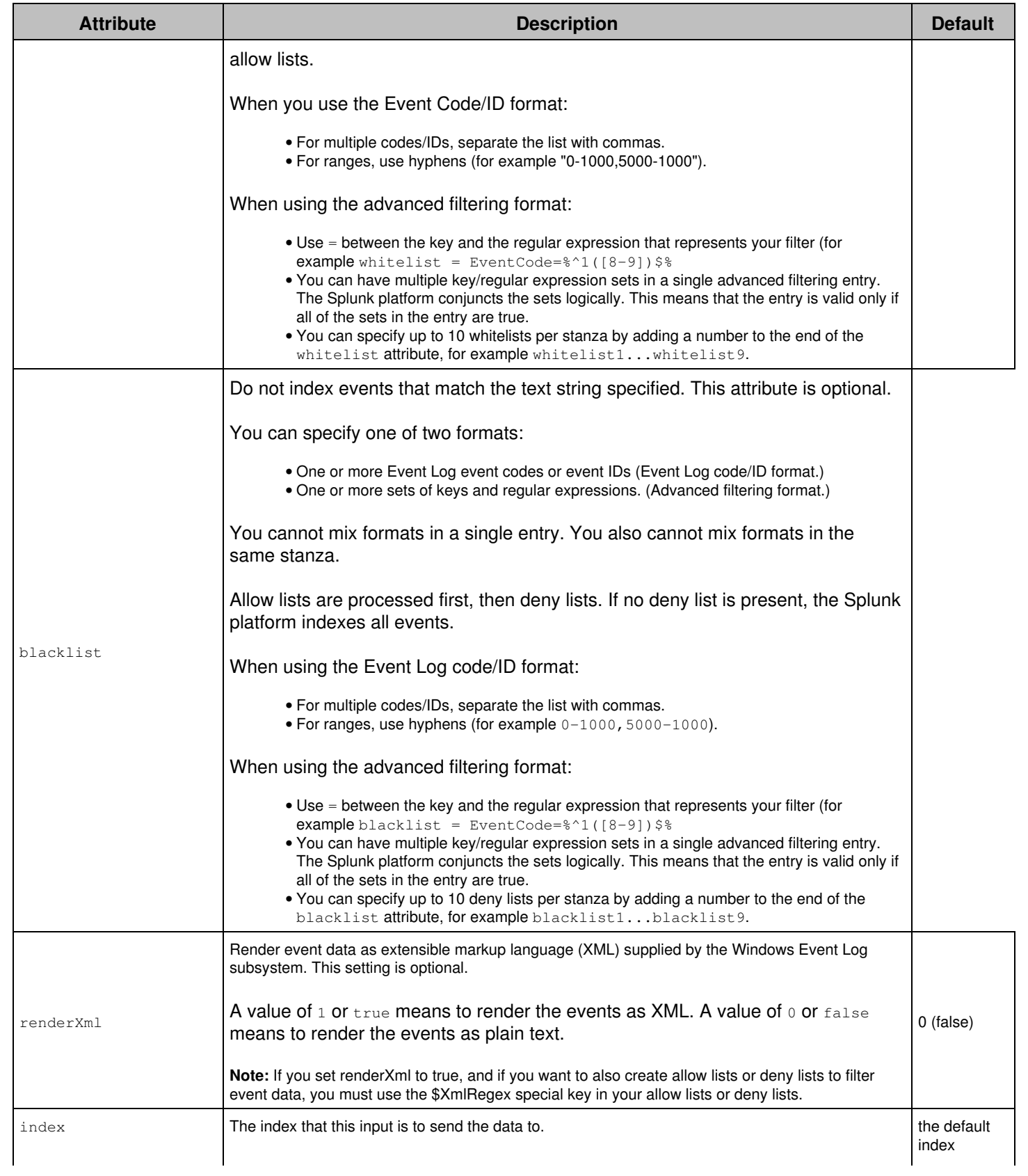

| <b>Attribute</b> | <b>Description</b>                                                                                                    | <b>Default</b> |
|------------------|----------------------------------------------------------------------------------------------------|----------------|
|                  |                                                                                                    |                |
| disabled         | Whether or not the input is to run.<br>Valid values are 0, meaning that the input is to run, and 1, meaning that the input<br>is to not run. |                |

*Use the Security event log to monitor changes to files*

You can monitor changes to files on your system by enabling security auditing on a set of files or directories and then monitoring the Security event log channel for change events. The event log monitoring input includes three attributes which you can use in inputs.conf. For example:

```
[WinEventLog://Security]
disabled = 0
start_from = oldest
current_only = 0
evt_resolve_ad_obj = 1
checkpointInterval = 5
# only index events with these event IDs.
whitelist = 0-2000, 3001-10000# exclude these event IDs from being indexed.
blacklist = 2001-3000
```
To enable security auditing for a set of files or directories, read Auditing Security Events How To on MS Technet at http://technet.microsoft.com/en-us/library/cc727935%28v=ws.10%29.aspx.

You can also use the suppress\_text attribute to include or exclude the message text that comes with a security event.

When you set suppress text to 1 in a Windows Event Log Security stanza, the entire message text does not get indexed, including any contextual information about the security event. If you need this contextual information, do not set suppress text in the stanza.

See the following example to include or exclude message text:

```
[WinEventLog://Security]
disabled = 0start_from = oldest
current_only = 0
evt_resolve_ad_obj = 1
checkpointInterval = 5
# suppress message text, we only want the event number.
suppress_text = 1
# only index events with these event IDs.
whitelist = 0-2000,2001-10000
# exclude these event IDs from being indexed.
blacklist = 2001-3000
To use a specific domain controller, set the evt_dc_name attribute:
```

```
[WinEventLog://Security]
disabled = 0
start_from = oldest
current_only = 0
evt_resolve_ad_obj = 1
```

```
evt_dc_name = boston-dc1.contoso.com
checkpointInterval = 5
# suppress message text, we only want the event number.
suppress_text = 1
# only index events with these event IDs.
whitelist = 0-2000,2001-10000
# exclude these event IDs from being indexed.
blacklist = 2001-3000
```
To use the primary domain controller to resolve AD objects, set the evt\_resolve\_ad\_ds attribute to PDC. Otherwise, it locates the nearest domain controller.

```
[WinEventLog://Security]
disabled = 0
start_from = oldest
current_only = 0
evt_resolve_ad_obj = 1
evt_resolve_ad_ds = PDC
checkpointInterval = 5
# suppress message text, we only want the event number.
suppress_text = 1
# only index events with these event IDs.
whitelist = 0-2000, 2001-10000# exclude these event IDs from being indexed.
blacklist = 2001-3000
```
#### *Create advanced filters with the 'whitelist' and 'blacklist' settings*

You can perform advanced filtering of incoming events with the whitelist and blacklist settings in addition to filtering based solely on event codes. To do this, specify the key/regular expression format in the setting:

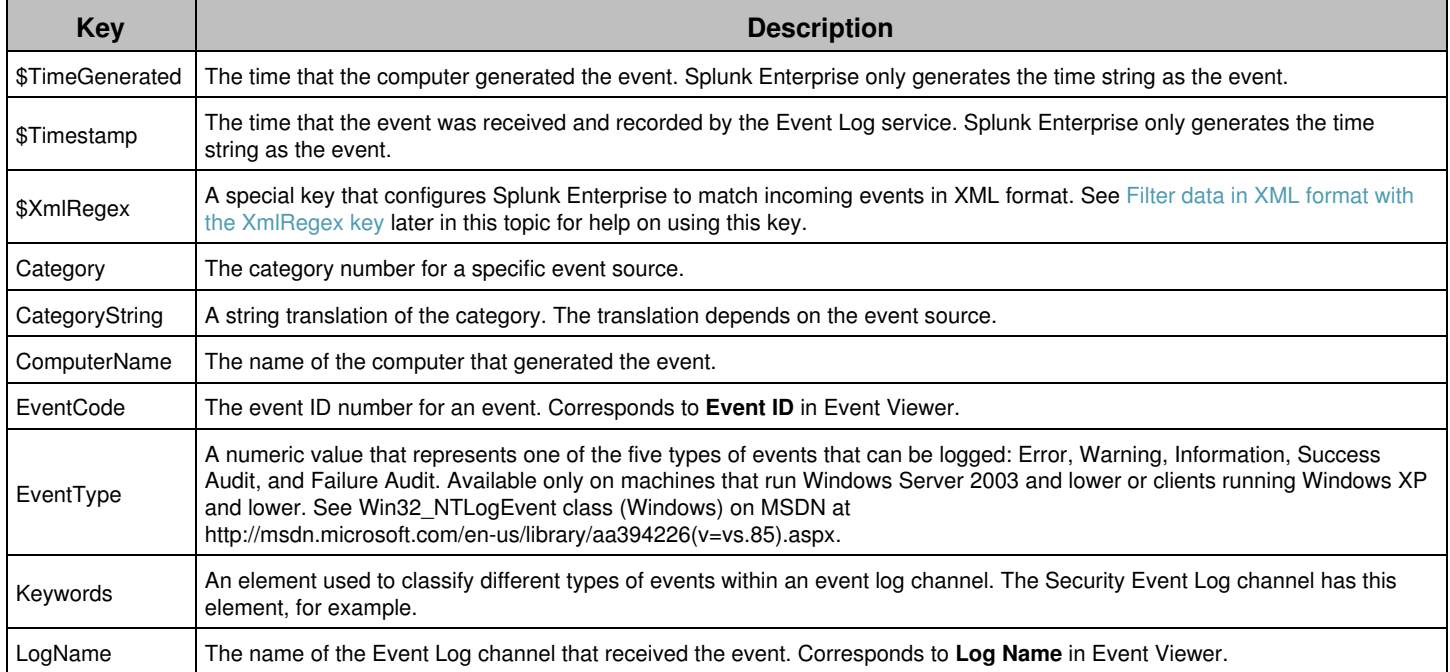

whitelist = key=<regular expression> [key=<regular expression>]  $\dots$ In this format,  $k$ ey must be a valid entry from the following table:

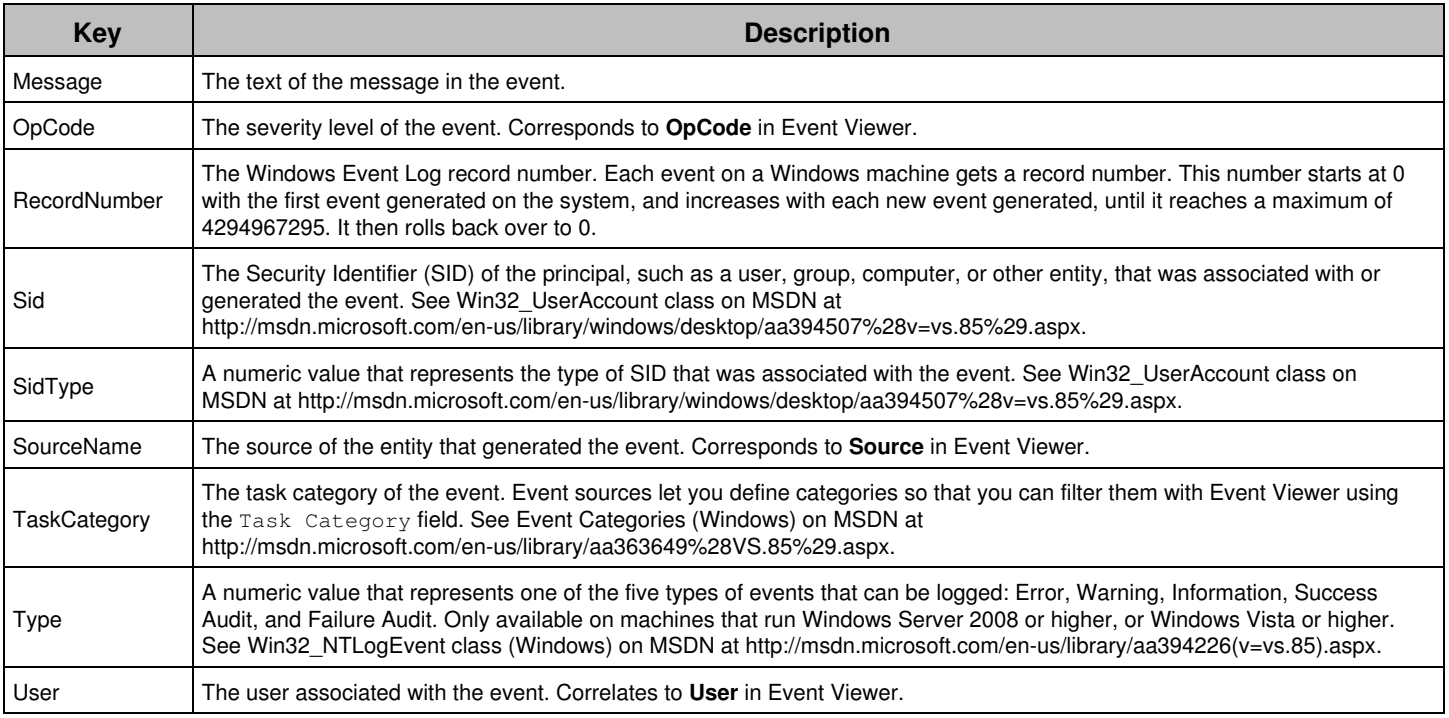

<regular expression> is any valid regular expression that represents the filters that you want to include, when you use the filter with the whitelist setting, or exclude, when you use the filter with the blacklist setting.

You can specify more than one key/regular expression set on a single entry line. When you do this, Splunk Enterprise logically joins the sets. This means that only events that satisfy all of the sets on the line are valid for inclusion or exclusion. See the following examples:

#### whitelist = EventCode="^1([0-5])\$" Message="^Error"

means to include events that have an  $EventCode$  ranging from 10 to 15 and contain a Message that begins with the word Error.

You can specify up to 10 separate allow list or deny list entries in each stanza. To do so, add a number at the end of the whitelist Or blacklist entry on a separate line:

```
whitelist = key=<regular expression>
whitelist1 = key=<regular expression> key2=<regular expression 2>
whitelist2 = key=<regular expression>
```
You cannot specify an entry that has more than one key/regular expression set that references the same key. If, for example, you specify: whitelist = EventCode="^1([0-5])\$" EventCode="^2([0-5])\$" Splunk Enterprise ignores the first set and only attempts to include events that match the second set. In this case, only events that contain an EventCode between 20 and 25 match. Events that contain an EventCode between 10 and 15 do not match. Only the last set in the entry ever matches. To resolve this problem, specify two separate entries in the stanza: whitelist = EventCode="^1([0-5])\$" whitelist1 = EventCode="^2([0-5])\$"

#### <span id="page-92-0"></span>*Filter data in XML format with the XmlRegex key*

The  $\frac{2}{x}$ mlRegex special key lets you use an allow or deny list to filter Windows Event Log events that are in XML format.

To use this key to filter XML-formatted events, do the following:

- 1. Configure the Windows Event Log input to render events in XML by setting  $_{\tt renderXml}$  to  $_{\tt true}$  in the Windows Event Log input stanza.
- 2. In the allow list or deny list filter, as you define using either the whitelist [x] or blacklist [x] settings, supply an \$xmlRegex key with a regular expression value (regex) on which you want the Splunk platform to filter events.

The key and the regular expression value comprise an entry in the allow or deny list. Because the key requires that you first render Windows Event Log events in XML format, you must use regexes as the values for the  $s_{\text{XmlRege}}$  key to filter the XML. Because regexes can contain quotes, slashes, and other characters, you must surround regexes with characters that demarcate the regex from the rest of the elements in the allow or deny list entry. These demarcation characters can be any character except a space, but cannot be part of the regex itself. For example:

#### \$XmlRegex=+Error\*+

Here, the demarcation character is the plus sign  $(+)$ . It separates the regex  $Error*$  from the  $$x_{\text{mlRequest}}$  key.

You can specify multiple \$XmlRegex entries in a single allow or deny list. To do this, add another \$XmlRegex=<regex> entry to the allow or deny list line. The Splunk platform logically joins these entries within the allow or deny list. This means that each of the \$xmlRegex entries within the allow or deny list must evaluate as true for the allow or deny list as a whole to evaluate as true. Other entries in the same allow or deny list can cause the list to evaluate as false and not filter the events as you want.

Following is an example of how to use the  $\frac{sym1Regex}{special}$  key:

blacklist = EventCode=+\*44+ \$XmlRegex=\$Error\*\$ \$XmlRegex=+\*something\*+

means to match events whose event codes end in 44, and contain the words "Error" and "something" somewhere in the XML formatted message.

### *Suppress fields from Windows Event Log events*

There are two options to limit the ingestion of data by removing Windows Event Log fields from events that a Splunk Platform instance ingests:

- Use the suppress\_\* settings in inputs.conf to remove certain Windows Event Log fields from ingested events.
- $\bullet$  Use the  $\text{evt\_exclude\_fields}$  setting, which lets you remove any Windows Event Log field from a Windows Event Log event. This setting removes both the excluded key and value from the event, and excludes events even if the field exists in an allow list.

You define both of these settings in the inputs.conf configuration file, under a Windows Event Log monitoring input, for example:

**suppress\_\* example** (suppresses the message text)

```
[WinEventLog://System]
disabled=0
suppress_text=1
evt_exclude_fields example
```
[WinEventLog://System] disabled=0

#### evt\_exclude\_fields=EventCode,RecordNumber

See the list of fields in "Create advanced filters with 'whitelist' and 'blacklist'" earlier in this topic. See "Configuration settings for monitoring Windows Event Logs", also earlier in this topic, for more information about the settings.

#### *Resolve Active Directory objects in event log files*

To specify whether Active Directory objects like globally unique identifiers (GUIDs) and security identifiers (SIDs) are resolved for a given Windows event log channel, use the evt\_resolve\_ad\_obj attribute (1=enabled, 0=disabled) for that channel's stanza in your local copy of inputs.conf. The  $evt\_resolve\_ad\_obj$  attribute is on by default for the Security channel.

#### For example:

```
[WinEventLog://Security]
disabled = 0
start_from = oldest
current_only = 0
evt_resolve_ad_obj = 1
checkpointInterval = 5
```
To specify a domain controller for the domain that the Splunk platform instance is to bind to in order to resolve AD objects, use the evt\_dc\_name attribute.

The string specified in the  $evt_{dc}$  name attribute can represent either the domain controller NetBIOS name, or its fully-qualified domain name (FQDN). Either name type can, optionally, be preceded by two backslash characters.

The following examples are correctly formatted domain controller names:

- $\bullet$  FTW-DC-01
- $\bullet$  \\FTW-DC-01
- FTW-DC-01.splunk.com
- \\FTW-DC-01.splunk.com

To specify the FQDN of the domain to bind to, use the evt\_dns\_name attribute.

#### For example:

```
[WinEventLog://Security]
disabled = 0
start_from = oldest
current_only = 0
evt_resolve_ad_obj = 1
evt_dc_name = ftw-dc-01.splunk.com
evt_dns_name = splunk.com
checkpointInterval = 5
When you use the \text{evt\_resolve\_ad\_obj} and \text{evt\_dc\_name} attributes, the following constraints apply:
```
- Splunk software first attempts to resolve SIDs and GUIDs using the domain controller (DC) specified in the evt\_dc\_name attribute first. If it cannot resolve SIDs using this DC, it attempts to bind to the default DC to perform the translation.
- If Splunk software cannot contact a DC to translate SIDs, it attempts to use the local machine for translation.
- If none of these methods works, then Splunk prints the SID as it was captured in the event.
- Splunk software cannot translate SIDs that are not in the format

S-1-N-NN-NNNNNNNNNN-NNNNNNNNNN-NNNNNNNNNN-NNNN.

If you discover that SIDs are not being translated properly, review  $\frac{85PLUNK-HOME\%\vartheta}{2\pi\hbar^2}$  isplunkd.log for clues about what the problem might be.

#### *Specify whether to start index at the earliest or the most recent event*

Use the start from attribute to specify whether events are indexed starting at the earliest event or the most recent. By default, indexing starts with the oldest data and moves forward. Do not change this setting, because Splunk software stops indexing after it has indexed the backlog using this method.

Use the current\_only attribute to specify whether to index all preexisting events in a given log channel. When set to 1, only events that appear from the moment the Splunk deployment was started are indexed. When set to 0, all events are indexed.

For example:

```
[WinEventLog://Application]
disabled = 0start_from = oldest
current_only = 1
Display Windows Event Log events in XML
```
To have Splunk Enterprise generate Windows Event Log events in XML, use the renderXml setting in a Windows Event Log input stanza:

```
[WinEventLog://System]
disabled = 0 renderXml = 1
 evt_resolve_ad_obj = 1
evt\_dns\_name = \N"SVDCO2\n''This input stanza generates events like the following:
  <Event xmlns='http://schemas.microsoft.com/win/2004/08/events/event'>
    <System>
     <Provider Name='Service Control Manager' Guid='{555908d1-a6d7-4695-8e1e-26931d2012f4}'
EventSourceName='Service Control Manager'/>
      <EventID Qualifiers='16384'>7036</EventID>
      <Version>0</Version>
      <Level>4</Level>
      <Task>0</Task>
      <Opcode>0</Opcode>
      <Keywords>0x8080000000000000</Keywords>
      <TimeCreated SystemTime='2014-04-24T18:38:37.868683300Z'/>
      <EventRecordID>412598</EventRecordID>
      <Correlation/>
      <Execution ProcessID='192' ThreadID='210980'/>
      <Channel>System</Channel>
      <Computer>SplunkDoc.splunk-docs.local</Computer>
      <Security/>
    </System>
    <EventData>
      <Data Name='param1'>Application Experience</Data>
      <Data Name='param2'>stopped</Data>
      <Binary>410065004C006F006F006B00750070005300760063002F0031000000</Binary>
    </EventData>
  </Event>
```
When you instruct Splunk Enterprise to render events in XML, event keys within the XML event render in English regardless of the machine system locale. Compare the following events generated on a French version of Windows Server.

#### Standard event:

04/29/2014 02:50:23 PM LogName=Security SourceName=Microsoft Windows security auditing. EventCode=4672 EventType=0 Type=Information ComputerName=sacreblue TaskCategory=Ouverture de session sp<ciale OpCode=Informations RecordNumber=2746 Keywords=Succès de l'audit Message=Privilèges sp<ciaux attribu<s à la nouvelle ouverture de session. Sujet : ID de s<curit< : <br> AUTORITE NT\Système Nom du compte :<br>
Domaine du compte :<br>
AUTORITE NT Domaine du compte : ID d'ouverture de session : 0x3e7 Privilèges : SeAssignPrimaryTokenPrivilege SeTcbPrivilege SeSecurityPrivilege SeTakeOwnershipPrivilege SeLoadDriverPrivilege SeBackupPrivilege SeRestorePrivilege SeDebugPrivilege SeAuditPrivilege SeSystemEnvironmentP rivilege SeImpersonatePrivilege XML event: <Event xmlns='http://schemas.microsoft.com/win/2004/08/events/event'> <System><Provider Name='Microsoft-Windows-Security-Auditing' Guid='{54849625-5478-4994-A5BA-3E3B0328C30D}'/> <EventID>4672</EventID> <Version>0</Version> <Level>0</Level> <Task>12548</Task> <Opcode>0</Opcode> <Keywords>0x8020000000000000</Keywords> <TimeCreated SystemTime='2014-04-29T22:15:03.280843700Z'/> <EventRecordID>2756</EventRecordID> <Correlation/><Execution ProcessID='540' ThreadID='372'/> <Channel>Security</Channel> <Computer>sacreblue</Computer> <Security/> </System> <EventData> <Data Name='SubjectUserSid'>AUTORITE NT\Système</Data> <Data Name='SubjectUserName'>Système</Data> <Data Name='SubjectDomainName'>AUTORITE NT</Data> <Data Name='SubjectLogonId'>0x3e7</Data>

```
 <Data Name='PrivilegeList'>SeAssignPrimaryTokenPrivilege
                SeTcbPrivilege
                SeSecurityPrivilege
                SeTakeOwnershipPrivilege
                SeLoadDriverPrivilege
                SeBackupPrivilege
                SeRestorePrivilege
                SeDebugPrivilege
                SeAuditPrivilege
                SeSystemEnvironmentP rivilege
                SeImpersonatePrivilege< /Data>
```
 </EventData> </Event>

The Data Name keys in the XML event render in English despite rendering in the system's native language in the standard event.

#### *Use allow lists and deny lists to filter on XML-based events*

If you render events in XML, and you want to use allow lists and deny lists to filter on those events, you must use the special key \$XmlRegex when you build your allow lists or deny lists.

The allow list or deny list triggers when Splunk Enterprise finds the value that you specify with  $\frac{2}{3}$ XmlRegex anywhere in the XML-rendered event.  $\frac{1}{2}$   $\frac{1}{2}$   $\frac{1}{2}$  and  $\frac{1}{2}$  and  $\frac{1}{2}$  is vive if you don't explicitly specify the input to render events in XML with the renderXml = true setting.

The \$XmlRegex setting doesn't search for key-value pairs. It configures Splunk Enterprise to expect incoming events in XML format.

The following example configures the whitelist setting to allow XML events. Splunk Enterprise indexes all XML events that contain the word "Error":

```
[WinEventLog://System]
 disabled = 0
  renderXml = 1
  evt_resolve_ad_obj = 1
 evt\_dns\_name = \TsV5DC02\T whitelist = $XmlRegex='Error'
See the Create advanced filters with whitelist and blacklist section earlier in this topic for additional information and
syntax.
```
## **Use the CLI to configure event log monitoring**

You can use the CLI to configure local event log monitoring. Before you use the CLI, create stanza entries in inputs.conf first. See Use inputs.conf to configure event log monitoring in this topic.

```
The CLI is not available for remote Event Log collections.
```
To list all configured Event Log channels on the local machine, enter the following:

> splunk list eventlog

You can also list a specific channel by specifying its name as in the following example:

> splunk list eventlog <ChannelName> To enable an Event Log channel, enter the following:

> splunk enable eventlog <ChannelName> To disable a channel, enter the following:

> splunk disable eventlog <ChannelName>

## **Index exported event log files**

To index exported Windows event log (.evt or .evtx) files, monitor the directory that contains the exported files. See [Monitor files and directories](#page-33-0).

Do not attempt to monitor an .evt or .evtx file that is open for writing. Windows does not allow read access to these files. Use the event log monitoring feature instead.

#### *Constraints for monitoring Windows Event log files directly*

Directly monitoring Windows Event log files have the following constraints:

- As a result of API and log channel processing constraints on Windows XP and Server 2003 systems, imported .evt files from those systems do not contain the Message field. This means that the contents of the Message field do not appear in your index.
- Splunk Enterprise on Windows XP and Windows Server 2003/2003 R2 cannot index .evtx files that come from systems running Windows Vista and higher or Windows Server 2008/2008 R2 and higher.
- Splunk Enterprise on Windows Vista and higher and Server 2008/2008 R2 and higher can index both .evt and .evtx files.
- If your .evt or .evtx file is not from a standard event log channel, you must make sure that any dynamic link library (DLL) files required by that channel are present on the computer on which you are indexing.
- Splunk Enterprise indexes an .evt or .evtx file in the primary locale and language of the computer that collects the file.
- Files that you export from another machine do not work with the Splunk Web Upload feature. This is because those files contain information that is specific to the machine that generated them. Other machines cannot process the files in their unaltered form.

When producing .evt or .evtx files on one system, and monitoring them on another, it's possible that not all of the fields in each event expand as they would on the system producing the events. This is caused by variations in DLL versions, availability, and APIs. Differences in OS version, language, Service Pack level, and installed third-party DLLs can also have this effect.

## **Monitor file system changes on Windows**

The Splunk platform supports monitoring Windows file system changes through the Security Windows Event Log channel. To monitor file changes, you must enable security auditing for the files and folders you want to monitor for changes and use the Event Log monitor to monitor the Security event log channel. This procedure of monitoring file system changes replaces the deprecated file system change monitor input.

If you use Splunk Cloud Platform and want to monitor Windows file system changes through the Security Event Log channel, use the Splunk universal forwarder to monitor the changes on a Windows machine.

## **Requirements**

You must meet the following requirements to monitor file system changes:

- The Splunk platform must run on Windows. See Install on Windows in the *Installation Manual*.
- The Splunk platform must run as the Local System user or as a domain user with specific security policy rights to read the Security event log
- You must enable security auditing for the files or directories you want the Splunk platform to monitor changes to

## **Use the Security event log to monitor changes to files**

You can monitor changes to files on your system by enabling security auditing on a set of files or directories and then monitoring the Security event log channel for change events. The event log monitoring input includes three settings which you can use in the inputs.conf configuration file. You can't configure monitoring of file system change events from Splunk Web.

You can use these settings outside of the context of the Security event log and file system changes. This list of settings is only a subset of the available settings for the inputs.conf file. For additional settings, see [Monitor Windows event log data](#page-79-0) [with Splunk Cloud](#page-79-0).

The following table describes the configuration settings available for file monitoring in inputs.conf:

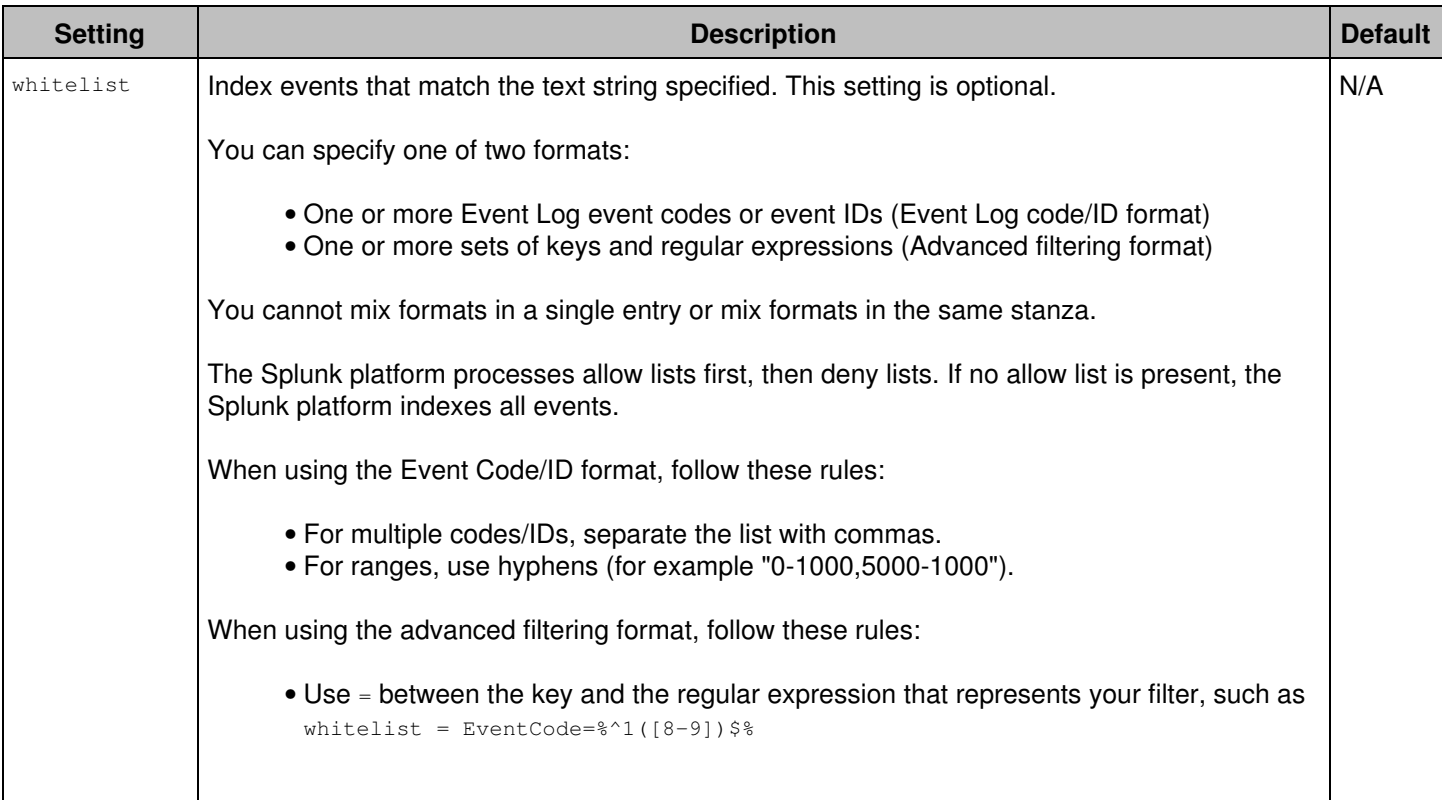

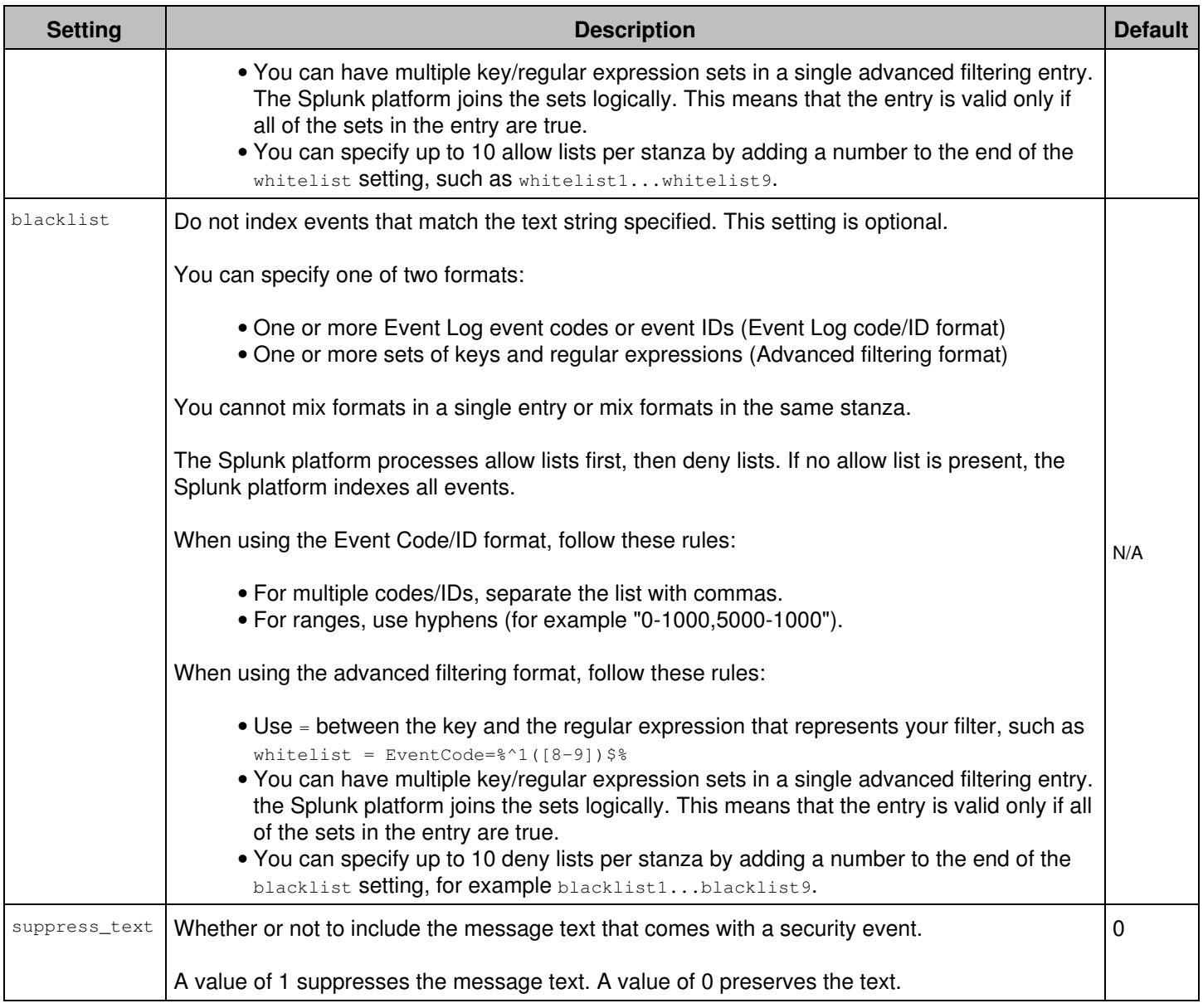

## **Create advanced filters with the whitelist and blacklist settings**

You can perform advanced filtering of incoming events with the whitelist and blacklist settings in addition to filtering based solely on event codes. To do this, specify the key/regular expression format in the setting:

## whitelist = key=<regular expression> [key=<regular expression] ... In this format,  $key$  is a valid entry from the following list:

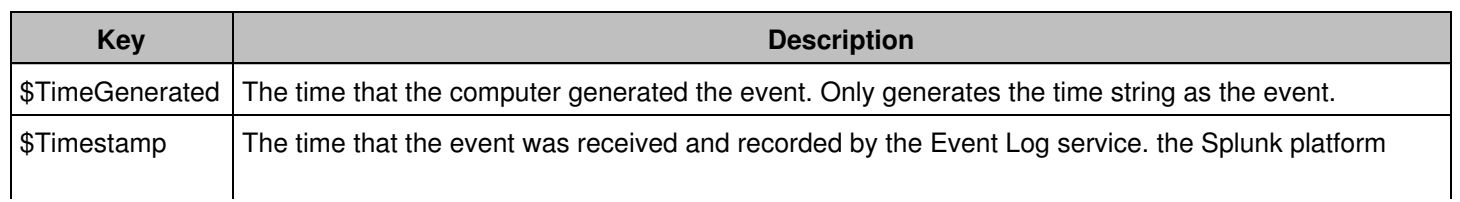

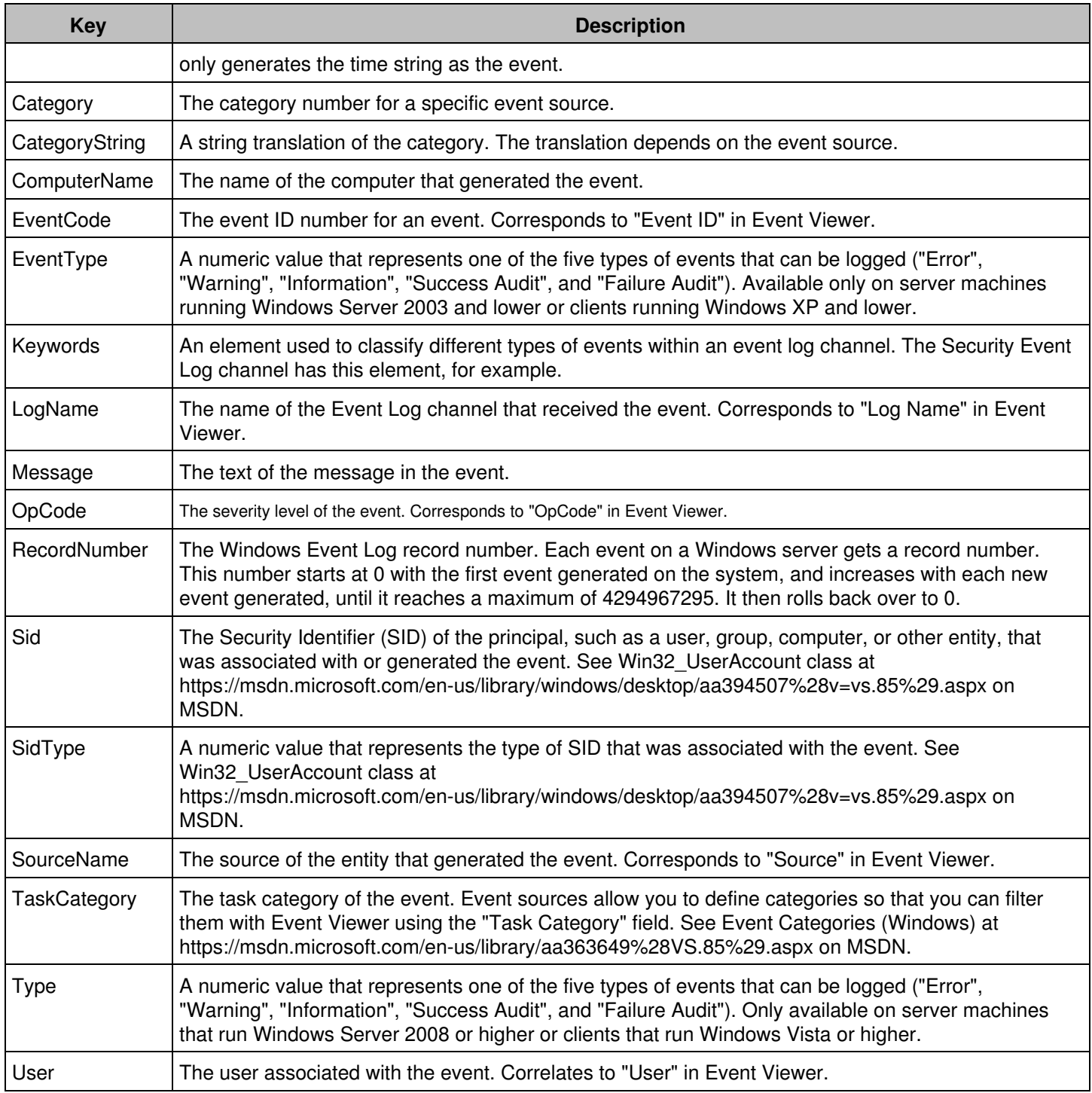

<regular expression> is any valid regular expression that represents the filters that you want to include when used with the whitelist setting or exclude when used with the blacklist setting.

You can specify more than one regular expression on a single entry line. Only events that satisfy all of the entries on the line are included or excluded. For example, this entry means to include events that have an EventCode ranging from 10 to 15 and contain a Message that begins with the word Error:

whitelist = EventCode="^1([0-5])\$" Message="^Error"

You can specify up to 10 separate allow lists or deny list entries in each stanza. To do so, add a number at the end of the whitelist Or blacklist setting entry on a separate line:

```
whitelist = key=<regular expression>
whitelist1 = key=<regular expression> key2=<regular expression 2>
whitelist2 = key=<regular expression>
```
You cannot specify an entry that has more than one expression that references the same key.

If you specify an entry using more than one expression referencing the same key, the Splunk platform ignores the first expression and only attempts to include events that match the second expression. See the following example:

whitelist = EventCode="^1( $[0-5]$ )\$" EventCode="^2( $[0-5]$ )\$"

In this case, only events that contain an EventCode between 20 and 25 match. Events that contain an EventCode between 10 and 15 do not match. Only the last expression in the entry ever matches.

To resolve this problem, specify two separate entries in the stanza:

```
whitelist = EventCode="^{\circ}1([0-5])$"
whitelist1 = EventCode="^{\circ}2([0-5])$"
```
### **Monitor file system changes**

- 1. Confirm that you have administrator privileges.
- 2. Enable security auditing. Search for "Enable security auditing" for the version of Windows that you run.
- 3. Configure the Splunk platform event log monitor input to monitor the Security event log channel.

For instructions on how to configure the Event Log monitor input, see [Monitor Windows event log data](#page-79-0).

## **Examples of file system change monitoring**

The following inputs.conf stanzas show examples of how to monitor file system changes.

This stanza collects security events with event ID codes 0-2000 and 3001-10000.

```
[WinEventLog:Security]
disabled = 0
start_from = oldest
current_only = 0
evt_resolve_ad_obj = 1
checkpointInterval = 5
# only index events with these event IDs.
whitelist = 0-2000, 2001-10000# exclude these event IDs from being indexed.
blacklist = 2001-3000
```
This stanza collects security events with event ID codes 0-2000 and 3001-10000. It also suppresses the message text that comes in the event ID.

```
[WinEventLog:Security]
```
disabled = 0 start\_from = oldest current\_only = 0 evt\_resolve\_ad\_obj = 1  $checkpointInterval = 5$ # suppress message text, we only want the event number. suppress\_text = 1 # only index events with these event IDs.  $whitelist = 0-2000, 2001-10000$ # exclude these event IDs from being indexed. blacklist = 2001-3000

# **Monitor data through Windows Management Instrumentation (WMI)**

The Splunk platform supports the use of Windows Management Instrumentation (WMI) providers for access to Windows performance and event log data on remote Windows machines without the need to install software on those machines.

To get WMI data into Splunk Cloud Platform, you can install a universal or heavy forwarder on a Windows machine and configure that forwarder to use the WMI data input to collect data remotely from other Windows machines, then forward that data to your Splunk Cloud Platform instance. Splunk Cloud Platform cannot connect directly to a Windows machine using WMI, so a universal or heavy forwarder is the only option.

WMI data inputs can connect to multiple WMI providers. The input runs on the forwarder as a separate process called splunk-wmi.exe. It is a **scripted input**.

If possible, when you need to collect Windows data remotely, install a universal forwarder directly onto the machine where you want to collect the Windows data, rather than use WMI. The resource load of WMI can exceed that of installing a universal forwarder in many cases. Use a forwarder if you collect multiple event logs or performance counters from each machine, or from very busy machines like domain controllers. See [Considerations for deciding how to monitor remote](#page-68-0) [Windows data.](#page-68-0)

## **What do you need to monitor WMI-based data?**

Here are the minimum requirements to monitor WMI-based data. You might need additional permissions based on the event logs or performance counters you want to monitor.

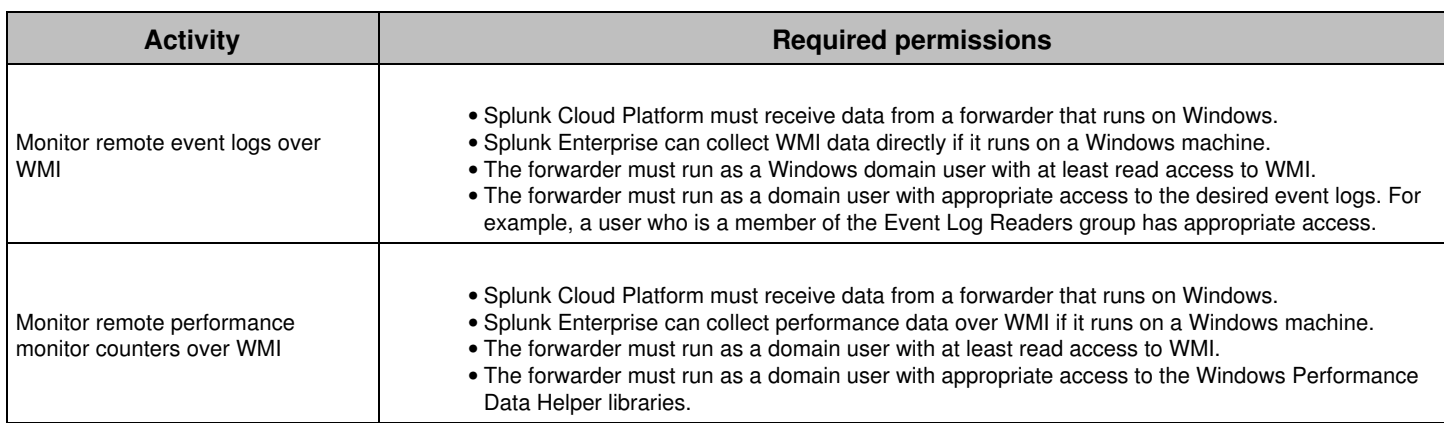

For additional details on what you need to monitor WMI-based data, see Security and remote access considerations in this topic.

If you run Splunk Enterprise, you can collect data over WMI if the machine that you install the instance on runs Windows, or the forwarders that you use to send data to the instance run Windows.

## <span id="page-104-0"></span>**Security and remote access considerations**

Both of the Splunk platform instances that get WMI data and your Windows network must be correctly configured for data access over WMI. Whether the instance that indexes your data is a Splunk Cloud Platform or a Splunk Enterprise instance, review the following prerequisites before attempting to use the platform to get data over WMI.

Before the Splunk platform can get WMI-based data:

- The instance that gets the data must be installed with a Windows user that has permissions to perform remote network connections.
- The Windows user that the instance runs as must be a member of an Active Directory (AD) domain or forest and must have appropriate privileges to query WMI providers.
- The instance user must also be a member of the local Administrators group on the machine that runs the instance.
- The machine that runs the instance must be able to connect to the remote machine and must have permissions to get the data from the remote machine after it has connected.
- Both the Splunk platform instance and the target machines must be part of the same AD domain or forest.

The user that the Splunk platform instance runs as does not need to be a member of the Domain Admins group, and for security reasons, should not be. However, you must have domain administrator privileges to configure access for the user. If you don't have domain administrator access, find someone who can either configure Splunk user access or give domain administrator rights to you.

If you install the instance as the Local System Windows user, remote authentication over WMI does not work. The Local System user has no access to other machines on the network. It is not possible to grant privileges to a Local System account for access to another machine.

You can give the instance user access to WMI providers by doing one of the following:

- Assigning least-permissive rights, as detailed in "Configure WMI for least permissive access" later in this topic. This is the recommended option.
- Adding the user to the local Administrators group on each Windows member machine you want to poll. For security reasons this is not recommended.
- Adding the user to the Domain Admins global group. For security reasons, this is not recommended.

## *Group memberships and resource access control lists (ACLs)*

To maintain security integrity, place the Windows users that Splunk platform instances run as into a domain global group and assign permissions on Windows machines and resource ACLs to that group, rather than assigning permissions directly to the user. Assignment of permissions directly to users is a security risk, and can cause problems during security audits or future changes.

### *Configure WMI for least permissive access*

If the Windows user that you configured the Splunk platform to run as is not a domain administrator, you must configure WMI to provide access to this user. Grant least-permissive access to all Windows resources, including WMI, by following this checklist. For additional information and step-by-step instructions, see Prepare your Windows network for a Splunk Enterprise installation in the *Installation* manual. These instructions are also valid for universal forwarders.

You must grant several levels of access to the user the Splunk platform runs as for the instance to collect data over WMI using the least-permissive method.

- **Local Security Policy Permissions.** The Splunk platform Windows user needs the following Local Security Policy user rights assignments defined on each machine you poll for WMI-based data:
	- ♦ Access this Computer from the Network
	- ♦ Act as part of the operating system
	- ♦ Log on as a batch job
	- ♦ Log on as a service
	- ♦ Profile System Performance
	- ♦ Replace a process level token
- **Distributed Component Object Model (DCOM) configuration and permissions.** You must enable DCOM on every Windows machine you want to monitor. In addition, the Splunk platform Windows user must have access to DCOM. There are many methods available to do this, but the best is to nest the Distributed COM Users domain global group into the Distributed COM Users local group on each Windows machine you want to monitor, then add the Splunk platform Windows user to the Distributed COM Users domain global group. Search the Microsoft documentation website for "Securing a Remote WMI Connection" for specific details and instructions.
- **Performance Monitor configuration and permissions.** The Splunk platform Windows user must be a member of the Performance Log Users local group for the Splunk platform to access remote performance objects over WMI. The best way to do this is to put the Performance Log Users domain global group inside of the Performance Log Users local group on each Windows machine, and then assign the Windows user to the Performance Log Users group.
- **WMI namespace security.** The WMI namespace that the Splunk platform accesses must have proper permissions. In nearly all cases, the Root\CIMV2 namespace is acceptable for collecting WMI data. You must set namespace permissions manually on each Windows machine in your enterprise, as there is no global security for WMI. You must assign these rights must be assigned to the Root namespace and all subnamespaces below it. Search the Microsoft documentation website for "Managing WMI security".Enable the following permissions on the WMI tree for each host at the Root namespace for the Splunk user:
	- ♦ Execute Methods
	- ♦ Enable Account
	- ♦ Remote Enable
	- ♦ Read Security

There is no standard policy to deploy WMI security settings remotely to multiple machines at once using Group Policy. However, there is a blog on the Microsoft documentation website that describes using a startup script to achieve this task. Search the Microsoft documentation website for "Set WMI namespace security by using GPO (script)".

- **Firewall configuration.** If you have an active firewall, you must configure it to allow access for WMI. If you use the Windows Firewall included with recent versions of Windows, an exceptions list explicitly includes WMI. You must set this exception for both the originating and the target Windows machines. Search the Microsoft documentation website for "Connecting to WMI Remotely".
- **User access control (UAC) configuration.** If you run Windows Vista and higher, or the Windows Server 2012 and higher families, UAC affects how Windows assigns permissions. Search the Microsoft documentation website for "User Account Control and WMI".

## *Test access to WMI providers*

After you configure WMI and set up the Splunk platform instance user for access to your domain, test access to the remote machine.

This procedure includes steps to temporarily change the Splunk platform instance data store directory (the location SPLUNK, DB points to). You must do this before testing access to WMI. Failure to do so can result in missing WMI events. This is because the splunk-wmi.exe process updates the WMI checkpoint file every time it runs.

If you attempt to log into a domain controller, you might have to change your domain controller security policy to assign the Allow log on locally policy for the designated user.

- 1. Log into the Windows machine that the Splunk platform runs on as the Splunk platform Windows user.
- 2. Open a command prompt (click **Start > Run** and type cmd).
- 3. Go to the  $\text{bin}$  subdirectory under your Splunk platform installation (for example, cd c:\Program Files\Splunk\bin).
- 4. Determine where the platform instance currently stores its data by running the following command: > splunk show datastore-dir

Remember where the platform instance stores its data. You will recall it later.

5. Run the following command to change where the Splunk platform stores its data temporarily: > splunk set datastore-dir %TEMP%

This example sets the data store directory to the directory that the TEMP environment variable specifies. If you want to set it to a different directory, you can do so, but the directory must already exist.

6. Restart the Splunk platform instance:

```
> splunk restart
```
It might take a while for the Splunk platform instance to restart.

- 7. Once The Splunk platform instance has restarted, test access to WMI providers, replacing <host> with the name of the remote machine:
	- > splunk cmd splunk-wmi -wql "select \* from win32\_service" -namespace \\<host>\root\cimv2
		- If you see data stream back and no error messages, then the instance was able to connect to the WMI ♦ provider and query successfully.
		- If there is an error, a message with a reason on what caused the error appears. Look for the ♦ error="<msg>" string in the output for clues on how to correct the problem.

After testing WMI access, point the Splunk platform instance back to the correct database directory by running the following command, and then restarting the instance:

> splunk set datastore-dir <directory shown from Step 4>

## **Configure WMI-based inputs**

All remote data collection in the Splunk platform on Windows happens through either WMI providers or a forwarder.

If you are using Splunk Cloud Platform, you must use a forwarder to collect WMI data and send it to your Splunk Cloud Platform instance.

If you are using Splunk Enterprise, you can configure WMI-based inputs using either Splunk Web or a configuration file. More configuration options are available when using a file.

### *Configure WMI-based inputs with Splunk Web*

Splunk Cloud Platform isn't able to collect WMI data natively, but you can use Splunk Web on a Splunk Enterprise instance that you have configured as a heavy forwarder to collect the data and send it to your Splunk Cloud Platform instance.

To add WMI-based inputs in Splunk Web, use the Remote event log monitoring and Remote Performance monitoring data inputs. See the following topics for instructions:

- [Configure remote Windows performance monitoring with Splunk Web](#page-125-0).
- Configure remote Windows event log monitoring

### *Configure WMI-based inputs with configuration files*

Splunk Cloud Platform isn't able to collect WMI data natively, so if you do not want to use a heavy forwarder, you must use a universal forwarder and modify configuration files.

The wmi.conf configuration file handles remote data collection through WMI. Review this file to see the default values for WMI-based inputs. If you want to make changes to the default values, add the settings and values you want to change to a separate version of the file, in the  $\epsilon_{\text{SPLUNK-HOME\textless}\text{Sytem}\text{local}}$  directory on the universal or heavy forwarder that collects the WMI data. Set values only for the settings you want to change for a given type of data input.

See the wmi.conf file in the *Admin Manual* to learn about the default settings and values for the file, and About configuration files for information on configuring files.

The wmi.conf file contains several stanzas:

- The [settings] stanza, which specifies global WMI settings.
- One or more input-specific stanzas, which define how to connect to WMI providers to get data from the remote Windows machine.

### **Global settings**

The [settings] stanza specifies global WMI parameters. The entire stanza and every setting within it are optional. If the stanza is not present, the Splunk platform uses the default system values.

The following settings control how the Splunk platform reconnects to a given WMI provider when an error occurs.

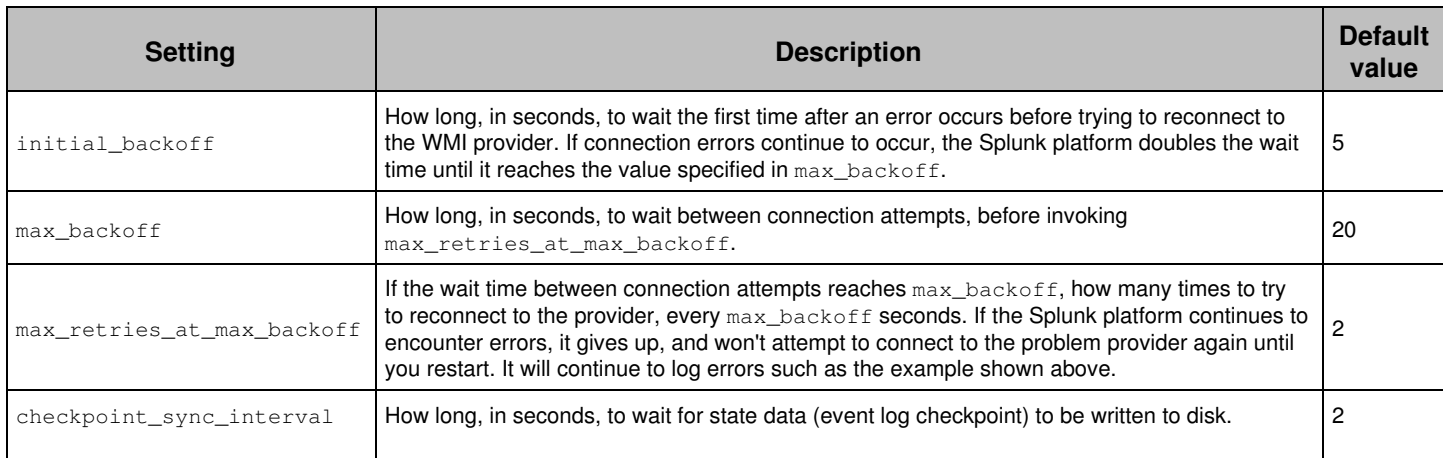
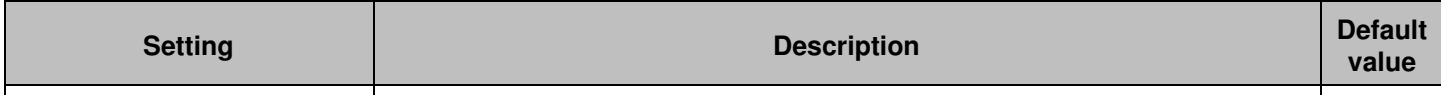

### **Input-specific settings**

Input-specific stanzas configure the Splunk platform to connect with WMI providers. They are defined by one of two settings that specify the type of data the Splunk platform should gather. The stanza name can be anything, but usually begins with  $WMI:$ , for example:

#### [WMI:AppAndSys]

When you configure WMI-based inputs in Splunk Web, Splunk uses this naming convention for input-specific stanza headers.

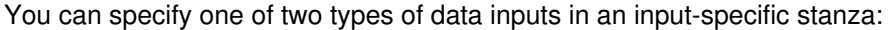

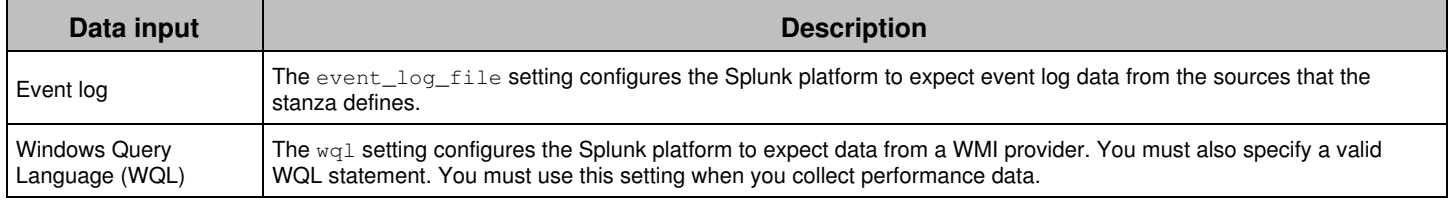

Do not define both of these settings in one stanza. Use only one or the other. Otherwise, the input defined by the stanza will not run.

The common settings for both types of inputs are:

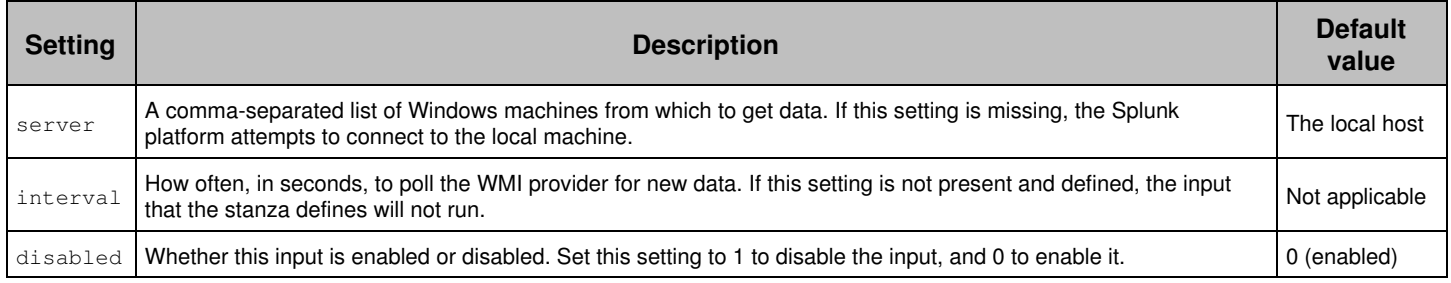

The event log-specific parameters are:

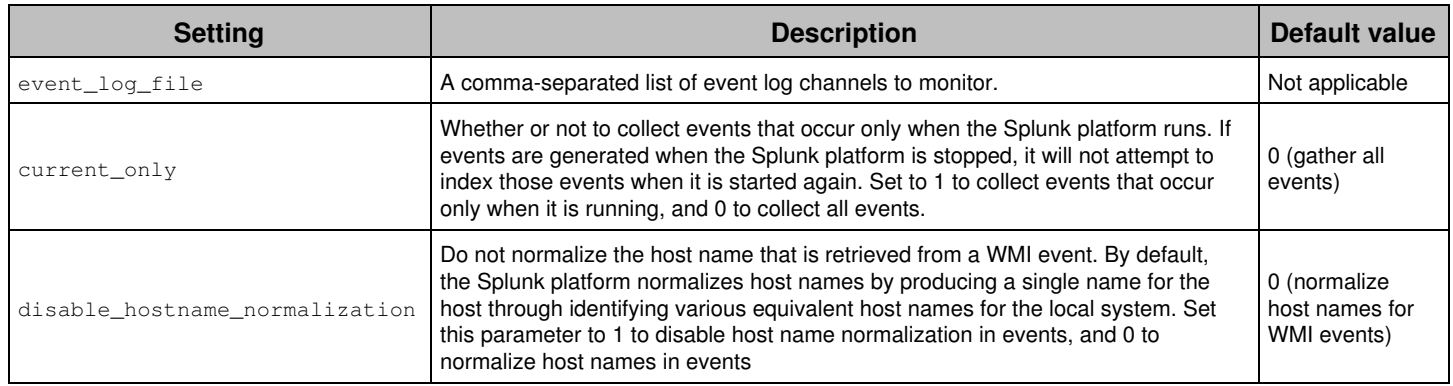

The WQL-specific parameters are:

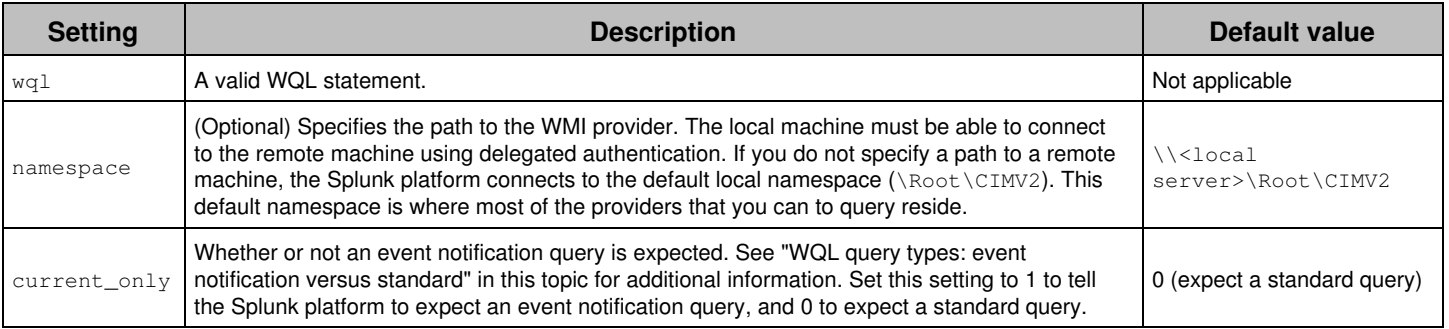

#### *WQL query types: event notification versus standard*

The current only setting in WQL stanzas determines the type of query the stanza expects to use to collect WMI-based data. When you configure the setting to 1, the stanza expects event notification data. Event notification data is data that alerts you of an incoming event. To get event notification data, you must use an event notification query.

For example, to find out when a remote host spawns processes, you must use an event notification query. Standard queries have no facilities for notifying you when an event has occurred, and can only return results on information that already exists.

Conversely, if you want to know what already-running processes on your system begin with the word "splunk", you must use a standard query. Event notification queries cannot tell you about static, preexisting information.

Event notification queries require that the WQL statement defined for the stanza be structurally and syntactically correct. Improperly formatted WQL will cause the input defined by the stanza to not run. Review the wmi.conf configuration file reference for specific details and examples.

### *WQL query stanzas do not update the WMI checkpoint file*

When you use a WQL query stanza to gather data through WMI, the Splunk platform does not update the WMI checkpoint file, which is the file that determines if WMI data has been indexed. A WQL query of any type returns dynamic data and a context for saving a checkpoint for the data produced cannot be built. So, the Splunk platform indexes WMI data that it collects through WQL query stanzas as fresh data each time the stanza runs. This process can result in the indexing of duplicate events and possibly impact license volume.

If you need to index data regularly, such as event logs, use the appropriate monitor on a universal forwarder. If you must use WMI, use a standard WMI query type.

#### *Examples of wmi.conf*

The following is an example of a  $wmi$ .conf file:

```
[settings]
initial_backoff = 5
max_backoff = 20
max_retries_at_max_backoff = 2
checkpoint_sync_interval = 2
[WMI:AppAndSys]
server = foo, bar
interval = 10
event_log_file = Application, System, Directory Service
disabled = 0
```

```
[WMI:LocalSplunkWmiProcess]
interval = 5wql = select * from Win32_PerfFormattedData_PerfProc_Process where Name = "splunk-wmi"
disabled = 0
# Listen from three event log channels, capturing log events that occur only
# while the Splunk platform runs. Gather data from three machines.
[WMI:TailApplicationLogs]
interval = 10
event_log_file = Application, Security, System
server = srv1, srv2, srv3
disabled = 0
current_only = 1
# Listen for process-creation events on a remote machine
[WMI:ProcessCreation]
interval = 1server = remote-machine
wql = select * from __InstanceCreationEvent within 1 where TargetInstance isa 'Win32_Process'
disabled = 0current_only = 1
# Receive events whenever someone plugs/unplugs a USB device to/from the computer
[WMI:USBChanges]
interval = 1
wql = select * from __InstanceOperationEvent within 1 where TargetInstance ISA 'Win32_PnPEntity' and
TargetInstance.Description='USB Mass Storage Device'
disabled = 0
current_only = 1
```
## **Fields for WMI data**

When the Splunk platform indexes data from WMI-based inputs, it sets the originating host from the data it receives. it sets the **source** for received events to wmi. It sets the **source type** of the incoming events based on the following conditions:

- For event log data, the Splunk platform sets the source type to  $\texttt{winEventLog:}\cdot\texttt{name of log file}\times$ . For example, WinEventLog:Application.
- For WQL data, the Splunk platform sets the source type to the name of the stanza that defines the input. For example, for a stanza named [WMI:LocalSplunkdProcess], Splunk sets the source type to WMI:LocalSplunkdProcess.

### *WMI and event transformations*

WMI events are not available for transformation at index time. You cannot modify or extract WMI events as the Splunk platform indexes them. This is because WMI events arrive as a single source (a scripted input), which means they can be matched only as a single source.

You can modify and extract WMI events at search time. You can also address WMI-based inputs at parse time by specifying the sourcetype [wmi].

For information on how to transform events as they arrive in the Splunk platform, see [About indexed field extraction](#page-248-0) in this manual.

## **Troubleshoot WMI inputs**

When the Splunk platform cannot connect to a defined WMI provider, it generates an error like the following:

05-12-2011 02:39:40.632 -0700 ERROR ExecProcessor - message from ""C:\Program Files\Splunk\bin\splunk-wmi.exe"" WMI - Unable to connect to WMI namespace "\\w2k3m1\root\cimv2" (attempt to connect took 42.06 seconds) (error="The RPC server is unavailable." HRESULT=800706BA)

When this occurs, try the following tips:

- Confirm that the machine that is polling the instance has network access to the machine.
- Confirm that you have configured the instance for least permissive access to the WMI provider and have completed all of the security requirements.
- Confirm that the Splunk platform Windows user has access to WMI

If you encounter problems receiving events through WMI providers or are not getting the results you expect, see Common Issues with Splunk and WMI in the *Troubleshooting* Manual.

# **Monitor Windows Registry data**

The Windows Registry is the central configuration database on a Windows machine. Nearly all Windows processes and third-party programs interact with it. Without a healthy Registry, Windows does not run. The Splunk platform supports the capture of Windows Registry settings and lets you monitor changes to the Registry in real time.

When a program makes a change to a configuration, it writes those changes to the Registry. When the program runs again, it looks into the Registry to read those configurations. You can learn when Windows programs and processes add, update, and delete Registry entries on your system. When a Registry entry changes, the Splunk platform captures the name of the process that made the change, as well as the entire path to the entry being changed.

If you use Splunk Cloud Platform, you must install the universal forwarder on a Windows machine to collect data from the Windows Registry and forward it to your Splunk Cloud Platform deployment.

## **Reasons to monitor the Registry**

Many programs and processes read from and write to it at all times. When something is not functioning, Microsoft often instructs administrators and users alike to make changes to the Registry directly using the RegEdit tool. The ability to capture those edits, and any other changes, in real time is the first step in understanding the importance of the Registry.

Registry health is very important. The Splunk platform tells you when changes to the Registry are made and also if those changes were successful. If programs and processes can't write to or read from the Registry, a system failure can occur. The Splunk platform can alert you to problems interacting with the Registry so that you can restore it from a backup and keep your system running.

## **Requirements to monitor the Registry**

The following table lists the explicit permissions you need to monitor the Registry. You might need additional permissions based on the Registry keys that you want to monitor.

**Activity Required permissions**

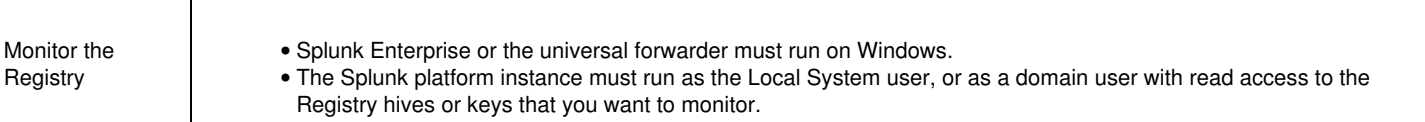

## **Performance considerations**

When you enable Registry monitoring, you specify which Registry hives to monitor: the user hive, represented as HKEY\_USERS in RegEdit, or the machine hive, represented as HKEY\_LOCAL\_MACHINE. The user hive contains user-specific configurations required by Windows and programs, and the machine hive contains configuration information specific to the machine, such as the location of services, drivers, object classes, and security descriptors.

Because the Registry plays a central role in the operation of a Windows machine, enabling both Registry paths can result in a lot of data for the Splunk platform to monitor. To achieve the best performance, filter the amount of Registry data that the platform indexes by configuring the inputs.conf configuration file.

You can capture a baseline snapshot of the current state of your Windows Registry when you first start the Splunk platform, and again every time a specified amount of time has passed. The snapshot lets you compare what the Registry looks like at a certain point in time and provides for easier tracking of the changes to the Registry over time.

The snapshot process can be CPU-intensive, and might take several minutes to complete. You can postpone taking a baseline snapshot until you have narrowed the scope of the Registry entries to those you specifically want the Splunk platform to monitor.

## **Enable Registry event monitoring using configuration files**

Windows Registries generate a great number of events due to their near-constant use. This can cause problems with licensing. Splunk Registry monitoring can generate hundreds of megabytes of data per day.

Splunk Windows Registry monitoring uses a configuration file to determine what to monitor on your system, inputs.conf. This file must reside in  $\text{SPLUNK}$  HOME  $\text{SNet}$  stem\local\ on the machine that runs Registry monitoring.

The inputs.conf file contains the specific regular expressions you create to refine and filter the Registry hive paths you want the Splunk platform to monitor.

Each stanza in the inputs.conf file represents a particular filter whose definition includes:

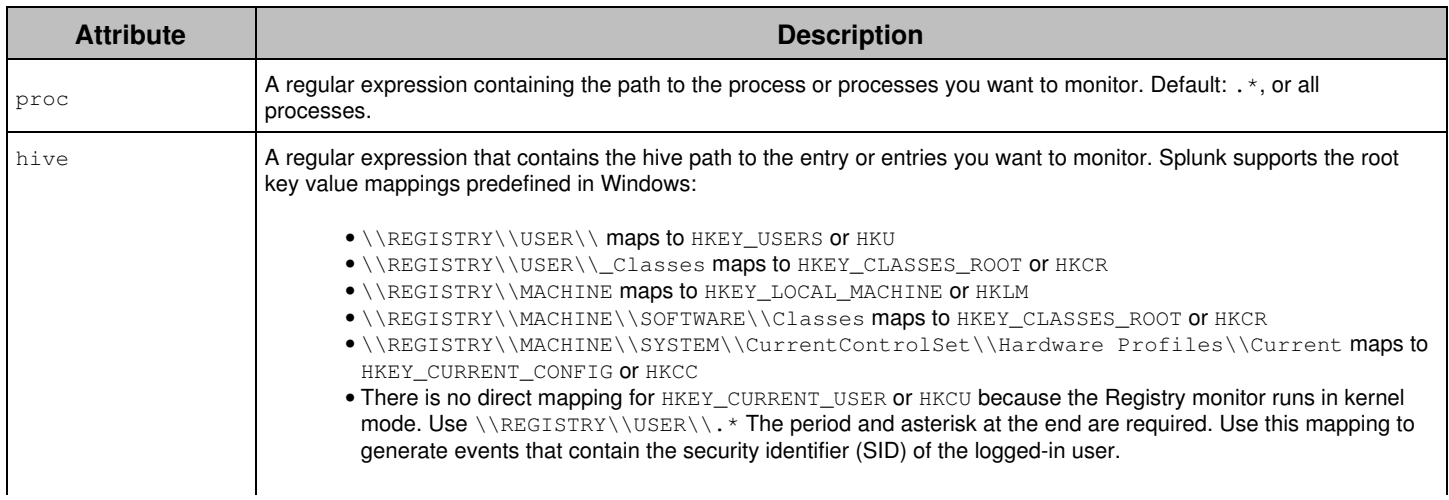

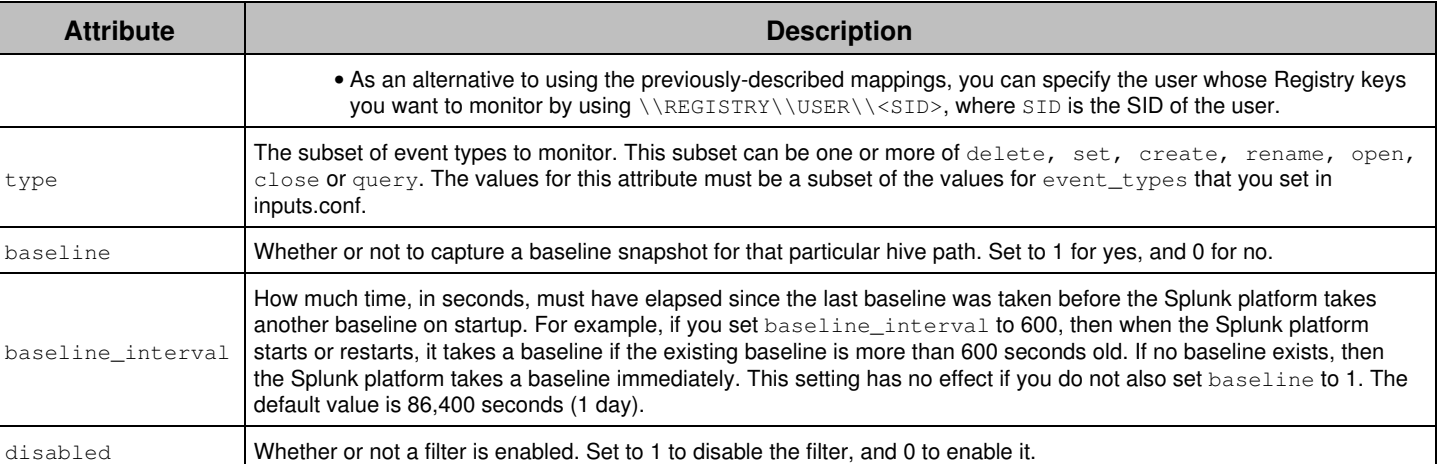

## **Enable Registry monitoring in Splunk Web**

You can use Splunk Web to configure Windows Registry monitoring on a Splunk Enterprise instance.

## *Go to the Add New page*

You can get there by two routes:

- Splunk Home
- Splunk Settings

## **By Splunk Settings:**

- 1. Click **Settings** in the upper right corner of Splunk Web.
- 2. Click **Data Inputs**.
- 3. Click **Registry monitoring**.
- 4. Click **New** to add an input.

## **By Splunk Home:**

- 1. Click the **Add Data** link in Splunk Home.
- 2. Click **Monitor** to monitor Registry data on the local Windows machine.

## *Select the input source*

- 1. Locate and select **Registry monitoring**.
- 2. In the **Collection Name** field, enter a unique name for the input that you will remember.
- 3. In the **Registry hive** field, enter the path to the Registry key that you want the Splunk platform to monitor. If you plan to monitor more than one hive, each hive requires its own separate input. If you are not sure of the path, click the **Browse** button to select the Registry key path that you want the Splunk platform to monitor. The **Registry hive** window opens and displays the Registry in tree view. Hives, keys and subkeys display as folders, and values display as document icons. The HKEY\_USERS, HKEY\_CURRENT\_USER, HKEY\_LOCAL\_MACHINE, and HKEY\_CURRENT\_CONFIG hives display as top-level objects. The HKEY\_CLASSES\_ROOT hive is not shown because of the number of subkeys present in the first sublevel of that hive. To access HKEY\_CLASSES\_ROOT *items, choose* HKEY\_LOCAL\_MACHINE\Software\Classes.
- 4. In the **Registry hive** window, click the name of the Registry key you want. The qualified key name appears in the **Qualified name** field at the bottom of the window.
- 5. Click **Select** to confirm the choice and close the window.
- (Optional) Select **Monitor subnodes** if you want to monitor the child nodes below the starting hive. 6.

The Monitor subnodes node determines what the Splunk platform adds to the inputs.conf file that it creates when you define a Registry monitor input in Splunk Web.

If you use the tree view to select a key or hive to monitor and check **Monitor subnodes**, then the Splunk platform adds a **regular expression** to the stanza for the input you are defining. This regular expression (\\\\?.\*) filters out events that do not directly reference the selected key or any of its subkeys.

If you do not check **Monitor subnodes**, then the Splunk platform adds a regular expression to the input stanza which filters out events that do not directly reference the selected key, including events that reference subkeys of the selected key.

If you do not use the tree view to specify the key you want to monitor, then the Splunk platform adds the regular expression only if you have checked **Monitor subnodes** and have not entered your own regular expression in the **Registry hive** field.

7. Under Event types, select the Registry event types that you want the Splunk platform to monitor for the chosen Registry hive:

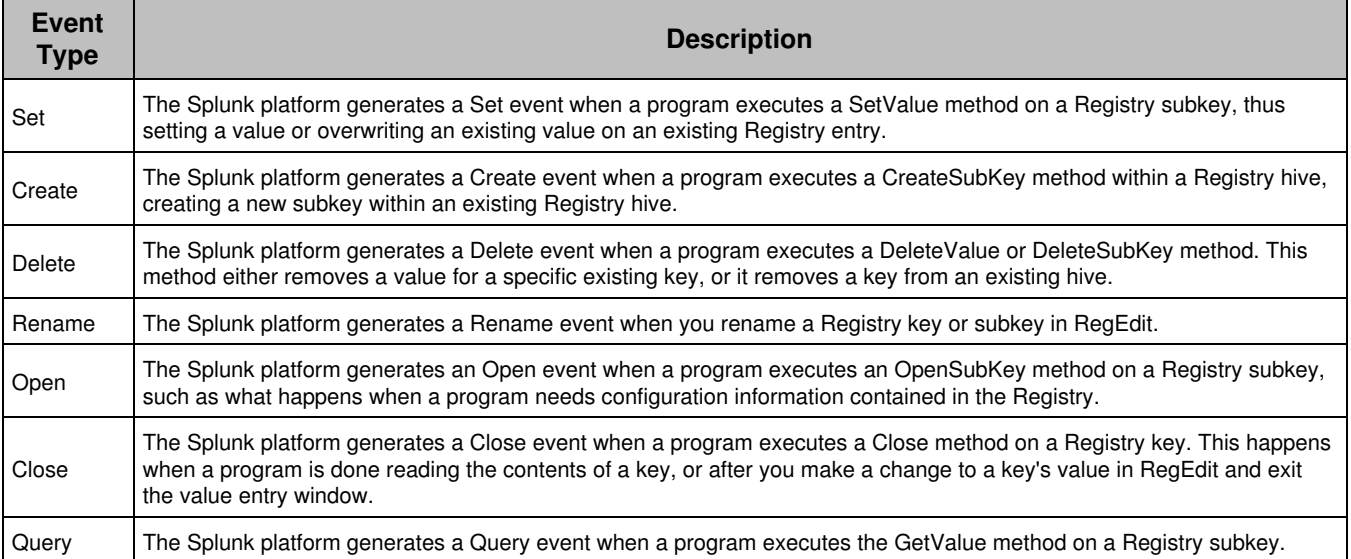

- 8. Specify which processes the Splunk platform should monitor for changes to the Registry by entering appropriate values in the **Process Path** field. Or, leave the default of .\* to monitor all processes.
- 9. Specity whether or not you want to take a baseline snapshot of the whole Registry before monitoring Registry changes. To set a baseline, click **Yes** under **Baseline index.**

The baseline snapshot is an index of your entire Registry, at the time the snapshot is taken. Registry events within the snapshot retain their original indexing timestamps.

</caution>Scanning the Registry to set a baseline index is a CPU-intensive process and might take some time.</caution>

10. Click **Next**.

### *Specify input settings*

The **Input Settings** page lets you specify application context, default host value, and index. All of these parameters are optional.

- 1. Select the appropriate **Application context** for this input.
- 2. In the Host field, set the host name value.

This field only sets the host field in the resulting events. It does not direct the Splunk platform to look on a specific host on your network.

- 3. In the **Index** field, set the index that the Splunk platform should send data to. Leave the value as "default" unless you have defined multiple indexes to handle different types of events. In addition to indexes for user data, the Splunk platform has a number of utility indexes, which also appear in this dropdown list box.
- 4. Click **Review**.

### *Review your choices*

After specifying all your input settings, review your selections. The Splunk platform lists all options you selected, including the type of monitor, the source, the source type, the application context, and the index.

- 1. Review the settings.
- 2. If the settings do not match what you want, click **<** to go back to the previous step in the wizard.
- 3. Click **Submit**.

The Splunk platform then loads the Success page and begins indexing the specified Registry nodes.

## **View Registry change data**

To view Registry change data that the Splunk platform indexed, go to the Search app and search for events with a source of WinRegistry. An example event, which Group Policy generates when a user logs in to a domain, follows:

```
3:03:28.505 PM 
06/19/2011 15:03:28.505
event_status="(0)The operation completed successfully."
pid=340
process_image="c:\WINDOWS\system32\winlogon.exe"
registry_type="SetValue"
key_path="HKLM\SOFTWARE\Microsoft\Windows\CurrentVersion\Group Policy\History\DCName"
data_type="REG_SZ"
data="\\ftw.ad.splunk.com"
```
#### Each registry monitoring event contains the following attributes:

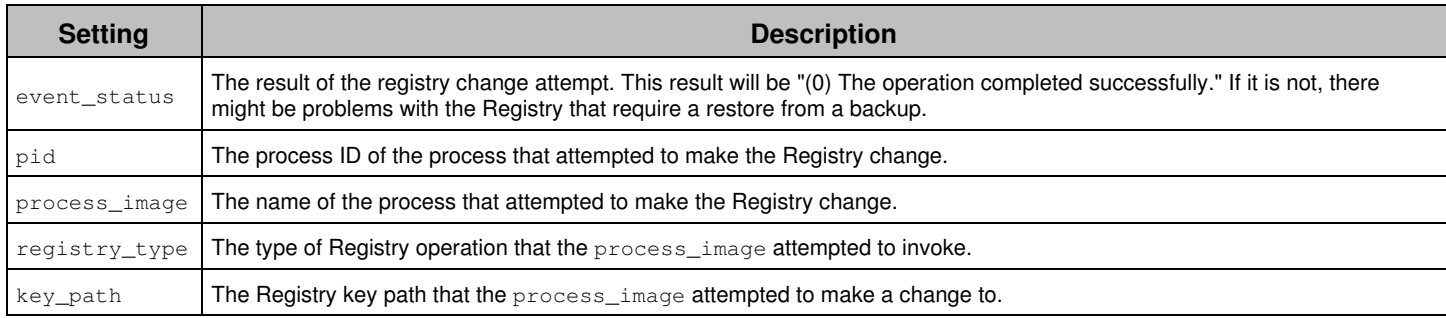

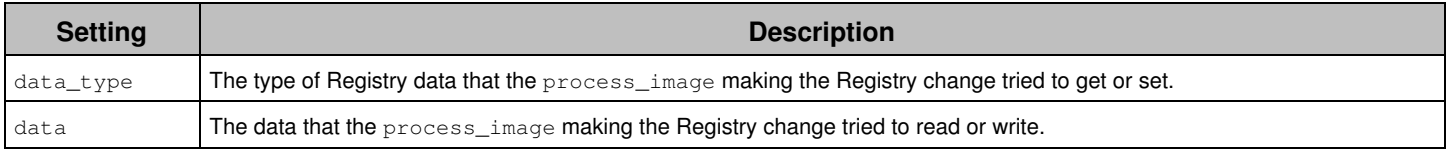

## **Get a baseline snapshot**

When you enable Registry monitoring, you can record a baseline snapshot of the Registry hives the next time the Splunk platform starts. By default, the snapshot covers the HKEY\_CURRENT\_USER and HKEY\_LOCAL\_MACHINE hives. It also establishes a timeline for when to retake the snapshot. By default, if the baseline is more than 24 hours old, when the Splunk platform next starts, it retakes the baseline snapshot. You can customize this value for each of the filters in inputs.conf by setting the value of baseline\_interval, in seconds.

When you create a baseline snapshot, the snapshot uses the index time of the Registry data, not the snapshot creation time. For example, if a change to a Registry key occurred two years ago, the timestamp for that event will be two years ago, not when the baseline snapshot was created.

# <span id="page-116-0"></span>**Monitor Windows performance**

Splunk Enterprise supports the monitoring of all Windows performance counters in real time, which includes support for both local and remote collection of performance data.

The performance monitoring input gives you access to the Performance Monitor in a web interface. The Splunk platform uses the Windows Performance Data Helper (PDH) API for performance counter queries on local Windows machines.

The types of performance objects, counters, and instances that are available to the platform depend on the performance libraries that are on the machine. Both Microsoft and third-party vendors provide libraries that contain performance counters. For information on performance monitoring, search the Microsoft documentation website for "Performance Counters".

To get Windows performance monitor data in, you must run either a Splunk Enterprise heavy forwarder or universal forwarder on the Windows machine from which you want to collect the performance metrics, and then forward that data to the Splunk platform instance. Both full instances of Splunk Enterprise and universal forwarders can collect local performance metrics. Remote performance monitoring is available through Windows Management Instrumentation (WMI) and requires that the Splunk platform instance on the Windows machine runs as a user with appropriate Active Directory credentials.

On Splunk Enterprise and the universal forwarder, the performance monitor input runs as a process called splunk-perfmon.exe. The process runs once for every input you define, at the interval you specify in the input. You can configure performance monitoring either with Splunk Web or by using configuration files.

The performance monitor input uses two files for configuration. The file that you use to configure the input depends on whether you want to get performance data from a local instance or from a remote instance:

- You use the inputs.conf configuration file to get local performance data.
- You use the wmi.conf configuration file to get performance data from a remote machine.

## **Why monitor performance metrics?**

Performance monitoring is an important part of the Windows administrator toolkit. Windows generates a lot of data about machine health. Properly analyzing that data can mean the difference between a healthy, well-functioning machine, and one that suffers downtime.

## **What you need to monitor performance counters**

The following table lists the minimum requirements you need to monitor performance counters in Windows. You might have additional requirements based on the performance objects or counters that you want to monitor.

For additional information on performance metrics monitoring requirements, see Security and remote access considerations later in this topic.

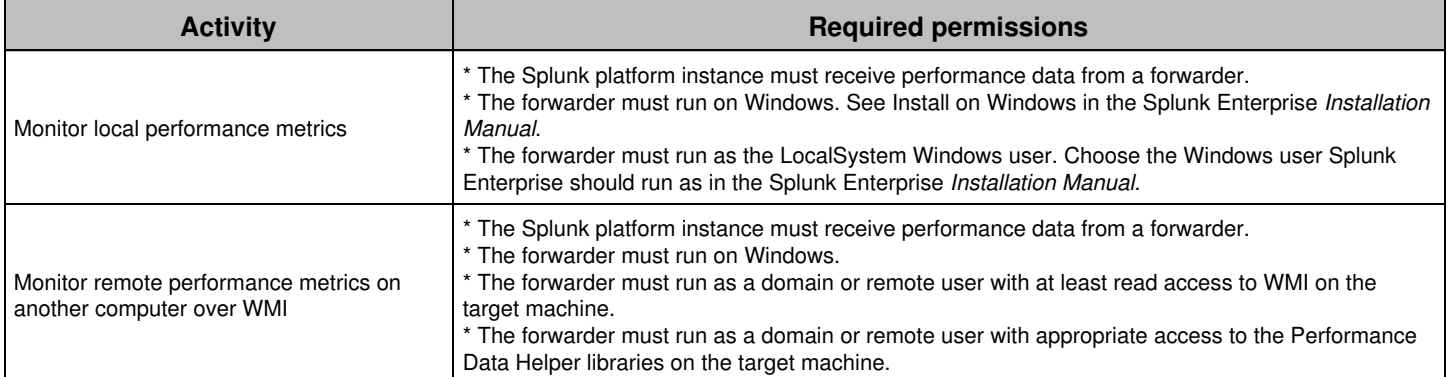

## **Security and remote access considerations**

Where possible, use a universal forwarder to send performance data from remote machines to the Splunk platform or Splunk Enterprise indexer.

Splunk Enterprise gets data from remote machines with either a forwarder or WMI.

If you install forwarders on your remote Windows machines to collect performance data, then you can install the forwarder as the LocalSystem user on those machines. The LocalSystem user has access to all data on the local machine, but not to remote computers.

If you want Splunk Enterprise to use WMI to get performance data from remote machines, then you must configure both Splunk Enterprise and your Windows network. You cannot install Splunk Enterprise as the LocalSystem user, and the user that you choose determines what Performance Monitor objects Splunk Enterprise can read.

After you install Splunk Enterprise with a valid user, you must add that user to the following groups before you enable local performance monitor inputs:

- Performance Monitor Users (domain group)
- Performance Log Users (domain group)

To learn more about WMI security, see [Security and remote access considerations](#page-104-0) in the Monitor data through Windows Management Instrument (WMI) topic. To learn how to use a universal forwarder, see The universal forwarder in the Splunk Universal Forwarder *Forwarder Manual*.

## **Enable local Windows performance monitoring**

On the Splunk platform, you must forward data from the Windows machines where you want to collect performance data.

On Splunk Enterprise, you can configure local performance monitoring directly either in Splunk Web or with configuration files.

Splunk Web is the preferred way to add performance monitoring data inputs on Splunk Enterprise instances. Typos are easy to make in configuration files, and it is important to specify performance monitor objects exactly as the Performance Monitor API defines them. See "Important information about specifying performance monitor objects in inputs.conf" later in this topic for a full explanation.

## **Configure local Windows performance monitoring with Splunk Web**

You can collect Windows performance monitoring metrics with Splunk Web only on Splunk Enterprise instances.

To begin configuring Windows performance monitoring metrics, access the Add New page in Splunk Web through either Splunk Settings or Splunk Home.

To connect Windows performance monitoring metrics through Splunk Settings, follow these steps:

- 1. Click **Settings** > **Data Inputs**.
- 2. Click **Local performance monitoring**.
- 3. Click **New** to add an input.
- 4. Continue with the steps in "Select an input source" later in this topic.

To connect Windows performance monitoring metrics through through Splunk Home, follow these steps:

- 1. Click the **Add Data** link in Splunk Home.
- 2. Click **Monitor** to monitor performance data from the local Windows machine, or Forward to receive performance data from another machine.
- 3. If you selected **Forward**, choose or create the group of forwarders you want this input to apply to.
- 4. Click **Next**.
- 5. Continue with the steps in "Select an input source" later in this topic.

## *Select the input source*

- 1. In the left pane of Splunk Enterprise, select **Local Performance Monitoring**.
- 2. In the **Collection Name** field, enter a unique name for this input that you will remember.
- 3. Click Select Object to get a list of the performance objects available on this Windows machine, then choose the object that you want to monitor from the list. Splunk Enterprise displays the **Select Counters** and **Select Instances** list boxes.
- 4. In the **Select Counters** list box, locate the performance counters you want this input to monitor.

You can add only one performance object per data input. If you need to monitor multiple objects, create additional data inputs for each object.

- 5. Click once on each counter you want to monitor. Splunk Enterprise moves the counter from the Available **counter(s)** window to the **Selected counter(s)** window.
- 6. (Optional) To unselect a counter, click its name in the **Available Items** window.

7. (Optional) To select or unselect all of the counters, click the **add all** or **remove all** links.

Selecting all of the counters can result in the indexing of a lot of data.

- (Optional) In the **Select Instances** list box, select the instances that you want this input to monitor by clicking 8. once on the instance in the **Available instance(s)** window.
- Selecting all of the counters can result in the indexing of a lot of data and possibly lead to license violations. 9. In the **Polling interval** field, enter the time, in seconds, between polling attempts for the input.

The Total instance is a special instance, and appears for many types of performance counters. This instance is the average of any associated instances under the same counter.

10. Click **Next**.

## *Specify input settings*

Specify application context, default host value, and index in the he Input Settings page. All of these parameters are optional.

Setting the **Host** on this page sets only the **host** field in the resulting events. It doesn't direct Splunk Enterprise to look on a specific host on your network.

- 1. In Splunk Enterprise, select the application context for the input in the **Application context** field.
- 2. Set the Host value. You have several choices for this setting. Learn more about setting the host value in [About](#page-273-0) [hosts.](#page-273-0)
- 3. Set the **Index** that you want Splunk Enterprise to send data to. Leave the value as default, unless you have defined multiple indexes to handle different types of events.
- 4. Click **Review**.

### *Review your choices*

After you specify input settings, review your selections. Splunk Enterprise lists all options you selected, including the type of monitor, the source, the source type, the application context, and the index.

- 1. Review the settings.
- 2. If they don't match what you want, click the left-pointing bracket ( < ) to go back to the previous step in the wizard. Otherwise, click **Submit**.

Splunk Enterprise then loads a confirmation page and begins indexing the specified performance metrics. For more information on getting data from files and directories, see [Monitor Windows performance](#page-116-0) in this manual.

## **Configure local Windows performance monitoring with configuration files**

The inputs.conf configuration file controls performance monitoring configurations. To set up performance monitoring using configuration files, you must create or edit inputs.conf in %SPLUNK\_HOME%\etc\system\local on the Windows machine where you want to collect the performance metrics. If you haven't worked with configuration files before, see About configuration files.

The option to configure local Windows monitoring is available for both Splunk Cloud Platform instances that receive forwarded data and Splunk Enterprise instances.

The [perfmon://<name>] stanza defines performance monitoring inputs in inputs.conf. You specify one stanza per performance object that you want to monitor.

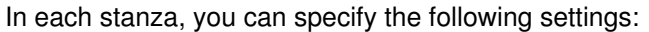

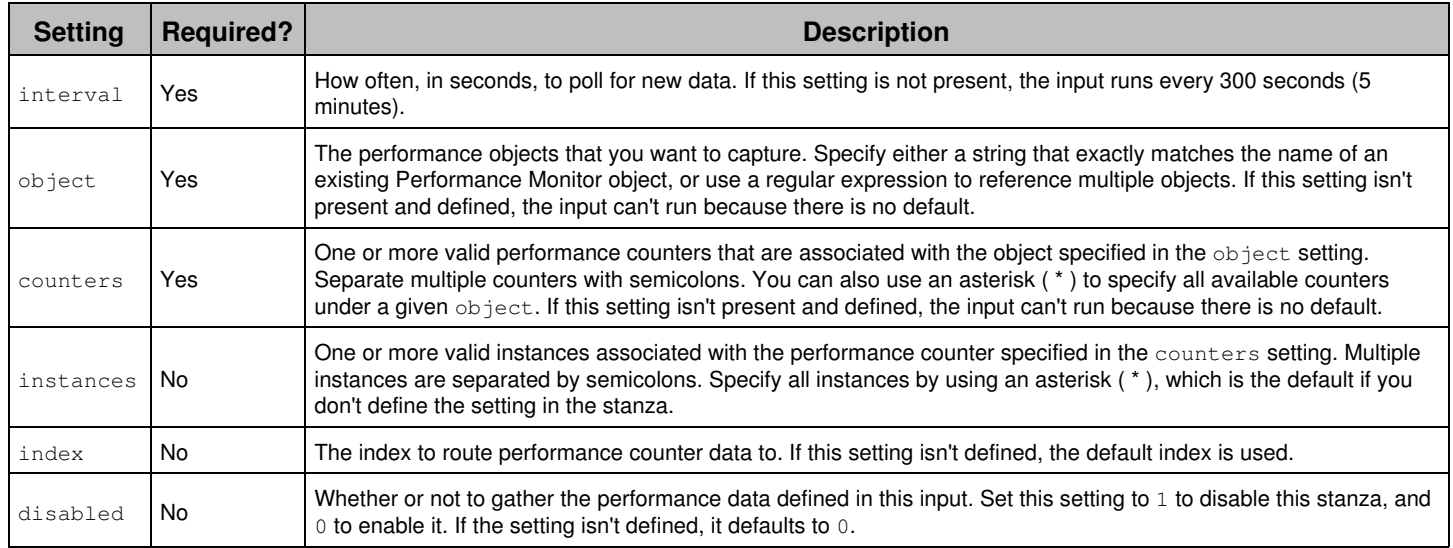

The following table shows advanced options:

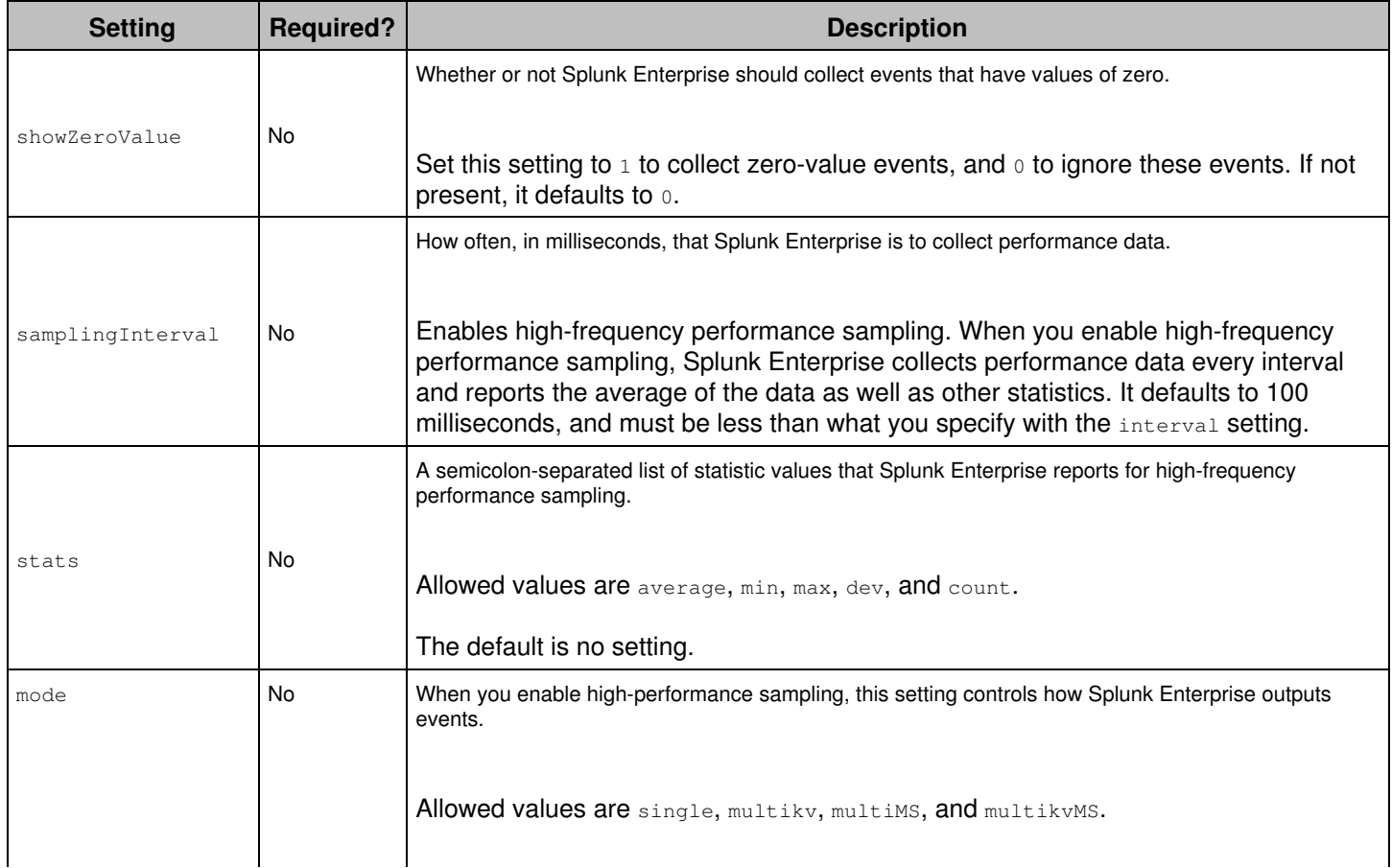

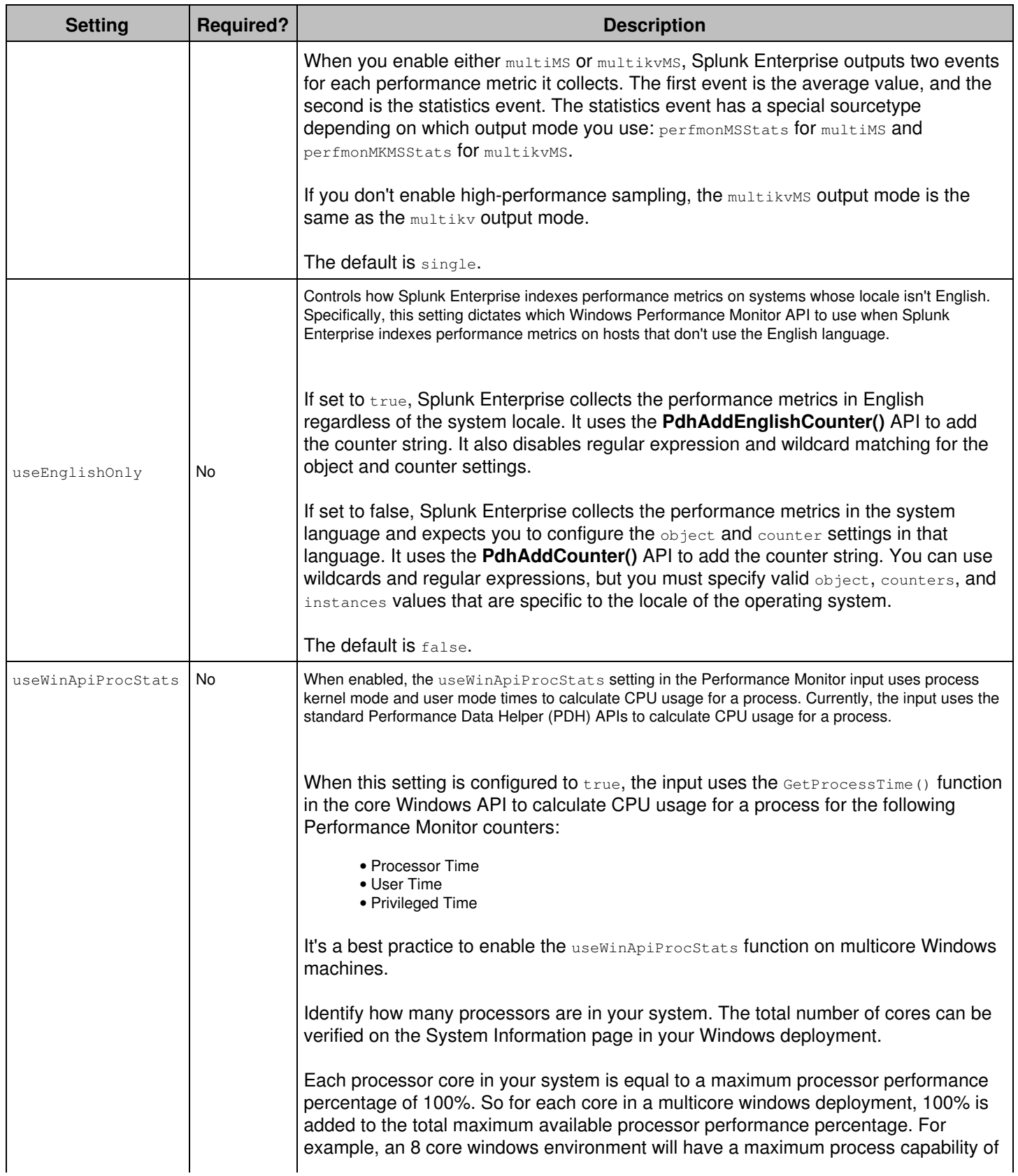

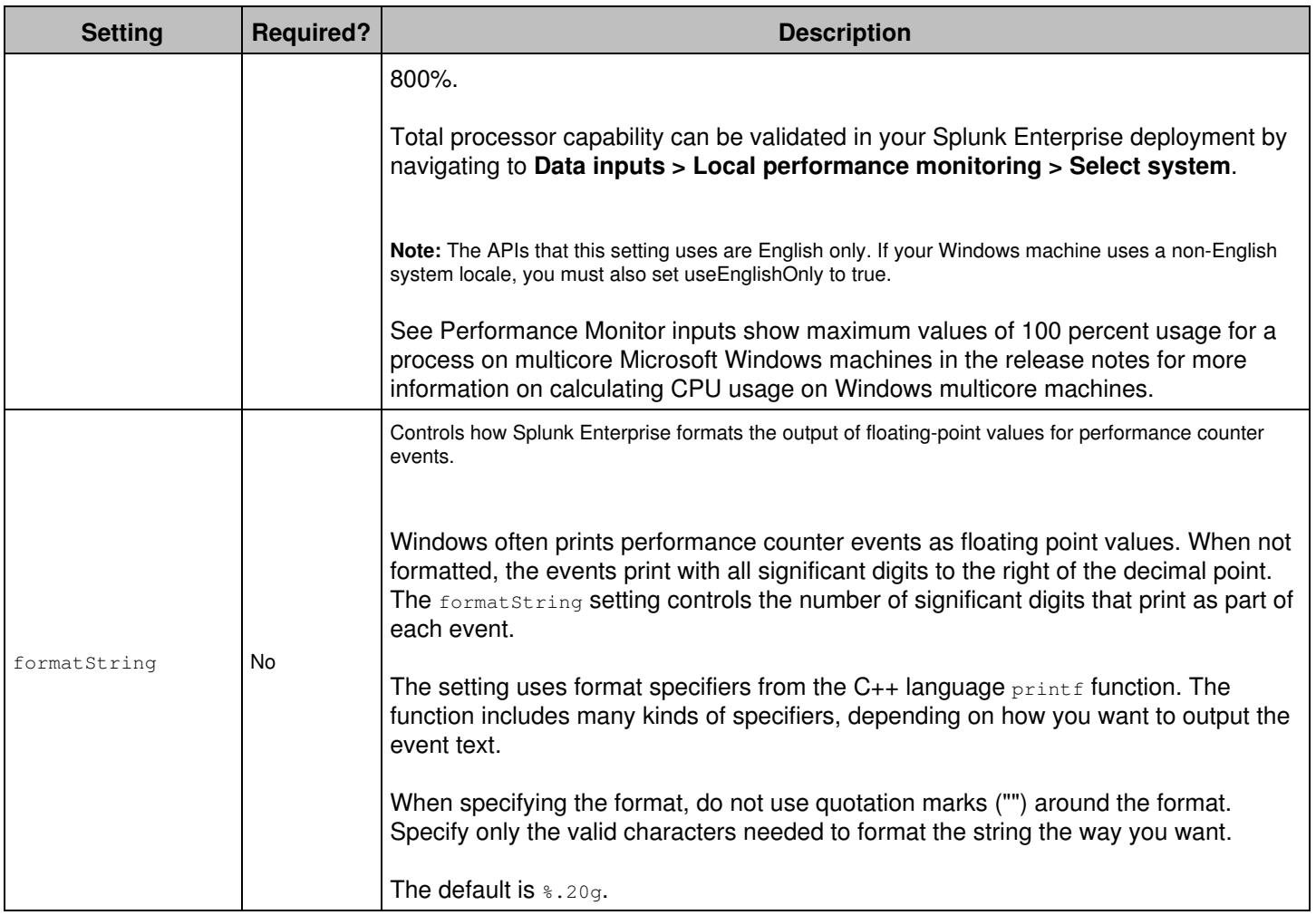

*Collect performance metrics in English regardless of system locale*

You can collect performance metrics in English even if the system that Splunk Enterprise runs on doesn't use the English language.

To do this, use the useEnglishOnly setting in stanzas within inputs.conf. There is no way to configure the useEnglishOnly setting in Splunk Web.

There are caveats to using useEnglishOnly in an inputs.conf stanza. See Caveats later in this topic.

## **Examples of performance monitoring input stanzas**

Following are some example stanzas that show you how to use the inputs.conf configuration file to monitor performance monitor objects.

# Query the PhysicalDisk performance object and gather disk access data for

# all physical drives installed in the system. Store this data in the

# "perfmon" index.

```
# Note: If the interval setting is set to 0, Splunk resets the interval
```

```
# to 1.
[perfmon://LocalPhysicalDisk]
interval = 0
object = PhysicalDisk
counters = Disk Bytes/sec; % Disk Read Time; % Disk Write Time; % Disk Time
instances = *
disabled = 0index = PerfMon
# Gather SQL statistics for all database instances on this SQL server.
# 'object' setting uses a regular expression "\$.*" to specify SQL
# statistics for all available databases.
[perfmon://SQLServer_SQL_Statistics]
object = MSSQL\$.*:SQL Statistics
counters = *
instances = *
# Gather information on all counters under the "Process" and "Processor"
# Perfmon objects.
# We use '.*' as a wild card to match the 'Process' and 'Processor' objects.
[perfmon://ProcessandProcessor]
object = Process.*
counters = *
instances = *# Collect CPU processor usage metrics in English only on a French system.
[perfmon://Processor]
object = Processor
instances = _Total
counters = % Processor Time; % User Time
useEnglishOnly = 1
interval = 30
disabled = 0
# Collect CPU processor usage metrics in the French system's native locale.
# Note that you must specify the counters in the language of that locale.
[perfmon://FrenchProcs]
counters = *disabled = 0
useEnglishOnly = 0
interval = 30
object = Processeur
instances = *# Collect CPU processor usage metrics. Format the output to two decimal places only.
[perfmon://Processor]
counters = *disabled = 0
interval = 30
object = Processor
instances = *
formatString = %.20g
```
## **Important information about specifying performance monitor objects in the inputs.conf file**

When you use the inputs .con configuration file to configure Windows performance monitor inputs, you must take special care in ensuring that the file contains the correct syntax for the inputs, or the Splunk platform will not index the data correctly.

#### *Use all lowercase letters when specifying the perfmon keyword*

When you create a performance monitor input in the inputs.conf file, you must use all lowercase letters for the  $perfmon$ keyword. See the following example:

Correct) [perfmon://CPUTime] Incorrect [Perfmon://CPUTime] [PERFMON://CPUTime]

If you use capital or mixed-case letters for the keyword, the Splunk platform warns of the problem on start up, and the specified performance monitor input doesn't run.

#### *Specify valid regular expressions to capture multiple performance monitor objects*

To specify multiple objects in a single performance monitor stanza, you must use a valid regular expression to capture those objects. For example, to specify a wildcard to match a string beyond a certain number of characters, do not use an asterisk ( \* ), but rather a period followed by an asterisk ( .\* ). If the object contains a dollar sign or similar special character, you might need to escape it with a backslash  $( \ )$ .

#### *Values must exactly match what is in the Performance Monitor API if you don't use regular expressions*

When you specify values for the  $object, counters,$  and instances settings in th  $[performon://]$  stanzas, confirm that those values exactly match those defined in the Performance Monitor API, including case, or else the input might return incorrect data or no data at all. If the input cannot match a performance object, counter, or instance value that you've specified, it logs that failure to the splunkd.log file. See the following example of a failed return:

01-27-2011 21:04:48.681 -0800 ERROR ExecProcessor - message from ""C:\Program Files\Splunk\bin\splunk-perfmon.exe" -noui" splunk-perfmon - PerfmonHelper::enumObjectByNameEx: PdhEnumObjectItems failed for object - 'USB' with error (0xc0000bb8): The specified object is not found on the system.

Use Splunk Web to add performance monitor data inputs to ensure that you add them correctly.

## **Enable remote Windows performance monitoring over WMI**

You can configure remote performance monitoring either in Splunk Web or by using configuration files.

When you collect performance metrics over WMI, you must configure the Splunk platform instance to run as an Active Directory (AD) user with appropriate access for remote collection of performance metrics. You must do this before attempting to collect those metrics. Both the machine that runs the Splunk platform instance and the machines the Splunk platform collects performance data from must reside in the same AD domain or forest.

WMI self-throttles by design to prevent denial-of-service attacks. The Splunk platform also reduces the number of WMI calls it makes over time as a precautionary measure if these calls return an error. Depending on the size, configuration, and security profile of your network, installing a local forwarder on the host that you want to collect performance metrics might be a better choice. See [Considerations for deciding how to monitor remote Windows data](#page-68-0) in this manual.

#### *WMI-based performance values versus Performance Monitor values*

When you gather remote performance metrics through WMI, some metrics return zero values or values that are not in line with values that Performance Monitor returns. A limitation in the implementation of WMI for performance monitor counters

causes this problem. This is not an issue with the Splunk platform or how it retrieves WMI-based data.

WMI uses the  $\text{Win32-PerfronttedData}*$  data classes to gather performance metrics. Find more information about Win32 classes at https://docs.microsoft.com/en-us/previous-versions//aa394084(v=vs.85)?redirectedfrom=MSDN.

WMI defines the data structures within these classes as either 32- or 64-bit unsigned integers, depending on the version of Windows you run. The Windows Performance Data Helper (PDH) API defines Performance Monitor objects as floating-point variables. A floating-point variable means that you might see WMI-based metrics that appear anomalous, due to rounding factors.

For example, if you collect data on the Average Disk Queue Length Performance Monitor counter at the same time you collect the Win32\_PerfFormattedData\_PerfDisk\_PhysicalDisk\AvgDiskQueueLength metric through WMI, the WMI-based metric might return zero values even though the Performance Monitor metric returns values that are greater than zero but less than 0.5. This is because WMI rounds the value down before displaying it.

If you require additional granularity in your performance metrics, configure the performance monitoring inputs on a universal forwarder on each machine from which you want to collect performance data. You can then forward that data to an indexer. Data retrieved using this method is more reliable than data gathered remotely using WMI-based inputs.

## **Configure remote Windows performance monitoring with Splunk Web**

This option is available on Splunk Enterprise only, It isn't available on Splunk Cloud instances. You can instead configure a universal forwarder in Splunk Enterprise and forward that data to the Splunk Cloud instance.

In Splunk Enterprise, go to the Add New page in Splunk Web through either Splunk Settings or Splunk Home.

To access the Add New page through Splunk Settings, follow these steps:

- 1. Click **Settings** in the upper-right corner of Splunk Web.
- 2. Click **Data Inputs**.
- 3. Click **Remote performance monitoring**.
- 4. Click **New** to add an input.

To access the Add New page through Splunk Home, follow these steps:

- 1. Click the **Add Data** link in Splunk Home.
- 2. Click **Monitor** to monitor performance data from the local Windows machine, or Forward to forward performance data from another Windows machine. Splunk Enterprise loads the **Add Data - Select Source** page.

Forwarding performance data requires additional setup.

## 3. In the left pane, locate and select **Local Performance Monitoring**.

## *Select the input source*

Win32\_PerfFormattedData\_\* classes don't show up as available objects in Splunk Web. If you want to monitor Win32\_PerfFormattedData\_\* classes, you must add them directly in the wmi.conf file. See [Configure remote Windows](#page-127-0) [performance monitoring with configuration files](#page-127-0) for more information. Follow these steps:

1. In the left pane of Splunk Enterprise, select Local Performance Monitoring.

- 2. In the **Collection Name** field, enter a unique name for this input that you will remember.
- 3. In the Select Target Host field, enter the host name or IP address of the Windows computer you want to collect performance data from.
- Click **Query** to get a list of the performance objects available on the Windows machine you specified in the **Select** 4. **Target Host** field.
- 5. Choose the object that you want to monitor from the **Select Class** list. Splunk Enterprise displays the Select **Counters** and **Select Instances** list boxes.
- 6. In the **Select Counters** list box, locate the performance counters you want this input to monitor.

You can add only one performance object per data input. This is due to how Microsoft handles performance monitor objects. Many objects enumerate classes that describe themselves dynamically upon selection. This can lead to confusion as to which performance counters and instances belong to which object, as defined in the input. If you need to monitor multiple objects, create additional data inputs for each object.

- 7. Click once on each counter you want to monitor. Splunk Enterprise moves the counter from the **Available counter(s)** window to the **Selected counter(s)** window.
- 8. To unselect a counter, click its name in the **Available Items** window. Splunk Enterprise moves the counter from the **Selected counter(s)** window to the **Available counter(s)**window.
- To select or unselect all of the counters, click the **add all** or **remove all** links. 9.

Selecting all of the counters can result in the indexing of a lot of data, possibly more than your license allows.

- 10. In the **Select Instances** list box, select the instances that you want this input to monitor by clicking once on the instance in the **Available instance(s)** window. Splunk Enterprise moves the instance to the **Selected instance(s)** window.
- 11. In the **Polling interval** field, enter the time, in seconds, between polling attempts for the input.

The \_Total instance is a special instance, and appears for many types of performance counters. This instance is the average of any associated instances under the same counter. Data collected for this instance can be significantly different than for individual instances under the same counter. For example, when you monitor performance data for the Disk Bytes/Sec performance counter under the PhysicalDisk object on a system with two disks, the available instances include one for each physical disk (0 C: and 1 D:) and the \_Total instance, which is the average of the two physical disk instances.

12. Click **Next**.

## *Specify input settings*

Specify application context, default host value, and index in the Input Settings page. All of these parameters are optional.

Setting the **Host** value sets the **host** field only in the resulting events. It doesn't direct Splunk Enterprise to look on a specific host on your network.

- 1. Select the appropriate **Application context** for this input.
- 2. Set the **Host** value. You have several choices for this setting. Learn more about setting the host value in [About](#page-273-0) [hosts.](#page-273-0)
- 3. Set the **Index** that Splunk Enterprise should send data to. Leave the value as default, unless you have defined multiple indexes to handle different types of events.
- 4. Click the **Review** button.

### *Review your choices*

After you specify input settings, review your selections. Splunk Enterprise lists all options you selected, including the type of monitor, the source, the source type, the application context, and the index.

- 1. Review the settings.
- 2. If they don't match what you want, click the left-pointing bracket ( < ) to go back to the previous step in the wizard. Otherwise, click **Submit**.

Splunk Enterprise then loads a confirmation page and begins indexing the specified performance metrics. For more information on getting data from files and directories, see [Monitor Windows performance](#page-116-0) in this manual.

## <span id="page-127-0"></span>**Configure remote Windows performance monitoring with configuration files**

The wmi.conf configuration file controls remote performance monitoring configurations. To set up remote performance monitoring using configuration files, create or edit wmi.conf in %SPLUNK\_HOME%\etc\system\local. If you haven't worked with configuration files before, read About configuration files before you begin.

For Splunk Cloud instances, install a universal forwarder on the machine where you want to collect the performance data, and configure that forwarder to send the data to Splunk Cloud. On Splunk Enterprise instances, use Splunk Web to create remote performance monitor inputs unless you do not have access to it. The names of performance monitor objects, counters, and instances must exactly match what the Performance Monitor API defines, including case. Splunk Web uses WMI to get the properly formatted names, eliminating the potential for typos.

The wmi.conf file contains one stanza for each remote performance monitor object that you want to monitor. In each stanza, you specify the following settings:

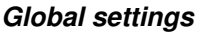

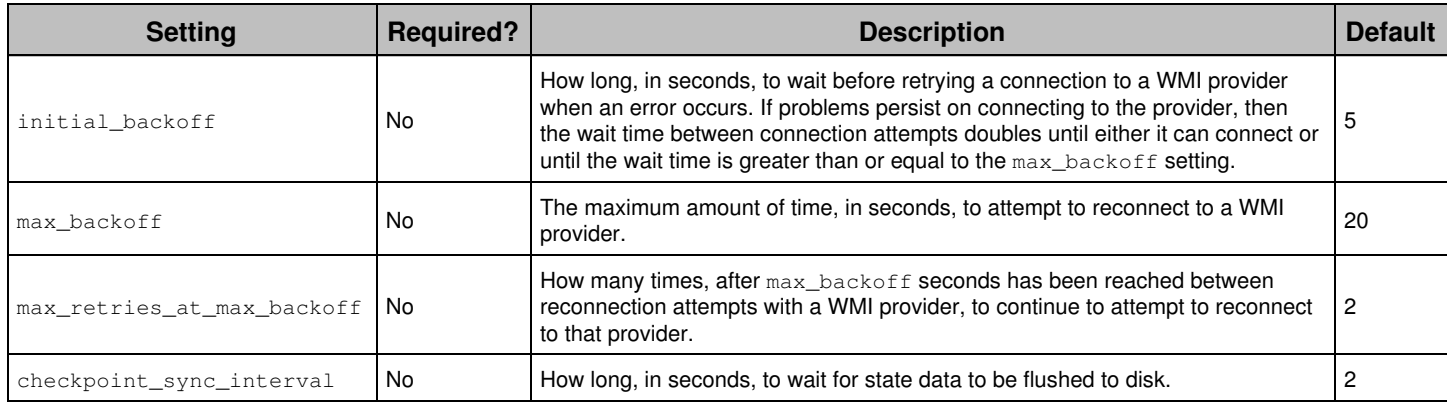

### *Input-specific settings*

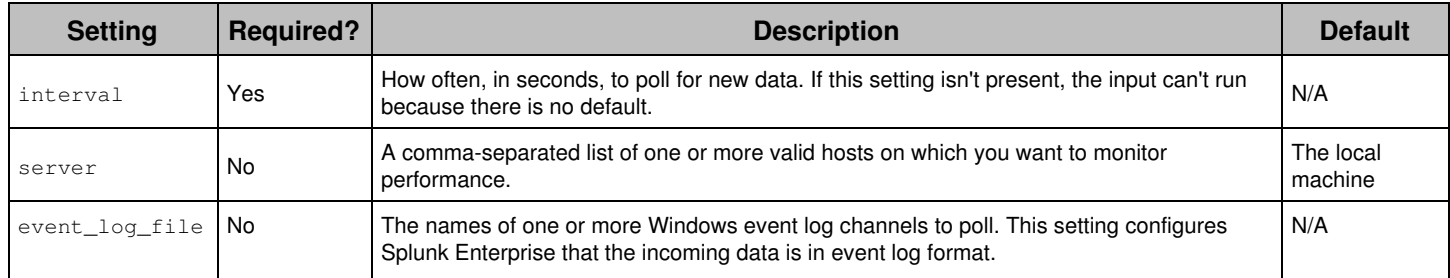

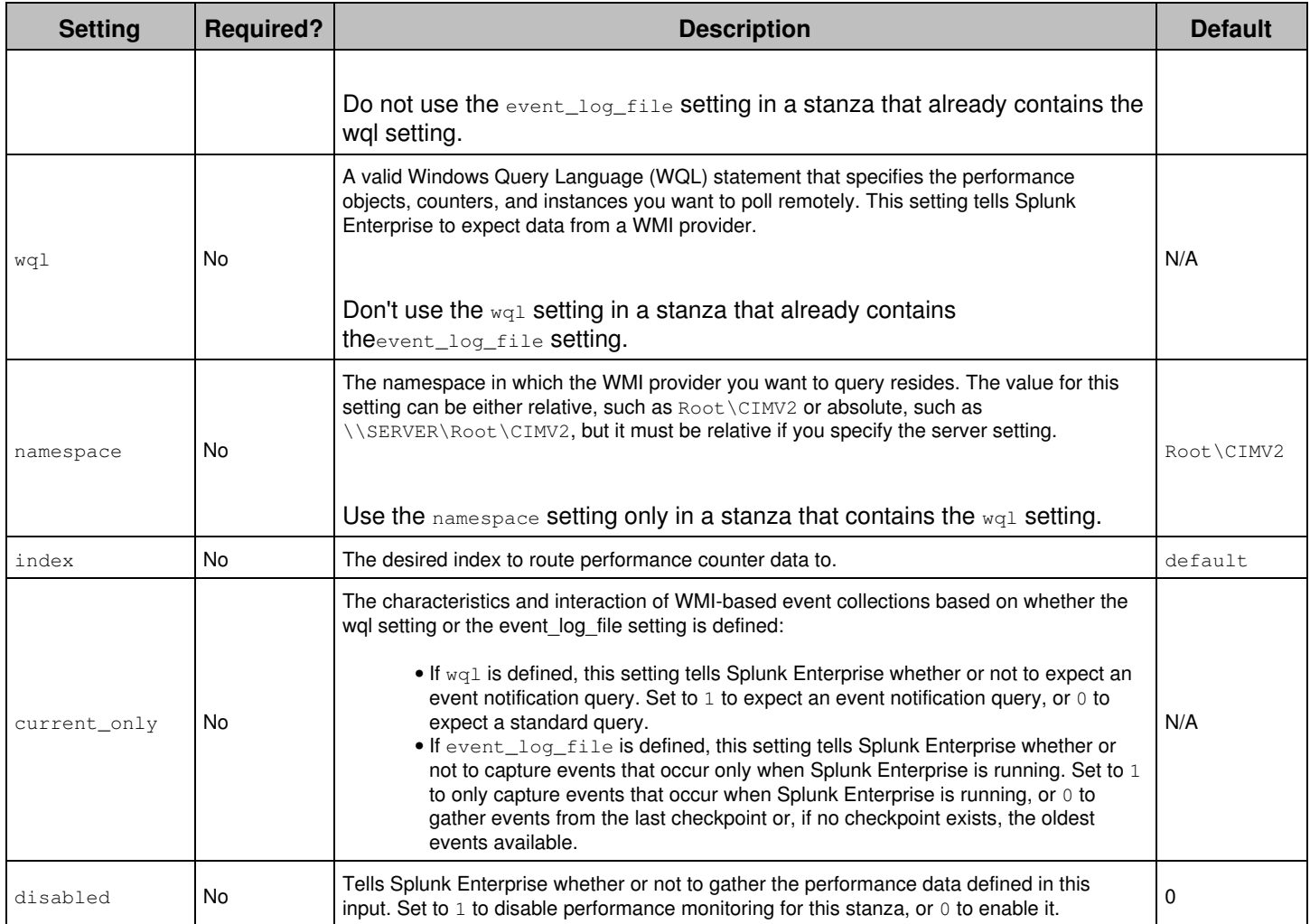

## *Examples of using wmi.conf*

The following example of wmi.conf gathers local disk and memory performance metrics and places them into the wmi\_perfmon index:

```
[settings]
initial backoff = 5max_backoff = 20
max_retries_at_max_backoff = 2
checkpoint_sync_interval = 2
# Gather disk and memory performance metrics from the local system every second.
# Store event in the "wmi_perfmon" Splunk index.
[WMI:LocalPhysicalDisk]
interval = 1
wql = select Name, DiskBytesPerSec, PercentDiskReadTime, PercentDiskWriteTime, PercentDiskTime from \
 Win32_PerfFormattedData_PerfDisk_PhysicalDisk
disabled = 0
index = wmi_perfmon
```

```
[WMI:LocalMainMemory]
```

```
interval = 10wql = select CommittedBytes, AvailableBytes, PercentCommittedBytesInUse, Caption from \
 Win32_PerfFormattedData_PerfOS_Memory
disabled = 0
index = wmi_perfmon
```
#### *Additional information on WQL query statements*

WQL queries must be structurally and syntactically correct. If they aren't, you might get undesirable results or no results at all. When writing event notification queries by specifying  $current\_only=1$  in the stanza in which a WQL query resides, your WQL statement must contain one of the clauses that specify such a query: (WITHIN, GROUP, OF HAVING. See https://docs.microsoft.com/en-us/windows/win32/wmisdk/querying-with-wql?redirectedfrom=MSDN on the Microsoft website for more information.

Splunk Web eliminates problems with WQL syntax by generating the appropriate WQL queries when you use it to create performance monitor inputs.

## **Caveats to using the performance monitoring input**

When you use the Windows performance monitor input to collect performance monitoring data from Windows machines, mind the following caveats:

#### *Increased memory usage during collection of performance metrics*

When you collect data on some performance objects, such as the Thread object and its associated counters, you might notice increased memory usage in your Splunk Enterprise deployment. This increase in usage is normal, as certain performance objects consume more memory than others during the collection process.

#### *Processor Time counters don't return values higher than 100*

Due to how Microsoft tallies CPU usage with the Processor: & Processor Time and Process: & Processor Time counters, these counters don't return a value higher than 100 regardless of the number of CPUs or cores in the system. This return is by design. These counters subtract the amount of time spent on the idle process from 100%.

#### *Limitations to the useEnglishOnly setting*

When you edit the inputs.conf file on a non-English system to enable performance monitoring, there are some limitations to how the useEnglishOnly setting works.

If you set the setting to true, you cannot use wildcards or regular expressions for the object and counters settings. These settings must contain specific entries based on valid English values as defined in the Performance Data Helper library. You can specify a wildcard for the instances setting. Here's an example:

```
[perfmon://Processor]
object = Processor
instances = _Total
counters = % Processor Time; % User Time
useEnglishOnly = 1
interval = 30
disabled = 0The counters setting contain values in English even though the system language is not English.
```
If you set the setting to false, you can use wildcards and regular expressions for these settings, but you must specify values based on the operating system's language. An example of a stanza on a system running in French follows:

```
[perfmon://FrenchProcs]
counters = *disabled = 0
useEnglishOnly = 0
interval = 30object = Processeur
instances = *
```
Note in this example that the object setting has been set to Processeur, which is the French equivalent of Processor. If you specify English values here, Splunk Enterprise will not find the performance object or instance.

#### *Additional impacts of using the useEnglishOnly setting*

There are additional items to consider when using the setting.

- When you use Splunk Web to create performance monitor inputs on a non-English operating system, it always specifies useEnglishOnly = false.
- Additionally, you can enable, disable, clone, or delete these stanzas within Splunk Web. You cannot, however, edit them in Splunk Web unless the operating system's locale matches the locale specified in the stanza.
- You can use Splunk Web to enable, disable, clone, or delete a performance monitor stanza with the useEnglishOnly setting set to true. However, you cannot edit them in Splunk Web unless the system's locale is English.

# **Monitor Windows data with PowerShell scripts**

PowerShell is a scripting language that comes with many versions of Windows. It lets you handle Windows operations from a command-line interface. You can create scripts with the language and output the results of those scripts as objects to other scripts.

The Splunk platform supports monitoring events received through PowerShell scripts. You can use the PowerShell input to run a single PowerShell command or reference a PowerShell script. The Splunk platform then indexes the output of these commands or scripts as events.

If you use Splunk Cloud Platform and want to monitor script output, use the universal forwarder to ingest the output from a Windows machine and forward it to your Splunk Cloud Platform deployment.

### **Requirements**

- $\bullet$  Splunk Cloud Platform must receive Windows data that comes from PowerShell scripts from a universal forwarder that is installed on a Windows machine.
- The Splunk platform instance must run on Windows. See Install on Windows in the *Installation Manual*.
- The Splunk platform instance must be configured to use the Local System user to run all PowerShell scripts.
- PowerShell version 3.0 or higher must be installed on the machine. Microsoft .NET version 4.5 or higher must be installed on the machine.
- There might be additional requirements to run PowerShell scripts depending on the version of Windows and PowerShell. See the Microsoft documentation on PowerShell for details.

## <span id="page-130-0"></span>**Configure inputs with configuration files**

- 1. Write a PowerShell command or script to capture the information you want.
- 2. On the Splunk platform instance that will run the script, open a PowerShell window.
- 3. Create an inputs.conf configuration file in the %SPLUNK\_HOME%\etc\system\local directory.
- 4. Open the inputs.conf file and edit it to enable a Windows PowerShell input.
- 5. In the input, specify the command or the full path to your script with the script setting.
- 6. (Optional) Specify a schedule on which the command or script will run with the schedule setting.
- 7. Save the inputs.conf file.
- 8. Restart the Splunk platform to enable the input.

#### *PowerShell input configuration values*

The Splunk platform uses the following stanzas in the inputs.conf file to monitor data gathered by PowerShell.

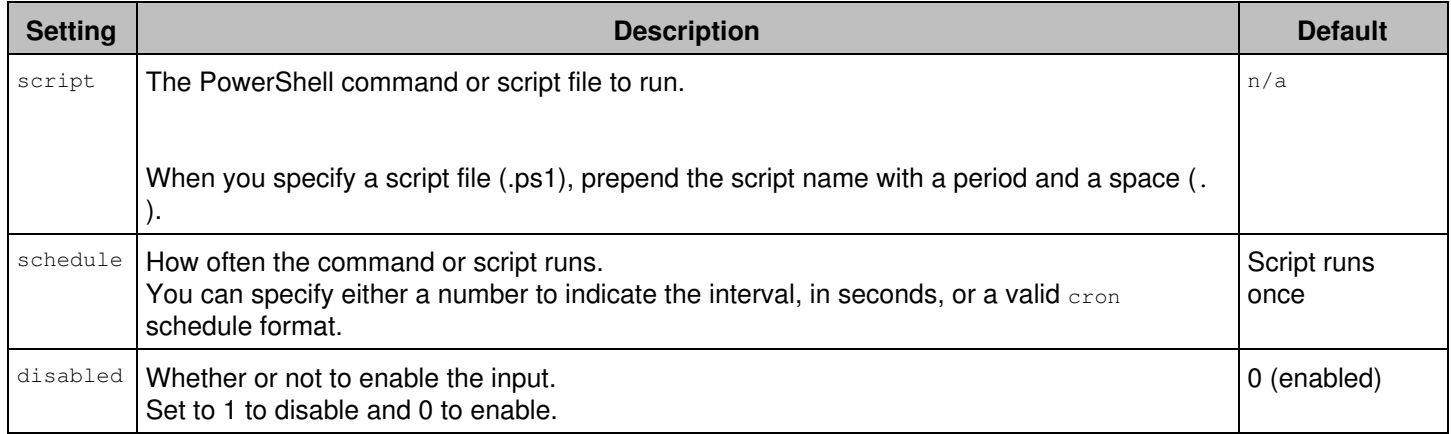

For information on writing PowerShell scripts, see [Write scripts for the PowerShell input](#page-132-0) later in this topic.

#### *Single command configuration example*

This example runs the Get-Process cmdlet and pipes that output to the Select-Object cmdlet using the host name that Splunk software is installed on as an argument. It runs the command every 5 minutes.

```
 [powershell://Processes-EX1]
    script = Get-Process | Select-Object Handles, NPM, PM, WS, VM, Id, ProcessName,
@{n="SplunkHost";e={$Env:SPLUNK_SERVER_NAME}}
    schedule = */5 * * * *
     sourcetype = Windows:Process
Script configuration example
```
This example runs the getprocesses.ps1 script located in the %SPLUNK HOME\etc\apps\My-App directory. It sets the source type for these events to Windows: Process. The script runs every 20 minutes from 9:00 AM to 4:40 PM on Mondays to Fridays.

```
 [powershell://Processes-EX2]
 script = . "$SplunkHome\etc\apps\My-App\bin\getprocesses.ps1"
schedule = */20 * 9-16 * 1-5 sourcetype = Windows:Process
```
## **Configure inputs with Splunk Web**

If you use Splunk Enterprise, you can configure inputs with Splunk Web. To configure the PowerShell input on universal forwarders, see [Configure inputs with configuration files](#page-130-0) earlier in this topic.

Follow these steps to configure inputs with Splunk Web:

- 1. In Splunk Web, select **Settings > Data inputs**.
- 2. Select **PowerShell v3 modular input**.
- 3. Click **New**.
- 4. Enter an input name in the **Name** field.
- 5. Enter a command or path to a script in the **Command or Script Path** field.
- 6. Enter an interval or cron schedule in the **Cron Schedule** field.
- 7. Click the **More Settings** checkbox to select the source type, host, and default index.
- 8. Click **Next.**

## <span id="page-132-0"></span>**Write scripts for the PowerShell input**

The Splunk platform provides one modular PowerShell input handler. The PowerShell handler supports Microsoft PowerShell version 3 and higher.

The PowerShell modular input provides a single-instance, multi-threaded script host that provides a supporting schema, XML configuration through the stdin input/output data stream, and XML streaming output. See Create custom data inputs for Splunk Cloud Platform or Splunk Enterprise on the Splunk Developer Portal.

You can define many PowerShell stanzas in an input configuration file and run them simultaneously. You can schedule each stanza using the cron syntax. Because all scripts run within the same process, scripts share environment variables such as the current working directory.

The input doesn't set a host variable in your PowerShell environment. When you write a script for the input, do not refer to \$host or use the Write-Host or Out-Host PowerShell cmdlets. Instead, use either the Write-Output or Write-Error cmdlets.

The input converts all output to key/value pairs based on public properties that are defined in the schema.

The Splunk platform also includes a PowerShell module called LocalStorage, which exposes three cmdlets:

- Get-LocalStoragePath
- Export-LocalStorage
- Import-LocalStorage

These cmdlets use the Splunk platform checkpoint directory and let you maintain key/value pairs of data between scheduled runs of your script. Normally, data does not persist from one invocation to the next.

## *Specify paths*

The input sets the SplunkHome PowerShell variable so you can address scripts in add-ons by writing paths like this:

```
 [powershell://MSExchange_Health]
 script=. $SplunkHome/etc/apps/TA-Exchange-2010/powershell/health.ps1
```
Besides \$SplunkHome, there are several other read-only constant variables:

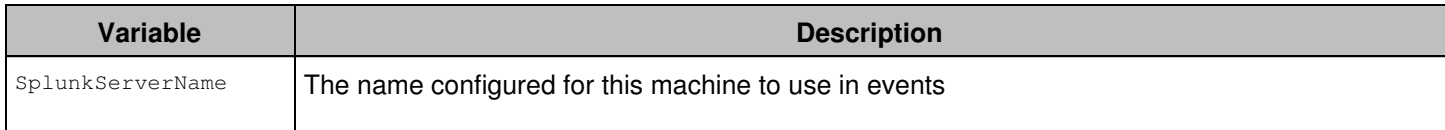

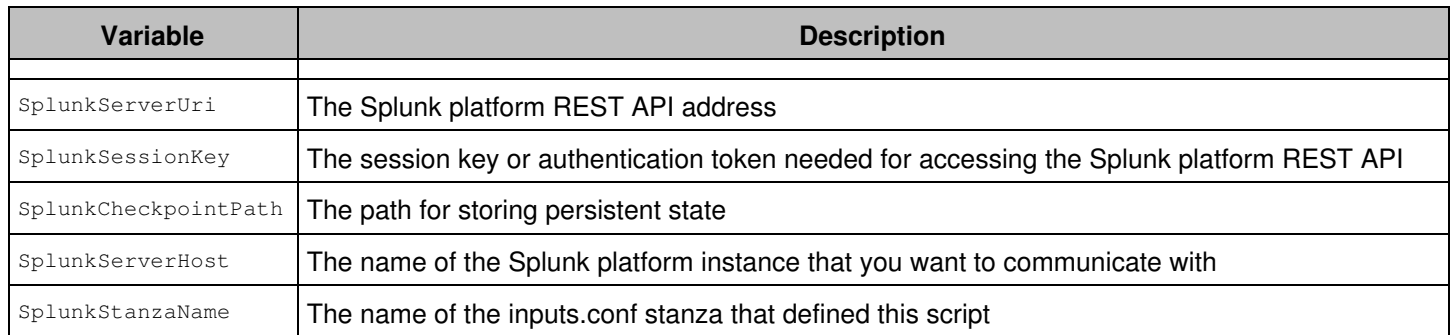

## **Handle output of PowerShell scripts**

The Splunk platform takes each object that your script produces as an output and turns it into an event, wrapped in <event> and <data> tags. The Splunk platform converts the properties of each object into key/value pairs. However, the value can only be a quoted string, converted by calling the . To String() method. Thus, the output must be simple, and you must flatten any complex nested objects in your script before the script outputs them.

The following special property names have significance for the Splunk platform modular inputs and let you override the defaults in the inputs.conf stanza:

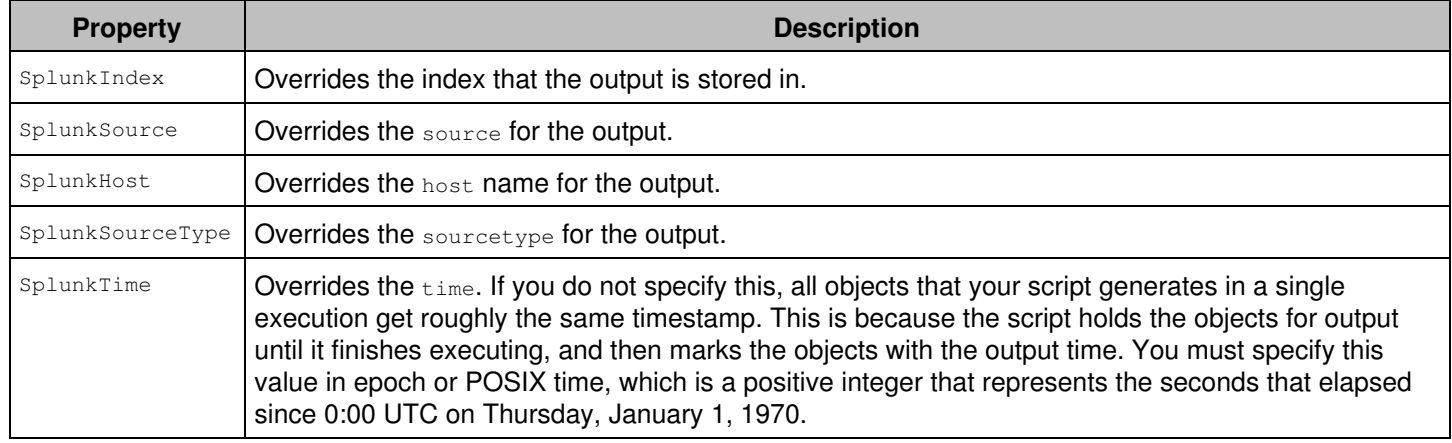

These properties never appear as objects in the key/value output.

If you want to set these properties and override the defaults, use a calculated expression with the select-object cmdlet or use the Add-Member cmdlet to add a NoteProperty property.

## *Caveats for handling PowerShell script output*

The input currently requires that any PowerShell scripts it executes produce output objects that do not have any script properties. Pipe output through the Select-Object cmdlet to ensure proper formatting.

The input currently doesn't process the output of scripts until your pipeline and runspace are finished. This means the input does not process ScriptProperty values. It also means that all of your output essentially has the same timestamp, unless you override it using the splunkTime variable.

When writing your scripts, avoid long-running scripts. Do not write scripts that wait for things to happen unless the scripts exit every time there is output.

# **Monitor Windows host information**

You can monitor detailed statistics about your local Windows machine with the Splunk platform.

If you use Splunk Cloud Platform, you must collect Windows host information with a forwarder and send it to your Splunk Cloud Platform deployment. Follow these high-level steps:

- 1. Install the universal forwarder on the Windows machine that you want to collect the host information.
- 2. Install the app to connect the universal forwarder to the Splunk Cloud Platform instance.
- 3. Configure the forwarder to collect the Windows host information.

Both full instances of Splunk Enterprise and universal forwarders support direct, local collection of host information. On these instance types, the Windows host monitor input runs as a process called splunk-winhostmon.exe. This process runs once for every Windows host monitoring input that you define at the interval that you specify in the input. On Splunk Enterprise, you can configure host monitoring using Splunk Web, and on the universal forwarder you can configure the inputs using the inputs.conf configuration file.

## **Why monitor host information?**

You can monitor hosts to get detailed information about your Windows machines. You can monitor changes to the system, such as installation and removal of software, the starting and stopping of services, and uptime. When a system failure occurs, you can use Windows host monitoring information as a first step into the forensic process. With the Splunk Search Processing Language, you can give your team statistics on all machines in your Windows network.

The Splunk platform can collect the following information about a Windows machine:

General computer

The make and model of the computer, its host name, and the Active Directory domain it is in. Operating system

The version and build number of the operating system and service packs installed on the computer, the computer name, the last time it started, the amount of installed and free memory, and the system drive.

Processor

The make and model of the CPUs installed in the system, their speed and version, the number of processors and cores, and the processor ID.

Disk

A list of all drives available to the system and, if available, their file system type and total and available space.

Network adapter

Information about the installed network adapters in the system, including manufacturer, product name, and MAC address.

**Service** 

Information about the installed services on the system, including name, display name, description, path, service type, start mode, state, and status.

Process

Information on the running processes on the system, including the name, the command line with arguments), when they were started, and the executable path.

## **Requirements**

To monitor host information, you must fulfill the following requirements:

- Splunk Cloud Platform must receive Windows host information from a forwarder.
- The forwarder must run on Windows. See Install on Windows in the *Installation Manual*.
- To read all Windows host information locally, the forwarder must run as the Local System Windows user or a local administrator user.

## **Security and remote access considerations**

The universal forwarder must run as the Local System user to collect Windows host information by default.

Where possible, use a universal forwarder to send Windows host information from remote machines to Splunk Cloud Platform or a Splunk Enterprise indexer. You must use a universal forwarder to send Windows host information to Splunk Cloud Platform. Review the Forwarder Manual for information about how to install, configure, and use the universal forwarder to collect Windows host data.

If you choose to install forwarders on your remote machines to collect Windows host data, then you can install the forwarder as the Local System user on these machines. The Local System user has access to all data on the local machine, but not on remote machines.

If you run Splunk Enterprise or the universal forwarder as a user other than the Local System user, then that user must have local administrator rights and other permissions on the machine that you want to collect host data. See Choose the Windows user Splunk Enterprise should run as in the *Installation Manual*.

## **Use the inputs.conf configuration file to configure host monitoring**

To collect Windows host information on your Splunk Cloud Platform instance, you must configure a universal forwarder on the Windows machine that you want to collect host information. Then, you can send the data to Splunk Cloud Platform.

You can edit inputs.conf to configure host monitoring. For more information on how to edit configuration files, see About configuration files in the *Admin Manual*.

You can also configure this file directly on a Splunk Enterprise instance.

To configure host monitoring on inputs.conf, follow these steps:

- 1. On the machine that you want to collect Windows host information, install a universal forwarder.
- 2. Download and install the Splunk Cloud Platform universal forwarder credentials package on the forwarder.
- 3. On the forwarder, use a text editor to create an inputs.conf configuration file in %SPLUNK\_HOME%\etc\system\local and open it for editing.
- In the same text editor, open %SPLUNK\_HOME%\etc\system\default\inputs.conf and review it for the Windows 4. event log inputs you want to enable.
- 5. Copy the Windows event log input stanzas you want to enable from %SPLUNK\_HOME%\etc\system\default\inputs.conf.
- 6. Paste the stanzas you copied into the %SPLUNK\_HOME%\etc\system\local\inputs.conf file.
- 7. Make edits to the stanzas that you copied to the %SPLUNK\_HOME%\etc\system\local\inputs.conf file to collect the Windows event log data you want.
- 8. Save the %SPLUNK\_HOME%\etc\system\local\inputs.conf file and close it.
- 9. Restart the universal forwarder.

When the Splunk platform indexes data from Windows host monitoring inputs, it sets the **source** for received events to windows. It sets the **source type** of the incoming events to WinHostMon.

## *Windows host monitor configuration values*

Splunk Enterprise and the universal forwarder use the following settings in the inputs.conf configuration file to monitor Windows host information.

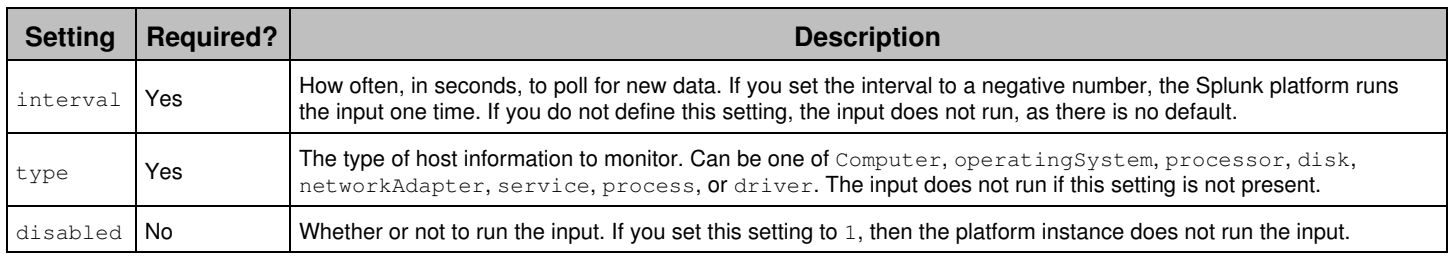

For examples, see Examples of Windows host monitoring configurations later in this topic.

## **Use Splunk Web to configure host monitoring**

You can configure Windows host information on Splunk Web in Splunk Enterprise only. Follow these high-level steps to configure host monitoring through Splunk Web:

- 1. Go to the Add Data page
- 2. Select the input source
- 3. (Optional) Specify input settings
- 4. Review your choices

## *Go to the Add Data page*

Follow these steps to get to the Add Data page from Settings:

- 1. Click **Settings** > **Data Inputs**.
- 2. Click **Files & Directories**.
- 3. Click **New Local File & Directory** to add an input.

Follow these steps to get to the Add Data page from your Splunk Enterprise home page:

- 1. Click **Add Data** on the page.
- 2. Click **Monitor** to monitor host information from the local Windows machine.

### *Select the input source*

- 1. In the left pane, locate and select **Local Windows host monitoring**.
- 2. In the **Collection Name** field, enter a unique, memorable name for this input.
- 3. In the **Event Types** box, locate the host monitoring event types you want this input to monitor.
- 4. Click once on each type you want to monitor.
- Splunk Enterprise moves the type from the **Available type(s)** window to the **Selected type(s)** window.
- 5. To deselect a type, click its name in the **Selected type(s)** window.
- Splunk Enterprise moves the counter from the **Selected type(s)** window to the **Available type(s)** window. (Optional) To select or deselect all of the types, click the **add all** or **remove all** links. 6.

Selecting all of the types can index of a lot of data and might exceed the data limits of your license.

- 7. In the **Interval** field, enter the time, in seconds, between polling attempts for the input.
- 8. Click **Next**.

### *Specify input settings*

Go to the **Input Settings** page to specify the application context, default host value, and index. All of these parameters are optional.

- 1. Select the appropriate **Application context** for this input.
- 2. Set the **Host** name. You have several choices for this setting. For more about setting the host value, see [About](#page-273-0) [hosts.](#page-273-0)

Host sets the host field only in the resulting events. It does not configure Splunk Enterprise to look on a specific host on your network.

- 3. Set the **Index** to send data to. Leave the value as **default**, unless you defined multiple indexes to handle different types of events. In addition to indexes for user data, the Splunk platform has multiple utility indexes, which also appear in this dropdown list.
- 4. Click **Review**.

#### *Review your choices*

After specifying all your input settings, review your selections. Splunk Enterprise lists all options you selected, including the type of monitor, the source, the source type, the application context, and the index.

- 1. Review the settings.
- If they do not match what you want, click the left-angle bracket ( **<** ) to go back to the previous step in the wizard. 2. Otherwise, click **Submit**.

Splunk Enterprise then loads the Success page and begins indexing the specified host information.

When Splunk Enterprise indexes data from Windows host monitoring inputs, it sets the **source** for received events to windows. It sets the **source type** of the incoming events to WinHostMon.

### **Examples of Windows host monitoring configurations**

The following examples of how to configure Windows host monitoring in inputs.conf.

```
# Queries computer information.
[WinHostMon://computer]
type = Computer
interval = 300
# Queries OS information.
# 'interval' set to a negative number tells Splunk Enterprise to
# run the input once only.
[WinHostMon://os]
type = operatingSystem
interval = -1# Queries processor information.
[WinHostMon://processor]
type = processor
interval = -1# Queries hard disk information.
[WinHostMon://disk]
type = disk
```

```
interval = -1# Queries network adapter information.
[WinHostMon://network]
type = networkAdapter
interval = -1# Queries service information.
# This example runs the input every 5 minutes.
[WinHostMon://service]
type = service
interval = 300
# Queries information on running processes.
# This example runs the input every 5 minutes.
[WinHostMon://process]
type = process
interval = 300
Monitor Windows printer information
```
With the Splunk platform, you can monitor statistics about all of the printers and drivers, print jobs, and printer ports on your local Windows machine. You can collect the following print system information:

- **Printer.** Information on the print subsystem, such as the status of installed printers and when printers get added or deleted.
- **Job.** Information on print jobs, including who printed what, details on the jobs, and the status of existing jobs.
- **Driver.** Information on the print driver subsystem, including information on existing print drivers and when a print driver gets added or removed.
- **Port.** Information on printer ports installed on the system and when they get added or removed.

Both full instances of the Splunk platform and universal forwarders support local collection of printer subsystem information. If you use Splunk Cloud Platform and want to monitor printer subsystem information, use the universal forwarder to ingest the information and forward it to your Splunk Cloud Platform deployment.

The printer monitor input runs as a process called splunk-winprintmon.exe. This process runs once for every input you define at the interval you specify in the input. You can configure printer subsystem monitoring using Splunk Web or the inputs.conf configuration file.

### **Reasons to monitor printer information**

Windows printer monitoring gives you detailed information about your Windows printer subsystem. You can monitor any changes to the system, such as installation and removal of printers, print drivers, and ports, the starting and completion of print jobs, and learn who printed what and when. When a printer failure occurs, you can use print monitoring information as a first step into the forensic process. With the Splunk search processing language, you can give your team at-a-glance statistics on all printers in your Windows network.

### **Requirements**

Meet the following requirements before you monitor host information:

- The Splunk platform must run on Windows. See Install on Windows in the *Installation Manual*.
- The Splunk platform must run as the Local System user to read all local host information.

## **Security and remote access considerations**

The Splunk platform must run as the Local System user to collect Windows print subsystem information by default.

Use a universal forwarder to send printer information from remote machines to an indexer. If you choose to install forwarders on your remote machines to collect printer subsystem data, then you can install the forwarder as the Local System user on these machines. The Local System user has access to all data on the local machine, but not on remote machines.

If you run the Splunk platform as a user other than the Local System user, then that user must have local Administrator rights to the machine and other permissions as detailed in Choose the Windows user the Splunk platform should run as in the *Installation Manual*.

## **Use Splunk Web to configure printer information**

Follow these high-level steps to configure printer information on Splunk Web:

- 1. Go to the Add Data page.
- 2. Select the input source.
- 3. Specify input settings.
- 4. Review your choices.

## *Go to the Add Data page*

Choose one of the following methods to get to the Add Data page.

To add data from the Settings drop-down list, follow these steps:

- 1. Click **Settings**.
- 2. Click **Data Inputs**.
- 3. Click **Local Windows print monitoring**.
- 4. Click **New** to add an input.

To add data from the Splunk Web home page, follow these steps:

- 1. Click **Add Data**.
- 2. Click **Monitor** to monitor print information from the local Windows machine.
- 3. In the left pane, locate and select **Local Windows print monitoring**.

### *Select the input source*

- 1. In the **Collection Name** field, enter a unique and memorable name for this input.
- 2. In **Event Types**, locate the print monitoring event types you want this input to monitor.
- 3. Click each type you want to monitor once.
- The Splunk platform moves the type from the Available type(s) window to the Selected type(s) window.
- To deselect a type, click its name in the Selected type(s) window. 4. The Splunk platform moves the counter from the Selected type(s) window to the Available type(s) window.
- (Optional) To select or deselect all of the types, click **Add all** or **Remove all**. 5.

Selecting all of the types can result in the indexing of a lot of data, possibly more than your license allows.

- 6. In the Baseline control, click Yes to run the input as soon as it starts and no further. Click No to run the input at the interval specified in the **Interval (in minutes)** field.
- 7. Click **Next**.

## *Specify input settings*

You can specify application context, default host value, and index on the Input Settings page. All of these parameters are optional.

- 1. Select the appropriate **Application context** for this input.
- 2. Set the **Host** name. You have several choices for this setting. Learn more about setting the host value in [About](#page-273-0) [hosts.](#page-273-0)

Host only sets the host field in the resulting events. It does not direct the Splunk platform to look on a specific host on your network.

- 3. Set the **Index** that the Splunk platform will send data to. Leave the value as "default", unless you defined multiple indexes to handle different types of events. In addition to indexes for user data, the Splunk platform has a number of utility indexes, which also appear in this drop-down list.
- 4. Click **Review**.

### *Review your choices*

After specifying all your input settings, review your selections. The Splunk platform lists all options you selected, including the type of monitor, the source, the source type, the application context, and the index.

- 1. Review the settings.
- If they do not match what you want, click the left-pointing angle bracket (**<**) to go back to the previous step in the 2. wizard. Otherwise, click **Submit**.

The Splunk platform loads the Success page and begins indexing the specified print information.

## **Use the inputs.conf configuration file to configure printer monitoring**

You can edit the inputs.conf file to configure printer monitoring. Refer to the print monitoring configuration values and examples later in this topic.

- 1. Open a shell prompt or PowerShell window.
- 2. Change to the %SPLUNK\_HOME%\etc\system\local directory.
- 3. Use a text editor to open the inputs.conf file in this directory. You might need to create this file.
- 4. Add [WinPrintMon] configuration stanzas, settings, and values to enable Windows print monitoring inputs.
- 5. Save the file and close it.
- 6. Restart the Splunk platform.

For information on how to edit configuration files, see About configuration files in the *Admin Manual*.

## *Print monitoring configuration values*

The Splunk platform uses the following settings in inputs.conf to monitor Windows printer subsystem information:

| <b>Attribute</b> | <b>Required?</b> | <b>Description</b>                                                                                                    |
|------------------|------------------|----------------------------------------------------------------------------------------------------|
| type             | Yes              | The type of host information to monitor. Can be printer, job, driver, or port. The input doesn't run if this<br>variable isn't present.                                                                                                    |
| baseline         | No.              | Whether or not to generate a baseline of the existing state of the printer, job, driver, or port. If you set this attribute<br>to 1, then the Splunk platform writes a baseline. This might take additional time and CPU resources when the<br>Splunk platform starts. |
| disabled         | No               | Whether or not to run the input. If you set this setting to 1, then the Splunk platform does not run the input.                                                                                                    |

*Examples of Windows printer monitoring configurations*

The following examples show how to use the Windows printer monitoring configuration settings in inputs.conf.

```
# Monitor printers on system.
[WinPrintMon://printer]
type = printer
baseline = 0# Monitor print jobs.
[WinPrintMon://job]
type = job
baseline = 1
# Monitor printer driver installation and removal.
[WinPrintMon://driver]
type = driver
baseline = 1
# Monitor printer ports.
[WinPrintMon://port]
type = port
baseline = 1
```
## **Fields for Windows print monitoring data**

When the Splunk platform indexes data from Windows print monitoring inputs, it sets the **source** for received events to windows. It sets the **source type** of the incoming events to WinPrintMon.

## **Monitor Windows network information**

With the Splunk platform, you can monitor detailed statistics about network activity into or out of a Windows machine. On Splunk Cloud Platform, you can monitor Windows network information from a universal forwarder that you install on the Windows machine from which you want to collect the information. Then, you can forward that data to Splunk Cloud Platform.

The Splunk platform can collect the following network information:

- **Network activity.** When a Windows machine performs any kind of network action, the Splunk platform can monitor it.
- **Address family.** Whether or not the network transaction was made over the IPv4 or IPv6 protocols.
- **Packet type.** The type of packet sent in the transaction, such as a connect or transport packet.
- **Protocol.** Whether or not the network transaction was made over the TCP or UDP protocols.
- **Hosts.** Information about the hosts involved in the network transaction, including the local and remote hosts, the ports which the hosts used to communicate, and any available DNS information.
- **Application.** Which application initiated the network transaction.
- **User.** The user that initiated the network transaction, including their ID and SID.
- **Miscellany.** Miscellaneous information about the network transaction, including the transport header size and whether or not the transaction was protected by IPSec.

Windows versions of Splunk Enterprise and the universal forwarder support local collection of network information.

The network monitor input runs as a process called splunk-netmon.exe. This process runs once for every input you define, at the interval you choose in the input. You can configure network monitoring using either Splunk Web or the inputs.conf configuration file.

Windows network monitoring is only available on 64-bit Windows systems. It does not function on 32-bit Windows systems.

## **Monitoring network information**

Windows network monitoring gives you detailed information about your Windows network activity. You can monitor all transactions on the network, such as the initiation of a network connection by a user or process or whether or not the transaction uses the IPv4 or IPv6 address families. The network monitoring facilities in Splunk Enterprise can help you detect and interrupt an incoming or outgoing denial of service attack by telling you the involved machines. With the Splunk search processing language, you can give your team at-a-glance statistics on all Windows network operations.

## **Requirements**

Meet the following requirements before you monitor network information:

- $\bullet$  Splunk Enterprise or the universal forwarder must run on Windows. See Install on Windows in the Splunk Enterprise *Installation Manual*.
- The Windows version on the machine must be one of the following:
	- $\bullet$  Windows 8.1
	- ♦ Windows 10
	- ♦ Windows Server 2012 R2
	- ♦ Windows Server 2016
	- ♦ Windows Server 2019
- The Windows system must have all available updates and service packs applied. Network monitoring input might not function if all updates are not present on your Windows machine.
- Splunk Enterprise or the universal forwarder must run as the Local System user or a local administrator account to read all local host information.

## **Security and remote access considerations**

The Splunk platform must run as the Local System user to collect Windows network information by default.

Use a universal forwarder to send host information from remote machines to an indexer when possible. If you choose to install forwarders on your remote machines to collect Windows network information, then install the forwarder as the Local System user on these machines. The Local System user has access to all data on the local machine, but not on remote machines.

If you run the Splunk platform as a user other than the Local System user, then that user must have local Administrator rights to the machine and other explicit permissions, as detailed in Choose the Windows user Splunk Enterprise should run as in the *Installation* manual.

## **Use the inputs.conf file to configure Windows network monitoring**

To define a Windows network monitoring input, use the [WinNetMon://<name>] stanza in the inputs.conf file. The Splunk platform uses the following settings to configure the Windows network monitor input.

- 1. Using a text editor, create the inputs.conf file in the %SPLUNK\_HOME%\etc\system\local directory on the instance where you want to collect Windows network information.
- 2. Add a [WinNetMon://<name>] stanza to the file.
- 3. Specify one or more of the settings in the table following this task, based on how you want to configure monitoring of the Windows network.
- 4. Save the file and close it.
- 5. Restart the Splunk platform. Monitoring of the Windows network begins immediately.

The following table shows the settings you can configure to monitor a Windows network:

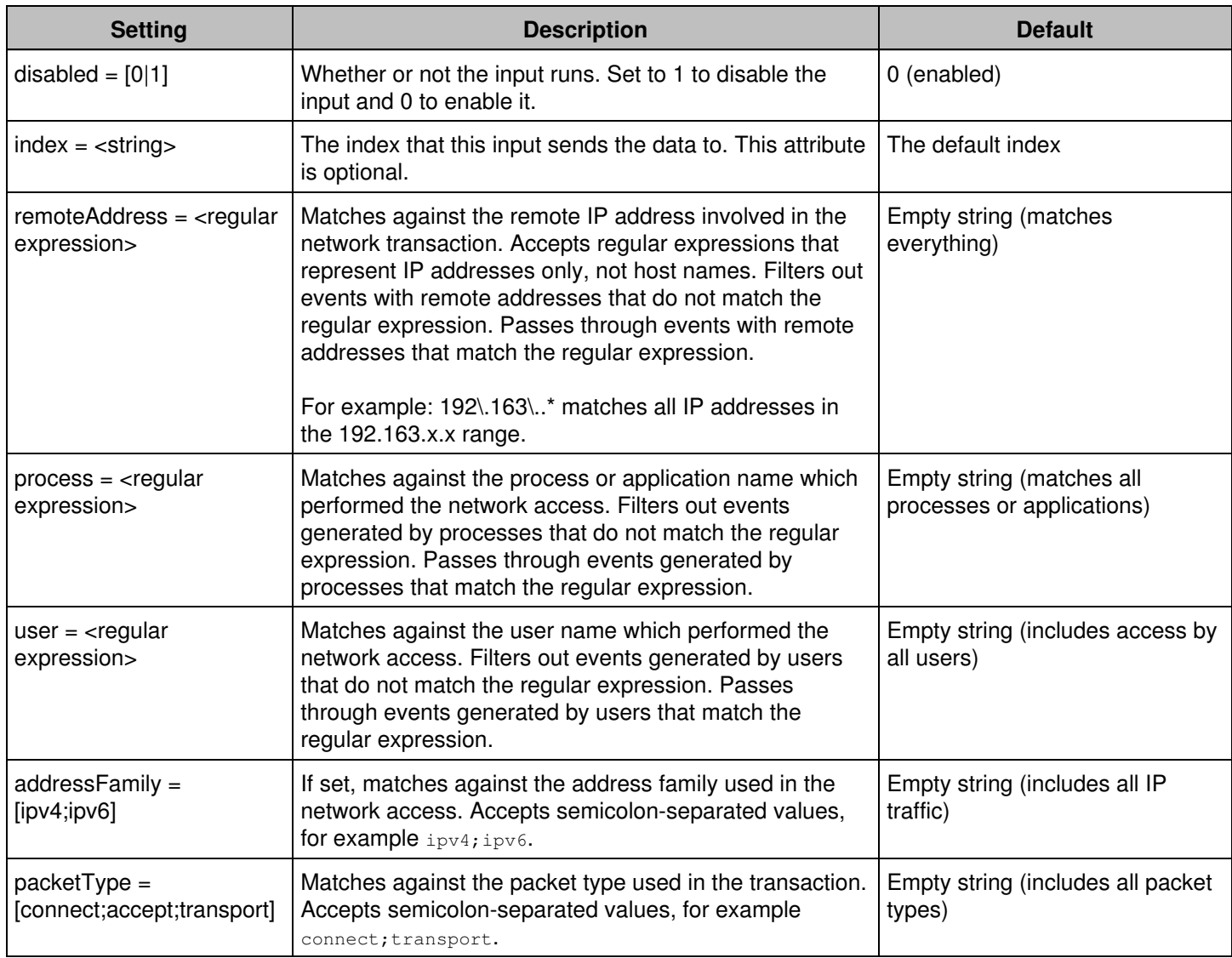
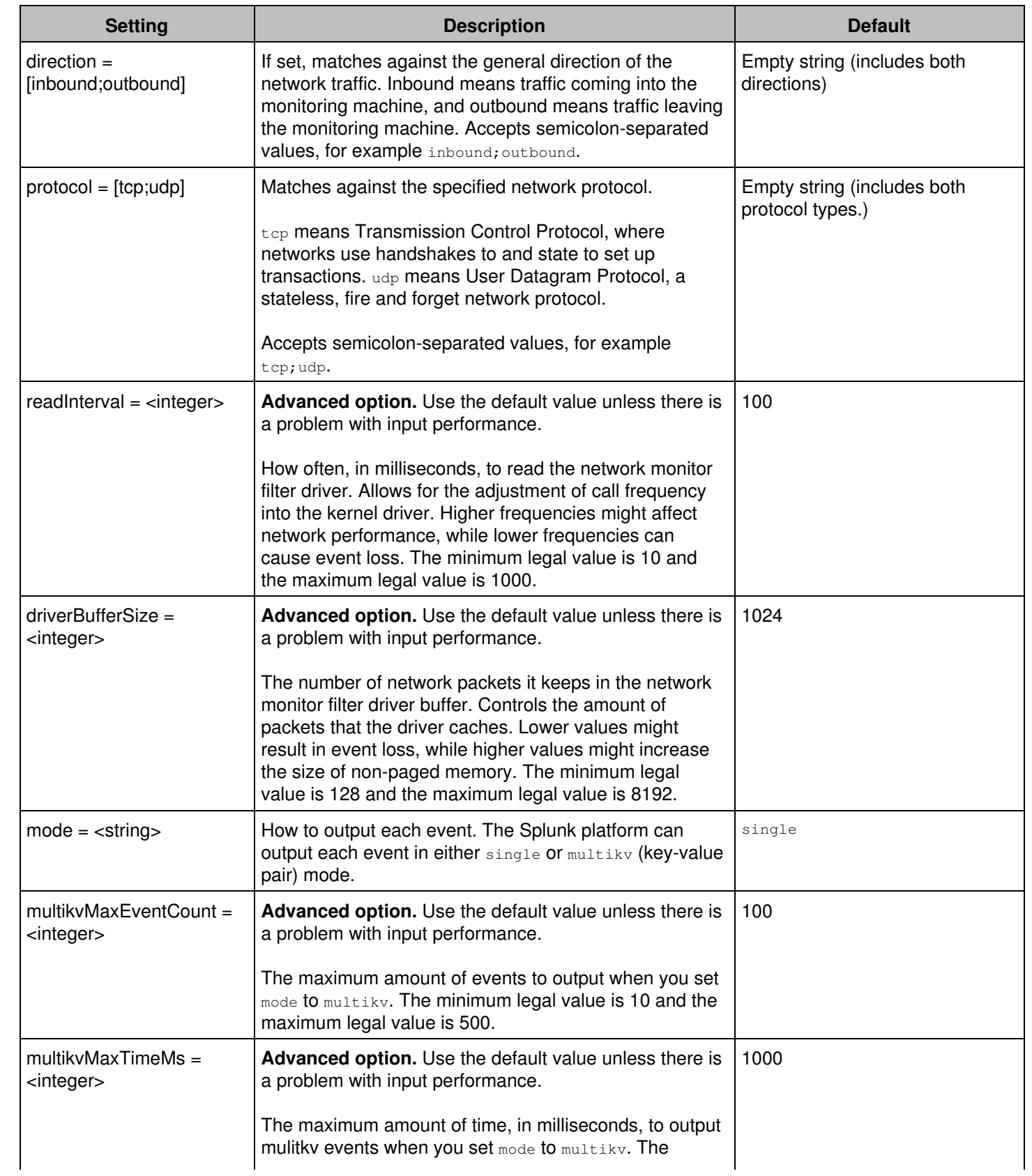

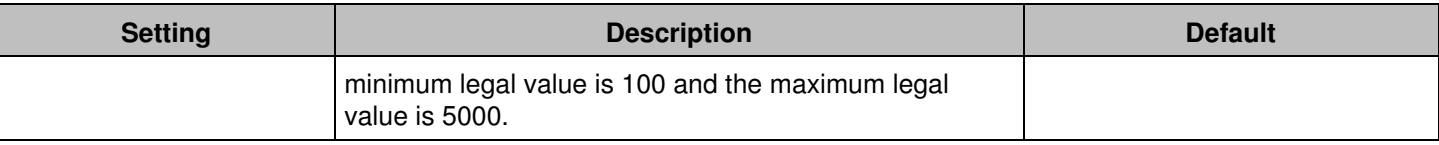

# **Use Splunk Web to configure host monitoring**

You can only use Splunk Web to monitor Windows network information on a Splunk platform instance. In any other scenario, you must configure host monitoring with a configuration file.

Follow these high-level steps to configure host monitoring with Splunk Web:

- 1. Go to the Add Data page.
- 2. Select the input source.
- 3. Specify input settings.
- 4. Review your choices.

# *Go to the Add Data page*

Choose one of the following options to get to the Add Data page.

To add data from settings, follow these steps:

- 1. Click **Settings** in the upper right corner of Splunk Web.
- 2. Click **Data Inputs**.
- 3. Click **Local Windows network monitoring**.
- 4. Click **New** to add an input.

To add data from the Splunk Web homepage, follow these steps:

- 1. Click **Add Data**.
- Click **Monitor** to monitor network information from the local Windows machine or **Forward** to forward network 2. information from another Windows machine.

Forwarding network information requires additional setup.

Splunk Web displays the Add Data - Select Source page.

3. In the left pane, locate and select **Local Windows network monitoring**.

### *Select the input source*

- 1. In the **Network Monitor Name** field, enter a unique and memorable name for this input.
- 2. Under Address family, check the IP address family types that you want the Splunk platform to monitor. The types are either IPv4 or IPv6.
- 3. Under Packet Type, check the packet types you want the input to monitor. You can choose connect, accept, or **transport**.
- 4. Under Direction, check the network directions that you want the input to monitor. Choose inbound to monitor toward the monitoring host or **outbound** to monitor away from the host.
- 5. Under Protocol, check the network protocol types that you want the input to monitor. Choose tcp (Transmission Control Protocol) or **udp** (User Datagram Protocol).
- 6. In the **Remote address** text field, enter the host name or IP address of a remote host whose network communications with the monitoring host that you want the input to monitor. If you want to monitor multiple hosts,

enter a regular expression in this field.

- 7. In the Process text field, enter the partial or full name of a process whose network communications you want the input to monitor. You can monitor multiple processes by entering a regular expression.
- 8. In the User text field, enter the partial or full name of a user whose network communications you want the input to monitor. You can monitor multiple users by entering a regular expression.
- 9. Click **Next**.

# *Specify input settings*

You can specify application context, default host value, and index on the Input Settings page. All of these parameters are optional.

- 1. Select the appropriate **Application context** for this input.
- 2. Set the **Host** name. You have several choices for this setting. Learn more about setting the host value in [About](#page-273-0) [hosts.](#page-273-0)

Host sets only the host field in the resulting events. It does not direct the Splunk platform to look on a specific host on your network.

- 3. Set the **Index** that the Splunk platform will send data to. Leave the value as **default** unless you defined multiple indexes to handle different types of events. In addition to indexes for user data, the Splunk platform has a number of utility indexes, which also appear in this drop-down list.
- 4. Click **Review**.

### *Review your choices*

After specifying all your input settings, review your selections. The Splunk platform lists all options you selected, including the type of monitor, the source, the source type, the application context, and the index.

- 1. Review the settings.
- If they do not match what you want, click the left-pointing angle bracket (**<**) to go back to the previous step in the 2. wizard. Otherwise, click **Submit**.

The success page loads, and the Splunk platform begins indexing the specified print information.

# **Fields for Windows network monitoring data**

When the Splunk platform indexes data from Windows network monitoring inputs, it sets the **source** for received events to windows. It sets the **source type** of the incoming events to WinNetMon.

# **Get data with HTTP Event Collector**

# **Share HEC Data**

When you use HEC to collect data, the Splunk platform sends de-identified usage data ingested through HEC from Splunk add-ons, apps, and connectors to Splunk. This data is used to target pain points and improve functionality in future releases. For information about how this data is collected, stored, and governed, see Share data in Splunk Enterprise.

# **Types of data collected**

deployment.httpEventCollector determines data usage by aggregating the following information:

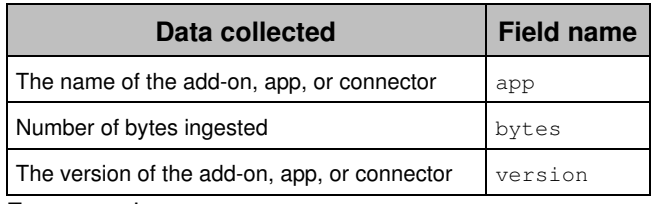

For example:

data: { [-] app: stream333 bytes: 50 version: 3.1 Telemetry data for HEC is collected by default, and you can opt out of data sharing at any time. See How to opt out.

# *Components*

HEC telemetry collects the following information:

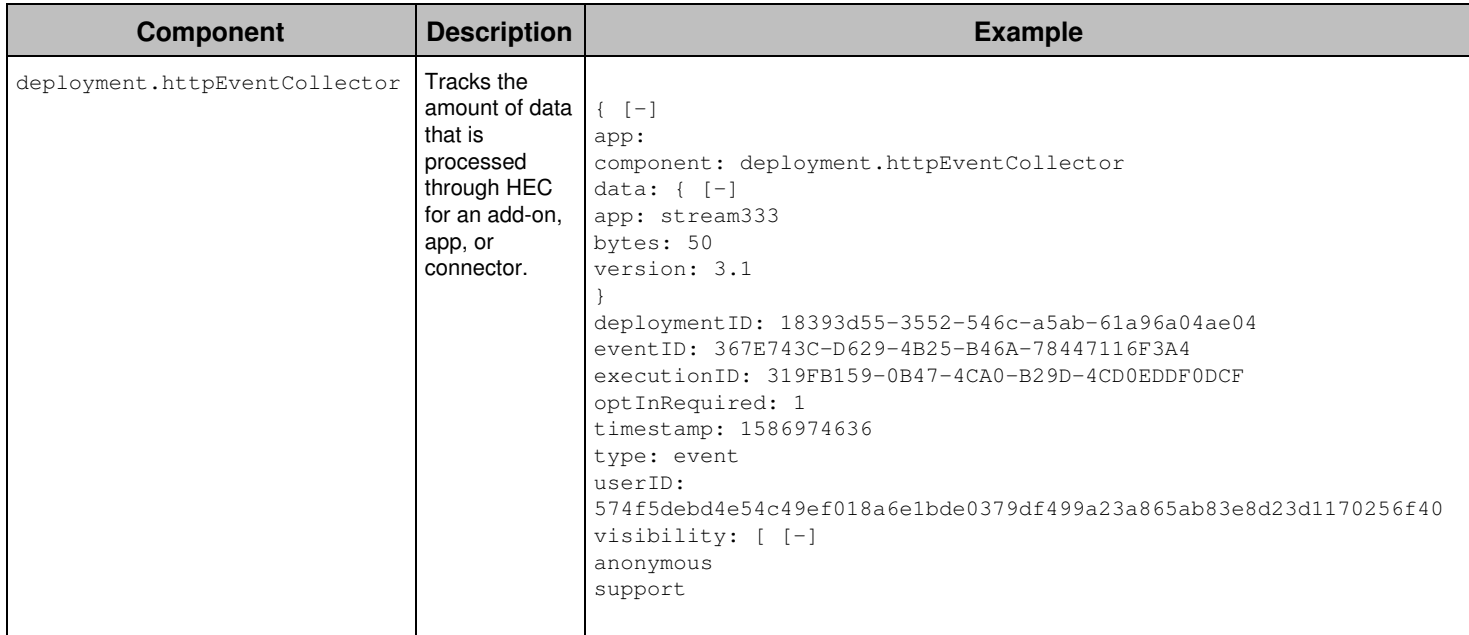

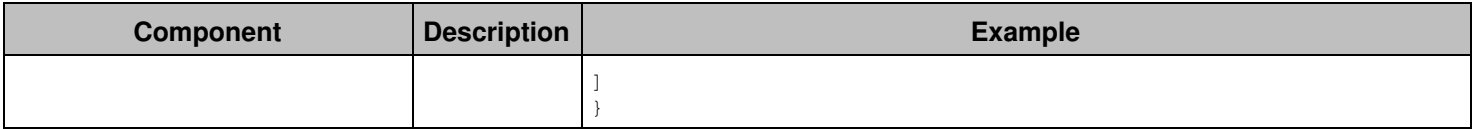

# <span id="page-148-0"></span>**Set up and use HTTP Event Collector in Splunk Web**

The HTTP Event Collector (HEC) lets you send data and application events to a Splunk deployment over the HTTP and Secure HTTP (HTTPS) protocols. HEC uses a token-based authentication model. You can generate a token and then configure a logging library or HTTP client with the token to send data to HEC in a specific format. This process eliminates the need for a Splunk forwarder when you send application events.

After you enable HEC, you can use HEC tokens in your app to send data to HEC. You do not need to include Splunk credentials in your app or supported files to access the Splunk platform instance.

# **HEC functionality varies based on Splunk software type**

HTTP Event Collector runs on Splunk Cloud Platform and Splunk Enterprise. How it works depends on the type of Splunk platform instance you have.

# *HEC and Splunk Cloud Platform*

You can enable HEC on a Splunk Cloud Platform deployment. The following caveats apply to using HEC on a Splunk Cloud Platform instance:

- If you need to use a configuration file to configure an HEC input, you must do this on a heavy forwarder, then forward the data to Splunk Cloud Platform. This is because Splunk Cloud Platform does not provide access to configuration files locally.
- You must file a ticket with Splunk Support to enable HEC for use with Amazon Web Services (AWS) Kinesis Firehose. Standard HEC is enabled by default on all Splunk Cloud Platform deployments and does not require a Splunk Support ticket.
- You cannot make changes to global settings. You can only make settings changes to tokens that you create.
- You cannot forward data that HEC receives to another set of Splunk indexers as Splunk Cloud Platform does not support forwarding output groups.
- The index that you choose to store events that HEC receives must already exist. You cannot create a new index during the setup process.
- Indexer acknowledgment is only available for AWS Kinesis Firehose at this time.
- After you create tokens, you can monitor progress of the token as it is deployed across your Splunk Cloud Platform instance.

For instructions on how to enable and manage HEC on Splunk Cloud Platform, see [Configure HTTP Event Collector on](#page-149-0) [Splunk Cloud.](#page-149-0)

# *HEC and Splunk Enterprise*

HEC offers full configurability and functionality on the Splunk Enterprise platform on-premises. It offers the following additional benefits over HEC on Splunk Cloud Platform:

- HEC can accept events that you send to it over the HTTP protocol in addition to the HTTPS protocol.
- HEC can forward events to another Splunk indexer with an optional forwarding **output group**.
- You can use the deployment server to distribute HEC tokens across indexers in a distributed deployment.

For instructions on how to enable and manage HEC on Splunk Enterprise, see [Configure HTTP Event Collector on Splunk](#page-151-0) [Enterprise.](#page-151-0)

# **How the Splunk platform uses HTTP Event Collector tokens to get data in**

Tokens are entities that let logging agents and HTTP clients connect to the HEC input. Each token has a unique value, which is a 128-bit number that is represented as a 32-character globally unique identifier (GUID). Agents and clients use a token to authenticate their connections to HEC. When the clients connect, they present this token value. If HEC receives a valid token, it accepts the connection and the client can deliver its payload of application events in either text or JavaScript Object Notation (JSON) format.

HEC receives the events and Splunk Enterprise indexes them based on the configuration of the token. HEC uses the source, source type, and index that was specified in the token. If a forwarding output group configuration exists on a Splunk Enterprise instance, HEC forwards the data to indexers in that output group.

# <span id="page-149-0"></span>**Configure HTTP Event Collector on Splunk Cloud Platform**

HEC is enabled by default in Splunk Cloud Platform. You can create, modify, delete, enable, and disable HEC tokens.

# *Enable HTTP Event Collector on Splunk Cloud Platform*

HTTP Event Collector is enabled by default on Splunk Cloud Platform.

# *Create an Event Collector token on Splunk Cloud Platform*

To use HEC, you must configure at least one token. Splunk Cloud Platform distributes the token across the deployment. The token is not ready for use until distribution has completed.

- 1. Click **Settings > Add Data**.
- 2. Click **monitor**.
- 3. Click **HTTP Event Collector**.
- 4. In the **Name** field, enter a name for the token.
- (Optional) In the **Source name override** field, enter a name for a source to be assigned to events that this 5. endpoint generates.
- 6. (Optional) In the **Description** field, enter a description for the input.
- (Optional) If you want to enable indexer acknowledgment for this token, click the **Enable indexer** 7. **acknowledgment** checkbox.
- 8. Click **Next**.
- 9. (Optional) Make edits to source type and confirm the index where you want HEC events to be stored. See [Modify](#page-30-0) [input settings.](#page-30-0)
- 10. Click **Review**.
- 11. Confirm that all settings for the endpoint are what you want.
- 12. If all settings are what you want, click **Submit**. Otherwise, click **<** to make changes.
- 13. (Optional) Copy the token value that Splunk Web displays and paste it into another document for reference later.
- (Optional) Click **Track deployment progress** to see progress on how the token has been deployed to the rest of 14. the Splunk Cloud Platform deployment. When you see a status of "Done", you can then use the token to send data to HEC.

### *Check Event Collector token distribution status on Splunk Cloud Platform*

You can check the distribution status of an HEC token from the HEC token page. When a distribution is in progress, the page displays "Operation in progress" and a progress bar. Otherwise, the page displays "Last deployment status."

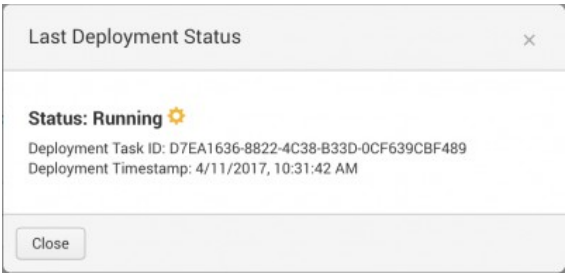

- 1. Click **Settings** > **Data Inputs**.
- 2. Click **HTTP Event Collector**.
- 3. Click **Operation in progress** or **Last deployment status**.
- 4. View the status of the token distribution.
- 5. Click **Close**.

### *Modify an Event Collector token on Splunk Cloud Platform*

You can make changes to an HEC token after you create it.

- 1. Click **Settings** > **Data Inputs**.
- 2. Click **HTTP Event Collector**.
- 3. Locate the token that you want to change in the list.
- 4. In the **Actions** column for that token, click **Edit**. You can also click the link to the token name.
- 5. (Optional) Edit the description of the token by entering updated text in the **Description** field.
- 6. (Optional) Update the source value of the token by entering text in the **Source** field.
- 7. (Optional) Choose a different source type by selecting it in the **Source Type** drop-down list box.
	- 1. Choose a category.
	- 2. Select a source type in the pop-up menu that appears.
	- 3. (Optional) You can also type in the name of the source type in the text box at the top of the drop-down list box.
- (Optional) Choose a different index by selecting it in the **Available Indexes** pane of the **Select Allowed Indexes** 8. control.
- 9. (Optional) Choose whether you want indexer acknowledgment enabled for the token.
- 10. Click **Save**.

### *Delete an Event Collector token on Splunk Cloud Platform*

You can delete an HEC token. Deleting an HEC token does not affect other HEC tokens, nor does it disable the HEC endpoint.

You cannot undo this action. Clients that use this token to send data to your Splunk deployment can no longer authenticate with the token. You must generate a new token and change the client configuration to use the new value.

1. Click **Settings** > **Data Inputs**.

2. Click **HTTP Event Collector**.

- 3. Locate the token that you want to delete in the list.
- 4. In the **Actions** column for that token, click **Delete**.
- 5. In the Delete Token dialog, click **Delete**.

### *Enable and disable Event Collector tokens in Splunk Cloud Platform*

You can enable or disable a token from within the HEC management page. Changing the active status of one token does not change the status of other tokens.

- 1. Click **Settings** > **Data Inputs**.
- 2. Click **HTTP Event Collector**.
- 3. In the Actions column for a token, click the Enable link, if the token is not active, or the Disable link, if the token is active. The token status toggles and the link changes to **Enable** or **Disable** based on the changed token status.

# <span id="page-151-0"></span>**Configure HTTP Event Collector on Splunk Enterprise**

You can enable HEC and create, modify, delete, enable, and disable HEC tokens in Splunk Enterprise.

### *Enable HTTP Event Collector on Splunk Enterprise*

Before you can use Event Collector to receive events through HTTP, you must enable it. For Splunk Enterprise, enable HEC through the **Global Settings** dialog box.

- 1. Click **Settings > Data Inputs**.
- 2. Click **HTTP Event Collector**.
- 3. Click **Global Settings**.
- 4. In the **All Tokens** toggle button, select **Enabled**.
- (Optional) Choose a **Default Source Type** for all HEC tokens. You can also type in the name of the source type 5. in the text field above the drop-down list box before choosing the source type.
- 6. (Optional) Choose a **Default Index** for all HEC tokens.
- 7. (Optional) Choose a **Default Output Group** for all HEC tokens.
- (Optional) To use a deployment server to handle configurations for HEC tokens, click the **Use Deployment** 8. **Server** check box.
- 9. (Optional) To have HEC listen and communicate over HTTPS rather than HTTP, click the **Enable SSL** checkbox.
- (Optional) Enter a number in the **HTTP Port Number** field for HEC to listen on. 10.

Confirm that no firewall blocks the port number that you specified in the '''HTTP Port Number''' field, either on the clients or the Splunk instance that hosts HEC.

11. Click **Save**.

### *Create an Event Collector token on Splunk Enterprise*

To use HEC, you must configure at least one token.

- 1. Click **Settings > Add Data**.
- 2. Click **monitor**.
- 3. Click **HTTP Event Collector**.
- 4. In the **Name** field, enter a name for the token.
- 5. (Optional) In the **Source name override** field, enter a source name for events that this input generates.
- 6. (Optional) In the **Description** field, enter a description for the input.
- 7. (Optional) In the **Output Group** field, select an existing forwarder output group.
- (Optional) If you want to enable indexer acknowledgment for this token, click the **Enable indexer** 8. **acknowledgment** checkbox.
- 9. Click **Next**.
- 10. (Optional) Confirm the source type and the index for HEC events.
- 11. Click **Review**.
- 12. Confirm that all settings for the endpoint are what you want.
- 13. If all settings are what you want, click **Submit**. Otherwise, click **<** to make changes.
- 14. (Optional) Copy the token value that Splunk Web displays and paste it into another document for reference later.

### *Modify an Event Collector token on Splunk Enterprise*

You can make changes to an HEC token after you have created it.

- 1. Click **Settings** > **Data Inputs**.
- 2. Click **HTTP Event Collector**.
- 3. Locate the token that you want to change in the list.
- 4. In the **Actions** column for that token, click **Edit**. You can also click the link to the token name.
- 5. (Optional) Edit the description of the token by entering updated text in the **Description** field.
- 6. (Optional) Update the source value of the token by entering text in the **Source** field.
- 7. (Optional) Choose a different source type by selecting it in the **Source Type** drop-down list box.
	- 1. Choose a category.
	- 2. Select a source type in the pop-up menu that appears.
	- 3. (Optional) You can also type in the name of the source type in the text box at the top of the drop-down.
- (Optional) Choose a different index by selecting it in the **Available Indexes** pane of the **Select Allowed Indexes** 8. control.
- 9. (Optional) Choose a different output group from the **Output Group** drop-down list box.
- 10. (Optional) Choose whether you want indexer acknowledgment enabled for the token.
- 11. Click **Save**.

# *Delete an Event Collector token on Splunk Enterprise*

You can delete an HEC token. Deleting an HEC token does not affect other HEC tokens, nor does it disable HEC.

You cannot undo this action. Clients that use this token to send data to your Splunk deployment can no longer authenticate with the token. You must generate a new token and change the client configuration to use the new token.

- 1. Click **Settings** > **Data Inputs**.
- 2. Click **HTTP Event Collector**.
- 3. Locate the token that you want to delete in the list.
- 4. In the **Actions** column for that token, click **Delete**.
- 5. In the Delete Token dialog box, click **Delete**.

# *Enable and disable Event Collector tokens on Splunk Enterprise*

You can enable or disable a single HEC token from within the HEC management page. Changing the status of one token does not change the status of other tokens. To enable or disable all tokens, use the Global Settings dialog. See Enable the HTTP Event Collector.

To toggle the active status of an HEC token:

1. Click **Settings** > **Data Inputs**.

- 2. Click **HTTP Event Collector**.
- In the **Actions** column for that token, click the **Enable** link, if the token is not active, or the **Disable** link, if the 3. token is active. The token status toggles immediately and the link changes to **Enable** or **Disable** based on the changed token status.

### *Use output groups to specify groups of indexers on Splunk Enterprise*

To index large amounts of data, you will likely need multiple indexers. On Splunk Enterprise only, you can specify groups of indexers to handle indexing your HTTP Event Collector data. These groups are called *output groups*. You can use output groups to, for example, index only certain kinds of data, or data from certain sources.

You configure output groups in the outputs.conf configuration file. Specifically, for HTTP Event Collector, edit the outputs.conf file at \$SPLUNK\_HOME/etc/apps/splunk\_httpinput/local/ (%SPLUNK\_HOME%\etc\apps\splunk\_httpinput\local\ on Microsoft Windows hosts). If either the local directory or the outputs.conf file doesn't exist at this location, create it (or both).

HTTP Event Collector is not an app, but it stores its configuration in the \$SPLUNK\_HOME/etc/apps/splunk\_httpinput/ directory (%SPLUNK\_HOME%\etc\apps\splunk\_httpinput\ on Windows) so that its configuration can be easily deployed using built-in app deployment capabilities.

# **Send data to HTTP Event Collector**

You must satisfy all of the following conditions when you send data to HEC:

- HEC must be enabled
- You must have at least one active HEC token available
- You must use an active token to authenticate into HEC
- You must format the data that goes to HEC in a certain way. See Format events for HTTP Event Collector

There are several options for sending data to HTTP Event Collector:

- You can make an HTTP request using your favorite HTTP client and send your JSON-encoded events.
- $\bullet$  As a developer, you can use the Java, JavaScript (node. js), and .NET logging libraries in your application to send data to HEC. These libraries are compatible with popular logging frameworks. See Java, JavaScript (Node.js), and .NET on the Splunk Dev Portal.

### *Send data to HTTP Event Collector on Splunk Cloud Platform*

You must send data using a specific URI for HEC.

The standard form for the HEC URI in Splunk Cloud Platform free trials is as follows:

<protocol>://http-inputs-<host>.splunkcloud.com:<port>/<endpoint> The standard form for the HEC URI in Splunk Cloud Platform is as follows:

<protocol>://http-inputs-<host>.splunkcloud.com:<port>/<endpoint> The standard form for the HEC URI in Splunk Cloud Platform on Google Cloud is as follows:

<protocol>://http-inputs.<host>.splunkcloud.com:<port>/<endpoint> Where:

- $\bullet$  <protocol> is either http or https
- You must add http-inputs- before the <host> on AWS.
- You must add http-inputs. before the <host> on GCP.
- <host> is the Splunk Cloud Platform instance that runs HEC
- You must add the domain .splunkcloud.com after the <host>
- <port> is the HEC port number
	- ♦ 8088 on Splunk Cloud Platform free trials
		- ♦ 443 by default on Splunk Cloud Platform instances
- $\bullet$  <endpoint> is the HEC endpoint you want to use. In many cases, you use the /services/collector/event endpoint for JavaScript Object Notation (JSON)-formatted events or the services/collector/raw endpoint for raw events

If you do not include these prefixes before your Splunk Cloud Platform hostname when you send data, the data cannot reach HEC.

### <span id="page-154-0"></span>*Send data to HTTP Event Collector on Splunk Enterprise*

You send data to a specific Uniform Resource Indicator (URI) for HEC.

The standard form for the HEC URI in Splunk Enterprise is as follows:

<protocol>://<host>:<port>/<endpoint> Where:

- <protocol> is either http or https
- <host> is the Splunk instance that runs HEC
- <port> is the HEC port number, which is 8088 by default, but you can change in the HEC Global Settings
- $\bullet$  <endpoint> is the HEC endpoint you want to use. In many cases, you use the /services/collector/event endpoint for JavaScript Object Notation (JSON)-formatted events or the services/collector/raw endpoint for raw events

### *Example of sending data to HEC with an HTTP request*

The following example makes a HTTP POST request to the HEC on port 8088 and uses HTTPS for transport. This example uses the curl command to generate the request, but you can use a command line or other tool that better suits your needs.

You can configure the network port and HTTP protocol settings independently of settings for other instances of HEC in your Splunk Enterprise or Splunk Cloud Platform deployment.

### The following cURL command uses an example HTTP Event Collector token

(B5A79AAD-D822-46CC-80D1-819F80D7BFB0), and uses https://hec.example.com as the hostname. Replace these values with your own before running this command.

### *JSON request and response*

When you make a JSON request to send data to HEC, you must specify the "event" key in the command.

The Authorization HTTP header for HEC requires the "Splunk" keyword before the HEC token.

curl https://hec.example.com:8088/services/collector/event -H "Authorization: Splunk B5A79AAD-D822-46CC-80D1-819F80D7BFB0" -d '{"event": "hello world"}' {"text": "Success", "code": 0}

# **More information on HEC**

- For information about defining forwarding output groups, see Configure forwarders with outputs.conf. You can also set up forwarding in Splunk Web, which generates a default output group called default-autolb-group.
- For information on indexer acknowledgement, see [HTTP Event Collector indexer acknowledgment.](#page-164-0) Indexer acknowledgment in HTTP Event Collector is not the same indexer acknowledgment capability described in indexer acknowledgment and indexer clusters.

# **More information on HEC for developers**

 $\bullet$  For developer content on using HTTP Event Collector, see [HTTP Event Collector Examples](#page-178-0), as well as Introduction to Splunk HTTP Event Collector in the Splunk Developer Portal.

# **Set up and use HTTP Event Collector with configuration files**

HTTP Event Collector (HEC) stores its settings on a Splunk Enterprise instance in two configuration files: inputs.conf and outputs.conf. These files are not accessible on Splunk Cloud Platform instances, and you must manage configurations on Splunk Cloud Platform instances through Splunk Web.

Configuring HEC inputs with a configuration file is a slightly different process than configuring other data inputs. In many cases, you edit the files in the \$SPLUNK\_HOME/etc/system/local directory. For HEC, you edit the files in the \$SPLUNK\_HOME/etc/apps/splunk\_httpinput/local/ directory.

No matter how many inputs.conf files a Splunk Enterprise instance has and where they reside, Splunk Enterprise combines all their settings, using the rules of location precedence. See Configuration file precedence in the *Admin Manual*.

To set up HEC with configuration files, follow these steps:

- 1. In the \$SPLUNK\_HOME/etc/apps/splunk\_httpinput directory, create a local directory, if it does not exist.
- 2. Change to the \$SPLUNK\_HOME/etc/apps/splunk\_httpinput/local directory.
- 3. Create an inputs.conf file if it does not exist.
- 4. Use a text editor to open inputs.conf for editing.
- 5. Specify global and token settings as described in Token-related settings later in this topic.

The HEC token must be a Globally Unique IDentifier (GUID).

- 6. Save the file and close it.
- 7. Restart Splunk Enterprise for the changes to take effect.

# **Token-related settings**

HEC stores settings related to token management in the inputs.conf configuration file.

You can specify whether settings apply globally to all tokens or only to specific tokens:

- The [http] stanza contains global settings that apply to all tokens.
- $\bullet$  The  $_{{\tt{[token\_name]}}$  stanzas, where  $_{{\tt{token\_name}}}$  indicates the token name as assigned by the user, apply to individual tokens. Settings specified here override settings specified within the [http] stanza.

The inputs.conf file contains basic explanatory information about each setting.

## *Global settings*

The [http] stanza contains global settings that apply to all tokens. To set the HTTP queue size globally, update server.conf using the following **case-sensitive** setting:

[queue=httpInputQ] maxSize=10MB

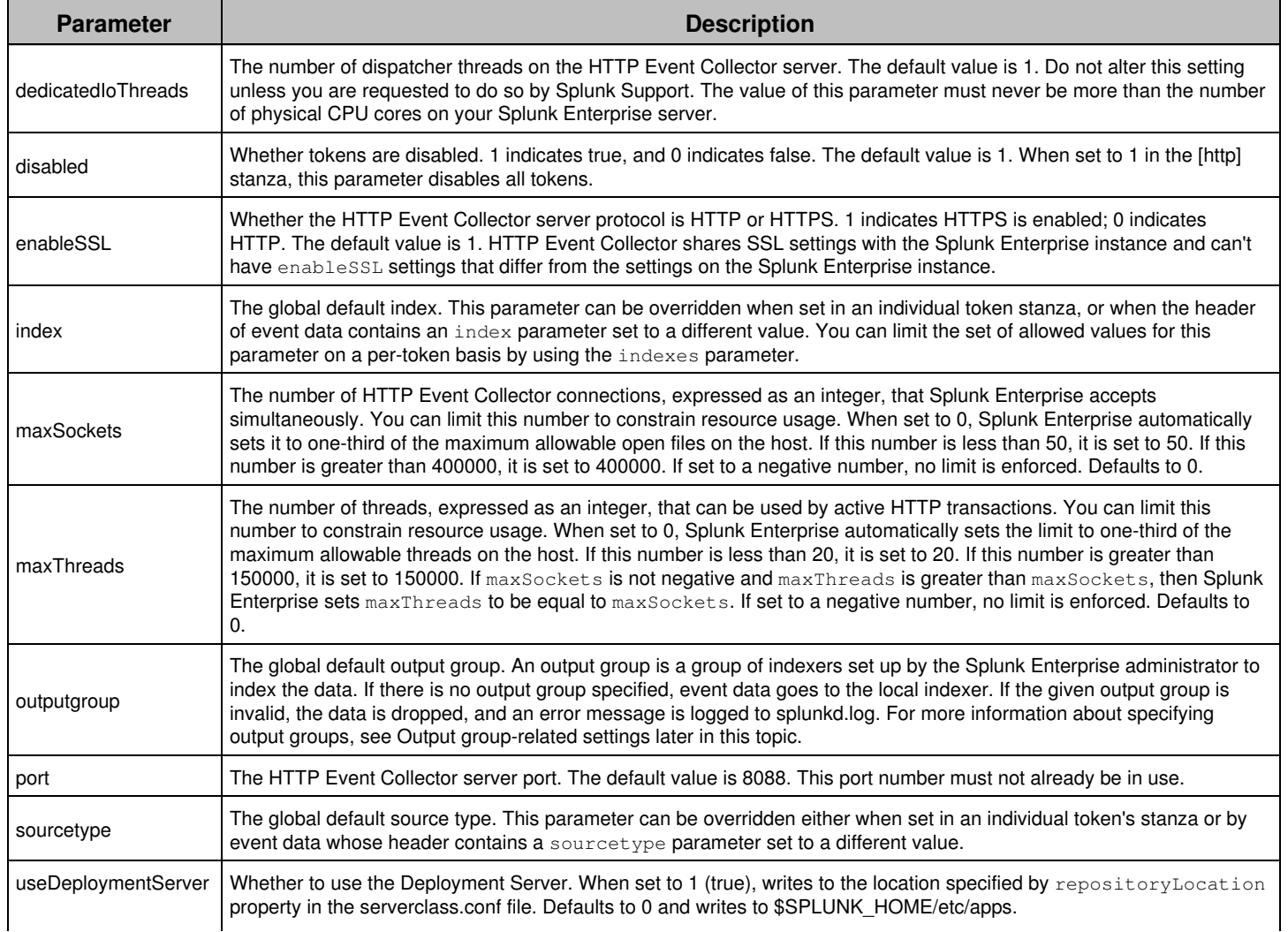

**Parameter Description** 

### *Per-token settings*

The http://<token\_name> stanzas, where <token\_name> indicates the token name as assigned by the user, apply to individual tokens. Settings specified here override settings specified within the [http] stanza.

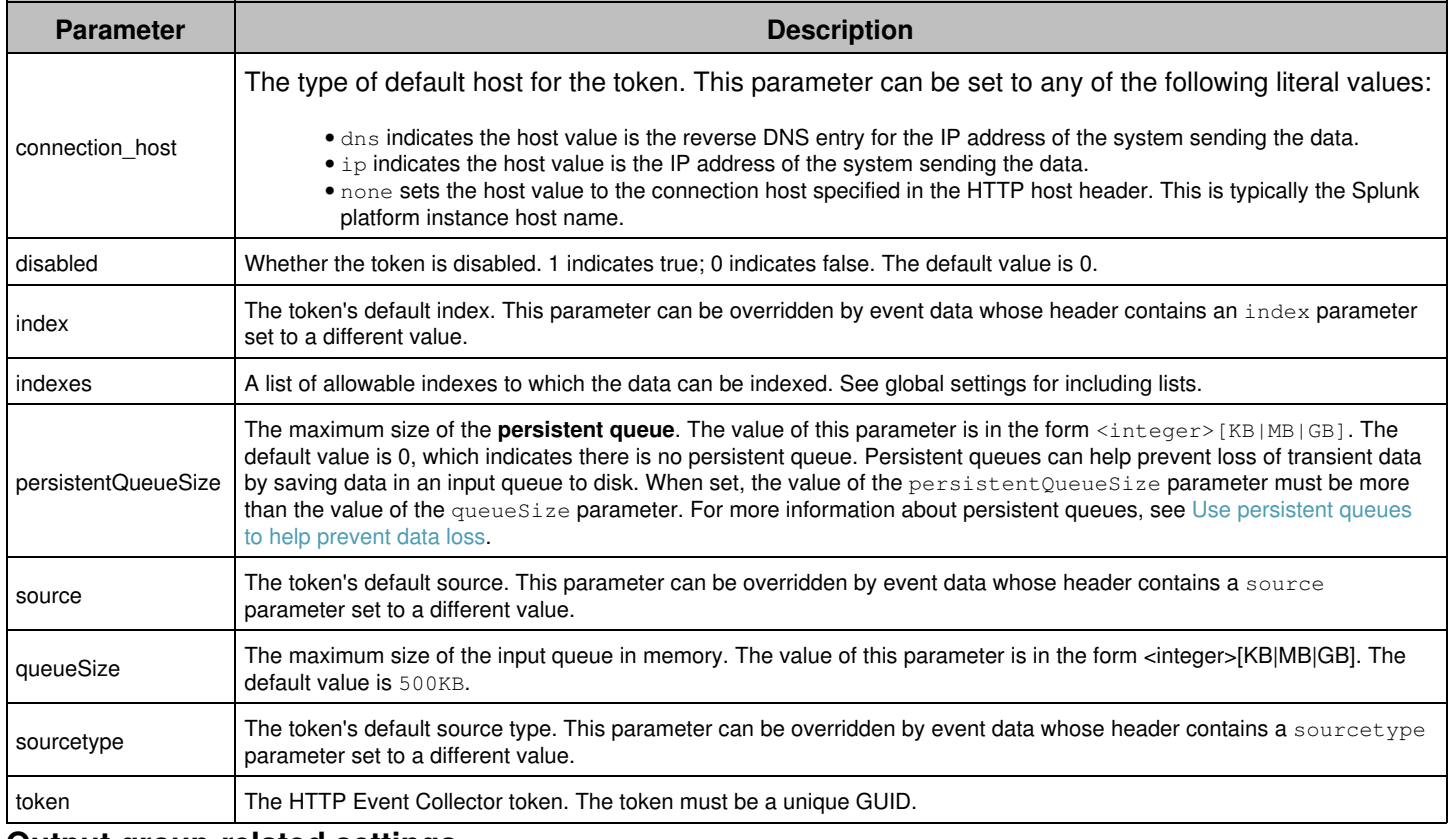

# **Output group-related settings**

Settings that apply to forwarding and load balancing are stored in outputs.conf, including settings for specifying HTTP Event Collector output groups. These settings are the same ones that Splunk Enterprise admins use to manage forwarding and load balancing among indexers.

Specify global settings in the [tcpout] stanza, and specify per-output group settings in the [tcpout:<target\_group>] stanza.

The outputs.conf file contains basic explanatory information about each setting. For more information, see About forwarding and receiving in the *Forwarding Data* manual and Configure forwarders with outputs.conf in the Splunk Universal Forwarder *Forwarder Manual*.

### *Global settings*

The [tcpout] stanza defines the output groups to which the data is forwarded.

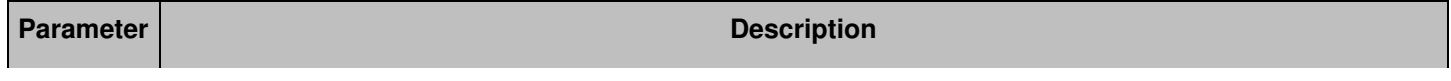

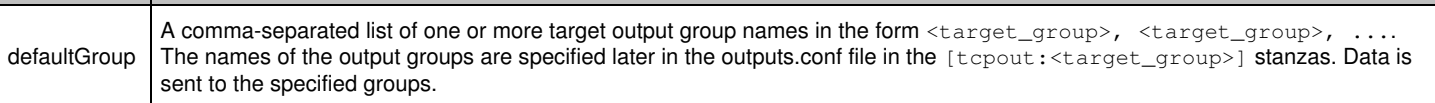

#### *Per-output group settings*

The [tcpout:target\_group] stanza defines the configuration of the target output group indicated by <target\_group>. You can have as many target groups as you want. If more than one target group is specified, the forwarder clones the data to each target group.

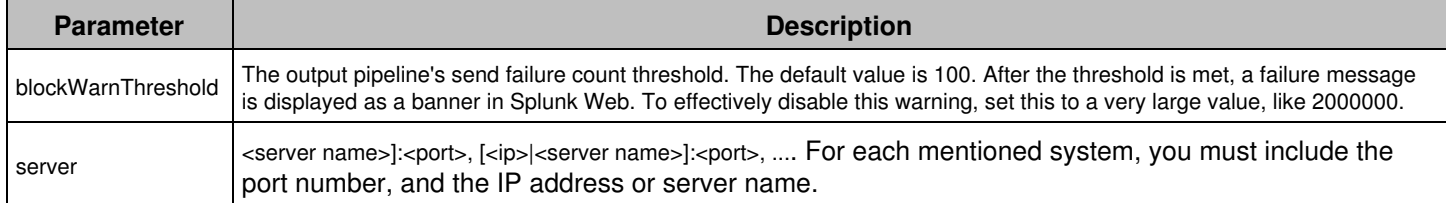

# <span id="page-158-0"></span>**Set up and use HTTP Event Collector from the CLI**

You can use the http-event-collector parameter of the Splunk command line interface (CLI) and its options to administer an HTTP Event Collector (HEC) instance on a Splunk Enterprise server.

It's not possible to use HEC on a Splunk Cloud Platform instance from the CLI. If you have a Splunk Cloud Platform instance, log into the instance and manage HEC from Splunk Web instead.

For more information about the CLI, see the following topics in the Splunk Enterprise *Admin Manual*:

- About the CLI
- Use the CLI to administer a remote Splunk server

# **CLI syntax**

There are two syntaxes to use when you administer HEC through the CLI:

- The syntax for all other HEC actions, such as creating, deleting, and showing tokens
- The syntax for sending data to HEC

Use the following syntax for all actions except sending data to HEC:

splunk http-event-collector <command> <token-name> [<option2>] [<-parameter1> <value1>] [<-parameter2> <value2>] <data>

All HTTP Event Collector commands except for send assume that the first option following the command name is the name of the token. In addition, the create command assumes that the second option is a description of the token in quotation marks.

Use the following syntax to send data to the HEC:

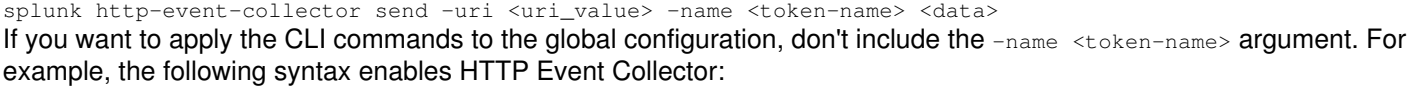

#### splunk http-event-collector enable -uri <uri\_value> <data>

# **Supported CLI commands**

The following HTTP Event Collector-specific CLI commands are supported in Splunk Enterprise:

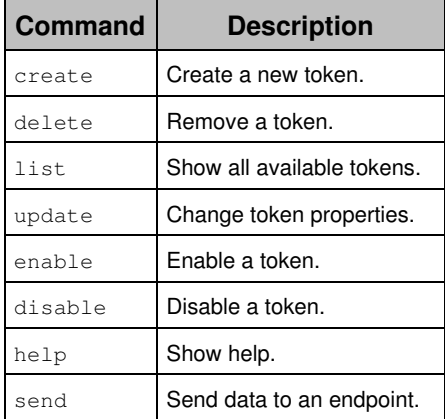

# **Supported CLI parameters**

HEC supports the following CLI parameters. You must immediately follow a CLI parameter with its value. Enclose any values that contain spaces in quotation marks.

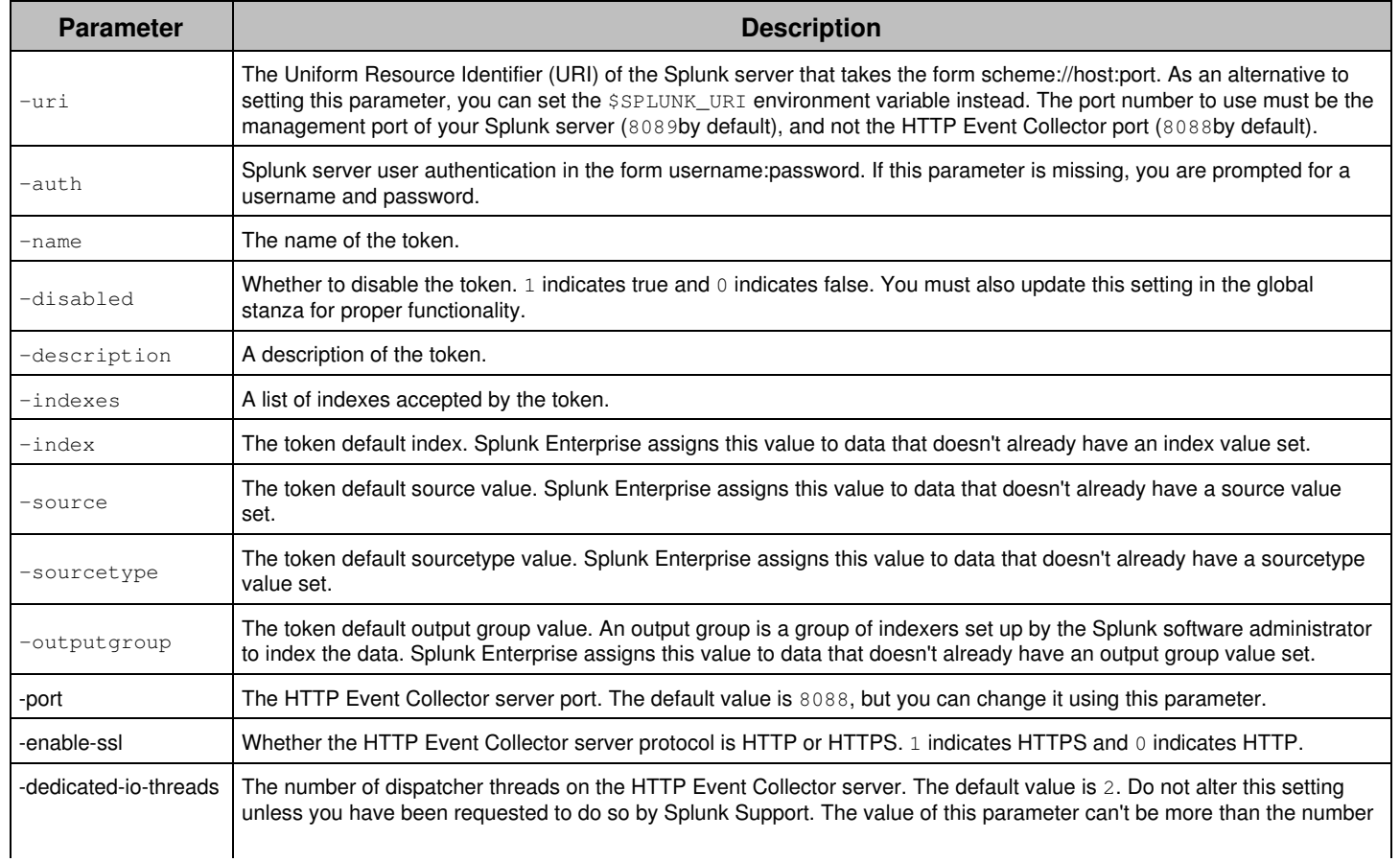

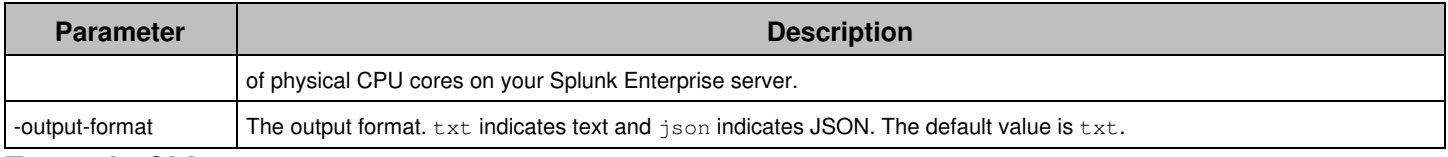

# **Example CLI syntax**

The following example CLI entry creates a token called new-token, assigns it the given URI, gives it a description, sets it to disabled, and indicates that the HTTP Event Collector data is to be saved to the **log** index.

splunk http-event-collector create new-token -uri https://localhost:8089 -description "this is a new token" -disabled 1 -index log

The following example CLI entry enables a token called myapp, assigns it the given URI, and sets the user authentication:

splunk http-event-collector enable -name myapp -uri https://localhost:8089 -auth admin:changeme The following example CLI entry sends data to HTTP Event Collector using the given token and URI.

splunk http-event-collector send -uri https://localhost:8089 -token new-token {"this is the data to send"}

# <span id="page-160-0"></span>**Use cURL to manage HTTP Event Collector tokens, events, and services**

You can use the cURL web data transfer application to manage tokens, events, and services for HTTP Event Collector (HEC) on your Splunk Enterprise instance using the Representational State Transfer (REST) API. Using the REST API lets you seamlessly manage HEC objects without having to use Splunk Web or the CLI.

cURL commands differ slightly based on your operating system. For information on how to use cURL commands in Windows, see this Splunk Community page.

By default, if your token doesn't specify a default index, the data will be under the  $_{\text{main}}$  index. You can specify a default index in your hec token configuration.

# **Manage HTTP Event Collector tokens with cURL**

All HEC token operations are available REST using cURL. Splunk Enterprise stores the tokens at the following REST API endpoint, assuming your Splunk Enterprise server management address is as follows:

https://localhost:8089/servicesNS/admin/splunk\_httpinput/data/inputs/http/ *List the existing HTTP Event Collector tokens using cURL*

You can list the existing tokens in your Splunk Enterprise HEC using cURL. For example, the following example cURL command lists the tokens that exist on the Splunk Enterprise instance at https://localhost:8089 using the user admin:

curl -u admin:changeme https://localhost:8089/servicesNS/admin/splunk\_httpinput/data/inputs/http *Create an HTTP Event Collector token using cURL*

To create a token using cURL, use the name property. For example, the following example CLI command creates a token called mytoken on the Splunk Enterprise instance at https://localhost:8089 using the user admin:

curl -u admin:changeme https://localhost:8089/servicesNS/admin/splunk\_httpinput/data/inputs/http -d name=mytoken

### *Edit an HTTP Event Collector token using cURL*

You can update any token property except its name or value using cURL. For example, the following example cURL command updates the description of the mytoken token on the Splunk Enterprise instance at https://localhost:8089 using the user admin:

curl -u admin:changeme https://localhost:8089/servicesNS/admin/splunk\_httpinput/data/inputs/http/mytoken -d description=abc

You can update any of the following parameters:

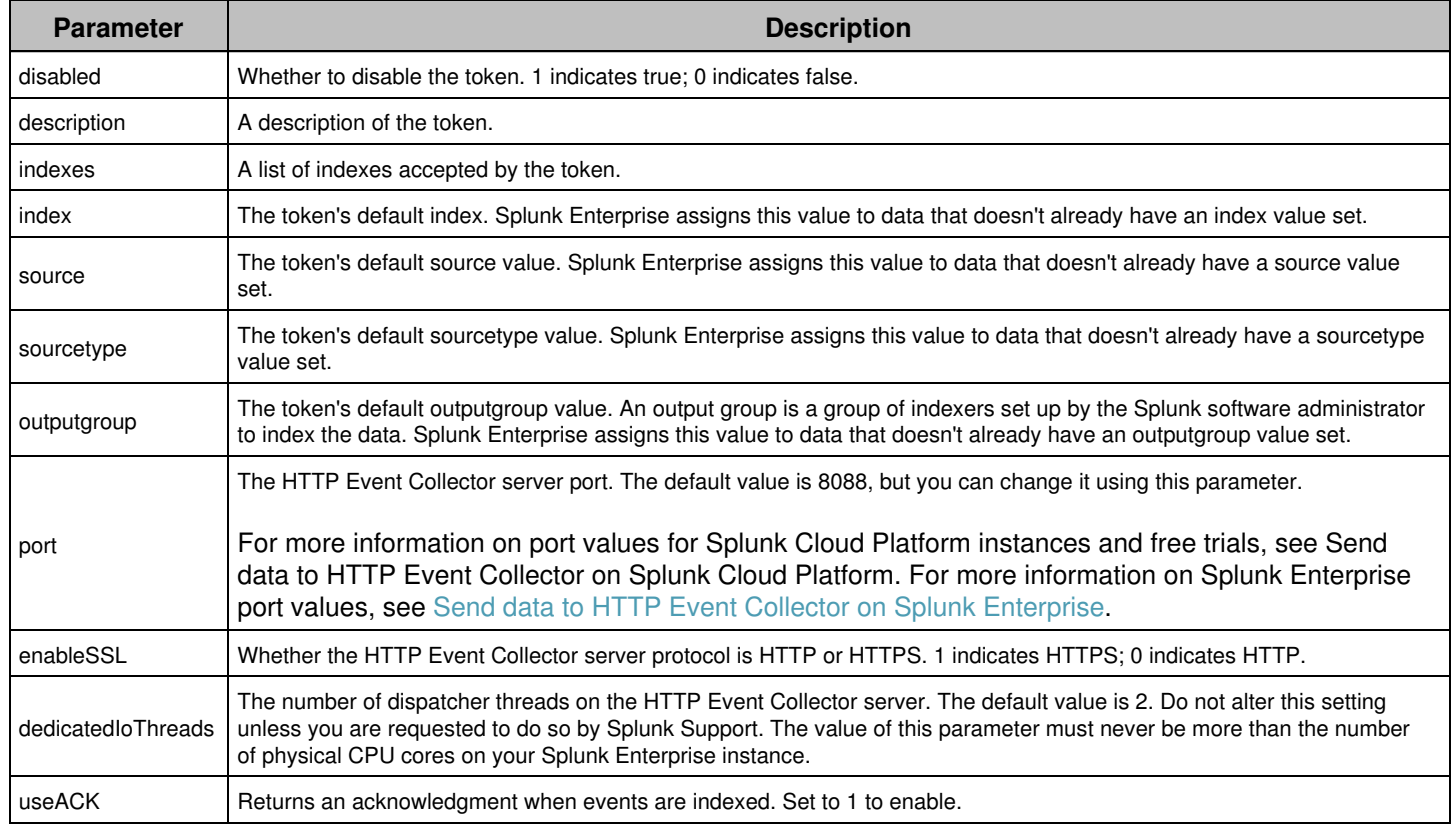

*Enable or disable an HTTP Event Collector token using cURL*

You can enable or disable a token using cURL. Changing the status of one token does not change the status of other tokens. To enable or disable a token, use the HTTP POST command, the token name, and the enable or disable endpoint. For example, the following command disables the token called mytoken on the Splunk Enterprise instance at https://localhost:8089 using the user admin:

curl -X "POST" -u admin: changeme https://localhost:8089/servicesNS/admin/splunk\_httpinput/data/inputs/http/mytoken/disable Similarly, the following example enables the token called mytoken on the Splunk Enterprise instance at https://localhost:8089 using the user admin:

curl -X "POST" -u admin:changeme https://localhost:8089/servicesNS/admin/splunk\_httpinput/data/inputs/http/mytoken/enable

#### *Enable or disable HTTP Event Collector using cURL*

You can enable or disable HTTP Event Collector itself by making a bulk change to all tokens using cURL. Do not specify a token name when you use the enable or disable endpoint. To enable or disable HTTP Event Collector, use the HTTP POST command and the enable or disable endpoint. For example, the following example disables HTTP Event Collector on the Splunk Enterprise instance at https://localhost:8089 using the user admin:

curl -X "POST" -u admin: changeme https://localhost:8089/servicesNS/admin/splunk\_httpinput/data/inputs/http/http/disable *Delete an HTTP Event Collector token using cURL*

To delete a token using cURL, use the HTTP DELETE command and the token name. For example, the following example cURL command deletes the token called mytoken from the Splunk Enterprise instance at https://localhost:8089 using the user admin:

curl -X "DELETE" -u admin:changeme https://localhost:8089/servicesNS/admin/splunk\_httpinput/data/inputs/http/mytoken

## **Manage HEC events and services with cURL**

The following commands show how you can send events to and manage HEC services. This list isn't all-inclusive, but it can give you an idea of the things that you can accomplish with HEC.

#### *Send an event to HEC*

The following example demonstrates basic HEC usage. It includes the Splunk Enterprise instance address with port and endpoint, the authentication token, and event data and metadata formatted according to the HEC event data format specification.

curl "https://http-inputs.mysplunkserver.splunkcloud.com:8088/services/collector" \ -H "Authorization: Splunk CF179AE4-3C99-45F5-A7CC-3284AA91CF67" \ -d '{"event": "Hello, world!", "sourcetype": "manual"}' *Send an event to HEC using basic authentication*

This example demonstrates basic authentication, which is an alternative to the HTTP Authentication. To use basic authentication, submit a colon-separated username and password pair in the request as the  $-\mu$  argument. using any string as the username and the token as the <password>: <user>:<password>.

```
# Basic auth
curl -u "x:CF179AE4-3C99-45F5-A7CC-3284AA91CF67"
"http-inputs.mysplunkserver.splunkcloud.com:8088/services/collector/event" \
     -d '{"sourcetype": "mysourcetype", "event": "Hello, world!"}'
```
## *Send multiple events to HEC in one request*

The following example demonstrates sending multiple events in one request. Though you can send multiple events in a single request, you cannot split one event across multiple requests.

```
curl "https://http-inputs.mysplunkserver.splunkcloud.com:8088/services/collector" \
    -H "Authorization: Splunk CF179AE4-3C99-45F5-A7CC-3284AA91CF67" \
    -d '{"event": "Pony 1 has left the barn"}{"event": "Pony 2 has left the barn"}{"event": "Pony 3 has left
the barn", "nested": {"key1": "value1"}}'
```
#### *Send raw text to HEC*

The following example demonstrates sending raw text to HEC. Note the use of the raw endpoint, plus the channel identifier and source type specification, both of which are done using URL query parameters.

```
curl
"https://http-inputs.mysplunkserver.splunkcloud.com:8088/services/collector/raw?channel=00872DC6-AC83-4EDE-8AFE
-8413C3825C4C&sourcetype=mydata" -H "Authorization: Splunk CF179AE4-3C99-45F5-A7CC-3284AA91CF67" -d '1, 2,
3... Hello, world!'
```
#### *Send raw batched events to HEC*

The following example demonstrates how to send raw batched events to HEC. In this case, the command sends splunkd access logs. It indicates that the indexer must assign these events the source type of splunkd\_access and specifies that they must be sent to the main index.

```
# HEC Raw batching
curl
"https://http-inputs.mysplunkserver.splunkcloud.com:8088/services/collector/raw?channel=00872DC6-AC83-4EDE-8AFE
-8413C3825C4C&sourcetype=splunkd_access&index=main" \
    -H "Authorization: Splunk CF179AE4-3C99-45F5-A7CC-3284AA91CF67" \
    -d '127.0.0.1 - admin [28/Sep/2016:09:05:26.875 -0700] "GET
/servicesNS/admin/launcher/data/ui/views?count=-1 HTTP/1.0" 200 126721 - - - 6ms
127.0.0.1 - admin [28/Sep/2016:09:05:26.917 -0700] "GET /servicesNS/admin/launcher/data/ui/nav/default
HTTP/1.0" 200 4367 - - 6ms127.0.0.1 - admin [28/Sep/2016:09:05:26.941 -0700] "GET
/services/apps/local?search=disabled%3Dfalse&count=-1 HTTP/1.0" 200 31930 - - - 4ms
127.0.0.1 - admin [28/Sep/2016:09:05:26.954 -0700] "GET
/services/apps/local?search=disabled%3Dfalse&count=-1 HTTP/1.0" 200 31930 - - - 3ms
127.0.0.1 - admin [28/Sep/2016:09:05:26.968 -0700] "GET
/servicesNS/admin/launcher/data/ui/views?digest=1&count=-1 HTTP/1.0" 200 58672 - - - 5ms'
```
#### *Send events to HEC with indexer acknowledgement active*

The following example demonstrates how to send events to HEC with indexer acknowledgement active. The sole difference between this example and the basic example is the inclusion of a channel identifier. Indexer acknowledgement also works with raw data.

```
# Indexer ack
curl "https://http-inputs-mycompany,splunkcloud.com:8088/services/collector?channel=00872DC6-AC83-4EDE-8AFE
-8413C3825C4C" \
    -H "Authorization: Splunk CF179AE4-3C99-45F5-A7CC-3284AA91CF67" \
    -d '{"event": "Hello, world!", "sourcetype": "manual"}'
Check HEC indexer acknowledgement status
```
The following example demonstrates how to check the indexing status of a prior HEC request. It sends the request to the **ack** endpoint and includes the acks key, which is set to the three acknowledgement identifiers (ackIDs) whose status is queried.

```
# Check ack status
curl
"https://http-inputs.mysplunkserver.splunkcloud.com:8088/services/collector/ack?channel=00872DC6-AC83-4EDE-8AFE
-8413C3825C4C" -H "Authorization: Splunk CF179AE4-3C99-45F5-A7CC-3284AA91CF67" \
    -d '{"acks": [1,3,4]}'
```
#### *Extract JSON fields from events sent to HEC*

The following example demonstrates how to instruct Splunk Enterprise to extract JSON fields from the events sent to HEC.

```
# Extracting JSON fields
curl "https://http-inputs.mysplunkserver.splunkcloud.com:8088/services/collector" \
     -H "Authorization: Splunk CF179AE4-3C99-45F5-A7CC-3284AA91CF67" \
     -d '{"sourcetype": "_json", "event": {"a": "value1", "b": ["value1_1", "value1_2"]}}'
Extract explicit JSON fields from events sent to HEC
```
The following example is similar to the previous example, but it explicitly specifies the JSON fields.

```
# Explicit JSON fields
curl "https://mysplunkserver.example.com:8088/services/collector/event" \
    -H "Authorization: Splunk CF179AE4-3C99-45F5-A7CC-3284AA91CF67" \
    -d '{"event": "Hello, world!", "sourcetype": "cool-fields", "fields": {"device": "macbook", "users":
["joe", "bob"]}}'
```
# <span id="page-164-0"></span>**About HTTP Event Collector Indexer Acknowledgment**

HTTP Event Collector (HEC) supports **indexer acknowledgment** in Splunk Enterprise only. Splunk Cloud Platform does not offer support for indexer acknowledgment in HEC.

While similar in purpose and identical in name, indexer acknowledgment in HEC is not the same as the indexer acknowledgment capability for forwarding. For information about indexer acknowledgment for forwarding, see protect against loss of in-flight data in the *Splunk Enterprise Forwarding Data* manual. Splunk Cloud Platform also does not offer support for forwarding-based indexer acknowledgment.

# **Why indexer acknowledgment**

By default, when HEC receives an event successfully, it immediately sends an HTTP Status 200 code to the sender of the data. However, this only means that the event data appears to be valid, and HEC sends the status message before the event data enters the processing pipeline. During processing, there are several places where, because of an outage or a system failure, events can be lost before Splunk Enterprise indexes them. While HEC has precautions in place to prevent data loss, it's impossible to completely prevent such an occurrence, especially in the event of a network failure or hardware crash. This is where indexer acknowledgment comes in.

### **How indexer acknowledgment works**

You can enable indexer acknowledgment on a per-token basis. The indexer acknowledgment process is similar to the following package tracking scenario:

The shipping company issues a tracking number upon shipment of a package. The shipping company updates the status for the tracking number once it's delivered, and then at your convenience, you check whether the package arrived successfully by using the tracking number to retrieve the status.

The following diagram illustrates the indexer acknowledgment process in order from top to bottom. The paragraphs that follow refer to each step by number:

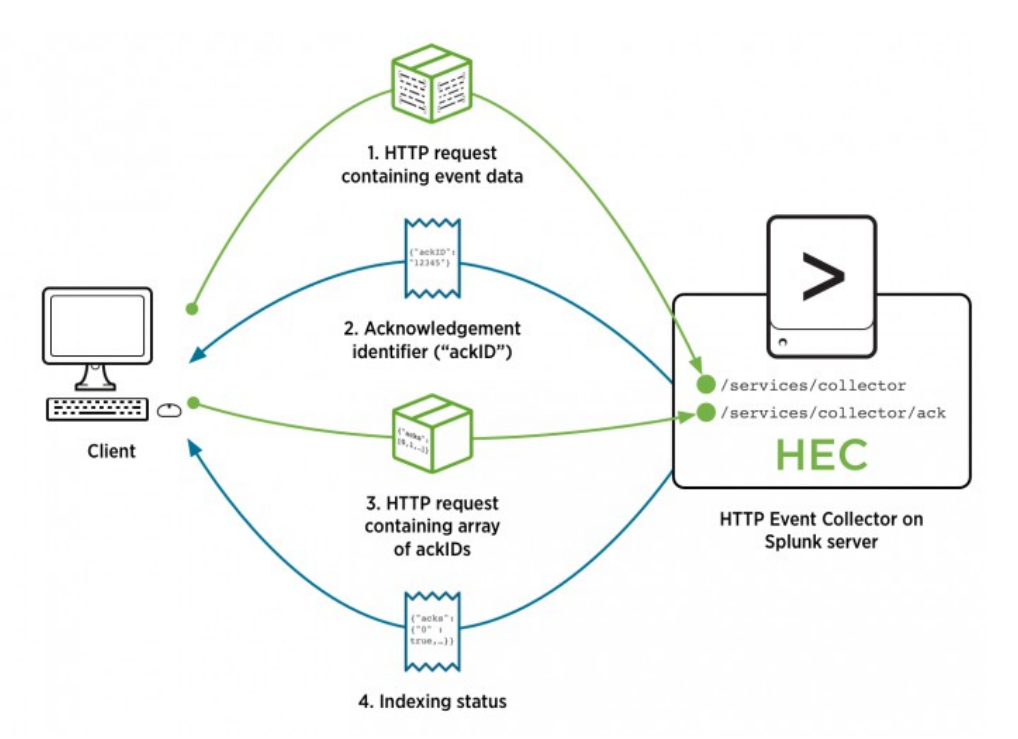

Each time a client sends a request to the HEC endpoint using a token with indexer acknowledgment enabled (1), HEC returns an acknowledgment identifier to the client (2). The response body is a JavaScript Object Notation (JSON) object with the acknowledgment identifier, such as the following:

{"ackID":"2"}

The client can then query HEC with the identifier to verify whether all the events in the request that corresponds to that identifier have been indexed (3). The client sends the query to a special endpoint (/services/collector/ack), and contains JSON-formatted data like the following, where the only key, "acks", is set to an array of the ackIDs whose status you are querying:

{"acks":[0,1,2]}

Next, HEC responds with the status information to the client (4). The body of the reply contains the status of each of the requests that the client queried. A  $true$  status only indicates that the event that corresponds to that ackID was replicated at the desired replication factor. A true status does not guarantee that the event was indexed, because the parsing pipeline might drop events that can't be parsed. A  $f_{\text{false}}$  status indicates that there is no status information for that ackID, or that the corresponding event has not been indexed. The corresponding event might not have been indexed yet, the ackID might not have been found, or some other problem might have occurred. For example:

```
{"acks": {"0": true, "1": false, "2": true}}
```
Because a false status could indicate any number of problems, only query an ackID during the timeframe in which the request could reasonably be expected to be in transit. Once a client retrieves a true status for an ackID, HEC deletes that ackID status information. If you query the same ackID again, HEC will always return false for that ackID because its status information can no longer be found. For that reason, avoid querying an ackID again after its status returns as true.

# **Enable indexer acknowledgment for HEC in Splunk Enterprise**

You can enable indexer acknowledgment in Splunk Web or in the inputs.conf configuration file.

### *Enable indexer acknowledgment for HEC using Splunk Web*

When you create a HEC token in Splunk Web, select the checkbox on the first screen labeled **Enable indexer acknowledgment**. Then continue with the token creation process.

Enable indexer acknowledgement

For information on creating HEC tokens in Splunk Web, see [Set up and use HTTP Event Collector in Splunk Web](#page-148-0).

### *Enable indexer acknowledgment using the inputs.conf configuration file*

You can enable indexer acknowledgment for existing tokens on Splunk Enterprise by editing the inputs.conf configuration file in the HEC app.

- 1. Open the inputs.conf file, which is at the following path:
	- ♦ In \*nix: \$SPLUNK\_HOME/etc/apps/splunk\_httpinput/local/inputs.conf
	- ♦ In Windows: %SPLUNK\_HOME%\etc\apps\splunk\_httpinput\local\inputs.conf
- 2. Within the stanza that corresponds to the token for which you want to enable indexer acknowledgment, add the following line: useACK=true
- 3. Save and close the file.

# <span id="page-166-0"></span>**About channels and sending data**

Sending events to HEC with indexer acknowledgment active is similar to sending them with the setting off. There is one crucial difference: when you have indexer acknowledgment turned on, you must specify a *channel* when you send events.

The concept of a channel was introduced in HEC primarily to prevent a fast client from impeding the performance of a slow client. When you assign one channel per client, because channels are treated equally on Splunk Enterprise, one client can't affect another.

You must include a matching channel identifier both when sending data to HEC in an HTTP request and when requesting acknowledgment that events contained in the request have been indexed. If you don't, you will receive the error message, "Data channel is missing." Each request that includes a token for which indexer acknowledgment has been enabled must include a channel identifier, as shown in the following example cURL statement, where <data> represents the event data portion of the request:

curl https://mysplunk.com/services/collector -H "X-Splunk-Request-Channel: FE0ECFAD-13D5-401B-847D-77833BD77131" -H "Authorization: Splunk BD274822-96AA-4DA6-90EC-18940FB2414C" -d '<data>' -v

#### Alternatively, the x-splunk-Request-Channel header field can be sent as a URL query parameter, as shown here:

curl https://mysplunk.com/services/collector?channel=FE0ECFAD-13D5-401B-847D-77833BD77131 -H "Authorization: Splunk BD274822-96AA-4DA6-90EC-18940FB2414C" -d '<data>' -v

Indexer acknowledgment also works with raw JSON data. In that case, the endpoint to use in requests is /services/collector/raw. For more information, see [Format events for HTTP Event Collector.](#page-171-0)

Channels are designed so that you assign a unique channel to each client that sends data to HEC. Each channel has a channel identifier (ID), which must be a Globally Unique Identifier (GUID) but can be randomly generated. You assign channel IDs simply by including them in requests as shown in the examples above. When Splunk Enterprise sees a new channel identifier, it creates a new channel.

# **Query for indexing status**

Once you enable indexer acknowledgment for a token, every request that a client sends to HEC using that token returns the following acknowledgment identifier (ackID) contained in a simple JSON object to the sender, where <int> represents a unique integer identifier that corresponds to the request:

{"ackID":"<int>"}

To verify that the indexer has indexed the event(s) contained in the request, query the following endpoint, where  $\langle$ host> and <port>represent the hostname and port number of your Splunk platform instance, respectively:

https://<host>:<port>/services/collector/ack

{"acks":[0,1,2]}

Following is an example cURL statement that queries Splunk Enterprise for the indexing status of the events contained in the requests with the identifiers "0", "1", "2", and "3":

curl https://<host>:<port>/services/collector/ack?channel=FE0ECFAD-13D5-401B-847D-77833BD77131 -H "Authorizat

Both the data channel ID (?channel=FE0ECFAD-13D5-401B-847D-77833BD77131) and the auth header ("Authorization: Splunk BD274822-96AA-4DA6-90EC-18940FB2414C") are required in this query. For more information, see the previous section About channels and sending data.

The body of the reply contains the status of each of the request(s) for whose status you queried. The following example response indicates that the requests with the ackIDs "0" and "2" were successfully indexed, but the requests with the ackIDs "1" and "3" were not successfully indexed:

{"acks": {"0": true, "1": false, "2": true, "3": false}}

# **Channel limits and indexing status expiration**

Splunk Enterprise caches acknowledgment IDs and their corresponding status information in memory. To prevent the server from running out of memory, and to prevent malicious or misbehaved clients, several new limit settings have been introduced.

To prevent channels from being overloaded, and to prevent an excessive number of channels from being created, several new settings have been introduced to the http\_input stanza in the limits.conf configuration file:

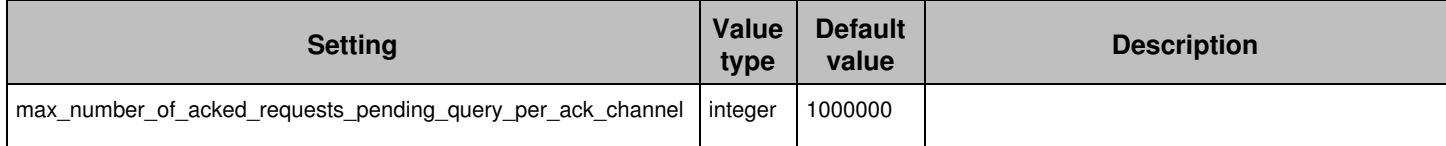

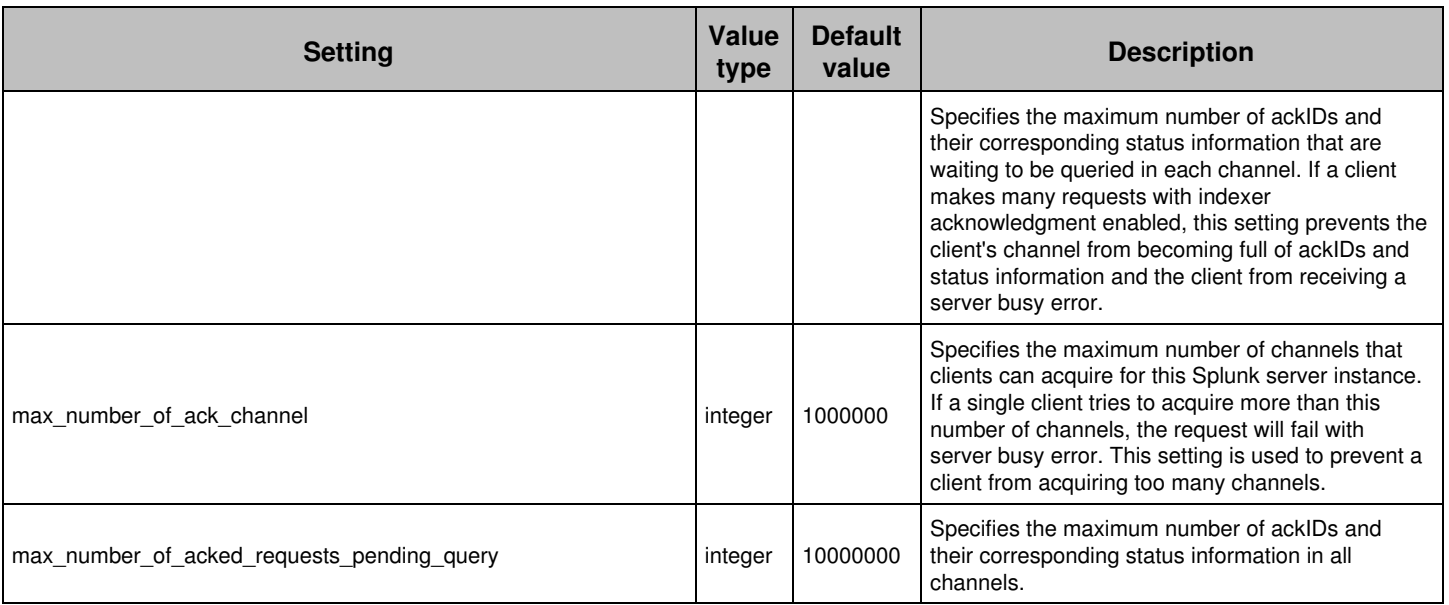

To prevent the likelihood of the limits being reached, Splunk Enterprise can clean up channels that are idle for a period of time and release the memory for those channels. You do this using the following settings, which are set at the global  $(\text{[http]} \text{stanza})$  level in the inputs.conf configuration file:

- In \*nix: \$SPLUNK\_HOME/etc/apps/splunk\_httpinput/local/inputs.conf
- In Windows: %SPLUNK\_HOME%\etc\apps\splunk\_httpinput\local\inputs.conf

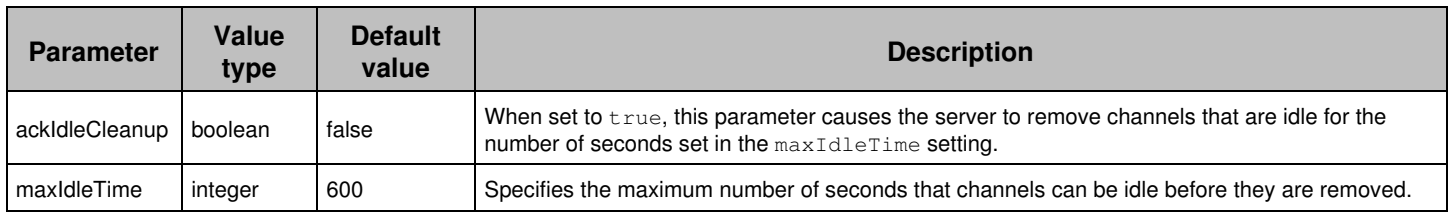

# **Indexer acknowledgment client behavior**

To ensure data is successfully ingested into the Splunk platform, configure your clients with the ability to act on response codes that the HEC endpoint returns. If the client can't take an action based on the resulting response code, data loss might occur. For more information, see [Possible error codes.](#page-185-0)

Follow these guidelines to ensure that clients that connect to HEC don't exhibit malicious behavior or end up hitting the limits described earlier in this topic. An indexer acknowledgment client must:

- Create its own GUID to use as its channel identifier.
- Send requests using only that channel.
- Save each acknowledgment identifier (acklD) that HEC returns after a request.
- $\bullet$  Continually poll the /services/collector/ack <code>REST</code> endpoint at an interval (for instance, every 10 seconds) to confirm that acknowledgment status arrives in a timely manner. Because Splunk Enterprise deletes status information after clients retrieve it, this releases memory on the server.
- Resend any event data for which HEC has not sent an acknowledgment within a certain amount of time, for example, 5 minutes. It is safe to assume that, by that time, the event data has been lost. When you resend the

event data, a good practice is to add some additional data in the event that indicates it may be duplicate data. It's possible the event was previously indexed but the status expired due to the cleanup of the channel, or the HEC status cache might have been cleared.

# **Scale HTTP Event Collector with distributed deployments**

You can use the HTTP event collector (HEC) as part of a distributed Splunk platform deployment. The Splunk software processes HEC data in the same way as it does any other input.

You can configure HEC on Splunk Cloud Platform deployments. When you configure a Splunk Cloud Platform distributed deployment, the indexers in that deployment automatically have HEC configured.

If you want to scale HEC on a Splunk Enterprise distributed deployment, familiarize yourself with distributed Splunk Enterprise deployments before you proceed. See the following related links:

- For more information about distributed deployments, see Scale your deployment with Splunk Enterprise components in the *Distributed Deployment Manual* and Components of a Splunk Enterprise deployment in the *Capacity Planning Manual*.
- For more information about deployment server, see About deployment server and forwarder management in the *Updating Splunk Enterprise Instances* manual.

# **Where to place HEC**

HEC can be placed on indexers or heavy forwarders. HEC, like any data input configuration, must reside on the component when the data enters the system. As a best practice, place HEC on an indexer. HEC is not supported on **universal forwarders**. As with any data input configuration, you can also place HEC directly on a clustered or non-clustered indexer, if necessary.

The deployment server distributes any app that contains your HEC configurations. This configuration includes the following information:

- HTTP Event Collector default values (port, SSL, source type, index)
- SSL settings
- HTTP Event Collector tokens

Each HEC input entry must contain a valid universally unique identifier (UUID) for the token. HEC stores its configurations in the \$SPLUNK\_HOME/etc/apps/splunk\_httpinput/ directory or %SPLUNK\_HOME%\etc\apps\splunk\_httpinput\ on Windows.

### *Place and distribute HEC on non-clustered indexers*

Use HEC with non-clustered indexers in one of two ways:

- Place HEC on heavy forwarders that forward to the indexers by using a deployment server to distribute configurations to the HEC.
- Place HEC directly on the indexers by using a deployment server to distribute configurations to the HEC.

See About deployment server and forwarder management in the *Updating Splunk Enterprise Instances* manual to learn more.

For more information about configuring deployment clients, see Configure deployment clients in the *Updating Splunk Enterprise Instances* manual.

#### *Place and distribute HEC on indexer cluster peer nodes*

Use HEC in a distributed Splunk platform deployment that uses **indexer clustering**.

Use the configuration bundle method to distribute HEC configurations to the peer nodes. Using your HEC port number, preferred protocol (HTTP or HTTPS), SSL settings, and HTTP Event Collector tokens, connect the HECs on your deployment forwarders with the peer nodes of your deployment's indexer cluster. Tokens are managed centrally on the Splunk Enterprise instance running the cluster manager node.

See Use forwarders to get data into the indexer cluster and Update common peer configurations and apps in the *Managing Indexers and Clusters of Indexers* manual.

#### *Place and distribute HEC on heavy forwarders*

Use HEC in a distributed Splunk platform deployment that uses **forwarders**. Use a deployment server to distribute HEC configurations to the heavy forwarders in your Splunk platform deployment.

If you plan to distribute HEC configurations through the deployment server, set the useDeploymentServer option in the  $[http]$  stanza of inputs.conf on the deployment server to 1. When this option is set to 1 and you make UI-based HEC changes on the deployment server, those changes are placed directly in the \$SPLUNK\_HOME/etc/deployment-apps/splunk\_httpinput/ folder, rather than in \$SPLUNK\_HOME/etc/apps/splunk\_httpinput/. See inputs.conf for further information.

See Deploy a heavy forwarder in the *Forwarding Data* manual to learn more.

# **Example serverclass.conf file**

A **server class** is a group of deployment clients that you can manage as a single unit. You assign the deployment clients you want to use in your HEC deployment to one common server class. Later, when you distribute HEC settings to the deployment clients, only members of that server class receive the configuration settings. The following example serverclass.conf file defines a server class FWD2Local for HEC.

```
[global]
whitelist.0=*
restartSplunkd=true
stateOnClient = enabled
[serverClass:FWD2Local]
whitelist.0=*
[serverClass:FWD2Local:app:splunk_httpinput]
```
For the purposes of deploying HEC settings, you can think of HEC as an app called splunk\_httpinput. Within the stanzas, you can set client filtering attributes and several non-filtering attributes.

For more information about available client filtering attributes, see Define filters through serverclass.conf in the *Updating Splunk Enterprise Instances Manual*. To learn more about available non-filtering attributes, see Use serverclass.conf to define server classes in the *Updating Splunk Enterprise Instances Manual*.

# **See also**

For more information about distributed deployment, see the Overview of Splunk Enterprise distributed deployments chapter in the *Distributed Deployment Manual* and Components of a Splunk Enterprise deployment in the *Capacity Planning Manual*.

For more information about distributed deployment, including advanced configuration options and general examples, see the Updating Splunk Instances Manual.

# <span id="page-171-0"></span>**Format events for HTTP Event Collector**

The HTTP Event Collector (HEC) receives events from clients in a series of HTTP requests. Each request can contain a HEC token, a channel identifier header, event metadata, or event data, depending on whether your events are raw or have been formatted in accordance with the JavaScript Object Notation (JSON) standard. You can format events for HEC in both Splunk Cloud Platform and Splunk Enterprise.

To learn more about HEC, how it works, and how to set it up, see [Set up and use the HTTP Event Collector in Splunk](#page-148-0) [Web.](#page-148-0)

# **HEC token**

Before the HTTP Event Collector can accept your data for indexing, you must authenticate to the Splunk Cloud Platform or Splunk Enterprise instance on which it runs. You do this using the token you generate when you create a new HEC input. When you use the token management endpoint on the Splunk server to generate a token, it generates the token in the form of a globally unique identifier (GUID). See [Use cURL to manage HTTP Event Collector tokens, events, and](#page-160-0) [services](#page-160-0) for more information. Using the token management endpoint guarantees that the token is unique.

You have several ways to authenticate to the instance: by HTTP authentication, basic authentication, or a query string.

#### *HTTP authentication*

Place the token in the authorization header of each HTTP request as follows:

```
"Authorization: Splunk <hec_token>"
The following example shows HTTP authentication in the context of a typical cur1 command that you use to communicate
with HEC:
```

```
curl -H "Authorization: Splunk 12345678-1234-1234-1234-1234567890AB"
https://mysplunkserver.example.com:8088/services/collector/event -d '{"sourcetype": "my_sample_data",
"event": "http auth ftw!"}'
Basic authentication
```
To perform basic authentication into HEC, include a colon-separated user-password pair in the request after  $-\alpha$ , inserting the HEC token as the <password>: "<user>:<password>". The <user> can be any string. For example:

-u "x:<hec\_token>" The following example shows the basic authentication in context of a curl command:

```
curl -u "x:12345678-1234-1234-1234-1234567890AB"
https://mysplunkserver.example.com:8088/services/collector/event -d '{"sourcetype": "my_sample_data",
"event": "basic auth ftw!"}'
```
### *Query string*

You can specify the HEC token as a query string in the URL that you specify in your queries to HEC. For example:

?token=<hec\_token>

The following example shows the query string authentication in context of a  $_{\text{curl}}$  command:

curl

https://mysplunkserver.example.com:8088/services/collector/event?token=12345678-1234-1234-1234-1234567890AB -d '{"sourcetype": "my\_sample\_data", "event": "query string ftw!"}'

You must also enable query string authentication on a per-token basis. Open a case with Splunk Support to edit the file in the \$SPLUNK HOME/etc/apps/splunk httpinput/local/inputs.conf file. Your tokens appear by name in this file, in the form of http://<token\_name>.

Within the stanza for each token you want to enable query string authentication, have Splunk Support add or change the following setting:

allowQueryStringAuth = true

On Splunk Enterprise, you can make these configurations directly on the instance. The changes take effect after you restart the instance.

# **Channel identifier header**

If the request to HEC includes raw events and indexer acknowledgement is enabled for the HEC token, you must include the X-Splunk-Request-Channel header field in the request. You must set the header field to a unique channel identifier (GUID). See [About channels and sending data](#page-166-0) for more information. The following example shows a cURL command that constitutes a valid request:

```
curl https://http-inputs-<customer>.splunkcloud.com/services/collector/raw -H "X-Splunk-Request-Channel:
FE0ECFAD-13D5-401B-847D-77833BD77131" -H "Authorization: Splunk BD274822-96AA-4DA6-90EC-18940FB2414C" -d
'<raw data string>' -v
```
Alternatively, you can set the  $x$ - $\text{Splunk-Request-Channel}$  header field as a URL query parameter:

curl https://http-inputs-<customer>.splunkcloud.com/services/collector/raw?channel=FE0ECFAD-13D5-401B-847D -77833BD77131 -H "Authorization: Splunk BD274822-96AA-4DA6-90EC-18940FB2414C" -d '<raw data string>' -v

If the token with which you're authenticating to HTTP Event Collector has indexer acknowledgement enabled, you must also include the channel identifier with your indexer status query. For more information, see Enable indexer acknowledgement.

# **Event metadata**

The following table shows keys that you can include in event metadata. These keys are all optional. Any key-value pairs that you don't include in the event are set to values defined for the token on the Splunk platform instance.

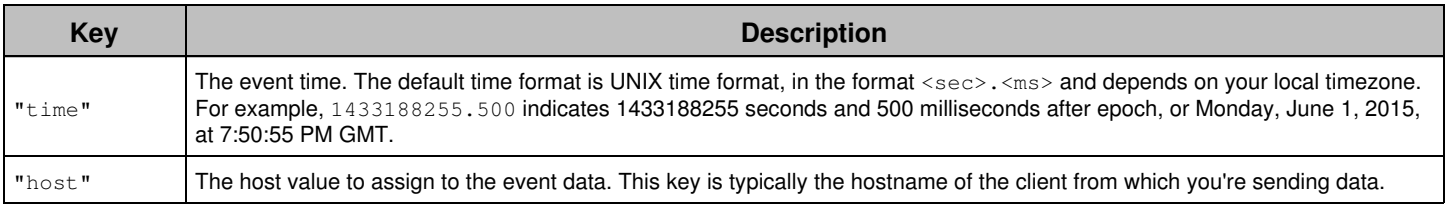

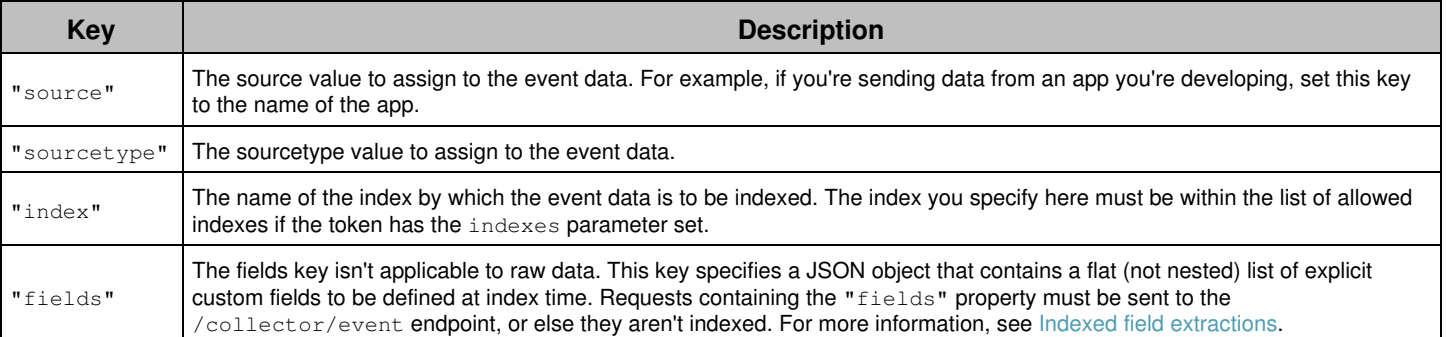

With raw events, you can configure metadata at the global level, at the token level, and at the request level using the query string. See About Event Collector tokens and [Use HEC from the CLI](#page-158-0) for more information. Metadata specified within a request applies to all events that are extracted from the request.

# **Event data**

Event data can be assigned to the "event" key within the JSON object in the HTTP request, or it can be raw text. The "event" key is at the same level within the JSON event packet as the metadata keys. Within the "event" key-value curly brackets, the data can be in whatever format you want: a string, a number, another JSON object, and so on.

You can batch multiple events in one event packet by combining them within the request. By batching the events, you're specifying that any event metadata within the request is to apply to all of the events contained in the request. Batching events can significantly speed performance when you need to index large quantities of data.

# *Example 1: Event metadata as a string contained in a JSON*

The following example is of a properly formatted event metadata and event data as a string contained within a JSON object:

```
{
    "time": 1426279439, // epoch time
    "host": "localhost",
    "source": "random-data-generator",
    "sourcetype": "my_sample_data",
    "index": "main",
     "event": "Hello world!"
}
```
# *Example 2: JSON object as event data*

The following example is of a JSON object as the event data within a properly formatted event:

```
{
     "time": 1437522387,
     "host": "dataserver992.example.com",
     "source": "testapp",
     "event": {
         "message": "Something happened",
         "severity": "INFO"
     }
}
```
#### *Example 3: Batched data*

The following example is of batched data. The batch protocol for HTTP Event Collector involves event objects stacked one after the other, and not in a JSON array. These events, although they contain only the "event" and "time" keys, are still valid:

```
{
  "event":"event 1",
  "time": 1447828325
}
{
   "event":"event 2",
  "time": 1447828326
}
```
#### *Example 4: cURL statement with authorization header*

The following example is a simplified "hello world!" cURL statement that includes the authorization header, a destination endpoint, and simple event data. Note that the request is going to the /services/collector/event endpoint, which is where all JSON-formatted event requests must go:

```
curl -H "Authorization: Splunk 12345678-1234-1234-1234-1234567890AB"
https://localhost:8088/services/collector/event -d '{"event":"hello world"}'
Example 5: cURL statement sending raw data
```
The following example cURL statement demonstrates sending raw event data. Note the addition of the channel ID, which is required when sending raw event data. Also, the request is going to the /services/collector/raw endpoint, which is where all raw event requests must go:

```
curl http://localhost:8088/services/collector/raw -H 'Authorization: Splunk
B5A79AAD-D822-46CC-80D1-819F80D7BFB0' -H 'x-splunk-request-channel: 18654C68-B28B-4450-9CF0-6E7645CA60CA'
-d 'hello world'
```
#### *Example 6: cURL statement as a URL parameter*

Alternately, this example cURL statement passes the channel ID as a URL parameter:

```
curl http://localhost:8088/services/collector/raw?channel=18654C68-B28B-4450-9CF0-6E7645CA60CA -H
'Authorization: Splunk B5A79AAD-D822-46CC-80D1-819F80D7BFB0' -d 'hello world'
For additional examples on how to format and send event data using cURL, see Use cURL to manage HTTP Event
Collector tokens, events, and services.
```
### **Event parsing**

The HTTP Event Collector endpoint extracts the events from the HTTP request and parses them before sending them to indexers. Because the event data formats are predetermined, the Splunk platform can parse and index your data quickly. This faster parsing results in improved data throughput and reduced event processing time compared to other methods of getting data in.

You can configure extraction rules in the props.conf configuration file. To learn more, see [Configure rule-based source](#page-289-0) [type recognition.](#page-289-0)

#### *Raw event parsing*

Raw event parsing is available in the current release of Splunk Cloud Platform and Splunk Enterprise 6.4.0 and higher.

HTTP Event Collector can parse raw text and extract one or more events. HEC expects that the HTTP request contains one or more events with line-breaking rules in effect. Once HEC accepts the request, it passes its events into the pipeline, which extracts the fields, such as timestamps. HEC uses a line-breaking strategy that is based on the timestamp, but you can override the strategy by setting a sourcetype in the props.conf configuration file. See [Configure rule-based source](#page-289-0) [type recognition.](#page-289-0)

You must include events within a single HTTP request. They cannot span multiple requests.

To accommodate raw events, use the services/collector/raw endpoint.

This endpoint requires an additional x-Splunk-Request-Channel header field, which you must set to a unique channel identifier (GUID). See [About channels and sending data](#page-166-0) for more information. You must include a channel identifier with each HTTP request that contains raw events. The following example is of a cURL statement that constitutes a valid request:

curl https://http-inputs-<customer>.splunkcloud.com/services/collector/raw -H "X-Splunk-Request-Channel: FE0ECFAD-13D5-401B-847D-77833BD77131" -H "Authorization: Splunk BD274822-96AA-4DA6-90EC-18940FB2414C" -d '<raw data string>' -v

Alternatively, the  $x$ -Splunk-Request-Channel header field can be sent as a URL query parameter:

curl https://http-inputs-<customer>.splunkcloud.com/services/collector/raw?channel=FE0ECFAD-13D5-401B-847D -77833BD77131 -H "Authorization: Splunk BD274822-96AA-4DA6-90EC-18940FB2414C" -d '<raw data string>' -v

If the token with which you're authenticating to HTTP Event Collector has indexer acknowledgement enabled, you must also include the channel identifier with your indexer status query. For more information, see Enable indexer acknowledgement.

With raw events, you can configure metadata at the global level, at the token level, and at the request level using the query string. See About Event Collector tokens and [Use HEC from the CLI](#page-158-0) for more information. Metadata specified within a request applies to all events that are extracted from the request.

Timestamp extraction rules are enabled at the sourcetype level to extract timestamps. The most common timestamp formats are recognized, such as the "current-time" key, but if no timestamp can be extracted, one is assigned based on the current time. For other metadata, you can configure extraction rules in the props.conf file. See [Configure rule-based](#page-289-0) [source type recognition](#page-289-0) for more information.

For more examples of cURL requests to the services/collector/raw endpoint, see Input endpoint examples in the Splunk Enterprise *REST API Reference Manual*.

For more information about channels, see the *About channels and sending data* in [Enable indexer acknowledgement](#page-164-0).

# <span id="page-175-0"></span>**Automate indexed field extractions with HTTP Event Collector**

When Splunk Enterprise indexes data, it parses the data stream into a series of events. As part of this process, it adds a number of fields to the event data. These fields include default fields that it adds automatically and any custom fields that you specify. The process of adding fields to events is known as field extraction. There are two types of field extraction: search-time field extraction and indexed field extraction. Indexed fields are incorporated into the index at index time and

become part of the event data.

Indexed field extraction doesn't work with data sent to the **services/collector/raw** endpoint. For more information, see services/collector/raw in the Splunk Enterprise *REST API Reference Manual*.

# **Form HEC requests to trigger indexed field extractions**

You can trigger indexed extractions of JavaScript Object Notation (JSON) fields in two ways: as part of the main event data or as separate from the event data but still associated with the event.

### *Use nested JSON inside the event property*

Assign the event property, which is at the top level of the JSON being sent to HEC, to a JSON object that contains the custom fields you want to index as key-value pairs. For example, the following event property, from within an HTTP request sent to HEC, specifies two custom fields: club and wins.

"event": {"club":"glee", "wins":["regionals","nationals"]} In this example, the wins property is a multi-value JSON array. The wins field is assigned both the values in the array.

At the same level as the event property, you must also include a sourcetype property, and set it to a source type that has indexed extraction enabled. You can use any source type that has the INDEXED\_EXTRACTIONS setting configured to JSON in the props.conf configuration file, including built-in source types such as  $_{\text{r}}$  ison. See the following example:

"sourcetype":"\_json"

Following is an example cURL command that sends an event to HEC on a Splunk Enterprise instance. In this case, the event data contains two custom fields that are extracted at index time:

# Extracting JSON fields curl https://mysplunkserver.example.com:8088/services/collector -H "Authorization: Splunk 12345678-1234-1234-1234-1234567890AB" -d '{"sourcetype": "\_json", "event": {"club":"glee", "wins":["regionals","nationals"]}}'

### *Add a fields property at the top JSON level*

Include the fields property at the top level of the JSON that you send to HEC, which is at the same level as the event property. Adding this property specifies explicit custom fields that are separate from the main event data. This method is useful if you don't want to include the custom fields with the event data, but you want to annotate the data with some extra information, such as where it came from. Using this method is also typically faster than the nested JSON method.

Be aware that you must send HEC requests containing the fields property to the **/collector/event** endpoint. Otherwise, they aren't indexed.

Assign the fields property to a JSON object that contains the custom fields to be indexed as key-value pairs. For example, the following *fields* property, from within an HTTP request sent to the Splunk platform instance, specifies two custom fields:club and wins.

"fields": {"club":"glee", "wins":["regionals","nationals"]} In this example, the wins property is set to a multi-value JSON array. The wins field is assigned both values in the array. At the same level as the event and fields properties, you must also include a sourcetype property and set it to a source type that has indexed extractions enabled. You can use any source type that has the INDEXED\_EXTRACTIONS setting configured to  $J$ <sub>SON</sub> in the props.conf file, including built-in source types such as  $J$ <sub>ison</sub>. See the following example:

"sourcetype":"\_json"

Following is an example cURL command that sends an event to HEC on a Splunk Enterprise instance. In this case, the event data contains two custom fields that will be extracted at index time:

```
curl http://mysplunkserver.example.com:8088/services/collector/event -H "Authorization: Splunk
12345678-1234-1234-1234-1234567890AB" -d '{"event": {"my_event": "Hello, McKinley High!"}, "sourcetype":
"_json", "fields": {"club":"glee", "wins":["regionals","nationals"]}}'
```
Only strings can be used as field values.

#### *Search for index-extracted fields*

After the data is indexed, you can search for this event using a double-colon ( :: ) indexed extraction notation, as shown here:

#### sourcetype=\_json club::glee

For more information about using extracted fields to retrieve events, see Use fields to retrieve events in the Splunk Enterprise *Search Manual*.

# **Send metrics to a metrics index**

If you gather metrics data, you can send the data directly to a metrics index using an HTTP Event Collector (HEC).

The most updated instructions for sending data to a metrics index are in the following topics in the Splunk Enterprise *Metrics* Manual:

- Get metrics in from collectd
- Get metrics in from other sources

### **See also**

- Overview of metrics in the Splunk Enterprise *Metrics* manual
- Create metrics indexes in the Splunk Enterprise *Managing Indexers and Clusters of Indexers* manual
- /collector and /collector/raw in the Splunk Enterprise *REST API Reference Manual*

# **HTTP Event Collector REST API endpoints**

You can find the complete HTTP Event Collector REST API endpoint reference in the Splunk Enterprise **REST API Reference Manual**. Each endpoint is linked here for your convenience.

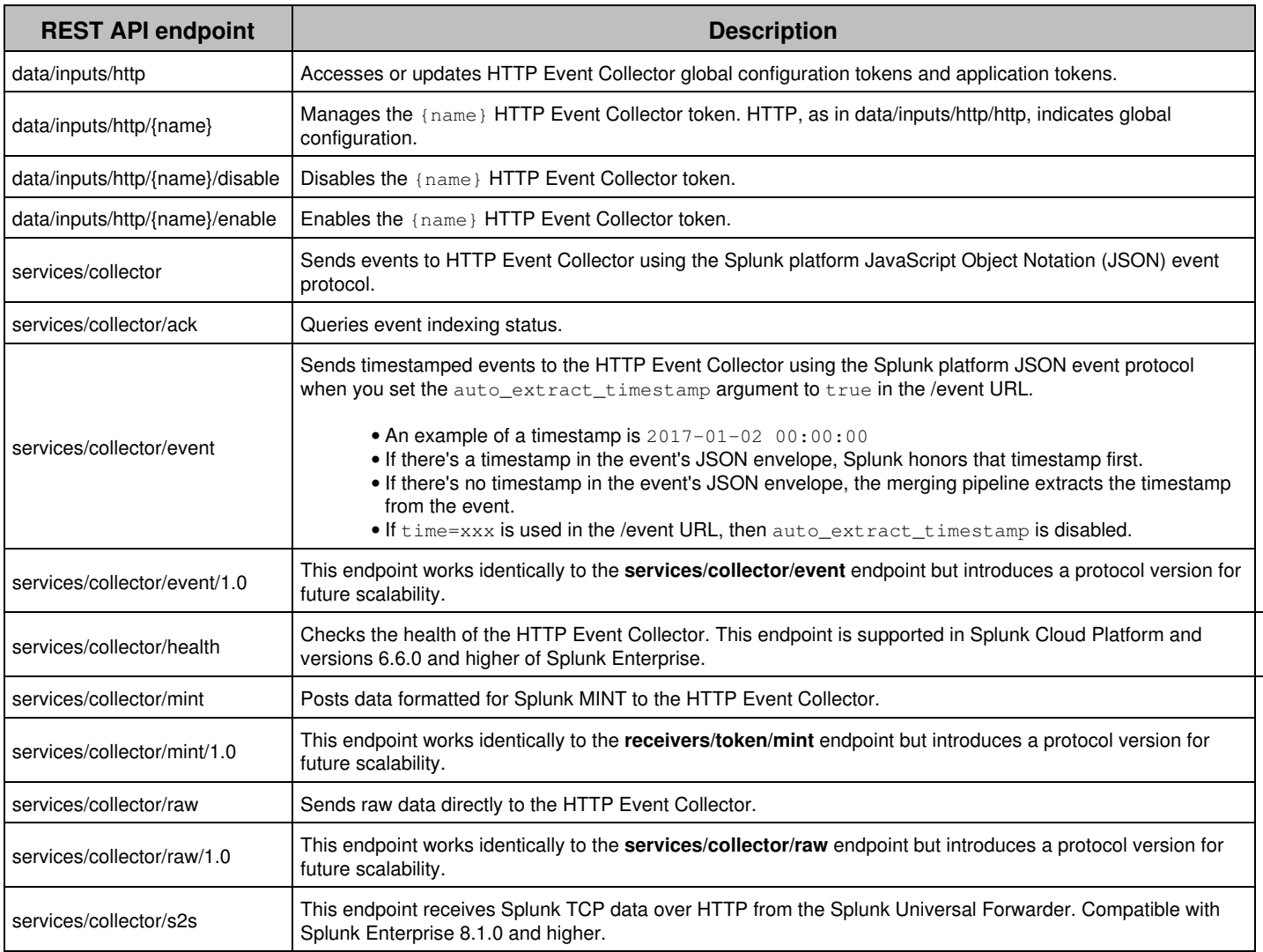

# <span id="page-178-0"></span>**HTTP Event Collector examples**

The HTTP Event Collector (HEC) input has a myriad of use cases. The following examples show how you can use HEC to index streams of data. They also show how you must send data to the HEC input. You can use these examples to model how to send your own data to HEC in either Splunk Cloud Platform or Splunk Enterprise.

The examples on this page use the curl command. Typically, the example commands use the following arguments:

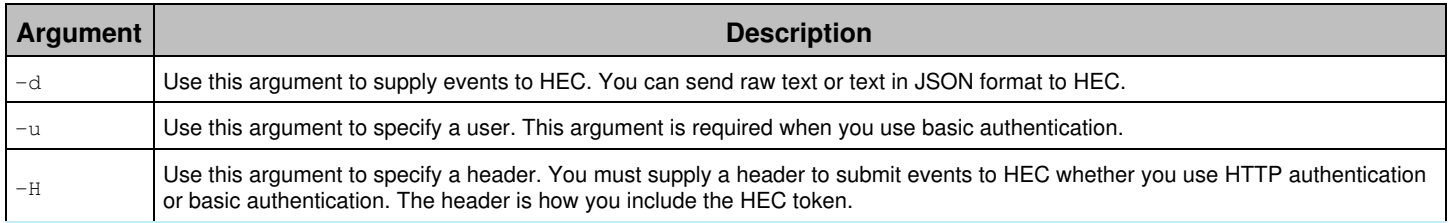

The -k argument is insecure, so don't use it to check security certificates. Don't use this argument in a production environment or where security is necessary.

There's no requirement to use the  $_{\text{curl}}$  command to submit events to HEC. You can use any tool or application that is compatible with the HTTP and REST specifications.

### **Example 1: Basic example**

This example demonstrates basic HEC usage. It includes the Splunk platform instance address, port, and REST endpoint, as well as the authentication token, event data, and metadata. The example is formatted according to the HEC event data format specification.

```
curl "https://mysplunkserver.example.com:8088/services/collector" \
     -H "Authorization: Splunk CF179AE4-3C99-45F5-A7CC-3284AA91CF67" \
     -d '{"event": "Hello, world!", "sourcetype": "manual"}'
```
### **Example 2: Send multiple events to HEC**

This example demonstrates how to send multiple events in one request. While you can send multiple events in a single request, you can't split one event across multiple requests.

```
curl "https://mysplunkserver.example.com:8088/services/collector" \
    -H "Authorization: Splunk CF179AE4-3C99-45F5-A7CC-3284AA91CF67" \
    -d '{"event": "Pony 1 has left the barn"}{"event": "Pony 2 has left the barn"}{"event": "Pony 3 has left
the barn", "nested": {"key1": "value1"}}'
```
## **Example 3: Send raw text to HEC**

This example demonstrates sending raw text to HEC. To send raw text, you must use the **raw** endpoint, plus the channel identifier and source type specification. You submit both of these settings using URL query parameters.

```
curl "https://mysplunkserver.example.com:8088/services/collector/raw?channel=00872DC6-AC83-4EDE-8AFE
-8413C3825C4C&sourcetype=mydata" -H "Authorization: Splunk CF179AE4-3C99-45F5-A7CC-3284AA91CF67" -d '1, 2,
3... Hello, world!'
```
# **Example 4: Send multiple raw text events to HEC**

This example demonstrates how to send raw, batched events to HEC. In this case, the command sends splunkd access logs. The command indicates that the indexer is to assign these events the source type of splunkd\_access, and specifies that they are to go into the **main** index.

```
curl "https://mysplunkserver.example.com:8088/services/collector/raw?channel=00872DC6-AC83-4EDE-8AFE
-8413C3825C4C&sourcetype=splunkd_access&index=main" \
    -H "Authorization: Splunk CF179AE4-3C99-45F5-A7CC-3284AA91CF67" \
     -d '127.0.0.1 - admin [28/Sep/2016:09:05:26.875 -0700] "GET
/servicesNS/admin/launcher/data/ui/views?count=-1 HTTP/1.0" 200 126721 - - - 6ms
127.0.0.1 - admin [28/Sep/2016:09:05:26.917 -0700] "GET /servicesNS/admin/launcher/data/ui/nav/default
HTTP/1.0" 200 4367 - - - 6ms127.0.0.1 - admin [28/Sep/2016:09:05:26.941 -0700] "GET
/services/apps/local?search=disabled%3Dfalse&count=-1 HTTP/1.0" 200 31930 - - - 4ms
127.0.0.1 - admin [28/Sep/2016:09:05:26.954 -0700] "GET
/services/apps/local?search=disabled%3Dfalse&count=-1 HTTP/1.0" 200 31930 - - - 3ms
127.0.0.1 - admin [28/Sep/2016:09:05:26.968 -0700] "GET
/servicesNS/admin/launcher/data/ui/views?digest=1&count=-1 HTTP/1.0" 200 58672 - - - 5ms'
```
### **Example 5: Send multiple metrics at once using HEC**

This example demonstrates how to send JSON-formatted events with multiple metrics using HEC. See the Get Metrics page in the Splunk Enterprise manual for more information.

```
{
 "time": 1486683865,
  "event": "metric",
  "source": "metrics",
   "sourcetype": "perflog",
  "host": "host 1.splunk.com",
  "fields": {
     "region": "us-west-1",
     "datacenter": "dc2",
     "rack": "63",
     "os": "Ubuntu16.10",
     "arch": "x64",
     "team": "LON",
     "service": "6",
     "service_version": "0",
     "service_environment": "test",
     "path": "/dev/sda1",
     "fstype": "ext3",
     "metric_name:cpu.usr": 11.12,
     "metric_name:cpu.sys": 12.23,
     "metric_name:cpu.idle": 13.34
  }
}
```
# **Example 6: Indexer acknowledgement of HEC event data**

This example demonstrates how to send events to HEC with indexer acknowledgement of incoming HEC data. The difference between this example and the basic example is the inclusion of a channel identifier. Indexer acknowledgement also works with raw data.

```
curl
"https://mysplunkserver.example.com:8088/services/collector?channel=00872DC6-AC83-4EDE-8AFE-8413C3825C4C" \
    -H "Authorization: Splunk CF179AE4-3C99-45F5-A7CC-3284AA91CF67" \
    -d '{"event": "Hello, world!", "sourcetype": "manual"}'
Example 7: Check indexer acknowledgement status
```
This example demonstrates how to check the indexing status of a previous HEC request. The command sends the request to the **ack** REST endpoint, and includes the acks key, which you set to be equal to the three acknowledgement identifiers whose status you want to see.

```
curl
"https://mysplunkserver.example.com:8088/services/collector/ack?channel=00872DC6-AC83-4EDE-8AFE-8413C3825C4C"
\setminus -H "Authorization: Splunk CF179AE4-3C99-45F5-A7CC-3284AA91CF67" \
     -d '{"acks": [1,3,4]}'
```
# **Example 8: Extract JSON fields**

This example demonstrates how to instruct the Splunk platform to extract JSON fields from the events you send to HEC.

```
curl "https://mysplunkserver.example.com:8088/services/collector" \
     -H "Authorization: Splunk CF179AE4-3C99-45F5-A7CC-3284AA91CF67" \
    -d '{"sourcetype": "_json", "event": {"a": "value1", "b": ["value1_1", "value1_2"]}}'
```
# **Example 9: Explicit JSON fields**

This example is similar to the previous example, but it explicitly specifies the JSON fields.

```
curl "https://mysplunkserver.example.com:8088/services/collector/event" \
    -H "Authorization: Splunk CF179AE4-3C99-45F5-A7CC-3284AA91CF67" \
     -d '{"event": "Hello, world!", "sourcetype": "cool-fields", "fields": {"device": "macbook", "users":
["joe", "bob"]}}'
```
## **Example 10: Basic authentication**

This example demonstrates basic authentication, which is an alternative to the HTTP authentication used in the previous examples. To use basic authentication, use the  $-\mu$  argument to include a colon-separated user-password pair in the request. You can use anything for the  $\langle$ user> string and the token is the  $\langle$ password>.

```
curl -u "x:CF179AE4-3C99-45F5-A7CC-3284AA91CF67"
"https://mysplunkserver.example.com:8088/services/collector/event" \
     -d '{"sourcetype": "mysourcetype", "event": "Hello, world!"}'
```
# **Troubleshoot HTTP Event Collector**

You can troubleshoot HTTP Event Collector (HEC) by viewing error logs. You can also set up logging using configuration files, investigate instance performance with dashboards included in the Monitoring Console, and detect other scaling problems.

# **Logging**

HTTP Event Collector saves usage data about itself to log files. You can search these usage metrics using Splunk Cloud Platform or Splunk Enterprise to explore usage trends system-wide, per token, per source type, and more, as well as to evaluate HEC performance. Metrics are logged whenever HEC is active. HEC is disabled by default, so it does not log data until you enable it.

You can also view HEC error logs in the splunkd.log log file on Splunk Enterprise. See Enable debug logging in the *Troubleshooting Manual* for how to enable debugging on your Splunk Enterprise instance.

#### *Log file location and management*

Splunk Enterprise writes HTTP Event Collector metrics to the \$SPLUNK\_HOME/var/log/introspection/splunk/http\_event\_collector\_metrics.log file.

The Splunk platform creates a new http\_event\_collector\_metrics.log file when you log off of and back on to Splunk Cloud Platform or start your Splunk Enterprise instance. Any existing file with that name is renamed.

You configure the logging frequency of HTTP Event Collector metrics in the limits.conf configuration file. 60 seconds is the default frequency. HEC continues logging system-level metrics even when there is no data input activity. When there is no activity, you can expect about 200 kilobytes (KB) of metrics log data to be produced every 24 hours. The maximum size of a metrics log file is 25 megabytes (MB). If a log file reaches that limit, the Splunk platform renames the log file and creates a new file. Up to five metrics log files can be stored at a time.

The props.conf configuration file defines parameters for reading and indexing the metrics log file.

#### *Searching HTTP Event Collector metrics data*

The Splunk platform puts HEC metrics data into the \_introspection index. To search the accumulated HEC metrics with the Splunk platform, use the following search command:

```
index="_introspection" token
```
#### *Metrics log data format*

The Splunk platform records HEC metrics data to the log in JSON format. This means that the log is both human-readable and consistent with other Splunk Cloud Platform or Splunk Enterprise log formats. A single entry consists of both input summary metrics (series = http\_event\_collector) and per-token metrics (series = http\_event\_collector\_token), as shown in the following example:

```
{ 
    "datetime":"09-01-2016 19:21:19.014 -0700",
    "log_level":"INFO",
    "component":"HttpEventCollector",
    "data":{ 
       "series":"http_event_collector",
       "transport":"http",
       "format":"json",
       "total_bytes_received":0,
       "total_bytes_indexed":0,
       "num_of_requests":0,
       "num_of_events":0,
       "num_of_errors":0,
       "num_of_parser_errors":0,
       "num_of_auth_failures":0,
       "num_of_requests_to_disabled_token":0,
       "num_of_requests_to_incorrect_url":0,
       "num_of_requests_in_mint_format":0,
       "num_of_ack_requests":0,
       "num_of_requests_acked":0,
       "num_of_requests_waiting_ack":0
    }
}
{ 
    "datetime":"08-22-2016 12:38:04.854 -0700",
    "log_level":"INFO",
    "component":"HttpEventCollector",
    "data":{ 
      "token_name":"test",
       "series":"http_event_collector_token",
       "transport":"http",
       "format":"json",
       "total_bytes_received":57000,
       "total_bytes_indexed":44000,
       "num_of_requests":1000,
       "num_of_events":1000,
```

```
 "num_of_errors":0,
    "num_of_parser_errors":0,
    "num_of_requests_to_disabled_token":0,
    "num_of_requests_in_mint_format":0
 }
```
# *HEC summary metrics*

}

The Splunk platform accumulates system-wide summary metrics even if there is no input activity. These metrics are identified by "series":"http\_event\_collector".

See the following table for a description of the fields for HEC summary metrics:

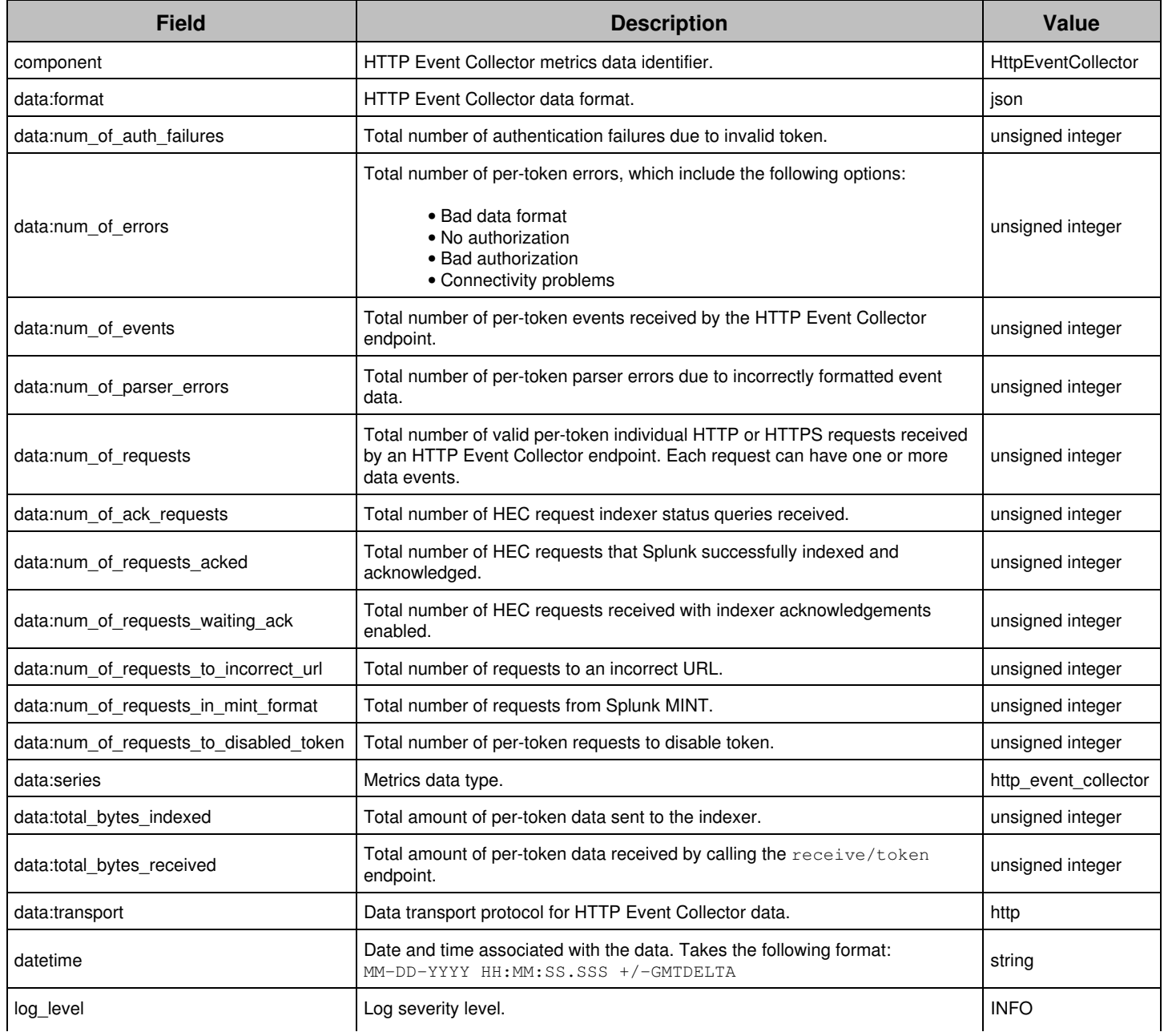

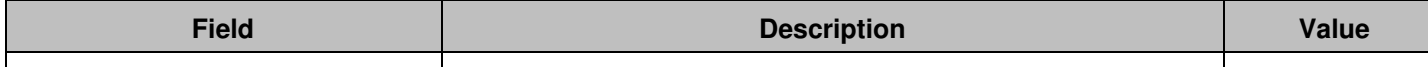

# *Per-token metrics*

In contrast to the system-wide summary metrics, the Splunk platform accumulates per-token metrics only when HEC is active. These metrics are identified by "series": "http\_event\_collector\_token".

The [http\_input] stanza in the limits.conf configuration file defines the logging interval and maximum number of tokens logged for these metrics.

See the following table for a description of the fields for per-token metrics:

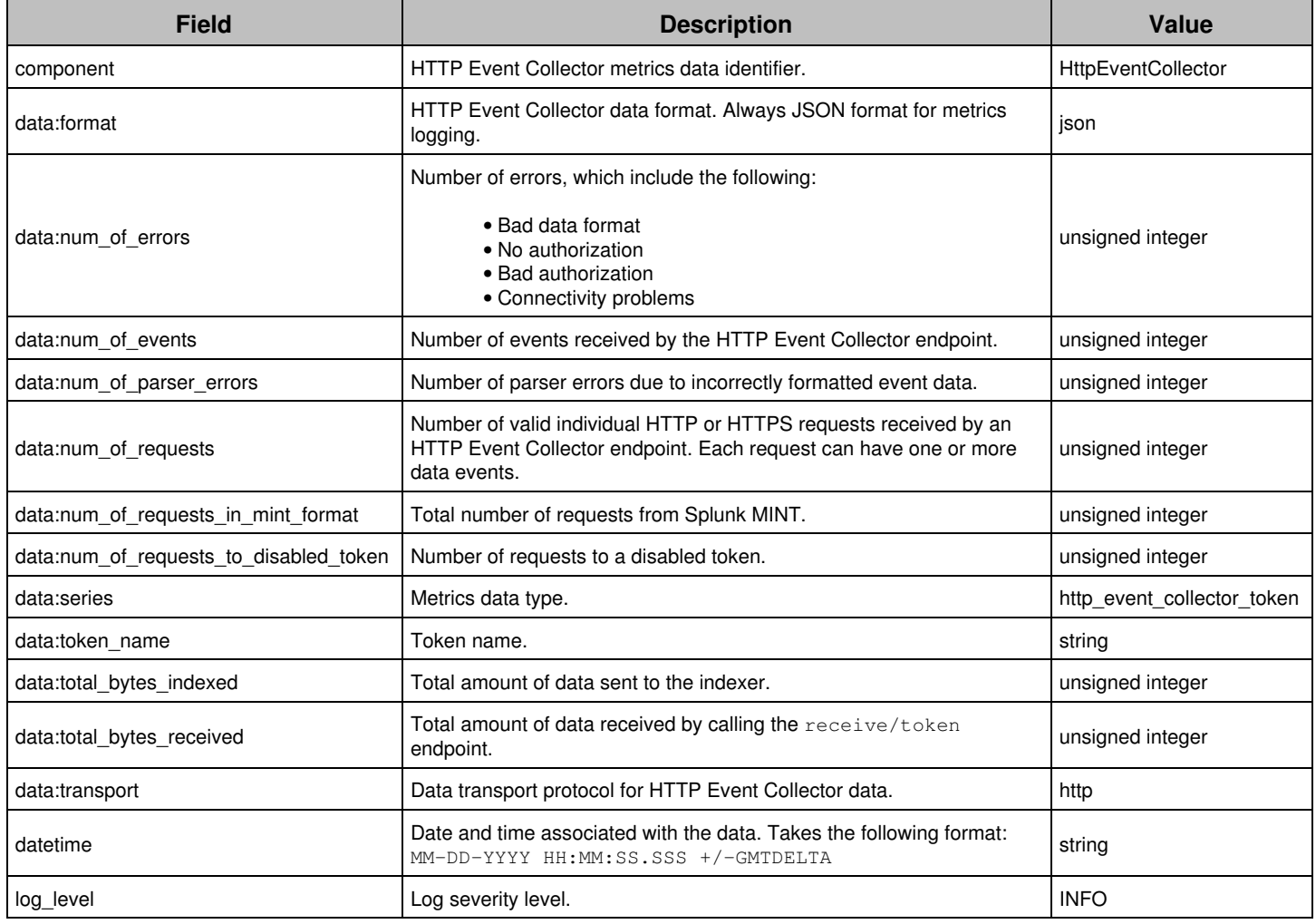

# **Logging with configuration files**

The limits.conf and props.conf files control metrics data logging and indexing behavior.

### *limits.conf*

The [http\_input] stanza in the \$SPLUNK\_HOME/etc/system/default/limits.conf file controls HTTP Event Collector metrics data logging.

For information about all HTTP Event Collector-related parameters, including those not related to metrics, see the [http\_input] stanza documentation on limits.conf in the Splunk Enterprise Admin Manual.

Limits.conf takes the following parameters:

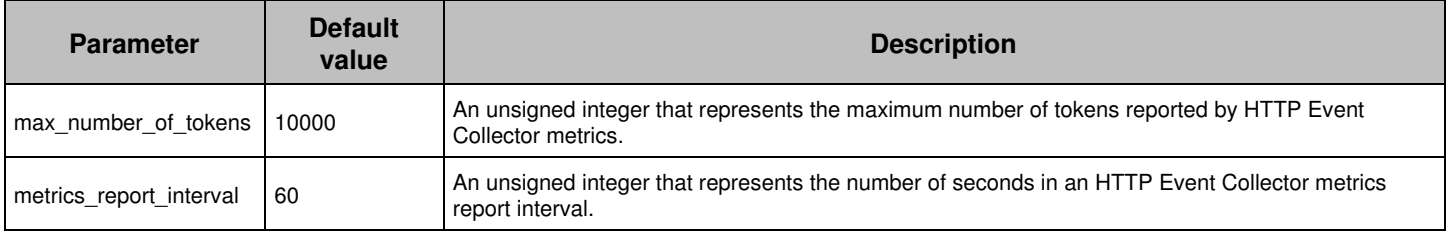

#### *props.conf*

The [http\_event\_collector\_metrics] stanza in the \$SPLUNK\_HOME/etc/system/default/props.conf file controls reading and indexing the HTTP Event Collector log files.

See the following example:

```
[source::.../http_event_collector_metrics.log(.\d+)?]
sourcetype = http_event_collector_metrics
```
...

```
[http_event_collector_metrics]
SHOULD_LINEMERGE = false
TIMESTAMP_FIELDS = datetime
TIME_FORMAT = %m-%d-%Y %H:%M:%S.%l %z
INDEXED_EXTRACTIONS = json
KV_MODE = none
JSON_TRIM_BRACES_IN_ARRAY_NAMES = true
Props.conf takes the following parameters:
```
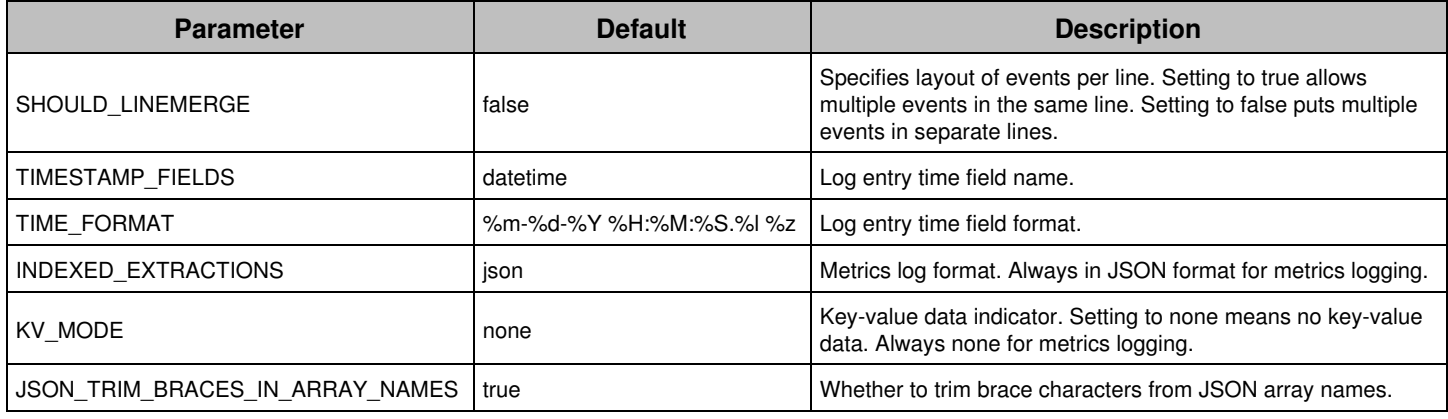

# **Possible error codes**

The following status codes have particular meaning for all HTTP Event Collector endpoints:

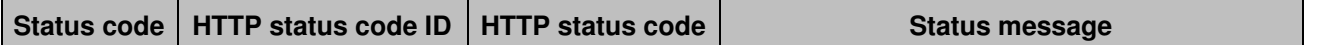

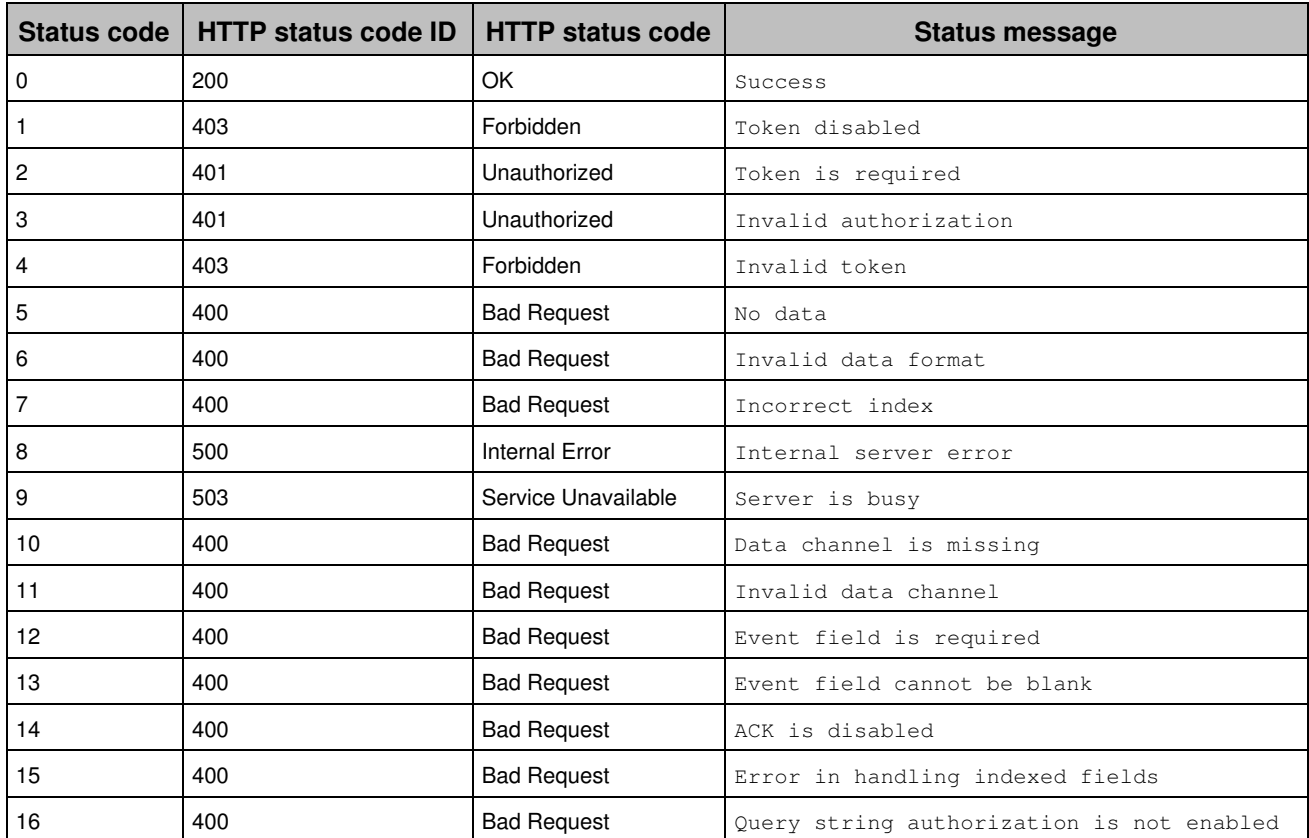

To ensure data is successfully ingested into the Splunk platform, configure your clients with the ability to act on response codes returned by the HEC endpoint. If the client can't take an action based on the resulting response code, data loss might occur.

# **Investigate instance performance with the Monitoring Console**

The **Monitoring Console** provides pre-built dashboards for HEC that you can use to investigate your instance performance. See the following topics for more information:

- For Splunk Cloud Platform, see the Monitor your Splunk Cloud Platform Deployment chapter in the *Splunk Cloud Platform Admin Manual*.
- For Splunk Enterprise, see the About the Monitoring Console chapter in the *Monitoring Splunk Enterprise* manual.

The Monitoring Console provides a pre-built dashboard to monitor HTTP Event Collector. See Indexing: Inputs: HTTP Event Collector in the *Monitoring Splunk Enterprise* manual.

# **Detect scaling problems**

If you are experiencing performance slowdowns or want to speed up your HTTP Event Collector deployment, the following factors can affect performance.

# *HTTP and HTTPS*

Sending data over HTTP results in a significant performance improvement compared to sending data over HTTPS.

#### *Batching*

If you batch multiple events into single requests, it can speed up data transmission. Because the request metadata applies to all events in the request, less data is sent overall. For more information about how event data is packaged, see [Format events for HTTP Event Collector.](#page-171-0)

#### *HTTP Keep-alive*

Setting keep-alive on your connection can improve performance. As long as the client sending the data supports HTTP 1.1 and is set up to support HTTP persistent connection, you can optimize performance with keep-alive.

#### *Persistent queues*

**Persistent queuing** slows down performance by storing data in an input queue to disk. For more information, see [Use](#page-311-0) [persistent queues to help prevent data loss.](#page-311-0)

# **Get other kinds of data in**

# **Monitor First In, First Out (FIFO) queues**

You can configure a First In, First Out (FIFO) input by editing the inputs.conf configuration file on a Splunk Enterprise instance. If you use Splunk Cloud Platform, use a heavy forwarder to read, index, and forward FIFO queues. Splunk Web doesn't support the definition of FIFO inputs.

Data that you send over FIFO queues doesn't remain in computer memory and can be an unreliable method for data sources. To ensure data integrity, use the **monitor** input instead. For more information on the **monitor** input, see [Monitor](#page-33-0) [files and directories](#page-33-0).

# **Add a FIFO input to inputs.conf**

If you haven't worked with configuration files before, read About Configuration Files in the Splunk Enterprise *Admin Manual* before you begin.

To add a FIFO input, edit the inputs.conf file and add a FIFO input stanza. Add the stanza to the inputs.conf file in the \$SPLUNK\_HOME/etc/system/local/ directory, or in your own custom application directory in \$SPLUNK\_HOME/etc/apps/. You might need to create the file if it doesn't already exist.

This input stanza configures Splunk Enterprise to read from a FIFO queue at the specified path:

```
[fifo://<path>]
\text{~setting1>} = \text{~val1>}\text{~setting2>} = \text{~val2>}...
```
You can use the following settings with FIFO input stanzas:

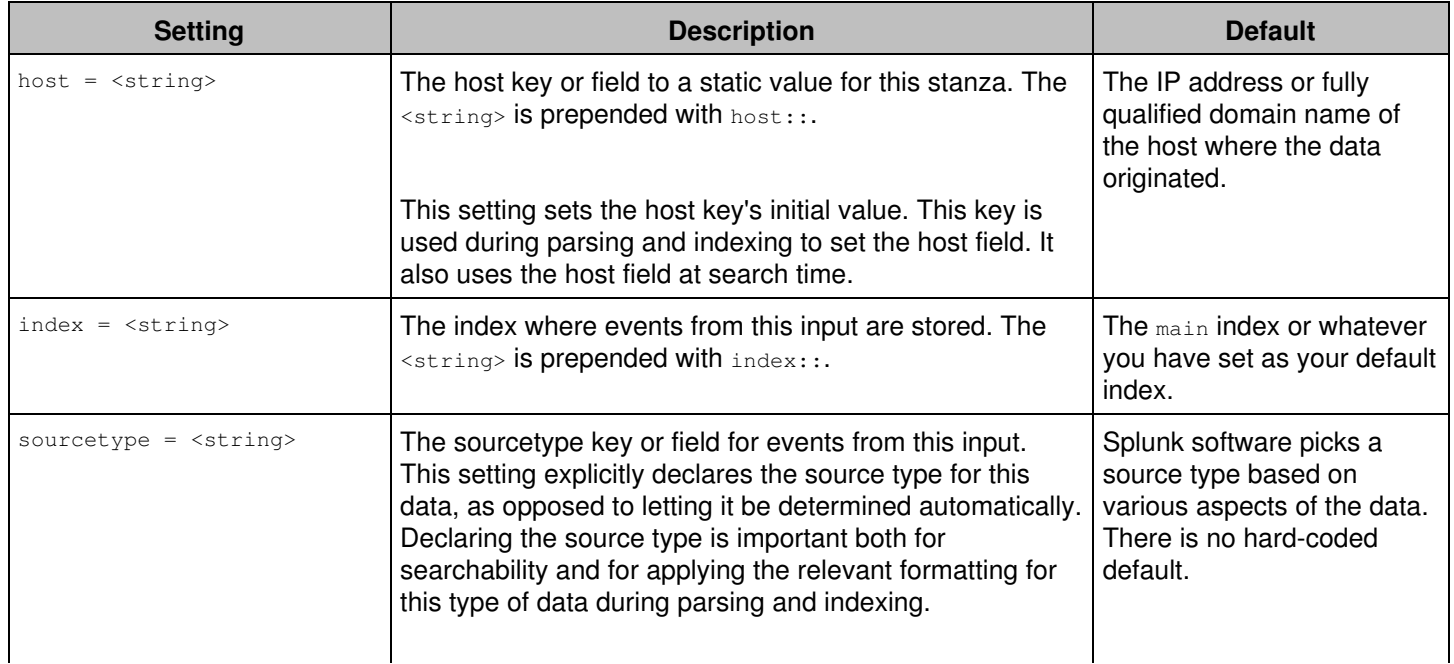

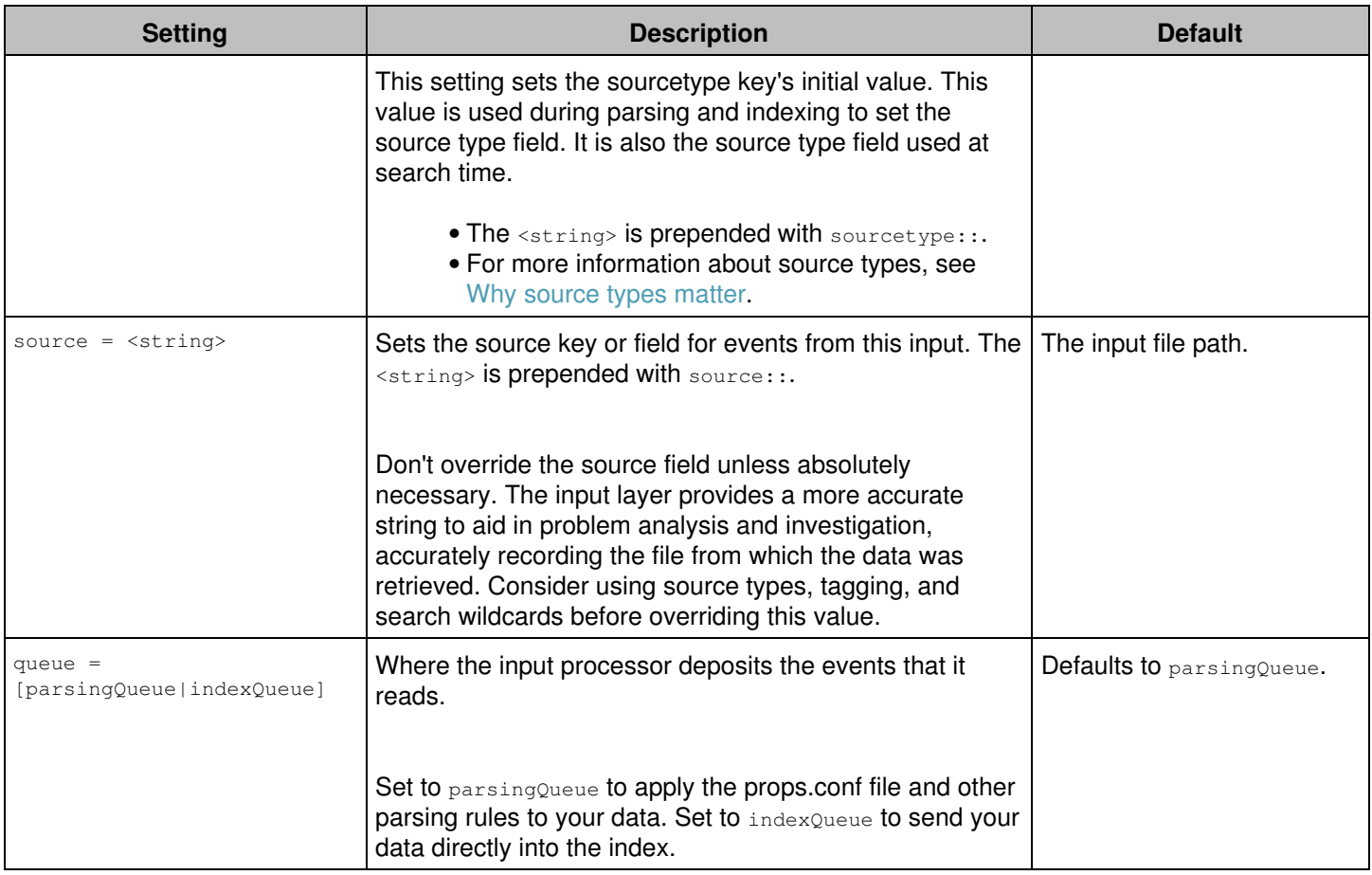

# **Monitor changes to your file system**

### **This feature is deprecated.**

This feature has been deprecated as of Splunk Enterprise version 5.0. This means that although it continues to function in the current version of the Splunk platform, it might be removed in a future version. As an alternative, you can:

- Learn how to [monitor file system changes on Windows systems.](#page-98-0)
- Use the auditd daemon on \*nix systems and monitor output from the daemon.

For a list of all deprecated features, see the topic Deprecated features in the *Release Notes*.

The Splunk platform **file system change monitor** tracks changes in your file system. The monitor watches a directory you specify and generates an event when that directory undergoes a change. It can detect when a file on the system is edited, deleted, or added. It detects changes on any file, including files that are not Splunk platform-specific files.

For example, you can configure the file system change monitor to watch the  $/etc/system$  directory and alert you any time the system configurations change.

To learn how to monitor file system changes on Windows with built-in Microsoft auditing tools, see [Monitor file system](#page-98-0) [changes.](#page-98-0)

The file system change monitor works with on-premises versions of the Splunk platform only. If you use Splunk Cloud Platform, you must use a universal or heavy forwarder to send file system change data to the Splunk Cloud Platform

instance.

# **How the file system change monitor works**

The file system change monitor detects changes on the \*nix file system by using the following attributes:

- modification date/time
- group ID
- user ID
- file mode (read/write attributes, etc.)
- an optional Secure Hash Algorithm-256 (SHA256) hash of file contents

You can configure the following features of the file system change monitor:

- allow list using regular expressions
	- ♦ specify files that will be checked, no matter what
- deny list using regular expressions
	- $\triangle$  specify files to skip
- directory recursion
	- $\bullet$  including symbolic link traversal
	- ♦ scanning multiple directories, each with their own polling frequency
- cryptographic signing
	- ♦ creates a distributed audit trail of file system changes
- indexing entire file as an event on add/change
	- ♦ size cutoffs for sending entire file and/or hashing
- all change events indexed by, and searchable through, the Splunk platform

The file system change monitor generates **audit events** whenever any process changes, deletes, or adds to the contents of the \$SPLUNK\_HOME/etc/ directory. When you start an on-premises Splunk instance for the first time, it generates an audit event for each file in the \$SPLUNK\_HOME/etc/ directory and all its subdirectories. Afterward, any change in configuration, regardless of origin, generates an audit event for the affected file.

The file system change monitor sends data to various indexes depending on how you configure the file system monitoring input. If you have configured the signedaudit setting for the input, the instance sends the file system change to the **audit index**. If you have not configured signedaudit, then the instance writes the events to the **main** index, unless you specify another index.

The file system change monitor only tracks that a change has occurred. It does not track the user name of the account that made the change. For user-level monitoring, consider using built-in operating system audit tools, which have access to this information.

Do not configure the file system change monitor to monitor your root file system. Doing so can be very resource-intensive if you enable directory recursion.

# **Prerequisites to configuring the file system change monitor**

- If you use Splunk Cloud Platform, you must configure a universal or heavy forwarder to connect to your Splunk Cloud Platform instance to send file system change data there.
- You must use configuration files to configure the file system change monitor.

# **Configure the file system change monitor**

To use the file system change monitor to watch any directory, add or edit an [fschange] stanza to the inputs.conf configuration file in the \$SPLUNK\_HOME/etc/system/local/ directory, or your own custom application directory in \$SPLUNK\_HOME/etc/apps/ on the machine from which you want to collect file system change information. For information on configuration files in general, see About configuration files in the Admin manual.

You must restart the Splunk platform any time you make changes to the [fschange] stanza in the inputs.conf file.

- 1. On the Splunk platform instance that is to send data to Splunk Cloud Platform, use a text editor to open the inputs.conf configuration file.
- Add [fschange:<directory>] stanzas to specify files or directories that the Splunk platform should monitor for 2. changes.
- 3. Save the inputs.conf file and close it.
- 4. Restart the Splunk platform instance. File system change monitoring begins immediately.

#### *File system change monitor syntax*

Here is the syntax for the  $[fschange]$  stanza:

```
[fschange:<directory or file to monitor>]
\text{~setting1>} = \text{~val1>}\text{setting2} > \text{= } \text{val2}...
```
The Splunk platform monitors all adds, updates, and deletes to the directory and its subdirectories. Any change generates an event that the Splunk platform indexes. <directory or file to monitor> defaults to \$SPLUNK\_HOME/etc/.

#### *Configuration file settings for the file system change monitor*

All settings for the file system change monitor are optional. Here is the list of available settings:

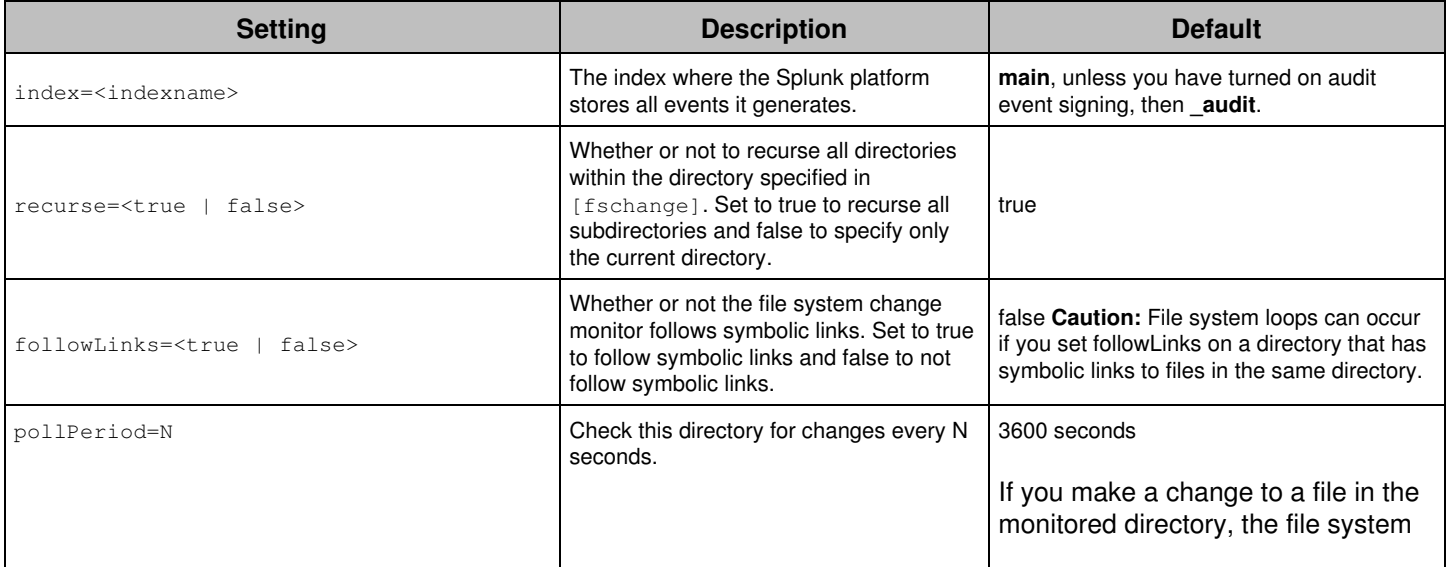

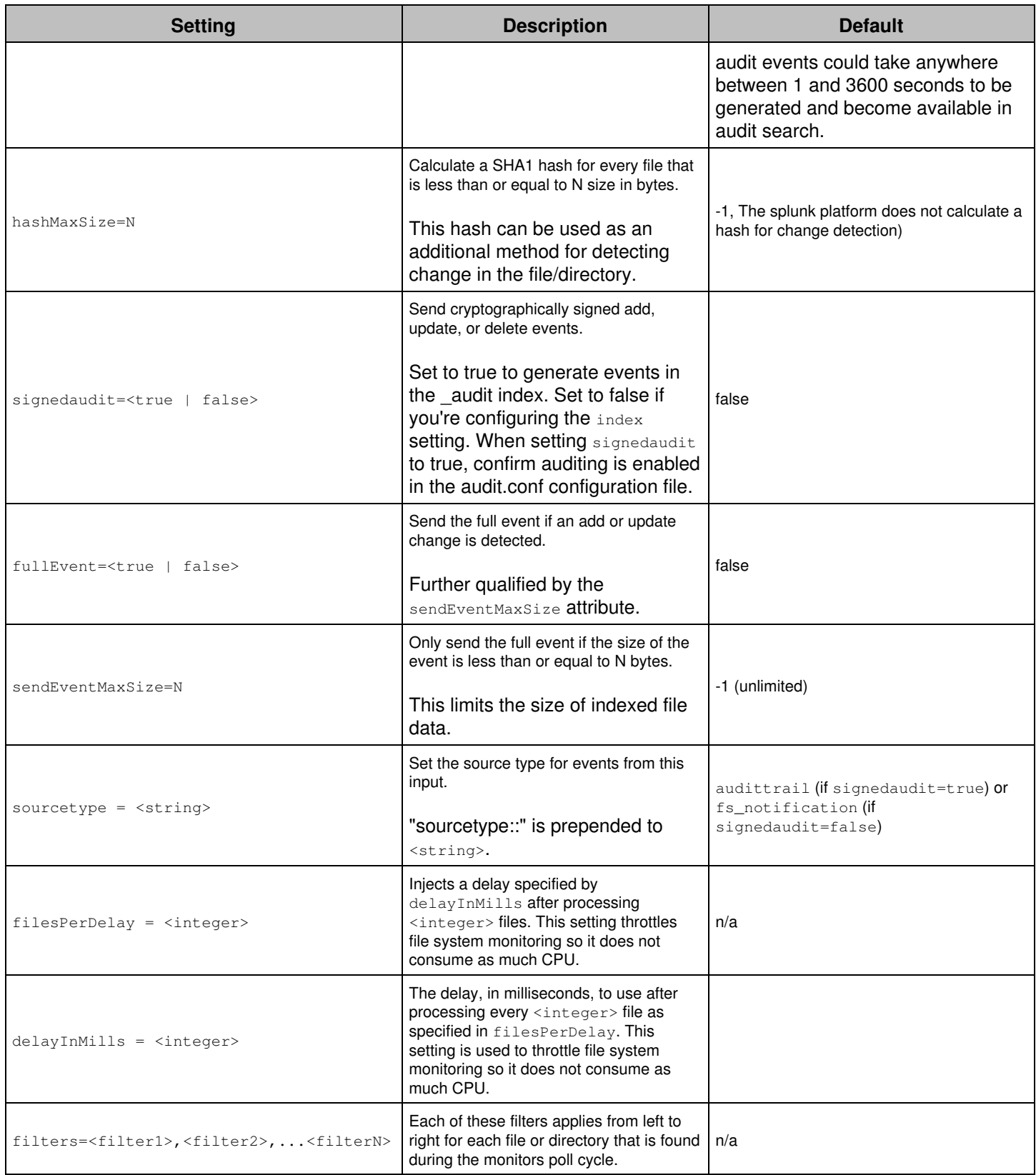

#### *Define a filter for the file system change monitor*

To define a filter to use with the  $f{\text{-}}$  riters attribute, add a  $f{\text{-}}$   $f{\text{-}}$   $f{\text{-}}$   $f{\text{-}}$   $f{\text{-}}$   $f{\text{-}}$   $f{\text{-}}$   $f{\text{-}}$   $f{\text{-}}$   $f{\text{-}}$   $f{\text{-}}$   $f{\text{-}}$   $f{\text{-}}$   $f{\text{-}}$   $f{\text{-}}$   $f{\text{-}}$   $f{\text{-}}$ 

```
[filter:blacklist:backups]
regex1 = .*bakreqex2 = .*bk[filter:whitelist:code]
regex1 = . * \ . cregex2 = .* \, \ldots
```
[fschange:/etc]  $filters = backwards, code$ 

The following list describes how the Splunk platform handles fschange allow list and deny list logic:

- The events go through the list of filters until they reach their first match.
- If the first filter to match an event is an allow list, then the Splunk platform indexes the event.
- If the first filter to match an event is a deny list, the filter prevents the event from getting indexed.
- If an event reaches the end of the chain with no matches, then the Splunk platform indexes the event.

To default to a situation where the Splunk platform does not index events if they don't match an allow list explicitly, end the chain with a deny list that matches all remaining events.

For example:

```
...
filters = <filter1>, <filter2>, ... terminal-blacklist
```

```
[filter:blacklist:terminal-blacklist]
reqex1 = .?
```
If you exclude a directory including a terminal deny list at the end of a series of allow lists, then the Splunk platform excludes all its subfolders and files because they do not pass any allow list. To accommodate this scenario, include all desired folders and subfolders explicitly before the deny list items in your filters.

#### **Example of explicit inclusion and terminal exclusion**

This configuration monitors files in the specified directory with the extensions .config, .xml, .properties, and .log and ignores all others.

In this example, the file system change monitor could exclude a directory. If this is the case, the Splunk platform excludes all of its subfolders and files as well. Only files in the specified directory would be monitored.

```
[filter:whitelist:configs]
regex1 = .* \cdot \text{config}regex2 = .* \lambda.xmlregex3 = .* \backslash .propertiesregex4 = . * \ .log
[filter:blacklist:terminal-denylist]
regex1 = .?[fschange:/var/apache]
index = sample
```
recurse = true followLinks = false signedaudit = false fullEvent = true sendEventMaxSize = 1048576 delayInMills = 1000 filters = configs, terminal-denylist

# **Use the file system change monitor with a universal forwarder**

To forward file system change monitor events from a universal forwarder, you must configure the  $f_{\rm{schange}}$  stanza with the signedaudit =  $false$  and  $index = _{audit}$  settings.

```
[fschange:<directory or file to monitor>]
signedaudit = false
index=_audit
```
With this workaround, the Splunk platform indexes file system change monitor events into the **audit** index with a sourcetype of fs\_notification and a source of fschangemonitor, instead of a soiurce and sourcetype of audittrail.

# **Get data from APIs and other remote data interfaces through scripted inputs**

Splunk Cloud Platform, through a universal or heavy forwarder, can accept events from scripts that you provide.

Scripted input is useful combined with some Windows and \*nix command-line tools, such as ipconfig, iostat, netstat, top, and so on. You can use scripted input to get data from APIs, other remote data interfaces, and message queues. You can then use commands like vmstat and iostat on that data to generate metrics and status data. On Windows platforms, you can enable text-based scripts, such those in Perl and Python, with an intermediary Windows batch (.bat) or PowerShell (.ps1) file.

You can configure scripted inputs from the Settings menu in Splunk Web on Splunk Enterprise, or by editing the inputs.conf configuration file on a universal or heavy forwarder.

When a scripted input launches a script, that script inherits the Splunk Enterprise or universal forwarder environment. The only environment variable that might cause problems with scripts and script output generation is the library path, most commonly known as LD\_LIBRARY\_PATH on Linux, Solaris, and FreeBSD. When you use scripted inputs on a Splunk platform instance, clear any environment variables that can affect the operation of a script.

Splunk Enterprise and the universal forwarder log any messages that scripted inputs send to the stderr I/O channel to splunkd.log.

# **Prerequisites**

To add a scripted input, you must first write an input. To learn how to write scripted inputs, see Scripted input examples for Splunk Cloud Platform or Splunk Enterprise on the Splunk developer portal.

# **Add a scripted input in Splunk Web**

On a Splunk Enterprise or heavy forward instance, follow these high-level steps to add a scripted input in Splunk Web:

- 1. Go to the Add New page.
- 2. Select the input source.
- 3. (Optional) Specify input settings.
- 4. Review your choices.

#### *Go to the Add Data page*

To get to the Add Data page using Settings, follow these steps:

- 1. In Splunk Web, click **Settings**.
- 2. Click **Data Inputs**.
- 3. Click **Scripts**.
- 4. Click **New** to add an input.

To get to the Add Data page using the Splunk Web homepage, follow these steps:

- 1. In Splunk Web, click the **Add Data**.
- 2. Click **Monitor** to monitor a script on the local machine, or click **Forward** to forward data from a script on a remote machine.

Splunk Web displays the **Add Data - Select Source** page.

3. In the left pane, select **Scripts**.

Forwarding data from scripted inputs requires additional setup.

## *Select the input source*

- 1. In the **Script Path** drop-down list, select the path where the script resides. Splunk Web updates the page to include the **Script Name** drop-down list.
- 2. In the **Script Name** drop-down list, select the script that you want to run. Splunk Web updates the page to populate the **Command** field with the script name.
- 3. In the **Command** field, add any arguments needed to invoke the script.
- 4. In the **Interval** field, enter the amount of time, in seconds, that Splunk Enterprise waits before invoking the script.
- (Optional) In the **Source Name Override** field, enter a new source name to override the default source value, if 5. necessary.
- 6. Click **Next**.

### *Specify input settings*

You can specify the application context, default host value, and index on the **Input Settings** page. All of these parameters are optional. For more about setting the host value, see [About hosts.](#page-273-0)

Setting the **Host** on this page sets the **host** field only in the resulting events. It does not direct Splunk Enterprise to look on a specific host on your network.

- 1. Select the source type for the script. Click **Select** to pick from the list of available source types on the local machine, or click **Manual** to enter the name of a source type.
- 2. Select the appropriate **Application context** for this input.
- 3. Set the **Host** name. You have several choices for this setting.
- 4. Set the **Index** that Splunk Enterprise will send data to. Unless you defined multiple indexes to handle different types of events, leave the value as **default**. In addition to indexes for user data, Splunk Enterprise has multiple utility indexes, which also appear in this drop-down list.
- 5. Click **Review**.

#### *Review your choices*

After specifying all your input settings, review your selections. Splunk Web lists all options you selected, including the type of monitor, the source, the source type, the application context, and the index.

- 1. Review the settings.
- If they do not match what you want, click the left angle bracket ( **<** ) to go back to the previous step in the wizard. 2. Otherwise, click **Submit**.

Splunk Web displays the Success page.

# **Add a scripted input with the inputs.conf configuration file**

You add a scripted input in the inputs.conf file by adding a [script] stanza within that file. You can do this on Splunk Enterprise or the universal forwarder, and then forward that information to Splunk Cloud Platform.

#### *Syntax*

The syntax for the  $[script]$  stanza appears as follows, where  $ssterIPT$  is the full path to the location of the script:

```
[script://$SCRIPT]
<attrbute1> = <val1>
\langle \text{attribute2} \rangle = \langle \text{value2} \rangle...
```
\$SCRIPT can also be a file path that ends in the .path suffix. This special suffix lets you use the stanza to point to another command or script that exists anywhere on the host file system. See [Use the .path suffix to reference external scripts](#page-198-0). The file that you refer to in the stanza must follow the location restrictions described in the following section, Where to place the scripts for scripted inputs.

#### <span id="page-196-0"></span>*Where to place the scripts for scripted inputs*

The script that you refer to in  $$SCRIPT$$  can reside in only one of the following places on the host file system:

- \$SPLUNK\_HOME/etc/system/bin
- \$SPLUNK\_HOME/etc/apps/<your\_app>/bin
- \$SPLUNK\_HOME/bin/scripts

As a best practice, put your script in the  $bin/$  directory that is nearest to the inputs.conf file that calls your script on the host file system. For example, if you configure \$SPLUNK\_HOME/etc/system/local/inputs.conf, place your script in \$SPLUNK\_HOME/etc/system/bin/. If you work on an application in \$SPLUNK\_HOME/etc/apps/\$APPLICATION/, put your script in \$SPLUNK\_HOME/etc/apps/\$APPLICATION/bin/.

#### *Attributes*

All attributes are optional. Here is the list of available attributes:

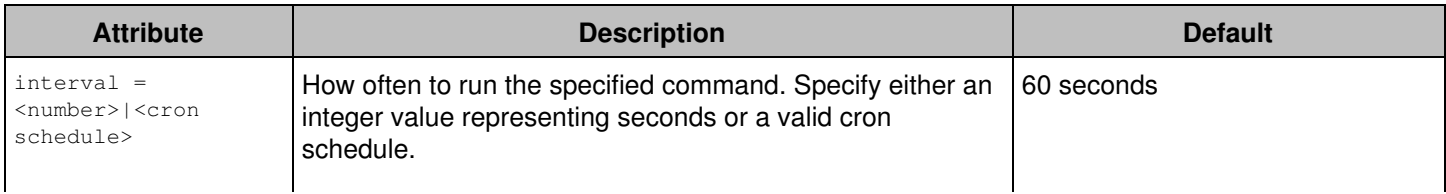

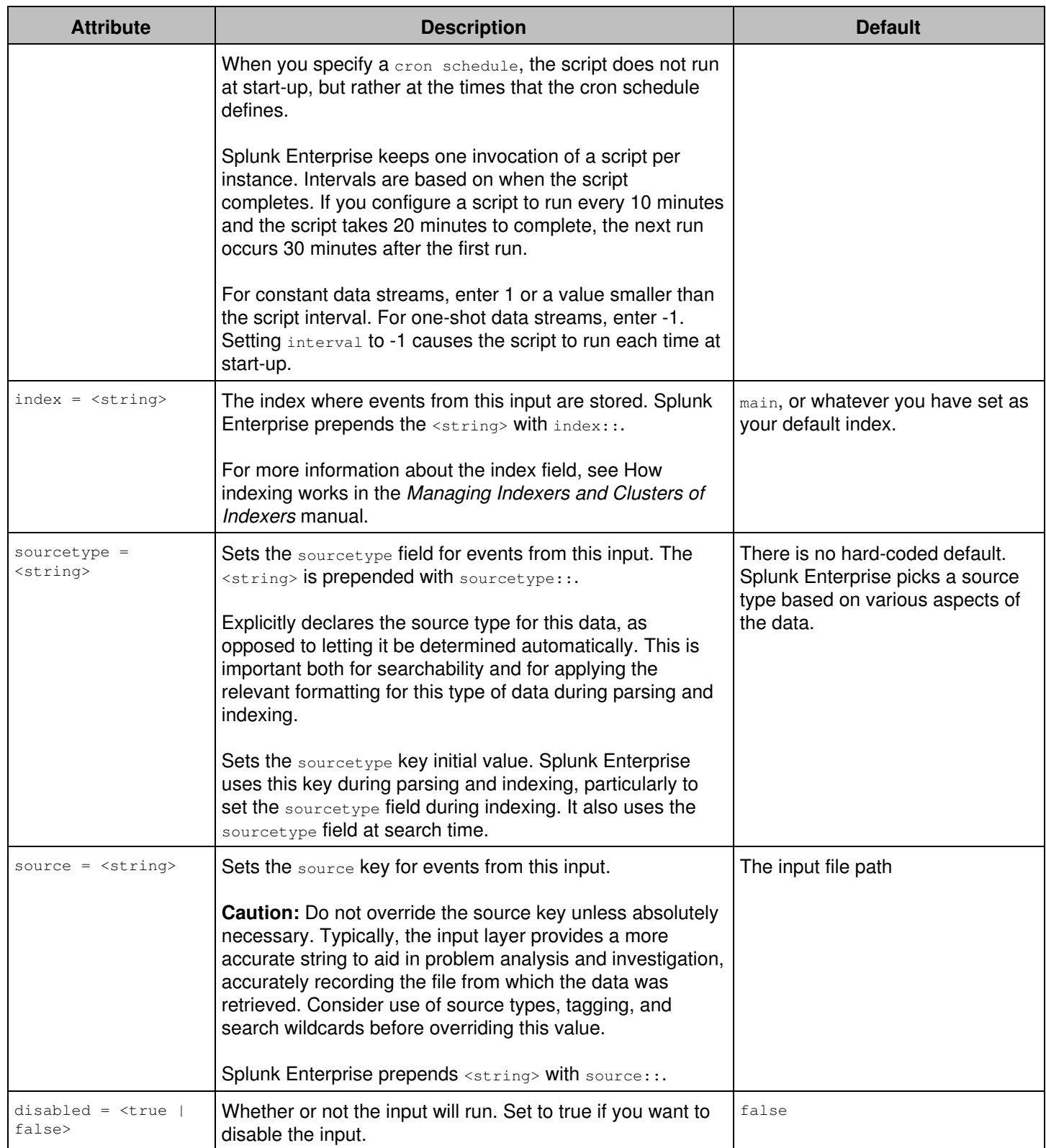

# **Run scripts continuously**

If you want the script to run continuously, write the script to never exit and set it on a short interval. This helps to ensure that if a problem occurs, the script restarts. Splunk Enterprise keeps track of scripts it spawned and shuts them down on exit.

# **Use a wrapper script**

As a best practice, write a wrapper script for scripted inputs that use commands with arguments. In some cases, the command can contain special characters that the scripted input escapes when it validates text that you enter in Splunk Web. Updates to a previously configured input will then fail to save.

When validating text, Splunk Enterprise escapes characters that can't be in paths, such as the equal sign (=) and semicolon (;). For example, the following scripted input is not correctly saved when you edit it in Splunk Web because the scripted input escapes the equal (=) sign in the parameter to the myUtil.py utility:

[script://\$SPLUNK\_HOME/etc/apps/myApp/bin/myUtil.py file=my\_datacsv]

disabled = false

To avoid this problem, write a wrapper script that contains the scripted input, or use the special . path argument for the scripted input stanza name. For information on writing wrapper scripts, see Create custom data inputs for Splunk Cloud Platform or Splunk Enterprise in the *Splunk Developer Guide*.

When you update scripted inputs by editing inputs.conf directly, this validation does not occur.

# <span id="page-198-0"></span>**Use the .path suffix to reference external scripts**

As an alternative to writing a wrapper script, you can configure the scripted input to reference a script or executable that is anywhere on the host file system.

The script that you refer to can have a single line that calls the script or executable that you want. You can use this file to call a runtime environment that is outside of the Splunk Enterprise environment. For example, if you have both Splunk Enterprise, which comes with Python, and a second installation of Python on the same host, you can use the  $.$ method to refer to the second Python installation.

Follow these steps to refer to external scripts with the .path suffix:

1. Use Splunk Web or edit inputs.conf and specify a scripted input stanza with a script name that ends in .  $_{\rm path}$  For example:

[script://myfile.path] disabled = 0

- 2. Place the file that you reference in the stanza in the appropriate directory, as described in [Where to place the](#page-196-0) [scripts for scripted inputs.](#page-196-0)
- Edit the file to specify the script or executable you want. For example: 3. /path/to/myscript -arg1 arg -arg2 arg

# **Examples of scripted inputs with inputs.conf**

The following examples configure various scripted inputs with inputs.conf.

#### *Unix top command*

This example shows the use of the UNIX  $_{top}$  command as a data input source:

1. Create a new application directory. This example uses scripts/.

\$ mkdir \$SPLUNK\_HOME/etc/apps/scripts

2. Create a  $bin/$  directory. All scripts must be run out of a  $bin/$  directory inside your application directory.

\$ mkdir \$SPLUNK\_HOME/etc/apps/scripts/bin

3. Create a script within the  $_{\rm bin}/$  directory. This example uses a small shell script  $_{\rm top.sh.}$ 

```
$ #!/bin/sh
top -bn 1 # linux only - different OSes have different parameters
```
4. Make the script executable.

chmod +x \$SPLUNK\_HOME/etc/apps/scripts/bin/top.sh 5. Test that the script works by running it with the shell.

\$SPLUNK\_HOME/etc/apps/scripts/bin/top.sh The script sends one top output.

6. Add the script entry to inputs.conf in \$SPLUNK\_HOME/etc/apps/scripts/local/.

```
[script:///opt/splunk/etc/apps/scripts/bin/top.sh]
interval = 5 # run every 5 secondssourcetype = top # set sourcetype to top
source = script://./bin/top.sh # set source to name of script
```
7. By default, Splunk Enterprise breaks the single  $_{\tt top}$  entry into multiple events, so you might need to modify props.conf to fix this issue. If necessary, edit props.conf and configure the server to break only before something that doesn't exist in the output.

For example, adding the following to \$SPLUNK\_HOME/etc/apps/scripts/default/props.conf forces all lines into a single event:

[top] BREAK\_ONLY\_BEFORE = <stuff>

Since there is no timestamp in the  $_{top}$  output, you must tell Splunk Enterprise to use the current time. Set the following parameter in props.conf:

DATETIME\_CONFIG = CURRENT

#### *Reference an external script with the .path stanza*

The following example uses the special .path stanza setting to reference an external build of Python to run a script on your host.

Edit inputs.conf. 1.

```
[script://loglogs.path]
disabled = 0
```
- 2. Place or create loglogs.path in \$SPLUNK\_HOME/etc/system/bin.
- 3. Edit loglogs.path to reference the external version of Python.

```
/usr/bin/python logit.py --source /opt/files/my_files --target /opt/files/my_files/processed
--logfile /opt/src/my_sources/logfiles
```
# **Set interval attribute to cron schedule**

In the previous example, you can also set the interval attribute to a cron schedule by specifying strings.

For example, the following string means the script runs once an hour at the top of the hour:

 $0 * * * * * *$ 

The following string means the script runs every 15 minutes from 9 AM until 5 PM, Monday to Friday.

 $*/15$  9-17 \* \* 1-5

The following string means the script runs at 15, 35, and 55 minutes after the hour between midnight and 7 AM and again between 8 PM and midnight, on the first of every even-numbered month, such as February, April, June, and so on.

15,35,55 0-6,20-23 1 \*/2 \*

For more information about setting cron schedules, see CRONTAB(5) in https://crontab.org on the Crontab website.

# **Get data with the Journald input**

The journald input is a modular input that collects logs that Linux journald system logging produces for:

- 64-bit Intel x86 (x86-64) chipsets
- Linux on ARM architecture machines.

The journald process runs on versions of the Linux operating system that use systemd as the system management service. The systemd-journald.service writes journal entries to the journald database, and they are read with the **journalctl** utility.

Your Splunk platform deployment accepts journald data from **universal forwarders** that capture the data and send it to other parts of your Splunk platform deployment. Both Splunk Cloud Platform and Splunk Enterprise accept journald data.

#### *How the journald reader works*

The journald input takes its configurations from defined stanzas in the inputs.conf file. Each defined stanza contains the settings that define what data your Splunk Universal Forwarder collects. The number of defined stanzas determine the number of **journalctl** processes that run. For example, if you define five stanzas, the **journalctl** utility runs five times. If you configure five identical defined stanzas, the **journalctl** utility reports identical data to the Splunk software five times.

Every setting you define in a journald stanza is a filter for your data. If you do not configure filters, journald ingests the full contents of the journal, starting with the oldest entry. To avoid this, you define filters to refine your data ingestion. Journald configuration supports both prescriptive and restrictive filters. If one or more FIELD=VALUE match arguments are passed, the output is filtered accordingly. For example, \_SYSTEMD\_UNIT=httpd.service refers to the components of a structured journal entry.

#### *Version and field compatibility*

The journald input collector uses the systemd utility  $j$ ournalctl. The older versions (versions 236 and lower) of journalctl do not support the journalctl-include-fields configuration parameter.

To determine your version of journalctl, enter the following line into your command line interface (CLI):

journalctl --version

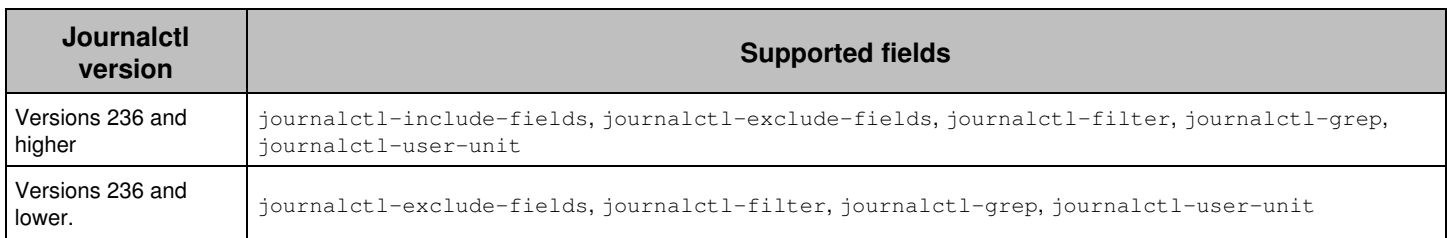

# **Configure the journald input**

Use the inputs.conf file to configure your input.

- 1. On your Splunk Universal Forwarder, navigate to splunkforwarder/etc/apps/journald\_input/default/.
- 2. Copy the inputs.conf file.
- 3. Navigate to splunkforwarder/etc/apps/journald\_input/local/.
- 4. Paste the copy of the inputs.conf file.
- 5. Open the inputs.conf file with a text editor.
- 6. Navigate to the  $j$ ournald stanza, and configure the stanza with the parameters that include or exclude the data fields that you want.

```
[journald://my-stanza]
# The following fields are included by default, and required: MESSAGE, _REALTIME_TIMESTAMP, _CURSOR
journalctl-include-fields = PRIORITY,CMD,EXE
journalctl-exclude-fields =
journalctl-filter =_SYSTEMD_UNIT=my.service,_PID=232+_SYSTEMD_UNIT=sshd
journalctl-grep =^WARN.*disk,.*errno=\d+\S+restarting
journalctl-user-unit =unit1,unit2
```
If you are running old instances of systemd, you must define fields in the stanza in the new installation and also clear that data from the older versions.

For a full list of parameters, see the **Reference** section in this topic.

- Verify that your field configurations begin with underscores. The journald input stanza configuration requires 7. underscores
- 8. Save your changes.
- 9. Restart your Splunk Universal Forwarder.
- (Optional) Use a deployment server to push the changes to your settings to other forwarders in your Splunk 10. platform deployment. For more information, see Use forwarder management to manage apps topic in the *Updating Splunk Enterprise Instances* manual.

# **Reference**

For a full list of available parameters, see the following table:

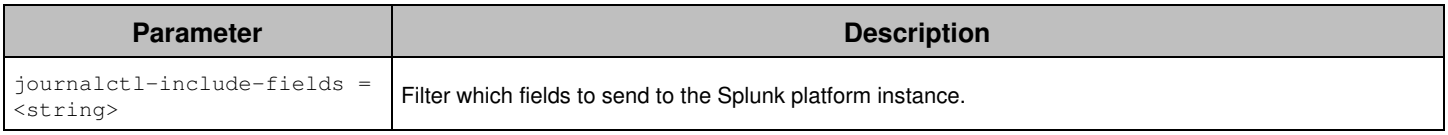

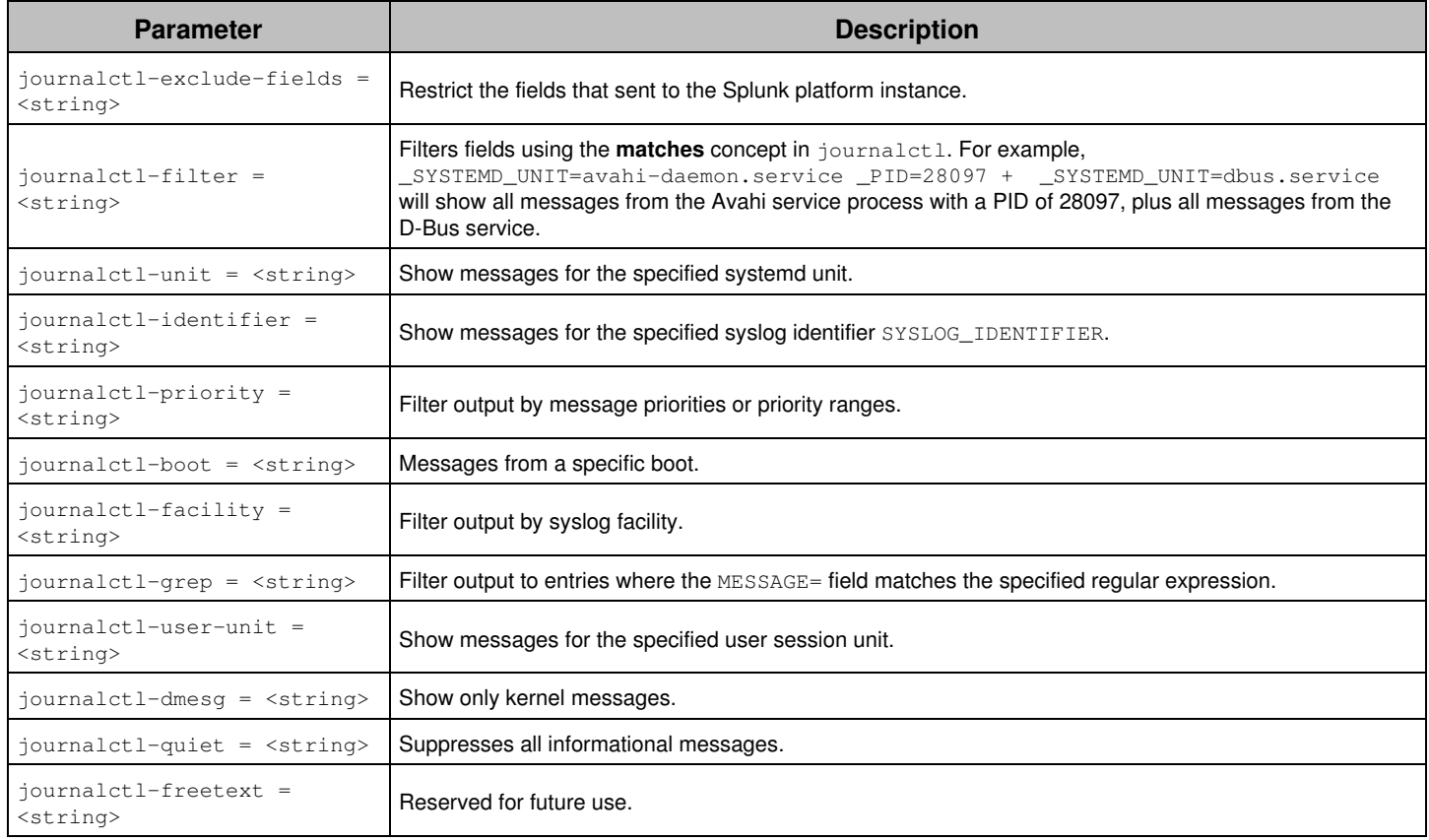

# **Troubleshoot the journald input**

### *Best practices for the journald input*

- Check for errors in your splunkd.log file.
- Start with a simple configuration before you build something more complex.
- For more information on configurations, see the spec file for this product.

### *Verify data*

To verify the data that your journald input is collecting, enter the following into your command line interface (CLI):

ps aux | grep journalctl.

You need to define at least one stanza in your inputs.conf for data to be collected.

# *Data duplication*

When configuring journald, Each stanza will run a journal reader. Duplicate stanza definitions will result in data duplication.

#### *Data collection efficiency*

The include-fields is more efficient than using exclude-fields, include-fields filtering happens at the journald level, instead of the Splunk Universal Forwarder level.

#### *Fields are not available*

Review your journalctl version; the include-fields and grep are not available on earlier versions.

For deployment server scenarios where some machines use a newer version of journalctl while some machines user the older version, the Splunk deployment server will push the same configurations to the new and older machines, and the older machines will fail to collect data.

#### *Troubleshoot missing field options*

The journald input uses an externally-developed utility to function. Because of this, older versions of journalctl might not have all configuration options available. The following options might be missing in CentOS 7 filtering configurations:

 $\bullet$  The  $\,$ j $\circ$ urna $1$ ct-inc $1$ ude-f $i$ e $1$ ds  $\,$ option lets you declare which journald fields you want to retrieve. Without this option, you can only specify which fields you do not want to include. If, for example, you want to retrieve only the MESSAGE field, you must list every field you do not want your Splunk platform instance to ingest. This method can generate multiple lengthy data fields.

• The  $_{\text{area}}$  option lets you apply a regular expression filter before data reaches the indexer.

#### *journald logs unable to open cursor file for the first start on the Splunk Universal Forwarder*

If, when starting the journald modular input for the first time on the universal forwarder, you receive the following journald log error:

```
09-04-2020 03:50:49.221 +0000 ERROR ExecProcessor - message from
"/home/ec2-user/splunkforwarder/bin/splunkd journald-modinput '$@'" journald-modinput - unable to open
cursor file /home/ec2-user/splunkforwarder/var/lib/splunk/modinputs/journald/s1.checkpoint for reading (No
such file or directory)
09-04-2020 03:50:49.221 +0000 INFO ExecProcessor - message from
"/home/ec2-user/splunkforwarder/bin/splunkd journald-modinput '$@'" journald-modinput - starting (mode =
Data Collection) Config - serverHost=ip-172-31-49-163.us-west-2.compute.internal
serverUri=https://127.0.0.1:8089
checkpointDir=/home/ec2-user/splunkforwarder/var/lib/splunk/modinputs/journald stanza=journald://s1
PropertiesMap: {host -> '$decideOnStartup' index -> 'default' interval -> '30' journalctl-exclude-fields ->
  '__MONOTONIC_TIMESTAMP,__SOURCE_REALTIME_TIMESTAMP' journalctl-include-fields ->
'PRIORITY,_SYSTEMD_UNIT,_SYSTEMD_CGROUP,_TRANSPORT,_PID,_UID,_MACHINE_ID,_GID,_COMM,_EXE' journalctl-quiet
\rightarrow 'true'}
```
The cursor file might not be available the first time you run journald. This is where the Splunk software keeps track of the data that has been ingested from the journal. This does not affect journald input functionality. The data injection is normal and generates this error log response.

# **Journald ID is missing checkpoint file error**

If you run the journald input for the first time and receive the following error:

10-03-2020 18:29:35.241 -0600 ERROR ExecProcessor - message from "/opt/splunkforwarder/bin/splunkd journald-modinput '\$@'" journald-modinput - unable to open cursor file /opt/splunkforwarder/var/lib/splunk/modinputs/journald/all.checkpoint for reading (No such file or directory)

When the journald reader starts, it first checks whether the Splunk software needs to resume reading after a previous stop. The first time this process runs, no checkpoint file exists, so the journalid reader will fail to find the checkpoint file, and will write the error to the log.

No additional actions need to be taken, the Splunk software restarts after the ID in this error.

# **Forward data with the logd input**

logd input is a modular input that collects log data. Using the logd modular input, the forwarder pushes Unified Logging data to your Splunk platform deployment. logd input is supported on macOS 10.15, 11, or 12.

# **Before you begin**

Before you run logd input for the first time, decide how much, if any, historical data you want to ingest on the first run. By default, the input ingests all available historical data stored by logd, which can be days, weeks, or even months of data. To limit this, use the logd-starttime configuration parameter described in this task to specify the earliest time for records to be read.

In order to read logd files, you must run Splunk with Admin privileges.

# **Best practices for configuring logd input**

Here's a few best practices to keep in mind when configuring your logd input

- Start with a simple configuration before you build something more complex.
- For more information on configurations, see the spec file splunkforwarder/etc/apps/logd\_input/README/inputs.conf.spec.

#### **Define your stanzas**

- 1. On your forwarder, navigate to splunkforwarder/etc/apps/logd\_input/default/.
- 2. Copy the inputs.conf file.
- 3. Navigate to splunkforwarder/etc/apps/logd\_input/local/.
- 4. Paste the copy of the inputs.conf file.
- 5. Open the inputs.conf file with a text editor.
- 6. Define the  $1\circ$ gd stanza by configuring data retrieval and data formatting parameters. For a full list of parameters, see the Parameters table. The number of stanzas determines the number of input instances that are run. For example, if you define five unique stanzas on a forwarder, the logd input returns five unique reports.
- 7. Save your changes.
- 8. Restart your forwarder.
- (Optional) Use a deployment server to push the changes to your settings to other forwarders in your Splunk 9. platform deployment. For more information, see Use forwarder management to manage apps topic in the *Updating Splunk Enterprise Instances* manual.

# **Reference: parameter definitions**

The following table describes each parameter that you can set in your logd input stanza.

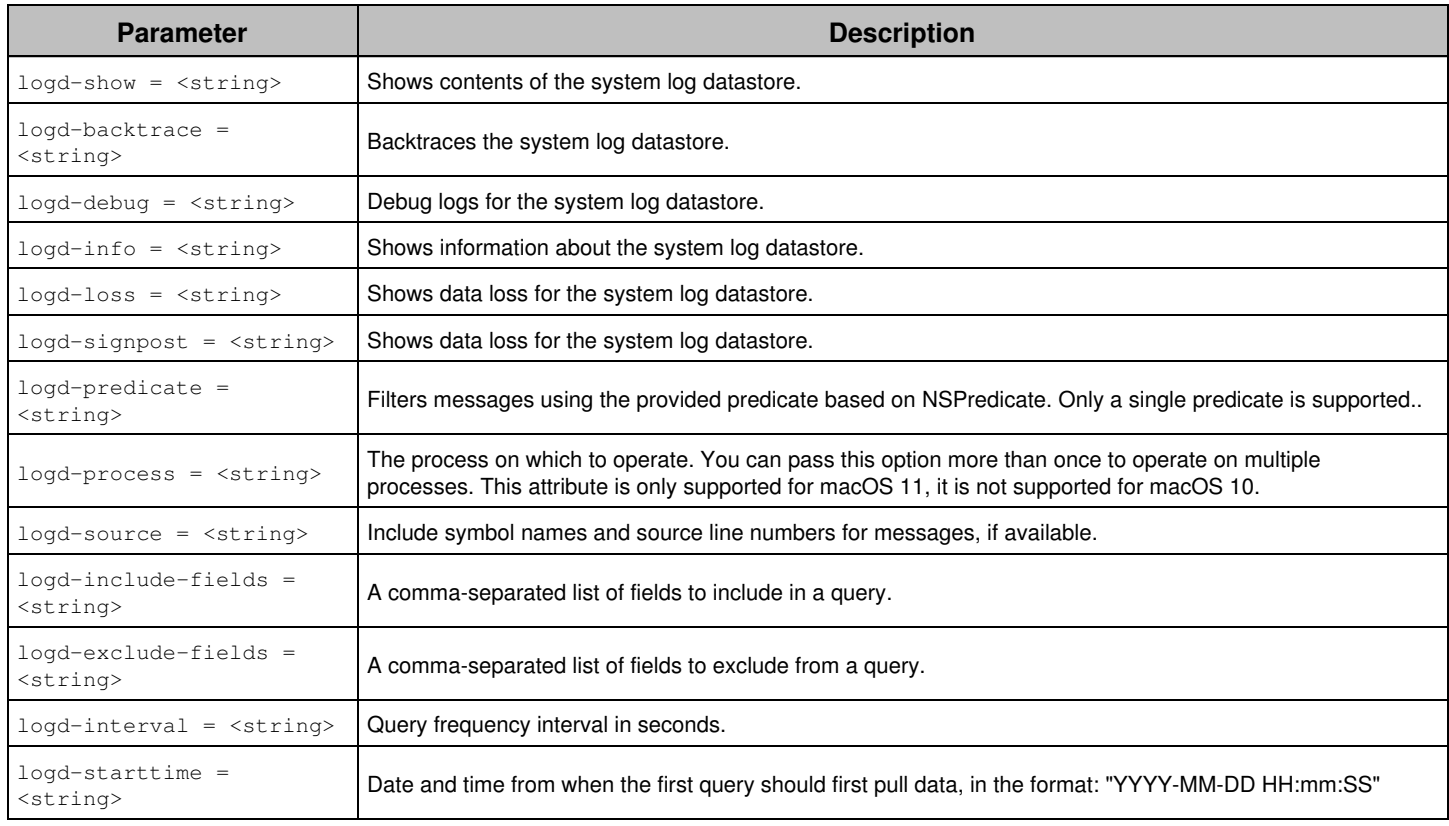

# **Configuration examples**

### *Example of two logd inputs on one forwarder*

```
[logd://bigsur]
```

```
logd-predicate = (subsystem == "com.apple.locationd.Position") && ((senderImagePath ENDSWITH "locationd")
OR (senderImagePath ENDSWITH "IOHDCPFamily"))
logd-backtrace = no
logd-debug = no
logd-info = true
logd-loss = no
logd-signpost = yes
logd-exclude-fields = bootUUID, formatString
[logd://bigsur_2]
logd-backtrace = no
```

```
logd-debug = yes
logd-info = no
logd-loss = yes
logd-signpost = false
log d-include-fields = bootUUID, formatString
Example of two universal forwarder instances with two stanzas on each instance
```
The example shows the same stanza in different universal forwarders.

#### • Instance one:

[logd://bigsur]

```
logd-info = true
logd-source = yes
logd-exclude-fields = bootUUID, formatString
```
[logd://bigsur\_2]

```
logd-backtrace = no
logd-debug = yes
log d-include-fields = bootUUID, formatString
```
#### • Instance two:

[logd://catalina]

```
logd-predicate = category IN { "GeneralCLX", "calendarinterval" }
logd-backtrace = no
logd-debug = yes
logd-info = no
logd-loss = yes
logd-signpost = false
logd-source = yes
[logd://bigsur_2]
```
logd-backtrace = no logd-debug = yes logd-include-fields = bootUUID, formatString

## **Troubleshoot the logd input**

Note that the input is subject to all forwarder data transformation and routing rules. For example, if the eventMessage field contains timestamps, by default the pipeline retrieves that timestamp and uses it instead of the timestamp you explicitly specified. To disable this behavior, see [Tune timestamp recognition for better indexing performance](#page-246-0).

#### *I can't see my logd data*

If you cannot see your data, try the following steps:

- Check to make sure that logd is enabled. By default logd is disabled. You must define a stanza to enable it.
- Make sure that the logd reading utility is running. Use the command: ps aux | grep "log show".

Verify that your parameters are correctly configured. To do this, run a shell command that runs the mod-input • against a specific stanza so that you can see the output to stdout.

\$SPLUNK\_HOME/bin/splunk cmd splunkd print-modinput-config logd logd://z | \$SPLUNK\_HOME/bin/splunkd logd-modinput

#### *Timestamps are incorrect*

The universal forwarder does not parse events before passing them on to the indexer, if you timestamps are incorrection, make sure the props.conf and transforms.conf settings are properly configured on your indexer. See the Managing Indexers and Clusters of Indexers manual for more information about configuring indexers.

#### *The ingested data is not what I expected*

If you do not see the data you expect, or you see data that you do not expect, check which switches were added for the journalctl utilities.

Run ps aux  $\parallel$  grep "log show" and verify that the result is what you configured in the stanza.

Note that you may need to run this command more than once to capture the results while input instances are running, as this command executes only periodically and does not run continuously

#### *I see data duplicates*

If you have multiple stanzas running, make sure the stanza attributes do not overlap.

# **How the logd reader works**

The settings you define in a logd stanza create filters for your data.

If you enable and configure without parameters, the logd input ingests the full content of the logd persistent storage, starting with the oldest entry. logd configuration supports both prescriptive and restrictive declaration of record definitions using "logd-include-fields" and "logd-exclude-fields" parameters. If one or more FIELD=VALUE match arguments are passed, the output is retrieved and formatted accordingly.

Once logd input runs, it starts saving (writing to disk) the timestamp of the last record sent into Splunk platform. This ensures data continuity when the forwarder is restarted.

1. When a forwarder starts, it looks for the checkpoint with a previously saved timestamp. The discovered checkpoint is the starting point for resumed data collection.

2. If a checkpoint is not located, the input uses the logd-starttime value instead.

3. If the input finds neither the checkpoint nor the logd-startime parameter, the input attempts to retrieve all available historical data from the persistent logd storage.

This feature does not support "log stream" ingestion mode.

# **Configure event processing**

# **Overview of event processing**

The Splunk platform indexes events, which are records of activity that reside in machine data. Events provide information about the systems that produce the machine data. The term **event data** refers to the contents of a Splunk platform index.

Here is a sample event:

172.26.34.223 - - [01/Jul/2017:12:05:27 -0700] "GET /trade/app?action=logout HTTP/1.1" 200 2953 When Splunk software indexes events, it does the following tasks:

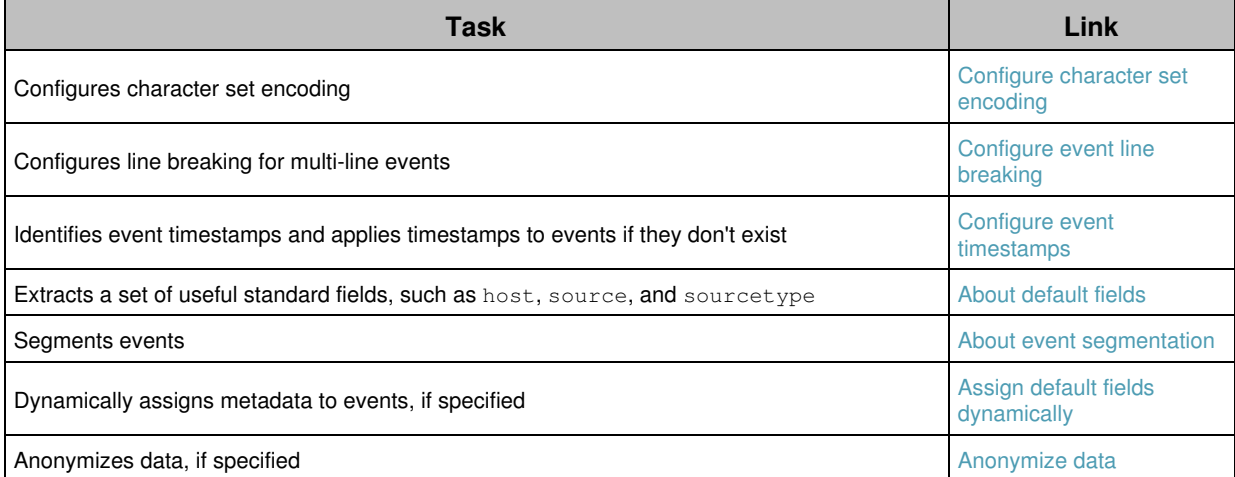

For an overview of the indexing process, see the Indexing overview chapter of the *Managing Indexers and Clusters of Indexers* manual.

# <span id="page-208-0"></span>**Configure character set encoding**

You can configure **character set encoding** for your data sources. Splunk software has built-in character set specifications to support internationalization of your **deployment**. Splunk software supports many languages, including some that don't use Universal Coded Character Set Transformation Format - 8-bit (UTF-8) encoding.

Splunk software attempts to apply UTF-8 encoding to your sources by default. If a source doesn't use UTF-8 encoding or is a non-ASCII file, Splunk software tries to convert data from the source to UTF-8 encoding unless you specify a character set to use by setting the CHARSET key in the props.conf file.

You can retrieve a list of the valid character encoding specifications by using the  $i_{\text{conv}} - 1$  command on most \*nix systems. A port for icony on Windows is available.

# **Supported character sets**

Splunk software supports a wide range of character sets, including the following key character sets:

• UTF-8

- UTF-16LE
- Latin-1
- BIG5
- SHIFT-JIS `

The following table shows a short list of common supported character sets and the languages they correspond to.

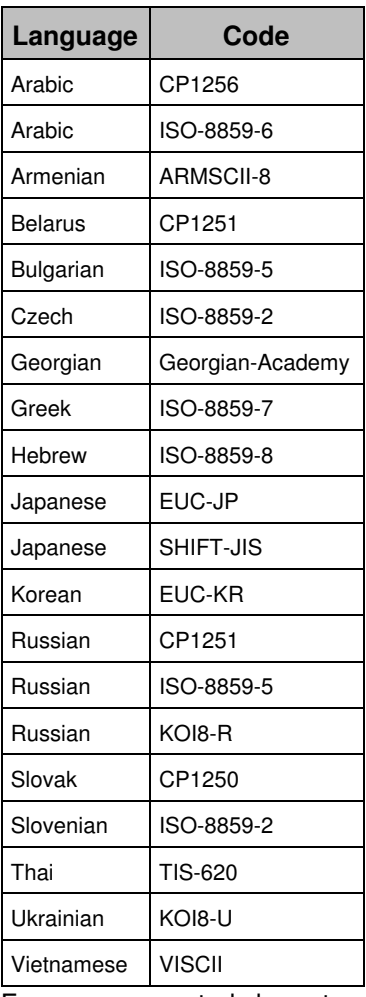

For more supported character sets, see the Comprehensive list of supported character sets section later in this topic.

# **Manually specify a character set**

[spec]

To manually specify a character set, you need to edit the props.conf file. If you have a Splunk Cloud Platform deployment, edit your props.conf file on your forwarder. If you have a Splunk Enterprise deployment, you can edit this file in your Splunk Enterprise deployment.

To manually specify a character set to apply to an input, set the CHARSET key in the props.conf file:

CHARSET=<string> For example, if you have a host that generates data in Greek and uses ISO-8859-7 encoding, set CHARSET=ISO-8859-7 for that host in the props.conf file. The host is called "GreekSource" in this example:

[host::GreekSource] CHARSET=ISO-8859-7

Splunk software parses only character encodings that have UTF-8 mappings.

# **Automatically specify a character set**

Splunk software can automatically detect languages and proper character sets using its character set encoding algorithm.

To configure Splunk software to automatically detect the proper language and character set encoding for a particular input, set CHARSET=AUTO for the input in the props.conf file. If you have a Splunk Cloud Platform deployment, you can edit this file on your forwarder. If you have a Splunk Enterprise deployment, you can edit this file in your Splunk Enterprise deployment.

For example, to automatically detect character set encoding for the host "my-foreign-docs", set CHARSET=AUTO for that host in the props.conf file:

[host::my-foreign-docs] CHARSET=AUTO

## **Train Splunk Enterprise to recognize a character set**

If you have Splunk Cloud Platform and want to add a character set encoding to your Splunk deployment, file a Splunk Support ticket. If you have a Splunk Enterprise deployment, you can train Splunk software to recognize the character set.

You can train Splunk Enterprise to recognize the character set by adding a sample file to the following path and restarting Splunk Enterprise:

\$SPLUNK\_HOME/etc/ngram-models/\_<language>-<encoding>.txt

For example, if you want to use the "vulcan-ISO-12345" character set, copy the specification file to the following path:

/SPLUNK\_HOME/etc/ngram-models/\_vulcan-ISO-12345.txt

After the sample file is added to the specified path, Splunk software recognizes sources that use the new character set and automatically converts them to UTF-8 format at index time.

# **Comprehensive list of supported character sets**

The common character sets described earlier in the Supported character sets section are a small subset of what the CHARSET attribute can support. Splunk software also supports a long list of character sets. Of the character sets that the Splunk platform supports, it also supports their aliases. identical to the list supported by the \*nix  $\pm$ conv utility.

Splunk software ignores punctuation and case when matching CHARSET. For example, utf-8, UTF-8, and utf8 are all considered identical.

The following list shows all supported character sets with their aliases indicated in parentheses:

- utf-8 (CESU-8, ANSI\_X3.4-1968, ANSI\_X3.4-1986, ASCII, CP367, IBM367, ISO-IR-6, ISO646-US ISO\_646.IRV:1991, US, US-ASCII, CSASCII)
- utf-16le (UCS-2LE, UNICODELITTLE)
- utf-16be (ISO-10646-UCS-2, UCS-2, CSUNICODE, UCS-2BE, UNICODE-1-1, UNICODEBIG, CSUNICODE11, UTF-16)
- utf-32le (UCS-4LE)
- utf-32be (ISO-10646-UCS-4, UCS-4, CSUCS4, UCS-4BE, UTF-32)
- utf-7 (UNICODE-1-1-UTF-7, CSUNICODE11UTF7)
- c99 (java)
- utf-ebcdic
- latin-1 (CP819, IBM819, ISO-8859-1, ISO-IR-100, ISO\_8859-1:1987, L1, CSISOLATIN1)
- latin-2 (ISO-8859-2, ISO-IR-101, ISO\_8859-2:1987, L2, CSISOLATIN2)
- latin-3 (ISO-8859-3, ISO-IR-109, ISO\_8859-3:1988, L3, CSISOLATIN3)
- latin-4 (ISO-8859-4, ISO-IR-110, ISO\_8859-4:1988, L4, CSISOLATIN4)
- latin-5 (ISO-8859-9, ISO-IR-148, ISO\_8859-9:1989, L5, CSISOLATIN5)
- latin-6 (ISO-8859-10, ISO-IR-157, ISO\_8859-10:1992, L6, CSISOLATIN6)
- latin-7 (ISO-8859-13, ISO-IR-179, L7)
- latin-8 (ISO-8859-14, ISO-CELTIC, ISO-IR-199, ISO\_8859-14:1998, L8)
- latin-9 (ISO-8859-15, ISO-IR-203, ISO\_8859-15:1998)
- latin-10 (ISO-8859-16, ISO-IR-226, ISO\_8859-16:2001, L10, LATIN10)
- ISO-8859-5 (CYRILLIC, ISO-IR-144, ISO\_8859-5:198,8 CSISOLATINCYRILLIC)
- ISO-8859-6(ARABIC, ASMO-708, ECMA-114, ISO-IR-127, ISO\_8859-6:1987, CSISOLATINARABIC, MACARABIC)
- ISO-8859-7 (ECMA-118, ELOT\_928, GREEK, GREEK8, ISO-IR-126, ISO\_8859-7:1987, ISO\_8859-7:2003, CSISOLATINGREEK)
- ISO-8859-8 (HEBREW, ISO-8859-8, ISO-IR-138, ISO8859-8, ISO\_8859-8:1988, CSISOLATINHEBREW)
- ISO-8859-11
- roman-8 (HP-ROMAN8, R8, CSHPROMAN8)
- KOI8-R (CSKOI8R)
- KOI8-U
- KOI8-T
- GEORGIAN-ACADEMY
- GEORGIAN-PS
- ARMSCII-8
- MACINTOSH (MAC, MACROMAN, CSMACINTOSH) •

These MAC\* character sets are for MacOS 9. Higher versions, like macOS X, use unicode.

- MACGREEK
- MACCYRILLIC
- MACUKRAINE
- MACCENTRALEUROPE
- MACTURKISH
- MACCROATIAN
- MACICELAND
- MACROMANIA
- MACHEBREW
- MACTHAI
- NEXTSTEP
- CP850 (850, IBM850, CSPC850MULTILINGUAL)
- CP862 (862, IBM862, CSPC862LATINHEBREW)
- CP866 (866, IBM866, CSIBM866)
- CP874 (WINDOWS-874)
- CP932
- CP936 (MS936, WINDOWS-936)
- CP949 (UHC)
- CP950
- CP1250 (MS-EE, WINDOWS-1250)
- CP1251 (MS-CYRL, WINDOWS-1251)
- CP1252 (MS-ANSI, WINDOWS-1252)
- CP1253 (MS-GREEK, WINDOWS-1253)
- CP1254 (MS-TURK, WINDOWS-1254)
- CP1255 (MS-HEBR, WINDOWS-1255)
- CP1256 (MS-ARAB, WINDOWS-1256)
- CP1257 (WINBALTRIM, WINDOWS-1257)
- CP1258 (WINDOWS-1258)
- CP1361 (JOHAB)
- BIG-5 (BIG-FIVE, CN-BIG5, CSBIG5)
- BIG5-HKSCS(BIG5-HKSCS:2001)
- CN-GB (EUC-CN, EUCCN, GB2312, CSGB2312)
- EUC-JP (EXTENDED\_UNIX\_CODE\_PACKED\_FORMAT\_FOR\_JAPANESE, CSEUCPKDFMTJAPANESE)
- EUC-KR (CSEUCKR)
- EUC-TW (CSEUCTW)
- GB18030
- GBK
- GB\_1988-80 (ISO-IR-57, ISO646-CN, CSISO57GB1988, CN)
- HZ (HZ-GB-2312)
- GB\_2312-80 (CHINESE, ISO-IR-58, CSISO58GB231280)
- SHIFT-JIS (MS\_KANJI, SJIS, CSSHIFTJIS)
- ISO-IR-87 (JIS0208 JIS\_C6226-1983, JIS\_X0208 JIS\_X0208-1983, JIS\_X0208-1990, X0208, CSISO87JISX0208, ISO-IR-159, JIS\_X0212, JIS\_X0212-1990, JIS\_X0212.1990-0, X0212, CSISO159JISX02121990)
- ISO-IR-14 (ISO646-JP, JIS\_C6220-1969-RO, JP, CSISO14JISC6220RO)
- JISX0201-1976 (JIS\_X0201, X0201, CSHALFWIDTHKATAKANA)
- ISO-IR-149 (KOREAN, KSC\_5601, KS\_C\_5601-1987, KS\_C\_5601-1989, CSKSC56011987)
- VISCII (VISCII1.1-1, CSVISCII)
- ISO-IR-166 (TIS-620, TIS620-0, TIS620.2529-1, TIS620.2533-0, TIS620.2533-1)
- UCS-2-INTERNAL, UCS-2-SWAPPED, UCS-4-INTERNAL, UCS-4-SWAPPED

# <span id="page-212-0"></span>**Configure event line breaking**

Some events consist of more than one line. The Splunk platform handles most multiline events correctly by default. If you have multiline events that the Splunk platform doesn't handle properly, you can configure it to change its line breaking behavior.

If you use Splunk Cloud Platform, you must forward any data where you need to configure event-line breaking, because there is no way to configure event-line breaking in the Splunk Web interface. You must use a heavy forwarder that you have configured to send data to your Splunk Cloud Platform instance to break incoming data into lines and subsequently merge them as you want into events.

If you use Splunk Enterprise, you can configure the settings and follow the procedures in this topic on any instance that indexes the incoming data stream.

# **How the Splunk platform determines event boundaries**

The Splunk platform determines event boundaries in two phases:

- 1. Line breaking, which uses the  $LIME\_BREAKER$  setting to split the incoming stream of data into separate lines. By default, the LINE\_BREAKER value is any sequence of newlines and carriage returns. In regular expression format, this is represented as the following string:  $(\{\rceil r \ln\}+)$ . You don't normally need to adjust this setting, but in cases where it's necessary, you must configure it in the props.conf configuration file on the forwarder that sends the data to Splunk Cloud Platform or a Splunk Enterprise indexer. The LINE\_BREAKER setting expects a value in regular expression format.
- 2. Line merging, which uses the  $\texttt{smooth\_LINEMERGE}$  setting to merge previously separated lines into events. By default, the Splunk platform performs line merging, and the value for  $s$ HOULD\_LINEMERGE is true. You don't normally need to adjust this setting, but in cases where it is necessary, you must configure this setting in the props.conf configuration file on the forwarder that sends the data to Splunk Cloud Platform. If you configure the Splunk platform to not perform line merging by setting the SHOULD\_LINEMERGE attribute to false, then the platform splits the incoming data into lines according to what the LINE\_BREAKER setting determines.

Line breaking is relatively efficient for the Splunk platform, while line merging is relatively slow. Using the LINE\_BREAKER setting can produce the results you want in the line breaking phase. This is valuable if a significant amount of your data consists of multiline events.

There are additional configuration settings that help you break your incoming data stream into events, such as line-breaking.

# **How to configure event boundaries**

Many event logs have a strict one-line-per-event format, but others don't. The Splunk platform can often recognize the event boundaries, but if event boundary recognition doesn't occur, or happens incorrectly, you can set custom rules in the props.conf configuration file to establish event boundaries.

### *Requirements for configuring event boundaries*

Before you attempt to configure event boundaries for your events, confirm that you have the following:

- $\bullet$  An understanding of regular expressions. The  $_{\tt LINE\_BREAKER}$  setting uses a regular expression to determine what the boundary of an event is.
- One of the following, depending on whether you use Splunk Cloud Platform or Splunk Enterprise:
	- A heavy forwarder that has been configured to send data to your Splunk Cloud Platform instance. You ♦ can download the Splunk Cloud Platform universal forwarder credentials package that comes with your Splunk Cloud Platform instance and install it on a Splunk heavy forwarder.
	- ♦ A Splunk Enterprise indexer or heavy forwarder, if you use Splunk Enterprise.
- A file that represents the data stream where you want to configure custom line breaking.

#### *Edit the props.conf configuration file to configure multiline events*

- 1. Examine the file that you want to index to determine its event format.
- 2. In the file, look for a pattern in the events to set as the start or end of an event.
- 3. Using a text editor, on the forwarder you have configured to send data to Splunk Cloud Platform, edit the \$SPLUNK\_HOME/etc/system/local/props.conf configuration file.
- 4. In the props.conf configuration file, add the necessary line breaking and line merging settings to configure the forwarder to perform the correct line breaking on your incoming data stream.
- 5. Save the file and close it.
- 6. Restart the forwarder to commit the changes.

There are two ways to handle multiline events:

- Break and reassemble the data stream into events.
- Break the data stream directly into real events with the LINE BREAKER setting.

#### *Break and reassemble the data stream into events*

This method oftentimes simplifies the configuration process, as it gives you access to several settings that you can use to define line-merging rules.

You must perform these steps on the heavy forwarder that you have designated to send data to your Splunk Cloud Platform instance.

- 1. On the forwarder that is to send data to your Splunk Cloud Platform instance, use a text editor to open \$SPLUNK\_HOME/etc/system/local/props.conf for editing.
- 2. In this file, specify a stanza in the props.conf configuration file that represents the stream of data you want to break and reassemble into events.
- 3. In that stanza, configure the  $\text{\tiny{LINE\_BREAKER}}$  setting with a regular expression that breaks the data stream into multiple lines.
- 4. Add the SHOULD\_LINEMERGE setting to the stanza, and set its value to true.
- 5. Configure additional line-merging settings, such as  $BREAK\_ONLY\_BEFORM$  and others, to specify how the forwarder is to reassemble the lines into events. For more information on the line-merging settings, see [Attributes that apply](#page-215-0) [only when the SHOULD\\_LINEMERGE setting is true](#page-215-0) later in this topic.

If your data conforms well to the default  $_{\text{LINE}$  BREAKER value, which is any number of newlines and carriage returns, you don't need to change the LINE\_BREAKER setting. Instead, set SHOULD\_LINEMERGE=true and use the line-merging settings to reassemble the data.

### *Break the data stream directly into real events with the LINE\_BREAKER setting*

Using the LINE BREAKER setting to define event boundaries might increase your indexing speed, but is somewhat more difficult to work with. If you find that indexing is slow and a significant amount of your data consists of multiline events, this method can provide significant improvement.

- 1. Specify a stanza in props.conf that represents the stream of data you want to break directly into events.
- 2. Under this stanza, configure the  $\text{\tiny{LINE\_BREAKER}}$  setting with a regular expression that matches the boundary that you want to use to break up the raw data stream into events.
- 3. Add the SHOULD LINEMERGE setting, and configure it to false.

### *Line breaking general settings*

The following tables list the settings in the props.conf file that affect line breaking.

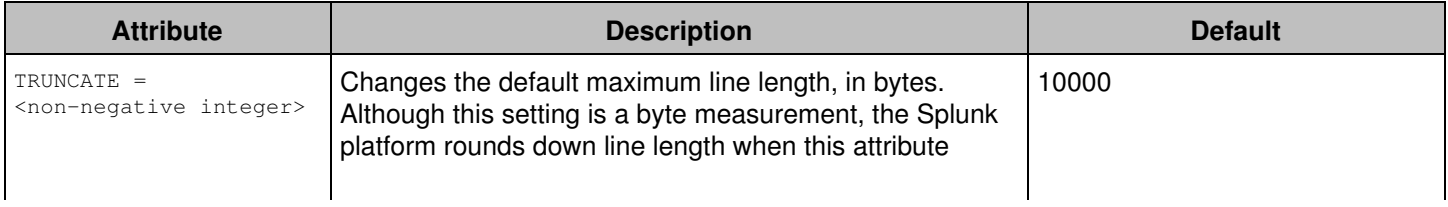

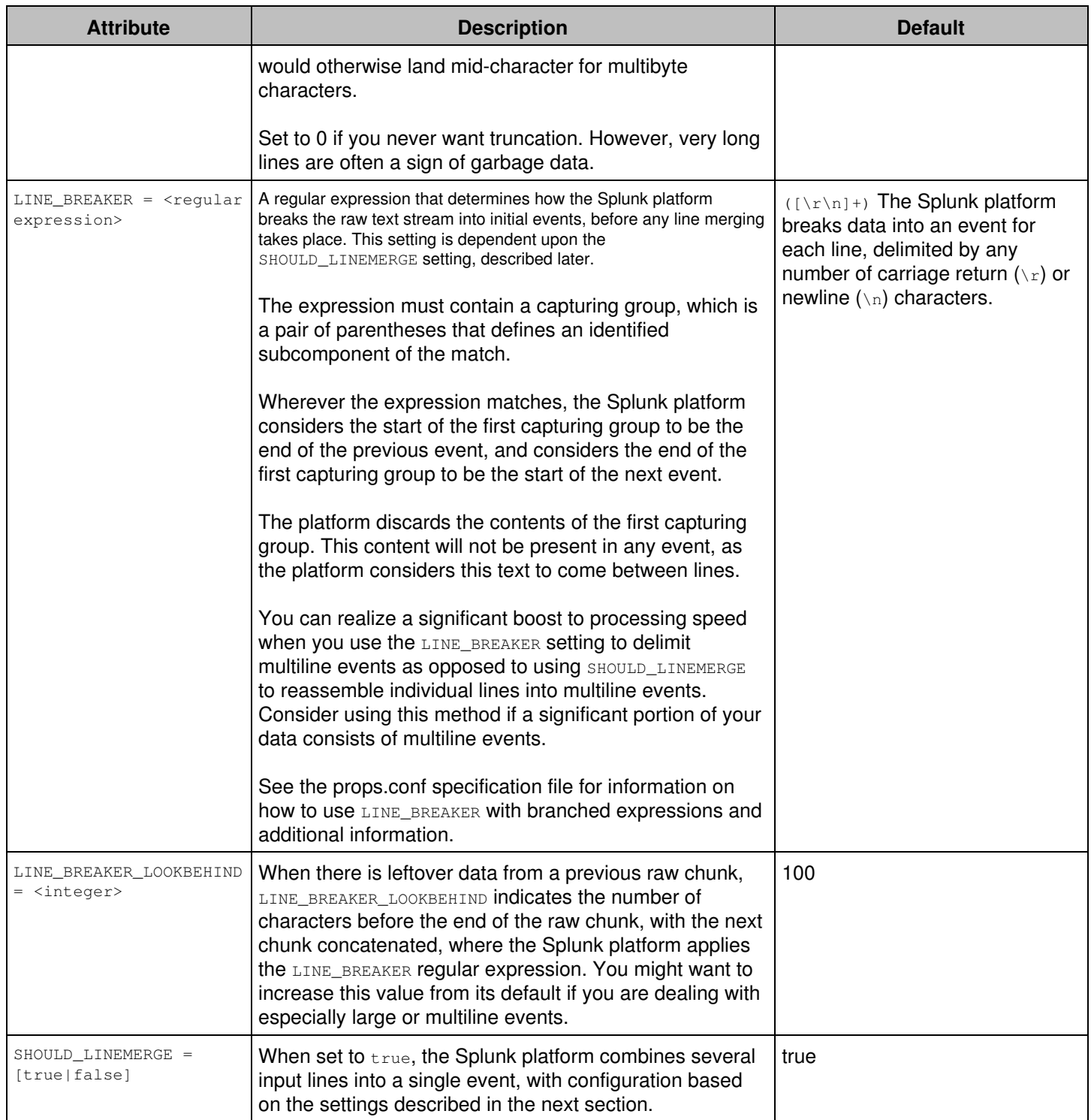

# <span id="page-215-0"></span>*Attributes that apply only when the SHOULD\_LINEMERGE setting is true*

When you set SHOULD\_LINEMERGE to the default of true, use these additional settings to define line breaking behavior.

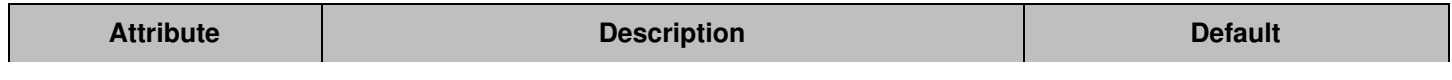
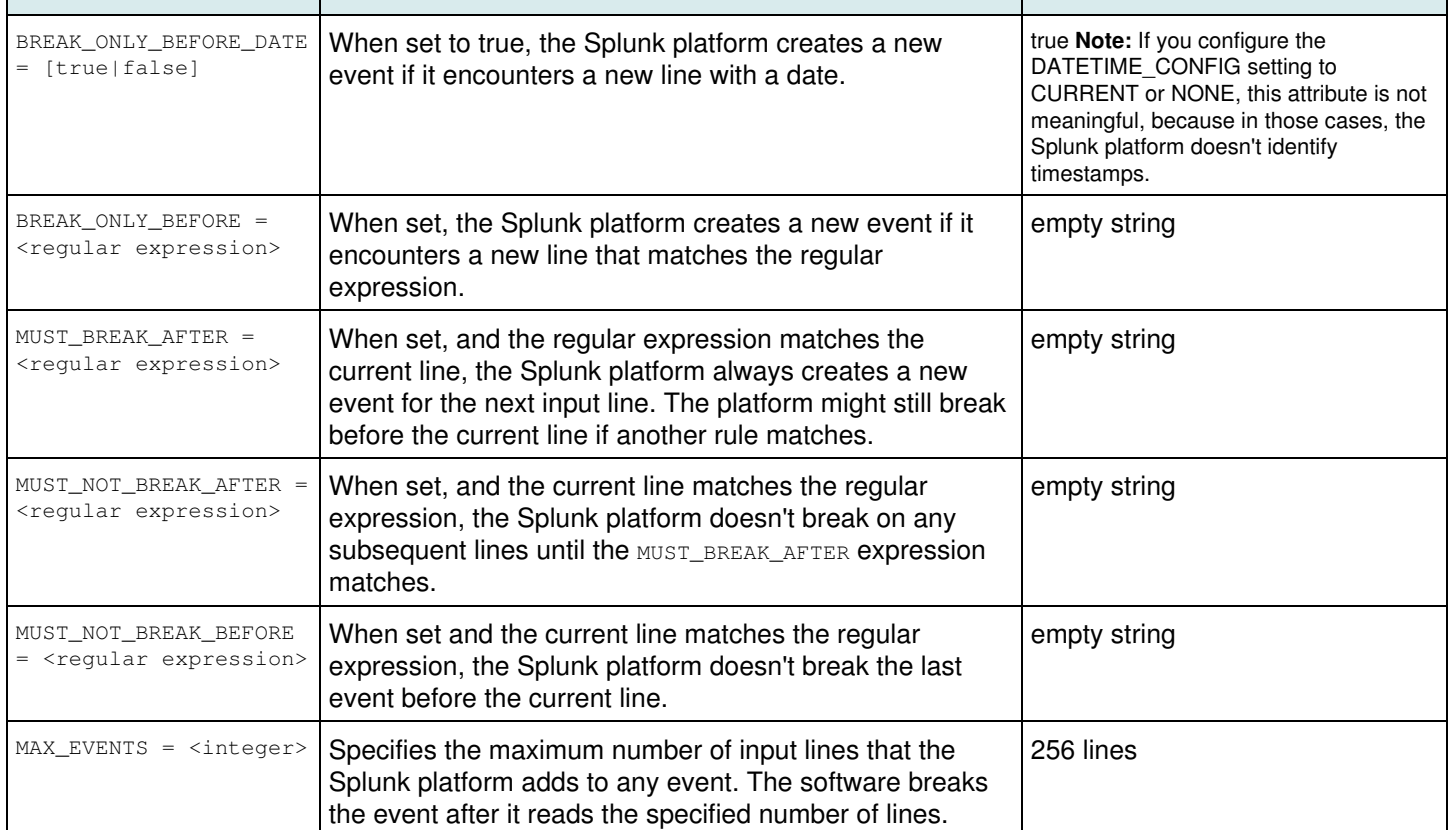

# **Examples of configuring event line breaking**

#### *Specify event breaks*

The following example configures the Splunk platform to identify any line that consists of only digits as the start of a new event for any data whose source type is set to my\_custom\_sourcetype.

[my\_custom\_sourcetype] BREAK\_ONLY\_BEFORE =  $\lambda d + \s \$ 

#### *Merge multiple lines into a single event*

The following log event contains several lines that are part of the same request. The differentiator between requests is "Path".

{{"2006-09-21, 02:57:11.58", 122, 11, "Path=/LoginUser Query=CrmId=ClientABC&ContentItemId=TotalAccess&SessionId=3A1785URH117BEA&Ticket=646A1DA4STF896EE& amp;SessionTime=25368&ReturnUrl=http://www.clientabc.com, Method=GET, IP=209.51.249.195, Content=", ""}}

{{"2006-09-21, 02:57:11.60", 122, 15, "UserData:<User CrmId="clientabc" UserId="p12345678"><EntitlementList></EntitlementList></User>", ""}} {{"2006-09-21, 02:57:11.60", 122, 15, "New Cookie: SessionId=3A1785URH117BEA&Ticket=646A1DA4STF896EE&CrmId=clientabc&UserId=p12345678&AccountId=& amp; AgentHost=man&AgentId=man, MANUser: Version=1&Name=&Debit=&Credit=&AccessTime=&BillDay=&Status=&Language=&Country=

 $\&\texttt{Email}=\&\texttt{EmailNotify}=\&\texttt{Pin-}\&\texttt{PinPayment}=\&\texttt{PinAmount}=\&\texttt{PinPG}=\&\texttt{PinPGRate}=\&\texttt{PinMenu}=\&\text{""}\}$ To index this multiline event properly, use the  $P$ <sub>ath</sub> differentiator in your configuration. Add the following to your \$SPLUNK\_HOME/etc/system/local/props.conf file.

[source::source-to-break] SHOULD\_LINEMERGE = True BREAK\_ONLY\_BEFORE = Path=

This code configures the Splunk platform to merge the lines of the event, and only break before the term Path=.

## **Multiline event line breaking and segmentation limitations**

The Splunk platform applies line breaking and segmentation limitations to extremely large events:

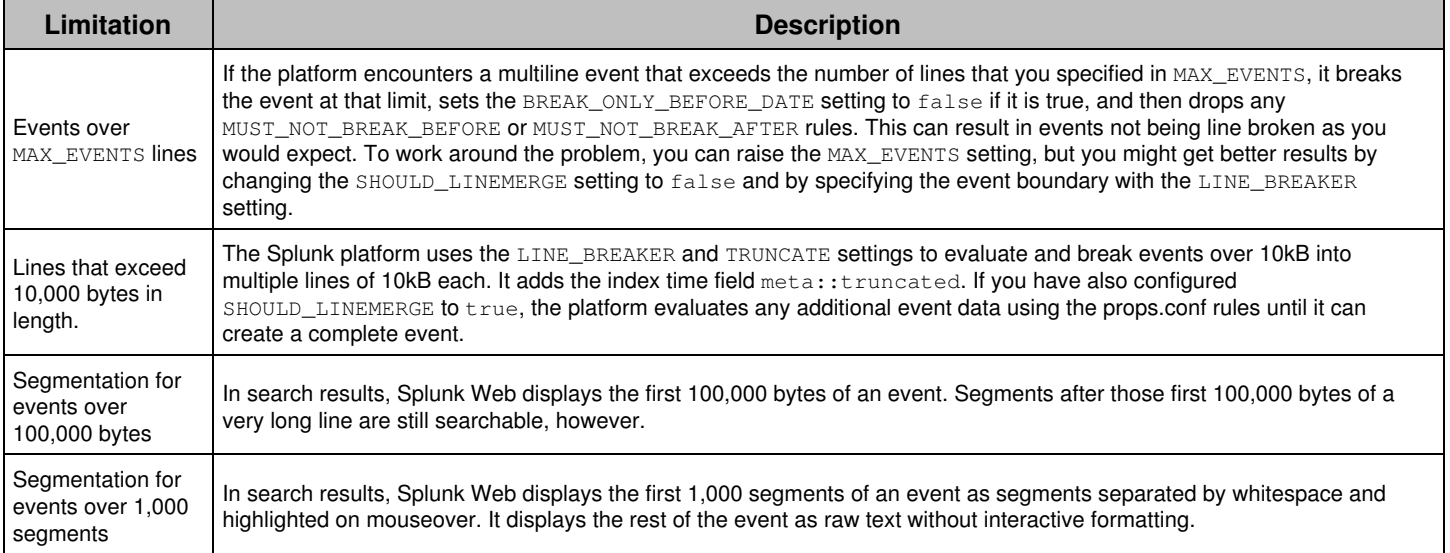

# **Configure event timestamps**

You can control how the Splunk platform handles timestamps in both Splunk Cloud Platform and Splunk Enterprise.

Examine this event example:

```
172.26.34.223 - - [01/Jul/2017:12:05:27 -0700] "GET /trade/app?action=logout HTTP/1.1" 200 2953
The time information in the event, [01/Jul/2017:12:05:27 -0700], is a timestamp.
```
The Splunk platform uses timestamps to correlate events by time, create the histogram in Splunk Web, and set time ranges for searches. Most events contain timestamps, and in cases where an event doesn't have timestamp information, the Splunk platform attempts to assign a timestamp value to the event at index time.

In most cases, the Splunk platform extracts timestamps correctly, but there are situations where you might need to configure timestamp handling yourself. For example, when dealing with distributed deployments, you might need to reconfigure timestamp recognition and formatting.

See the [Configure timestamps](#page-225-0) chapter of this manual for specific instructions on how to configure timestamps.

# **Configure indexed field extraction**

Splunk software extracts various fields at index time. You can configure and modify how the software performs this field extraction.

Splunk software can extract the following fields at index time:

- Default fields
- Custom fields
- File header fields

Splunk software always extracts a set of default fields for each event. You can configure it to extract custom fields and, for some data, file header fields.

For more information on indexed field extraction, see the [Configure indexed field extraction](#page-248-0) chapter.

# **Anonymize data**

You might need to anonymize, or mask, sensitive personal information from the data that you index into the Splunk platform, such as credit card or Social Security numbers. You can anonymize parts of confidential fields in events to protect privacy while providing enough remaining data for use in event tracking.

To anonymize data with Splunk Enterprise, you must configure a Splunk Enterprise instance as a heavy forwarder and anonymize the incoming data with that instance before sending it to Splunk Enterprise.

There are two ways to anonymize data with a heavy forwarder:

- Use the SEDCMD setting. This setting exists in the props.conf configuration file, which you configure on the heavy forwarder. It acts like a sed \*nix script to do replacements and substitutions. This method is more straightforward, takes less time to configure, and is slightly faster than a regular expression transform. But there are limits to how many times you can invoke the SEDCMD setting and what it can do. For instructions on this method, see [Anonymize](#page-220-0) [data with a sed script.](#page-220-0)
- **Use a regular expression (regex) transform.** This method takes longer to configure, but less complex to modify after the initial configuration. You can also assign this method to multiple data inputs more flexibly. For instructions on this method, see [Anonymize data with a regular expression transform](#page-221-0).

Both of these options are also available in Splunk Enterprise, where you can complete the configuration on either a heavy forwarder or an indexer.

## **Prerequisites to anonymize data**

Before you can anonymize data, you must select a set of events to anonymize.

- First, you select the events to anonymize
- Then, you either:
	- ♦ Use the props.conf configuration file to anonymize the events with a sed script
	- Use the props.conf and transforms.conf configuration files to anonymize the events with a regular ♦ expression transform

#### *Select events to anonymize*

You can anonymize event data based on whether the data comes from a specific source or host, or whether the data is tagged with a specific source type. You must specify which method to select the data in the props.conf configuration file. The stanza name that you specify in the props.conf file determines how the Splunk platform selects and processes events for anonymization.

Refer to the following stanza specifications:

- The [host::<host>] stanza matches events that contain the specified host
- The  $[source::source>]}$  stanza matches events with the specified source
- The [<sourcetype>] stanza matches events with the specified source type
	- As a best practice, you must subsequently specify the source type in the inputs.conf file for this stanza ♦ type to work. This option is a Splunk best practice.

#### *Replace strings in events with a sed script*

You can use a sed script and the **SEDCMD** method to replace strings or substitute characters. Refer to the following syntax for a sed-style replacement:

SEDCMD-<class> = s/<regex>/<replacement>/flags

The SEDCMD setting has the following components:

- $\bullet$   $_{\text{regex}}$  is a regular expression written in the Perl programming language. It represents what you want to replace.
- replacement is the string you want to replace whatever the regular expression matches.
- $\bullet$  flags can be either the letter g to replace all matches or a number to replace a specified match.

#### *Substitute characters in events with a sed script*

Refer to the following syntax for a sed character substitution:

SEDCMD-<class> = y/<string1>/<string2>/ This substitutes each occurrence of the characters in  $string1$  with the characters in  $string2$ .

#### *Use a regular expression transform with transforms.conf to anonymize events*

Each stanza in the transforms.conf configuration file defines a transform class that you can reference from the props.conf file for a given source type, source, or host.

Transforms have several settings and variables that let you specify what changes and where, but the following settings are the most important:

- The REGEX setting specifies the regular expression that points to the string in the event that you want to anonymize
- The FORMAT setting specifies the masked values
- The  $$1$  variable represents the text of the event before the regular expression that represents the string in the event that you want to mask
- The \$2 variable represents the text of the event after the regular expression
- $\bullet$  DEST\_KEY = \_raw writes the value from FORMAT to the raw value in the log. This anonymizes the event.

The regular expression processor does not handle multiline events. In cases where events span multiple lines, specify that the event is multiline by placing the string (?m) before the regular expression in the transforms.conf file.

#### <span id="page-220-0"></span>**Anonymize data with a sed script**

You can anonymize data by using a sed script to replace or substitute strings in events.

sed is a \*nix utility that reads a file and modifies the input based on commands that you use within or arguments that you supply to the utility. Many \*nix users use the utility for its versatility and fast transformation of incoming data. You can use a sed-like syntax in the props.conf file to script the masking of your data in the Splunk platform.

The following is an example of how you would mask files.

Suppose you have a log file called accounts.log that contains Social Security and credit card numbers:

... ss=123456789, cc=1234-5678-9012-3456 ss=123456790, cc=2234-5678-9012-3457 ss=123456791, cc=3234-5678-9012-3458 ss=123456792, cc=4234-5678-9012-3459

...

You want to mask the fields, so that they appear like this:

... ss=XXXXX6789, cc=XXXX-XXXX-XXXX-3456 ss=XXXXX6790, cc=XXXX-XXXX-XXXX-3457 ss=XXXXX6791, cc=XXXX-XXXX-XXXX-3458 ss=XXXXX6792, cc=XXXX-XXXX-XXXX-3459 ...

You can use the inputs.conf and props.conf configuration files to change the data that comes in from the accounts.log file as the Splunk platform accesses it. These configuration files reside in the \$SPLUNK\_HOME/etc/system/local/ directory on a heavy forwarder or on a Splunk Enterprise indexer.

#### *Requirements for anonymizing data with a sed script*

You must meet the following requirements to anonymize data with a  $_{\text{sed}}$  script:

- Have data that you want to anonymize
- Have an understanding of how regular expressions work
- Have an inputs.conf configuration file that points to where the data you want to anonymize is located
- Have a props.conf configuration file that references the sed script that anonymizes the data

#### *Configure the inputs.conf file to use a sed script*

In this example, you create the source type  $SSN-CC-Anon$  and assign it to the data input for the accounts.log file. The transform that you create uses this source type to know what data to transform. While there are other options available for using SEDCMD to transform incoming data from a log file, as best practice, create a source type, then assign the transform to that source type in the props.conf file.

1. On the machine that runs the heavy forwarder, create an inputs.conf file in the \$SPLUNK\_HOME/etc/system/local directory if it doesn't already exist.

- 2. Open \$SPLUNK\_HOME/etc/system/local/inputs.conf with a text editor.
- 3. Add the following stanza to reference the accounts.log file and assign a source type to the accounts.log data.

```
[monitor:///opt/appserver/logs/accounts.log]
  sourcetype = SSN-CC-Anon
4. Save the file and close it.
```
# *Define the sed script in props.conf*

In this example, props.conf uses the SEDCMD setting to perform the transformation directly.

The  $\text{-}$ Anon clause after the SEDCMD stem can be any string that helps you identify what the transformation script does. The clause must exist because it and the  $SEDCMD$  stem form the class name for the script. The text after the equal sign  $(=)$  is the regular expression that invokes the transformation.

- 1. On the machine that runs the heavy forwarder, create a props.conf file in the \$SPLUNK\_HOME/etc/system/local directory if it doesn't already exist.
- 2. Open \$SPLUNK\_HOME/etc/system/local/props.conf with a text editor.
- Add the following stanza to reference the source type that you created in the inputs.conf file to do the masking 3. transformation.

```
[SSN-CC-Anon]
SEDCMD-Anon = s/ss=\d{5}\(\d{4})/ss=xxxxx\1/g s/cc=(\d{4}-){3}(\d{4})/cc=xxxx-xxxx-xxxx-\2/g
```
- 4. Save the file and close it.
- 5. Restart the heavy forwarder.

#### <span id="page-221-0"></span>**Anonymize data with a regular expression transform**

You can mask data by creating a **transform**. Transforms take incoming data and change it based on configurations you supply. In this case, the transformation is the replacement of portions of the data with characters that obscure the real, sensitive data, while retaining the original data format.

Suppose you have an application server log file called  $MyAppServer. log$  that contains events like the following:

```
"2006-09-21, 02:57:11.58", 122, 11, "Path=/LoginUser Query=CrmId=ClientABC&
ContentItemId=TotalAccess&SessionId=3A1785URH117BEA&Ticket=646A1DA4STF896EE&
SessionTime=25368&ReturnUrl=http://www.clientabc.com, Method=GET,IP=209.51.249.195,
Content=", ""
"2006-09-21, 02:57:11.60", 122, 15, "UserData:<User CrmId="clientabc"
UserId="p12345678"><EntitlementList></EntitlementList></User>", ""
"2006-09-21, 02:57:11.60", 122, 15, "New Cookie: SessionId=3A1785URH117BEA&
Ticket=646A1DA4STF896EE&CrmId=clientabcUserId=p12345678&AccountId=&AgentHost=man&
AgentId=man, MANUser: Version=1&Name=&Debit=&Credit=&AccessTime=&BillDay=&Status=
&Language=&Country=&Email=&EmailNotify=&Pin=&PinPayment=&PinAmount=&PinPG=
&PinPGRate=&PinMenu=&", ""
```
You want to change the data so that the sessionID and Ticket fields are masked and the events appear as follows:

```
"2006-09-21, 02:57:11.58", 122, 11, "Path=/LoginUser Query=CrmId=ClientABC&
ContentItemId=TotalAccess&SessionId=###########7BEA&Ticket=############96EE&
SessionTime=25368&ReturnUrl=http://www.clientabc.com, Method=GET,IP=209.51.249.195,
Content=", ""
```
You can use the inputs.conf, props.conf, and transforms.conf files to change the data that comes in from the MyAppServer.log file as the Splunk platform accesses it. All of these configuration files reside in the

\$SPLUNK\_HOME/etc/system/local/ directory on a heavy forwarder or on a Splunk Enterprise indexer.

#### *Requirements for anonymizing data with a regular expression transform*

To mask sensitive data, you must meet the following requirements:

- Have data that you want to anonymize
- Have an understanding of how regular expressions work
- Have an inputs.conf configuration file that points to where this data is located
- Have a transforms.conf configuration file that does the data masking
- Have a props.conf configuration file that references the transforms.conf file for the data that you want to mask

#### *Configure inputs.conf*

In this example, you create the MyAppServer-Anon source type. The transform you create uses this source type to know what data to transform. You can choose from other options for selecting the data to transform.

Follow these steps to configure the inputs.conf file for this example:

- 1. On the machine that runs the heavy forwarder, create an inputs.conf file in the \$SPLUNK\_HOME/etc/system/local directory if the file doesn't already exist.
- 2. Open \$SPLUNK\_HOME/etc/system/local/inputs.conf with a text editor.
- Add the following stanza to reference the MyAppServer.log file and assign a source type to the MyAppServer.log 3. data.

```
[monitor:///opt/MyAppServer/logs/MyAppServer.log]
sourcetype = MyAppServer-Anon
```
4. Save the file and close it.

#### *Configure the transforms.conf file*

Splunk Enterprise uses the transforms.conf file to perform the transformation of the data. Follow these steps to configure the transforms.conf file for this example:

- 1. On the machine that runs the heavy forwarder, create a transforms.conf file in the \$SPLUNK\_HOME/etc/system/local directory if the file doesn't already exist.
- 2. Open \$SPLUNK\_HOME/etc/system/local/transforms.conf with a text editor.
- 3. Add the following text to define the transform that anonymizes the  $\,$  sessionID field so that only the last four characters in the field are exposed:

```
[session-anonymizer]
REGEX = (2m) (.*) SessionId=\w+(\w{4}[&"].*)$
FORMAT = $1SessionId=########$2
DEF\_KEY = \_raw
```
4. Add the following text directly underneath the  $\,$ session-anonymizer <code>stanza</code> to define the transform for the <code>Ticket</code> field, similar to the sessionID field:

```
[ticket-anonymizer]
REGEX = (?m)^(.*)Ticket=\w+(w+(w{4}.*)^$FORMAT = $1Ticket=########$2
DEF\_KEY = \_raw
```
5. Save the file and close it.

#### *Configure the props.conf configuration file*

Props.conf specifies the transforms to use to anonymize your data. It references one or more transform classes that you define in a transforms.conf file.

In this example, session-anonymizer and ticket-anonymizer are the transform class names that you defined in the transforms.conf file.

Follow these steps to configure the props.conf file for this example:

- 1. On the machine that runs the heavy forwarder, create a props.conf file in the \$SPLUNK\_HOME/etc/system/local directory if the file doesn't already exist.
- 2. Open \$SPLUNK\_HOME/etc/system/local/props.conf with a text editor.
- 3. Add the following stanza to reference the transforms that you created in the transforms.conf file to do the masking transformation.

```
[MyAppServer-Anon]
TRANSFORMS-anonymize = session-anonymizer, ticket-anonymizer
```
- 4. Save the file and close it.
- 5. Restart the heavy forwarder.

# **Example of substitution using a sed/SEDCMD script**

Suppose you want to index the file  $_{abc, log}$ , and you want to substitute the capital letters "A", "B", and "C" for every lowercase "a", "b", or "c" in your events.

Add the following stanza and settings to your  $props.comf$  file:

[source::.../abc.log]  $SEDCMD-abc = y/abc/ABC/$ 

The Splunk platform substitutes "A" for each "a", "B" for each "b", and "C" for each "c". When you search for  $source="*/abc.loq",$  the lowercase letters "a", "b", and "c" do not appear in your data.

## **Caveats for anonymizing data**

Anonymizing data can come with the following caveats.

#### *Restrictions for using the sed script to anonymize data*

If you use the SEDCMD method to anonymize the data, the following restrictions apply:

 $\bullet$  The  $\texttt{sEDCMD}$  script applies only to the  $\_$ raw field at index time. With the regular expression transform, you can apply changes to other fields.

#### *Restrictions for using the regular expression transform to anonymize data*

If you use the regular expression transform to anonymize data, include the LOOKAHEAD setting when you define the transform and set it to a number that is larger than the largest expected event. Otherwise, anonymization might fail.

#### *Splunk Platform and Splunk Enterprise indexers do not parse structured data*

When you forward structured data to the Splunk platform or a Splunk Enterprise indexer, the platform does not parse it, even if you configured a props.conf file on that indexer with the INDEXED\_EXTRACTIONS setting. Forwarded data skips the following processing queues on the indexer, which precludes data parsing:

- parsing
- aggregation
- typing

The forwarder must parse the data before it sends that data onward to the Splunk platform or the Splunk Enterprise indexer. To achieve this, you must set up a props.conf file on the forwarder that sends the data. This includes configuring the INDEXED\_EXTRACTIONS setting and any other parsing, filtering, anonymizing, and routing rules.

Universal forwarders can only parse structured data. See Forward data extracted from structured data files.

# **Configure timestamps**

# <span id="page-225-0"></span>**How timestamp assignment works**

Timestamp processing is a key step in **event processing**. Splunk software uses **timestamps** in the following ways:

- Correlating **events** by time
- Creating the timeline histogram in Splunk Web
- Setting time ranges for searches

Splunk software adds timestamps to events at **index time**. It assigns timestamp values automatically by using information that it finds in the raw event data. If there is no explicit timestamp in an event, Splunk software attempts to assign a timestamp value through other means. For some data, you might need to help Splunk software learn to recognize the timestamps. You do this by configuring timestamp extraction. To configure timestamp extraction, see the Configuring timestamp extraction section later in this topic.

Splunk software stores timestamp values in the \_time field using Coordinated Universal Time (UTC) format.

If you have Splunk Cloud Platform and need to modify timestamp extraction, use a heavy forwarder to ingest the data and send it to the Splunk Cloud Platform instance. You can configure timestamp extraction on the heavy forwarder. If you have Splunk Enterprise and need to modify timestamp extraction, you can modify the configuration files on your Splunk Enterprise instance.

For more information on event processing, see the [Configure event processing](#page-208-0) chapter.

# **How Splunk software assigns timestamps**

Splunk software uses the following precedence rules to assign timestamps to events:

- 1. The software looks for a time or date in the event itself using an explicit  $\tau$ IME\_FORMAT, if provided. You configure the TIME\_FORMAT attribute in the props.conf file.
- 2. If no  $\text{\tt Time\_FORMAT}$  is configured for the data, Splunk software attempts to automatically identify a time or date in the event itself. It uses the source type of the event, which includes  $TIME$   $FORMAT$  information, to try to find the timestamp.
- 3. If an event has a time and date, but not a year, Splunk software determines the year and builds the timestamp from that date. See [How Splunk software determines timestamps with no year.](#page-226-0)
- 4. If no events in the source have a date, Splunk software tries to find a date in the source name or file name. The events must have a time, even if they don't have a date.
- 5. For file sources, if no date can be identified in the file name, Splunk software uses the file modification time.
- 6. The software attempts to automatically identify a time or date in the event itself using the advanced timestamp recognition configured in datetime.xml.
- 7. As a last resort, Splunk software sets the timestamp to the current system time when indexing each event.

Splunk software can extract only dates from a source, not times. If you need to extract a time from a source, use a transform configuration. See [Create custom fields at index time.](#page-251-0)

#### <span id="page-226-0"></span>*How Splunk software determines timestamps with no year*

If Splunk software discovers a timestamp within an event that does not have a year element, it uses the following logic to determine the year:

- 1. It identifies the current date by using either the date of the event it last parsed or the current clock time.
- 2. It then uses the year from that date as a base and runs the year through several tests:
	- 1. If the date in the new event is December 31 and the current date is January 1, it decrements the base year.
	- 2. If the date in the new event is January 1 and the current date is December 31, it increments the base year.
	- 3. If the date in the new event is February 29, it determines if the current year is a leap year.
	- 4. If the current year is a leap year, it uses that year as the base year. If it is not, it uses the previous leap year.
- 3. If none of the previous tests results in a successful base year determination, the software uses the following procedure to determine the year:
	- 1. It determines the day of the year of the new event by calculating the number of days from January 1.
	- 2. If the date information of the previous event is available, and the day of the year of that event is greater than the day of the year of the new event plus 4 days, then it increments the base year.
	- 3. If the date information of the previous event is not available, and the day of the year of the new event is greater than the current day of the year plus 2 days, then it decrements the base year.
- 4. The software then assigns the base year to the timestamp for the event. The timestamp must still pass the time range check for the timestamp to be valid.

#### *Example 1*

If Splunk software encounters 26 Jun in a new event on May 26, 2017, and it is not able to determine the year in the previous events, it follows these steps to determine the event timestamp:

- 1. Since it was not able to determine the year in the previous event, it sets a base year of 2017 as that is the year of the current date.
- 2. The software checks if the date is December 31 or January 1. The December 31 and January 1 tests fail, so the base year remains 2017.
- 3. The software checks if the date occurs in a leap year. The leap year test fails, as the date is not February 29. The base year remains 2017.
- 4. Splunk software calculates the day of the year for June 26 as Day 177.
- 5. Since the software can't determine the year in the previous event, it adds 2 to this number to arrive at 179.
- 6. It then compares 179 to the day of the year of the current date, May 26, 2017, which is Day 147.
- 7. Since 179 is greater than 147, the software decrements the year from 2017 to 2016.
- 8. The software then builds the new timestamp: 26 Jun 2016.
- 9. If the new timestamp falls within the time range that has been set, the software adds the timestamp to the event.

#### *Example 2*

If Splunk software encounters 10 Apr in a new event on May 26, 2017, and it determined the year 2017 in previous events, it follows these steps to determine the event timestamp:

- 1. Since the software determined the year in the previous event, it sets 2017 as the base year.
- 2. The software checks if the date is December 31 or January 1. The December 31 and January 1 tests fail, so the base year remains 2017.
- 3. The software checks if the date occurs in a leap year. The leap year test fails, as the date is not February 29. The base year remains 2017.
- 4. Splunk software calculates the day of the year for April 10 as Day 100.
- 5. Since the year information in the previous event is available, it adds 4 to this number to arrive at 104.
- 6. It then compares 104 to the day of the year of the current date, May 26, 2017, which is Day 147.
- 7. Since 104 is less than 147, the software increments the year from 2017 to 2018.
- 8. The software then builds the new timestamp: 10 Apr 2018.
- 9. By default, this new timestamp is not legal, since it falls outside the default  $\texttt{max\_max\_HENCE}$  setting, which limits valid timestamps to 2 days into the future. The software uses the current date of  $26$  May  $2017$  as the timestamp and applies that timestamp to the event.

## **Configuring timestamp extraction**

Most events do not require special timestamp handling. Splunk software automatically recognizes and extracts their timestamps. For some sources and distributed deployments, you might need to configure how timestamps are extracted, so that they format properly.

There are two ways to configure timestamp extraction:

- Use the **Set Source Type** page in Splunk Web to interactively adjust timestamps on sample data. Once you are happy with the results, save the changes to a new source type and then apply that source type to your data inputs. See [Assign the correct source types to your data.](#page-23-0)
- Edit the props.conf configuration file directly. See [Configure timestamp recognition.](#page-227-0)

You can also configure timestamp extraction for the following purposes:

- Apply time zone offsets. See [Specify time zones for timestamps.](#page-244-0)
- Extract the correct timestamp from events with more than one timestamp. See [Configure timestamp assignment](#page-236-0) [for events with multiple timestamps.](#page-236-0)
- Improve indexing performance. See [Tune timestamp recognition for better indexing performance](#page-246-0).

#### **Considerations when adding data from new inputs**

If you index data from a new input and then discover that you need to adjust the timestamp extraction process, you must reindex that data after you make the configuration changes.

Consider previewing your data to prevent the need to reindex your data. Alternatively, you can test new data inputs on a separate index on your production Splunk Cloud Platform environment. If you use Splunk Enterprise, you can create a separate test Splunk Enterprise deployment before adding data to your production instance. Creating a separate test deployment allows you to delete and reindex until you get the results you expect.

# <span id="page-227-0"></span>**Configure timestamp recognition**

Most events do not require special timestamp handling. The Splunk platform recognizes and extracts timestamps correctly. However, with some sources and distributed deployments, you might need to configure how the Splunk platform extracts timestamps to ensure that the timestamps have the proper format.

You can configure timestamp extraction in these ways:

- Use the Set Source Type page in Splunk Web to interactively adjust timestamps on sample data. Once you're happy with the results, you can save the changes to a new source type and then apply that source type to your data inputs. This option is available on Splunk Cloud Platform only if you upload a file directly to the instance. See [Assign the correct source types to your data](#page-23-0).
- Use the props.conf configuration file. This option is available on both Splunk Cloud Platform and Splunk Enterprise under the following conditions:
	- If you have Splunk Cloud Platform and need to modify timestamp extraction, use a heavy forwarder to ♦ ingest the data and send it to the Splunk Cloud Platform instance. The heavy forwarder lets you specify configurations that extract the timestamps. You cannot make these configurations with the universal forwarder or with Splunk Cloud Platform directly.
	- On Splunk Enterprise instances, if you need to modify timestamp extraction, specify the configuration on ♦ the indexers. In cases where you have to forward data, you must configure a heavy forwarder to handle these changes.

Since Splunk uses 32-bit epoch time, events after 2038 cannot be indexed.

## **The timestamp processor**

On a Splunk Enterprise instance, you can find the timestamp processor at \$SPLUNK\_HOME/etc/datetime.xml by default. You do not need to edit this file normally, unless you work with unusual custom timestamps. You cannot edit this file on a Splunk Cloud Platform instance because you do not have access to the Splunk Cloud Platform file system.

If you need to configure timestamp recognition, you can make changes by editing timestamp settings in the props.conf configuration file, as described in this topic.

If you have a custom timestamp that can't be handled by configuring the props.conf file, substitute your own timestamp processor with the DATETIME\_CONFIG setting. This setting specifies the file that the Splunk platform uses for timestamp processing.

## **Edit timestamp properties in the props.conf configuration file**

You can edit timestamp properties on a heavy forwarder to ensure that Splunk Cloud Platform sees and uses the proper timestamps, or you can edit them directly on a Splunk Enterprise instance.

To configure how the Splunk platform recognizes timestamps, edit the props.conf configuration file. With this file, you can control how the Splunk platform processes the timestamps that it sees in incoming events. See the props.conf specification file in the *Admin Manual*.

The props.conf file has several settings for timestamp processing. For example, you can use the TIME\_FORMAT setting to specify a format for the timestamp that is based on the  $string$  () string to time-structure conversion function.

You can also configure where to look in an event for a timestamp, what time zone to use for events, or how to deal with timestamps of varying currency.

Follow these steps to configure timestamp recognition:

1. For Splunk Cloud Platform instances or on Splunk Enterprise instances that receive data from forwarders, install a new Splunk Enterprise instance and configure it as a heavy forwarder.

- 2. If you use Splunk Cloud Platform, install the Splunk Cloud Platform universal forwarder credentials package on the forwarder.
- 3. On the forwarder, use a text editor to edit the props.conf file in the \$SPLUNK\_HOME/etc/system/local/ directory or in your own custom application directory in \$SPLUNK\_HOME/etc/apps/.
- 4. Specify timestamp recognition settings that suit your needs, fit your incoming data, and comply with the syntax. See Syntax overview in this topic for more information.
- 5. Save the changes and restart the forwarder. The forwarder begins processing timestamps based on the new configuration that you provided.

If you haven't worked with configuration files before, see About configuration files in the *Admin Manual*.

#### *Syntax overview*

When you configure timestamp recognition, it is very important that your configuration file and its settings follow the appropriate syntax. Syntax errors can result in the incorrect timestamping and ingestion of the events.

See the following overview of the syntax:

[<spec>] DATETIME\_CONFIG = <filename relative to the \$SPLUNK\_HOME directory> TIME\_PREFIX = <regular expression> MAX\_TIMESTAMP\_LOOKAHEAD = <integer> TIME\_FORMAT = <strptime-style format> TZ = <POSIX time zone string> MAX\_DAYS\_AGO = <integer> MAX\_DAYS\_HENCE = <integer> MAX\_DIFF\_SECS\_AGO = <integer> MAX\_DIFF\_SECS\_HENCE = <integer> In this syntax,  $\langle$ spec> can have any of the following meanings:

- <sourcetype>, the source type of an event.
- $\bullet$  host:: <host>, where <host> is the host value for an event.
- source:: <source>, where <source> is the source value for an event.

If an event contains data that matches the value of  $\langle spec \rangle$ , then the timestamp rules specified in the stanza apply to that event. You can have multiple stanzas to handle different <spec> values.

DATETIME\_CONFIG values of NONE or CURRENT must be listed in all caps. Otherwise, a parsing error may occur that could cause data loss.

#### *Timestamp validity settings and their impact on events*

By default, Splunk Enterprise indexes all events unless you specifically filter out events through other means.

When you set the MAX\_DAYS\_AGO, MAX\_DAYS\_HENCE, MAX\_DIFF\_SECS\_AGO, Or MAX\_DIFF\_SECS\_HENCE settings in a stanza, and event timestamps fall outside of the parameters of the settings, then Splunk Enterprise uses the following algorithm to determine the timestamp:

- The software uses the timestamp of the previous event to assign the timestamp of the current event.
- If the timestamp of the previous event can't be determined, then the software uses the current index time to assign a timestamp to the event.

Splunk Enterprise does not drop events if they fall outside of the parameters of these settings.

# *Timestamp settings*

The following timestamp configuration settings are available:

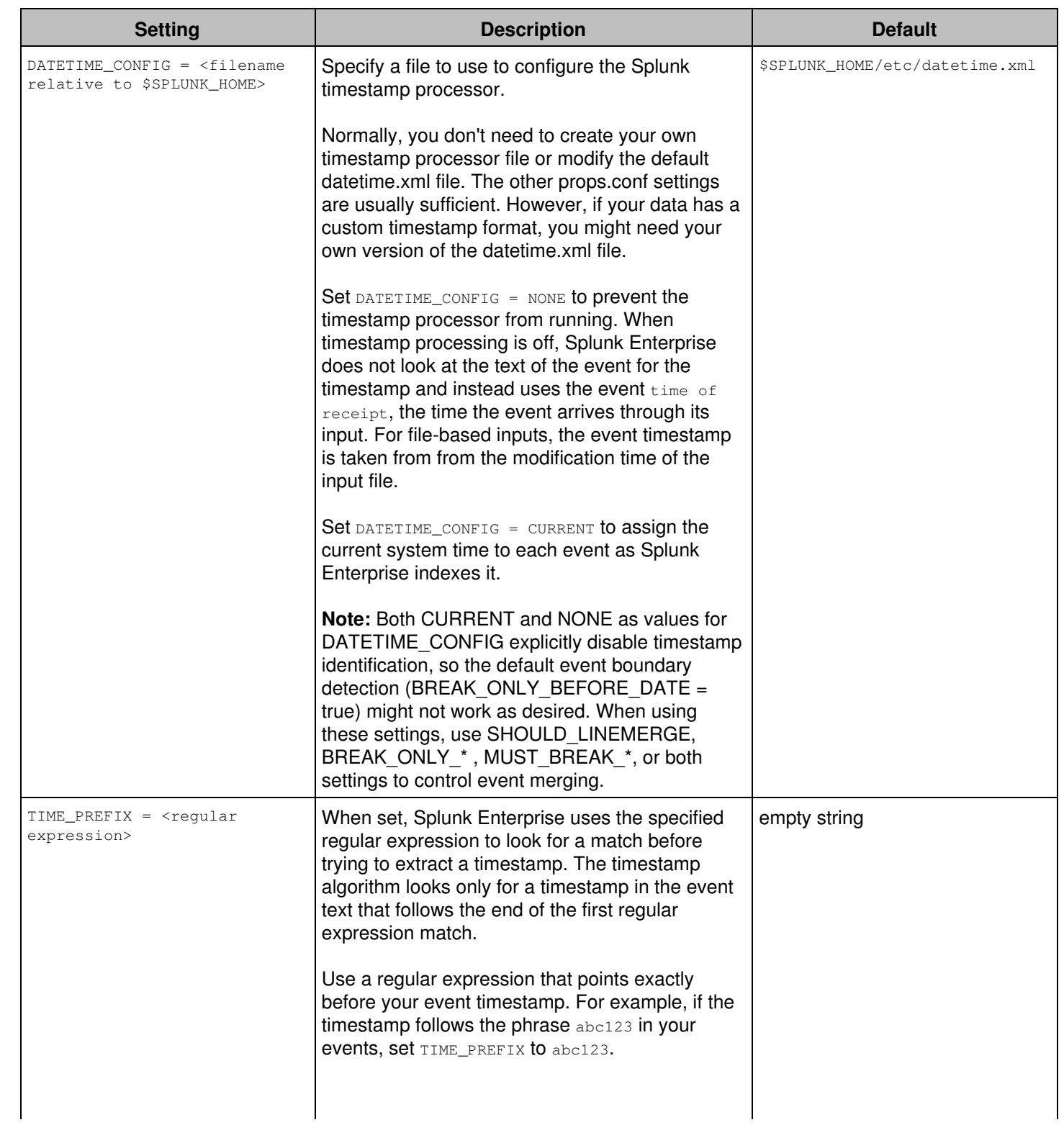

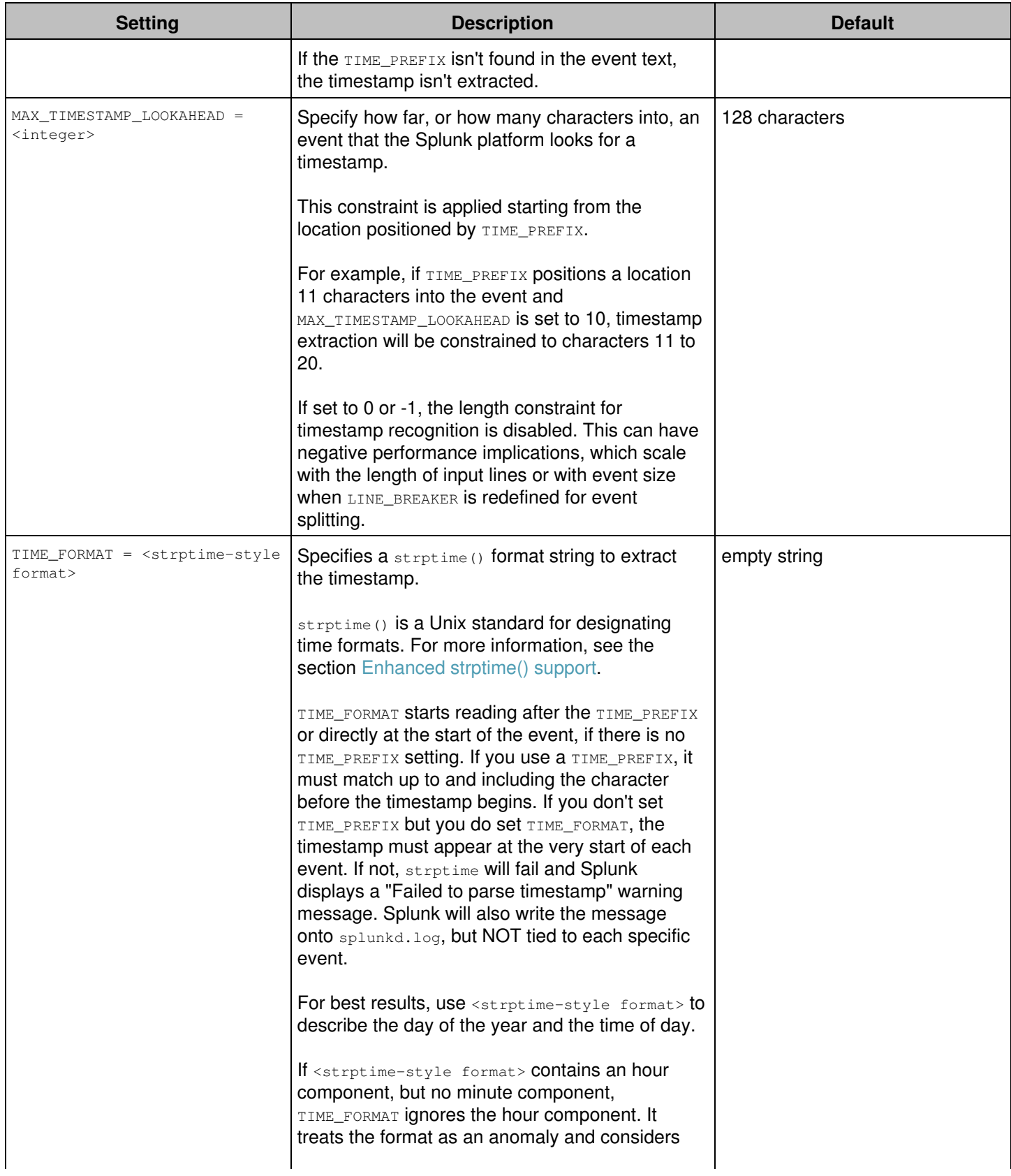

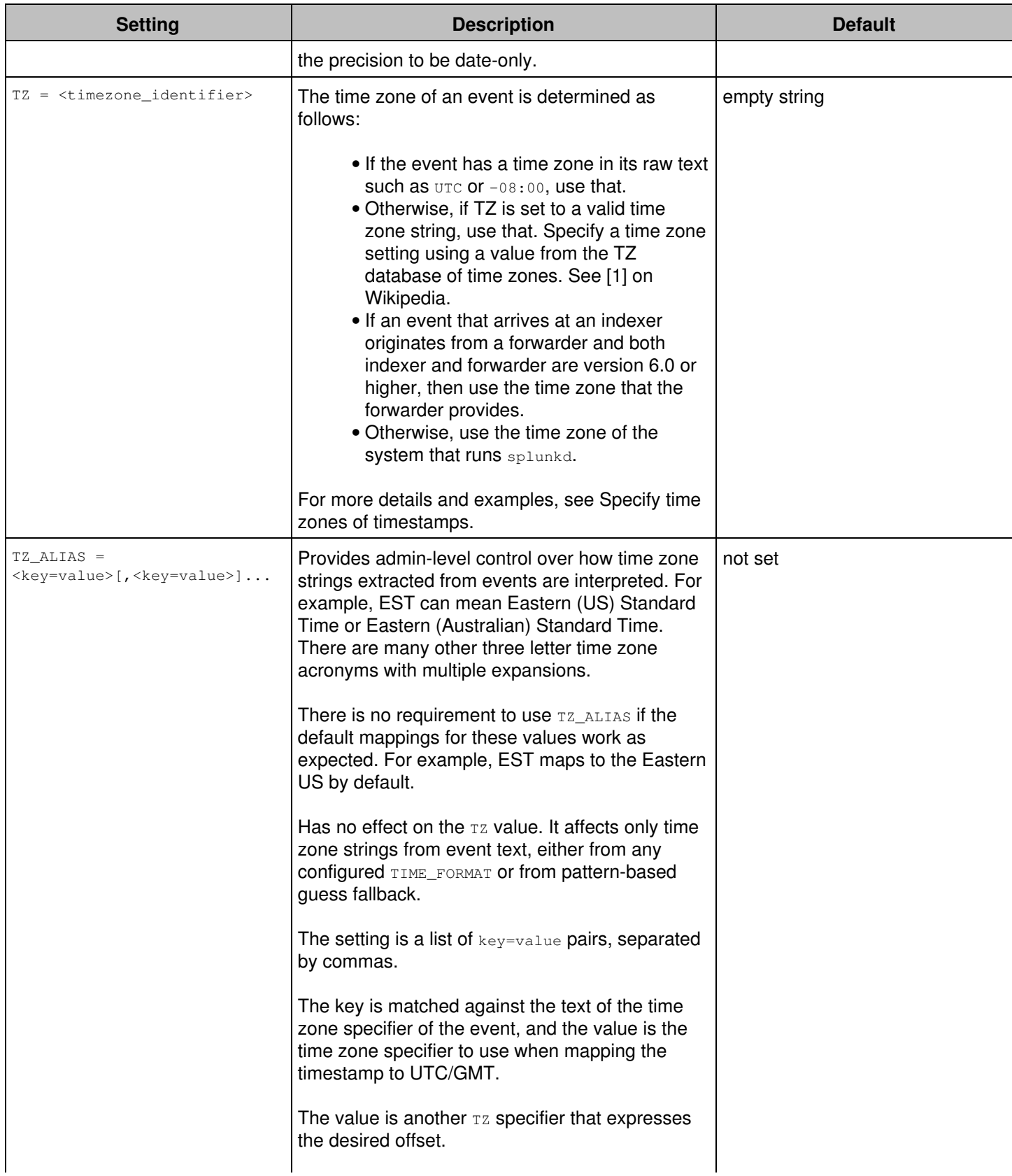

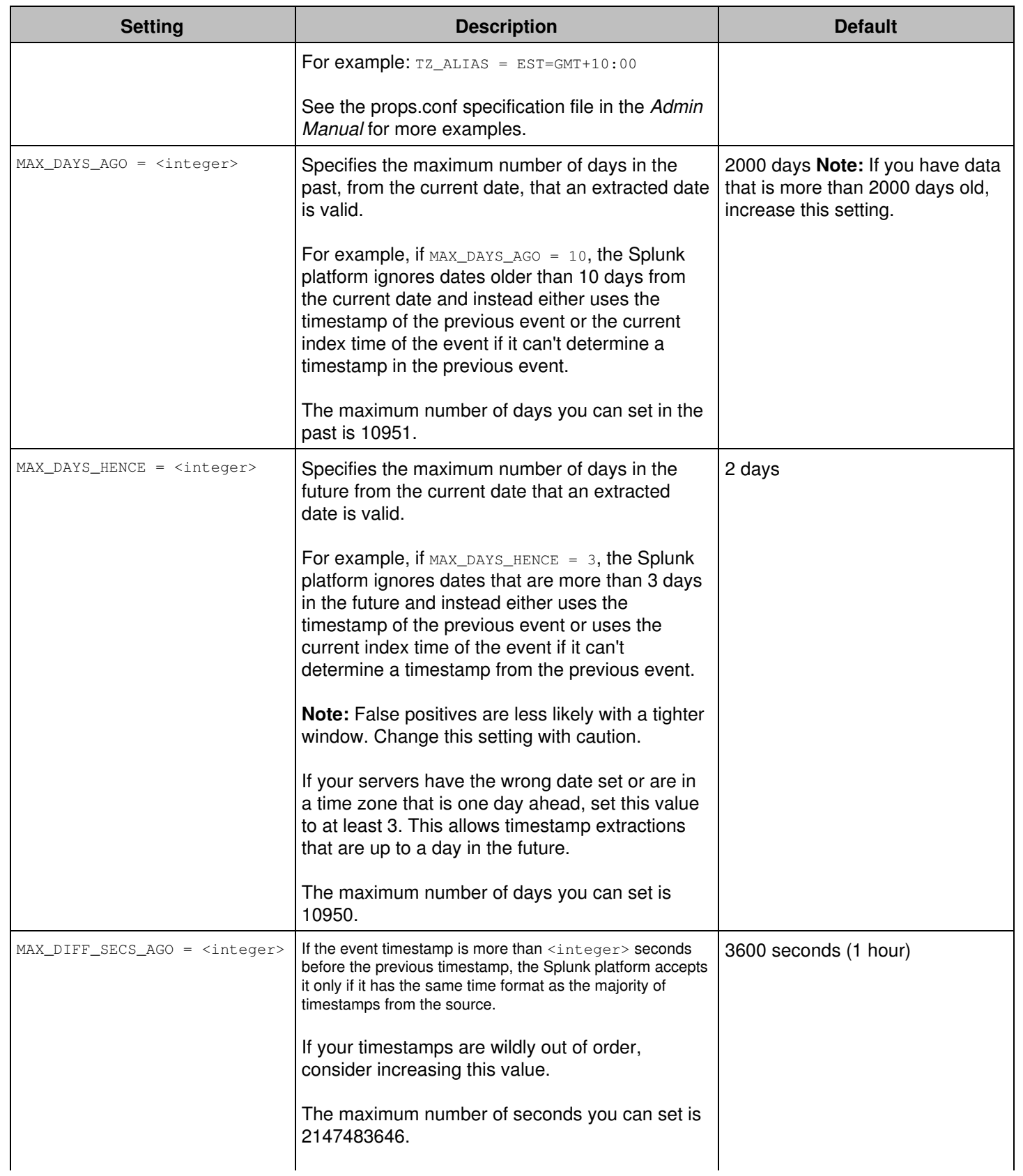

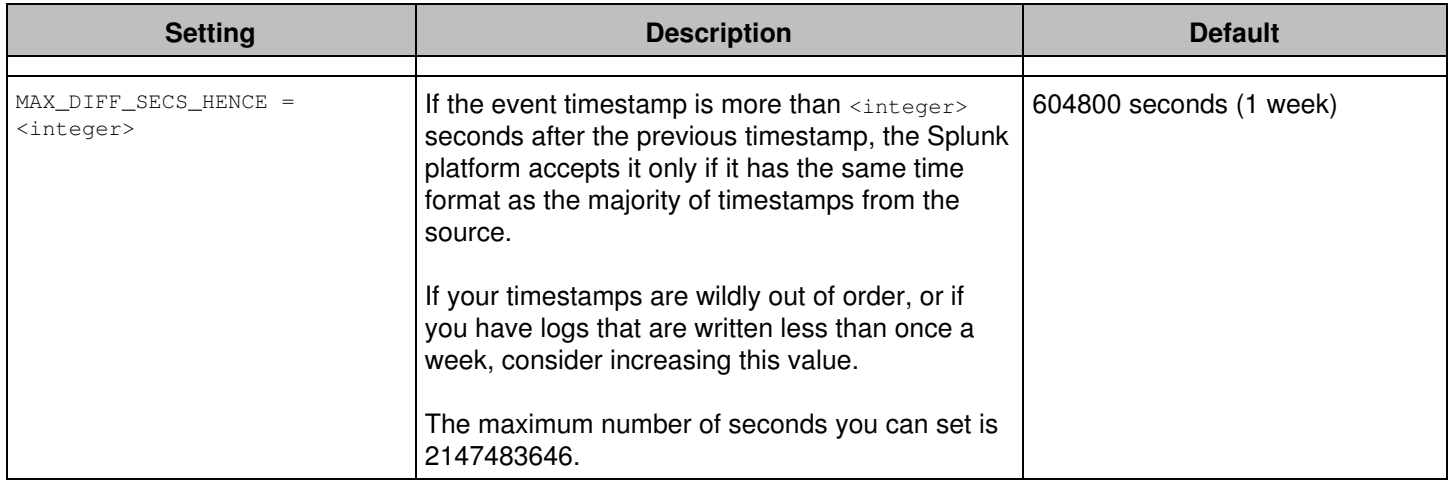

## <span id="page-234-0"></span>**Enhanced strptime() support**

Use the TIME\_FORMAT setting in the props.conf file to configure timestamp parsing. This setting takes a strptime() format string, which it uses to extract the timestamp.

The Splunk platform implements an enhanced version of Unix strptime() that supports additional formats, allowing for microsecond, millisecond, any time width format, and some additional time formats for compatibility. The following additional formats are included:

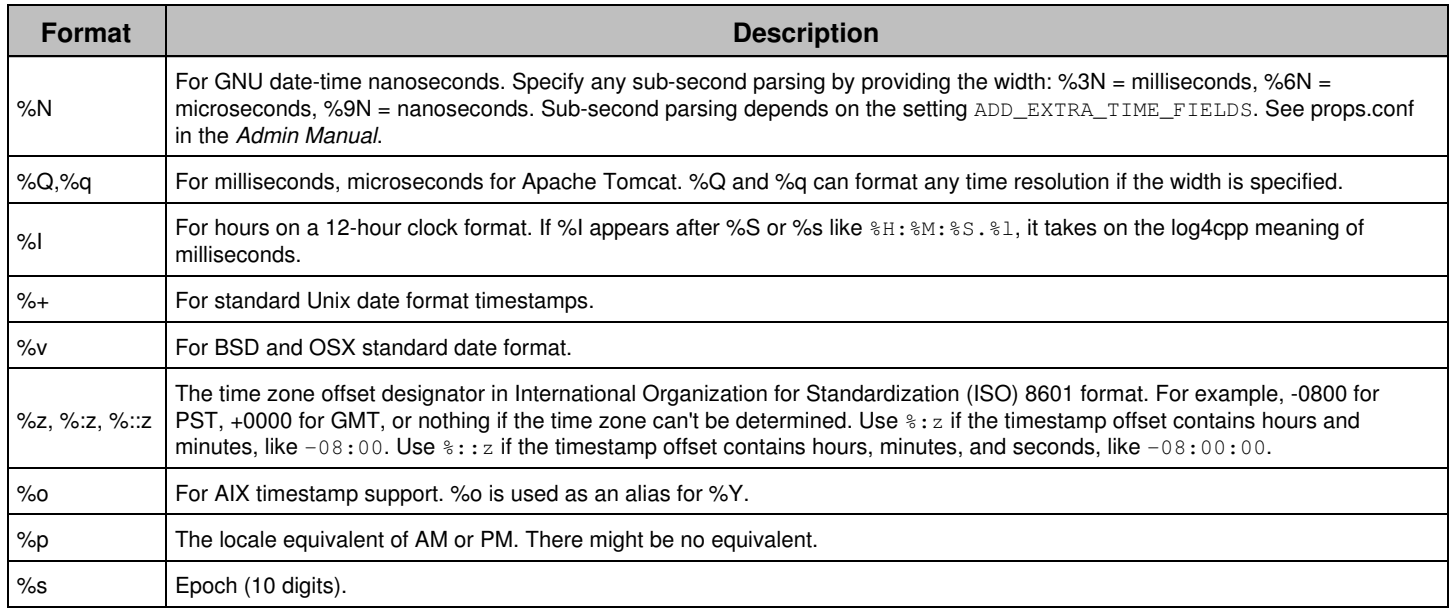

A strptime() expression that ends with a literal dot and subsecond specifier such as %Q, %q, %N treats the terminal dot and conversion specifier as optional. If the .subseconds portion is absent from the text, the timestamp is still extracted.

#### *strptime() format expression examples*

Here are some sample date formats, with the  $\text{strophic}$  () expressions that handle them:

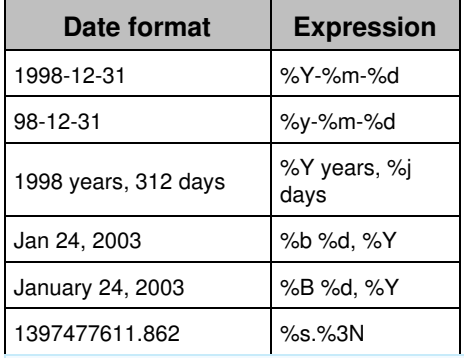

The Splunk platform doesn't recognize non-English month names in timestamps. If you have an app that writes non-English month names to log files, reconfigure the app to use numerical months, if possible.

#### **Examples**

Your data might contain an easily recognizable timestamp, like the following example:

...FOR: 04/24/07 PAGE 01...

To extract that timestamp, add this stanza in the props.conf file:

[host::foo] TIME\_PREFIX = FOR: TIME\_FORMAT = %m/%d/%y You night also have a timestamp that includes time zone information:

```
…Valid_Until=Thu Dec 31 17:59:59 GMT-06:00 2020
```
To extract the timestamp, add this stanza to the props.conf file:

[host::bar] TIME\_PREFIX = Valid\_Until= TIME\_FORMAT = %a %b %d %H:%M:%S %Z%:z %Y Your data might contain other information that is parsed as timestamps. Take the following example:

...1989/12/31 16:00:00 Wed May 23 15:40:21 2007...

The Splunk platform extracts the date as Dec 31, 1989, which is not useful. In this case, configure the props.conf file to extract the correct timestamp from events from  $host::foot$ 

[host::foo] TIME\_PREFIX =  $\d{4}/\d{2}/\d{2} \ddot{2} : \d{2} : \d{2} : \d{2} \w + \s$ TIME\_FORMAT = %b %d %H:%M:%S %Y This configuration assumes that all timestamps from  $host::f\circ o$  are in the same format. Configure your props.conf stanza to be as granular as possible to avoid potential timestamping errors.

For more information on extracting the correct timestamp from events containing multiple timestamps, see [Configure](#page-236-0) [timestamp assignment for events with multiple timestamps](#page-236-0).

## **Configure timestamps for specific needs**

You can use the settings described in this topic to configure the timestamp extraction processor for some specialized purposes. For example, you can configure timestamps for the following needs:

- Apply time zone offsets. See [Specify time zones for timestamps.](#page-244-0)
- Pull the correct timestamp from events with more than one timestamp. See [Configure timestamp assignment for](#page-236-0) [events with multiple timestamps](#page-236-0).
- Improve indexing performance. See [Tune timestamp recognition for better indexing performance](#page-246-0).

## **Configure how timestamps appear in search results**

You can use your browser locale setting to configure how Splunk Web displays timestamps in search results. For information on setting the browser locale, see Configure user language and locale in the *Admin Manual*.

#### **Reconfigure how timestamps appear in raw data**

Even though the Splunk platform uses the browser locale to configure how timestamps appear in search results, the raw data still remains in its original format. You might want to change this so that the data format is standardized in both raw data and search results. Do this with the props.conf and transforms.conf files.

For example, assume the timestamp data in the raw event looks like this:

06/07/2011 10:26:11 PM

However, you want it to correspond with how it appears in search results:

07/06/2011 10:26:11 PM You can use the props.conf and transforms.conf files to transform the timestamp in the raw event.

In the transforms.conf file, add this stanza:

[resortdate] REGEX =  $\wedge (\d{2})\ \wedge \wedge (d{2})\ \wedge \wedge (d{4})\ \s ([^{\wedge}/] +)$  $FORMAT = $2/$1/$3$  \$4  $DEF\_KEY = \_raw$ In props.conf, add this stanza, where <spec> qualifies your data:

[<spec>] TRANSFORMS-sortdate = resortdate

# <span id="page-236-0"></span>**Configure timestamp assignment for events with multiple timestamps**

If an event contains more than one timestamp, you can specify which timestamp the event is to use for indexing. Configuring the timestamp is especially useful when you are indexing events that contain syslog host-chaining data. Configure positional timestamp extraction by editing the props.conf configuration file. While there is limited ability to configure timestamp extraction in Splunk Web, you can achieve the best results by using configuration files on a heavy forwarder. See props.conf for more information on this configuration file.

Splunk Cloud Platform

On a Splunk Cloud Platform instance, you must configure timestamps on a heavy forwarder after you configured that forwarder to send data to the Splunk Cloud Platform instance. For general information on editing the props.conf file for timestamps, see [Configure timestamp recognition](#page-227-0).

#### Splunk Enterprise

To modify timestamp extraction, perform the configuration on your indexer machines or, if you are forwarding data, use heavy forwarders and perform the configuration on the machines where the heavy forwarders run.

#### **Prerequisites**

- $\lozenge$  Only users with file system access, such as system administrators, can <describe the customization> using configuration files.
- ◊ Review the steps in How to edit a configuration file in the *Splunk Enterprise Admin Manual*.
- $\Diamond$  You can have configuration files with the same name in your default, local, and app directories. Read Where you can place (or find) your modified configuration files in the *Splunk Enterprise Admin Manual*.

Never change or copy the configuration files in the default directory. The files in the default directory must remain intact and in their original location. Make changes to the files in the local directory.

#### **Steps**

- 1. Open or create a local <props.conf\_file> file at \$SPLUNK\_HOME/etc/system/local.
- 2. Add TIME\_PREFIX and MAX\_TIMESTAMP\_LOOKAHEAD settings to a stanza in the props.conf file. By setting a regular expression for  $TIME\_PREFL$ , you specify the pattern of characters that indicates the point to start looking for the timestamp.
- 3. Set a value for the  $\texttt{MAX\_TIMESTAMP\_LOOKAHEAD}$  setting to specify how far into an event past the  $\texttt{TIME\_PREFIX}$ location to look for the timestamp. By constraining the amount of time to look ahead, you can improve both the accuracy and performance in determining and extracting the timestamp.

When you set TIME\_PREFIX setting, the Splunk platform scans the event text for a match to its regular expression before it tries to extract a timestamp. The timestamp algorithm looks for a timestamp in the text following the end of the first regular expression match. For example, if the TIME\_PREFIX setting is set to abc123, only the text following the first occurrence of abc123 is used for timestamp extraction.

The TIME\_PREFIX setting also sets the start point for the MAX\_TIMESTAMP\_LOOKAHEAD setting. The lookahead starts after it finds the matched portion of text in the TIME\_PREFIX regular expression. For example, if TIME\_PREFIX matches text through the first 11 characters of the event and the timestamp you want to extract is always within the next 30 characters, you can set MAX\_TIMESTAMP\_LOOKAHEAD=30. Timestamp extraction is then limited to text starting with character 12 and ending with character 41.

# **Example**

Examine this example event:

1989/12/31 16:00:00 Wed May 23 15:40:21 2007 ERROR UserManager - Exception thrown Ignoring unsupported search for eventtype: /doc sourcetype="access\_combined" NOT eventtypetag=bot

To identify the timestamp as the second string of time information,  $_{\text{May 23 15:40:21 2007}}$ , configure the props.conf file like this:

[source::/Applications/splunk/var/spool/splunk] TIME\_PREFIX =  $\d{4}\/\d{2}\/\d{2} \ddot{2} : \d{2} : \d{2} : \d{2} \w + \s$ MAX\_TIMESTAMP\_LOOKAHEAD = 21

This configuration instructs the Splunk platform to locate events that match the first timestamp construction, but to ignore that timestamp in favor of another timestamp that occurs within the following 21 characters, a number it gets from the MAX\_TIMESTAMP\_LOOKAHEAD setting. The Splunk platform finds the second timestamp because it always occurs within that 21-character limit.

You can optimize the speed of timestamp extraction by setting the value of MAX\_TIMESTAMP\_LOOKAHEAD to look only as far into an event as you need for the timestamp you want to extract. In this example, MAX\_TIMESTAMP\_LOOKAHEAD is optimized to look just 21 characters into the event past the regular expression value.

# **Configure advanced timestamp recognition with datetime.xml**

The Splunk platform uses the datetime.xml timestamp recognition file to extract dates and timestamps from events as it indexes them. The file contains regular expressions that describe how the Splunk platform is to perform those extractions from the raw event data.

In nearly all cases, you do not need to make modifications to the datetime.xml file. In those cases where you do make modifications to the file, you must take care in ensuring the its structure remains intact and that there are no typos, as this can cause significant problems with timestamp recognition.

If you need to modify this file on a Splunk Cloud Platform instance, file a support ticket. It is not possible to modify the file on a Splunk Cloud Platform instance directly. Instead, consider whether or not you need to modify the file at all. Configure the file, if necessary, on a universal or heavy forwarder on the machine that contains the data that you want to send to Splunk Cloud Platform.

# **On Splunk Enterprise, consider using the props.conf configuration file to configure timestamp recognition**

In most cases, you do not need to make changes to the datetime.xml timestamp recognition file on Splunk Enterprise instances. The props.conf configuration file is responsible for most timestamp configuration changes.

When you configure timestamp recognition with the props.conf file, Splunk Enterprise uses the datetime.xml file to configure its timestamp processor and extract timestamps out of the events for the source, source type, or host information in your data. If the software can't process the timestamps in your event data, you can configure Splunk Enterprise to extract the timestamps by making a custom version of the datetime.xml file.

## **Structure of the datetime.xml file**

The datetime.xml file has the following parts:

- Code blocks that define individual elements of a time stamp
- Code blocks with other elements defined within the file
- Extraction pattern code blocks

Each definition code block has one or more  $\langle$ text> definitions that contain a regular expression that Splunk Enterprise uses to extract the timestamp element.

#### *Code blocks that define individual elements of a time stamp*

These individual elements can contain information such as year, month, day, hour, and minute. The following example code block defines the regular expression that Splunk Enterprise uses to extract a literal month element (for example, Jan, Mar) out of event data:

```
<define name="_litmonth" extract="litmonth">
<text><![CDATA[(?<![\d\w])(jan|\x{3127}\x{6708}|feb|\x{4E8C}\x{6708}|mar|\x{4E09}\x{6708}|apr|\x{56DB}\x{6
708}|may|\x{4E94}\x{6708}|jun|\x{516D}\x{6708}|jul|\x{4E03}\x{6708}|aug|\x{516B}\x{6708}|sep|\x{4E5D}\x{6708}|
oct|\x{5341}\x{6708}|nov|\x{5341}\x{3127}\x{6708}|dec|\x{5341}\x{4E8C}\x{6708})[a-z,\.;]*]]></text>
</define>
```
#### *Code blocks with other elements defined within the file*

The following example code block defines the  $_$ time element, which extracts hours, minutes, seconds, subseconds, period of day, and time zone:

```
<define name="_time" extract="hour, minute, second, subsecond, ampm, zone">
<text><! [CDATA [(?<!\d)]] ></text>
        <use name="_hour"/>
        <text><![CDATA[:]]></text>
         <use name="_minute"/>
        <text><![CDATA[:]]></text>
         <use name="_second"/>
        \texttt{text}> {[CDATA[(?:(?: \d{4})?[:,\.](\d+))? {0,2}]]></text>
        \langleuse name=" ampm"/>
        <text><! [CDATA [ {0,2}] ] ></text>
         <use name="_zone"/>
        <text><![CDATA[(?!:\d)]]></text>
```
</define>

#### *Extraction pattern code blocks*

Extraction pattern code blocks define the order in which to attempt extracting times and dates from incoming event data. In general, the  $t_{\text{imrelators}}$  block defines the order in which the Splunk platform attempts to extract a timestamp under most conditions, and the datePatterns block defines how to extract dates.

While extraction code blocks in general define when the Splunk platform attempts timestamp extraction, they do not strictly dictate when timestamp extraction occurs. If, for example, there are multiple matches for a timestamp, the platform uses heuristics that favor matches that contain more information or that occur earlier in the event to determine when to perform an extraction.

# **Create or modify a custom datetime.xml file**

In nearly all cases, you do not need to modify the datetime.xml file. Instead, configure the props.conf configuration file for timestamp extractions. See the section Edit timestamp properties in the props.conf configuration file of Configure timestamp recognition for instructions.

If Splunk Enterprise does not extract dates and times properly with the props.conf file, you might need to modify or substitute datetime.xml with a custom version. You can use the splunk train CLI command to sample the timestamp data and generate code that you can use to create a custom datetime.xml that extracts your timestamp.

The splunk train CLI command is deprecated, but is still available to help you create patterns for datetime.xml based on your sample timestamp data.

After you create a pattern file with splunk train, you can make a copy of the default datetime.xml file and add your modifications to it, or you can create a new datetime.xml that only contains your custom timestamp definitions.

Never make modifications directly to \$SPLUNK\_HOME/etc/datetime.xml. Splunk Enterprise overwrites this file any time you upgrade, and any errors in the file that occur as the result of your changes can cause serious, lasting problems with data ingestion for both your custom source type and all other source types on the instance. If you want to make changes to the default file, save a copy to \$SPLUNK\_HOME/etc/system/local and make the changes there.

To create or modify a custom datetime.xml file, follow these high-level steps:

- 1. [Create a sample timestamp pattern file.](#page-240-0)
- 2. [Run the splunk train CLI command against the file](#page-240-1).
- 3. [Use the output to create a custom datetime.xml file](#page-241-0).
- 4. [Reference the custom datetime.xml file in your timestamp configuration.](#page-242-0)

#### <span id="page-240-0"></span>*Create a sample timestamp pattern file*

- 1. From a prompt or PowerShell window, create a text file.
- 2. Paste the sample of your timestamp data into this file.
- 3. Save the file and close it.
- 4. Change to the \$SPLUNK\_HOME/bin directory.

#### <span id="page-240-1"></span>*Run the splunk train CLI command against the file*

Change to the \$SPLUNK\_HOME/bin directory: 1.

cd \$SPLUNK\_HOME/bin

2. Run the splunk train CLI command:

./splunk train dates

- 3. After the software asks the action you want to perform, type  $L$ , 1, or  $learn$  to perform the "learn" action.
- 4. Enter the path to the file that contains the timestamp sample. Splunk Enterprise displays the first line of your sample and prompts you to enter values that represent the timestamp:

------------------------------------ Interactively learning date formats. ------------------------------------

```
INSTRUCTIONS: If a sample line does not have a timestamp, hit Enter.
If it does have a timestamp, enter the timestamp separated by commas
in this order: month, day, year, hour, minute, second, ampm, timezone.
Use a comma as a placeholder for missing values. For example, for a
sample line like this "[Jan/1/08 11:56:45 GMT] login", the input
should be: "Jan, 1, 08, 11, 56, 45, , GMT" (note missing AM/PM).
Spaces are optional.
SAMPLE LINE 1:
        Tue Jul 10 21:23:06 PDT 2007 Received Trade 330 with detail user: user3456 date: date:
10Jul200721:
       23:06 action: sell 3583 MNAG @ 42
--------------------------------------------------------------------------------
Enter timestamp values as: month, day, year, hour, minute, second, ampm, timezone.
  \rightarrow
```
Enter values for month, day, year, hour, minute, second, period of day (am/pm), and time zone. 5. If the values are sufficient, Splunk software displays the following message to show it remembered the pattern:

```
Learned pattern.
 ----------------------------------------------------------------------------------
If you are satisfied that the timestamps formats have been learned, hit control-c.
----------------------------------------------------------------------------------
```
6. If Splunk Enterprise correctly learned the timestamp formats, press Ctrl+C. Splunk software displays text similar to the following:

```
Patterns Learned.
It is highly recommended that you make changes to a copy of the default datetime.xml file.
For example, copy "/Applications/splunk/etc/datetime.xml" to
"/Applications/splunk/etc/system/local/datetime.xml", and work with that file.
In that custom file, add the below timestamp definitions, and add the pattern names
to timePatterns and datePatterns list.
For more details, see http://www.splunk.com/doc/latest/admin/TrainTimestampRecognition
   --------------------------------------------------------------------------------
<define name="mycustom_date" extract="day,litmonth,year,">
\texttt{c}(\dagger)</define>
<define name="mycustom_time" extract="hour,minute,second,ampm,">
\text{text}> \text{CDATA}(\dagger)\:(\dagger):\( \dagger) : (\dagger) \s(\wedge \wedge))] > </text>
</define>
                   ------------------------------------------------------
What operation do you want to perform? (default=learn)
------------------------------------------------------
                              Enter choice: [Learn]/Test/Quit >
```
Review the pattern definitions in the output. If the definition for your timestamp sample looks the way that you 7. want, quit the splunk train session by typing  $Q$ ,  $q$ , or quit. Otherwise, type in L, 1, or learn again to attempt the training operation again.

#### <span id="page-241-0"></span>*Use the output to create a custom datetime.xml file*

After you successfully train Splunk Enterprise to understand your custom timestamp, you must add the definition that splunk train generated to a custom version of datetime.xml.

You can create this file using the following options:

• Add your timestamp definitions to an existing datetime.xml. This is the preferred method.

Create a new datetime.xml file that contains only your customized timestamp definitions. This option is better • when the source type for your data is in a very strict format and Splunk Enterprise was incorrectly choosing a broader default format.

Never make edits to \$SPLUNK\_HOME/etc/datetime.xml. Always make a copy of this file and add your custom timestamp patterns to the copy.

1. Make a copy of datetime.xml in the \$SPLUNK\_HOME directory.

```
cd $SPLUNK_HOME/etc
```
- cp datetime.xml system/local/
- 2. Open \$SPLUNK\_HOME/etc/system/local/datetime.xml for editing.
- 3. On its own line, copy the block of code that the  $\text{splunk}$  train command generated and that begins with define name into the file. This code block can go anywhere between the  $\alpha$ datetime> and  $\alpha$ timePatterns> entries.
- 4. Within the  $<$ timePatterns> block, add a line that references the definition line you added earlier in the datetime.xml file.
- 5. Within the <datePatterns> code block, add the same line you added in the previous step.
- 6. Save the custom datetime.xml file and close it.

See Examples of custom datetime.xml configuration later in this topic for examples.

#### <span id="page-242-0"></span>*Reference the custom datetime.xml file in your timestamp configuration*

After you build your custom datetime.xml file, you can reference it in props.conf to extract your custom timestamps. You can set a custom timestamp extraction pattern for any host, source, or source type.

- 1. In \$SPLUNK\_HOME/etc/system/local, create props.conf if it does not already exist.
- 2. Open props.conf in \$SPLUNK\_HOME/etc/system/local for editing.
- Add a stanza for the host, source, or source type that requires the custom timestamp extraction, if it does not 3. already exist.
- 4. Within this stanza, add a DATETIME\_CONFIG setting that points to the custom datetime.xml, relative to the \$SPLUNK\_HOME directory. For example:

```
[mysourcetype]
DATETIME_CONFIG = /etc/system/local/datetime.xml
MAX_TIMESTAMP_LOOKAHEAD = 128
MAX_DAYS_AGO = 28
```
- 5. Repeat the previous steps as necessary for other hosts, sources, or source types that require the custom extraction.
- 6. Save props.conf and close it.
- 7. Restart the Splunk platform.
- 8. Confirm that timestamps are being extracted properly for the events that match the host, source, or source type that contains the custom timestamp extraction pattern.

## **Examples of custom datetime.xml configuration**

The following blocks of code are examples of how to properly configure a custom datetime.xml file.

For example, suppose that the splunk train command generated the following code:

<define name="mycustom\_date" extract="day, litmonth, year, ">

```
\texttt{<! [CDATA[:\d+\s\w+}\s(\d+)\s(\w+)\s(\d+)]}></math></define>
<define name="mycustom_time" extract="hour,minute,second,ampm,">
\texttt{text}> \texttt{CDATA}[(\d+):(\d+):(\d+)\s(\w+)]]> \texttt{text}></define>
```
See the Example 1a and Example 1b sections for ways you can proceed from this code. Then, see the Example 2 section for the next step.

#### *Example 1a: Modification of existing datatime.xml*

Proceeding the previous example, you can then add these definition blocks to an existing datetime.xml in \$SPLUNK\_HOME/etc/system/local that you copied previously:

<datetime>

```
<define name="mycustom_date" extract="day,litmonth,year,">
\text{Coxt}>\left[ \text{CDATA}[:\d+ \s \w+ \s(\d+) \s(\w+) \s(\d+) ]\right]</define>
<define name="mycustom_time" extract="hour,minute,second,ampm,">
\text{text}> \text{CDATA}(\dagger)\: (\dagger)\: (\dagger)\: (\dagger)\: (\dagger)\: (\dagger)\:</define>
<... existing configurations removed for clarity ...>
<timePatterns>
       <use name="_time"/>
       <use name="_hmtime"/>
       <use name="_hmtime"/>
       <use name="_dottime"/>
       <use name="_combdatetime"/>
       <use name="_utcepoch"/>
       <use name="_combdatetime2"/>
       <use name="mycustom_time"/>
</timePatterns>
<datePatterns>
<use name="_usdate1"/>
       <use name="_usdate2"/>
       <use name="_isodate"/>
       <use name="_eurodate1"/>
       <use name="_eurodate2"/>
       <use name="_bareurlitdate"/>
       <use name="_orddate"/>
       <use name="_combdatetime"/>
       <use name="_masheddate"/>
       <use name="_masheddate2"/>
       <use name="_combdatetime2"/>
       <use name="mycustom_date"/>
</datePatterns>
```

```
</datetime>
```
#### *Example 1b: New datetime.xml with only your timestamp configuration*

Instead of the example shown in the Example 1a section, you can also create a new datetime.xml file in \$SPLUNK\_HOME/etc/system/local, as follows:

<datetime>

```
<define name="mycustom_date" extract="day,litmonth,year,">
\text{c}(\dagger) <text><![CDATA[:\d+\s\w+\s(\d+)\s(\w+)\s(\d+)]]></text>
</define>
<define name="mycustom_time" extract="hour,minute,second,ampm,">
\texttt{text}> \texttt{CDATA}(\d+):(\d+):(\d+)\s(\w+))] > </text>
</define>
  <timePatterns>
        <use name="mycustom_time"/>
  </timePatterns>
  <datePatterns>
        <use name="mycustom_date"/>
  </datePatterns>
```
</datetime>

#### *Example 2: Reference of new datetime.xml in props.conf for your custom source type*

After completing the previous examples, you can then reference the custom datetime.xml file in the configuration for your source type in props.conf, as follows:

\$SPLUNK\_HOME/etc/system/local/props.conf

[my\_custom\_sourcetype] DATETIME\_CONFIG=/etc/system/local/datetime.xml SHOULD\_LINEMERGE=false NO\_BINARY\_CHECK=true

# <span id="page-244-0"></span>**Specify time zones for timestamps**

If you index data from different time zones, you can use time zone offsets to check that they correlate correctly when you search. You can configure time zones based on the host, source, or source type of an event.

To modify timestamp extraction, your Splunk Cloud Platform architecture must include a heavy forwarder and you must edit the props.conf file on the heavy forwarder. Perform the configuration on the machines where your heavy forwarders run.

If you change the time zone setting of the host machine, you must restart Splunk Enterprise or the forwarder for the software to detect the change.

For general information on editing timestamps in the props.conf. file, see [Configure timestamp recognition.](#page-227-0)

If you have Splunk Enterprise and need to modify timestamp extraction, perform the configuration on your indexer machines or, if you are forwarding data, use heavy forwarders and perform the configuration on the machines where the heavy forwarders run.

#### **How Splunk software determines time zones**

To determine the time zone to assign to a timestamp, Splunk software uses the following logic in order of precedence:

- 1. Use the time zone specified in raw event data (for example, PST, -0800), if present.
- 2. Use the  $\rm rz$  attribute set in  $\rm props.comf,$  if the event matches the host, source, or source type that the stanza specifies.
- 3. If the forwarder and the receiving indexer are version 6.0 or higher, use the time zone that the forwarder provides.
- 4. Use the time zone of the host that indexes the event.

If Splunk has multiple specified time zones, it will use the one higher in precedence.

# **Specify time zones in props.conf**

To configure time zone settings, edit the props.conf file in \$FORWARDER\_HOME/etc/system/local/ or in your own custom application directory in \$FORWARDER\_HOME/etc/apps/. For information on configuration files in general, see About configuration files in the Splunk Enterprise *Admin Manual*.

Configure time zones by adding a  $TZ$  attribute to the appropriate stanza in the props.conf file. The  $TZ$  attribute recognizes zone info TZ IDs. Inside the stanza for a host, source, or source type, set the  $\Sigma$  attribute to the TZ ID for the desired time zone. Make sure that the time zone of the events you enter is the time zone coming from that host, source, or source type.

To view a list of all the time zone TZ IDs, see https://en.wikipedia.org/wiki/List\_of\_tz\_database\_time\_zones.

You do not configure the time zone for the indexer on the Splunk Platform, but instead in the underlying operating system. As long as the time is set correctly on the host system of the indexer, the offsets to event time zones are calculated correctly.

#### *Examples of time zone specification in props.conf*

The following are examples of how to specify time zones in props.conf.

In the first example, events come into the forwarder from New York City in the U.S./Eastern time zone and Mountain View, California in the U.S./Pacific time zone. To correctly handle the timestamps for these two sets of events, you must set the time zone for the props.conf for the forwarder to be specified as U.S./Eastern and U.S./Pacific respectively.

The first example sets the time zone to U.S./Eastern for any events coming from hosts whose names match the regular expression nyc.\*:

[host::nyc\*] TZ = US/Eastern The second example sets the time zone to U.S./Pacific for any events coming from sources in the path /mnt/ca/...:

#### [source::/mnt/ca/...]  $TZ = US/Pacific$ **zoneinfo (TZ) database time zone values**

The zoneinfo database is a publicly maintained database of time zone values. The location and content of the TZ database depend on your operating system. The following list shows the locations of the TZ database for several common operating systems.

- UNIX versions of Splunk software rely on a TZ database included with the UNIX distribution you're running on. Most UNIX distributions store the database in the /usr/share/zoneinfo directory.
- Solaris versions of Splunk software store TZ information in the /usr/share/lib/zoneinfo directory.

• Windows versions of Splunk software ship with a copy of the TZ database.

See list of tz database time zones for a list of tz database time zones.

## **Map timezone strings extracted from event data**

Use the TZ\_ALIAS attribute in props.conf to change how Splunk software interprets the timezone acronym string occurring in event data. For example, "EST" means Eastern (U.S.) Standard Time by default, but your event data might be using that value instead to designate Eastern (Australian) Standard Time. To change the meaning of "EST" to the latter, set the attribute using the following syntax:

TZ\_ALIAS = EST=GMT+10:00

Then, when Splunk software encounters "EST" in event data, it will interpret it as "GMT+10:00", rather than the default of "GMT- 5:00".

As this example shows, you can map a timezone string to an existing string plus its offset value. You can also map one TZ string directly to another.

When mapping timezone strings, be sure to handle both summer and winter versions of the time zones. For example, if you map Eastern Standard Time, you must also map Eastern Daylight Time. Test your software to see what timezone strings it produces.

The syntax for TZ\_ALIAS is:

TZ ALIAS =  $\langle key=value \rangle$  [,  $\langle key=value \rangle$ ]...

For more information about editing the props.conf file, including examples, see the props.conf specification in the configuration file reference chapter of the Splunk Enterprise *Admin Manual.*

## **Set the time zone for a user's search results**

When you add or edit users, you can set a user time zone. Search results for that user appear in the specified time zone. This setting, however, does not change the actual event data, whose time zone is determined at index time. For information on setting this value, see Create and manage users with Splunk Web in the *Securing the Splunk Platform* manual.

# <span id="page-246-0"></span>**Tune timestamp recognition for better indexing performance**

To speed up indexing, you can use the props.conf configuration file to adjust how far ahead into events you want the timestamp processor to look. You can even turn off the timestamp processor altogether.

If you use Splunk Cloud Platform and need to modify timestamp extraction, use a heavy forwarder and perform the configuration on the machines where the heavy forwarders run.

If you use Splunk Enterprise and need to modify timestamp extraction, perform the configuration on your indexer machines. If you are forwarding data, use heavy forwarders and perform the configuration on the machines where the heavy forwarders run. If you use Splunk Cloud Platform and need to modify timestamp extraction, use a heavy forwarder and perform the configuration on the machines where the heavy forwarders run. For information on editing the props.conf configuration file for timestamps, see [Configure timestamp recognition.](#page-227-0)

# **Adjust timestamp lookahead**

Timestamp lookahead determines how many characters into an event the timestamp processor looks for a timestamp. Adjust how far the timestamp processor looks by adjusting the MAX\_TIMESTAMP\_LOOKAHEAD setting.

The default number of characters that the timestamp processor looks into an event is 128. You can set the MAX\_TIMESTAMP\_LOOKAHEAD setting to a lower value to speed up indexing. Do this if the timestamps always occur in the first part of the event.

This examples looks for timestamps in the first 20 characters of events coming from the source  $f_{\text{cool}}$ :

[source::foo] MAX\_TIMESTAMP\_LOOKAHEAD = 20 ...

# **Disable timestamp processor**

You can turn off the timestamp processor entirely to improve indexing performance. Turn off timestamp processing for events that match a specific host, source, or source type by configuring the DATETIME\_CONFIG setting to NONE. When DATETIME\_CONFIG=NONE, Splunk software doesn't look at the text of the event for the timestamp. Instead, it uses the event time of receipt, or the time the event is received from its input. For file-based inputs such as monitor, the timestamp comes from the modification time of the input file.

You can also increase indexing performance by setting the DATETIME\_CONFIG setting to CURRENT, which assigns the current system time to each event at the time of indexing.

This example turns off timestamp extraction for events that come from the source foo:

[source::foo] DATETIME\_CONFIG = NONE

...

Both CURRENT and NONE disable timestamp identification, so the default event boundary detection, BREAK\_ONLY\_BEFORE\_DATE = true, might not work as you expect. When you use these settings, specify SHOULD\_LINEMERGE or the BREAK\_ONLY\_\* and MUST\_BREAK\_\* settings to control event merging.

# **Configure indexed field extraction**

# <span id="page-248-0"></span>**About indexed field extraction**

When Splunk software indexes data, it parses the data stream into a series of **events**. As part of this process, the software adds a number of **fields** to the **event data**. These fields include **default fields** that it adds automatically, as well as any custom fields that you specify.

The process of adding fields to events is known as **field extraction**. There are two types of field extraction:

- **Indexed field extraction**, which takes place when the fields are stored in the index and become part of the event data. There are two types of indexed fields:
	- Default fields, which Splunk software automatically adds to each event. For more details, see [About](#page-248-1) ♦ [default fields](#page-248-1).
	- ♦ Custom fields, which you specify. For more details, see [Create custom fields at index time](#page-251-0).
- **Search-time field extraction**, which takes place when you search through data. Splunk software creates those fields when compiling search results and does not store them in the index. For information about this type of field extraction, see About fields in the *Knowledge Manager Manual*.

When working with fields, consider that most machine data either doesn't have structure or has structure that changes constantly. For unstructured data, use search-time field extraction for maximum flexibility. Search-time field extraction is easy to modify after you define it.

Other types of data might exhibit a more fixed structure, or the structure might already be defined within the data or events in the file. You can configure Splunk software to read the structure of these kinds of files, such as comma-separated value (CSV) files, tab-separated value (TSV) files, pipe-separated value files, and JavaScript Object Notation (JSON) data sources, and map fields at index time. To learn how these processes work, see [Extract fields from files with structured](#page-259-0) [data.](#page-259-0)

# <span id="page-248-1"></span>**About default fields (host, source, sourcetype, and more)**

When Splunk software indexes data, it tags each event with a number of fields. These fields become part of the index **event data**. The fields that are added automatically are known as **default fields**.

Default fields serve a number of purposes:

- The default field  $index$  identifies the index in which the event is located.
- The default field linecount describes the number of lines the event contains.
- The default field  $t_{\text{timestemp}}$  specifies the time at which the event occurred.

Splunk software uses the values in some of the fields, particularly sourcetype, when indexing the data, in order to create events properly. Once the data has been indexed, you can use the default fields in your searches.

The complete list of default fields follows:

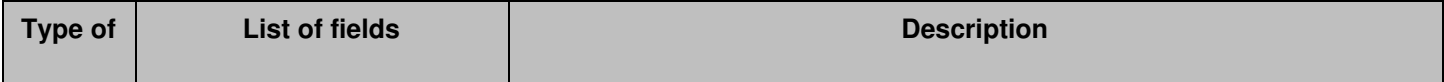

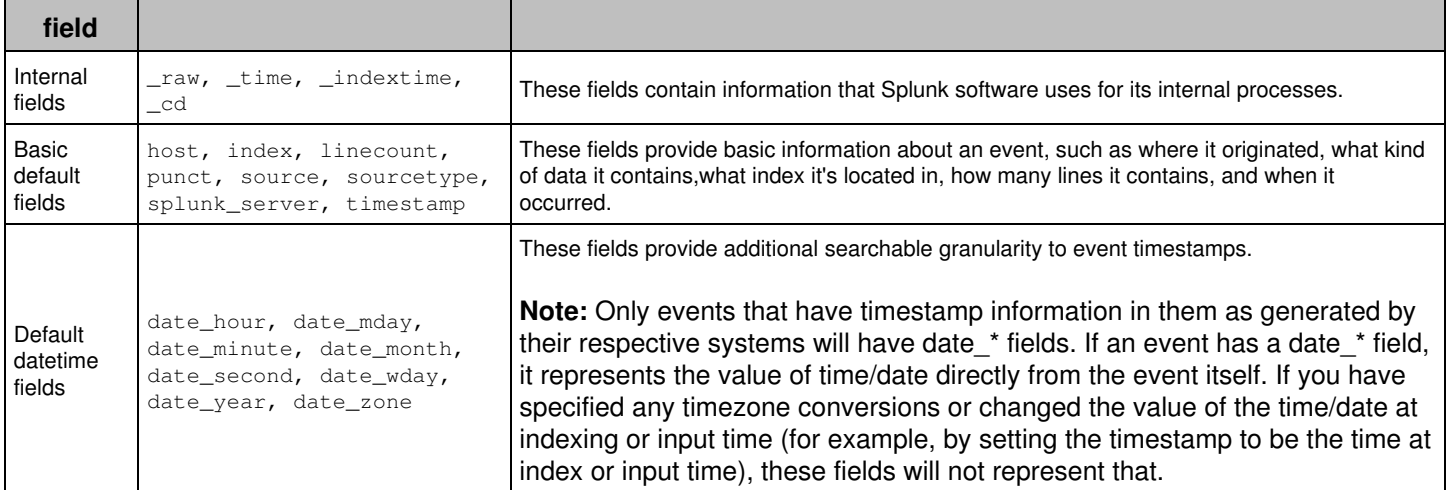

For information about default fields from the search perspective, see Use default fields in the Knowledge Manager Manual.

You can also specify additional, custom fields for inclusion in the index. See [Create custom fields at index-time](#page-251-0) in this chapter.

This topic focuses on three key default fields:

- **host**
- **source**
- **sourcetype**

## **Defining host, source, and sourcetype**

The host, source, and sourcetype fields are defined as follows:

- **host** An event host value is typically the hostname, IP address, or fully qualified domain name of the network host from which the event originated. The host value lets you locate data originating from a specific device. For more information on hosts, see [About hosts.](#page-273-0)
- **source** The source of an event is the name of the file, stream, or other input from which the event originates. For data monitored from files and directories, the value of source is the full path, such as /archive/server1/var/log/messages.0 or /var/log/. The value of source for network-based data sources is the protocol and port, such as UDP:514.
- **sourcetype** The source type of an event is the format of the data input from which it originates, such as access\_combined Or cisco\_syslog. The source type determines how your data is to be formatted. For more information on source types, see [Why source types matter.](#page-284-0)

#### **Source vs sourcetype**

Source and source type are both default fields, but they are entirely different otherwise, and can be easily confused.

- The **source** is the name of the file, stream, or other input from which a particular event originates.
- The **sourcetype** determines how Splunk software processes the incoming data stream into individual events according to the nature of the data.

Events with the same source type can come from different sources, for example, if you monitor source=/var/log/messages and receive direct syslog input from  $_{\text{udp:514}}$ . If you search sourcetype=linux\_syslog, events from both of those sources are returned.

## **Under what conditions should you override host and sourcetype assignment?**

Much of the time, Splunk software can automatically identify host and sourcetype values that are both correct *and* useful. But situations do come up that require you to intervene in this process and provide override values.

#### *Override host assignment*

You might want to change your default host assignment when:

- You load archive data in bulk that was originally generated from a different host and you want those events to have that host value.
- You forward data from a different host. (The forwarder assigns its host name unless you specify otherwise.)
- You are working with a centralized log server environment, which means that all of the data received from that server will have the same host, even if it originated elsewhere.

For detailed information about hosts, see the chapter [Configure host values.](#page-273-0)

#### *Override sourcetype assignment*

You might want to change your default sourcetype assignment when:

- Splunk software cannot automatically format the data properly, resulting in problems such as wrong timestamping or event linebreaking.
- You want to apply source types to specific events coming through a particular input, such as events that originate from a discrete group of hosts, or even events that are associated with a particular IP address or userid.

There are also steps you can take to expand the range of source types that Splunk software automatically recognizes, or to simply rename source types.

# **Assign default fields dynamically**

This feature lets you dynamically assign default fields, also known as "metadata", to events as they are being consumed by Splunk software. Use this feature to specify source type, host, or source dynamically for incoming data. This feature is useful mainly with scripted data -- either a **scripted input** or an existing file processed by a script.

Do not use dynamic metadata assignment with file monitoring (tail) inputs. For more information about file inputs, see [Monitor files and directories](#page-33-0) in this manual.

**Note**: The modular inputs feature has superseded this \*\*\*SPLUNK\*\*\* header feature. If you need dynamically-generated values for host, source and sourcetype, consider writing a modular input.

To use this feature, you append a single dynamic input header to your file and specify the metadata fields you want to assign values to. The available metadata fields are sourcetype, host, and source.

You can use this method to assign metadata instead of editing inputs.conf, props.conf, and transforms.conf.

# **Configure a single input file**

To use this feature for an existing input file, edit the file (either manually or with a script) to add a single input header:

 \*\*\*SPLUNK\*\*\* <metadata field>=<string> <metadata field>=<string> ... 1. Set <metadata field>=<string> to a valid metadata/value pair. You can specify multiple pairs. For example, sourcetype=log4j host=swan.

**2.** Add the single header anywhere in your file. Any data following the header will be appended with the attributes and values you assign until the end of the file is reached.

**3.** Add your file to  $\frac{25PLUNK_HOME/var/spool/splunk}$  or any other directory being monitored by Splunk.

# **Configure with a script**

In the more common scenario, you write a script to dynamically add an input header to your incoming data stream. Your script can also set the header dynamically based on the contents of the input file.

# <span id="page-251-0"></span>**Create custom fields at index time**

In general, you should try to extract your fields at **search time**. However, there are times when you might need to add to the set of custom **indexed fields** that are applied to your events at **index time**.

For example, you might have certain search-time field extractions that noticeably impact search performance. This can happen, for example, if you typically search a large event set with expressions like  $f \circ \circ f = b \circ f$  foosbar, and the field foo nearly *always* takes on the value bar.

You also might want to add an indexed field if the value of a search-time extracted field exists outside of the field more often than not. For example, if you typically search only for foo=1, but 1 occurs in many events that do *not* have foo=1, you might want to add  $f \circ \circ$  to the list of fields extracted by Splunk at index time.

For more information about creating custom field extractions see About fields in the Knowledge Manager manual.

If you have Splunk Cloud Platform and want to define index-time field extractions, you must create a private app that contains your desired configurations. If you are a Splunk Cloud Platform administrator with experience creating private apps, see Manage private apps in your Splunk Cloud Platform deployment. If you have not created private apps, contact your Splunk account representative for help with this customization.

Unless absolutely necessary, do not add custom fields to the set of default fields that Splunk software automatically extracts and indexes at index time. This includes fields such as timestamp, punct, host, source, and sourcetype. Adding to this list of fields decreases performance, as each indexed field increases the size of the searchable index. Also, you can't change the fields on data that have already been indexed. You can only apply search-time knowledge to those events.

See [About default fields.](#page-248-1)
# <span id="page-252-0"></span>**Define additional indexed fields**

Define additional indexed fields by editing props.conf, transforms.conf, and fields.conf.

Edit these files in  $\frac{SPLUNK\_HOME/etc/system/local/}$  or in your own custom application directory in \$SPLUNK\_HOME/etc/apps/. For more information on configuration files in general, see About configuration files in the Admin manual.

#### *Where to put the configuration changes in a distributed environment*

If you have a **distributed search** deployment, processing is split between search peers (indexers) and a search head. You must deploy the changes as follows:

- Deploy the props.conf and transforms.conf changes to each of the search peers.
- Deploy the fields.conf changes to the search head.

If you are employing heavy forwarders in front of your search peers, the props and transforms processing takes place on the forwarders, not the search peers. Therefore, you must deploy the props and transforms changes to the forwarders, not the search peers.

For details on Splunk Enterprise distributed components, read Scale your deployment with Splunk Enterprise components in the *Distributed Deployment Manual*.

For details on where you need to put configuration settings, read Configuration parameters and the data pipeline in the *Admin Manual*.

#### *Field name syntax restrictions*

You can assign field names as follows:

- Valid characters for field names are **a-z**, **A-Z**, **0-9**, **.** , **:**, and **\_**.
- Field names cannot begin with **0-9** or **\_** . Splunk reserves leading underscores for its internal variables.
- Avoid assigning field names that match any of the [default field names.](#page-248-0)
- Do not assign field names that contain international characters.

#### *Add a regex stanza for the new field to transforms.conf*

Follow this format when you define an index-time field transform in transforms.conf (Note: Some of these attributes, such as LOOKAHEAD and DEST\_KEY, are only required for certain use cases):

```
[<unique_transform_stanza_name>]
REGEX = <i>regular expression</i>FORMAT = <your_custom_field_name>::$1
WRITE_META = [true|false]
DEST KEY = <KEYDEFAULT_VALUE = <string>
SOURCE_KEY = <KEY>
REPEAT MATCH = [true|false]
LOOKAHEAD = <int</math>
```
#### Note the following:

- The sunique stanza name> is required for all transforms, as is the REGEX.
- $\bullet$  REGEX is a regular expression that operates on your data to extract fields.
	- Name-capturing groups in the REGEX are extracted directly to fields, which means that you don't have to specify a FORMAT for simple field extraction cases.
	- If the REGEX extracts both the field name *and* its corresponding value, you can use the following special ♦ capturing groups to skip specifying the mapping in the  $FORMAT$  attribute:

\_KEY\_<string>, \_VAL\_<string>

• For example, the following are equivalent:

Using FORMAT:

```
REGEX = ( [a-z]+) = ( [a-z]+)FORMAT = $1::$2
```
Not using FORMAT:

 $REGEX =$  (?<\_KEY\_1>[a-z]+)=(?<\_VAL\_1>[a-z]+)

- $\bullet$   $_{\rm FORMAT}$  is optional. Use it to specify the format of the field-value pair(s) that you are extracting, including any field names or values that you want to add. You don't need to specify the FORMAT if you have a simple REGEX with name-capturing groups.
- FORMAT behaves differently depending on whether the extraction takes place at search time or index time.
	- $\bullet$  For index-time transforms, you use  $\epsilon_n$  to specify the output of each REGEX match (for example,  $\epsilon_1$ ,  $\epsilon_2$ , and so on).
	- $\bullet$  If the REGEX does not have n groups, the matching fails.
	- ♦ FORMAT defaults to <unique\_transform\_stanza\_name>::\$1.
	- $\bullet$  The special identifier  $\circ \circ$  represents what was in the DEST\_KEY before the REGEX was performed (in the case of index-time field extractions the DEST\_KEY is \_meta). For more information, see "How Splunk builds indexed fields," below.
	- $\bullet$  For index-time field extractions, you can set up  $_{\tt FORMAT}$  in several ways. It can be a <field-name>::<field-value> setup like:

```
FORMAT = field1::$1 field2::$2 (where the REGEX extracts field values for captured groups "field1" and
"field2")
```
or:

FORMAT =  $$1::$2$  (where the REGEX extracts both the field name and the field value)

However you can also set up index-time field extractions that create concatenated fields:

```
FORMAT = ipaddress::$1.$2.$3.$4
```
When you create concatenated fields with  $FORMAT$ , it's important to understand that  $\phi$  is the only special character. It is treated as a prefix for regex capturing groups **only** if it is followed by a number and **only** if that number applies to an existing capturing group.

So if your regex has only one capturing group and its value is  $bar$ , then:

```
FORMAT = foo$1 would yield foobar
```

```
FORMAT = f \circ \circ \text{Sbar} would yield f \circ \circ \text{Sbar}FORMAT = f \circ 1234 would yield f \circ 051234FORMAT = f \circ 1 \ 2 would yield f \circ 0
```
- $\bullet$   $_{\tt WRITE\_META}$  = true writes the extracted field name and value to  $_{\tt meta}$ , which is where Splunk stores indexed fields. This attribute setting is required for all index-time field extractions, except for those where  $DEFer_{KET}$  =  $meta$  (see the discussion of DEST\_KEY, below).
	- For more information about \_meta and its role in indexed field creation, see "How Splunk builds indexed ♦ fields," below.
- $\bullet$   $_{\tt DEST\_KEY}$  is required for index-time field extractions where  $_{\tt WRTTE\_META}$  =  $_{\tt false}$  or is not set. It specifies where Splunk sends the results of the REGEX.
	- $\bullet$  For index-time searches, DEST\_KEY = \_meta, which is where Splunk stores indexed fields. For other possible KEY values see the transforms.conf page in this manual.
	- ◆ For more information about \_meta and its role in indexed field creation, see [How Splunk builds indexed](#page-256-0) [fields,](#page-256-0) below.
	- $\blacklozenge$  When you use  $\tt{best\_KEY}$  =  $\tt{__meta}$  you should also add  $\wp$  to the start of your  $\tt{for}$  attribute.  $\wp$ represents the  $DEF{DEF}$   $KEY$  value before Splunk performs the  $REBEX$  (in other words,  $meta$ .
	- ♦ **Note:** The \$0 value is in no way derived *from* the REGEX.
- $\bullet$   $\tt {\tiny\hbox{DEFAULT\_VALUE}}$  is optional. The value for this attribute is written to  $\tt {\tiny\hbox{DEFAULT\_VALUE}}$  if the  $\tt {\tiny\hbox{REGEX}}$  fails.
	- ♦ Defaults to empty.
- $\bullet$  source\_key is optional. You use it to identify a KEY whose values the REGEX should be applied to.
	- $\bullet$  By default, SOURCE\_KEY =  $_{\text{raw}}$ , which means it is applied to the entirety of all events.
	- ♦ Typically used in conjunction with REPEAT\_MATCH.
	- ♦ For other possible KEY values see the transforms.conf page in this manual.
- $\bullet$  REPEAT\_MATCH is optional. Set it to  $_{\texttt{true}}$  to run the REGEX multiple times on the SOURCE\_KEY.
	- REPEAT\_MATCH starts wherever the last match stopped and continues until no more matches are found. ♦ Useful for situations where an unknown number of field-value matches are expected per event.
	- Defaults to false.
- LOOKAHEAD is optional. Use it to specify how many characters to search into an event.
	- Defaults to 4096. You might want to increase your LOOKAHEAD value if you have events with line lengths longer than 4096 characters.
	- Specifically, if the text you need to match is past this number of characters, you will need to increase this ♦ value.
	- Be aware, however, that complex regexes can have very high costs when scanning larger text segments. ♦ The speed may fall off quadratically or worse when using multiple greedy branches or lookaheads / lookbehinds.

**Note:** For a primer on regular expression syntax and usage, see Regular-Expressions.info. You can test regexes by using them in searches with the rex search command.

**Note:** The capturing groups in your regex must identify field names that follow [field name syntax restrictions.](#page-252-0) They can only contain ASCII characters (a-z, A-Z, 0-9 or \_.). International characters will not work.

#### *Link the new field to props.conf*

To props.conf, add the following lines:

```
[<spec>]
TRANSFORMS-<class> = <unique_stanza_name>
```
#### Note the following:

- $\bullet$   $<$ spec>  ${\sf can}$  be:
	- ♦ <sourcetype>, the sourcetype of an event.
	- ♦ host::<host>, where <host> is the host for an event.
	- ♦ source::<source>, where <source> is the source for an event.
	- ◆ Note: You can use regex-type syntax when setting the <spec>. Also, source and source type stanzas match in a case-sensitive manner while host stanzas do not. For more information, see the  $p_{\text{top}} s$ , conf spec file.
- <class> is a unique literal string that identifies the namespace of the field (key) you are extracting. Note: <class> values *do not* have to follow [field name syntax restrictions](#page-252-0) (see above). You can use characters other than a-z, A-Z, and 0-9, and spaces are allowed.
- <unique\_stanza\_name> is the name of your stanza from transforms.conf.

**Note:** For index-time field extraction, props.conf uses TRANSFORMS-<class>, as opposed to EXTRACT-<class>, which is used for configuring search-time field extraction.

#### *Add an entry to fields.conf for the new field*

The Splunk platform uses configurations in  $fields.comf$  to determine which custom field extractions should be treated as **indexed fields**.

If the new indexed field comes from a source type that is fully or partially composed of unstructured data, you create a separate configuration for each custom indexed field. The stanza names of these configurations are the field names.

If you are adding fields that come from a source type that is composed entirely of structured data, such as JSON-formatted data, you can design source-type-scoped configurations that utilize wildcard expressions to match sets of indexed fields. See Extract fields from files with structured data.

Add an entry to  $fields.comf$  for the new indexed field:

```
[<your_custom_field_name>]
INDEXED=true
```
- $\bullet$  <your\_custom\_field\_name> is the name of the custom field you set in the unique stanza that you added to transforms.conf.
- Set INDEXED=true to indicate that the field is indexed.

If a field of the same name is extracted at search time, you must set INDEXED=false for the field. In addition, you must also set INDEXED\_VALUE=false if events exist that have values of that field that are not pulled out at index time, but which *are* extracted at search time.

For example, say you're performing a simple <field>::1234 extraction at index time. This could work, but you would have problems if you also implement a search-time field extraction based on a regex like  $A(\ddot{d}+)B$ , where the string  $A1234B$ yields a value for that field of 1234. This would turn up events for 1234 at search time that Splunk would be unable to locate at index time with the <field>::1234 extraction.

#### *Restart Splunk for your changes to take effect*

Changes to configuration files such as props.conf and transforms.conf won't take effect until you shut down and restart Splunk on all affected components.

# <span id="page-256-0"></span>**How Splunk builds indexed fields**

Splunk builds indexed fields by writing to \_meta. Here's how it works:

- $\bullet$  \_meta is modified by all matching transforms in  $\texttt{transforms.comf}$  that contain either <code>DEST\_KEY = \_meta</code> or WRITE\_META = true.
- $\bullet$  Each matching transform can overwrite  $\_$ meta, so use <code>write\_META = true</code> to append  $\_$ meta.
	- $\bullet$  If you don't use WRITE\_META, then start your FORMAT with \$0.
- $\bullet$  After  $\scriptstyle\hspace{0.1mm}$   $\scriptstyle\rm \scriptstyle m$  at a fully built during parsing, Splunk interprets the text in the following way:
	- ♦ The text is broken into units; each unit is separated by whitespace.
	- ♦ Quotation marks (" ") group characters into larger units, regardless of whitespace.
	- Backslashes ( \ ) immediately preceding quotation marks disable the grouping properties of quotation ♦ marks.
	- ♦ Backslashes preceding a backslash disable that backslash.
	- Units of text that contain a double colon (::) are turned into indexed fields. The text on the left side of the ♦ double colon becomes the field name, and the right side becomes the value.

Indexed fields with regex-extracted values containing quotation marks will generally not work, and backslashes might also have problems. Fields extracted at search time do not have these limitations.

Here's an example of a set of index-time extractions involving quotation marks and backslashes to disable quotation marks and backslashes:

```
WRITE_META = true
FORMAT = field1::value field2::"value 2" field3::"a field with a \" quotation mark" field4::"a field which
ends with a backslash\\"
```
#### *When Splunk creates field names*

**Remember:** When Splunk creates field names, it applies [field name syntax restrictions](#page-252-0) to them.

**1.** All characters that are not in a-z,A-Z, and 0-9 ranges are replaced with an underscore ().

**2.** All leading underscores are removed. In Splunk, leading underscores are reserved for **internal fields**.

### **Index-time field extraction examples**

Here are a set of examples of configuration file setups for index-time field extractions.

#### *Define a new indexed field*

This basic example creates an indexed field called err\_code.

#### **transforms.conf**

In transforms.conf add:

```
[netscreen-error]
REGEX = device_id=\([w+\1](?~err\_code>[^*]:+)FORMAT = err_code::"$1"
WRITE_META = true
```
This stanza takes device\_id= followed with a word within brackets and a text string terminating with a colon. The source type of the events is testlog.

#### Comments:

- $\bullet$  The  $_{\tt FORMAT}$  = line contains the following values:
	- $\bullet$  err code:: is the name of the field.
	- $\triangle$  \$1 refers to the new field written to the index. It is the value extracted by REGEX.
- $\bullet$  WRITE\_META = true is an instruction to write the content of FORMAT to the index.

#### A line might look like:

Aug 15 10:30:14 136.10.247.130 SSG350M: NetScreen device\_id=[Juniper111] [Root]system-warning-00518: Admin user "userid" login attempt for Web(http) management (port 20480) from 1.1.1.1:22560 failed. (2012-08-15 11:33:36)

#### **props.conf**

Add the following lines to props.conf:

```
[testlog]
TRANSFORMS-netscreen = netscreen-error
```
#### **fields.conf**

Add the following lines to fields.conf:

[err\_code] INDEXED=true

Restart Splunk for your configuration file changes to take effect.

#### *Define two new indexed fields with one regex*

This example creates two indexed fields called username and login\_result.

#### **transforms.conf**

In transforms.conf add:

```
[ftpd-login]
REGEX = Attempt to login by user: (.*): login (.*)\.
```

```
FORMAT = username::"$1" login_result::"$2"
WRITE META = true
```
This stanza finds the literal text Attempt to login by user:, extracts a username followed by a colon, and then the result, which is followed by a period. A line might look like:

2008-10-30 14:15:21 mightyhost awesomeftpd INFO Attempt to login by user: root: login FAILED.

#### **props.conf**

Add the following lines to props.conf:

```
[ftpd-log]
TRANSFORMS-login = ftpd-login
```
#### **fields.conf**

Add the following lines to fields.conf:

[username] INDEXED=true

[login\_result] INDEXED=true

Restart Splunk for your configuration file changes to take effect.

#### *Concatenate field values from event segments at index time*

This example shows you how an index-time transform can be used to extract separate segments of an event and combine them to create a single field, using the FORMAT option.

Let's say you have the following event:

```
20100126 08:48:49 781 PACKET 078FCFD0 UDP Rcv 127.0.0.0 8226 R Q [0084 A NOERROR] A (4)www(8)google(3)com(0)
```
Now, what you want to do is get (4) www(8) google(3) com(0) extracted as a value of a field named dns\_requestor. But you don't want those garbage parentheses and numerals, you just want something that looks like www.google.com. How do you achieve this?

#### **transforms.conf**

You would start by setting up a transform in transforms.conf named dnsRequest:

```
[dnsRequest]
REGEX = UDP[^\(]+\(\d\)(\w+)\(\d\)(\w+)\(\d\)(\w+)
FORMAT = \text{dns\_requestor:}: $1. $2. $3
```
This transform defines a custom field named dns\_requestor. It uses its REGEX to pull out the three segments of the dns\_requestor value. Then it uses FORMAT to order those segments with periods between them, like a proper URL.

**Note:** This method of concatenating event segments into a complete field value is something you can *only* perform with index-time extractions; search-time extractions have practical restrictions that prevent it. If you find that you must use FORMAT in this manner, you will have to create a new indexed field to do it.

#### **props.conf**

Then, the next step would be to define a field extraction in  $p_{\text{rops}}.\text{conf}$  that references the  $\text{dnsRequest}$  transform and applies it to events coming from the server1 source type:

```
[server1]
TRANSFORMS-dnsExtract = dnsRequest
```
#### **fields.conf**

Finally, you would enter the following stanza in  $fields.comf$ :

[dns\_requestor] INDEXED = true

Restart Splunk for your configuration file changes to take effect.

# **Extract fields from files with structured data**

Many structured data files, such as comma-separated value (CSV) files and Internet Information Server (IIS) web server logs, have information in the file header that can be extracted as fields during indexing. You can configure Splunk Enterprise and the Splunk universal forwarder to automatically extract these values into fields that can be searched. For example, a CSV file starts with a header row that contains column headers for the values in subsequent rows:

```
host, status, message, "start date"
srv1.splunk.com,error,"No space left on device",2013-06-10T06:35:00
srv2.splunk.com,ok,-,2013-06-11T06:00:00
```
Header fields with double-byte languages, such as Japanese, Chinese, and Korean, cannot be processed.

#### **Input types that the indexed field extraction feature supports**

This feature works with the following input types:

- File-based inputs only (such as monitoring files, directories, or archives.)
- Inputs that use the oneshot input type (or through the "Upload" feature in Splunk Web.)

#### **More information on source types and time stamps**

- For information on how to set source types when importing structured data files, see [The "Set source type" page.](#page-23-0)
- For information on how to adjust timestamps when previewing indexing results, see Adjust time stamps and event breaks.
- For more general information about configuration files, see About configuration files in the Admin manual.

# <span id="page-260-1"></span>**Use Splunk Web to extract fields from structured data files**

When you upload or monitor a structured data file, Splunk Web loads the "Set Source type" page. This page lets you preview how your data will be indexed. See [The 'Set Source type' page](#page-23-0).

- 1. From the Add Data page in Splunk Web, choose **Upload** or **Monitor** as the method that you want to add data.
- 2. Specify the structured data file that you want the software to monitor. Splunk Web loads the "Set Source type" page. It sets the source type of the data based on its interpretation of that data. For example, if you upload a CSV file, it sets the source type to  $cos$ .
- 3. Review the events in the preview pane on the right side of the page. The events are formatted based on the current source type.
- 4. If the events appear to be formatted correctly, click "Next" to proceed to the "Modify input settings" page. Otherwise, configure event formatting by modifying the timestamp, event breaking, and delimited settings until the previewed events look the way that you want.
- 5. If you don't want to save the settings as a new source type, return to Step 4. Otherwise, click the **Save As** button to save the settings as a new source type.
- 6. In the dialog that appears, type in a name and description for the new source type.
- 7. Select the category for the source type by selecting the category you want from the "Category" drop-down.
- Select the application context that the new source type should apply to by choosing from the entries in the "App" 8. drop-down.
- 9. Click "Save" to save the source type.
- 10. Return to Step 4 to proceed to the "Modify input settings" page.

### *Structured data files with large numbers of columns might not display all extracted fields in Splunk Search*

If you index a structured data file with a large number of columns (for example, a CSV file with 300 columns), you might experience a problem later where the Search app does not appear to return or display all of the fields for that file. While Splunk software has indexed all of the fields correctly, this anomaly occurs because of a configuration setting for how Splunk software extracts the fields at search time.

Before Splunk software displays fields in Splunk Web, it must first extract those fields by performing a search time field extraction. By default, the limit for the number of fields that can be extracted automatically at search time is 100. You can set this number higher by editing the limits.conf file in \$SPLUNK\_HOME/etc/system/local and changing the limit setting to a number that is higher than the number of columns in the structured data file.

[kv]

 $limit = 300$ 

If you work with a lot of large CSV files, you might want to configure the setting to a number that reflects the largest number of columns you expect your structured data files to have.

# <span id="page-260-0"></span>**Use configuration files to enable automatic header-based field extraction**

You can also use a combination of inputs.conf and props.conf to extract fields from structured data files. Edit these files in \$SPLUNK\_HOME/etc/system/local/ or in your own custom application directory in

\$SPLUNK\_HOME/etc/apps/<app\_name>/local. Inputs.conf specifies the files you want to monitor and the source type to be applied to the events they contain, and props.conf defines the source types themselves. If you have Splunk Enterprise, you can edit the settings on indexer machines or machines where you are running the Splunk universal forwarder. You must restart Splunk Enterprise for any changes that you make to inputs.conf and props.conf to take effect. If you have Splunk Cloud Platform and want configure the extraction of fields from structured data, use the Splunk universal forwarder.

# *Props.conf attributes for structured data*

To configure field extraction for files that contain headers, modify the following attributes in props.conf. For additional attributes in props.conf, review the props.conf specification file.

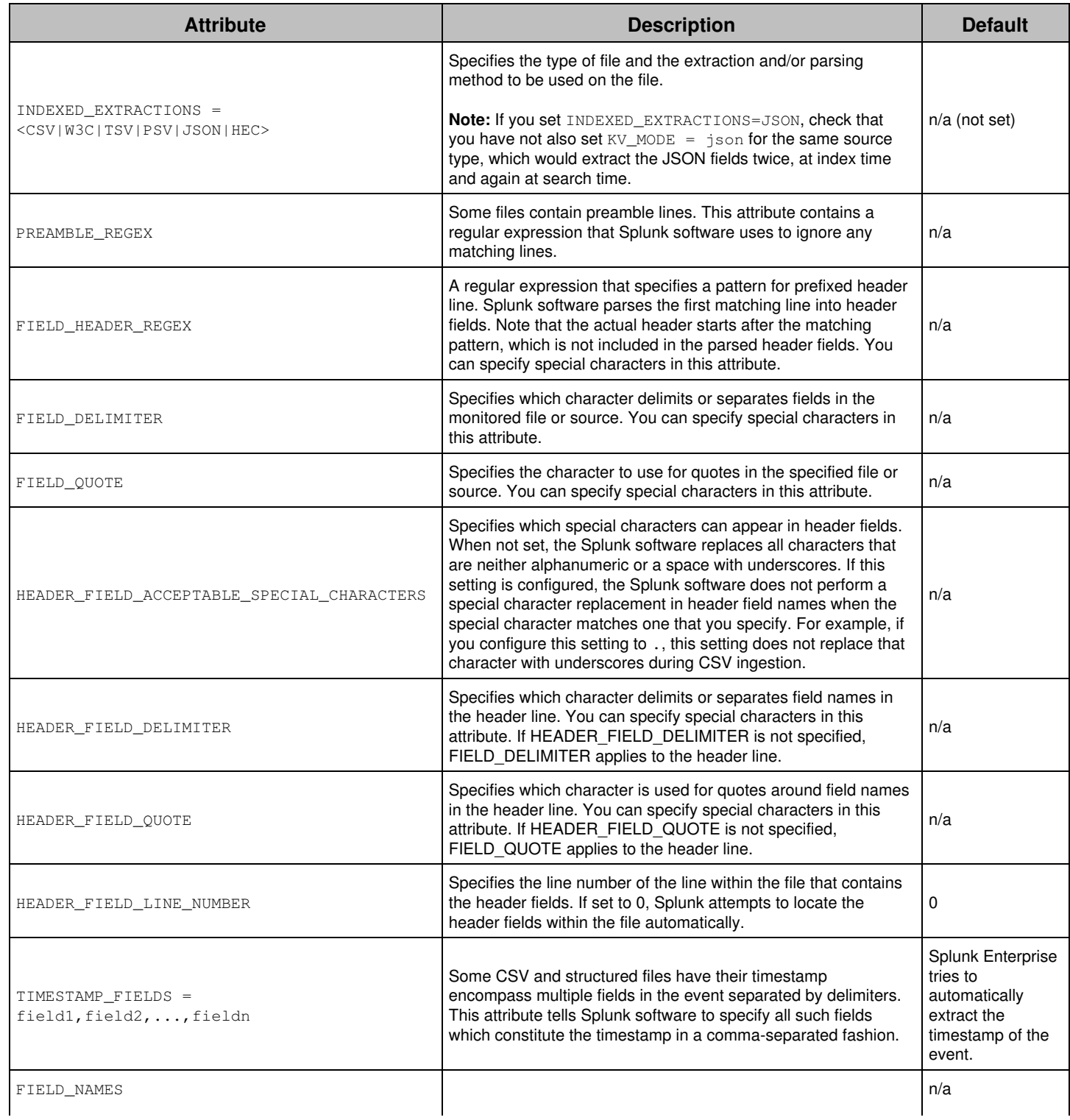

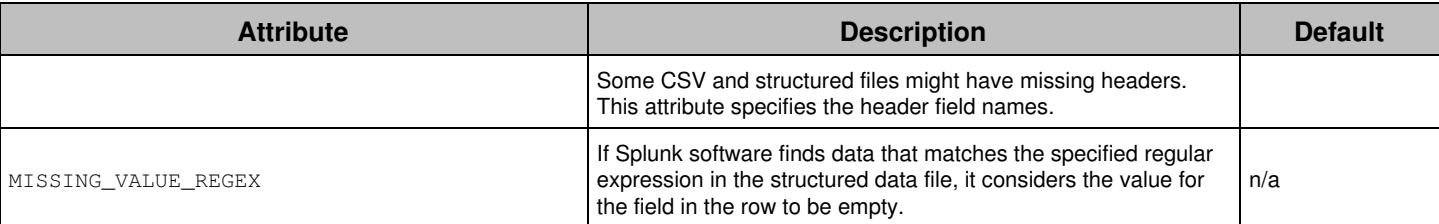

#### *Special characters or values are available for some attributes*

You can use special characters or values such as spaces, vertical and horizontal tabs, and form feeds in some attributes. The following table lists these characters:

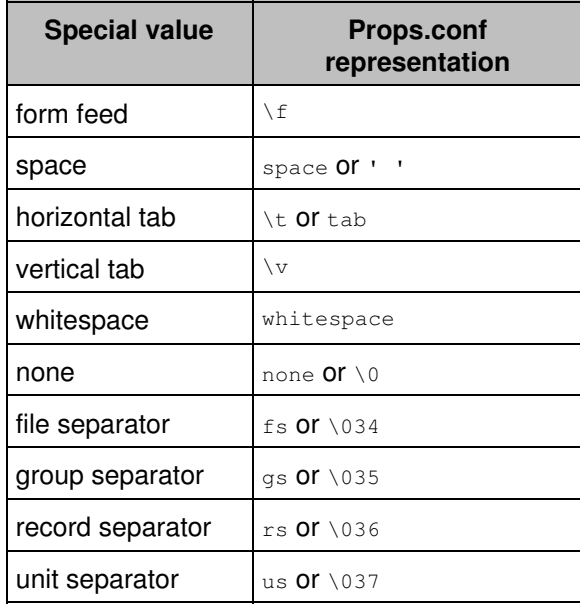

You can use these special characters for the following attributes only:

• FIELD\_DELIMITER

• FIELD\_HEADER\_REGEX

• FIELD\_QUOTE

### **Edit configuration files to create and reference source types**

To create and reference the new source types to extract files with headers:

- 1. Using a text editor, open the file  $p_{\text{rops.comf}}$  in the appropriate location as described in [Use configuration files to](#page-260-0) [enable automatic header-based field extraction](#page-260-0) earlier in this topic. If the props.conf file does not exist, you must create it.
- 2. Define a new sourcetype by creating a stanza which tells Splunk Enterprise how to extract the file header and structured file data, using the attributes described above. You can define as many stanzas - and thus, as many sourcetypes - as you like in the file. For example:

```
[HeaderFieldsWithFewEmptyFieldNamesWithSpaceDelim]
FIELD_DELIMITER=,
HEADER_FIELD_DELIMITER=\s
FIELD_QUOTE="
```
- 3. Save the props.conf file and close it.
- 4. Create a file inputs.conf in the same directory, if it does not already exist.
- 5. Open the file for editing.
- 6. Add a stanza which represents the file or files that you want Splunk Enterprise to extract file header and structured data from. You can add as many stanzas as you wish for files or directories from which you want to extract header and structured data. For example:

[monitor:///opt/test/data/StructuredData/HeaderFieldsWithFewEmptyFieldNamesWithSpaceDelim.csv] sourcetype=HeaderFieldsWithFewEmptyFieldNamesWithSpaceDelim

- 7. Save the inputs.conf file and close it.
- 8. Restart Splunk Enterprise or the universal forwarder for the changes to take effect.

# **Scope indexed structured data fields by source type to improve search performance**

Field extraction from structured data formats with fixed semantic schemas such as JSON tend to yield sets of like-named fields, due to the hierarchical field-naming systems that those formats employ. When you update fields.conf to add these field sets to your set of custom **indexed fields**, you can use a source-type-scoped wildcard expression to cover the entire set of custom indexed fields in one configuration.

This method isn't just a convenient way to configure groups of extracted structured data fields as custom indexed fields. It also gives you an advantage when you search those fields. Searches on custom indexed fields that have been configured in fields.conf with source-type-scoped wildcard expressions complete faster than searches against the same fields when they are configured individually in fields.conf with [<field name>] stanzas.

For more information about how  $fieds.comf$  is used to identify individual index-time fields from unstructured data, see [Create custom fields at index time.](#page-251-0)

#### *Format for a source-type-scoped custom indexed field configuration in fields.conf*

This is the format for a source-type-scoped custom indexed field configuration. It uses a wildcard expression to target a set of fields that have been extracted from structured data.

[sourcetype::<sourcetype>::<wildcard\_expression>]

INDEXED=true

The <sourcetype> must contain only structured data, such as JSON-formatted data. Do not apply source-type-scoped wildcard expressions to source types that contain unstructured data.

The <wildcard\_expression> should target a set of extracted structured data fields. All of the field names that match the wildcard expression are scoped with the specified source type.

You can use the wildcard expression to assign field names as follows:

- Valid characters for field names are **a-z**, **A-Z**, **0-9**, **.**, **:**, and **\_**.
- Field names cannot begin with **0-9** or **\_** . Splunk reserves leading underscores for its internal variables.
- Do not assign field names that contain international characters.
- Do not assign field names that match any of the **default field names**.
- Do not create indexed fields with names that collide with names of fields that are extracted at search time.

Set INDEXED=true to indicate that the set of fields matched by the configuration are indexed.

Source-type-scoped indexed field configurations require indexed\_fields\_expansion=t in limits.conf.

#### *Source-type-scoped wildcard expression example*

This configuration indexes all extracted fields from the splunk\_resource\_usage source type that begin with the string data..

#### [sourcetype::splunk\_resource\_usage::data.\*] INDEXED=True

With this configuration, the following search runs faster than it would if you had simply set up a  $f_{\text{fields}}$  configuration for [data.search\_props.delta\_scan\_count].

index=\_introspection data.search\_props.delta\_scan\_count=0

# **Forward fields extracted from structured data files**

Forward fields extracted from a structured data file to a heavy forwarder or a universal forwarder.

To forward fields extracted from structured data files:

- 1. Configure the Splunk instance that monitors the files to forward data to a heavy forwarder or a universal forwarder.\.
- 2. Configure the receiving instance.
- 3. On the monitoring instance, configure  $_{\text{props.conf}}$  and  $_{\text{inputs.conf}}$  to properly handle event breaking and timestamps for your data. You can do this in one of two ways.
	- ⋅ To use Splunk Web, follow the instructions in [Use Splunk Web to extract fields from structured](#page-260-1) [data files](#page-260-1) earlier in this topic.
	- ⋅ To use configuration files, follow the instructions in Edit configuration files to create and reference sourcetypes earlier in this topic.
- 4. Optionally, if you need to transform this data in any way prior to indexing it, edit  $transforms.comf$ .
- 5. Restart the receiving instance.
- 6. Restart the monitoring instance.
- 7. On the receiving instance, use the Search app to confirm that the fields have been extracted from the structured data files and properly indexed.

# **Caveats to extracting fields from structured data files**

### *Splunk software does not parse structured data that has been forwarded to an indexer*

When you forward structured data to an indexer, it is not parsed when it arrives at the indexer, even if you have configured props.conf on that indexer with INDEXED\_EXTRACTIONS. Forwarded data skips the following pipelines on the indexer, which precludes any parsing of that data on the indexer:

- parsing
- merging
- typing

The forwarded data must arrive at the indexer already parsed.

#### *Field extraction settings for forwarded structured data must be configured on the forwarder*

If you want to forward fields that you extract from structured data files to another Splunk instance, you must configure the props.conf settings that define the field extractions on the forwarder that sends the data. This includes configuration of INDEXED EXTRACTIONS and any other parsing, filtering, anonymizing, and routing rules. Performing these actions on the instance that indexes the data will have no effect, as the forwarded data must arrive at the indexer already parsed.

When you use Splunk Web to modify event break and time stamp settings, it records all of the proposed changes as a stanza for props.conf. You can find those settings in the "Advanced" tab on the "Set Source type" page.

Use the "Copy to clipboard" link in the "Advanced" tab to copy the proposed changes to props.conf to the system clipboard. You can then paste this stanza into  $p_{\text{rops.}}$  confinition at text editor on Splunk instances that monitor and forward similar files.

#### *Only header fields containing data are indexed*

When Splunk software extracts header fields from structured data files, it only extracts those fields where data is present in at least one row. If the header field has no data in any row, it is skipped (that is, not indexed). Take, for example, the following csv file:

header1,header2,header3,header4,header5 one,1,won,,111 two,2,too,,222 three,3,thri,,333 four,4,fore,,444 five,5,faiv,,555

When Splunk software reads this file, it notes that the rows in the  $_{\text{header4}}$  column are all empty, and does not index that header field or any of the rows in it. This means that neither header4 nor any of the data in its row can be searched for in the index.

If, however, the header4 field contains rows with empty strings (for example, ""), the field and all the rows underneath it are indexed.

#### *Take care when allowing special characters for header fields*

The HEADER\_FIELD\_ACCEPTABLE\_SPECIAL\_CHARACTERS setting is designed to manage situations where column headers have characters like . or :. If you do not use this setting, the Splunk software replaces those characters with underscores during the ingestion process.

#### *No support for mid-file renaming of header fields*

Some software, such as Internet Information Server, supports the renaming of header fields in the middle of the file. Splunk software does not recognize changes such as this. If you attempt to index a file that has header fields renamed within the file, the renamed header field is not indexed.

#### **Example configuration and data files**

Following are an example inputs.conf and props.conf to give you an idea of how to use the file header extraction attributes.

To extract the data locally, edit inputs.conf and props.conf to define inputs and sourcetypes for the structured data files, and use the attributes described above to specify how to deal with the files. To forward this data to another Splunk

instance, edit inputs.conf and props.conf on the forwarding instance, and props.conf on the receiving instance.

#### *Inputs.conf*

[monitor:///opt/test/data/StructuredData/CSVWithFewHeaderFieldsWithoutAnyValues.csv] sourcetype=CSVWithFewHeaderFieldsWithoutAnyValues

[monitor:///opt/test/data/StructuredData/VeryLargeCSVFile.csv] sourcetype=VeryLargeCSVFile

[monitor:///opt/test/data/StructuredData/UselessLongHeaderToBeIgnored.log] sourcetype=UselessLongHeaderToBeIgnored

[monitor:///opt/test/data/StructuredData/HeaderFieldsWithFewEmptyFieldNamesWithSpaceDelim.csv] sourcetype=HeaderFieldsWithFewEmptyFieldNamesWithSpaceDelim

[monitor:///opt/test/data/FieldHeaderRegex.log] sourcetype=ExtractCorrectHeaders *Props.conf*

```
[CSVWithFewHeaderFieldsWithoutAnyValues]
FIELD_DELIMITER=,
```
[VeryLargeCSVFile] FIELD\_DELIMITER=,

[UselessLongHeaderToBeIgnored] HEADER\_FIELD\_LINE\_NUMBER=35 TIMESTAMP\_FIELDS=Date,Time,TimeZone FIELD\_DELIMITER=\s FIELD\_QUOTE="

[HeaderFieldsWithFewEmptyFieldNamesWithSpaceDelim] FIELD\_DELIMITER=, HEADER\_FIELD\_DELIMITER=\s FIELD\_QUOTE="

[ExtractCorrectHeaders] FIELD\_HEADER\_REGEX=Ignore\_This\_Stuff:\s(.\*) FIELD\_DELIMITER=,

#### *Sample files*

The following are snippets of the files referenced in the above inputs.conf and props.conf examples, to give you an idea of what the files look like.

You might need to scroll right quite a bit to see all of the content.

#### **CSVWithFewHeaderFieldsWithoutAnyValues.csv**

vqmcallhistoryid,serialnumber,vqmavgjbenvdelay,vqmavgjbenvnegdelta,vqmavgjbenvposdelta,vqmbitrate,vqmburstcoun t,vqmburstlengthavgms,vqmburstlengthavgpkts,vqmburstlostrateavg,vqmburstrvaluelq,vqmccmid,vqmcalldurationms,vq mcallid,vqmcallstart,vqmdegradationdelay,vqmdegradationdiscard,vqmdegradationecholevel,vqmdegradationloss,vqmd egradationnoiselevel, vqmdegradationrecency, vqmdegradationsignallevel, vqmdegradationvocoder, vqmdelayavgmsec, vqm delaycurrentmsec,vqmdelaydecreasecount,vqmdelayincreasecount,vqmdelaymaxmsec,vqmdelayminmsec,vqmdestifc,vqmdes

264

\*\*\*\*\*\*\*\*\*\*\*\* Start Display Current Environment \*\*\*\*\*\*\*\*\*\*\*\* WebSphere Platform 6.1 [ND 6.1.0.21 cf210844.13] running with process name sammys\_cell\_A\fsgwws189Node\_A\sammys\_A\_c01\_s189\_m06 and process id 17904 Detailed IFix information: ID: 6.1.0-WS-WASSDK-AixPPC32-FP0000021 BuildVrsn: null Desc: Software Developer Kit 6.1.0.21 ID: 6.1.0-WS-WAS-AixPPC32-FP0000021 BuildVrsn: null Desc: WebSphere Application Server 6.1.0.21 ID: 6.1.0-WS-WASSDK-AixPPC32-FP0000019 BuildVrsn: null Desc: Software Developer Kit 6.1.0.19 ID: 6.1.0-WS-WAS-AixPPC32-FP0000019 BuildVrsn: null Desc: WebSphere Application Server 6.1.0.19 ID: sdk.FP61021 BuildVrsn: null Desc: WebSphere Application Server 6.1.0.21 ID: sdk.FP61019 BuildVrsn: null Desc: WebSphere Application Server 6.1.0.19 ID: was.embed.common.FP61021 BuildVrsn: null Desc: WebSphere Application Server 6.1.0.21

#### **UselessLongHeaderToBeIgnored.log**

AV,-122.424612993055,37.8014488257836 000038261,WARRANTS,WARRANT ARREST,Thursday,04/17/2003,22:45,NORTHERN,"ARREST, BOOKED",POLK ST / SUTTER ST,-122.420120319211,37.7877570602182 030203901, LARCENY/THEFT, GRAND THEFT PICKPOCKET, Tuesday, 02/18/2003, 16:05, NORTHERN, NONE, VAN NESS AV / MCALLISTER ST,-122.42025048261,37.7800745746105 030203923,DRUG/NARCOTIC,SALE OF BASE/ROCK COCAINE,Tuesday,02/18/2003,17:00,BAYVIEW,"ARREST, BOOKED",1600 Block of KIRKWOOD AV,-122.390718076188,37.7385560584619 030203923,OTHER OFFENSES,CONSPIRACY,Tuesday,02/18/2003,17:00,BAYVIEW,"ARREST, BOOKED",1600 Block of KIRKWOOD AV,-122.390718076188,37.7385560584619 030203923,OTHER OFFENSES,PROBATION VIOLATION,Tuesday,02/18/2003,17:00,BAYVIEW,"ARREST, BOOKED",1600 Block of KIRKWOOD AV,-122.390718076188,37.7385560584619

030203898,FRAUD,"FORGERY, CREDIT CARD",Tuesday,02/18/2003,16:30,NORTHERN,NONE,2800 Block of VAN NESS

IncidntNum, Category, Descript, DayOfWeek, Date, Time, PdDistrict, Resolution, Location, X, Y

ID: was.embed.FP61021 BuildVrsn: null Desc: WebSphere Application Server 6.1.0.21

```
tintname,vqmdiscardrateavg,vqmdiscards,vqmdscp,vqmduplicatepkts,vqmearlypeakjitterms,vqmearlypkts,vqmearlythre
sholdms, vqmearlythresholdpc, vqmearlytotalcount, vqmearlyunderthresholdcount, vqmexcessburst, vqmexcessqap, vqmexte
rnalrvaluecqin,vqmexternalrvaluecqout,vqmexternalrvaluelqin,vqmexternalrvaluelqout,vqmfrom,vqmgapcount,vqmgapl
engthavgms, vqmgaplengthavgpkts, vqmgaplostrateavg, vqmgaprvalue, vqmjbmaxdelay, vqmjbmindelay, vqmjbnomdelay, vqmjbt
ype,vqmjbresetcount,vqmlatepeakjitterms,vqmlatepkts,vqmlatethresholdms,vqmlatethresholdpc,vqmlatetotalcount,vq
mlateunderthreshold,vqmlocaldelayaveragems,vqmlocaldelaymaximumms,vqmlocaldelayminimumms,vqmloss,vqmlossrateav
g,vqmmaxjbenvnegdelta,vqmmaxjbenvposdelta,vqmmeanpdvabsmaxavg,vqmmeanpdvavg,vqmmeanpdvmaxavg,vqmmeanpdvtrue,vq
mminjbenvnegdelta,vqmminjbenvposdelta,vqmmoscq,vqmmoscqfixed,vqmmoslq,vqmmoslqfixed,vqmmosnominal,vqmmosnomina
lfixed,vqmmospq,vqmmospqfixed,vqmnetworklossrateavg,vqmonewaydelayaverage,vqmonewaydelayinstant,vqmonewaydelay
maximum,vqmoriginationdelayaverage,vqmoriginationdelayinstant,vqmoriginationdelaymaximum,vqmoutoforder,vqmover
rundiscardpkts,vqmppdvms,vqmpdvaveragems,vqmpdvmaximumms,vqmpktsrcvd,vqmrvaluecq,vqmrvalueg107,vqmrvaluelq,vqm
rvaluenominal,vqmreliabilityindex,vqmresynccount,vqmrtdelayaverage,vqmrtdelayinstant,vqmrtdelaymaximum,vqmrtpd
esturi,vqmrtpdestinationip,vqmrtpdestinationport,vqmrtpssrc,vqmrtpsourceip,vqmrtpsourceport,vqmrtpsourceuri,vq
msourceintname,vqmsrcifc,vqmstreamquality,vqmterminatedelayaverage,vqmterminatedelayinstant,vqmterminatedelaym
aximum, vqmthroughputindex, vqmto, vqmunderrundiscardpkts, vqmvocoderclass, vqmvocodertype, created, modified
99152,CFG0730084,-3,-2,356,64000,1,280,14,14.29,36,3499,201000,BW163736844290611-173170743@10.253.143.13,2011-06-29
12:37:37.292,0,4.68,1.43,0.19,0,0,0,0,52,60,15,17,60,10,0,Loopback,0.48,48,46,0,30,1334,10,99.55,10008,9962,0,
0,,,,,6096147095,2,100590,5029,0.48,87,200,10,50,1,625,487.5,8767,50,99.58,93,50,,518,,2,0.5,
-60,975,488,179,192,999.3,0,0,4.07,,4.12,,4.2,,4.03,,0.02,63,76,76,,,,43,0,6.8,0,520,10054,87,87,89,93,9,79,12
,12,12,6096147089,10.255.43.12,10010,706222942,10.253.136.231,25110,6096147095,eth
0/1,2,0,54,80,80,18500,6096147089,48,1,0,2011-06-29 12:41:47.303,2011-06-29 12:41:47.303
99154,CFG0730084,-3,-1,251,64000,4,195,9,20.52,28,3494,359000,BW163502270290611594566299@10.253.143.13,2011-06-29
12:35:02.324,0,2.88,1.11,3.44,0,0,0,0,40,40,26,24,50,10,0,Loopback,0.31,54,46,0,31,2455,10,99.8,17769,17732,0,
0,,,,,6096147095,5,71556,3577,0.62,87,200,10,50,1,1120,496.5,15437,50,99.73,123,74,,529,,65,0.67,
-62,993,496.5,126,139,3404.7,0,0,4.04,,4.07,,4.2,,3.94,,0.36,58,64,69,,,,49,0,286,0,529,17839,86,86,87,93,9,13
7,8,8,8,6096147089,10.255.43.12,10000,536353626,10.253.136.231,25096,6096147095,eth
0/1,2,0,48,60,70,30400,6096147089,54,1,0,2011-06-29 12:41:47.342,2011-06-29 12:41:47.342
VeryLargeCSVFile.csv
```
**HeaderFieldsWithFewEmptyFieldNamesWithSpaceDelim.csv**

```
"Field 1" "Field 3" "Field 4" "Field 6"
Value11,Value12,Value13,Value14,Value15,Value16
Value21,Value22,Value23,Value24,Value25
Value31,Value32,Value33,Value34,Value35, Value36
FieldHeaderRegex.log
```

```
Garbage
Garbage
Garbage
Ignore_This_Stuff: Actual_Header1 Actual_Header2
Answers
```
Have questions? Visit Splunk Answers and see what questions and answers the Splunk community has around extracting fields.

# <span id="page-268-0"></span>**Process events with ingest-time eval**

This documentation topic applies to Splunk Enterprise only.

Splunk Enterprise users can create ingest-time eval expressions to process data before indexing occurs.

An ingest-time eval is a type of **transform** that evaluates an expression at index-time. Ingest-time eval provides much of the same functionality provided by search-time eval. The primary difference is that an ingest-time eval processes event data prior to indexing and the new fields and values that result from the evaluation are sent to indexers.

For more information on search-time eval expressions, see Use the eval command and functions in the *Search Manual*.

You can use ingest-time eval expressions to create new fields and perform a wide range of operations on incoming data, including mathematical, statistical, and cryptographic functions. See Evaluation functions in the *Search Reference*.

# **Why use ingest-time eval?**

Ingest-time eval provides an alternative to ingest-time transformations that are difficult or impossible with regular expressions alone, such as normalizing metrics data. See Example of targeted log-to-metrics conversions in the *Metrics* manual.

Through ingest-time eval you can set up ingest-time lookups, which enable you to enrich your data with lookup fields as it is ingested, and before it is indexed. If you have certain lookups that are performed on almost all of your events, you may want to set them up as ingest-time lookups. See [Reduce lookup overhead with ingest-time lookups](#page-270-0).

Ingest-time eval also gives you more direct control over index-time fields. For example, you can use ingest-time eval to control exactly how an index-time field is stored in the **rawdata journal** of a Splunk Enterprise index. For more information, see How the indexer stores indexes in *Managing Indexers and Clusters of Indexers*.

### **Ingest-time eval syntax and usage**

Ingest-time eval takes a similar format to the search-time | eval command. For more information, see eval in the *Search Reference*.

An ingest-time eval stanza in transforms.conf contains an INGEST\_EVAL expression. For example:

[eval1] INGEST\_EVAL= field3=length (\_raw) \*2 You can also chain multiple comma-separated INGEST\_EVAL expressions, for example:

```
[eval2]
INGEST_EVAL= field4=_time, field5=field4+1
For detailed usage information and examples of INGEST_EVAL, see transforms.conf.
```
The following search-time eval functions are not currently supported at index-time with INGEST\_EVAL: mvfilter, mvmap, searchmatch, now, and commands.

Search-time calculated fields that use the EVAL-fieldname setting in props.conf are not available.

Data processing that occurs before indexing with ingest-time eval can impact performance.

#### **Configure an ingest-time eval transform**

You configure eval-based transforms the same way you configure other index-time transforms, using a transforms.conf file that contains the transform stanza, in conjunction with a  $_{\text{props.com}}$  file that references it. You must also configure a fields.conf file on the search head to enable searching of newly indexed eval fields.

To process event data with ingest-time eval, configure the following files:

#### *Configure transforms.conf*

To configure transforms.conf for ingest-time eval, follow these steps:

- 1. Create a transforms.conf file in the \$SPLUNK\_HOME/etc/system/local directory.
- 2. Add an ingest-time eval stanza that specifies the  $_{\rm INGEST\_EVAL}}$  expression. For example, the following  $_{\rm INGEST\_EVAL}}$ expression creates a new field called  $_{\rm eval\_user}$  and populates the field with the lowercase version of the values in the username field:

```
[myeval]
INGEST_EVAL = eval_user=lower(username)
```
#### *Configure props.conf*

To configure props.conf for ingest-time eval, follow these steps:

1. Create a props.conf in the \$SPLUNK\_HOME/etc/system/local directory.

2. Add a stanza that specifies the data you want to process, such as <my\_sourcetype>, and references the ingest-time eval stanza in transforms.conf. For example:

```
[my_sourcetype]
TRANSFORMS = myeval
```
Ingest-eval transforms require a sourcetype stanza in props.conf

You can mix eval-based transforms and regex-based transforms in props.conf in any order. The order in which you list the transforms determines when the transforms run relative to other stanzas in tranforms.conf. For example, TRANSFORMS = eval1,regex1,eval2,regex2 runs four different transforms.conf stanzas in that specific order.

#### *Configure fields.conf*

To configure  $fields.comf$  to enable search of ingest-time eval fields, do the following:

- 1. On the search head, create a fields.conf file in the \$SPLUNK\_HOME/etc/system/local directory.
- 2. Add a stanza that references the newly indexed field created by the  $_{\rm INGEST\_EVAL}}$  expression, as follows:

[eval\_user] INDEXED = True

For more information on how to configure index-time transforms, see [Define additional indexed fields.](#page-252-0)

# **Examples**

For basic and extended examples of eval expressions, see eval in the *Search Reference*.

# <span id="page-270-0"></span>**Reduce lookup overhead with ingest-time lookups**

If you have certain lookups that you routinely apply to all of your incoming events in Splunk Enterprise, consider processing them at ingest time with ingest-time lookups. You can do this by configuring an ingest-time eval that uses the lookup() eval function to add values from lookup tables to events before they are added to your indexes.

Ingest-time lookups are currently only supported in Splunk Enterprise, not Splunk Cloud Platform.

### **Ingest-time lookup prerequisites**

This section covers things you should know before you attempt to configure an ingest-time lookup.

- $\bullet$  Familiarize yourself with the  $1$ ookup() function for eva $1,$  as ingest-time lookups rely upon it to apply output fields and values in the form of JSON objects. See Comparison and conditional functions in the *Search Reference*.
- Get configuration file access.
	- ♦ Review the steps in How to edit a configuration file in the Splunk Enterprise *Admin Manual*.
	- Read Where you can place (or find) your modified configuration files in the Splunk Enterprise *Admin* ♦ *Manual*.
	- If your Splunk deployment uses distributed search, use the configuration bundle cluster manager to push ♦ CSV lookup files and lookup configurations to indexer cluster members and peers. See Update common

peer configurations and apps in *Managing Indexers and Clusters of Indexers*.

- Learn about ingest-time eval expressions. Ingest-time lookups are a type of ingest-time eval expression. You use ingest-time eval expressions to create new fields and perform a wide range of operations on incoming data, including mathematical, statistical, and cryptographic functions. For an overview, see [Process events with](#page-268-0) [ingest-time eval](#page-268-0).
- Ingest-time lookups for Splunk Enterprise are CSV file lookups and as such use CSV files as their lookup tables.
	- $\bullet$  Ingest-time lookups expect the CSV lookup file to be stored in  $\texttt{SSPLUNK\_HOME/etc/system/lookups.}$  Make sure the lookup file is located in the add-on's lookups folder. If you have a single instance of Splunk you can manually load the file to this location. If you have a distributed search environment, you can use the configuration bundle cluster manager to update the files on your peers.
	- You can optionally specify a CSV lookup definition instead of a CSV lookup file. CSV lookup definitions ♦ include references to CSV lookup files. CSV lookup definitions can also include filters, field and value matching rules, and other settings. If you specify a CSV lookup definition, you must configure the definition as a transforms.conf stanza at \$SPLUNK\_HOME/etc/system/local.
	- For more information about CSV file lookups, see Configure CSV lookups in the *Knowledge Manager* ♦ *Manual*.
- $\bullet$  Ingest-time lookups have a syntax that is similar to that of the  $1\circ$ okup command, and to the syntax of configurations for automatic search-time lookups. See Make your lookup automatic in the *Knowledge Manager Manual*.

### **Ingest-time lookup syntax**

Ingest-time lookups run the lookup() function through an INGEST\_EVAL expression. The syntax looks like this:

[lookup1] INGEST\_EVAL= <string>=lookup("<lookup\_table>", json\_object("<input\_field>",<match\_field>,...), json\_array("<output\_field>",...))

If the first quoted string supplied for the  $\langle$ lookup\_table> lacks a ".csv" file descriptor, the Splunk software assumes it is the name of a CSV lookup definition.

Specify a CSV lookup definition if you want the various settings associated with the definition to apply to the ingest-time lookup. These can include filters, field and value matching rules, and more.

#### **Ingest-time lookup examples**

A lookup() function can use multiple  $\langle$ input\_field> $/\langle$ match\_field> pairs to identify events, and multiple  $\langle$ output\_field> values can be applied to those events. Here is an example of valid  $l_{\rm Ookup}$  () syntax with multiple inputs, matches, and outputs.

[lookup1] INGEST\_EVAL= <string>=lookup("<lookup\_table>", json\_object("<input\_field1>", <match\_field1>, "<input\_field2>", <match\_field2>), json\_array("<output\_field1>", "<output\_field2>", "<output\_field3>") You can set up INGEST\_EVAL expressions that nest a lookup() function inside another eval function. This example uses a  $json\_extract$  function to pull a field value from the JSON object produced by the  $100$ kup() function:

[lookup-extract] INGEST\_EVAL= status\_detail=json\_extract(lookup("http\_status.csv", json\_object("status", status), json\_array("status\_description")), "status\_description")

This results in the ingest-time addition of field-value pairs like status detail=Created and status detail=Not Found to your events, depending on the value of the status field in those events.

# **Limits.conf settings**

Two limits.conf settings give you deployment-wide control over the usage of ingest-time lookups.

### *ingest\_max\_memtable\_bytes*

The ingest\_max\_memtable\_bytes setting puts an upper boundary on the size of CSV lookup tables that are used for ingest-time lookup processing. This ensures that ingest-time lookup files never take up too much space in memory. By default, lookup tables larger than 10mb in size cannot be used for the  $l_{\rm lookup}$  () eval function when it is used with INGEST\_EVAL. When the size of a lookup table being used by an ingest-time lookup exceeds the ingest\_max\_memtable\_bytes setting, any lookups that rely on it fail. Error messages indicating their failure appear in splunkd.log when Splunk is restarted.

The ingest\_max\_memtable\_bytes setting is intentionally separate from max\_memtable\_bytes, a similar setting for search-time lookups. It is set to a lower value so that the indexing pipeline is not affected as much in terms of memory and CPU usage.

### *ingest\_lookup\_refresh\_period\_secs*

If you have ingest-time lookups that are based on CSV lookup tables that change on a frequent basis, you can adjust the ingest\_lookup\_refresh\_period\_secs setting to ensure that these changes are captured. By default this setting ensures that the in-memory lookup tables that are used with the  $100 \text{ kpc}$  function at ingest time are refreshed every 60 seconds.

# **Configure host values**

# **About hosts**

The **host** field value of an event is the name of the physical device from which the event originates. Because the host field value is a **default field**, which means that Splunk Enterprise assigns a host to every event it indexes, you can use it to search for all events that have been generated by a particular host.

The host value is typically the hostname, IP address, or fully qualified domain name of the networked machine on which the event originated.

Both Splunk Cloud Platform and Splunk Enterprise assign host names at index time, but whereas you can configure host assignment directly on a Splunk Enterprise instance, you must do this configuration on a universal or heavy forwarder for Splunk Cloud Platform.

# **How Splunk Enterprise determines the host value**

Splunk Enterprise assigns a host value to each event by examining settings in the following order and using the first host setting it encounters:

- 1. Any event-specific host assignment that you specify in the transforms.conf configuration file. For Splunk Cloud Platform, you must use a heavy forwarder to assign host names through events.
- 2. The default host value for the input that created the event, if any.
- 3. The default host value for the indexer or forwarder that initially ingests the data.

### *The default host value*

If you don't specify host rules for a source, Splunk Enterprise assigns the host field a default value that applies to all data coming into the instance from any input. The default host value is the hostname or IP address of the indexer or forwarder that initially ingests the data. When Splunk Enterprise or, in the case of Splunk Cloud Platform, the heavy forwarder, runs on the server where the event occurred, the behavior is correct and requires no manual intervention.

For more information, see [Set a default host for a Splunk platform instance](#page-274-0).

### *The default host for a file or directory input*

If you run Splunk Cloud Platform, Splunk Enterprise on a central log archive, or you work with files that are forwarded from other machines in your environment, you might need to override the default host assignment for events that come from particular inputs.

There are two methods for assigning a host value to data that's received through a particular input: You can define a static host value for all data that comes through a specific input, or you can have the Splunk platform dynamically assign a host value to a portion of the path or filename of the source. The latter method can be helpful when you have a directory structure that segregates each host's log archive in a different subdirectory.

For more information, see [Set a default host for a file or directory input.](#page-275-0)

#### *Event-specific assignments*

Some situations require that you assign host values by examining the event data. For example, if you have a central log host sending events to a Splunk Enterprise deployment, you might have several machines that feed data to that main log server. To ensure that each event has the host value of its originating server, you need to use the event data to determine the host value.

For more information, see [Set host values based on event data](#page-279-0).

### **Handle incorrectly assigned host values**

If your event data gets tagged with the wrong host value, there are a number of ways to either fix or work around the problem. See [Change host values after indexing](#page-282-0) for fixes to the most common scenarios.

# **Tag host values**

You can tag host values to aid in the execution of robust searches. Tags let you cluster groups of hosts into useful, searchable categories.

For details, see About tags and aliases in the Splunk Enterprise *Knowledge Manager Manual*.

# <span id="page-274-0"></span>**Set a default host for a Splunk platform instance**

An event host value is the IP address, host name, or fully qualified domain name of the physical device on the network from which the event originates. Because Splunk software assigns a host value at index time for every event it indexes, host value searches let you easily find data that originates from a specific device.

You aren't able to change the default host name on Splunk Cloud Platform. Instead, you can assign host names based on inputs, sources, and source types. Finding data from a specific device is available only on Splunk Enterprise.

# **Default host assignment**

If you haven't specified other host rules for a source, the default host value for an event is the hostname or IP address of the machine that runs the Splunk platform instance that ingests the event data. When the event originates on the Splunk platform instance itself, that host assignment is correct and there is no need to change anything. However, if you forward your data from a different host or if you're bulk-loading archive data, you might want to change the default host value for that data.

To set the default value of the host field, you can use Splunk Web or edit the inputs.conf configuration file.

#### *Set the default host value using Splunk Web*

Follow these steps to set the default value of the host field for all events coming into that Splunk instance. You can override the value for individual sources or events.

- 1. In Splunk Web, click **Settings** > **Server settings**.
- 2. On the Settings page, click **General settings**.
- 3. On the General settings page, scroll down to the **Index settings** section and change the **Default host name**.
- 4. Save your changes.

#### *Set the default host value using inputs.conf*

The default host assignment is set in the inputs.conf configuration file during installation. You can modify the host value by editing that file in the \$SPLUNK\_HOME/etc/system/local/ directory or in your own custom application directory in \$SPLUNK\_HOME/etc/apps/. For more information, see inputs.conf.

The host assignment setting appears in the  $\lceil det_{\text{delt}} \rceil$  stanza in the file.

This is the format of the default host assignment in the inputs.conf file:

[default]

host = <string>

Set the <string> value to your chosen default host value. <string> defaults to the IP address or domain name of the host where the data originated. Don't put quotes around the  $\langle$ string> value. For example, type host=foo, not host="foo".

After you edit the inputs.conf file, restart your Splunk platform instance to put your changes into effect.

By default, the host setting is configured to the variable \$decideOnStartup, which means that it's set to the hostname of the machine splunkd is running on. The daemon reinterprets the value each time it starts up.

# **Override the default host value for data received from a specific input**

If you're running Splunk Enterprise on a central log archive or you're working with files forwarded from other hosts in your environment, you might need to override the default host assignment for events coming from particular inputs.

There are two methods for assigning a host value to data received through a particular input: you can define a static host value for all data coming through a specific input, or you can dynamically assign a host value to a portion of the path or file name of the source. The latter method can be helpful when you have a directory structure that segregates each host's log archive in a different subdirectory.

For more information, see [Set a default host for an file or directory input](#page-275-0).

# **Override the default host value using event data**

Some situations require you to assign host values by examining the event data. For example, if you have a central log host sending events to your Splunk platform deployment, you might have several host servers feeding data to that main log server. To ensure that each event has the host value of its originating server, you need to use the event's data to determine the host value.

For more information, see [Set host values based on event data](#page-279-0).

# <span id="page-275-0"></span>**Set a default host for a file or directory input**

You can set a host value for all data from a particular file or directory input on the universal forwarder and Splunk Enterprise. You can set the host statically or dynamically.

On Splunk Cloud Platform, you must use a universal forwarder to assign host values as part of collecting data to send to Splunk Cloud Platform. You cannot configure host names in Splunk Web.

If you set the host value statically, the Splunk platform assigns the same host to every event received from a designated file or directory input.

If you set the host value dynamically, the Splunk platform extracts the same host name from the source input using a regular expression or segment of the full directory path of the source.

You can also assign host values to events that come through a particular file or directory input based on their source or source type values as well as other kinds of information. See [Set host values based on event data.](#page-279-0)

Currently, you cannot enable the setting of default host values for network (TCP and UDP) or **scripted inputs**.

### **Statically set the default host value**

This method applies a single default host value to each event that a specific file or directory input generates.

A static host value assignment affects only new events that a certain input generates. You cannot assign a default host value to data that is already indexed. Instead, you must tag the host value to the existing events. See Define and manage tags in Settings in the *Knowledge Manager Manual*.

#### *Edit the inputs.conf configuration file to set a default host statically*

To specify a host value for a monitored file or directory input, you can edit the inputs.conf configuration file. When you edit the inputs.conf file, set the host setting in the stanza that defines the input. If you use Splunk Cloud Platform, you configure this setting on the machines where you run the universal forwarder.

[monitor://<path>]

host = <your\_host>

Edit the inputs.conf file in \$SPLUNK\_HOME/etc/system/local/ or in your own custom Splunk application directory in \$SPLUNK\_HOME/etc/apps/.

For more information on configuration files in general, see About configuration files in the *Admin Manual*. For more information about inputs and input types, see [What data can I index?](#page-4-0)

#### *Example of static host value assignment*

This example covers any events coming in from  $/var/log/httd$  Any events coming from this input receives a host value of webhead-1.

[monitor:///var/log/httpd]  $host = webhead-1$ 

#### *Use Splunk Web to set a default host statically*

On Splunk Enterprise, you can define a host for a file or directory input whenever you add or edit an input of that type.

To set the default host when creating a new input, see [Set a default host for a new input](#page-277-0) later in this topic.

To set a default host statically on an existing input, follow these steps:

- 1. On Splunk Web, click **Settings > Data Inputs**.
- 2. Click **Files & Directories**.
- 3. On the **Files & Directories** page, click the name of an existing input to update it.
- 4. In the **Host** section, select **constant value** from the **Set host** drop-down list.
- 5. Enter the static host value for the input in the **Host field value** field.
- 6. Click **Save**.

#### <span id="page-277-0"></span>*Set a default host for a new input*

When you create an input, you must follow a different process to set a default host.

- 1. On Splunk Web, click **Settings > Data Inputs**.
- 2. Click **Files & Directories**.
- 3. On the **Files & Directories** page, click **New** to add an input.
- 4. Specify the file or directory that you want to monitor, and specify any allow lists or deny lists.
- 5. Click **Next**.
- 6. (Optional) Set the source type for your new input.
	- If you specified a directory, the Set Source Type page does not appear.
- 7. Click **Next**.
- 8. On the **Input Settings** page in the **Host** section, click **Constant Value**.
- 9. In the **Host field value** field, enter the host name for the input.
- 10. Click **Review** to continue to the Review page.
- 11. Click **Submit** to create the input.

# **Dynamically set the default host value**

This method dynamically extracts the host value for a file or directory input, either from a segment of the source input path or from a regular expression. For example, if you want to index an archived directory and the name of each file in the directory contains relevant host information, you can extract this information and assign it to the host field.

You can test regular expressions by using them in searches with the rex search command.

### *Use the inputs.conf file to set a default host dynamically*

You can set up dynamic host extraction rules by configuring inputs.conf. For more information on configuration files in general, see About configuration files in the *Admin Manual*.

#### *Set the event host with the host\_regex attribute*

- Edit inputs.conf in \$SPLUNK\_HOME/etc/system/local/ or in your own custom application directory in 1. \$SPLUNK\_HOME/etc/apps/.
- 2. Use the  $_{\text{host\_regex}}$  attribute to override the host field with a value extracted through a regular expression.

```
[monitor://<path>]
host_regex = <your_regular_expression>
```
- 3. Save the inputs.conf file.
- 4. Restart the Splunk platform instance.

The regular expression extracts the  $host$  value from the filename of each input. The input uses the first capturing group of the regular expression as the host. If the regular expression fails to match, the input sets the default host attribute as the host.

#### *Set the event host with the host\_segment attribute*

The host\_segment value overrides the host field with a value that is extracted from a segment in the path of your data source.

- Edit inputs.conf in \$SPLUNK\_HOME/etc/system/local/ or in your own custom application directory in 1. \$SPLUNK\_HOME/etc/apps/.
- 2. Add a  $\text{host\_segment}$  attribute to a stanza to override the host field with a value that is extracted from a segment in the path of your data source. For example, if the path to the source is /var/log/<host server name> and you want the host server name or the third segment to be the host value, set  $host\_segment$  as follows:

```
[monitor:///var/log/]
host_segment = 3
```
- 3. Save the inputs.conf file.
- 4. Restart the Splunk platform instance.

#### *Examples of dynamic host assignment*

In this example, the regular expression assigns all events from /var/log/foo.log a host value of  $f_{\text{oo}}$ :

```
[monitor:///var/log]
host_regex = /var/log/(\wedge w+)This example assigns the host value to the third segment in the path apache/logs:
```
[monitor:///apache/logs/]

host\_segment = 3

#### *Use Splunk Web to set a default host dynamically*

- 1. Click **Settings > Data Inputs**.
- 2. Click **Files & Directories**.
- 3. On the **Files & Directories** page, click the name of an existing input to update it.
- 4. In the Host section, select one of the following two options from the Set host drop-down list.

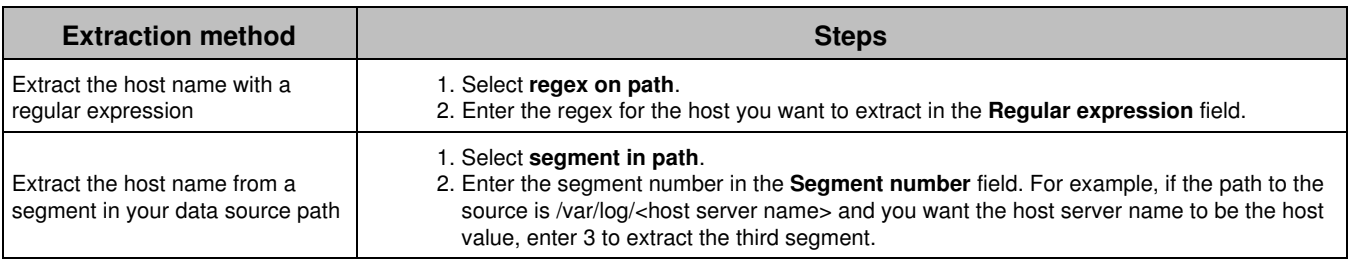

5. Click **Save**.

#### *Dynamically set a default host for a new input*

When you create an input, you must follow a different process to set a default host dynamically.

- 1. Click **Settings > Data Inputs**.
- 2. Click **Files & Directories**.
- 3. On the **Files & Directories** page, click **New** to add an input.
- 4. Specify the file or directory that you want to monitor, and specify any allow lists or deny lists.
- 5. Click **Next**.
- 6. (Optional) Set the source type for your new input.
- If you specified a directory, the Set Source Type page does not appear.
- 7. Click **Next**.
- 8. On the **Input Settings** page in the **Host** section, click either **Regular expression on path** or **Segment in path** .
- 9. If you choose **Regular expression on path**, enter a regular expression to be used to extract the host name from the source path in the **Regular expression** field. Otherwise, enter the number for the source path segment to be used to determine the host name in the **Segment Number** field.
- 10. Click **Review** to continue to the Review page.
- 11. Click **Submit** to create the input.

#### *Caveats to setting the host\_segment attribute to extract a host name*

There are some caveats to using the host\_segment attribute in an inputs.conf stanza:

- You cannot simultaneously specify the  $host$  regex and  $host$  segment attributes in the same stanza.
- $\bullet$  When you simultaneously specify a  $_{\tt host\_segment}$  and  $_{\tt source}$  attribute in the same stanza, the behavior of the host segment attribute changes:
	- $\bullet$  If the value you specify for the source contains a forward slash ( $\land$ ), the host value is extracted based on the segment number you specify in host\_segment.
	- $\bullet$  If source does not contain a forward slash (/), or you specify a  $host\_segment$  value that is larger than the number of segments available in source, then the Splunk platform can't extract the host value and instead uses the name of the host that extracted the data.

The following examples show what happens when source doesn't contain a forward slash, or you specify a host\_segment value that is larger than the number of segments available in source:

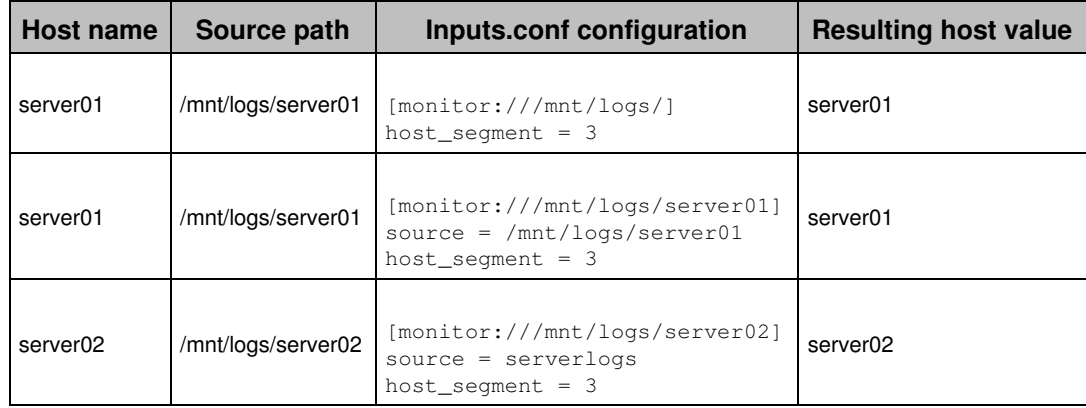

# <span id="page-279-0"></span>**Set host values based on event data**

You can configure the Splunk platform to assign host names to your events based on the data in those events. You can use event data to override the default assignment that the Splunk platform makes by supplying a regular expression for the event data and configuring two configuration files to determine when the platform is to override the host name for an event.

On Splunk Cloud Platform, you must configure a heavy forwarder to perform host name assignment, and then forward that data to your Splunk Cloud Platform instance. You have to take this extra step because you can't edit configuration files on a Splunk Cloud Platform instance directly.

On Splunk Enterprise, you can edit configuration files, either on an indexer or a heavy forwarder. In any case, you can't use a universal forwarder because universal forwarders can't transform data except in certain limited cases.

For a primer on regular expression syntax and usage, see the website http://www.regular-expressions.info/reference.html. You can test regular expressions by using them in searches with the rex search command.

# **Using configuration files to override the host name default field in events**

The Splunk platform tags event data with default fields while the data is being ingested. Creating host name overrides for events that the Splunk platform indexes requires you to edit two configuration files on the Splunk platform instance that collects the data, based on some of those default fields.

#### *About updating the transforms.conf file*

The first file, transforms.conf, configures the host name override by using a regular expression to determine when the instance is to overwrite, or transform, the host name default field. You supply the regular expression by determining what exactly in your event data is to trigger the transformation, and then providing that regular expression to the transforms.conf file. You provide this regular expression as a stanza within the file, and the Splunk platform triggers the override when incoming event data matches the regular expression that you specify.

#### *About updating the props.conf file*

The second file, props.conf, determines the default fields to which the host name override can apply. These fields appear as a stanza within the file which specifies the default fields where the Splunk platform can potentially modify the host name field for incoming events.

You can apply host name overrides to the following default fields:

- The source, using the source::<source> keyword
- The source type, using the sourcetype=<sourcetype> keyword
- The host name, using the host:: <host> keyword

Host name overrides occur when you specify one of these default fields in the props.conf file. The following events must occur before the Splunk platform can override the host name:

- The host, source, or sourcetype in the incoming event data must match what you specify in the props.conf file to activate the host name override transform configuration in the transforms.conf file.
- The event data must match the regular expression you set for the host name override transform to trigger.

### **Create a host name override**

- 1. Review your event data to determine a string that represents when you want the Splunk platform to perform the host name override. This string becomes the regular expression you supply later in the procedure. See the example later in this topic.
- 2. Review the [Configure a transforms.conf stanza with a host name override transform](#page-281-0) and [Configure a props.conf](#page-281-1) [stanza to reference a host name override transform](#page-281-1) sections in this section to understand how stanza syntax for host name overrides works.
- 3. On a heavy forwarder where you want to do the host name overrides, open a text editor.
- 4. With that editor, open the \$SPLUNK\_HOME/etc/system/local/transforms.conf file for editing.
- 5. Add a stanza to this file that represents when the Splunk platform is to do the host name override.
- 6. Save the transforms.conf file and close it.
- 7. Open the \$SPLUNK\_HOME/etc/system/local/props.conf file for editing.
- 8. Add a stanza to this file that represents the default fields for which the host name override is to apply.
- 9. Save the props.conf file and close it.
- 10. Restart the heavy forwarder.

On Splunk Enterprise, you can perform this procedure on either the instance that ingests the data or on a heavy forwarder that sends data to the instance.

For more information about configuration files in general, see About configuration files in the Splunk Enterprise *Admin Manual*.

#### <span id="page-281-0"></span>*Configure a transforms.conf stanza with a host name override transform*

The transforms.conf file controls where and how the Splunk platform transforms the incoming event data.

The host name override transformation stanza in transforms.conf uses the following syntax:

```
[<unique_stanza_name>]
REGEX = <your_regex>
FORMAT = host::$1DEST_KEY = MetaData:Host
There are a few things to note in this stanza:
```
- Use the <unique\_stanza\_name> part of the syntax to refer to the transform from the props.conf configuration file. A best practice is for it to reflect that it involves a host value.
- $\bullet$  <your\_regex> is the regular expression that identifies where in the event you want to extract the host value and assign that value as the default field for that event.
- $\bullet$  FORMAT = host:: \$1 writes the REGEX value into the host:: field.

#### <span id="page-281-1"></span>*Configure a props.conf stanza to reference the host name override transform*

The props.conf file references the stanza in the transforms.conf file that performs the transformation:

```
[<spec>]
TRANSFORMS-<class> = <unique_stanza_name>
There are a few things to note in this stanza:
```
- <spec> can be any of these values:
	- ♦ <sourcetype>, the source type of an event.
	- ♦ host::<host>, where <host> is the host value for an event.
	- ♦ source::<source>, where <source> is the source value for an event.
- <class> is any unique identifier that you want to give to your transform.
- $\epsilon$ unique stanza name> is the name of the stanza you created in transforms.conf.

# **Example of host name default field overriding**

Given the following set of events from the houseness.log file. You want the Splunk platform to set the host default field for each event to the host name found within the event. The host is in the third position of each line in the log file. In this example, it's fflanda.

41602046:53 accepted fflanda 41602050:29 accepted rhallen 41602052:17 accepted fflanda First, create a new stanza in the transforms.conf file and provide a regular expression that extracts the host value:

[houseness] DEST\_KEY = MetaData:Host  $REGEX = \s(\wedge w^*)$ \$  $FORMAT = host::$1$ Next, reference the transforms.conf stanza in a stanza in the props.conf configuration file. See the following example:

```
[source::.../houseness.log]
TRANSFORMS-rhallen=houseness
SHOULD_LINEMERGE = false
```
This example stanza has the additional setting SHOULD\_LINEMERGE = false to break events at each new line.

The events then appear in search results like this:

R 6/22/09 41602052:17 accepted fflanda 4:44:44.000 PM host=fflanda v sourcetype=houseness v source=/houseness.log v  $\Box$ 41602050:29 accepted rhallen g. 6/22/09 4:44:44.000 PM host=<mark>rhallen</mark> • sourcetype=houseness • source=./houseness.log •  $\overline{\mathbf{v}}$  $10 -$ 6/22/09 41602046:53 accepted fflanda 4:44:44.000 PM host=fflanda - sourcetype=houseness - source=./houseness.log -Б

# <span id="page-282-0"></span>**Change host values after indexing**

At some point after indexing, you might notice that the host value for some of your events isn't correct. For example, you might be collecting Web proxy logs into a directory directly on your Splunk platform instance and you add that directory as an input without remembering to override the value of the host field, which results in the host value being the same as your Splunk platform instance.

If something like that happens, here are your options, from easiest to hardest. You can do all of these with a Splunk Cloud Platform instance:

- Delete and reindex the data. See Remove indexes and indexed data in the Splunk Enterprise *Managing Indexers and Clusters of Indexers* manual.
- Use a search to delete the specific events that have the incorrect host value and reindex those events. See Remove an index entirely in the Splunk Enterprise *Managing Indexers and Clusters of Indexers* manual.
- Tag the incorrect host values and use the tag to search. See Tag field-value pairs in Search in the Splunk Enterprise *Managing Indexers and Clusters of Indexers* manual.
- Set up a comma-separated values (CSV) lookup to look up the host, map it in the lookup file to a new field name, and use the new name in searches. See Introduction to lookup configuration in the Splunk Enterprise *Knowledge Manager Manual*.
- $\bullet$  Create an alias for the host field to a new field such as  $_{\tt temp\_host}$ , set up a CSV lookup to look up the correct host name using the name temp\_host, and then have the lookup overwrite the original host with the new lookup value using the OUTPUT option when defining the lookup. See Create field aliases in Splunk Web and Introduction to lookup configuration in the Splunk Enterprise *Knowledge Manager Manual*.

Of these options, deleting and reindexing gives you the best performance and is the easiest to do. If you can't delete and reindex the data, then the last option provides the fastest alternative.

For more information about overriding the value of a host field, see [Override the value of the host field.](#page-279-0)

# **Configure source types**

# <span id="page-284-0"></span>**Why source types matter**

The **source type** is one of the **default fields** that the Splunk platform assigns to all incoming data. It tells the platform what kind of data you have, so that it can format the data intelligently during indexing. Source types also let you categorize your data for easier searching.

# **Source types determine how incoming data is formatted**

Because the source type controls how the Splunk platform formats incoming data, it is important that you assign the correct source type to your data. That way, the indexed version of the data (the **event data**) looks the way you want, with appropriate **timestamps** and **event** breaks. This facilitates easier searching of the data later.

Splunk software comes with a large number of predefined source types. When consuming data, the Splunk platform usually selects the correct source type automatically. If you have specialized data, you might need to manually select a different predefined source type. If your data is unusual, you might need to create a new source type with customized event processing settings. And if your data source contains heterogeneous data, you might need to assign the source type on a per-event, rather than a per-source, basis.

Like any other field, you can also use the source type field to search event data after the data has been indexed. You use it a lot in your searches since the source type is a key way to categorize your data.

# **Common source types**

Any common data input format can be a source type. Most source types are log formats. For example, some common source types that the Splunk platform automatically recognizes include the following:

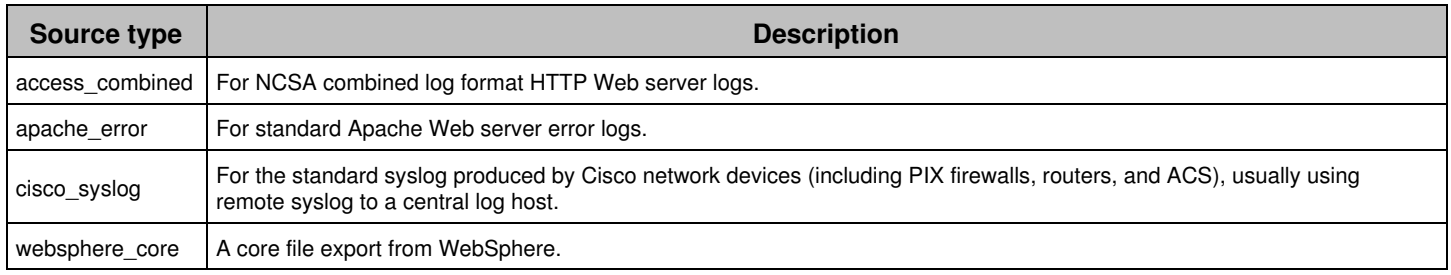

For a complete list of predefined source types, see [List of pretrained source types](#page-291-0) in this manual.

# **Configuring source types**

There are two basic types of configuration you can do with source types:

- Assign source types explicitly to your incoming data.
- Create new source types, either from scratch or by modifying an existing source type.

#### *Assign source types*

In most cases, the Splunk platform determines the best source type for your data and automatically assigns it to incoming events. In some cases, however, you might need to explicitly assign a source type to your data. You usually do this when

you define the data input. For details on how to improve source type assignment, see the following topics:

- [Override automatic source type assignment](#page-287-0)
- [Override source types on a per-event basis](#page-295-0)
- [Configure rule-based source type recognition](#page-289-0)
- [Create source types](#page-297-0)
- [Rename source types](#page-303-0)

For more information about how the Splunk platform assigns source types, see [How the Splunk platform assigns source](#page-285-0) [types.](#page-285-0)

#### *Create new source types*

If none of the existing source types fits the needs of your data, create a new one.

Splunk Web lets you adjust source type settings to fit your data. In essence, it's a visual source type editor. See Use the Set Source Type page.

If you use Splunk Cloud Platform, use Splunk Web or Apps to define source types. If you use Splunk Enterprise, use Apps. See [Create source types.](#page-297-0)

#### *Preview data to test and modify source types*

Splunk Web lets you review the effects of applying a source type to an input. It lets you preview the resulting events without actually committing them to an index. You can also edit timestamp and event breaking settings interactively and then save the modifications as a new source type. For information on how data preview functions as a source type editor, see Use the Set Source Type page.

# **Search on source types**

sourcetype is the name of the source type search field. You can use the sourcetype field to find similar types of data from any source type. For example, you can search sourcetype=weblogic\_stdout to find all of your WebLogic server events, even when WebLogic is logging from more than one domain, or host in Splunk terms.

# <span id="page-285-0"></span>**How the Splunk platform assigns source types**

The Splunk platform uses a variety of methods to assign source types to event data at index time. Both Splunk Cloud Platform and Splunk Enterprise perform these methods the same way. The difference is that, on Splunk Cloud Platform, you can only make changes to source type configurations by using Splunk Web or Apps to set inputs.conf and props.conf.

As the Splunk platform processes event data, it steps through these methods in a defined order of precedence. It starts with source type configurations that have been statically configured in the inputs.conf and props.conf configuration files, moves on to rule-based source type association, and then works through methods like automatic source type recognition and automatic source type learning. This range of methods enables you to configure how the Splunk platform applies source type values to specific kinds of events, while assigning source type values to other events automatically.

The following list shows how the Splunk platform goes about determining the source type for a data input. The Splunk platform starts with the first method and then descends through the others as necessary, until it can determine the source type.

• [Explicit source type specification based on the data input](#page-286-0)

- [Explicit source type specification based on the data source](#page-286-1)
- [Rule-based source type recognition](#page-286-2)
- [Automatic source type matching](#page-286-3)
- [Delayed rule-based source type association](#page-287-1)
- [Automatic source type learning](#page-287-2)

#### <span id="page-286-0"></span>*Explicit source type specification based on the data input*

If the Splunk platform finds an explicit source type for the data input, it stops here.

If you use Splunk Cloud Platform, you configure this in [Splunk Web.](#page-35-0) If you use Splunk Enterprise, you configure this in either Splunk Web or in the inputs.conf configuration file. Here is the syntax for configuring the inputs.conf file to assign source types to a file input:

[monitor://<path>]

sourcetype=<sourcetype>

You can also assign a source type when defining an input in Splunk Web. For information on doing this for file inputs, see [Monitor files and directories in Splunk Enterprise with Splunk Web](#page-35-0) in this manual. The process is similar for network or other types of inputs.

For more information, see [Specify source type for an input](#page-288-0).

#### <span id="page-286-1"></span>*Explicit source type specification based on the data source*

If the Splunk platform finds an explicit source type for the particular data source, it stops here.

If you use Splunk Enterprise, or you want to use a heavy forwarder to forward this data to Splunk Cloud Platform, you can configure this in the props.conf configuration file, using the following syntax:

[source::<source>] sourcetype=<sourcetype> For more information, see [Specify source type for a source](#page-289-1).

#### <span id="page-286-2"></span>*Rule-based source type recognition*

The Splunk platform looks next for any rules that you have created for source types.

If you use Splunk Enterprise, you can create source type classification rules in the props.conf file. If you use Splunk Cloud, you can use Apps or the UI. Use the following syntax:

[rule::<rule\_name>] sourcetype=<sourcetype>  $MORE_THAN_{00}-100] = \nightharpoonup$  $LESS_THAN_{00100} = regex>$ 

For information about setting up source type recognition rules, see [Configure rule-based source type recognition.](#page-289-0)

#### <span id="page-286-3"></span>*Automatic source type matching*

The Splunk platform next attempts to use automatic source type recognition to match similar-looking files and assign a source type.

The Splunk platform calculates signatures for patterns in the first few thousand lines of any file or network input stream. These signatures identify things like repeating word patterns, punctuation patterns, line length, and so on. When the Splunk platform calculates a signature, it compares it to its set of signatures for known, "pretrained" source types. If it identifies a match, it assigns that source type to the data.

See [List of pretrained source types](#page-291-0) for a list of the source types that the Splunk platform can recognize by default.

#### <span id="page-287-1"></span>*Delayed rule-based source type association*

If the Splunk platform hasn't identified a source type by now, it looks for any delayed rules.

This works like rule-based associations. If you use Splunk Enterprise, you can create a delayedrule:: stanza in the props.conf file. This is a useful catch-all for source types, in case Splunk Enterprise missed any with intelligent matching.

A good use of delayed rule associations is for generic versions of very specific source types that were defined earlier with rule:: in the rule-based step. For example, you could use rule:: to catch event data with specific syslog source types, such as "sendmail syslog" or "cisco syslog" and then have  $delacevalue$ : apply the generic  $syslog$  source type to the remaining syslog event data.

Here is the syntax:

[delayedrule::\$RULE\_NAME] sourcetype=\$SOURCETYPE  $MORE_THAN_{0}$ <sup> $-100$ ] = \$REGEX</sup>  $LESS_THAN_{001001 = SREGEX$ 

For more information about setting up or removing delayed rules for source type recognition, see [Configure rule-based](#page-289-0) [source type recognition](#page-289-0).

#### <span id="page-287-2"></span>*Automatic source type learning*

If the Splunk platform is unable to assign a source type for the event using the preceding methods, it creates a new source type for the event signature. The Splunk platform stores learned pattern information in the sourcetypes.conf configuration file.

# <span id="page-287-0"></span>**Override automatic source type assignment**

Splunk Enterprise attempts to assign a source type to your data automatically. You can specify what source type to assign. You can also configure the Splunk platform so that it assigns a source type based on either the data input or the data source.

For details on the precedence rules that the Splunk platform uses to assign source types to data, read How the Splunk platform assigns source types in [Why source types matter](#page-284-0).

Overrides work only on file and directory monitoring inputs or files you upload. You can't override the source type on network inputs. Additionally, overrides affect only new data that arrives after you set up the override. To correct the source types of events that are already indexed, create a tag for the source type instead. See Tag field-value pairs in Search in the *Knowledge Manager Manual*.

You can specify a source type for data based on its input and source.
# **Specify source type for an input**

You can assign the source type for data coming from a specific input, such as /var/log/. If you use Splunk Cloud Platform, use Splunk Web to define source types. If you use Splunk Enterprise, define source types in Splunk Web or by editing the inputs.conf configuration file.

Be aware that assigning source type by input is not very granular. When you specify source type by input, the Splunk platform assigns the same source type to all data from an input, even if some of the data comes from different sources or hosts. To bypass automatic source type assignment in a more targeted manner, you can assign source types based on the source of the data, as described in the Specify source type for a source section.

# **Use Splunk Web**

When you define a data input, you can set a source type value to be applied to all incoming data from that input. You can pick a source type from a list or enter your own source type value.

To select a source type for an input, change the source type settings for the data input type you want to add. For example, for file inputs, complete the following steps:

- 1. Click **Settings** in the upper right-hand corner of Splunk Web.
- 2. In the **Data** section of the Settings drop-down list, click **Data Inputs**.
- 3. Click **Files & Directories**.
- 4. Click **New** to add an input.
- 5. In the **Add Data** page, browse or enter the name of the file you want to monitor, then click **Next**.
- 6. In the Set Source Type page, click the Sourcetype drop-down list and choose from the list of pretrained source types. See [List of pretrained source types.](#page-291-0)

Splunk Web updates the page to show how the data looks when it receives the new source type.

- If you want to make changes to the source type, use the **Event Breaks**, **Timestamp**, and **Advanced** tabs to 7. modify settings and refresh the data preview. See [Assign the correct source types to your data](#page-23-0) in this manual.
- If you want to save the source type as a different name, click **Save As…** to open the **Save Sourcetype** dialog 8. box to save the new source type. Otherwise, proceed to Step 10.
- 9. If you choose to save the source type, enter the name, description, category, and app that the source type will apply to. See [Save modifications as a new source type](#page-29-0).
- 10. Click **Next** to set the source type for the data and proceed to the Input Settings page. See [Modify input settings](#page-30-0).

Splunk Enterprise now assigns your selected source type to all events it indexes for that input.

# **Use the inputs.conf configuration file**

When you configure an input in the inputs.conf configuration file on a Splunk Enterprise instance, you can specify a source type for the input. On a Splunk Cloud Platform instance, you can configure a universal forwarder on the machine that has the data you want to collect and forward it to the Splunk Cloud Platform instance.

Edit the inputs.conf file in \$SPLUNK\_HOME/etc/system/local/ or in your own custom application directory in \$SPLUNK\_HOME/etc/apps/. For information on configuration files in general, see About configuration files in the *Admin Manual*.

To specify a source type, include a sourcetype attribute within the stanza for the input. For example:

[tcp://:9995] connection\_host=dns sourcetype=log4j source=tcp:9995 This example sets the source type to  $log_4$  for any events coming from your TCP input on port 9995.

Do not put quotes around the attribute value. The correct format, for example, is sourcetype=log4j, not sourcetype="log4j".

## **Specify source type for a source**

Use the props.conf file to override automated source type matching and explicitly assign a single source type to all data coming from a specific source.

Edit props.conf in \$SPLUNK\_HOME/etc/system/local/ or in your own custom application directory in \$SPLUNK\_HOME/etc/apps/. For information on configuration files in general, see About configuration files in the *Admin Manual*.

If you want to override a source type, you must configure the setting in props.conf on the forwarder where the input is configured.

To override source type assignment, add a stanza for your source to  $_{\rm props. conf.}$  In the stanza, identify the source path, using regular expression (regex) syntax for flexibility if necessary. Then specify the source type by including a sourcetype attribute. For example:

[source::.../var/log/anaconda.log(.\d+)?]

sourcetype=anaconda

This example sets the source type to anaconda for events from any sources containing the string /var/log/anaconda.log followed by any number of numeric characters.

Your stanza source path regular expressions, such as [source::.../web/....log], must be as specific as possible. Avoid using a regex that ends in .... For example, do not do this:

[source::/home/fflanda/...]

sourcetype=mytype

This formatting is dangerous. It tells the Splunk platform to process any GZIP files in /home/fflanda as mytype files rather than GZIP files.

Instead, write using the following format:

```
[source::/home/fflanda/...log(. \ddotsc)']sourcetype=mytype
```
# **Configure rule-based source type recognition**

You can use rule-based source type recognition to expand the range of source types that Splunk software recognizes.

You must configure rule-based source type recognition using configuration files. If you use Splunk Cloud Platform, you

must configure source type recognition using a heavy forwarder before you send the data to Splunk Cloud Platform. You might also need to file a support ticket to confirm that your Splunk Cloud Platformdeployment recognizes the source type rules.

If you use Splunk Enterprise, create a  $_{\text{rule}}$ : stanza in the props.conf configuration file that associates a specific source type with a set of qualifying criteria. When it consumes data, the Splunk platform assigns the specified source type to file inputs that meet the rule qualifications.

# **How rule-based source type recognition works**

You can create two types of rules in the props.conf file: rules and delayed rules. The difference between the two is the point at which the Splunk platform checks them during the source typing process. As it processes each set of incoming data, the Splunk platform uses several methods to determine source types:

- $\bullet$  After the Splunk platform checks for explicit source type definitions, it looks at any  $_{\tt rule:}$  stanzas that you defined in the props.conf file and tries to match source types to the data based on the classification rules specified in those stanzas.
- $\bullet$  If the Splunk platform is unable to find a matching source type using the available  $_{\texttt{rule}}:$  stanzas, it tries to use automatic source type matching, where it identifies patterns similar to source types it has learned in the past.
- If that method fails, the Splunk platform then checks any  $\text{delayedrule}$ : stanzas in the props.conf file and tries to match the data to source types using the rules in those stanzas.

For details on the precedence rules that the Splunk platform uses to assign source types to data, see [How the Splunk](#page-285-0) [platform assigns source types](#page-285-0).

You can configure the Splunk platform so that  $_{\text{rule}}$ : stanzas contain classification rules for specialized source types, while delayedrule:: stanzas contain classification rules for generic source types. That way, the Splunk platform applies the generic source types to broad ranges of events that aren't qualified for more specialized source types.

For example, you could use rule:: stanzas to catch data with specific syslog source types, such as sendmail\_syslog or cisco\_syslog, and then configure a delayedrule:: stanza to apply the generic syslog source type to any remaining syslog data.

# **Create source typing rules in props.conf**

To set source typing rules, edit the props.conf configuration file in \$SPLUNK\_HOME/etc/system/local/ or in your own custom application directory in \$SPLUNK\_HOME/etc/apps/. For information on configuration files in general, see About configuration files in the *Admin Manual*.

### Create a rule by following these steps:

1. In props.conf, add a  $_{\text{rule}}$ : or delayedrule:: stanza. Provide a name for the rule in the stanza header.

[rule::<rule\_name>] OR [delayedrule::<rule\_name>] 2. Declare the source type in the body of the stanza.

[rule::<rule\_name>] OR [delayedrule::<rule\_name>] sourcetype=<source\_type>

3. After the source type declaration, set a numerical value in the  $\text{\tiny{MORE\_THAN}}$  and  $\text{\tiny{LES\_THAN}}$  attributes, corresponding to the percentage of input lines that must contain the string specified by the regular expression. For example, MORE\_THAN\_80 means at least 80% of the lines must contain the associated expression. LESS\_THAN\_20 means that less than 20% of the lines can contain the associated expression.

You can set any number of MORE, THAN and LESS, THAN conditions in a rule. The rule's source type is assigned to a data file only if the data qualifies all the statements in the rule. For example, you can define a rule that assigns a specific source type to a file input only if more than 60% of the lines match one regular expression and less than 20% match another regular expression.

Follow this syntax to define the source type assignment rules:

```
[rule::<rule_name>] OR [delayedrule::<rule_name>]
sourcetype=<source_type>
MORE_I HAN_I[0-99] = <math>regexLESS THAN [1-100] = <regex>
```
Despite its nomenclature, the MORE\_THAN\_ attribute actually means more than or equal to. Similarly the LESS\_THAN\_ attribute means less than or equal to.

You can test regular expressions by using them in searches with the rex search command.

### **Examples**

The following examples show ways to configure source type rules.

### *Postfix syslog files*

```
# postfix_syslog sourcetype rule
[rule::postfix_syslog]
sourcetype = postfix_syslog
# If 80% of lines match this regex, then it must be this type
MORE_THAN_80=^\w{3} +\d+ \d\d:\d\d:\d\d .* postfix(/\w+)?\[\d+\]:
Delayed rule for breakable text
```

```
# breaks text on ascii art and blank lines if more than 10% of lines have
# ascii art or blank lines, and less than 10% have timestamps
[delayedrule::breakable_text]
sourcetype = breakable_text
MORE\_THAN_10 = (^ ( ?:---|==| \x\times \x + ... |==|) |^ \x + \LESS_THAN_10 = [: ][012]?[0-9]:[0-5][0-9]
```
# <span id="page-291-0"></span>**List of pretrained source types**

Splunk software ships with built-in or pretrained **source types** that it uses to parse incoming data into events.

The Splunk platform can automatically recognize and assign many of these pretrained source types to incoming data. You can also manually assign pretrained source types that the Splunk platform doesn't recognize automatically. To assign source types manually, see [Override automatic source type assignment.](#page-287-0)

From a heavy or universal forwarder, you can also configure source types from the inputs.conf configuration file. If you use Splunk Enterprise, you can assign source types from either Splunk Web or from the inputs.conf file.

Use a pretrained source type if it matches your data, as the Splunk platform already knows how to properly index pretrained source types. If your data doesn't fit any pretrained source types, you can create your own source types. See [Create source types.](#page-297-0) The Splunk platform can also index virtually any format of data even without custom properties.

# **Automatically recognized source types**

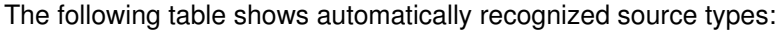

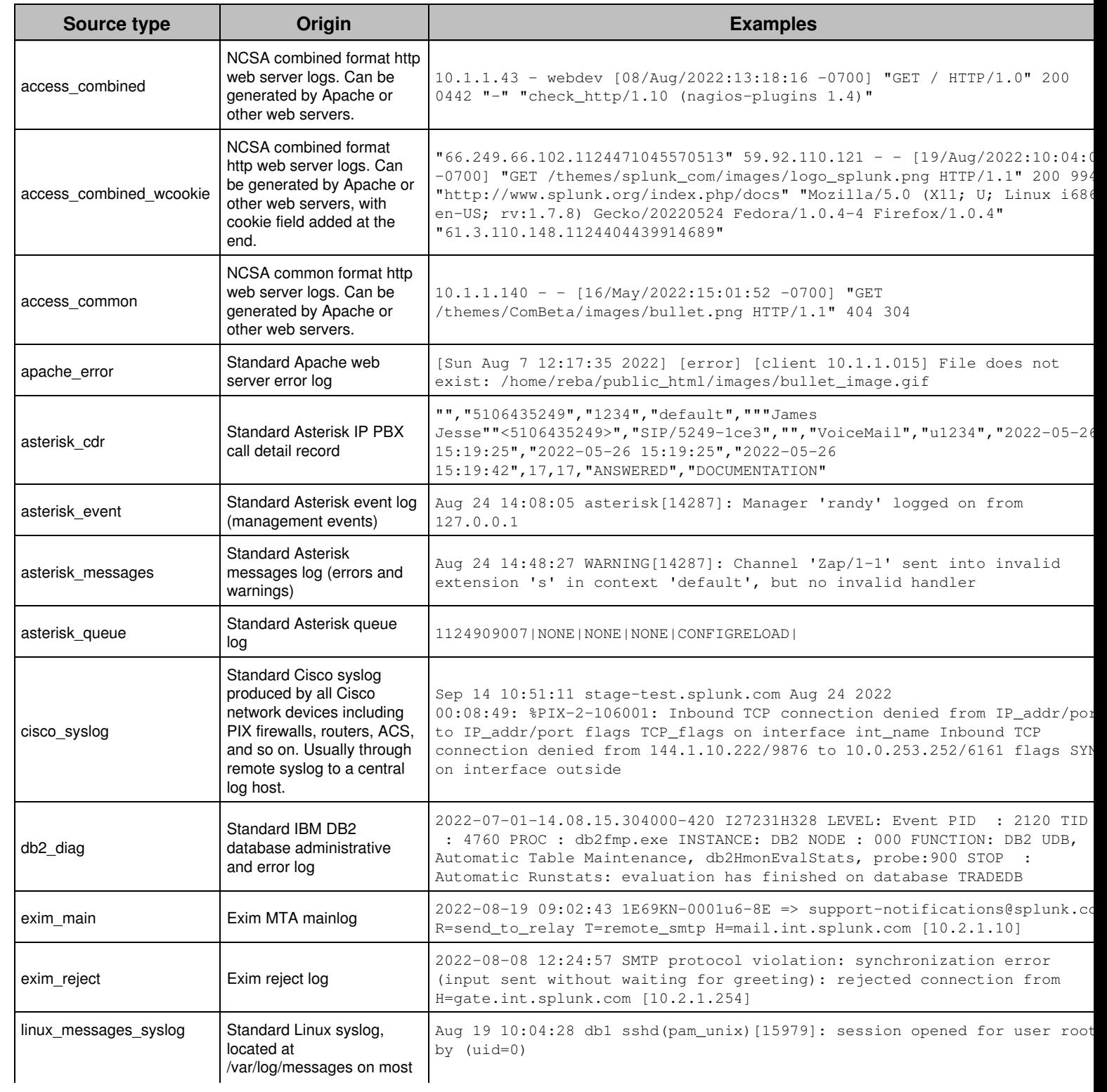

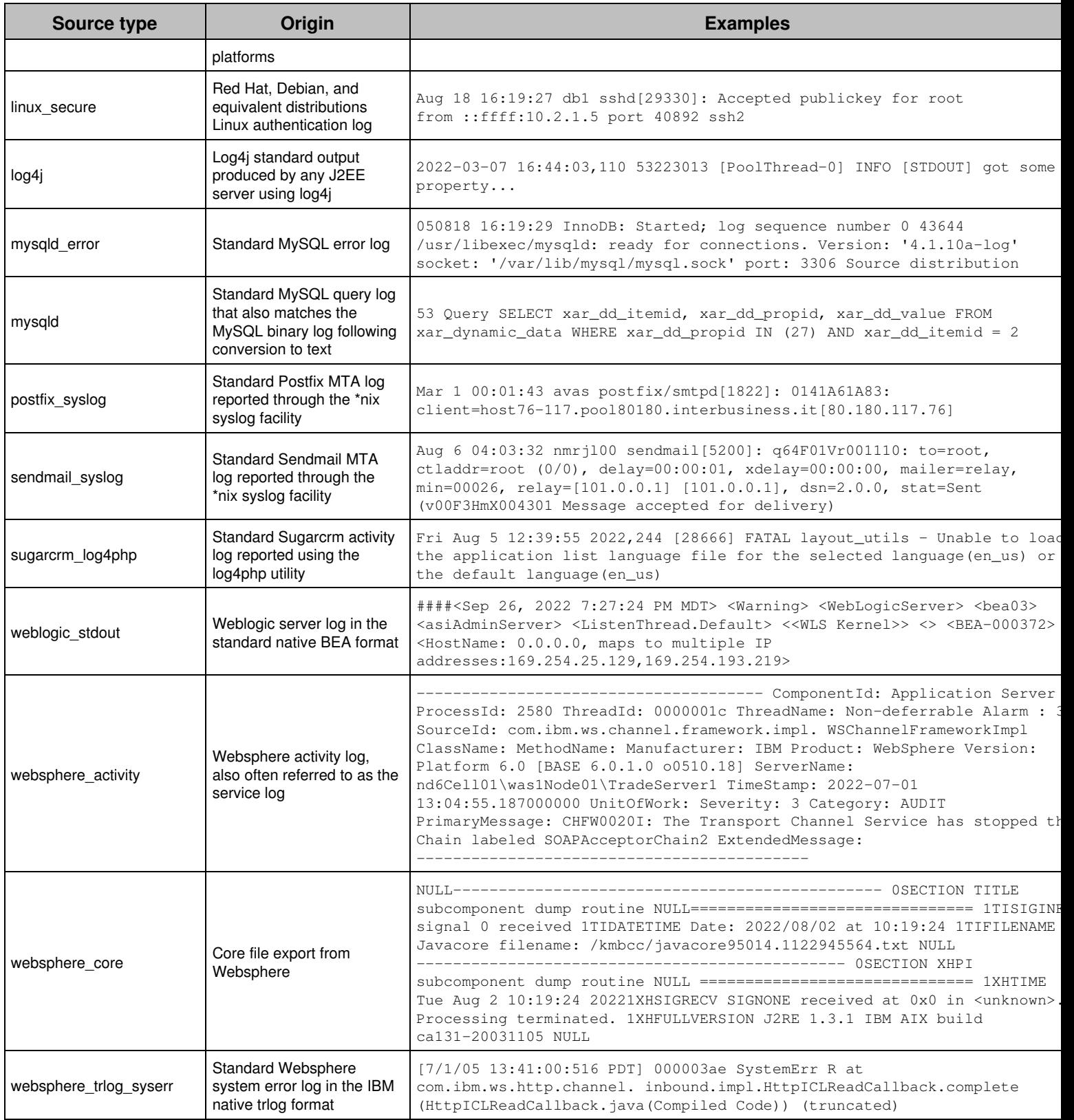

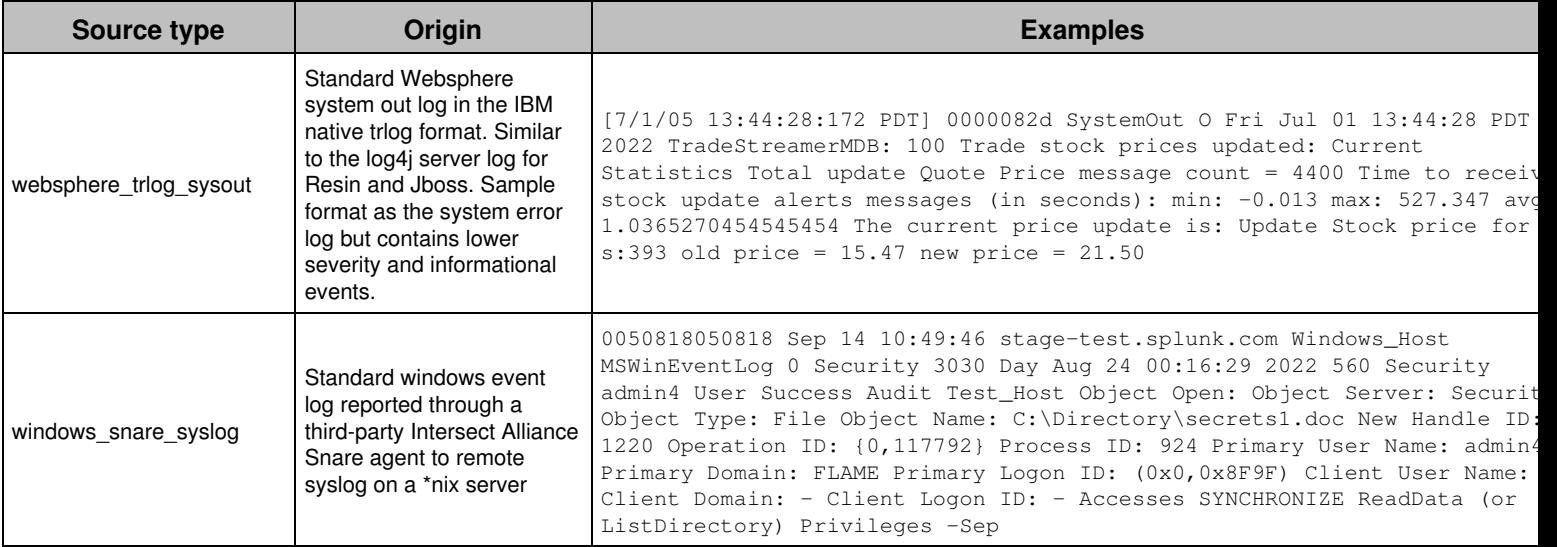

# **Special source types**

The following table shows the special source types:

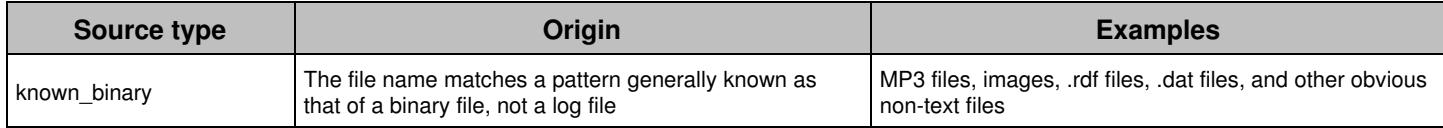

# **Pretrained source types**

These following table shows pretrained source types, including both those that are automatically recognized and those that are not:

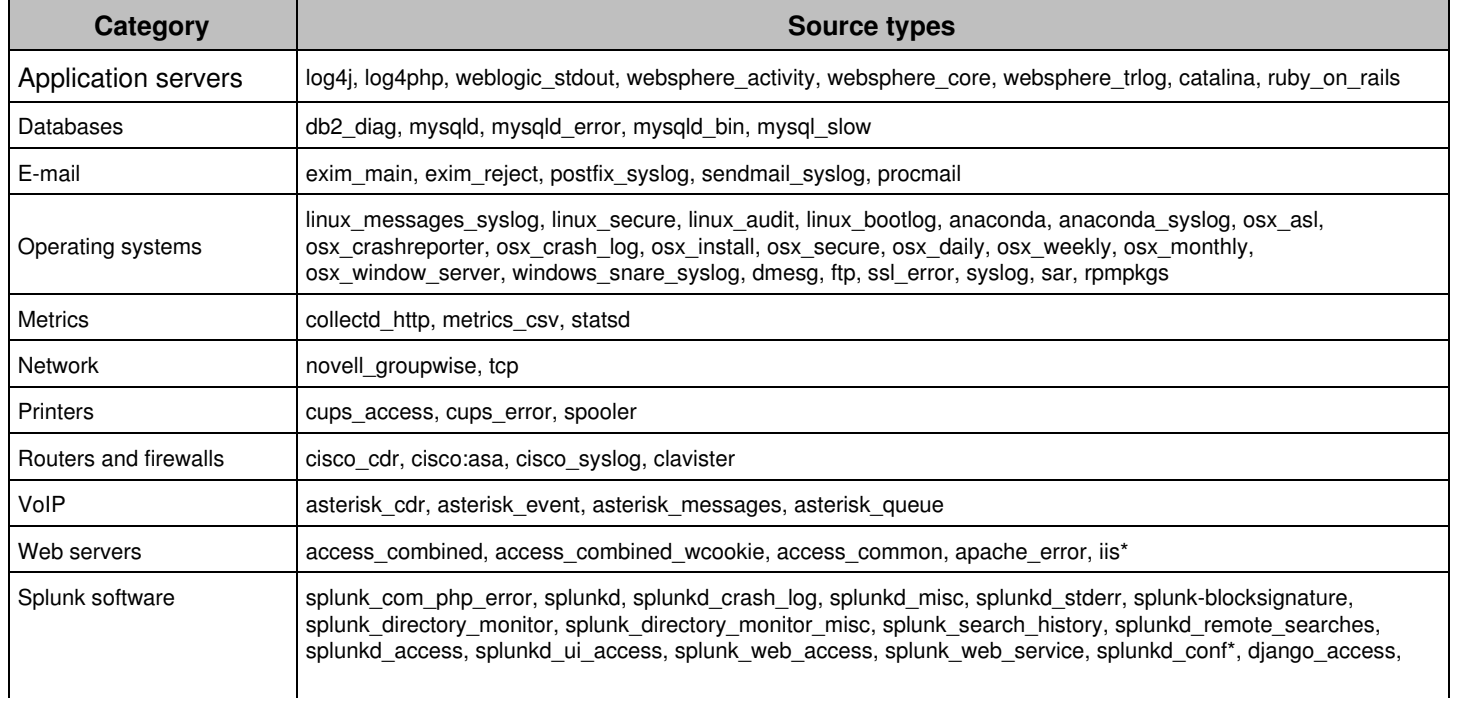

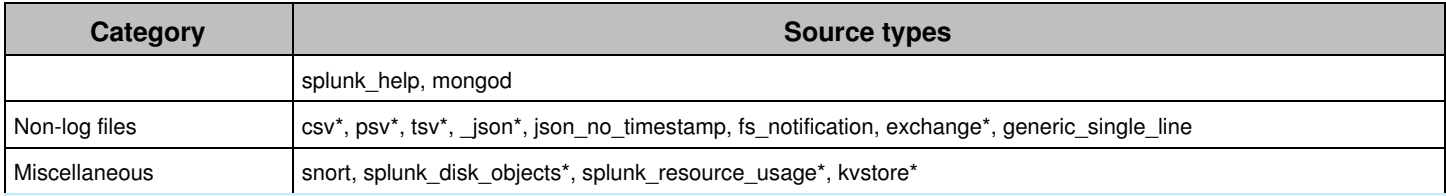

The source types marked with an asterisk ( \* ) use the INDEXED\_EXTRACTIONS attribute, which sets other attributes in props.conf to specific defaults and requires special handling to forward to another Splunk platform instance. See Forward fields extracted from structured data files.

# **Learn a source type configuration**

To find out what configuration information the Splunk platform uses to index a given source type, you can use the **btool** utility to show the properties on your forwarder. If you use Splunk Enterprise, you can do this on your Splunk Enterprise instance.

For more information on using btool, refer to Use btool to troubleshoot configurations in the *Troubleshooting Manual*.

The following example shows how to list out the configuration for the  $t_{\text{cp}}$  source type:

```
$ ./splunk btool props list tcp
[tcp]
BREAK_ONLY_BEFORE = (=\ +) +BREAK_ONLY_BEFORE_DATE = True
CHARSET = UTF-8DATETIME_CONFIG = /etc/datetime.xml
KV_MODE = none
LEARN_SOURCETYPE = true
MAX_DAYS_AGO = 2000
MAX DAYS HENCE = 2
MAX_DIFF_SECS_AGO = 3600
MAX_DIFF_SECS_HENCE = 604800
MAX_EVENTS = 256
MAX_TIMESTAMP_LOOKAHEAD = 128
MUST_BREAK_AFTER =
MUST_NOT_BREAK_AFTER =
MUST_NOT_BREAK_BEFORE =
REPORT-tcp = tcpdump-endpoints, colon-kv
SEGMENTATION = inner
SEGMENTATION-all = full
SEGMENTATION-inner = inner
SEGMENTATION-outer = foo
SEGMENTATION-raw = none
SEGMENTATION-standard = standard
SHOULD LINEMERGE = True
TRANSFORMS =
TRANSFORMS-baindex = banner-index
TRANSFORMS-dlindex = download-index
TRUNCATE = 10000
maxDist = 100pulldown_type = true
```
# **Override source types on a per-event basis**

You can override source types on a per-event basis on the Splunk platform by using a heavy forwarder to assign the events to a new source type and sending those events to Splunk Cloud Platform. On Splunk Enterprise, you can override source types directly on the instance itself.

This source type assignment happens at parse-time, after the platform has made its initial source type assignment. For more information about this process, see How the Splunk platform assigns source types in [Why source types matter](#page-284-0).

Since this type of override occurs at parse-time, the override works only on an indexer or heavy forwarder. It doesn't work on a universal forwarder or directly on Splunk Cloud Platform. See Configuration parameters and the data pipeline in the *Admin Manual* for more information on what configurations are available at different points in the input, parsing, and indexing processes.

To configure per-event overrides, use the transforms.conf and props.conf configuration files in tandem to specify the events that must use a new source type, along with the source type that the events must use.

For information about configuring basic source type overrides for event data that comes from specific inputs or that has a particular source, see [Override automatic source type assignment](#page-287-0).

# **Configuration**

To configure per-event overrides, create one stanza in the transforms.conf file and another in the props.conf file. Edit these files in the \$SPLUNK\_HOME/etc/system/local/ directory or in your own custom application directory at \$SPLUNK\_HOME/etc/apps/. For more information about configuration files in general, see About configuration files in the *Admin Manual*.

## *Edit the transforms.conf file*

- 1. Open \$SPLUNK\_HOME/etc/system/local/transforms.conf file for editing.
- 2. Create a stanza in transforms.conf that follows this syntax:

```
[<unique_stanza_name>]
REGEX = <your_regex>
FORMAT = sourcetype::<your_custom_sourcetype_value>
DEST_KEY = MetaData:Sourcetype
```
3. Save the file and close it.

In the file, the settings have the following meaning:

- <unique\_stanza\_name> means that it involves a source type. You'll use this name later in the props.conf stanza.
- $\bullet$  <your\_regex> is a regular expression that identifies the events that you want to apply a custom source type to, such as events that carry a particular host name or other field value.
- $\bullet$  <your\_custom\_sourcetype\_value> is the source type that you want to apply to the events that <your\_regex> selected.

You can test regular expressions by using them in searches with the rex search command. See rex in the *Search Reference*.

### *Edit the props.conf file*

- 1. Open \$SPLUNK\_HOME/etc/system/local/props.conf.
- 2. Create a stanza in the props.conf file that references the stanza that you specified in the transforms.conf file:

[<spec>]

TRANSFORMS-<class> = <unique\_stanza\_name>

Refer to the following table for the meanings of each placeholder variable within this stanza:

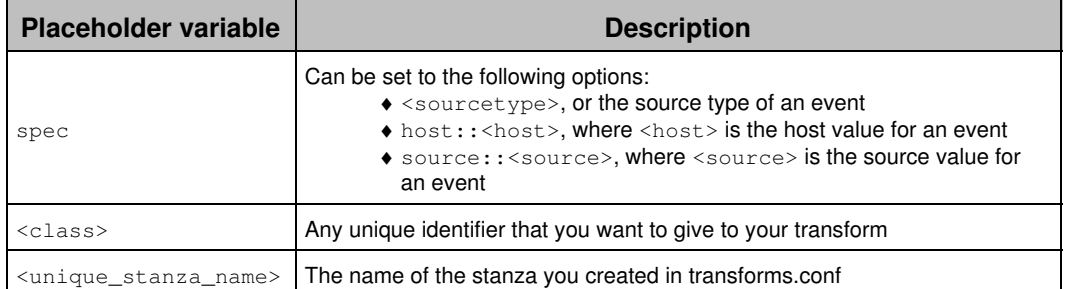

- 3. Save the file and close it.
- 4. Restart the Splunk platform instance.

# **Example: Assign a source type to events from a single input but different hosts**

Suppose that you have a shared UDP input, UDP514. Your Splunk platform instance indexes a wide range of data from a number of hosts through this input. You find that you need to apply a particular source type called  $m_{\rm y\_log}$  to data originating from three specific hosts, host1, host2, and host3, reaching your instance through the UDP514 input.

To start, you can use the regular expression that Splunk software typically uses to extract the host field for syslog events. You can find it in \$SPLUNK\_HOME/etc/system/default/transforms.conf:

```
[syslog-host]
REGEX = :\d\d\s+(?:\d+\s+|(?:user|daemon|local.?)\.\w+\s+)*\[?(\w[\w\.\-]{2,})\]?\s
FORMAT = host::$1DEST_KEY = MetaData:Host
```
You can modify this regular expression to match events from only the host names you want. In this example, the host names are host1, host2, and host3:

 $REGEX = : \d\ddot{o} + (?:\ddot\ddot{o} + \ddot{o} + |?:\text{user|}\ddot{o} + \text{I}_2\ddot{o} + \ddot{o} + \ddot{o$ Now you can use the modified regular expression in a transform that applies the  $my\log$  source type to events that come from those three hosts:

```
[set_sourcetype_my_log_for_some_hosts]
REGEX = :\d\d\s+(?:\d+\s+|(?:user|daemon|local.?)\.\w+\s+)*\[?(host1|host2|host3)[\w\.\-]*\]?\s
FORMAT = sourcetype::my_log
DEST_KEY = MetaData:Sourcetype
Then you can specify that transform in a props.conf stanza that identifies the specific input for the events:
```

```
[source::udp:514]
TRANSFORMS-changesourcetype = set_sourcetype_my_log_for_some_hosts
```
# **Create source types**

You can create new source types on the Splunk platform in several ways:

- Use the Set Source Type page in Splunk Web as part of adding the data.
- Create a source type in the Source types management page, as described in Add Source Type.
- Edit the props.conf configuration file. This option isn't available on Splunk Cloud Platform unless you define the source types on a universal forwarder and send them to Splunk Cloud Platform.

Although you can configure individual forwarders to create source types by editing the configuration files that reside on the forwarders, a best practice for creating source types is to use Splunk Web to guarantee that source types are consistent across your Splunk platform deployment.

# **Set the source type as part of creating a data input in Splunk Web**

The Set Source Type page in Splunk Web lets you view the effects of applying a source type to your data. It also lets you make adjustments to the source type settings as necessary. You can save your changes as a new source type, which you can then assign to data inputs.

The page lets you make the most common types of adjustments to **timestamps** and **event** breaks. For other modifications, it lets you edit the underlying props.conf file directly. As you change settings, you can immediately see how the changes affect the event data.

The page appears only when you specify or upload a single file. It doesn't appear when you specify any other type of data source.

To learn more about the Set Source Type page and how to assign source types to your data, see [Assign the correct](#page-23-0) [source types to your data](#page-23-0).

You can also use the Source types management page to create a new source type. See Add Source Type.

## **Edit the props.conf configuration file to create a source type**

If you use Splunk Enterprise, you can create a new source type by editing the props.conf configuration file and adding a new source type stanza. For detailed information on the props.conf file, read the props.conf specification in the Splunk Enterprise *Admin Manual*. For information on configuration files in general, see About configuration files in the the Splunk Enterprise *Admin Manual*.

The following entry is an example of an entry in the props.conf file. This entry defines the access\_combined source type and then assigns that source type to files that match the specified source. You can configure multiple files or directories in a source by using a regular expression.

```
[access_combined]
pulldown_type = true
maxDist = 28MAX_TIMESTAMP_LOOKAHEAD = 128
REPORT-access = access-extractions
SHOULD_LINEMERGE = False
TIME_PREFIX = \|category = Web
description = National Center for Supercomputing Applications (NCSA) combined fo
rmat HTTP web server logs (can be generated by apache or other web servers)
```
[source::/opt/weblogs/apache.log] sourcetype = access\_combined To edit the props.conf file, follow these steps:

> 1. On the machine where you want to create a source type, create the \$SPLUNK\_HOME/etc/system/local/props.conf file if it doesn't already exist.

You might need to create the local directory. If you use an app, go to the app in the \$SPLUNK\_HOME/etc/apps directory.

- 2. Using a text editor, open the the props.conf file in \$SPLUNK\_HOME/etc/system/local directory.
- Add a stanza for the new source type and specify any settings that Splunk software is to use when handling the 3. source type.

```
[my_sourcetype]
setting1 = value
setting2 = value
```
See the props.conf specification in the Splunk Enterprise Admin Manual for a list of settings.

(Optional) If you know the name of the file to which the source type is to be applied, specify them in the 4. [source:: < source>] Stanza:

```
[my_sourcetype]
setting1 = value
setting2 = value
{\rm<br/>r}[source::.../my/logfile.log]
sourcetype = my_sourcetype
```
- 5. Save the props.conf file.
- 6. Restart Splunk Enterprise. The new source types take effect after the restart completes.

### *Specify event breaks and time stamps*

When you create a source type, there are some important settings to specify:

- Event breaks: To learn how to use the props.conf file to specify event breaks, see [Configure event line breaking](#page-212-0).
- Timestamps: To learn how to use the props.conf file to specify timestamps, see [Configure timestamp recognition,](#page-227-0) as well as other topics in the Configure timestamps chapter of this manual.

There are also a number of additional settings that you can configure for event breaks and time stamps. See the props.conf specification in the Splunk Enterprise *Admin Manual* for more information.

# **Manage source types**

Create, edit, and delete source types on the Source Types page. To get to the Source Types page in Splunk Web, go to **Settings > Source types**. While this page and the Set Source Type page have similar names, the pages offer different functions.

The Source Types page displays all source types that have been configured on a Splunk Enterprise instance. It shows the default source types provided by your deployment and any source types that you added.

# **Sort source types**

By default, the Source Types page sorts source types alphabetically. You can change how the page sorts by clicking the header bar for the Name, Category, and App columns.

Each header bar, except for Actions, acts as a toggle. Click once to sort in ascending order and click again to sort in descending order.

# **Filter source types**

You can filter the number of source types you see on the Source Type page.

### *Filter by commonality*

To see only the most common source types, click the **Show only popular** checkbox along the top of the page. Popular source types are the most common source types. They have a  $p$ ulldown\_type source type field value of 1. When the **Show only popular** checkbox is not selected, the page shows all source types that are defined on the instance.

### *Filter by category*

To see only source types that belong to a certain category, click the **Category** drop-down list and select the category you want. Only source types that belong to that category will display. To see all source types again, select **All** from the Category drop-down list.

### *Filter by application context*

To see only source types that belong in a certain application context, click the **App** drop-down list and select the application context that the source type applies to. Only source types that apply to that application context will display. To see all source types again, select **All** from the App drop-down list.

## *Filter by string*

To see only source types whose names contain a certain string, type that string in the **Filter** text box next to the App drop-down list, then press **Enter**. Only source types whose names or descriptions match what you have typed in the Filter box display. To see all source types again, click the **x** button on the right side of the Filter text box.

By default, the Source Types management page shows up to 20 source types on a page. If you want to see more or less, click **20 per page** on the right side of the page and select the number of source types you want to see. Choices are 10, 20, 50, or 100 listings on a page.

# <span id="page-300-0"></span>**Modify source types**

To modify a source type, click its name in the list, or click **Edit** in the **Actions** column. The Edit Source type page appears.

The **Edit Source Type** dialog box lets you change the configuration of a source type. You can change the following fields:

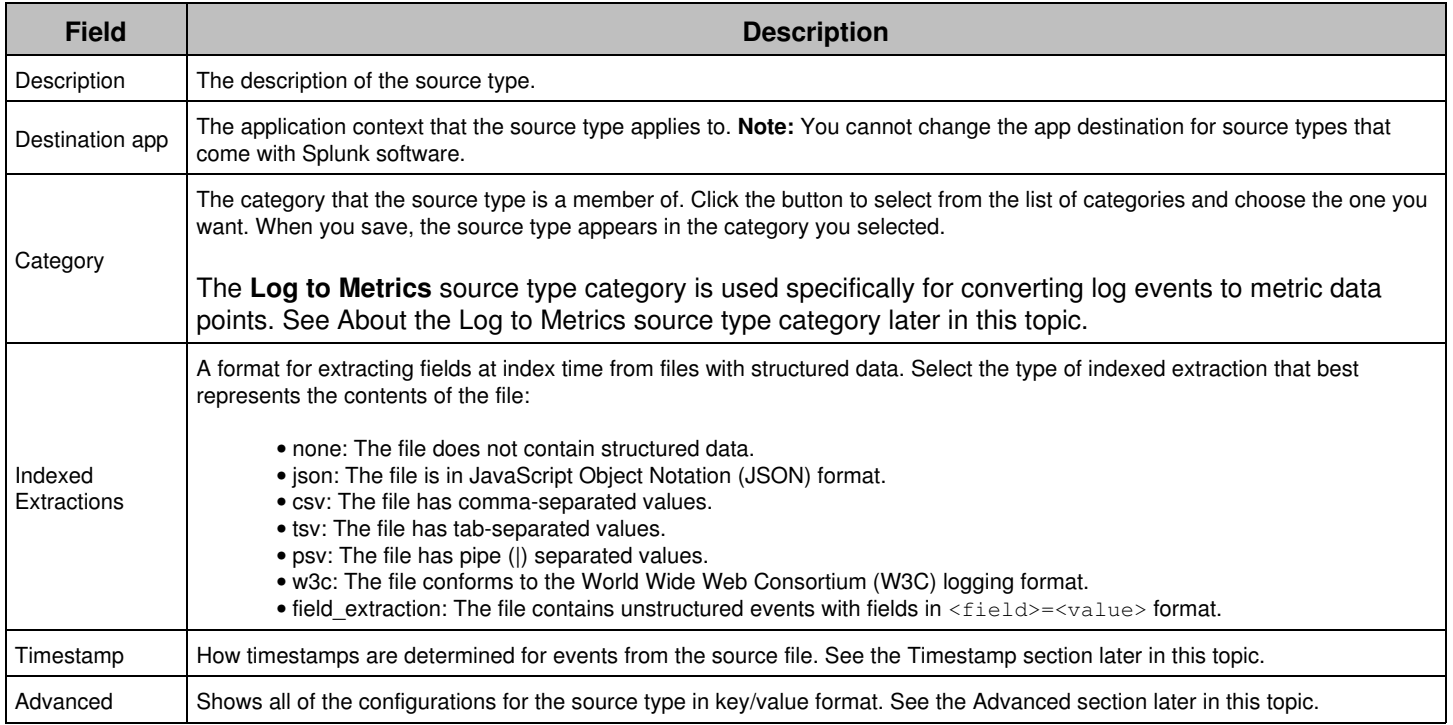

## *Timestamp*

The Timestamp section of the dialog box controls how timestamps are determined for events from the source file. You can choose the following options:

- Auto: Use default logic to extract timestamp from event.
- Current Time: Use current system time.
- Advanced: Use advanced internal logic to extract timestamp from event.

The following advanced configurations are available when you select **Advanced** in the Timestamp Extraction section:

- Time zone: Specify the time zone to be assigned to the timestamps.
- Timestamp format: Specify the format of the timestamp in the source event. The available formats come from the properties of the strptime() programming function.

For example, suppose the source file contains logs with timestamps in this format:

6 Jun 2015 18:35:05 Then, you might specify the following in the **Timestamp format** field:

%d %b %Y %H:%M:%S Consider the following example:

Tue Jun 4 2:55:18 PM 2015

If the source file contains logs with timestamps in that format, specify the following in the **Timestamp format** field:

%a %b %d %I:%M:%S %p %Y

For a list of the strings that you can use to define the timestamp format, see strptime(3) at https://linux.die.net/man/3/strptime on the die.net Linux site.

**Timestamp prefix**: A regular expression that represents the characters that come before a timestamp. When Splunk Enterprise sees this set of characters in an event, it expects a timestamp to occur after that.

**Lookahead**: Specifies the maximum number of characters to scan into an event for the timestamp. If you specify a regular expression in the Timestamp prefix field, it looks no more than the number of characters specified past the string that the regular expression represents for the timestamp.

## *Advanced*

The Advanced section shows you all of the configurations for the source type in key/value format. This represents what is in the props.conf configuration file that defines the source type. You can edit each setting directly, or add and delete settings.

Use the Advanced section with care. Adding or changing values here can cause data to be incorrectly indexed.

To delete settings, click the **x** on the right side of each setting. To add an entry, click **New setting** at the bottom of the dialog box to expose a key/value pair of fields. Enter the key name in the **Name** field and its value in the **Value** field.

## *About the Log to Metrics source type category*

The **Log to Metrics** source type category is used for the ingest-time conversion of logs to metric data points. If you select it, a **Metrics** tab appears. For more information about this source type and the fields in the Metrics tab, see Convert event logs to metric data points in *Metrics*.

# **Add a source type**

To create a new source type:

- 1. Click **New Source Type**. The Create Source Type dialog box opens.
- 2. Specify a name for the new source type. Source type names do not support the following characters:  $<, >, , , ,$  #, or &.
- 3. Follow the same steps used to modify an existing source type to configure your new source type. See [Modify](#page-300-0) [source types](#page-300-0) earlier in this topic.
- 4. Click **Save**.

# **Delete a source type**

To delete a source type, click the **Delete** link in the **Actions** column for the source type that you want to delete. You can only delete a source type in Cloud if you are a Victoria Experience customer.

If you have a Splunk Cloud Platform instance and are unable to delete one of your user or app created source types, please contact Splunk Support for assistance. You cannot delete the source types built-in to Splunk Enterprise.

When you delete a source type, the following dialog appears:

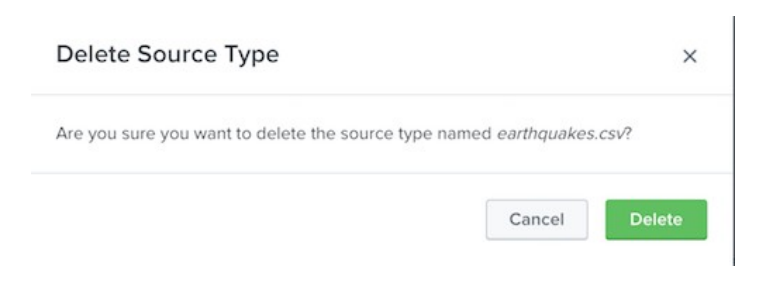

Deleting a source type has significant consequences, especially if the source type is already in use:

- Data can be indexed incorrectly after you delete the source type. Making the data searchable in the way you want later can take a lot of effort. Many apps and add-ons use source types to look for data, and data indexed under a missing source type is data those apps and add-ons do not see.
- Any configurations that the source type uses, such as field extractions, index time filtering, and timestamp formats, are irretrievably lost.
- You cannot undo a source type deletion. The only options available in this case are to restore the  $p_{\rm rops.conf}$  file that defines the source type from a backup, or recreate the source type manually.

If you are sure you want to delete the source type, click **Delete**.

The dialog box closes, and Splunk Web returns you to the Source Types management page.

# **Rename source types at search time**

You might encounter situations where you want to rename a source type. For example, say you accidentally assigned an input to the wrong source type. Or you realize that two differently named source types actually need to be handled the same way at search time.

If you use Splunk Enterprise, you can add the rename setting in the props.conf configuration file to assign events to a new source type at search time. If you need to search on it, Splunk Enterprise moves the original source type to a separate field, called sourcetype.

On Splunk Cloud Platform, you must open a support ticket to rename source types, as the props.conf file is not available for editing on a Splunk Cloud Platform instance and using a heavy forwarder is not possible as renaming source types is only applicable on data that you have already indexed.

The indexed events still contain the original source type name. The renaming of source types occurs only at search time. Also, renaming the source type does only that. It doesn't fix problems with the indexed format of your event data that were caused by assigning the wrong source type in the first place.

To rename the source type, add the rename setting to your source type stanza in the props.conf file:

 $rename =$ 

Source type names do not support the following characters: , >, ?, #, and &

For example, say you're using the source type cheese\_shop for your application server. Then you accidentally index a bunch of data as source type whoops. You can rename whoops to cheese\_shop with the following stanza in the props.conf file:

[whoops]

rename=cheese\_shop

Now, a search on cheese\_shop returns all the whoops events as well as any events that had the cheese\_shop source type:

sourcetype=cheese\_shop

If you ever need to single out the whoops events, you can use \_sourcetype in your search:

\_sourcetype=whoops

Data from a renamed source type uses only the search-time configuration for the target source type, in this example it is cheese\_shop. The Splunk platform ignores any field extractions for the original source type.

# **Manage event segmentation**

# <span id="page-305-0"></span>**About event segmentation**

Event segmentation breaks events up into searchable **segments** at **index** time, and again at **search** time. Segments can be classified as major or minor. Minor segments are breaks within major segments. For example, the IP address 192.0.2.223 is a major segment. But this major segment can be broken down into minor segments, such as 192 or 0, as well as groups of minor segments like 192.0.2.

You can define how detailed the event segmentation is. This is important because index-time segmentation affects indexing and search speed, storage size, and the ability to use typeahead functionality, where Splunk Web provides items that match text you type into the Search bar. Search-time segmentation, on the other hand, affects search speed and the ability to create searches by selecting items from the results displayed in Splunk Web.

For more information about the distinction between index time and search time, see Index time versus search time in the *Managing Indexers and Clusters of Indexers* manual.

You can assign segmentation to specific categories of events in props.conf, as described in [Set the segmentation for](#page-306-0) [event data.](#page-306-0)

If you use Splunk Cloud Platform, configure index-time segmentation on heavy forwarder machines. You must file a Support ticket to configure search-time segmentation.

If you use Splunk Enterprise, configure index-time segmentation on the indexer or heavy forwarder machines, and configure search-time segmentation on the search head.

# **Types of event segmentation**

There are three main types, or levels, of segmentation, which you can configure either at index or search time. You can also disable segmentation. The segmenters.conf configuration file, located in \$SPLUNK\_HOME/etc/system/default, defines all available segmentation types. By default, index-time segmentation is set to the indexing type, which is a combination of inner and outer segmentation. Search-time segmentation is set to full segmentation.

### *Inner segmentation*

Inner segmentation breaks events down into the smallest minor segments possible. For example, when an IP address such as 192.0.2.223 goes through inner segmentation, it is broken down into 192, 0, 2, and 223. Setting inner segmentation at index time leads to faster indexing and searching and reduced disk usage. However, it restricts the typeahead functionality, so that a user can only type ahead at the minor segment level.

### *Outer segmentation*

Outer segmentation is the opposite of inner segmentation. Under outer segmentation, the Splunk platform only indexes major segments. For example, the IP address 192.0.2.223 gets indexed as 192.0.2.223, which means that you cannot search on individual pieces of the phrase. You can still use wildcards, however, to search for pieces of a phrase. For example, you can search for 192.0\* and you will get any events that have IP addresses that start with 192.0. Also, outer segmentation disables the ability to click on different segments of search results, such as the 192.0 segment of the same IP address. Outer segmentation tends to be marginally more efficient than full segmentation, while inner segmentation tends to be much more efficient.

## *Full segmentation*

Full segmentation is a combination of inner and outer segmentation. Under full segmentation, the IP address is indexed both as a major segment and as a variety of minor segments, including minor segment combinations like 192.0 and 192.0.2. This is the least efficient indexing option, but it provides the most versatility in terms of searching.

### *No segmentation*

The most space-efficient segmentation setting is to disable segmentation completely. This has significant implications for search, however. By disabling segmentation, you restrict searches to indexed fields, such as time, source, host, and source type. Searches for keywords will return no results. You must pipe your searches through the search command to further restrict results. See search in the *Search Reference*. Use this setting only if you do not need any advanced search capability.

# <span id="page-306-1"></span>**Configure segmentation types**

segmenters.conf defines segmentation types. You can define custom segmentation types, if necessary.

For information on the types of segmentation available by default, see the segmenters.conf file in \$SPLUNK\_HOME/etc/system/default.

Do not modify the default file. If you want to make changes to the existing segmentation stanzas or create new ones altogether, you can specify the settings you want to change in a file in the \$SPLUNK\_HOME/etc/system/local/ directory or to a custom app directory in \$SPLUNK\_HOME/etc/apps/.

# **Set segmentation types for specific hosts, sources, or source types**

You can configure index-time and search-time segmentation to apply to specific hosts, sources, or source types. If you run searches that involve a particular source type on a regular basis, you can use this capability to improve the performance of those searches. Similarly, if you typically index a large number of syslog events, you can use this feature to help decrease the overall disk space that those events take up.

For details about how to apply segmentation types to specific event categories, see [Set the segmentation for event data](#page-306-0).

# **See also**

Related information

Event segmentation and searching in the *Search Manual*.

# <span id="page-306-0"></span>**Set the segmentation for event data**

By default, Splunk software segments events during indexing to allow for the most flexible searching. There are numerous types of segmentation available, and you can create others if necessary. The type of segmentation that you employ affects indexing speed, search speed, and the amount of disk space the indexes occupy. To learn more about segmentation and the trade-offs between the various types of segmentation, refer to ["About segmentation"](#page-305-0).

Splunk software can also segment events at search time. You can set search-time segmentation in Splunk Web, as described in ["Set search-time segmentation in Splunk Web".](#page-308-0)

If you know how you want to search for or process events from a specific host, source, or source type, you can configure index-time segmentation for that specific type of event. You can also configure search-time segmentation options for specific types of events.

## **Specify segmentation in props.conf**

Specify segmentation for events of particular hosts, sources, or source types by assigning segmentation types to the appropriate stanzas in props.conf. In the stanzas, you assign segmentation types, or "rules", that have been defined in segmenters.conf. These can either be predefined types (such as inner, outer, or full), or custom types that you've defined. For more information on defining custom types, read ["Configure segmentation types"](#page-306-1).

The attribute you configure in **props.conf** to use these types depends on whether you're configuring index-time or search-time segmentation:

- For index-time segmentation, use the SEGMENTATION attribute.
- For search-time segmentation, use the SEGMENTATION-<segment selection> attribute.

You can define either one of the attributes or both together in the stanza.

Add your stanza to \$SPLUNK\_HOME/etc/system/local/props.conf.

#### *Index-time segmentation*

The SEGMENTATION attribute determines the segmentation type used at index time. Here's the syntax:

[<spec>] SEGMENTATION = <seg\_rule>

[<spec>] can be:

- <sourcetype>: A source type in your event data.
- host::<host>: A host value in your event data.
- source::<source>: A source of your event data.

SEGMENTATION = <seg\_rule>

- This specifies the type of segmentation to use at index time for  $[s_{\text{spec}}]$  events.
- <seg\_rule>
	- ♦ A segmentation type, or "rule", defined in segmenters.conf
	- ◆ Common settings are inner, outer, none, and full, but the default file contains other predefined segmentation rules as well.
	- $\bullet$  Create your own custom rule by editing \$SPLUNK\_HOME/etc/system/local/segmenters.conf, as described in ["Configure segmentation types"](#page-306-1).

### *Search-time segmentation*

The SEGMENTATION-<segment\_selection> attribute helps determine the segmentation type used at search time. Here's the syntax:

```
[<spec>]
SEGMENTATION-<segment_selection> = <seg_rule>
```
[<spec>] can be:

- <sourcetype>: A source type in your event data.
- host::<host>: A host value in your event data.
- source::<source>: A source of your event data.

SEGMENTATION-<segment\_selection> = <seg\_rule>

- This specifies the type of segmentation to use at search time in Splunk Web for [<spec>] events.
- $\bullet$  <segment\_selection> can be one of the following: full, inner, outer, or raw.
	- These four values are the set of options displayed in the **Event segmentation** dropdown box in the ♦ **Results display options** panel, invoked from **Options** directly above search results in Splunk Web.
	- Note that these values are just the set of available Splunk Web dropdown options. You use this attribute ♦ to specify the actual segmentation type that the option invokes, which might not be of the same name as the dropdown option itself. For example, you could even define the "inner" dropdown option to invoke the "outer" segmentation type, not that you'd likely want to.
	- $\bullet$  By mapping the dropdown option to a  $\lt$ seg\_rule>, a user can later specify the option when looking at search results to set search-time segmentation, as described in ["Set search-time segmentation in Splunk](#page-308-0) [Web"](#page-308-0).
- <seg\_rule>
	- ♦ A segmentation type, or "rule", defined in segmenters.conf
	- $\bullet$  Common settings are inner, outer, none, and full, but the default file contains other predefined segmentation rules as well.
	- $\bullet$  Create your own custom rule by editing \$SPLUNK\_HOME/etc/system/local/segmenters.conf, as described in ["Configure segmentation types"](#page-306-1).

## **Example**

This example sets both index-time and search-time segmentation rules for  $systog$  events.

Add the following to the [syslog] source type stanza in props.conf:

[syslog] SEGMENTATION = inner SEGMENTATION-full= inner

This stanza changes the index-time segmentation for all events with a  $syst\circ g$  source type to inner segmentation. It also causes the full radio button in Splunk Web to invoke inner segmentation for those same events.

**Note:** You must restart Splunk Enterprise to apply changes to search-time segmentation. You must re-index your data to apply index-time segmentation changes to existing data.

# <span id="page-308-0"></span>**Set search-time event segmentation in Splunk Web**

Splunk Web allows you to set segmentation for search results. While this has nothing to do with index-time segmentation, search-time segmentation in Splunk Web affects browser interaction and can speed up search results.

To set search-result segmentation:

**1.** Perform a search. Look at the results.

**2.** Click **Options...** above the returned set of events.

**3.** In the **Event Segmentation** dropdown box, choose from the available options: full, inner, outer, or raw. The default is "full".

You can configure the meaning of these dropdown options, as described in ["Set the segmentation for event data".](#page-306-0)

# **Improve the data input process**

# **Use a test index to test your inputs**

Before you add new inputs to a production index on your Splunk Enterprise instance, it's a good idea to test the inputs first by adding them to a test index. After you verify that you're receiving the right data and that the resulting events are in a usable form, you can reconfigure the inputs to a production index. You can continue to test new inputs this way over time. If you find that the inputs you started with aren't the ones you want, you can keep working with the test index until you get results you like.

You can also preview how Splunk Enterprise indexes your data into a test index. During preview, adjust the event processing settings interactively. See [Assign the correct source type to your data](#page-23-0) for details.

# **Use a test index**

- 1. Create the test index using Splunk Web or, if you have Splunk Enterprise, using the CLI or by editing the indexes.conf configuration file.
- 2. When you configure the data inputs, send events to the test index. You can do this in Splunk Web. For each input, perform these steps:
	- 1. When you configure the input from the **Add data** page, check the **More settings** option. It reveals several new fields, including one called **Index**.
	- 2. From the **Index** drop-down list, select your test index. All events for that data input now go to that index.
	- 3. Repeat this process for each data input that you want to send to your test index.
- 3. When you search, specify the test index in your search command. By default, Splunk Enterprise searches the **main** index. Use the index= command, like this:

### index=test\_index

When you search a test index for events coming in from your newly created input, change the time range for the fields side bar to "'Real-time > All time (real-time)"'. The resulting real-time search shows all events being written to that index regardless of the value of their extracted time stamp. This result is particularly useful if you're indexing historical data into your index that a search for '''Last hour''' or '''Real-time > 30 minute window''' wouldn't show.

To learn how to create and use custom indexes with Splunk Web, see Create custom indexes in the Splunk Enterprise *Managing Indexers and Clusters of Indexers* manual. You can also specify an index when you configure an input in the inputs.conf configuration file.

# **Delete indexed data and start over**

If you want to clean out your test index and start over on Splunk Enterprise, use the CLI clean command, as described Remove indexes and indexed data in the Splunk Enterprise *Managing Indexers and Clusters of Indexers* manual.

# **Configure your inputs to use the default index**

When you're satisfied with the test results and you're ready to start indexing for real, edit your data inputs so that they send data to the default **main** index instead of the test index. For each data input that you've already set up, follow the reversed steps that you took to set up the test index:

- 1. Go back to the place where you initially configured the input. For example, if you configured the input from the **Add data** page in Splunk Web, return to the configuration screen for that input:
	- 1. Select **System > System configurations > Data inputs**.
	- 2. Select the input data type to see a list of all configured inputs of that type.
	- 3. Select the specific data input that you want to edit. Selecting the input takes you to a screen where you can edit it.
	- 4. Select the **Display advanced settings** option. Go to the field named **Index**.
	- 5. In the **Index** drop-down list, select the **main** index. All events for that data input now go to that index.

If you instead used the inputs.conf file to configure an input, you can change the index directly in that file, as described Create custom indexes in the Splunk Enterprise *Managing Indexers and Clusters of Indexers* manual.

Now when you search, you no longer need to specify an index in the search command. By default, Splunk software searches the **main** index.

# **Use persistent queues to help prevent data loss**

**Persistent queuing** lets you store data in an input queue to disk. In a Splunk Cloud Platform deployment, persistent queues can help prevent data loss if a **forwarder** that you configured to send data to your Splunk Cloud Platform instance backs up. In a Splunk Enterprise deployment, persistent queues work for either forwarders or **indexers**. You can't configure persistent queues directly on a Splunk Cloud Platform instance.

By default, forwarders and indexers have an in-memory input queue of 500 KB. If the input stream runs at a faster rate than the forwarder or indexer can process, to a point where the input queue on the forwarder maxes out, undesired consequences occur. In the case where you send network data over the UDP protocol, that data drops off of the queue and gets lost. For other types of data inputs, the application that generates the data can get backed up.

By implementing persistent queues, you can help prevent this data drop or loss from happening. With persistent queuing, after the in-memory queue is full, the forwarder or indexer writes the input stream to files on disk. It then processes data from the in-memory and disk queues until it reaches the point when it can again start processing directly from the data stream.

While persistent queues help prevent data loss if processing gets backed up, you can still lose data if the forwarder or indexer crashes. For example, the forwarder holds some input data in the in-memory queue as well as in the persistent queue files. The in-memory data can get lost if the forwarder crashes. Similarly, data that is in the parsing or indexing pipeline but that has not yet been written to disk can get lost in a crash.

## **When can you use persistent queues?**

Persistent queuing is available for certain types of inputs, but not all. Generally speaking, persistent queuing is available for inputs of an ephemeral nature, such as network inputs, but isn't available for inputs that have their own form of persistence, such as monitoring files.

Persistent queues are available for these input types:

- Network inputs that use the TCP protocol
- Network inputs that use the UDP protocol
- First-In, First-Out (FIFO) inputs
- Scripted inputs
- Windows Event Log inputs
- HTTP Event Collector tokens

Persistent queues aren't available for these input types:

- Monitor inputs
- Batch inputs
- File system change monitor
- Splunktcp

# **Configure a persistent queue**

Use the inputs.conf configuration file to configure a persistent queue. You can configure the persistent queue on the universal forwarder that you configured to send data to Splunk Cloud Platform. You can also configure persistent queues on Splunk Enterprise indexers. Use the same procedure directly on the indexer or forwarder that sends data to the indexer.

Inputs don't share queues. You configure a persistent queue in the stanza for the specific input.

- 1. On the machine that forwards data to Splunk Cloud Platform, use a text editor to open the \$SPLUNK\_HOME/etc/system/local/inputs.conf file for editing.
- 2. Locate or add the input stanza where you want to enable persistent queuing.
- 3. Specify the following setting within that input stanza:

persistentQueueSize = <integer>[KB|MB|GB|TB]

- 4. Save the file and close it
- 5. Restart the forwarder.

For more information about the inputs.conf file, see inputs.conf in the Splunk Enterprise *Admin Manual*.

## *Example of configuring a persistent queue*

Here's an example of specifying a 10MB persistent queue for a TCP network input:

[tcp://9994] persistentQueueSize=10MB Here is another example for specifying a 15MB persistent queue for a Windows Event Log input:

[WinEventLog] persistentQueueSize=15MB

The Windows Event Log monitor accepts a persistent queue configuration for the default Windows Event Log stanza only. You cannot configure a persistent queue for a specific Event Log channel. You can configure a persistent queue for a specific Windows host monitoring input.

# **Persistent queue location**

The persistent queue has a hardcoded location, which varies according to the type of input.

For network inputs, the persistent queue is located at \$SPLUNK\_HOME/var/run/splunk/[tcpin|udpin]/pq <port>.

Put two underscores in the file name: pq , not pq.

See the following examples:

- The persistent queue for TCP port 2012 is \$SPLUNK HOME/var/run/splunk/tcpin/pq 2012.
- The persistent queue for UDP port 2012 is \$SPLUNK HOME/var/run/splunk/udpin/pq 2012.

For FIFO inputs, the persistent queue resides in \$SPLUNK HOME/var/run/splunk/fifoin/<encoded path>.

For scripted inputs, the persistent queue resides in \$SPLUNK\_HOME/var/run/splunk/exec/<encoded path>. The FIFO scripted input stanza in the inputs.conf file derives the  $\leq$ encoded path>.

# **Use ingest actions to improve the data input process**

Ingest actions is a feature for routing, filtering, and masking data while it is streamed to your indexers. Each data transformation is expressed as a rule. You can apply multiple rules to a data stream, and save the combined rules as a ruleset.

The Ingest Actions page in Splunk Web allows you to dynamically preview and build rules, using sample data.

You can configure ingest actions for these deployment topologies:

- Indexer clusters. Configure and preview the ruleset from the cluster manager or from a connected search head, which proxies to the cluster manager. You then explicitly deploy the ruleset to the cluster peer nodes.
- Standalone indexers. Configure, preview, and save the ruleset directly on the indexer. The ruleset is effective immediately.
- Heavy forwarders via deployment server. Configure the ruleset on a deployment server. The deployment server automatically deploys the ruleset to heavy forwarders configured as deployment clients.
- Standalone heavy forwarders. Configure and save the ruleset directly on the forwarder. The ruleset is effective immediately.
- Splunk Cloud Platform. Configure and preview the ruleset from your search head. In the case of the Victoria Experience, the ruleset will be deployed automatically to the indexers. In the case of the Classic Experience, you need to explicitly deploy the ruleset.

## **Requirements**

### *Indexer cluster*

- All nodes on the indexer cluster must be running Splunk Enterprise for Linux.
- Requires access to Splunk Web on the cluster manager or on a connected search head as the  $\frac{1}{n}$ admin role, or as a member of a role with the list\_ingest\_rulesets and edit\_ingest\_rulesets capabilities.

### *Standalone indexer*

- The indexer must be running Splunk Enterprise for Linux.
- Requires access to Splunk Web as the admin role, or as a member of a role with the list\_ingest\_rulesets and edit\_ingest\_rulesets capabilities.
- The standalone indexer cannot be configured to also function as a deployment server.

### *Heavy forwarders managed through a deployment server*

- The heavy forwarders and deployment server must each be running Splunk Enterprise for Linux.
- Requires access to Splunk Web on the deployment server as the  $\frac{1}{2}$  admin role, or as a member of a role with the list ingest rulesets and edit ingest rulesets capabilities.
- A maximum of ten heavy forwarders is supported.
- The deployment server must be dedicated to the ingest actions heavy forwarder tier. It cannot service any other deployment clients.
- Any rules created on the deployment server will apply only to the deployment clients, not to the deployment server itself (as, for example, if the deployment server is also functioning in some capacity as a standalone indexer).
- The heavy forwarders must be preconfigured as deployment clients of the deployment server where the data ingest configuration occurs. For information on configuring deployment clients, see Configure deployment clients.
- $\bullet$  The Ingest Actions page on the deployment server automatically creates the  $\texttt{IngestAction\_AutoGenerator}$  server class and assigns that class to the forwarders.
- If you want the heavy forwarders to send data to an S3 destination, you must configure the S3 destination on each of the heavy forwarders individually, either through the Ingest Actions page on each forwarder or through an outputs.conf file on each forwarder. You cannot configure the destination on the deployment server. To configure the destination on the Ingest Actions page, the heavy forwarders require access to Splunk Web as the admin role, or as a member of a role with the list ingest rulesets and edit ingest rulesets capabilities.

### *Standalone heavy forwarder*

- The heavy forwarder must be running Splunk Enterprise for Linux.
- Requires access to Splunk Web as the admin role, or as a member of a role with the list\_ingest\_rulesets and edit ingest rulesets capabilities.

### *Splunk Cloud Platform*

- Available for Splunk Cloud on AWS only. Not available for Splunk Cloud on GCP.
- $\bullet$  Requires access to Splunk Web on the search head as the  $\texttt{s}_\text{c\_admin}$  role, or as a member of a role with the list ingest rulesets and edit ingest rulesets capabilities.

# **License implications**

**Ingest-based licenses:** Data that is filtered or routed by the ingest actions feature, such that the data does not get added to an index, does not count against your license.

**Workload-based licenses:** Ingest actions workloads that don't occur at the indexing tier do not count against your license. For example, workloads that occur at the heavy forwarder tier do not count against your license.

## **Introduction to rules and rulesets**

A rule is a specific type of data transformation. A rule can route, filter, or mask data. Descriptions are provided below. By using multiple rules, you can perform complex modifications to an incoming data source before its data is indexed, or skip indexing of some data entirely.

A ruleset is a set of rules applied to a data source. Only one ruleset per source type is supported. Rules in a ruleset are processed in order.

You create rules through the Ingest Actions page:

- On indexer clusters, you access the Ingest Actions page on the cluster manager or on a connected search head.
- For groups of heavy forwarders, you access the Ingest Actions page on a deployment server dedicated to the ingest actions function.
- On Splunk Cloud Platform, you access the Ingest Actions page on a search head.

Once you create a ruleset you must save it. Depending on where you created the ruleset, the ruleset is either immediately effective or requires an additional deployment step.

Once the ruleset has been deployed, each rule in the ruleset is applied to its matching data stream before the data is indexed.

After a ruleset is applied, the data cannot be reverted to its original form. Changing or deleting an existing ruleset affects only new data. If you want to retain the original data while also modifying some of it, use the clone events feature, described in this topic.

# **Access and edit the Ingest Actions page**

The process of accessing the Ingest Actions page varies slightly depending on the deployment topology.

### *On indexer clusters*

For Splunk Enterprise indexer clusters, you can create a ruleset either on the cluster manager or on a connected search head. In the case of a connected search head, the search head proxies the configuration to the cluster manager. When finished, you then explicitly deploy the ruleset configuration to the set of peer nodes.

Perform these steps:

- 1. On the cluster manager or connected search head, select Settings > Data > Ingest Actions.
- 2. If routing to S3, add an S3 destination through the Destinations tab.
- 3. Through the Rulesets tab:
	- 1. Provide a ruleset name and description.
	- 2. In the Event Stream, provide a source type for the data preview.
	- 3. Add a rule. Descriptions are provided below.
	- 4. Use the data preview to review the impact of the rule on your data source.
	- 5. Add additional rules as needed.
	- 6. Save your rules in the ruleset.
- 4. Once the ruleset has been saved, either directly on the cluster manager or through the search head, you must deploy the ruleset to the set of peer nodes. See [Deploy a ruleset on an indexer cluster.](#page-321-0)
- 5. Use Splunk Search to validate the changes to your data.

If you edit or delete an existing destination, the peer nodes will not undergo a rolling restart when the changes are deployed.

### *On standalone indexers*

For Splunk Enterprise indexers, perform these steps to create a ruleset:

- 1. On the indexer, select Settings > Data > Ingest Actions.
- 2. If routing to S3, add an S3 destination through the Destinations tab.
- 3. Through the Rulesets tab:
- 1. Provide a ruleset name and description.
- 2. In the Event Stream, provide a source type for the data preview.
- 3. Add a rule. Descriptions are provided below.
- 4. Use the data preview to review the impact of the rule on your data source.
- 5. Add additional rules as needed.
- 6. Save your rules in the ruleset. The updates are effective immediately on the indexer.
- 4. Use Splunk Search to validate the changes to your data.

If you edit or delete an existing destination, you do not need to restart the instance for the changes to take effect.

### *On heavy forwarders managed through a deployment server*

For Splunk Enterprise heavy forwarders managed through a deployment server, perform these steps to create a ruleset:

- 1. On the deployment server, select Settings > Data > Ingest Actions.
- 2. If routing to S3, add an S3 destination directly on each heavy forwarder, as described in the note below.
- 3. Through the Rulesets tab:
	- 1. Provide a ruleset name and description.
	- 2. In the Event Stream, provide a source type for the data preview.
	- 3. Add a rule. Descriptions are provided below.
	- 4. Use the data preview to review the impact of the rule on your data source. Currently, you can only preview changes by uploading a log file to the deployment server. You cannot use preview with live data streaming to the heavy forwarders..
	- 5. Add additional rules as needed.
	- 6. Save your rules in the ruleset. The deployment server saves the ruleset in the  $\texttt{splunk\_ingest\_actions}$ app for the IngestAction\_AutoGenerated server class. It then automatically deploys the app to all members of the IngestAction\_AutoGenerated server class, first adding all forwarders to that class, if necessary. The ruleset takes effect immediately.
- 4. Use Splunk Search to validate the changes to your data.

If you want the heavy forwarders to send data to an S3 destination, you must configure the destination individually on each heavy forwarder prior to creating the ruleset on the deployment server. Select Settings > Data > Ingest Actions on each heavy forwarder and configure the destination. You can alternatively create the destination in outputs.conf on each forwarder. If you edit or delete an existing destination, you do not need to restart the forwarder for the changes to take effect.

### *On standalone heavy forwarders*

For Splunk Enterprise heavy forwarders, perform these steps to create a ruleset:

- 1. On the heavy forwarder, select Settings > Data > Ingest Actions.
- 2. If routing to S3, add an S3 destination through the Destinations tab.
- 3. Through the Rulesets tab:
	- 1. Provide a ruleset name and description.
	- 2. In the Event Stream, provide a source type for the data preview.
	- 3. Add a rule. Descriptions are provided below.
	- 4. Use the data preview to review the impact of the rule on your data source.
	- 5. Add additional rules as needed.
	- 6. Save your rules in the ruleset. The updates are effective immediately on the heavy forwarder.
- 4. Use Splunk Search to validate the changes to your data.

If you edit or delete an existing destination, you do not need to restart the forwarder for the changes to take effect.

### *On Splunk Cloud Platform*

For Splunk Cloud Platform, perform these steps to create a ruleset:

- 1. On the search head, select Settings > Data > Ingest Actions. In some circumstances, you might need to first select the "Show All Settings" button under Settings.
- 2. If routing to S3, add an S3 destination through the Destinations tab.
- 3. Through the Rulesets tab:
	- 1. Provide a ruleset name and description.
	- 2. In the Event Stream, provide a source type for the data preview.
	- 3. Add a rule. Descriptions are provided below.
	- 4. Use the data preview to review the impact of the rule on your data source.
	- 5. Add additional rules as needed.
	- 6. Save your rules in the ruleset. In the case of the Victoria Experience, the ruleset deploys immediately. In the case of the Classic Experience, you must explicitly deploy the ruleset with the Deploy button at the top right of the Ingest Actions page.
- 4. Use Splunk Search to validate the changes to your data.

# **Use the Ingest Actions page**

### *Data preview*

Data preview is available when you're building a ruleset using the Ingest Actions page. The data preview uses live indexed data, an uploaded sample file, or copied/pasted event logs to help you define rules. It also estimates the changes a rule will have on the data source. The data preview is only a preview of the rule changes, and does not modify any indexed data.

The Sourcetype field is case-sensitive. You must use the exact correct case to show results for the sample events.

Selecting **Sample** retrieves events from the indexers. Selecting **Apply** applies all the created rules to the events in the preview, and provides an estimate of data volume based upon any modifications made using the rule. The **All Events** tab provides a visual indication of the rule matches. The **Affected Events** tab provides a total count, and displays the full event for every rule match.

Live data preview is not available on deployment servers. You can, however, use data preview on an uploaded sample file.

### *Mask with regular expression*

Use a masking rule to replace strings of text in your logs. A mask rule is typically applied to fields with unique identifiers, or user names, that are captured through logging.

The mask rule requires you to provide:

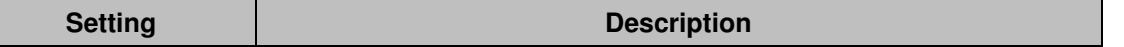

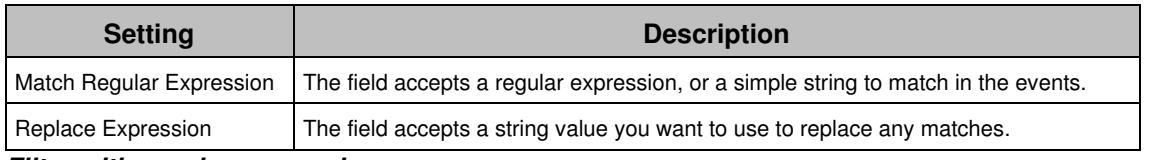

### *Filter with regular expression*

Use a filtering rule to remove entire events from your logs. A filter rule is typically applied to log events that are not valued, such as DEBUG messages, log headers, and redundant log messages.

This filter rule requires you to provide:

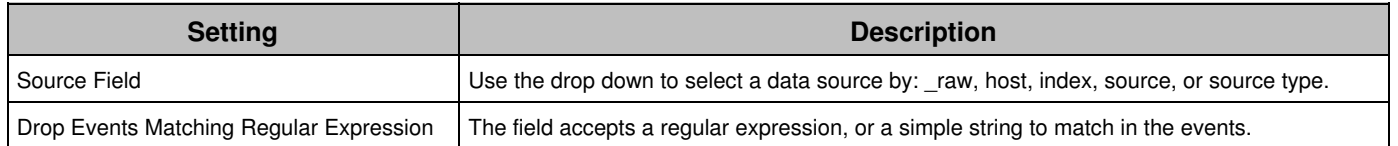

When using a filter rule, the **Affected Events** tab is a preview of events that will be deleted once the ruleset is deployed. If you add another rule after a filter, the new rule applies to any remaining, unfiltered events only.

### *Filter with eval expression*

Using an eval expression is an alternative to using a regular expression for filtering. In most cases, the eval syntax is easier to read and comprehend, while offering the same functionality as a regular expression.

The eval expression rule does not support ingest-time lookups.

Use a filtering rule to remove entire events from your logs. A filter rule is typically applied to log events that are not valued, such as DEBUG messages, log headers, and redundant log messages.

This filter rule requires you to provide:

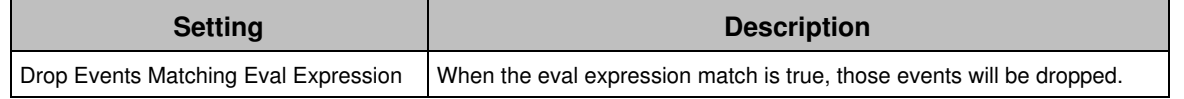

When using a filter rule, the **Affected Events** tab is a preview of events that will be deleted once the ruleset is deployed. If you add another rule after a filter, the new rule applies to any remaining, unfiltered events only.

### *Set index*

Use a set index rule to specify or change the destination index for an event routing to a Splunk destination. You can optionally filter the events that the rule applies to.

If this rule does not apply to a particular Splunk destination event, that event goes to the index otherwise designated for the event, either the default "main" index or an index specified through the available layered configurations in the Splunk configuration system, for example, through settings in inputs.conf or outputs.conf.

You can either specify a string for the destination index name, or you can set the index based on an eval expression, which allows you to conditionally route to different indexes.

The set index rule includes these settings:

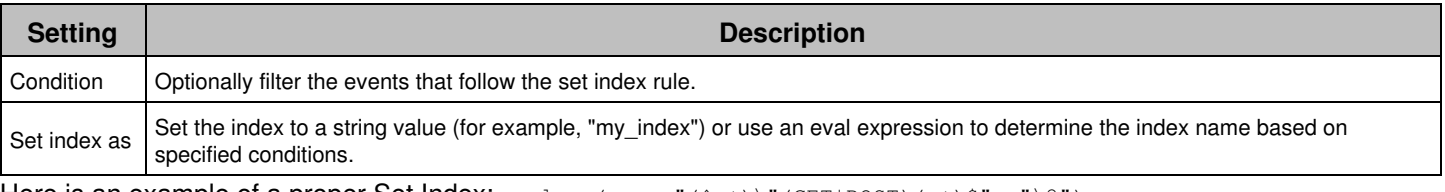

Here is an example of a proper Set Index:  $replace(\text{Law}, \text{U}(A, A)) \cap E(F)$  (GET|POST)(.+)\$",  $\text{U}(2^n)$ .

The set index rule affects only events routed to "Default Destination". It does not affect events that route to S3 destinations.

### *Route to Destination rule*

Use a routing rule to select events, and split or duplicate them between one or more destinations.

This routing rule requires you to provide:

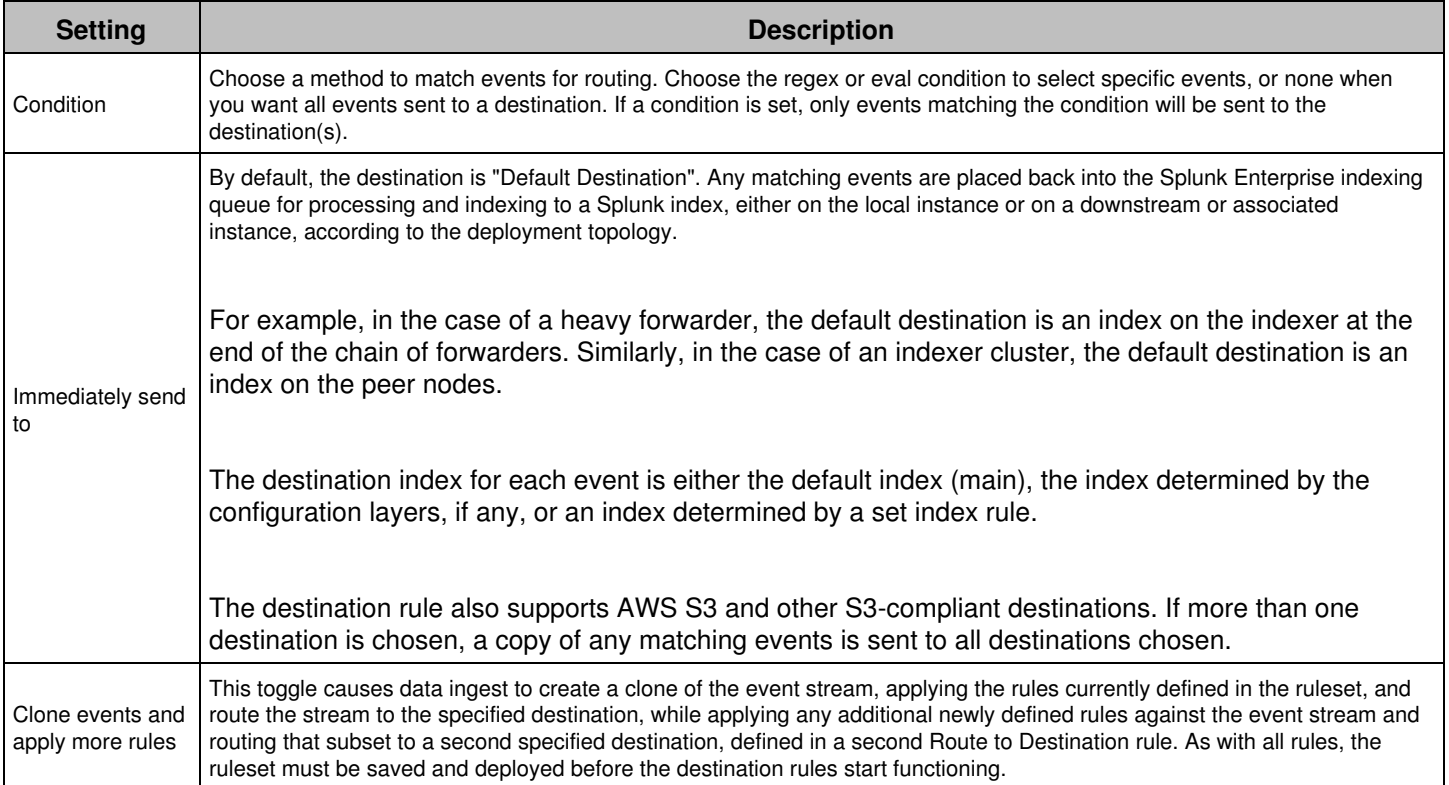

### **Routing to AWS S3**

To write events to a remote storage volume, select a preconfigured S3 destination when you configure the "Route to Destination" rule, You can write to multiple S3 destinations. The "Immediately send to" field has a typeahead capability that displays all preconfigured S3 destinations.

You must configure a S3 remote storage destination before using the destination in a "Route to Destination" rule.

You configure and validate S3 destinations through the Destinations tab on the Data Ingest page. Select **New Destination** and fill out the fields, following the examples provided there. For Splunk Enterprise, you can create multiple S3 destinations.

In the case of Splunk Cloud Platform, you can create only a single S3 destination. In the case of Splunk Enterprise, you can create a maximum of four S3 destinations. If you create a fifth destination, the system will not generate a warning, but any attempt to route to the fifth destination will be invalid, potentially resulting in dropped data.

In the case of heavy forwarders managed through a deployment server, S3 destinations must be configured on each heavy forwarder individually, not on the deployment server.

While Destinations on the Data Ingest page can handle most common S3 configuration needs, for some advanced configurations, like encryption-at-rest with KMS, you might need to directly edit outputs.conf, using the rfs stanza. For example, assuming you are using an EC2 instance with a properly configured IAM role:

```
[rfs:s3]
path = s3://mybucket/myprefix/
remote.s3.endpoint = https://s3.us-west-2.amazonaws.com
remote.s3.signature_version = v4
remote.s3.supports_versioning = false
remote.s3.encryption = sse-kms
remote.s3.kms.key_id = <key ID from AWS>
remote.s3.kms.auth_region = <auth region>
```
For a complete list of rfs settings, see Remote File System (RFS) Output. The remote filesystem settings and options for S3 are similar to the SmartStore S3 configuration.

To troubleshoot the S3 remote file system, search the *internal* index for events from the RfsOutputProcessor and S3Client components. For example:

index="\_internal" sourcetype="splunkd" (ERROR OR WARN) RfsOutputProcessor OR S3Client

Note the following:

- You can configure and use multiple S3 remote storage locations.
- Index-time fields will not be transferred to S3.This can lead to loss of field names from INDEXED\_EXTRACTIONS sources like W3C and CSV.
- In the case of a Splunk Cloud Platform deployment, buckets must be in the same region as the deployment.
- In the case of an indexer cluster, each remote storage configuration must be identical across the indexer cluster peers.
- The remote file system creates buckets similar to index buckets on the remote storage location. The bucket names include the peer GUID and date.
- Remember to set the correct life cycle policies for your S3 buckets and their paths. This data will live forever by default unless removed.
- For information on S3 authentication requirements, see SmartStore on S3 security strategies in *Managing Indexers and Clusters of Indexers*. Ingest actions requirements are similar.

## *Data Preview for Final Destination*

The last rule in every ruleset sends any remaining events along the ingestion pipeline to the indexer for indexing. The rule offers an estimate of the data volume that will be indexed.

If you use the "Route to Destination" rule in your ruleset, this rule might be skipped. For example, if a Route to Destination rule includes "Immediately send to: Splunk Index," the data stream is split at the routing rule, and the matching events are sent to be indexed. In that scenario, the Final Destination rule will display a 0Kb indexed data estimate, despite events being sent for indexing from the routing rule.

# <span id="page-321-0"></span>**Deploy a ruleset on an indexer cluster**

You can create a ruleset either on the cluster manager or on a connected search head, which proxies the request to the cluster manager. In either case, you must explicitly deploy the ruleset to the peer nodes.

When you save a ruleset, the system places the ruleset in an ingest-actions-specific app on the cluster manager. You will then be prompted to deploy the ruleset to the peer nodes. You can either deploy immediately, in response to the prompt, or later, through the configuration bundle method on the cluster manager.

Note the following:

- All rulesets are defined in the same app on the cluster manager node. The app path is: \$SPLUNK\_HOME/etc/manager-apps/splunk\_ingest\_actions
- When you deploy the app with your ruleset, any other configuration bundle changes queued on the cluster manager node will also be deployed. This can include other rulesets that are saved, but might be incomplete.

Deploying a ruleset might cause a rolling restart, if there are other configuration changes queued on the cluster manager node that require a restart.

# **Interaction with TRANSFORMS**

The RULESET setting is similar in behavior to the TRANSFORMS setting in props.conf. There are some additional considerations when using RULESET:

- If a TRANSFORMS stanza and a RULESET stanza apply to the same source type, the TRANSFORMS is applied first.
- A source type must be associated with just one RULESET configuration.

Create or modify rulesets only through the Ingest Actions page or the REST endpoint /services/data/ingest/rulesets. Do not create or modify rulesets through the underlying .conf files.

# **Differences between RULESET and TRANSFORMS in the context of heavy forwarders**

The RULESET setting has a key difference in behavior from the TRANSFORMS setting in the context of a heavy forwarder deployment:

- TRANSFORM settings are applied only at the initial, heavy forwarder layer of processing, and not again later with downstream heavy forwarders or indexers.
- RULESET settings can be applied at every layer of processing. For example, a heavy forwarder can apply a ruleset and then stream the data to an indexer with its own ruleset for that data. In that case, both the heavy forwarder's and the indexer's rulesets will be applied to the data in turn. Similarly, if a heavy forwarder streams data to a second heavy forwarder, which then streams the data onward to the indexer, all three processing layers can apply their own rulesets to the data.

# **Troubleshoot the input process**

Following are some initial steps you can take to troubleshoot the data input process on Splunk Enterprise.

# **Determine why you do not find the events you expect**

When you add an input to your Splunk Enterprise deployment, that input gets added relative to the app you are in. Some apps write input data to a specific index. If you cannot find data that you are certain is in your Splunk Enterprise deployment, confirm that you are looking at the right index. See Retrieve events from indexes in the *Search Manual*. You might want to add indexes to the list of default indexes for the role you are using.

- For more information about roles, see Add and edit roles in the *Securing the Splunk Platform* manual.
- For more information about troubleshooting data input issues, read the rest of this topic or see I can't find my data! in the *Troubleshooting Manual*.

If you use Splunk Enterprise and add inputs by editing the inputs.conf configuration file, Splunk Enterprise might not recognize the inputs immediately. Splunk Enterprise looks for inputs every 24 hours, starting from the time it was last restarted, so if you add a new stanza to monitor a directory or file, it could take up to 24 hours for Splunk Enterprise to start indexing the contents of that directory or file. To ensure that your input is immediately recognized and indexed, add the input through Splunk Web or the CLI, or restart Splunk services after you make edits to the inputs.conf file.

# **Troubleshoot your tailed files**

You can use the **FileStatus** Representational State Transfer (REST) endpoint to get the status of your tailed files. For example:

### curl https://serverhost:8089/services/admin/inputstatus/TailingProcessor:FileStatus

You can also monitor the **fishbucket**, a subdirectory that Splunk software uses to keep track of how much of a file's contents have been indexed. In Splunk Enterprise deployments, the fishbucket resides at \$SPLUNK\_DB/fishbucket/splunk\_private\_db. In Splunk Cloud Platform deployments you do not have physical access to this subdirectory.

To monitor the fishbucket, use the REST endpoint. Review the REST API Reference manual for additional information.

# **Troubleshoot ingestion congestion on Splunk Enterprise**

Sometimes, Splunk Enterprise data ingestion can slow for what appears to be an unknown reason. One possibility for this slowness could be the number of inactive input channels available on your Splunk Enterprise indexers.

## *Description of an input channel*

An indexer must track the state of each unique stream of data that it processes. For example, when it breaks up lines of data that it has ingested from a set of tailed files, the indexer receives data from these files in an order that cannot be predicted. Parts of various files can be interleaved with one another. An indexer prevents this interleaving from causing the line breaking of one file from interfering with the line breaking of another by tracking the state of each file with a data structure called an input channel.

An input channel stores a variety of information, including the following information:

- The state of the linebreaker
- The state of the aggregator
- The punct state
- The settings in props.conf for the input

There is a unique input channel for each source, source type, or host stream that the indexer encounters.

# *Description of an inactive input channel*

An indexer does not, for performance and memory usage reasons, keep input channels around forever. After a channel has not been used for a while, for example, after data for a particular source, source type, and host tuple has not appeared for a while, a channel becomes eligible for reuse by a different stream. Splunk Enterprise has several settings that control the recycling behavior for inactive channels. You configure these settings in the limits.conf configuration file.

For example, suppose the indexer has just encountered a new stream. As a result, it needs an input channel into which it can save the state of this stream as it ingests it. At this point, it must decide whether to create a new input channel, thus using more memory, or to reuse an inactive channel, and incur a performance penalty if that inactive channel becomes active again.

When determining whether or not to use an inactive input channel, the indexer follows the following decision process:

- 1. If the number of inactive channels is less than or equal to the value set for the  $lower\_inactive$  setting in the limits.conf configuration file, it creates an input channel.
- 2. If the number of inactive channels is greater than the value set for the  $_{\sf max\_inactive}$  setting, or the age of the oldest inactive channel is greater than the value set for the inactive eligibility age seconds in the limits.conf file, do one of the following things:
	- ♦ Recycle the oldest inactive input channel.
	- ♦ Create an input channel.

Put another way:

- The indexer always creates a new input channel if it is currently below the lowater\_inactive value.
- The indexer always recycles an inactive input channel if it is currently above the max\_inactive value.
- $\bullet$  If the indexer is above the  $\rm lowater\_inactive$  value and below the  $_{\rm max\_inactive}$  value at the same time, it recycles the oldest inactive channel if that channel is older than inactive eligibility age seconds seconds; otherwise, it creates a new input channel.

The max\_inactive setting now has a setting value auto. This configures the indexer to adjust the max\_inactive setting based on the amount of memory that is present in the machine that runs the instance.

## *Configure manual or automatic inactive input channel limits*

You can adjust the amount of maximum inactive input channels that an indexer keeps available. Increasing this number manually increases the amount of memory that the indexer uses. Lower numbers mean less memory usage by the indexer, but an increase in the amount of new input channels that the indexer creates, which can significantly reduce performance based on the amount of sources, source types, and hosts that the indexer encounters while it processes incoming data. Each inactive input channel takes around 5kB of memory.

- 1. On the indexer where you want to adjust inactive input channel limits, open a shell or command prompt or text editor.
- 2. Open the \$SPLUNK\_HOME/etc/system/local/limits.conf file for editing.
- 3. In this file, locate the  $\{$ input channels] stanza. If the stanza does not exist in the file, create it.
4. Under the [input\_channels] stanza, add the following line:

```
max_inactive = <positive integer>
```
If you want the indexer to manage the number of inactive channels automatically, change the line to

max\_inactive = auto

- 5. Save the file and close it.
- 6. Restart The Splunk Enterprise instance to apply the change.

For more information on the max\_inactive, lowater\_inactive, and inactive\_eligibility\_age\_seconds settings for limits.conf, see the limits.conf specification file.

# **Can't find forwarded data?**

Confirm that the forwarder functions properly and is visible to the indexer. You can use the Distributed Management Console (DMC) to troubleshoot Splunk topologies and get to the root of any forwarder issues. See *Monitoring Splunk Enterprise* for details.

# **Resolve data quality issues**

You can troubleshoot the following event processing and data quality issues when you get data in to the Splunk platform:

- Incorrect line breaking
- Incorrect event breaking
- Incorrect timestamp extraction

## **Line breaking issues**

The following symptoms indicate that there might be issues with line breaking:

- You have fewer events than you expect and the events are very large, especially if your events are single-line events.
- The Monitoring Console **Data Quality** dashboard displays issues with line breaking.
- You might see the following error message in the Splunk Web Data Input workflow or in the splunkd.log file: "Truncating line because limit of 10000 bytes has been exceeded".

#### *Diagnosis*

To confirm that the Splunk platform has line breaking issues, do one or more of the following troubleshooting steps:

- Visit the Monitoring Console **Data Quality** dashboard. Check the dashboard table for line breaking issues. See About the Monitoring Console in *Monitoring Splunk Enterprise*.
- Look for messages in the splunkd.log file like the following example:

12-12-2016 13:45:48.709 -0800 WARN LineBreakingProcessor - Truncating line because limit of 10000 bytes has been exceeded with a line length >= 301367

• Search for events. Multiple combined events, or a single event broken into many, indicates a line breaking issue.

#### *Solution*

To resolve line breaking issues, complete these steps in Splunk Web:

- 1. Click **Settings > Add Data**.
- 2. Click **Upload** to test by uploading a file or **Monitor** to redo the monitor input.
- 3. Select a file with a sample of your data.
- 4. Click **Next**.
- 5. On the Set Source Type page, work with the options on the left panel until your sample data is correctly broken into events. To configure LINE\_BREAKER or TRUNCATE, click **Advanced**.
- 6. Complete the data input workflow or record the correct settings and use them to correct your existing input configurations.

While you work with the options on the Set Source Type page, the LINE BREAKER setting might not be properly set. The LINE BREAKER setting must have a capturing group and the group must match the events.

For example, you might have a value of  $LIME$  BREAKER that is not matched. Look for messages with "Truncating line because limit of 10000 bytes has been exceeded" in the splunkd.log file or look for the following message in Splunk Web:

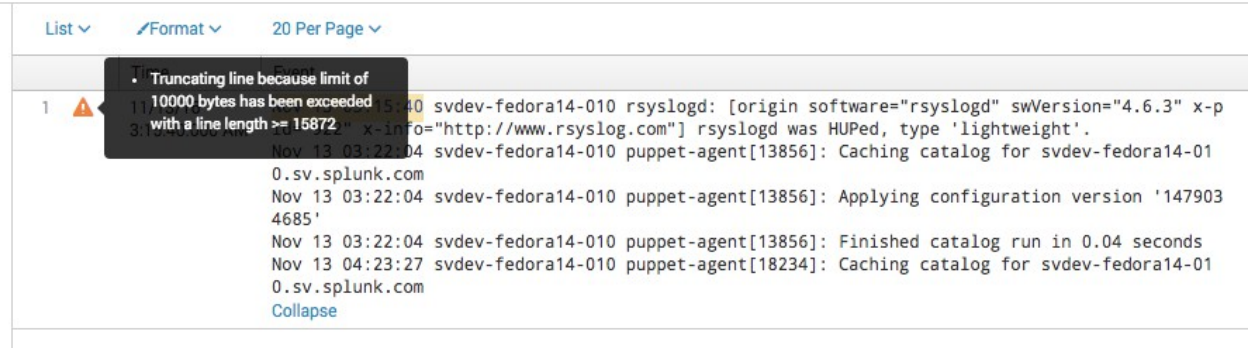

If you find such a message, do the following:

- 1. Confirm that LINE\_BREAKER is properly configured to segment your data into lines as you expect.
- 2. Confirm that the string you specify in the  $LIME$  BREAKER setting exists in your data.
- 3. If  ${\tt LINE\_BREAKER}$  is configured correctly but you have very long lines, or if you are using  ${\tt LINE\_BREAKER}$  as the only method to define events, bypassing line merging later in the indexing pipeline, confirm that the TRUNCATE setting is large enough to contain the entire data fragment delimited by LINE\_BREAKER. The default value for TRUNCATE is 10,000. If your events are larger than the TRUNCATE value, you might want to increase the value of TRUNCATE. For performance and memory usage reasons, do not set TRUNCATE to unlimited.

If you do not specify a capturing group, LINE\_BREAKER is ignored.

For more information, see [Configure event line breaking](#page-212-0).

## **Event breaking or aggregation issues**

Event breaking issues can pertain to the BREAK\_ONLY\_BEFORE\_DATE and MAX\_EVENTS settings and any props.conf configuration file setting with the keyword BREAK.

You might have aggregation issues if you see the following indicators:

- Aggregation issues present in the Monitoring Console **Data Quality** dashboard.
- An error in the Splunk Web Data Input workflow.
- Count events. If events are missing and are very large, especially if your events are single-line events, you might have event breaking issues

#### *Diagnosis*

To confirm that the Splunk platform has event breaking issues, do one or more of the following troubleshooting steps:

- View the Monitoring Console **Data Quality** dashboard.
- Search for events that are multiple events combined into one.
- Check splunkd.log for messages such as the following: 12-07-2016 09:32:32.876 -0500 WARN AggregatorMiningProcessor - Breaking event because limit of 256 has been exceeded 12-07-2016 09:32:32.876 -0500 WARN AggregatorMiningProcessor - Changing breaking behavior for event stream because MAX\_EVENTS (256) was exceeded without a single event break. Will set BREAK\_ONLY\_BEFORE\_DATE to False, and unset any MUST\_NOT\_BREAK\_BEFORE or MUST\_NOT\_BREAK\_AFTER rules. Typically this will amount to treating this data as single-line only.

#### *Solution*

For line and event breaking, determine whether this issue occurs for one of the following reasons:

- Your events are properly recognized but are too large for the limits in place. The MAX\_EVENTS defines the maximum number of lines in an event.
- Your events are not properly recognized.

If your events are larger than the limit set in MAX\_EVENTS, you can increase limits. Be aware that large events are not optimal for indexing performance, search performance, and resource usage. Large events can be costly to search. The upper values of both limits result in 10,000 characters per line, as defined by TRUNCATE, times 256 lines, as set by MAX\_EVENTS. The combination of those two limits is a very large event.

If the cause is that your events are not properly recognized, which is more likely, the Splunk platform is not breaking events properly. Check the following:

- Your event breaking strategy. The default strategy breaks before the date, so if the Splunk platform does not extract a timestamp, it does not break the event. To diagnose and resolve this issue, investigate timestamp extraction. See [How timestamp assignment works](#page-225-0).
- Your event breaking regular expression.

For more information, see the following topics:

- [Tune timestamp recognition for better indexing performance](#page-246-0)
- [Configure event line breaking](#page-212-0)

## **Time stamping issues**

Time stamping issues can pertain to the following settings in the props.conf configuration file:

• DATETIME\_CONFIG

• TIME\_PREFIX

• TIME\_FORMAT

• MAX\_TIMESTAMP\_LOOKAHEAD

 $\bullet$  TZ

You might have timestamp parsing issues if you see the following indicators:

- Timestamp parsing issues are present in the Monitoring Console **Data Quality** dashboard.
- An error occurs in the Splunk Web Data Input workflow.
- Count events. If you are missing events and have very large events, especially if your events are single-line events, parsing might be a problem.
- The time zone is not properly assigned.
- The value of  $t_{time}$  assigned by the Splunk platform does not match the time in the raw data.

#### *Diagnosis*

To confirm that you have a timestamping issue, do one or more of the following:

- Visit the Monitoring Console **Data Quality** dashboard. Check for timestamp parsing issues in the table. Time stamp assignment resorts to various fallbacks. For more details, see [How timestamp assignment works](#page-225-0). For most of the fallbacks, even if one of them successfully assigns a timestamp, you still get an issue in the Monitoring Console dashboard.
- Search for events that are multiple events combined into one.
- Look in the splunkd.log file for messages like the following:

```
12-09-2016 00:45:29.956 -0800 WARN DateParserVerbose - Failed to parse timestamp. Defaulting to timestamp
of previous event (Fri Dec 9 00:45:27 2016). Context:
source::/disk2/sh-demo/splunk/var/log/splunk/entity.log|host::svdev-sh-demo|entity-too_small|682235
12-08-2016 12:33:56.025 -0500 WARN  AggregatorMiningProcessor - Too many events (100K) with the same
timestamp: incrementing timestamps 1 second(s) into the future to insure retrievability
```
All events are indexed with the same timestamp, which makes searching that time range ineffective.

#### *Solution*

To resolve a timestamping issue, complete the following steps:

- Make sure that each event has a complete timestamp, including a year, full date, full time, and a time zone.
- See [Configure timestamp recognition](#page-227-0) for more possible resolution steps.